Programmer's **Guide WYSE** 

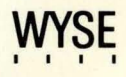

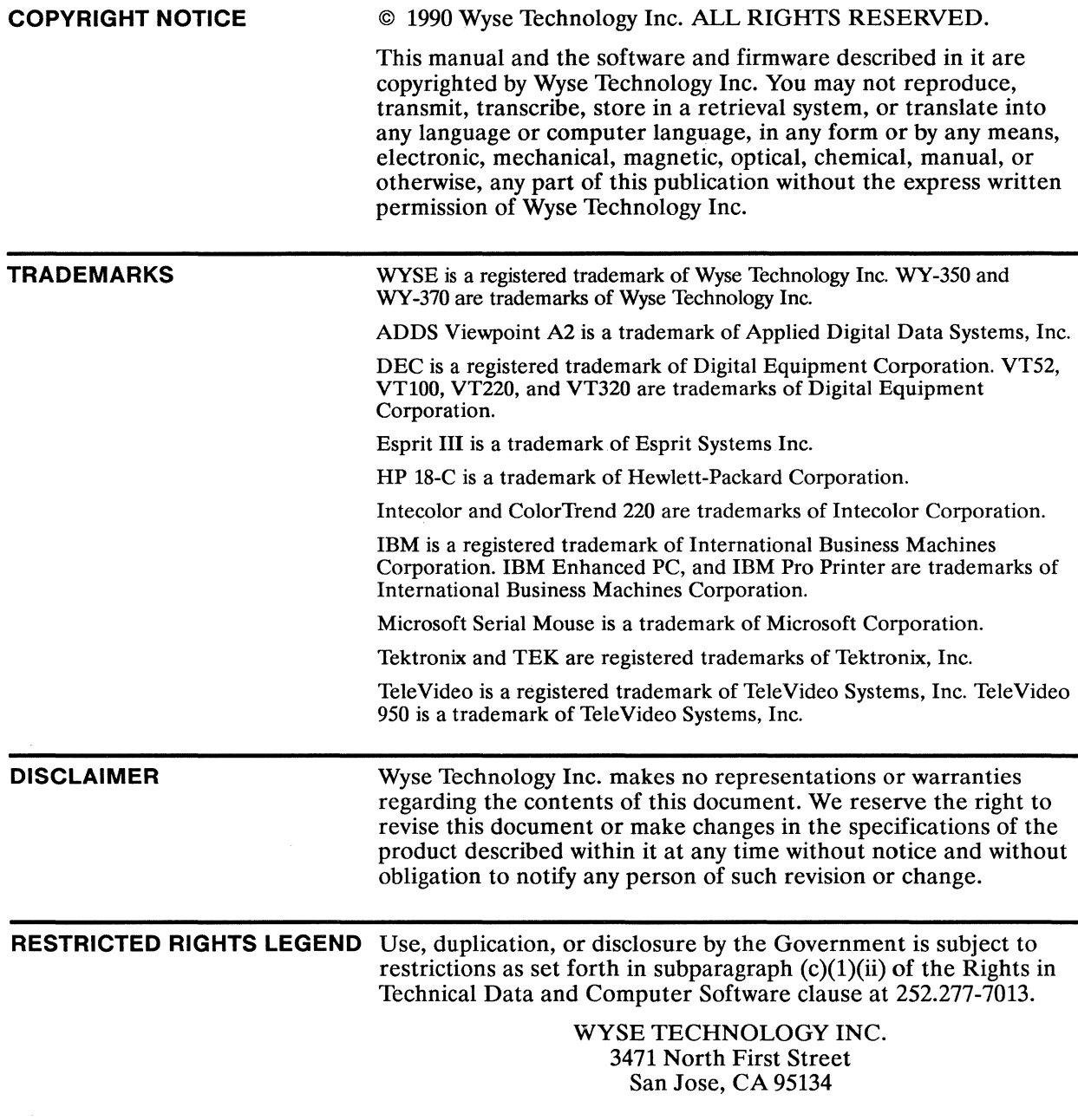

# **Overview**

**WHAT** YOU'LL **FIND IN THIS GUIDE**  This guide provides the information you need to take advantage of the terminal's programmable features. How you control the terminal will depend on your host and programming language. Refer to your language manual for details on coding terminal commands. This guide supplements the *WY-370 User's Guide,* which contains the basic information necessary to install, set up, and operate the terminal. Chapters 1 through 10 describe the commands supported by the terminal in the *native* (Wyse 370) and other ANSI personalities. Command descriptions assume basic familiarity with ANSI terminal programming concepts. The guide is organized as follows: • Chapter 1 introduces terminal features and programming procedures. • Chapter 2 describes the commands that set and reset the terminal's functional modes, select terminal personalities, and control miscellaneous terminal processing. • Chapter 3 explains function key programming and numeric keypad functions. • Chapter 4 discusses how to display predefined character sets and how to design and load softfonts. • Chapter 5 describes the commands that control the screen display, including a detailed discussion of how to combine colors and display attributes. • Chapter 6 discusses the commands that divide display memory into pages, split the screen, and address the cursor in multiple pages. • Chapter 7 describes standard cursor movement commands. • Chapter 8 describes the editing commands that insert, delete, or erase data and set or clear tab stops.

### **Overview**

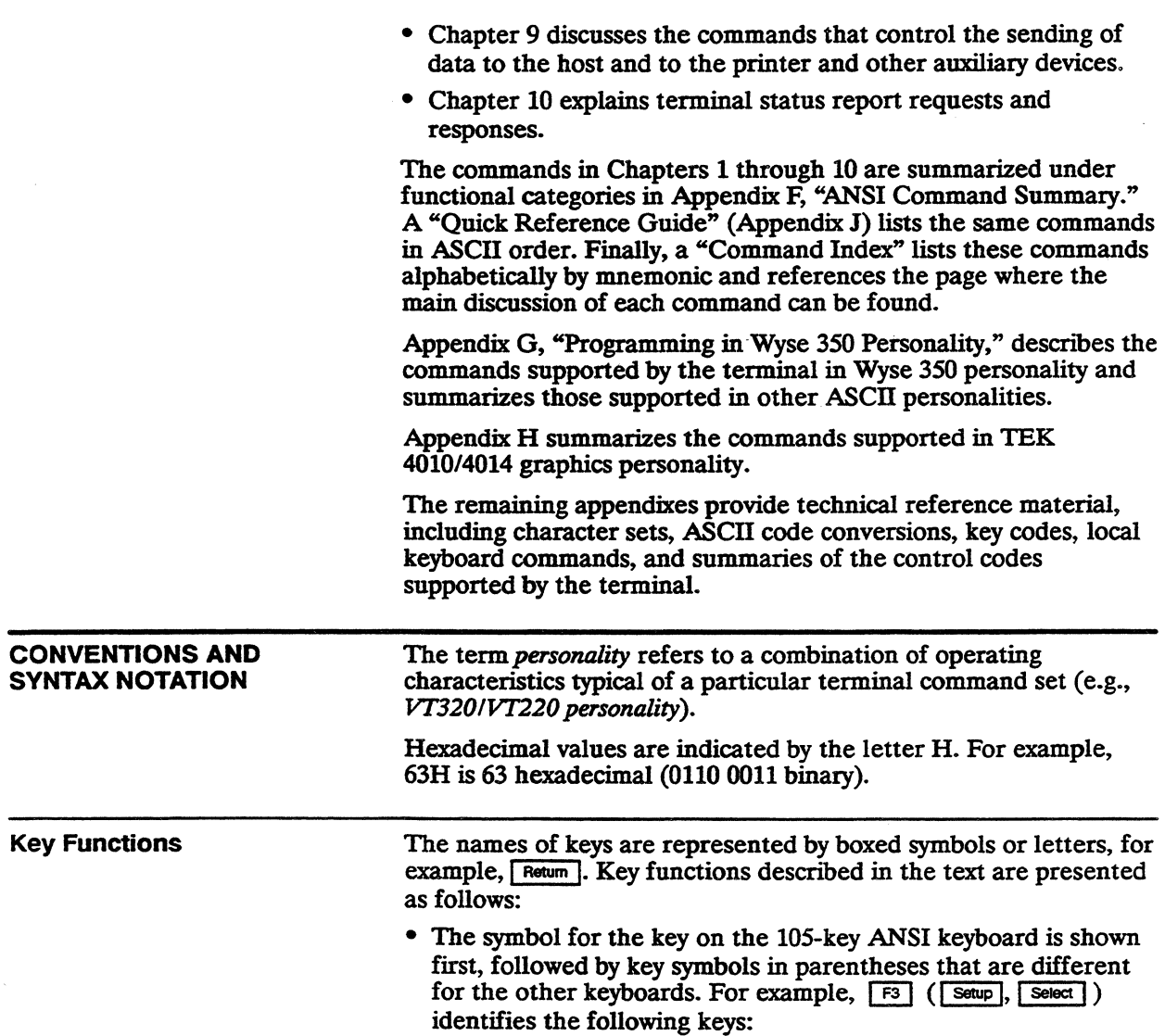

 $\overline{a}$ 

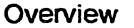

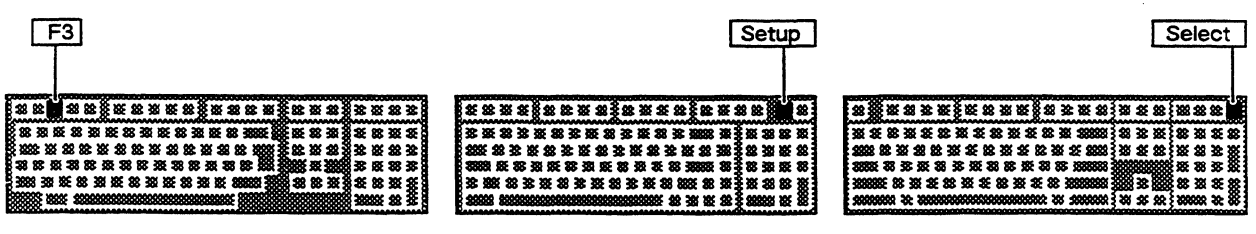

105-Key ANSI Keyboard

ASCII Keyboard

Enhanced PC-Style Keyboard

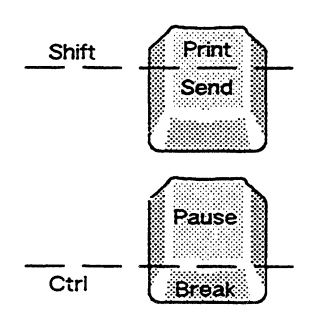

When a key symbol in the text refers to one of two names on a key on the keyboard, the action of another key may be implied. For example, on the ASCII keyboard,  $\boxed{\text{Pint}}$  is the upper name on the key that is also marked  $\sqrt{\frac{2}{1}}$ . When  $\sqrt{\frac{2}{1}}$  appears in the text, it indicates the key pressed simultaneously with  $\sqrt{\sinh}$ ; when  $\sqrt{\tan 1}$ appears in the text, it means the same key by itself (unshifted). Or, on the Enhanced PC-style keyboard **Break** appears on the front face of the key that is also marked <u>Pause</u> I. On this keyboard, the key functions named  $\sqrt{B_{\text{peak}}}$  and  $\sqrt{S_{\text{ps}}Rq}$  are activated when  $\sqrt{C_{\text{cm}}}$  is pressed simultaneously with that key. Therefore, when' Break 1 appears in the text, it means the key pressed together with  $\lceil \frac{C_{\text{tot}}}{C_{\text{tot}}} \rceil$ ; when  $\lceil$  Pause  $\rceil$  appears in the text, it means the same key by itself.

• When necessary, an italic notation follows the key name to identify a specific location on the keyboard. For example,  $\sqrt{5 \text{ kg}}$ identifies the number key on the numeric keypad at the right side of the keyboard, and  $\sqrt{er}$  left identifies the  $\sqrt{ar}$  key on the left side of the Enhanced PC-style keyboard.

### **Command Sequences**

Unless otherwise noted, the commands described in this guide can be entered from the keyboard as well as coded into your program.

Control codes are shown with the notation CfRL indicating the  $CTRL$  key.

Command sequences appear in the text with a space between each character to make the command easier to read. Don't enter the spaces in your program statements. A space character that is part of a command sequence is explicitly shown, for example,

### ESC SPACE

Commands are presented in the text with a mnemonic reference followed by a brief description and the command sequence. Mnemonics beginning with  $WY$  are Wyse private mnemonics; those

### iv Overview

beginning with *DEC* are Digital Equipment Corporation private mnemonics; all others are ANSI mnemonics.

Command sequences are given in 8-bit format. Whenever an 8-bit control character is shown in the command line-for example, the control sequence introducer CSI-an equivalent 7-bit escape sequence can be used. (Equivalent 7-bit escape sequences are listed in Table 1-1 in Chapter 1.)

Within a command sequence, parameters are shown in italics. *Pn*  signifies a numerical parameter value; Ps signifies a selective parameter value. Parameter values are listed immediately following the command.

### i gr

# **Contents -**

### **Overview**

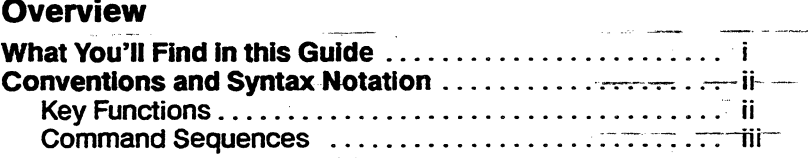

 $\label{eq:1} \begin{split} \mathcal{L}_{\text{c}}(\text{cusp}(\text{c})) = \text{cusp}(\text{cusp}(\text{cusp}(\text{cusp})) \quad \text{and} \quad \mathcal{L}_{\text{c}}(\text{cusp}(\text{cusp})) \end{split}$ 

المتعارض والمستبين

**Services** State

 $\frac{1}{2} \frac{1}{2} \frac{$ 

 $\alpha$  ,  $\beta$  , and  $\alpha$  ,  $\beta$  . In the  $\alpha$  -constant  $\beta$  -constant effects

# ~~- **1 Introduction**

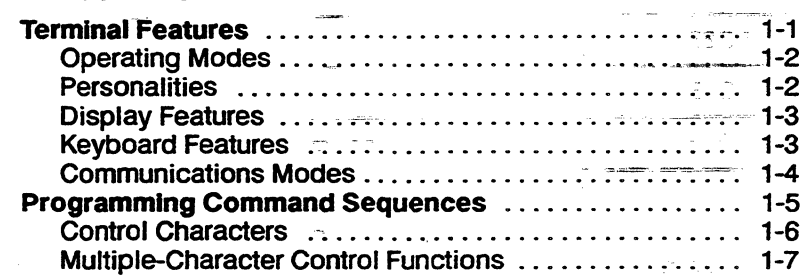

### **2 Controlling Functional Modes and Terminal Processing**

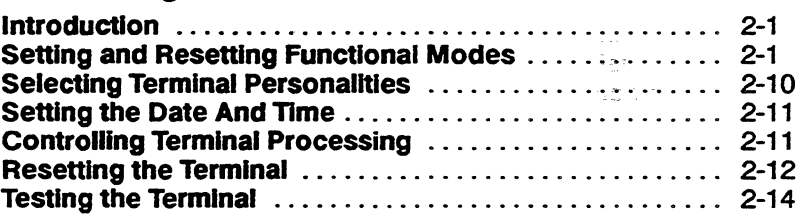

# **3 Controlling the Keyboard**

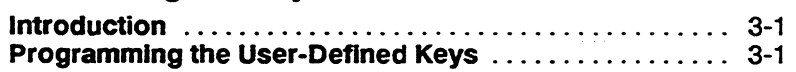

 $\bar{z}$ 

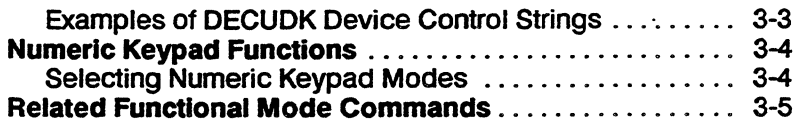

# 4 Defining and Displaying Character Sets

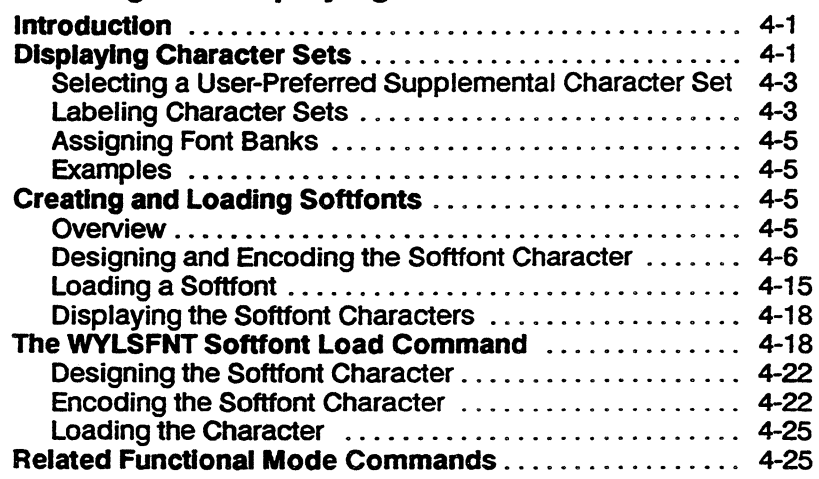

# 5 Controlling the Screen Display

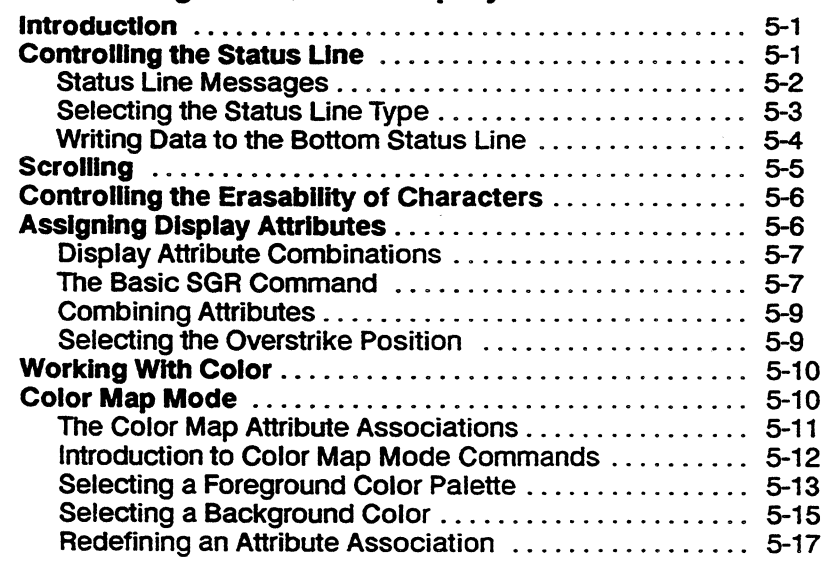

 $\ddot{\phantom{a}}$ 

÷.

 $\ddot{\phantom{a}}$ 

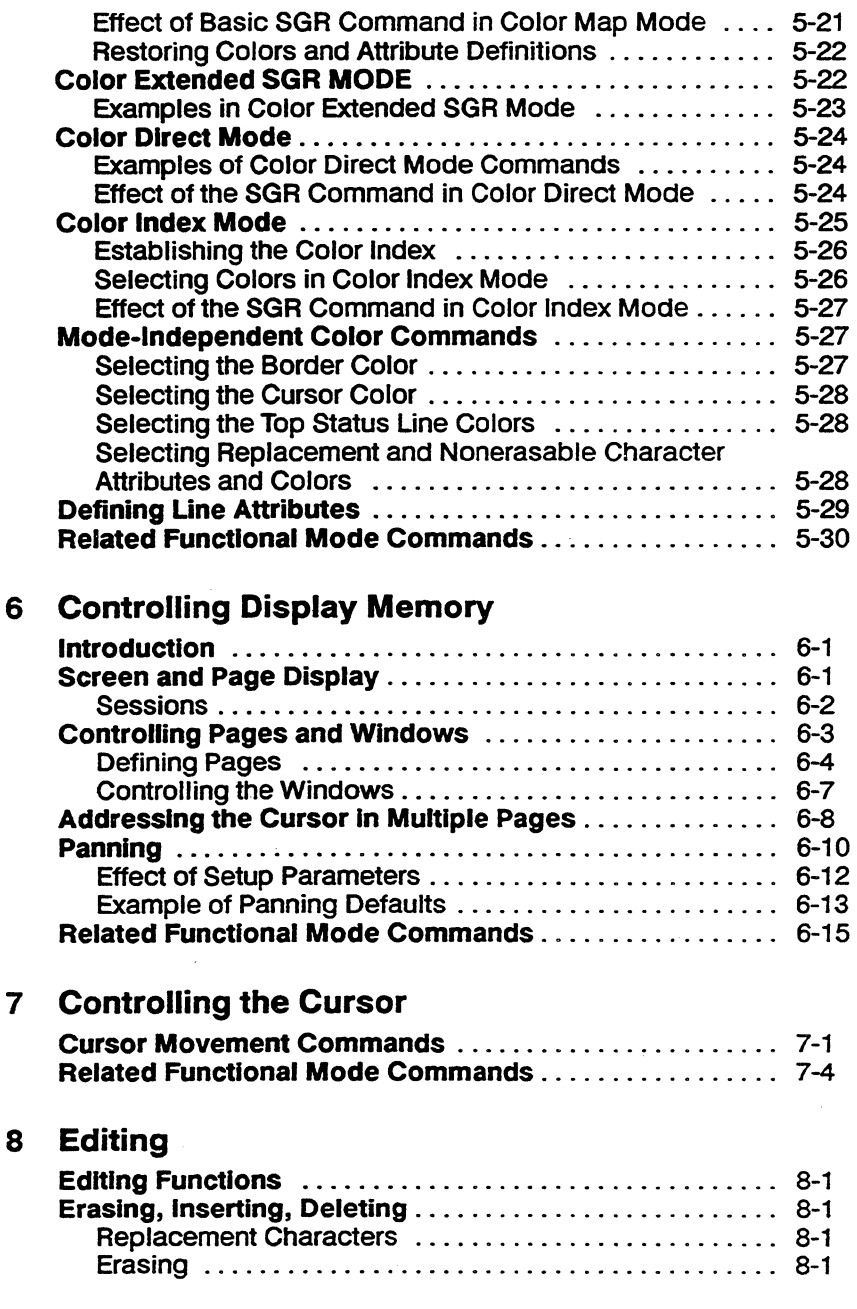

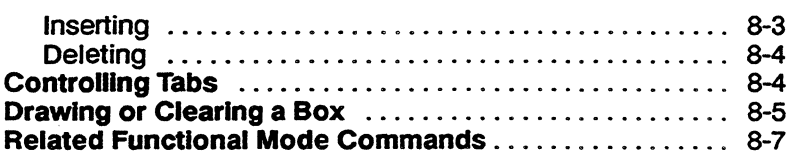

# 9 Sending Data

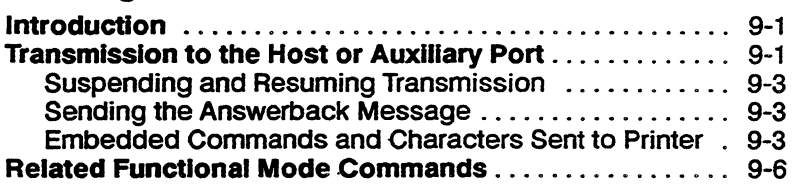

### 10 Reports

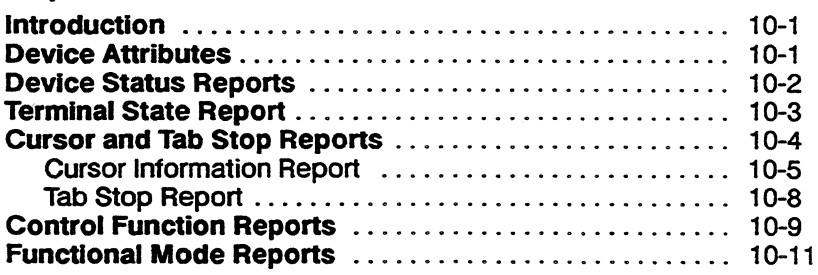

# A ANSI Character Sets

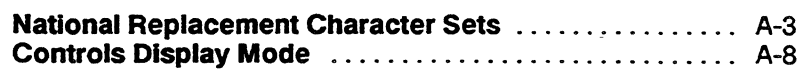

- B ASCII Code Conversion Listing
- C Local Keyboard Commands

# D KeyCodes

- E Control Codes
- F ANSI Command Summary

# **G Programming in Wyse 350 Personality**

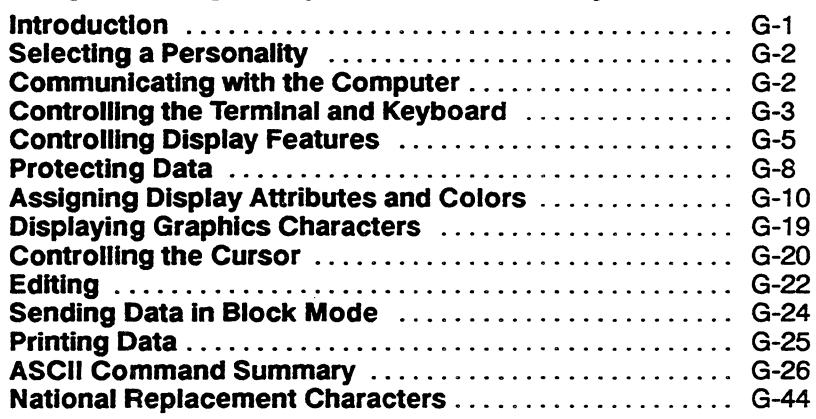

# **H TEK4010/4014 Command Summary TEK 4010/4014 Personality Commands .** .............. H-1

#### $\blacksquare$ **Termcap**

**J Quick Reference Guide** 

# **Command Index**

### **Index**

# **List of Figures**

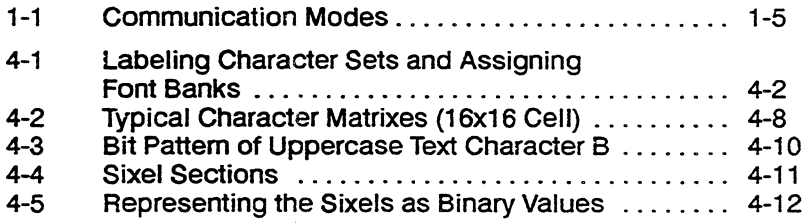

### x Contents

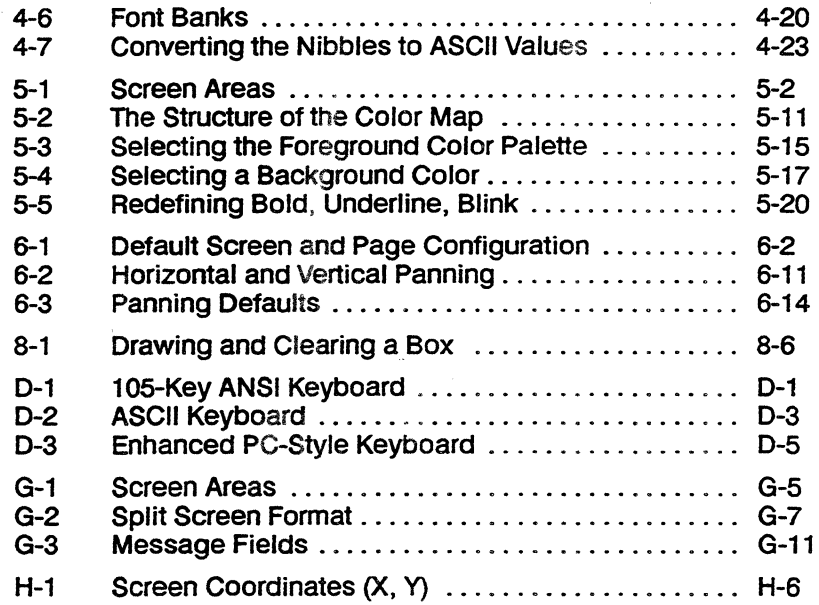

# **List of Tables**

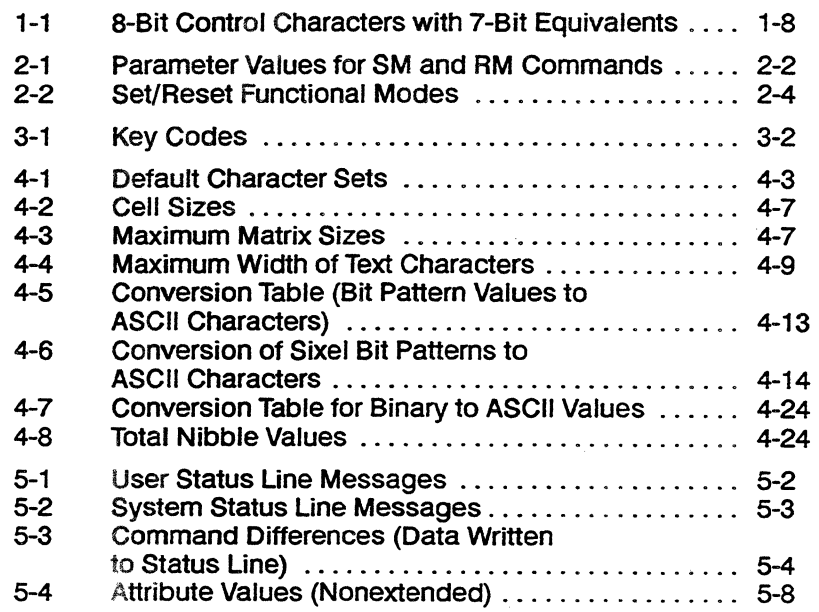

 $\sim$   $\sim$ 

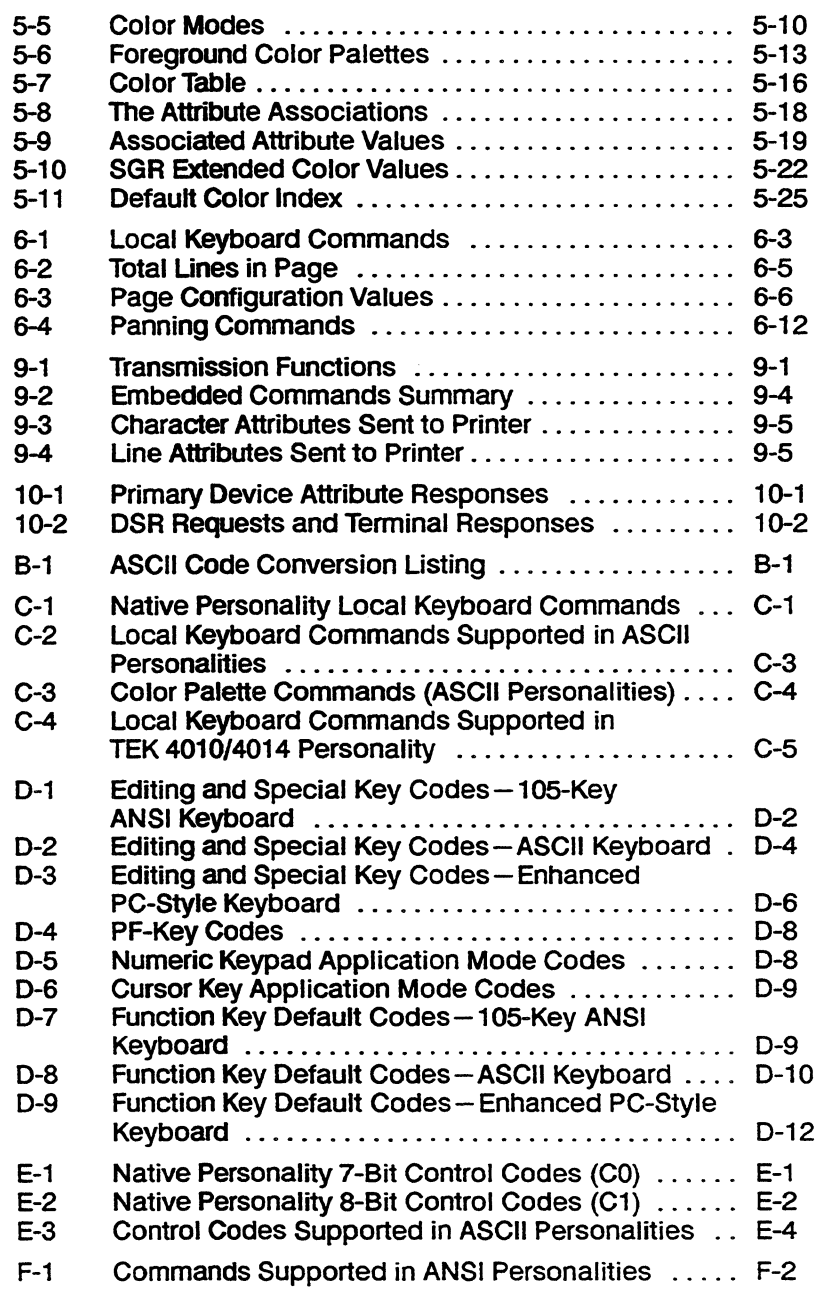

 $\hat{\boldsymbol{\alpha}}$ 

### xii Contents

J.

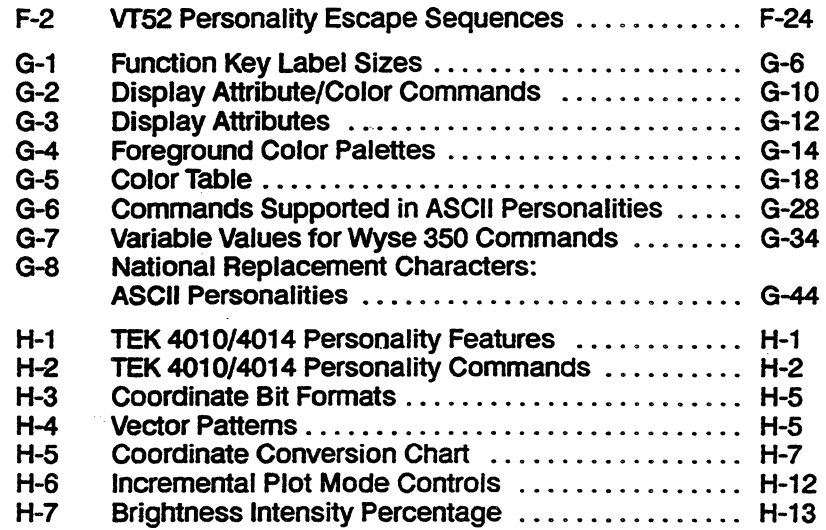

 $\frac{1}{2}$  ,  $\frac{2\pi}{\omega}$ 

L

 $\frac{1}{2}$ 

 $\sim 10$ 

# **Introduction**

### **TERMINAL FEATURES**

This chapter describes the main features of the terminal, discusses its operating modes and available personalities, and introduces the command sequences that determine how it displays and processes data.

This flexible, high-performance alphanumeric and graphics color terminal sets new standards in terminal design for user productivity. Some of these design features are

- Modular architecture
- Dual-session capability for running two applications simultaneously
- High-resolution 16x20 character cell for 128Ox520 text resolution
- 64 independently selectable foreground and background colors and user-selectable character attributes
- Three pages of display memory (up to four pages per session with memory expansion) and 26- or 52-line by 80-, 132-, or 161-column display
- Pulldown setup menus with real-time help messages
- Integrated desktop accessories, including a business calculator (modeled after the HP-18C Business Consultant calculator), calendar, and alarm clock
- Multiple keyboard selections

The terminal is available in two models:

- A North American model with English, French Canadian, and Latin American keyboard language support
- An international model that supports 16 keyboard languages

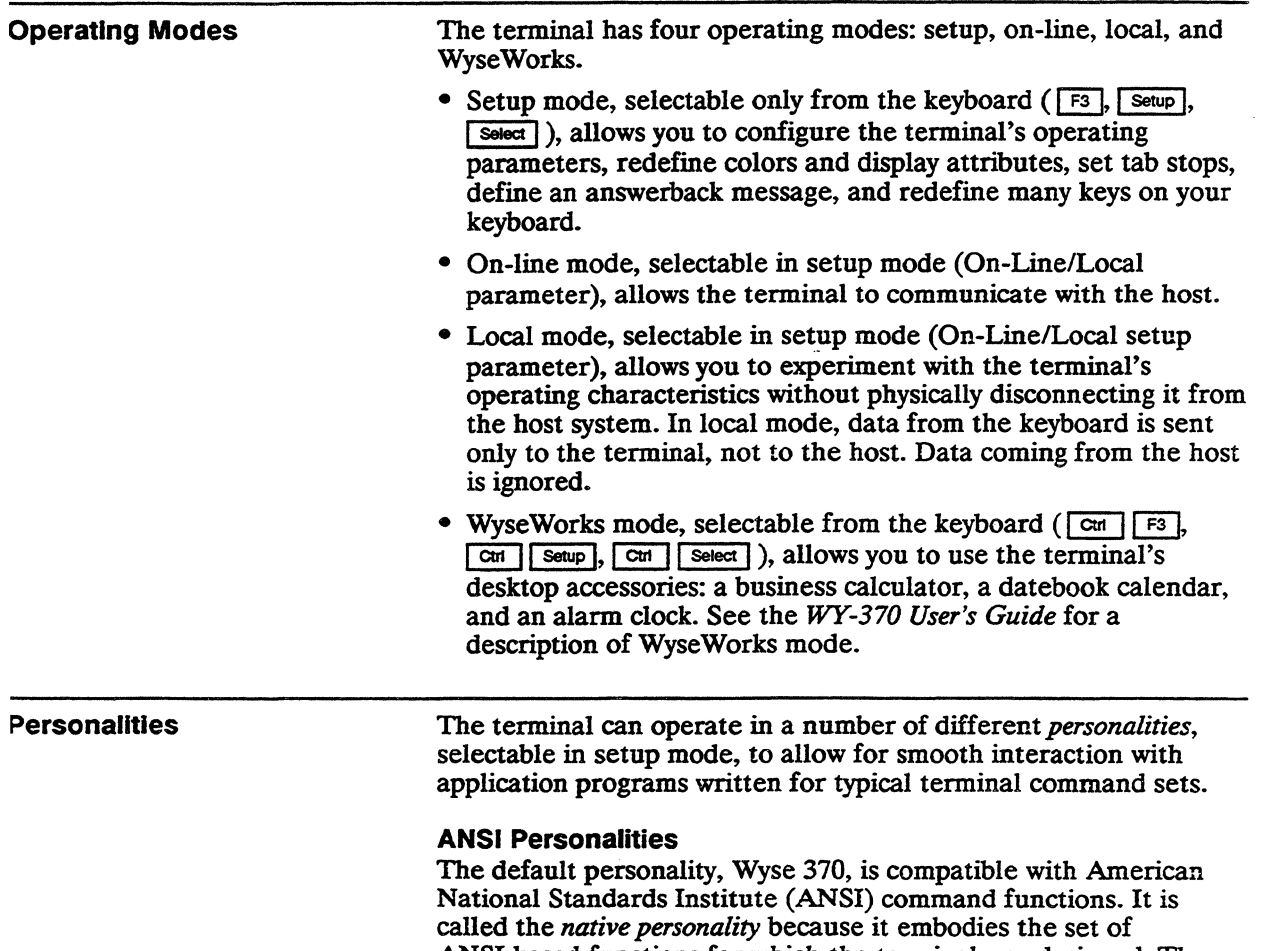

ANSI-based functions for which the terminal was designed. The native personality is compatible with applications written for many ANSI terminals, including the DEC VT320 and VT220 and compatible terminals.

Other ANSI-compatible personalities are

- VT320/VT220 and VT100 for applications written for the corresponding DEC (Digital Equipment Corporation) and DEC-compatible terminals
- Intecolor 220 for applications written for Intecolor Corporation's ColorTrend 220 and compatible color terminals

The VT52 personality is for use with application programs written for the DEC VT52 terminal.

### Graphics Personality

The TEK 4010/4014 personality is designed to support Tektronix-compatible vector graphics applications.

### **ASCII Personalities**

The terminal operates according to ASCII-based (American Standard Code for Information Interchange) command functions when an ASCU personality is selected in setup mode. The following are the terminal's ASCII personalities and the terminals they represent:

 $\mathbb{R}^{n}$  and  $\mathbb{R}^{n}$  . In the  $\mathbb{R}^{n}$ 

- Wyse 350 (WY *-3SO* color terminal)
- TVI 950 (TeleVideo 950 terminal)
- Esprit III (Esprit III color terminal)
- ADDS A2 (ADDS Viewpoint A2 terminal)

### Display Features

 $\frac{1}{2}$ 

- . Terminal display features include

- 16x16 character cell<sup>-</sup>(74 Hz) and 16x20 character cell (60 Hz)
- 64 independently selectable foreground and background colors and user-selectable character display attributes
- Line attributes, which allow you to display characters twice as wide, twice as high, or twice as wide and twice as high as normal characters
- Pulldown setup menus with real-time help messages
- Screen display with 24, 25, SO, or 51 data lines and SO, 132, or 161 columns

### Keyboard Features

The keyboards supported by the terminal can be generally descnbed as having four key groups.

### Main Keypad

The standard-alphanumeric keys on the main keypad send the ASCII characters shown on the keycaps. When pressed together with  $\boxed{\text{cm}}$ , some of these keys send control codes that direct the terminal to perform special functions (see Appendix E). The codes sent by the other keys depend on the terminal's current personality and on the settings of some of the keyboard setup parameters.

The editing keypad includes the cursor (arrow) keys and special editing keys. The codes sent by these keys depend on the terminal's current personality (see Appendix D).

### **Numeric Keypad**

The numeric keypad contains numeric and arithmetic symbol keys and some special keys. The codes sent by these keys depend on the terminal's current personality (see Appendix D).

### **User-Definable Keys**

The number and location of the function keys ( $\boxed{F1}$ ,  $\boxed{F2}$ , etc.) depend on your keyboard. Most of these keys and many editing keys are user-definable in setup mode or with a command sequence (see Chapter 3 and Appendix G). If the keys haven't been redefined, they send the default codes listed in Appendix D.

### **Communications Modes**

In on-line mode, the terminal communicates with the host according to the setting of the Communications Mode setup parameter (port setup menu). Four modes of communication are possible between the terminal and the host: full duplex, half duplex, block. and half-duplex block. Figure 1-1 illustrates the flow of data in these modes.

In *full-duplex* mode, data sent by the terminal is not displayed on the screen unless the host echoes it. In practice, most application programs do instruct the host to echo the data to the screen for the user to monitor.

In *half-duplex* mode, keyboard data is sent to the screen at the same time as to the host. Half-duplex mode should not be selected unless required-characters will display twice if the host also echoes the data to the screen.

In *block* mode, keyboard data is sent to the terminal only and is displayed on the screen. Data can be received from the host at any time and is displayed when received.

*Half-duplex block* mode is used for some modem communications and is equivalent to block mode.

### Figure 1-1 Communication Modes

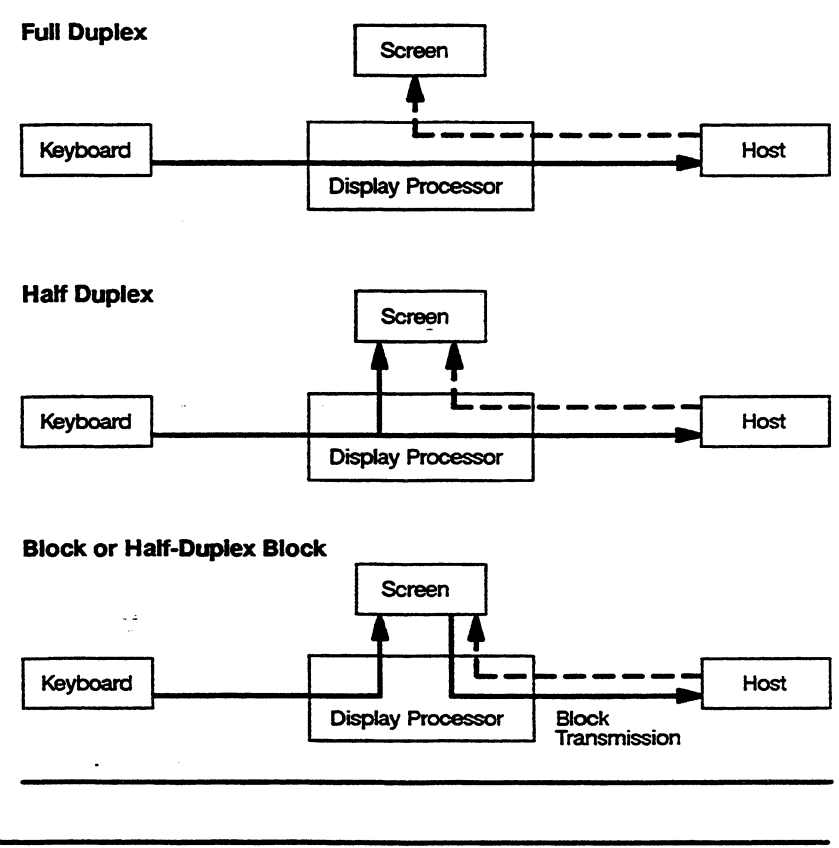

### PROGRAMMING COMMAND SEQUENCES The terminal responds to control codes and command sequences received from the host in on-line mode or from the keyboard in local mode. These control codes and command sequences determine how the terminal displays and processes data. The terminal recognizes a large number of the control codes and command sequences specified in the ANSI  $x3.64$  standard, plus numerous additional commands. In general, the terminal ignores commands that it doesn't support; however, sending codes other than those supported may cause unpredictable results. As defined in the ANSI (American National Standards Institute) and ISO (International Organization for Standardization) standards, characters are classified as *graphic* or *control* characters. Graphic characters include alphanumeric characters, punctuation

marks, and any other characters that are normally displayed on the screen. Control characters, which are not normally displayed, are interpreted by the terminal as actions to be performed-for example, the CR control character causes the terminal to execute a carriage return.

 $\Box$  **Note** In controls display mode, the terminal displays symbolic representations of control characters instead of acting on them. This is useful for debugging programs.

The terminal's graphic and control characters are arranged into *character sets,* which are illustrated in Appendix A in the form of code tables that show the decimal and hexadecimal code for each character.

### **Control Characters**

Two basic sets of control characters are recognized by the terminal:

- 7-bit control characters, designated as CO (the eighth bit always 0, only seven bits defining the character)
- 8-bit control characters, designated as C1 (the eighth bit always 1, all eight bits defining the character)

### **CO Control Characters**

The terminal recognizes the CO control characters in all terminal personalities and data transmission modes.

Table E-l in Appendix E lists all the ANSI CO control characters . and identifies the actions of those supported by the terminal. CO control characters can be generated from the keyboard by holding down the CTRL key while simultaneously pressing the alphanumeric key identified in Table E-1.

### **C1 Control Characters**

The terminal recognizes the Cl control characters only in the native and VT320/VT220 8-bit personalities and only when the Data/Parity Bits setup parameter is set for 8-bit data.

Table E-2 in Appendix E lists all the ANSI Cl control characters and identifies the actions of those supported by the terminal. C1 control characters can be generated from the keyboard by sending the equivalent 7-bit escape sequence (press  $\boxed{\text{cm}}$   $\boxed{\text{l}}$  followed by the alphanumeric key corresponding to the ASCII character identified in Table E-2).

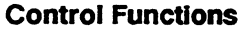

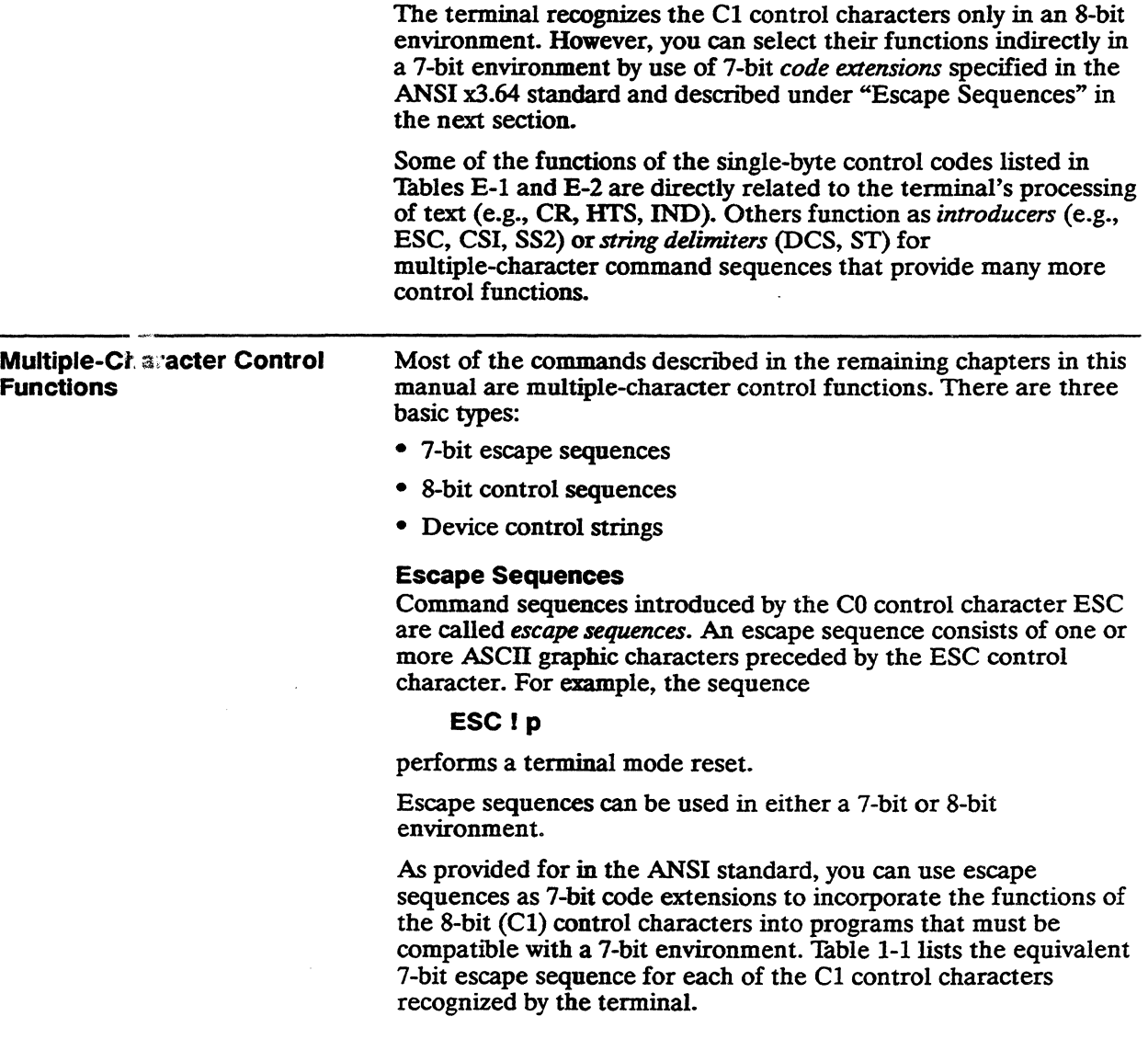

### Table 1-1 8-BIt Control Characters with 7 -Bit Equivalents

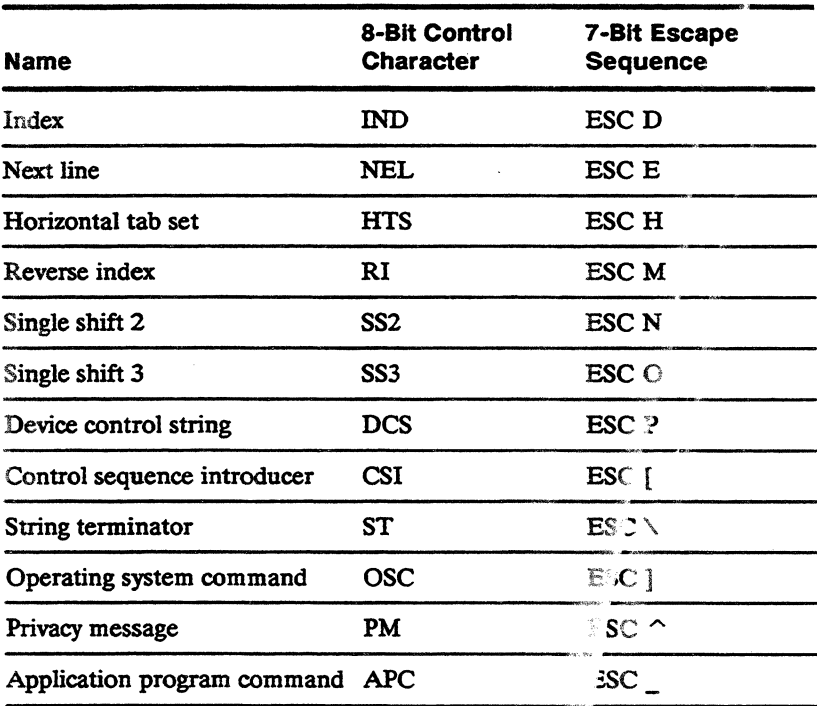

### Control Sequences

Control sequences are multiple-character com nand sequences introduced by the C1 control character CSI (control sequence *introducer).* For example, the sequence

### CSI<sub>5</sub> W

clears all tab stops. Control sequences often contain variable parameters indicated by *Pn* or  $\tilde{P}_s$ . *Pn* significes a direct numerical value, such as the number of a line or column position on the screen. *Ps* signifies an action or alternative neaning; for example, the sequence

### CSI49 ;Psw

selects a background color, where  $Ps$  is a decomal value that stands for a color name.

The C1 control character CSI can be expressed by ESC [in a 7-bit environment.

### **Device Control Strings**

Device cOntrol strings are multiple-character command sequences introduced by the Cl control character DCS *(device control string)*  and terminated by the Cl control character ST *(string terminator).*  A device control sequence always includes a data string-for example, a programmable key definition or a terminal report.

In a 7-bit environment DCS can be expressed by ESC P and ST by ESC $\backslash$ .

 $\label{eq:2.1} \frac{1}{2} \sum_{i=1}^n \frac{1}{2} \sum_{j=1}^n \frac{1}{2} \sum_{j=1}^n \frac{1}{2} \sum_{j=1}^n \frac{1}{2} \sum_{j=1}^n \frac{1}{2} \sum_{j=1}^n \frac{1}{2} \sum_{j=1}^n \frac{1}{2} \sum_{j=1}^n \frac{1}{2} \sum_{j=1}^n \frac{1}{2} \sum_{j=1}^n \frac{1}{2} \sum_{j=1}^n \frac{1}{2} \sum_{j=1}^n \frac{1}{2} \sum_{j=1}^n \frac{$  $\label{eq:2.1} \frac{1}{\sqrt{2}}\int_{\mathbb{R}^3}\frac{1}{\sqrt{2}}\left(\frac{1}{\sqrt{2}}\right)^2\frac{1}{\sqrt{2}}\left(\frac{1}{\sqrt{2}}\right)^2\frac{1}{\sqrt{2}}\int_{\mathbb{R}^3}\frac{1}{\sqrt{2}}\frac{1}{\sqrt{2}}\frac{1}{\sqrt{2}}\frac{1}{\sqrt{2}}\int_{\mathbb{R}^3}\frac{1}{\sqrt{2}}\frac{1}{\sqrt{2}}\frac{1}{\sqrt{2}}\frac{1}{\sqrt{2}}\frac{1}{\sqrt{2}}\int_{\mathbb{R}^3}\frac{1}{$  $\label{eq:2.1} \mathcal{L}(\mathcal{L}^{\mathcal{L}}_{\mathcal{L}}(\mathcal{L}^{\mathcal{L}}_{\mathcal{L}})) = \mathcal{L}(\mathcal{L}^{\mathcal{L}}_{\mathcal{L}}(\mathcal{L}^{\mathcal{L}}_{\mathcal{L}})) = \mathcal{L}(\mathcal{L}^{\mathcal{L}}_{\mathcal{L}}(\mathcal{L}^{\mathcal{L}}_{\mathcal{L}}))$  $\label{eq:2.1} \frac{1}{\sqrt{2}}\int_{\mathbb{R}^3}\frac{1}{\sqrt{2}}\left(\frac{1}{\sqrt{2}}\right)^2\frac{1}{\sqrt{2}}\left(\frac{1}{\sqrt{2}}\right)^2\frac{1}{\sqrt{2}}\left(\frac{1}{\sqrt{2}}\right)^2\frac{1}{\sqrt{2}}\left(\frac{1}{\sqrt{2}}\right)^2\frac{1}{\sqrt{2}}\left(\frac{1}{\sqrt{2}}\right)^2\frac{1}{\sqrt{2}}\frac{1}{\sqrt{2}}\frac{1}{\sqrt{2}}\frac{1}{\sqrt{2}}\frac{1}{\sqrt{2}}\frac{1}{\sqrt{2}}$ 

 $\label{eq:2.1} \mathcal{L}(\mathcal{L}^{\mathcal{L}}(\mathcal{L}^{\mathcal{L}}(\mathcal{L}^{\mathcal$ 

e a componente de la provincia de la provincia de la provincia de la provincia de la provincia de la provincia<br>De la provincia de la provincia de la provincia de la provincia de la provincia de la provincia de la provinci

 $\label{eq:2.1} \frac{1}{\sqrt{2\pi}}\frac{1}{\sqrt{2\pi}}\frac{1}{\sqrt$ 

 $\label{eq:2.1} \nabla_{\theta} \left( \left\langle \theta \right\rangle \right) = \left\langle \theta \right\rangle \left\langle \theta \right\rangle \right) = \left\langle \theta \right\rangle \left\langle \theta \right\rangle \left$ 

 $\mathcal{L}(\mathcal{L}(\mathcal{L}))$  and  $\mathcal{L}(\mathcal{L}(\mathcal{L}))$  . The contribution of  $\mathcal{L}(\mathcal{L})$ 

# **Controlling Functional Modes and Terminal Processing**

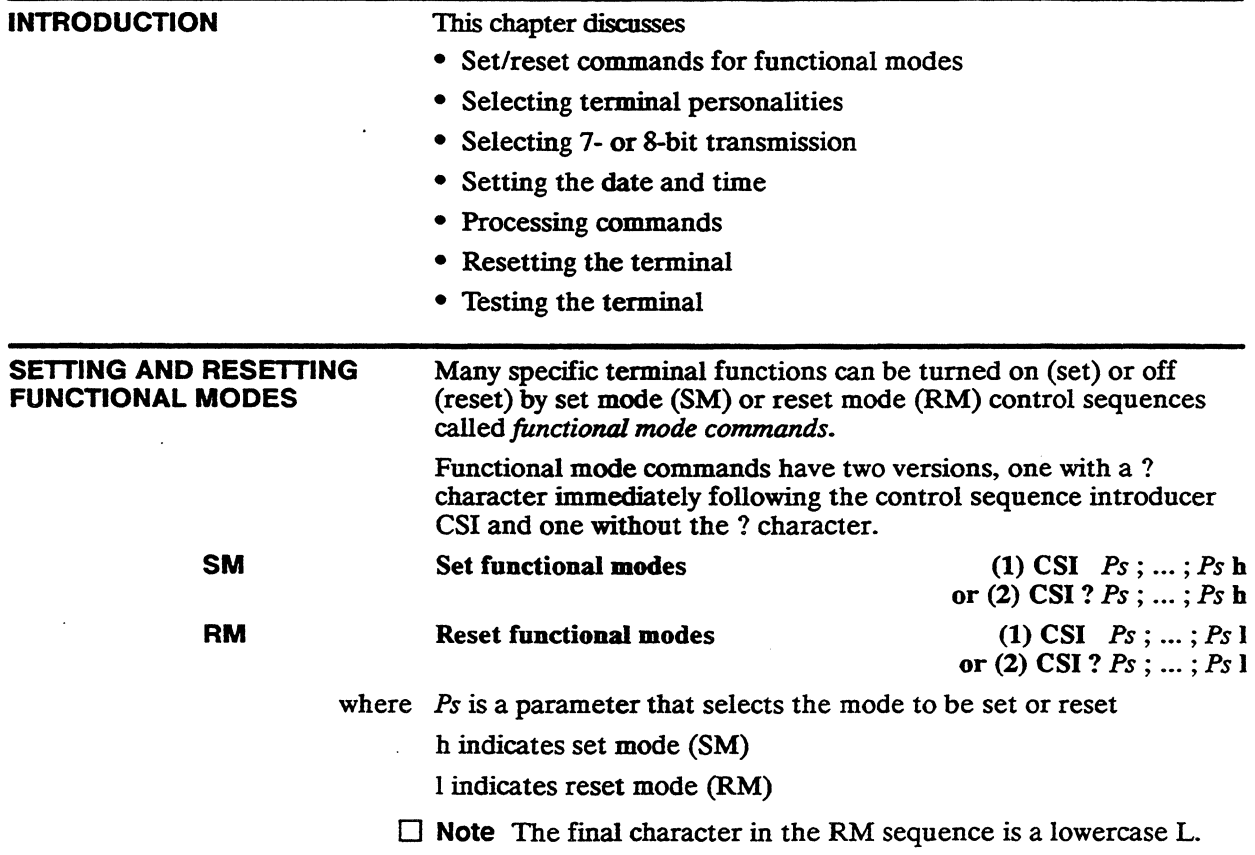

Table 2-1 lists the Ps parameter values for the two versions of the SM and RM commands.

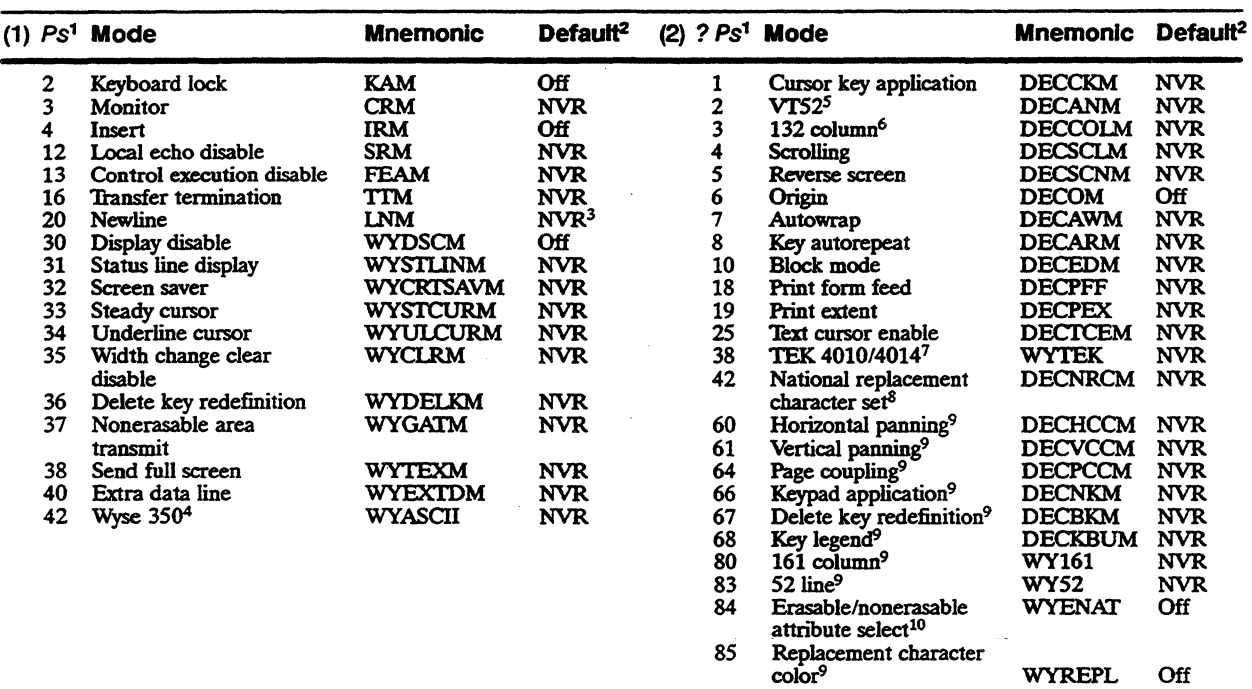

### Table 2-1 Parameter Values for SM and **RM** Commands

1. Ps values are listed in two groups: In the first group are the values for terminal modes that can be set with SM command sequence (1) or reset with RM command sequence (1); in the second group are the values for terminal modes that can be set with SM sequence (2) or reset with RM sequence (2). The latter group is shown as ? *Ps* to indicate that sequence (2) includes a question mark immediately following the control sequence introducer CSI. Up to 16 Ps values can be specified (separated by semicolons) in any one SM or RM command sequence.

- 2. Mode status when terminal is tumed on or reset. NVR (nonvolatile RAM) means that the status depends on the value last saved in battery-backed memory in setup mode.
- 3. Return setup parameter (Keyboard menu, Key Functions submenu).
- 4. Set mode (SM) only.
- 5. Reset mode (RM) only.
- 6. Command is ignored during dual-session operation with a vertically split screen.
- 7. Set mode (SM) only. Command is ignored if the terminal is set up for two sessions.
- 8. Command is ignored if Keyboard Language parameter is set to U.S.
- 9. Native and VT320/VT220 personalities only.
- lO.Native personality only. Enables separate assignment of attributes to erasable and nonerasable characters (by the SGR command); when reset, attributes extend to both.

You can specify up to 16 modes in anyone SM or RM control sequence by entering multiple parameters separated by semicolons. For example,

**CSI 4; 20 ; 34 h** 

selects insert mode, newline mode, and an underline cursor. Entering the sequence

**CSI ? 1** ; 7 ; **80 h** 

selects cursor key application mode, autowrap mode, and a 161-column display.

*Do not combine* parameters listed for version (1) of the command with parameters listed for version (2). For example, the sequence

**CSI 4 ; 20 ; 80 h** 

is invalid. To set the three modes represented by these parameters, you need to enter two sequences:

,\_," **CSI4; 20** h.

to set insert and newline modes, and

### **CSI? 80h**

to select 161 columns.

 $\Box$  **Note** A question mark entered anywhere in an SM or RM sequence makes it a version (2) command.

Table 2-2 lists the functional mode commands under the following functional headings: .

Screen Display and Editing Functions

Keyboard Functions

Paging Functions

Cursor Control Functions

Sending and Printing Functions

Processing and Control Functions

al AC  $\frac{1}{2}$  ,  $\frac{1}{2}$  ,

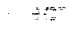

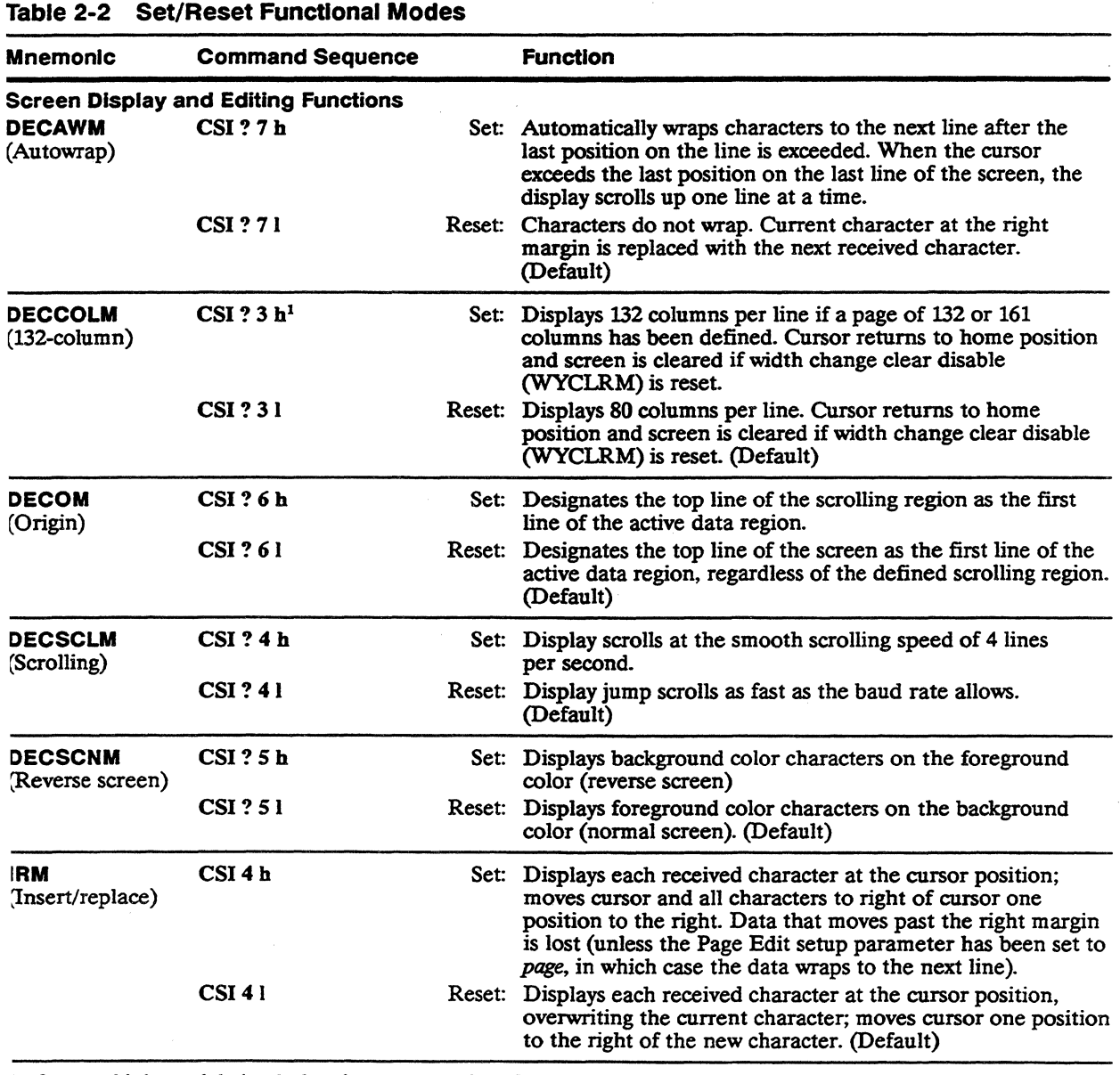

L. Command is ignored during dual-session operation with a Vertically split screen.

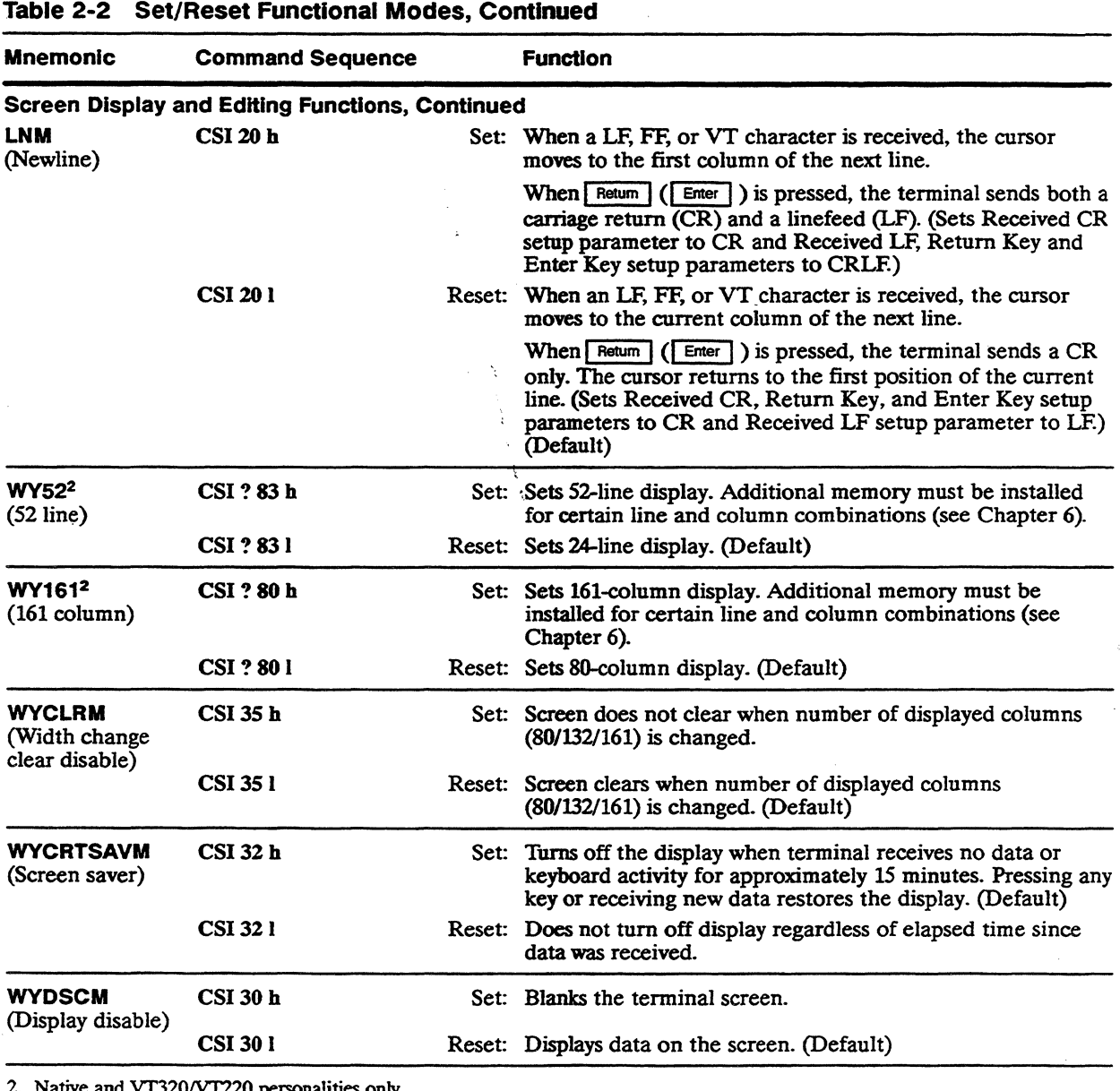

2. Native and *VT320/VT220* personalities only.

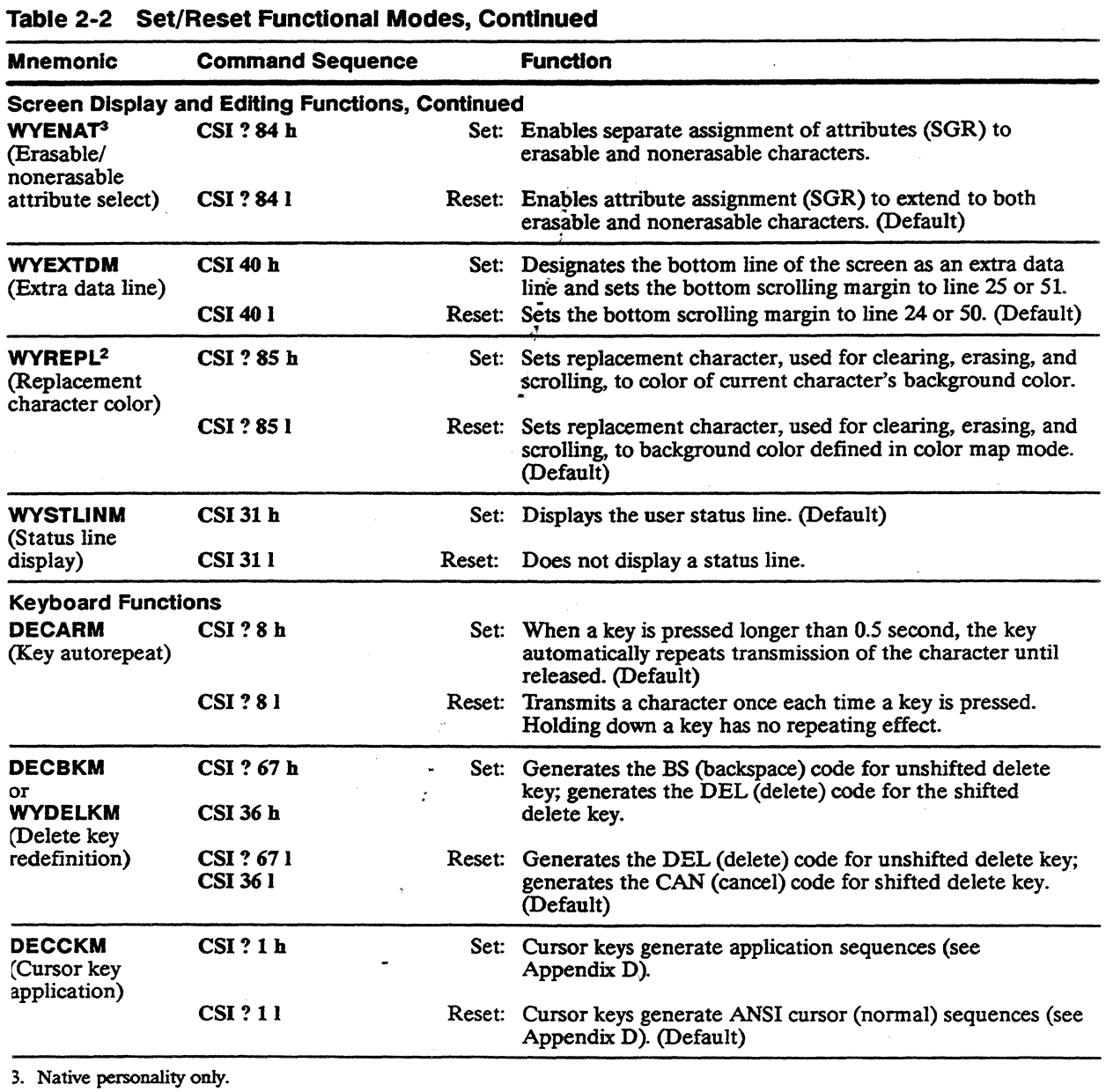

a e a

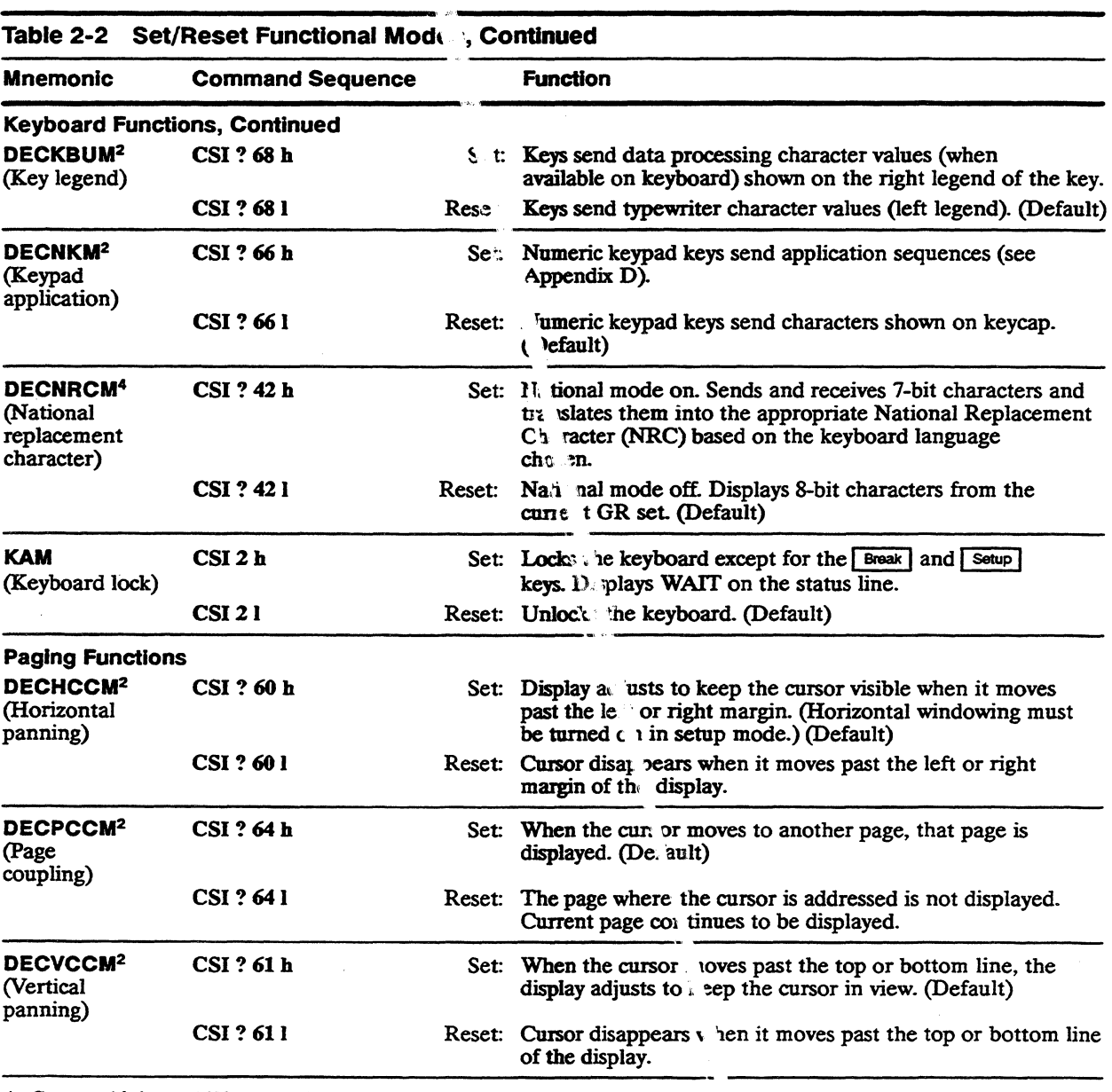

 $\sim$ 

 $\mathcal{L}_{\mathcal{A}}$ 

4. Command is ignored if keyboard language is set to U.S.

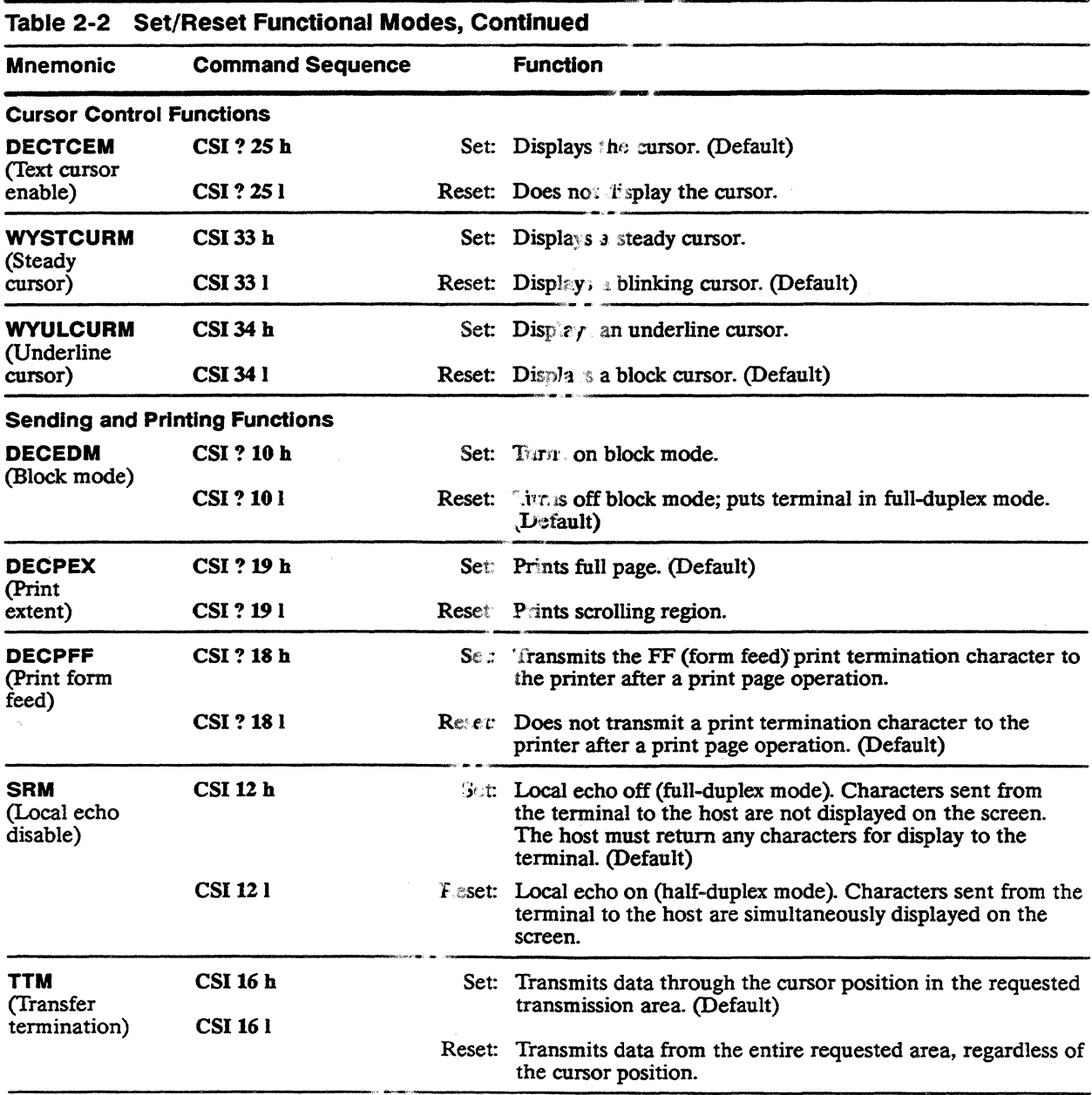

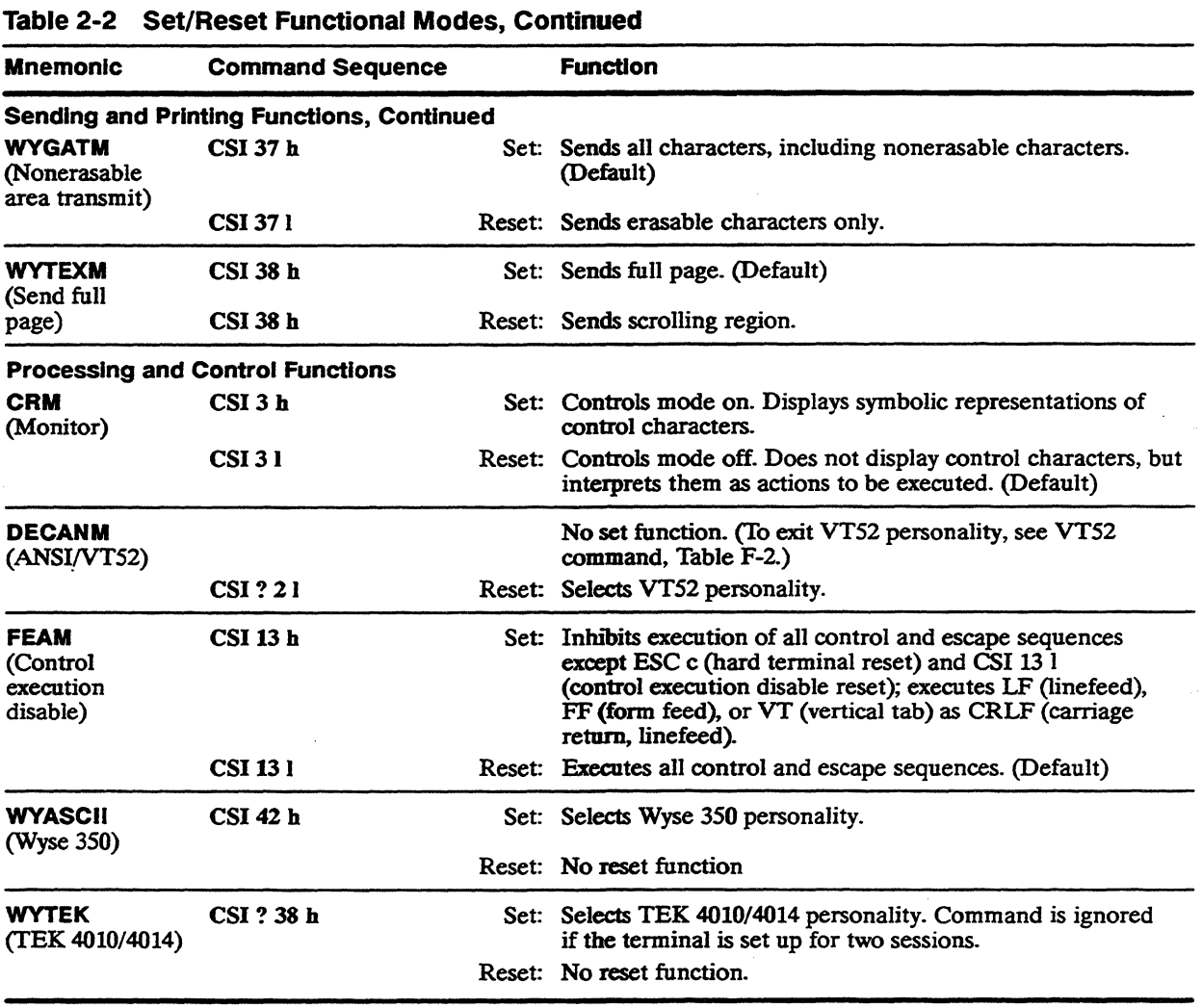

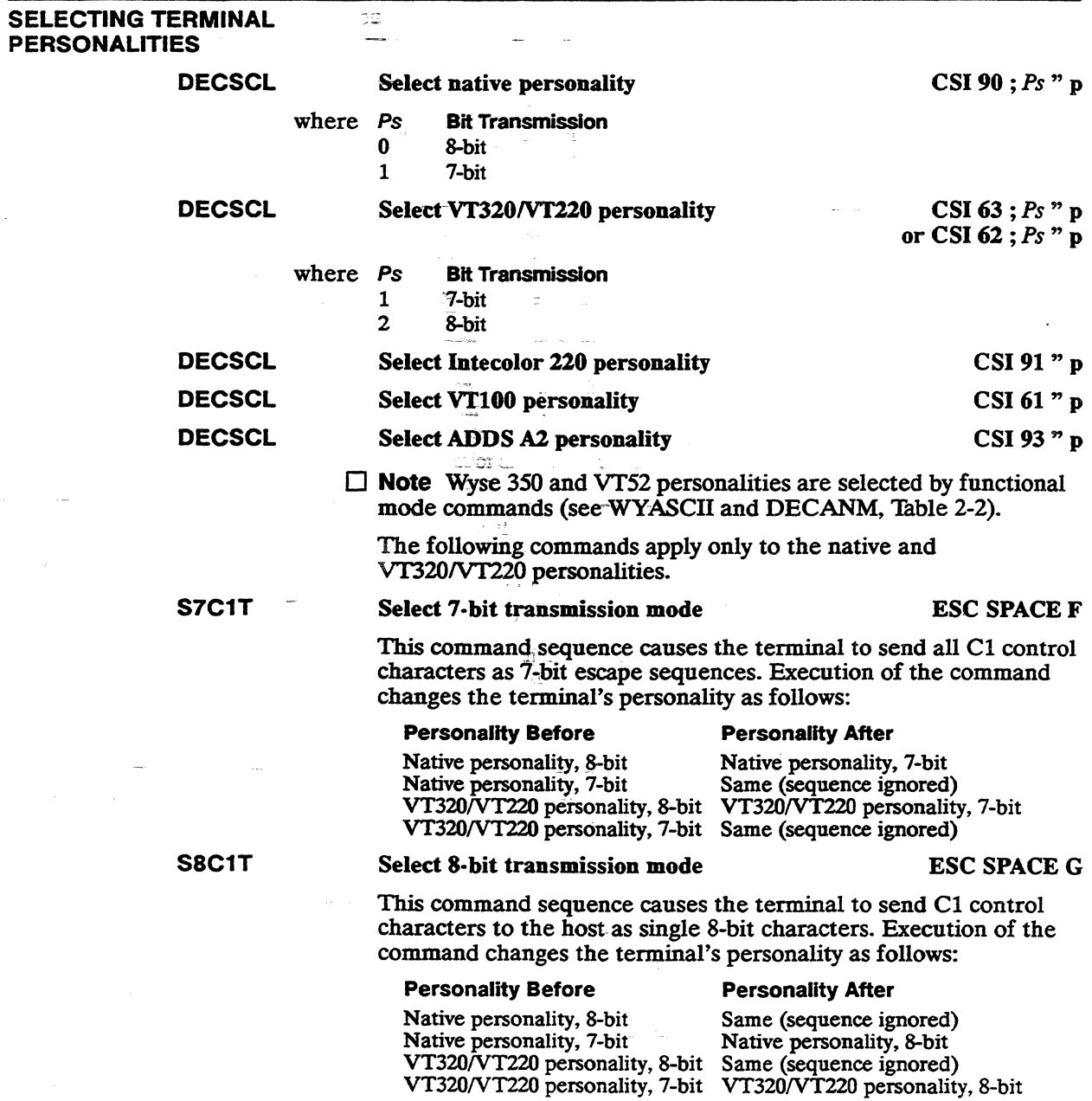

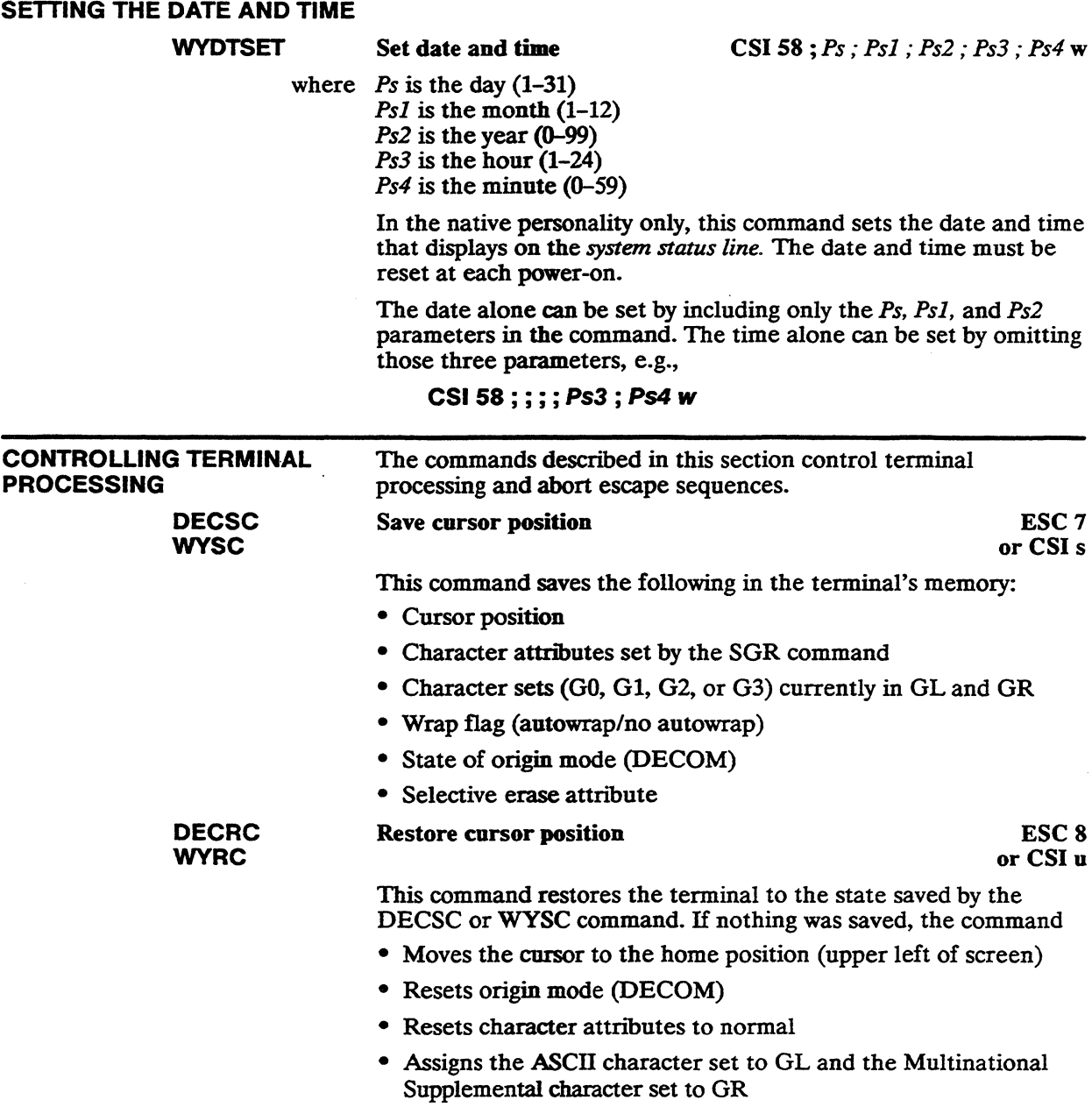

 $\mathbf{Q}$ 

Chapter 2

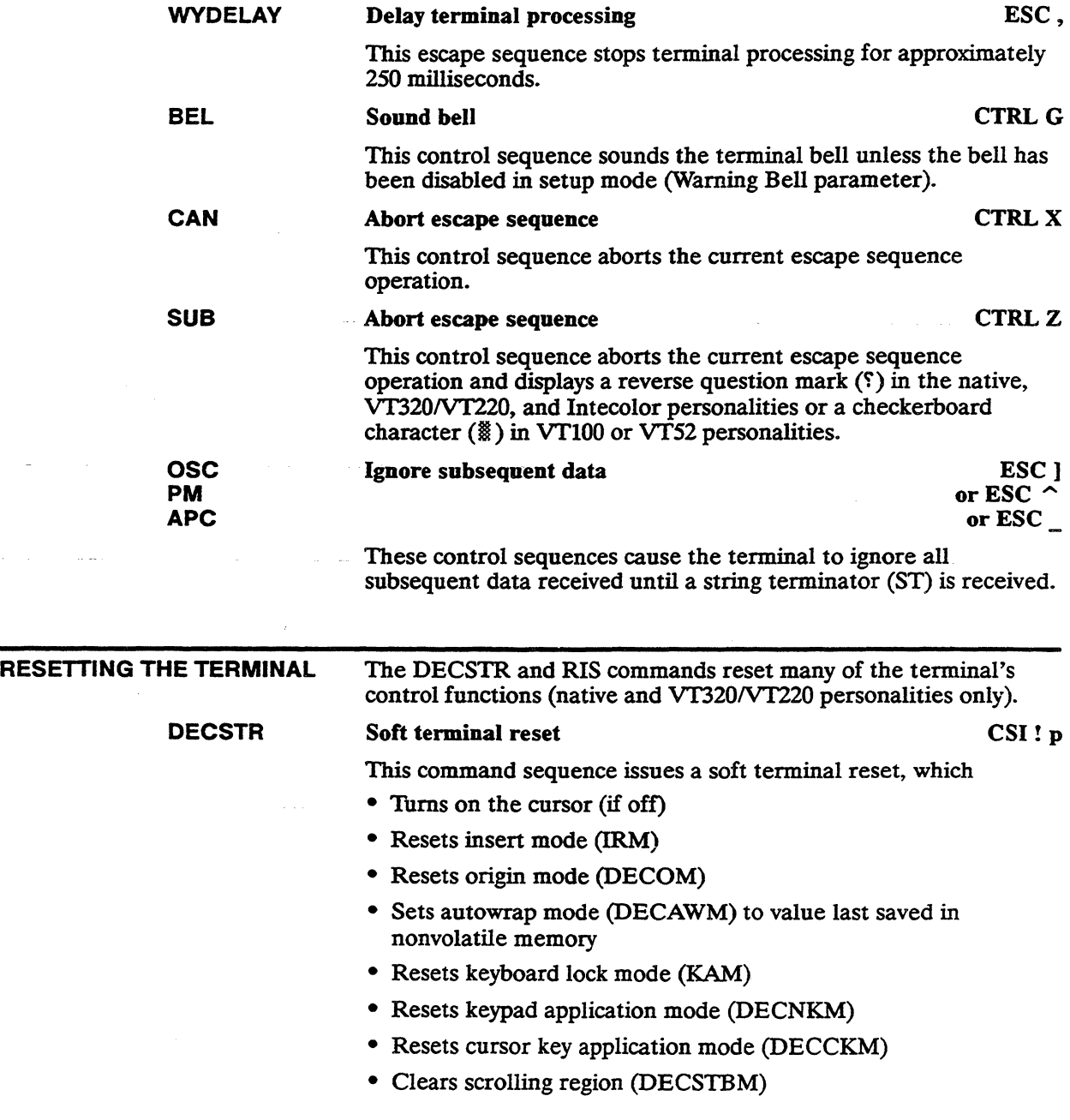
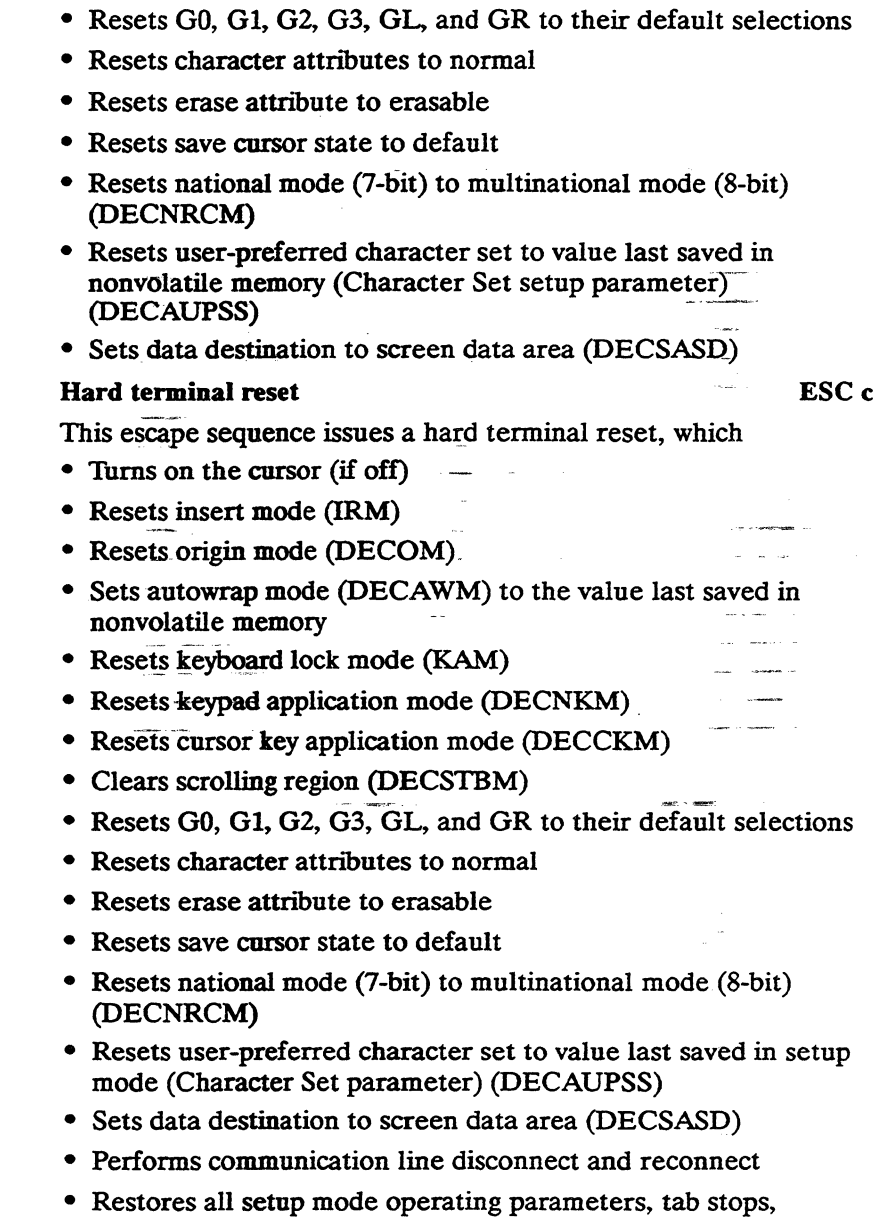

answerback message, and function key defmitions to values last

saved in nonvolatile memory

RIS

#### Chapter 2

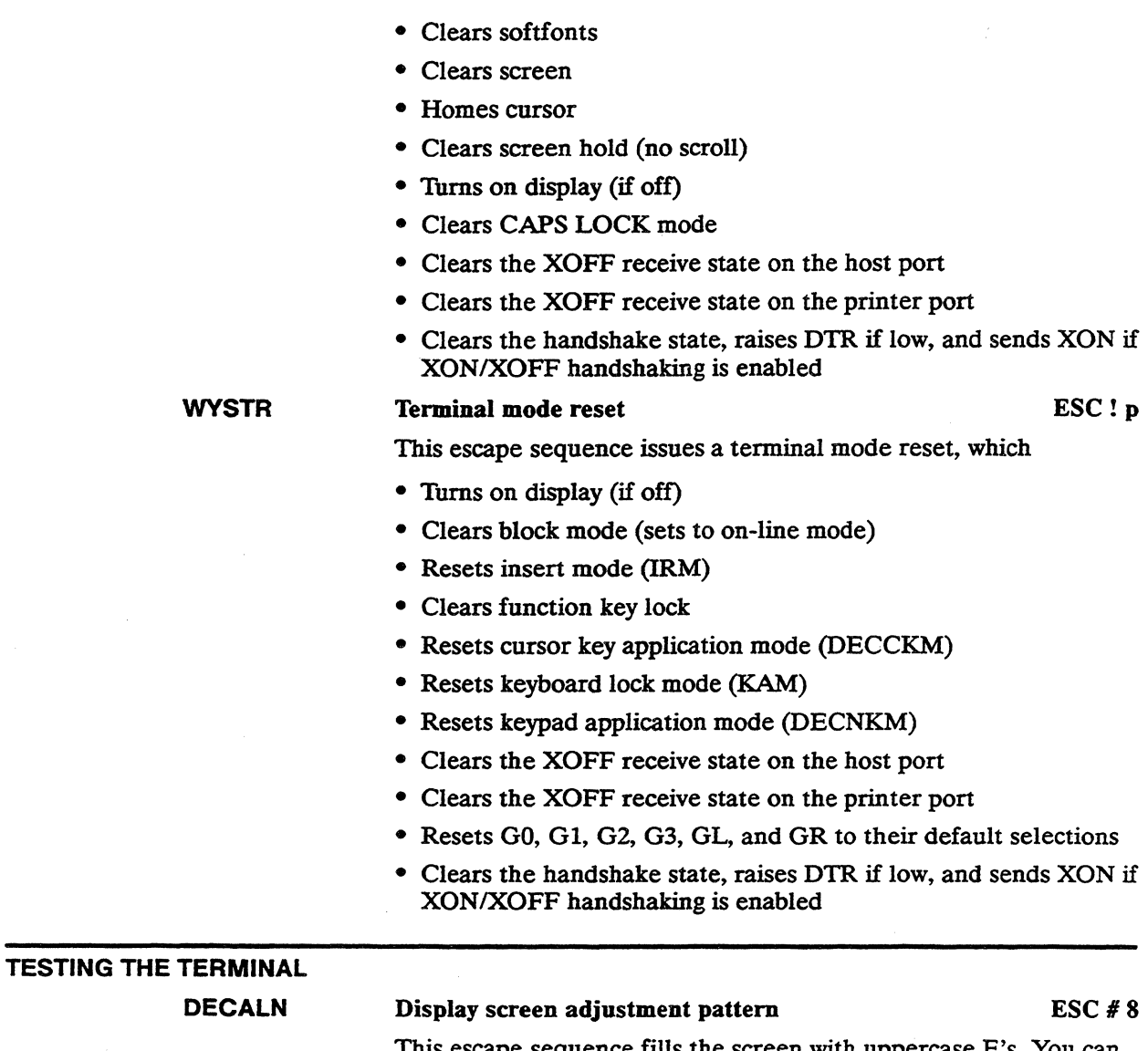

This escape sequence fills the screen with uppercase E's. You can use the adjustment pattern to align the screen display.

# **Controlling the Keyboard**

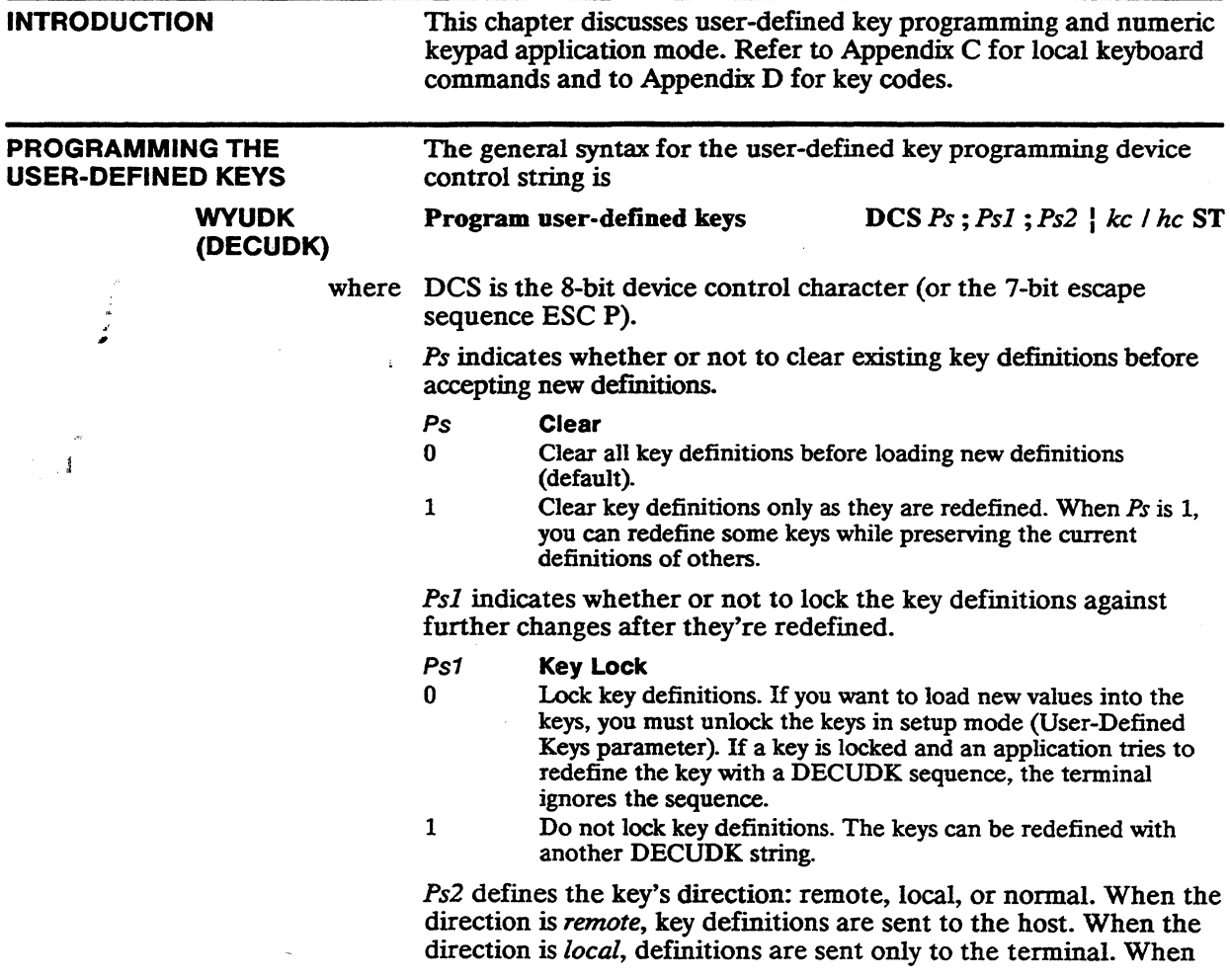

the direction is *normal.* key definitions are sent according to the terminal's current communications mode.

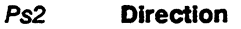

0 Remote (default)<br>1 Normal

1 Normal<br>2 Local

**Local** 

I identifies this control string as a DECUDK.

ke specifies the key being defined (see Thble 3-1).

*he* is a string of 2-digit hexadecimal codes (each digit in the 0-9 or A-F range) representing the ASCII values of the character string to be loaded into the key.

ST is the string terminator. ST is a C1 8-bit control character (use ESC  $\setminus$  in a 7-bit environment)

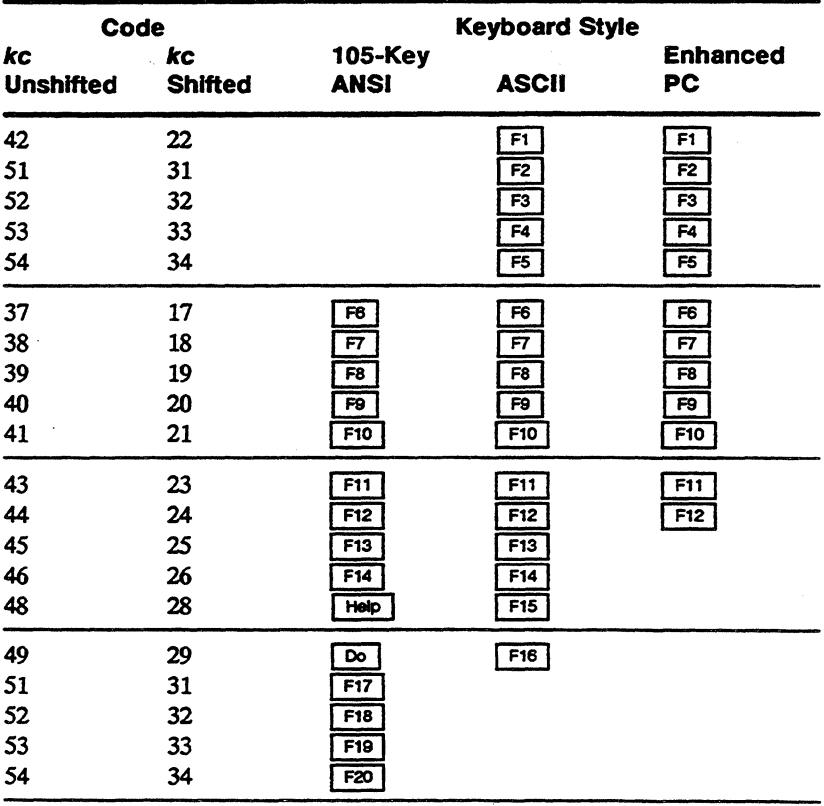

#### Table 3-1 Key Codes

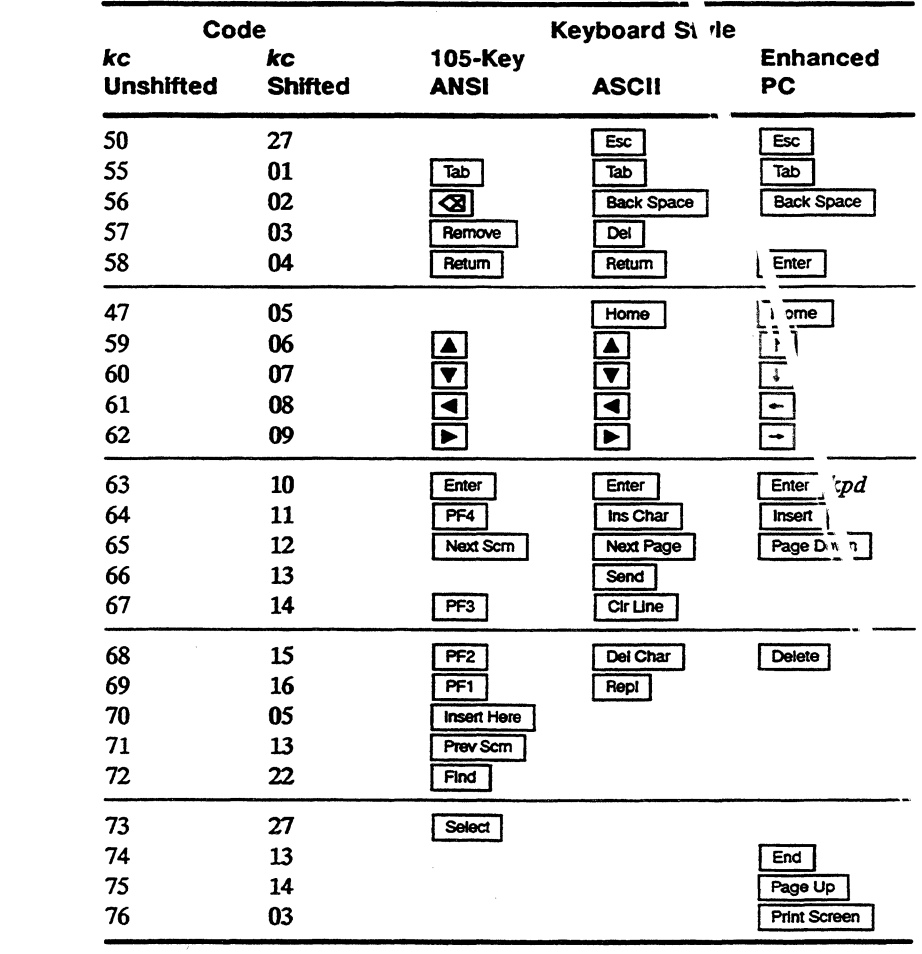

#### You can specify multiple kc/hc parameters by separating them with semicolons $(.)$ .

A maximum of 512 bytes can be used for function key definitions, with a maximum of 78 bytes for any single function key.

**Examples of DECUDK Device Control Strings** 

Table 3-1 Key Codes,

**Continued** 

The sequence

 $DCS 0$ ; 1  $|ST$ 

clears all user-defined key definitions.

The sequence

 $DCS 1:0$   $ST$ 

locks the current user-defined key definitions.

The sequence

#### DCS1;1118/4C4F47494E2048454C454EOD;38/4C4F474F 55540DST

- Clears only keys being redefined
- Does not lock the new key definitions
- Loads the code for LOGIN HELEN CR into  $\lceil$ Shift  $\rceil$   $\lceil$   $\overline{F}$  $\rceil$
- Loads the code for LOGOUT CR into  $\boxed{F7}$

Until the keys are redefined, pressing  $\boxed{\overline{5}$  form  $\boxed{\overline{5}}$  is the same as entering LOGIN HELEN, followed by a carriage return, and pressing  $\boxed{F}$  is the same as entering LOGOUT, followed by a carriage return.

FUN <sup>27</sup> IONS

NUM EFRIC KEYPAD The numeric keypad operates in two modes: application mode or numeric mode. These modes are selectable in setup mode (Numeric Keypad setup parameter) or with an escape sequence. In either mode, numeric keypad keys generate predefined codes.

#### S Me cting Numeric Keypad Modes

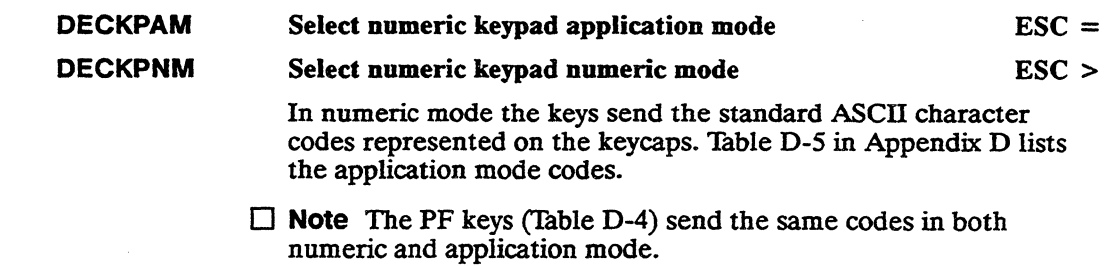

 $\hat{\phantom{a}}$ 

#### RELATED FUNCTIONAL MODE COMMANDS

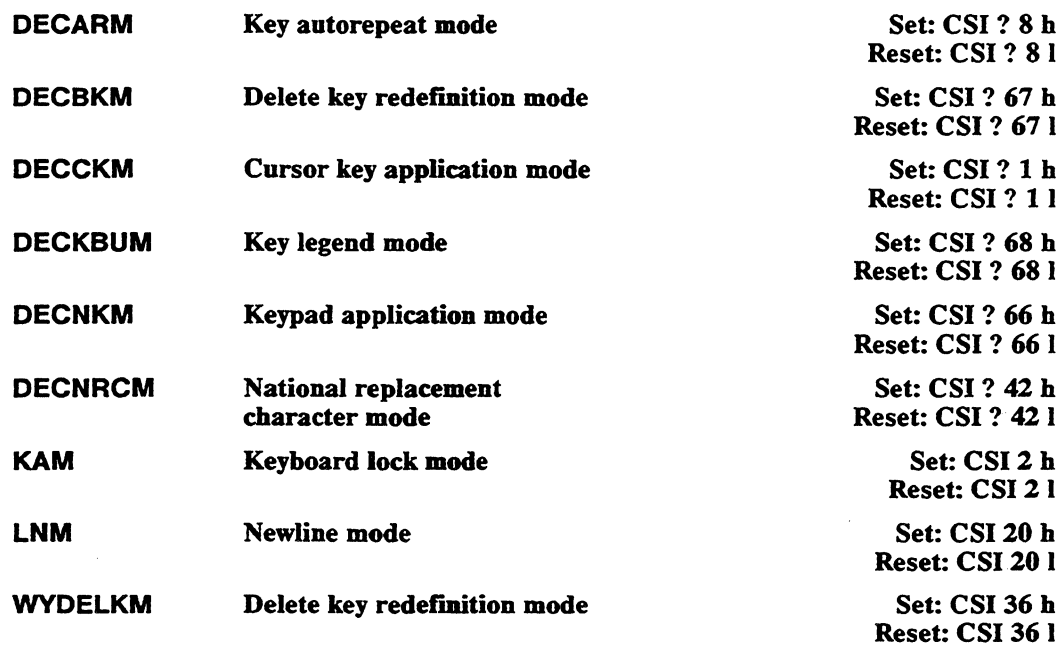

 $\sim$ 

 $\mathcal{L}^{\text{max}}_{\text{max}}$ 

 $\mathcal{L}^{\text{max}}$  and  $\mathcal{L}^{\text{max}}$ 

 $\label{eq:1.1} \lim_{t\to\infty}\left|\frac{1}{t}\sum_{i=1}^t\left(\frac{1}{t}\sum_{j=1}^t\left(\frac{1}{t}\sum_{j=1}^t\left(\frac{1}{t}\sum_{j=1}^t\frac{1}{t}\right)\right)\right)^2}{t}\right|^{2}dt$ ta.<br>Ta

## **Defining and Displaying Character Sets**

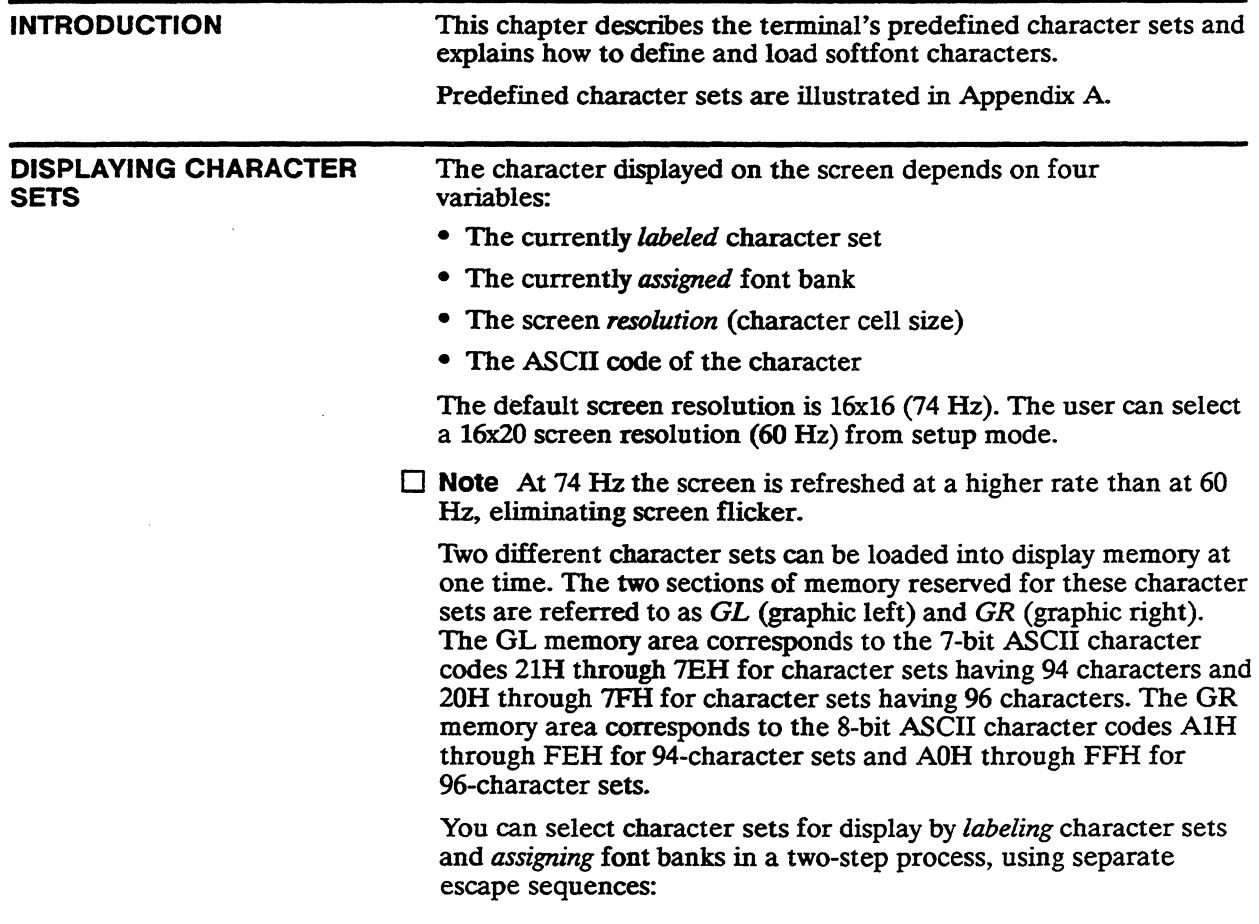

- 1 One escape sequence labels a specified character set as one of four font banks: G0, G1, G2, or G3.
- 2 Another escape sequence assigns the font bank to the GL or GR memory area.

Figure 4-1 shows a conceptual diagram for labeling character sets and assigning font banks into GL and GR.

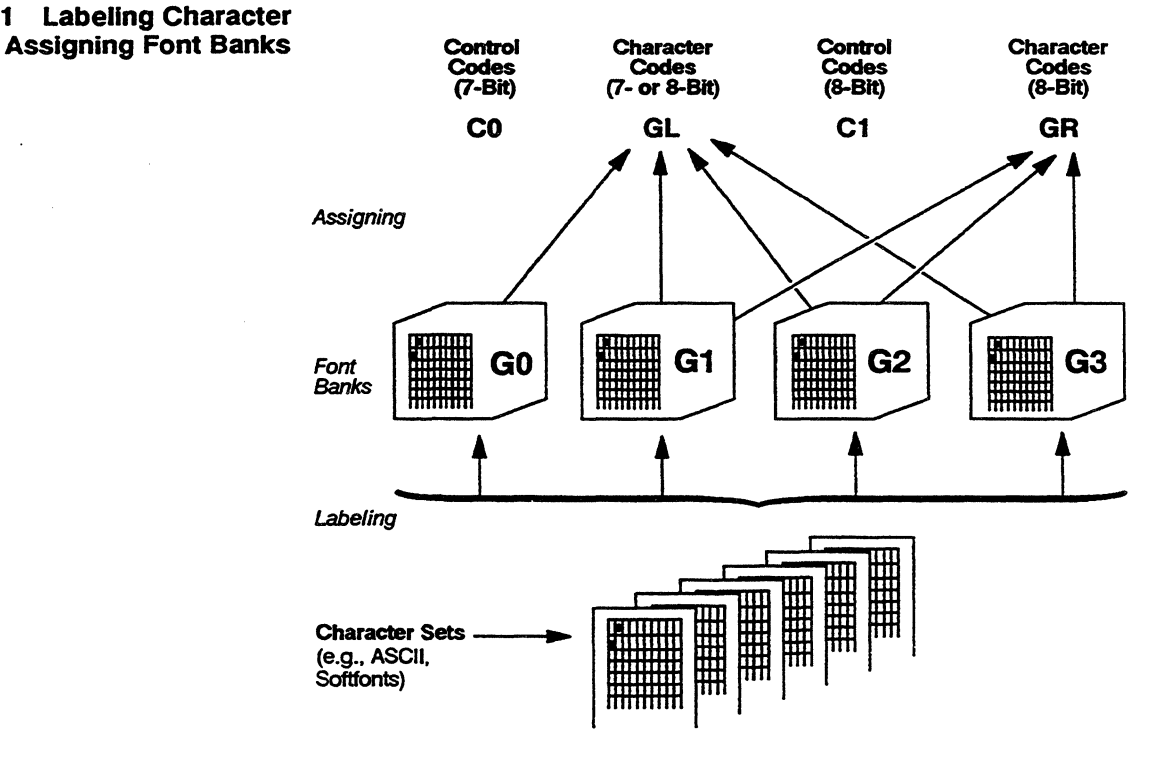

#### Figure 4-1 Labeling Character Sets and Assigning Font Banks

Table 4-1 lists the default predefined character sets in each personality.  $\label{eq:2.1} \frac{1}{\sqrt{2\pi}}\frac{d\omega}{d\omega} = \frac{1}{2\pi}\frac{d\omega}{d\omega} = \frac{1}{2\pi}\frac{d\omega}{d\omega} = \frac{1}{2\pi}\frac{d\omega}{d\omega} = \frac{1}{2\pi}\frac{d\omega}{d\omega} = \frac{1}{2\pi}\frac{d\omega}{d\omega} = \frac{1}{2\pi}\frac{d\omega}{d\omega} = \frac{1}{2\pi}\frac{d\omega}{d\omega} = \frac{1}{2\pi}\frac{d\omega}{d\omega} = \frac{1}{2\pi}\frac{d\omega}{d\omega} = \frac{1}{2\$  $\frac{1}{2}$  ,  $\frac{1}{2}$  ,  $\frac{1}{2}$ 

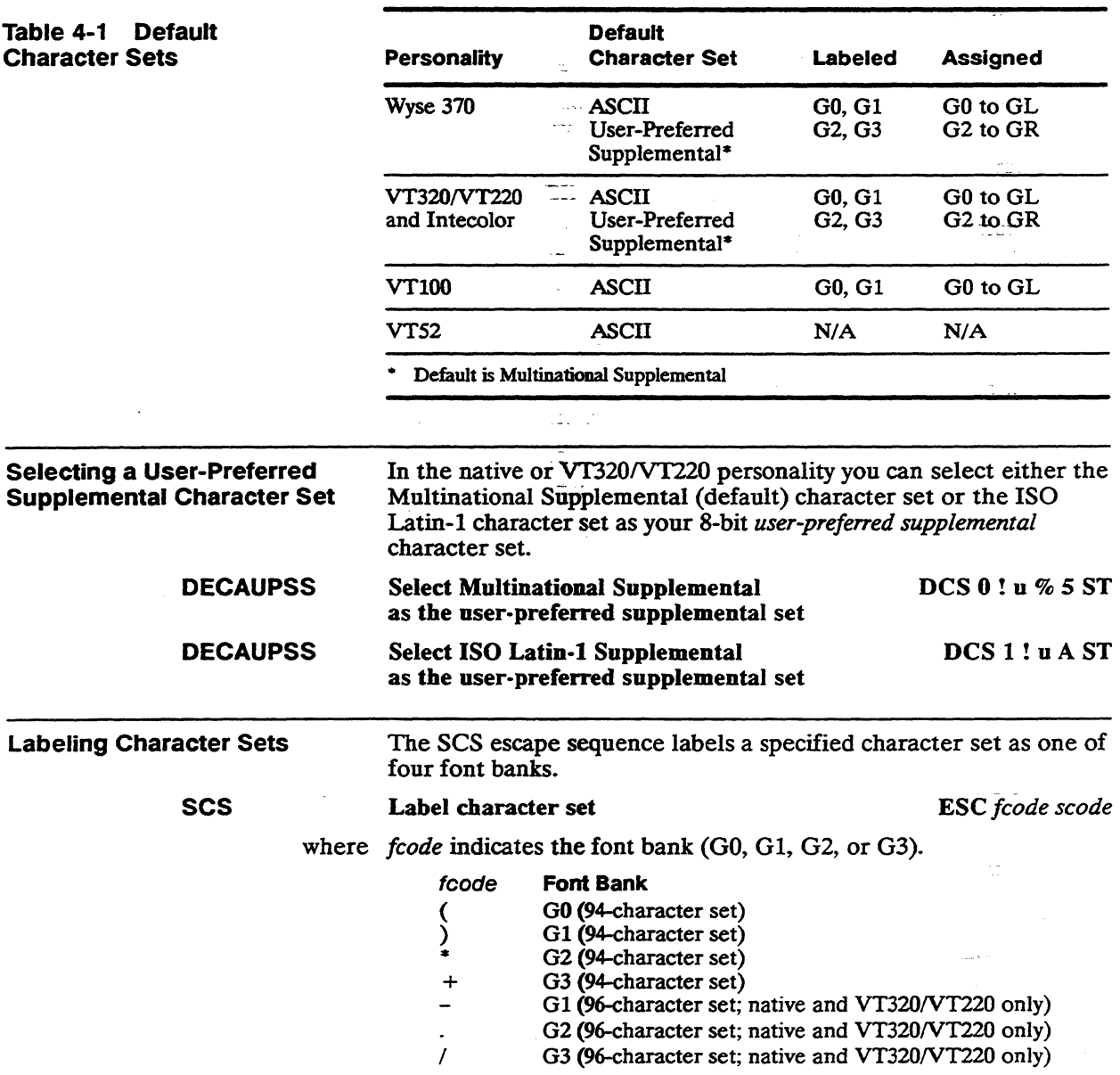

*scode* identifies the character set to be loaded in the font bank. Parameter values are listed in two groups. The second group is valid only when national replacement character set mode is set (DECNRCM) and when the language has been selected in setup mode (Keyboard Language setup parameter). Only one national replacement character (NRC) set is available at a time.

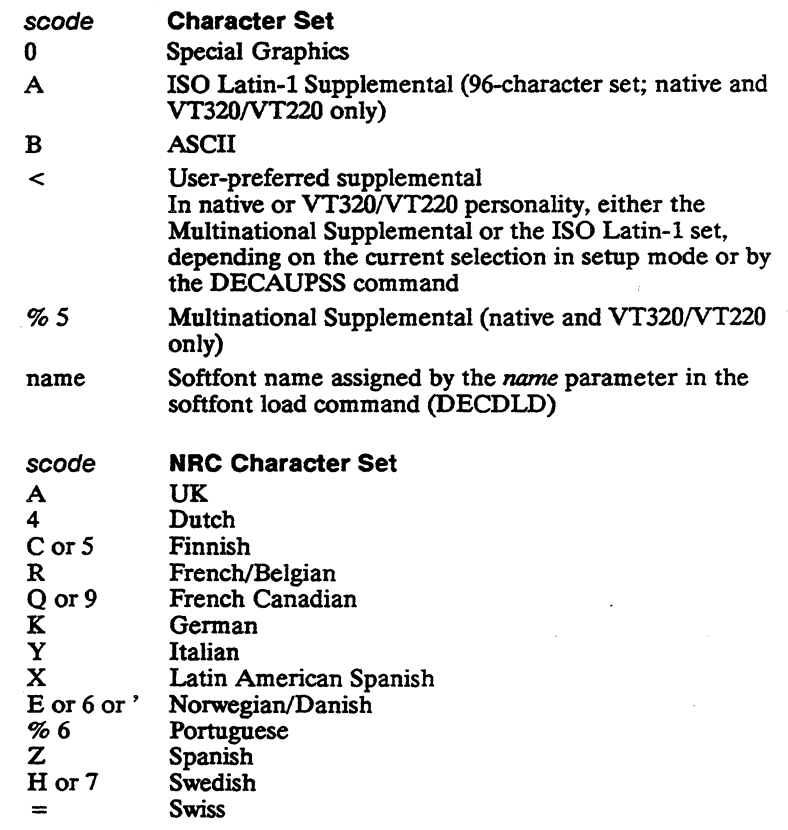

 $\Box$  **Note** The ISO Latin-1 supplemental character set is the only predefined character set with 96 characters. All other predefined character sets have 94 characters. A 96-character set cannot be labeled GO.

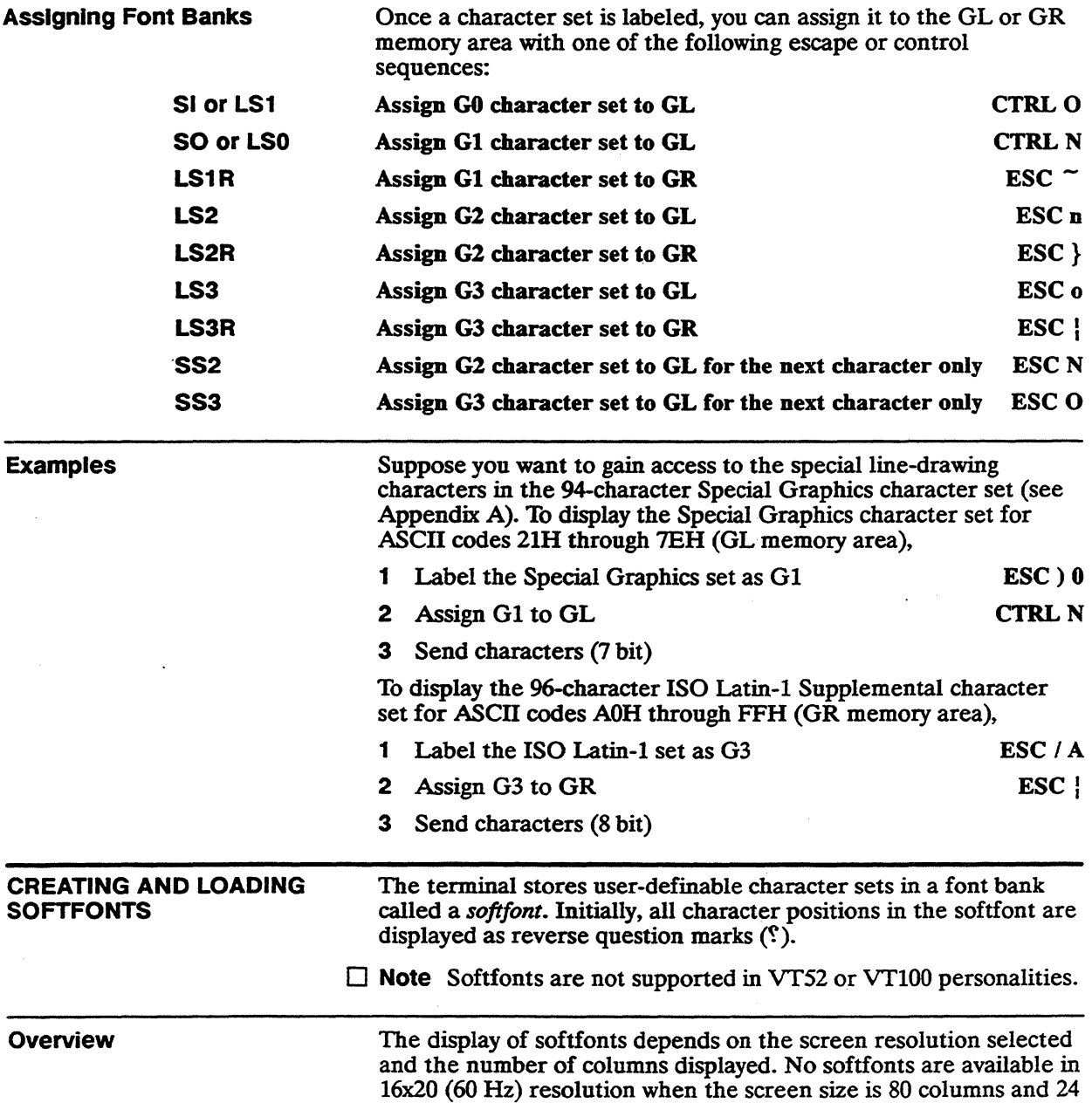

lines. In the default 16x16 (74 Hz) resolution, the SO-column softfonts are not interchangeable with those for a 132- or 161-column screen.

#### **Screen Resolution**

In 16x16 (74 Hz) screen resolution, you can design softfonts for an SO-column screen and for a 132-column or 161-column screen. An SO-column screen requires its own softfont; the softfont loaded for an 80-column screen cannot be displayed on a screen which has been defmed as 132 or 161 columns. However, a softfont designed for a 132-column screen can be displayed on a 161-column screen. The terminal automatically switches to the correct softfont when the column width is changed. .

#### **Creating the Softfom**

To create your own softfont,

- 1 Design the individual characters, as descnbed in the next section, and encode their description in ASCII format so the terminal can recognize them.
- 2 Load the characters into the softfont with the DECDLD device control sequence, as described in the subsequent section called "Loading a Softfont."

#### **Designing and Encoding the Softfont Character**

Characters displayed on the screen are patterns of illuminated and nonilluminated *pixels* (picture elements). A pixel is the smallest unit of the display that can be turned on (illuminated) or off. Each character is designed to fit into a block of pixels called a *character cell.* The area of the cell that contains the pattern of the character is called the *character matrix.* 

Designing a softfont character and encoding it for the terminal consists of the following steps:

- 1 Determine the character cell size.
- 2 Determine the character matrix size.
- 3 Diagram the character on a grid representing the pixels in the character cell.
- 4 Mark the grid with 1's and O's, assigning a value of 1 to the "on" pixels and a value of 0 to the "off" pixels to represent the bit pattern of the character.
- 5 Convert the bit pattern of each vertical column of the grid to a binary number in groups of six pixels called *sixels.*
- 6 Convert the binary number for each sixel to an ASCII character equivalent.
- 7 List the ASCII characters in a string that completely describes the character to be loaded into the softfont.

Determining the Character Cell Size

Table 4-2 shows the character cell size for each configuration of screen lines and columns\_

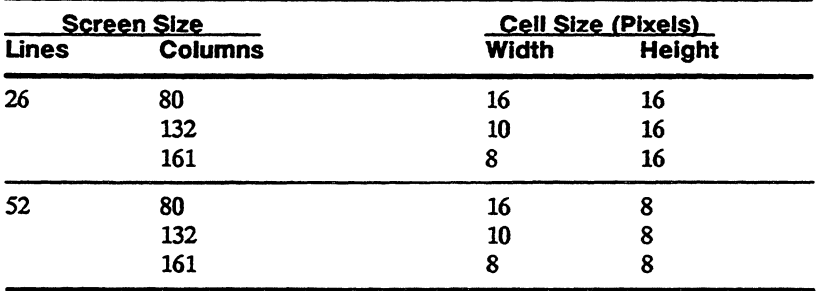

#### Determining the Character Matrix Size

The size of the actual character matrix varies according to the cell size and the type of character you are designing (text or line-drawing). Table 4-3 lists maximum character matrix dimensions.

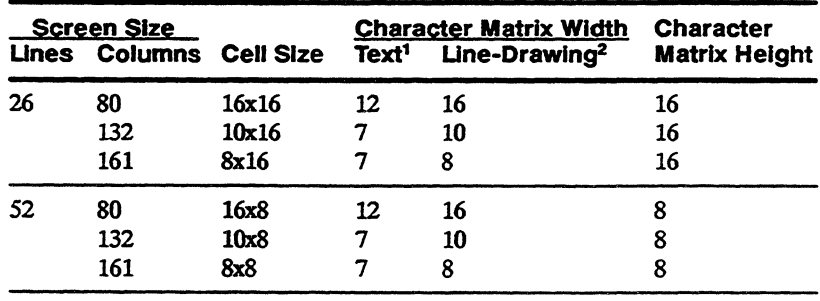

1. When text cell is selected in DECDLD command.

2. When full cell is selected in DECDLD command.

You specify the size of the character matrix with the values you send for the parameters *Ps3 (character matrix width)* and *Ps6 (character matrix height)* in the DECDLD device control string that loads the character.

#### Table 4-2 Cell Sizes

Table 4-3 Maximum Matrix

Sizes

Figure 4-2 shows the character matrix for a typical text character (uppercase B) and a typical line-drawing character in a 16x16 cell.

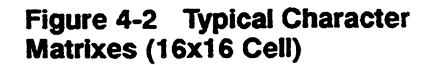

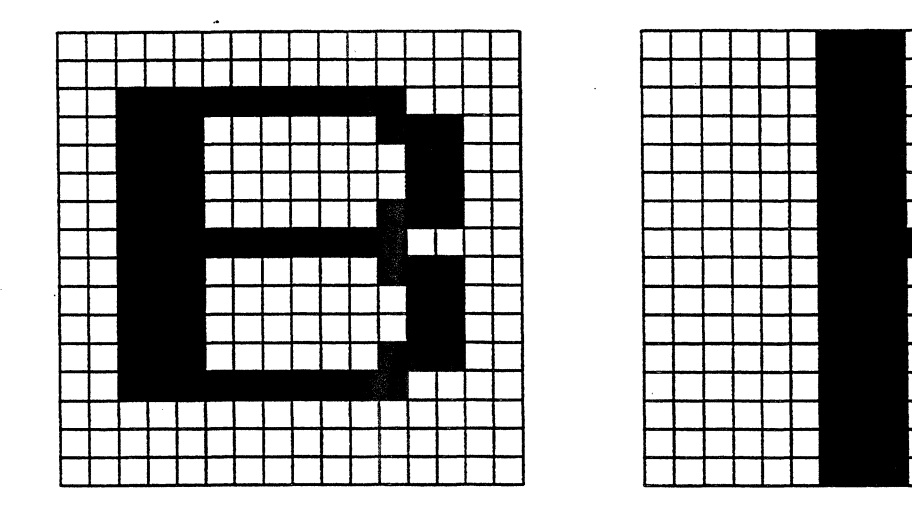

In deciding the width and height of the character matrix, you must take into account a basic difference between text and line-drawing characters. A line-drawing character typically extends to the outside edge of the cell so adjoining line-drawing characters can touch it in order to draw a graphic shape. But text characters require spacing between each character, so part of each cell must be left empty to create that space.

The terminal automatically allows for some spacing between text characters unless you specify a "full cell" for the font type parameter Ps5 in the DECDLD device control sequence. (If you specify a full cell, the character matrix can be as wide as the character cell itself.) The number and position of cell columns which are left blank for text characters are listed in Table 4-4.

#### Table 4·4 Maximum Width of Text Characters

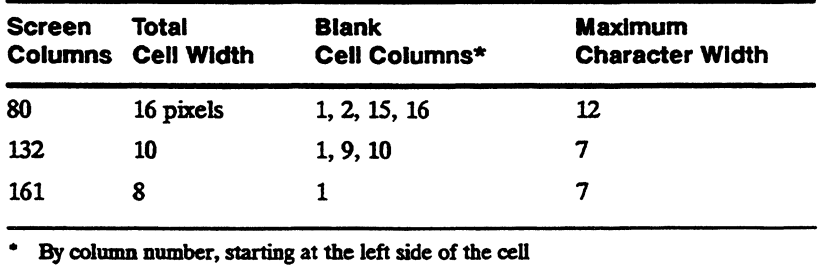

#### **Diagramming a** Character

To diagram a character,

- 1 Draw a grid to represent each pixel in the character cell and map the "on" pixels that define the pattern of the character.
- 2 Draw a duplicate blank grid and translate the pattern from the first grid into the blank grid by marking I's for each "on" pixel and  $\tilde{0}$ 's for each "off" pixel.

Figure 4-3 shows the bit pattern for the uppercase text character B illustrated in Figure 4-2.

بصابيب المتباد

#### **Figure 4-3 Bit Pattern of Uppercase Text Character B**

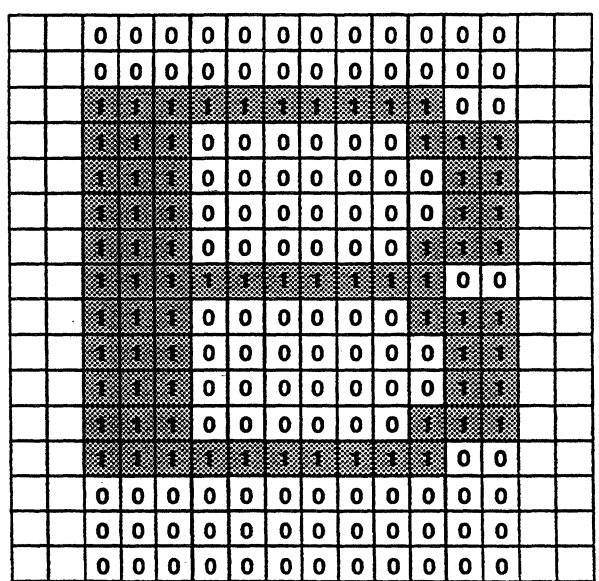

#### **Sectioning the Grid Into Slxels**

After you have marked the second grid with each pixel's bit value, divide each column of the grid into three groups of six pixels, called a sixel.

Figure 4-4 shows the sixel sections of a 16x16 character cell.

You must add two lines of zero pixels to fill out the bottom sixel section.

 $\Box$  **Note** If the cell is only eight lines high, you will have only two sixel sections; you will need to add four lines of zero pixels to fill out the bottom sixel section.

#### Figure 4-4 Sixel Sections

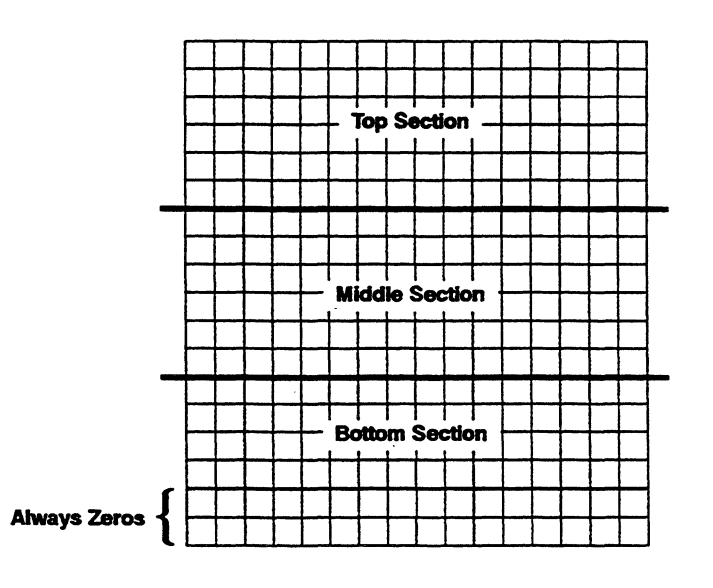

#### Converting the Sixels to ASCII Equivalents

You encode the character for the terminal by converting the bit pattern of each sixel to an ASCII character equivalent. The ASCII characters are entered as a string of sixel bit pattern *(Sxbp)* values in the DECDLD device control sequence that loads the character.

To determine the ASCII characters required to represent the character you have designed,

1 Convert the bit pattern of each sixel in the top section to a binary number, starting with the leftmost column and continuing across the cell. The most significant bit is at the bottom of the sixel,

while the least significant bit is at the top. Figure 4-5 shows the resulting binaxy numbers for the example B character (from Figures 4-2 and 4-3). The shaded areas show the binary values corresponding to the bit patterns.

#### Figure 4-5 Representing the Sixels as Binary Values

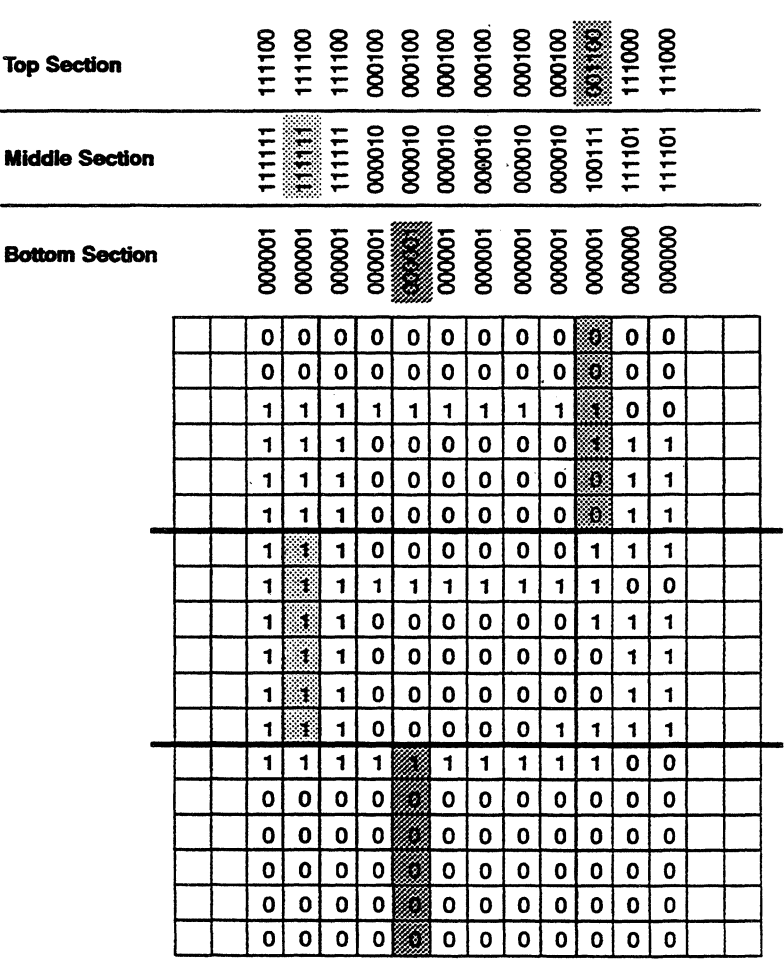

2 In the same manner, convert the bit pattern of each sixel in the middle section to a binary number, then convert those in the bottom section.

3 Convert the binary numbers derived in steps 1 and 2 to ASCII character equivalents for each column of sixels. Refer to Table 4-5 for these equivalents. (The table is not a standard ASCII code conversion table.)

Table 4-6 shows the values for the example character B.

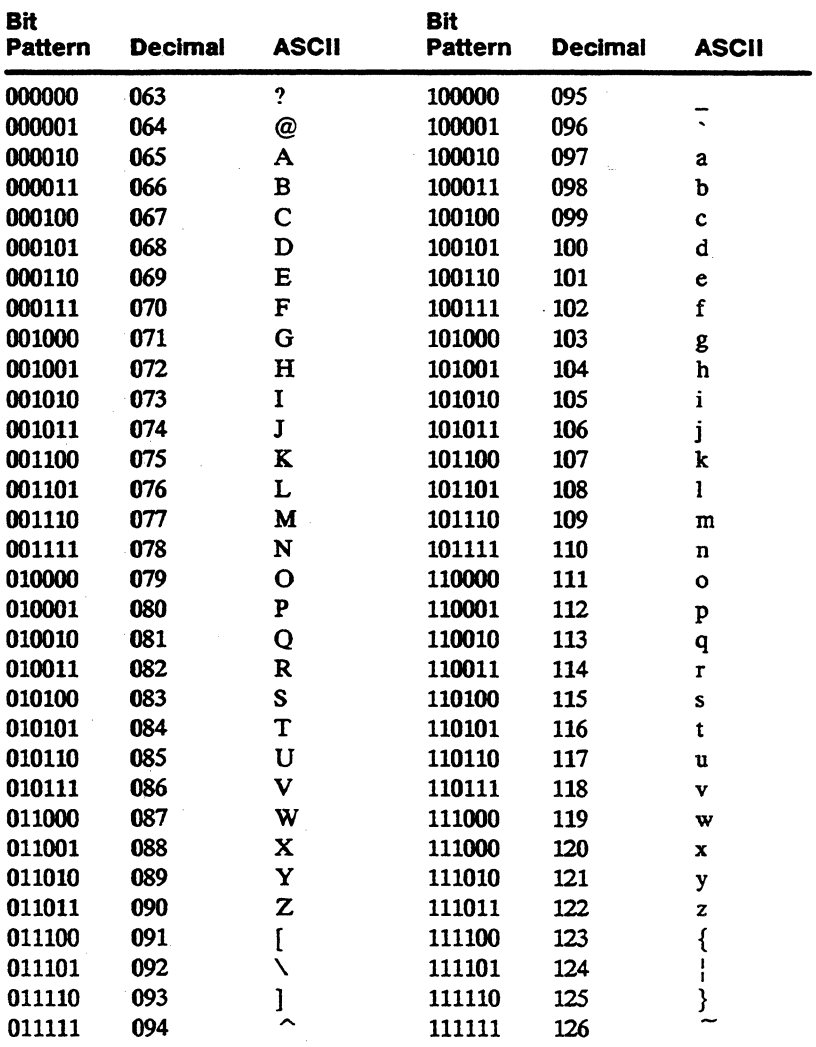

#### Table 4-5 Conversion Table (Bit Pattern Values to ASCII Characters)

#### Table 4-6 Conversion of Sixel Bit Patterns to ASCII **Characters**

 $\mathcal{L}^{\text{max}}_{\text{max}}$  ,  $\mathcal{L}^{\text{max}}_{\text{max}}$  , and  $\mathcal{L}^{\text{max}}_{\text{max}}$ 

 $\sim$  and  $\sim$ 

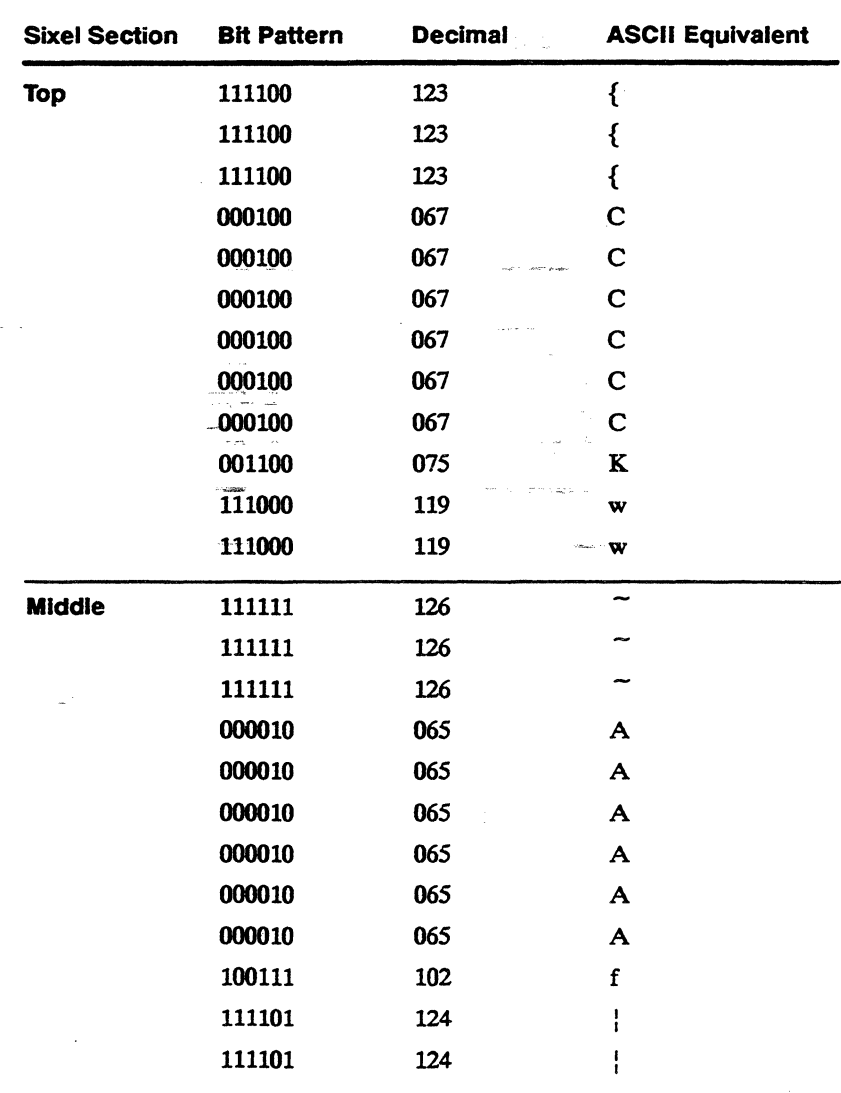

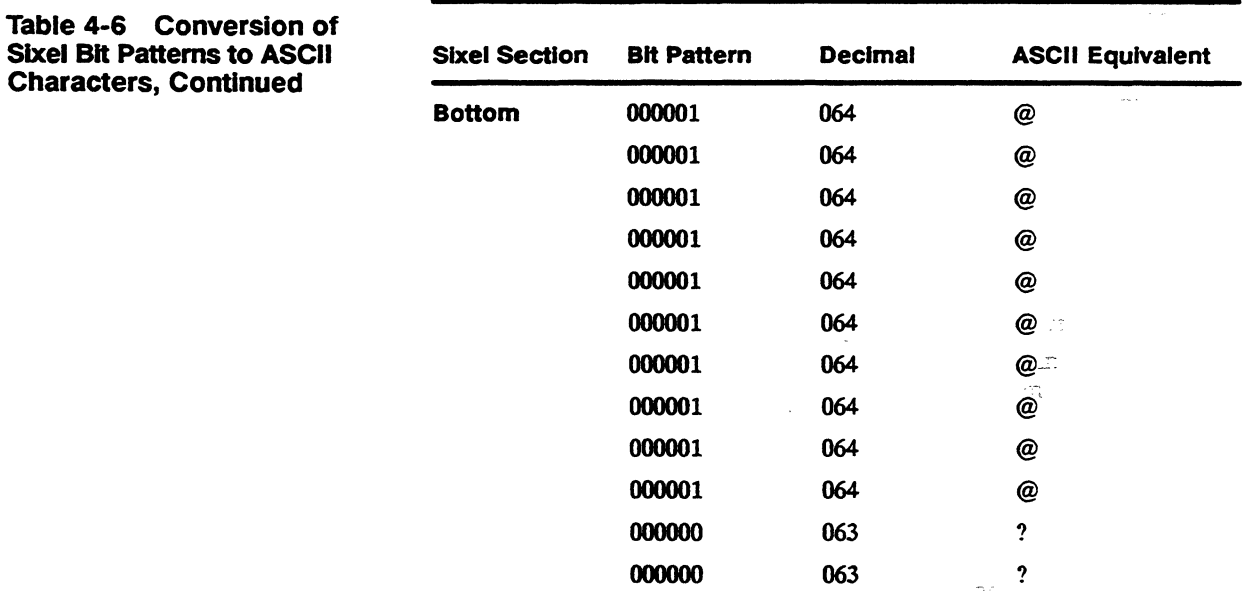

4 You will first enter the ASCII characters that represent the top sixels, followed by the characters for the middle and bottom sixel sections. Enter the characters from left to right, and separate the characters for each sixel section (top, middle, and bottom) with a slash  $($ <sup> $\prime$  $).$ </sup>

The resulting *Sxbp* string that describes the example character B is

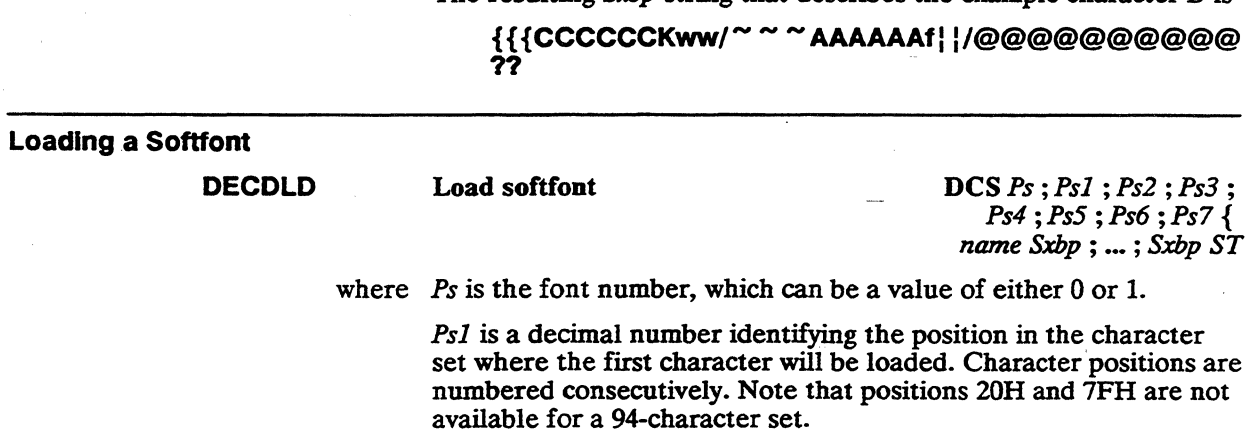

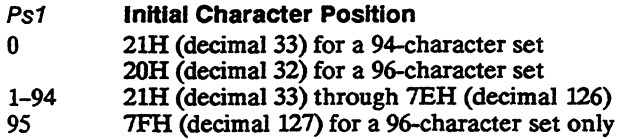

For example, if you wanted the first character in your softfont to be in the same position as the asterisk (\*) in the ASCII character set (shown in Appendix *A),* you would enter a *Psi* value of 10. If you were to load a total of 20 characters in sequence, the last character would be loaded in the position occupied by the equal  $sign (=)$  in the ASCII set.

*Ps2* controls the erasing of characters in the softfont

- Ps2 **Erase Control**
- o Erase all characters in the softfont before loading new characters (default)
- 1 Erase only the character(s) being replaced
- 2 Erase all characters in both the 8O-column and 132-/161-column softfont rendition

Ps3 is the character matrix width:

- The value selected overrides the sixel pattern specified. For example, if  $Ps3 = 8$ , only the first eight sixel values are recognized.
- Select values 2 or 3 only to load characters previously designed for a lOxlO character cell (DEC VT220-compatible). The terminal will automatically adjust the pattern of the character to fit the current cell dimensions.

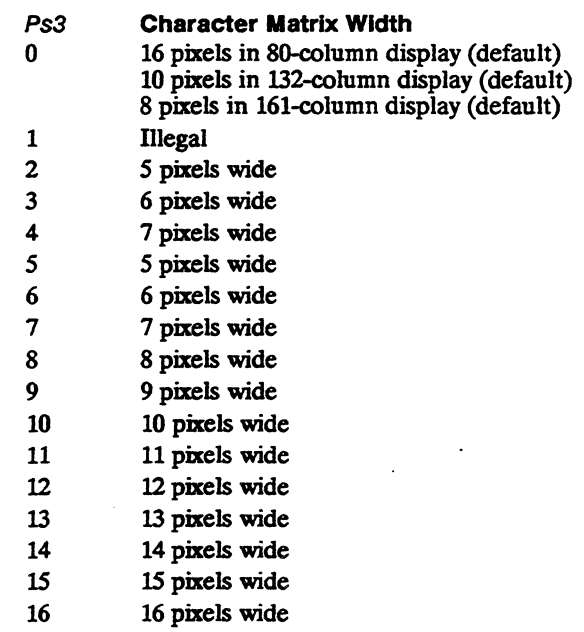

Ps4 is the font width

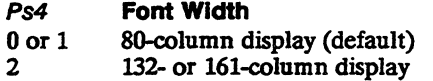

Ps5 is the font type. If a full cell is selected, all pixels in the cell can be individually addressed. If a text cell is selected, the terminal automatically provides character spacing by blanking some columns of the cell.

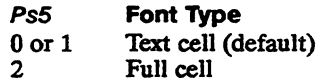

Ps6 is the character matrix height

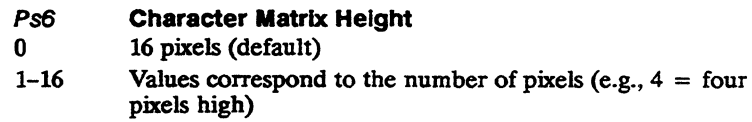

Ps7 is the character set size (native and VT320/VT220 personalities only)

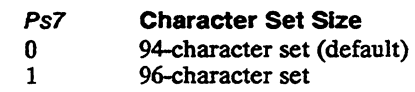

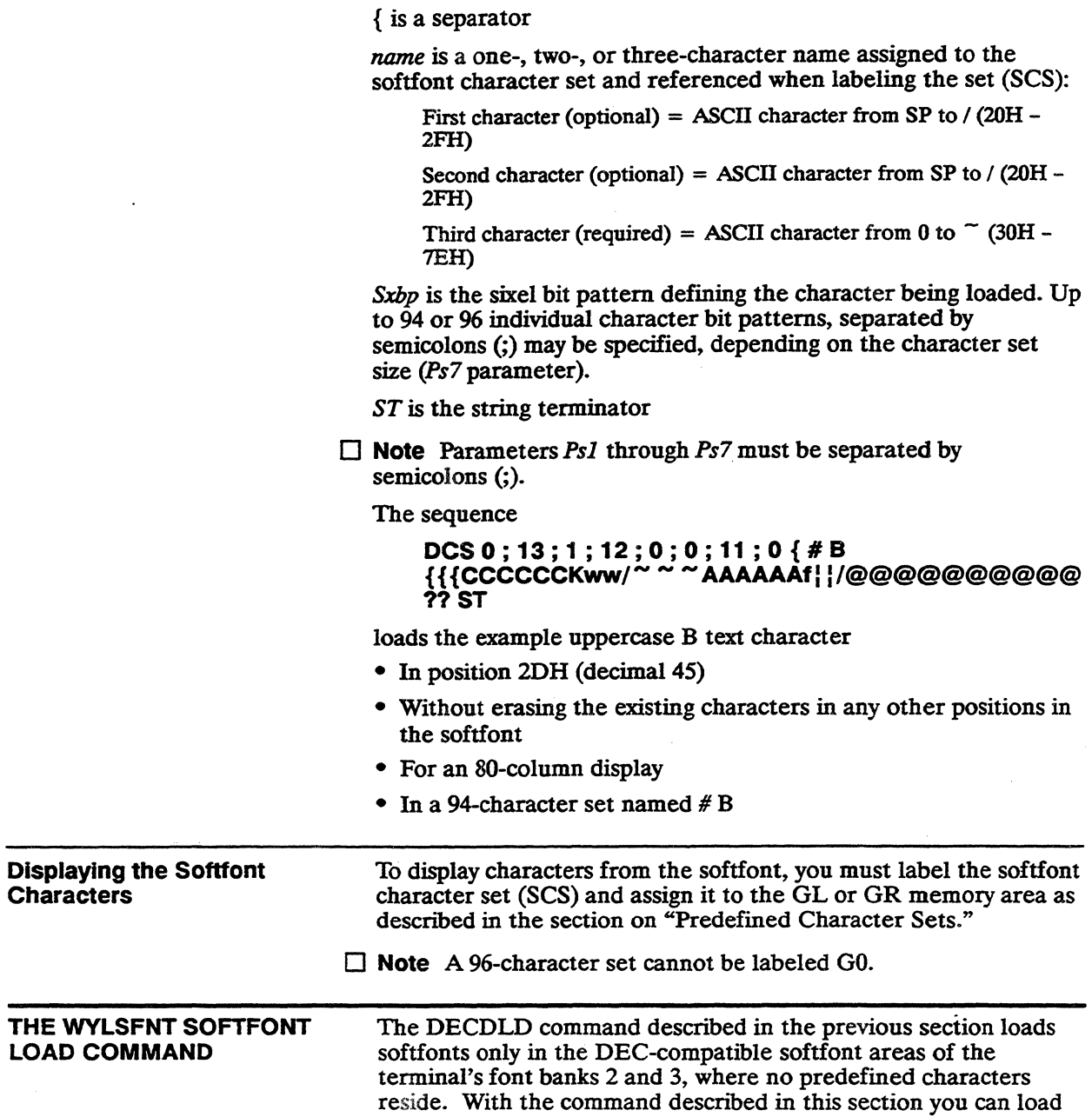

 $\hat{\mathcal{E}}$ 

softfonts into any position in any of the font banks, allowing you to change or replace the terminal's predefined characters .

**E** Caution Once changed, the terminal's predefined characters can only be restored at power-on or by a hard terminal reset.

These font banks are the default hardware-based storage locations for the characters displayed by the terminal. There are four font banks, each having 128 character positions. In 16x16 (74 Hz) resolution, the characters in all four font banks are available for display. However, when the screen is set for 80 columns and 26 lines in 16x20 (60 Hz) resolution, only the 2S6 characters in font banks 0 and 1 are available for display.

WYLSFNT

Load softfont DCS 0 ;  $Ps$  ;  $Pn \nmid ds...ds$  ST

where *Ps* is the font bank in which the softfont character is to be loaded (Figure 4-6)

Ps Font Bank

o 0

1 1

2 2 (not available in 16x20 resolution, 8Ox26 screen size)

3 3 (not available in 16x20 resolution, 8Ox26 screen size)

*Pn* is a decimal number from 0 through 127 identifying the character's position in the font bank (Figure 4-6)

} is a separator

 $ds$ ... $ds$  is a data string defining the character

ST is the string terminator

Figure 4-6 shows the terminal's font banks.

### Figure 4-6 Font Banks

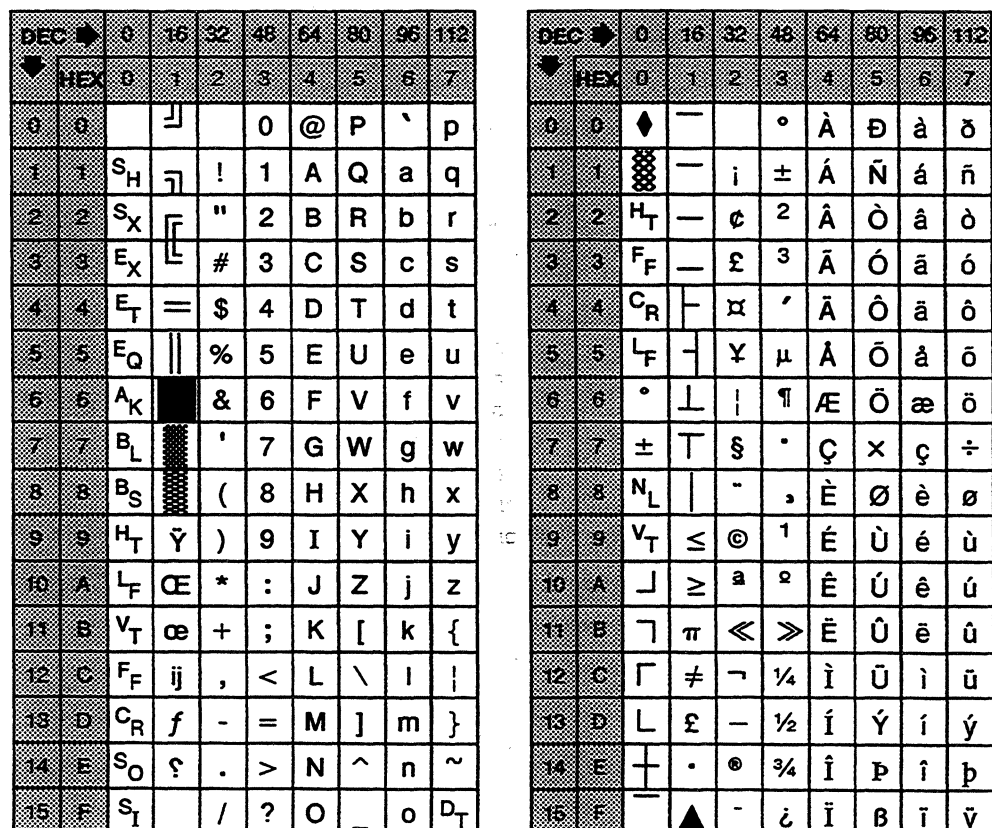

 $\hat{\mathcal{L}}$ 

Font Bank 0

 $\sim$   $\lambda$ 

Font Bank 1

#### **Figure 4-6 Font Banks, Continued**

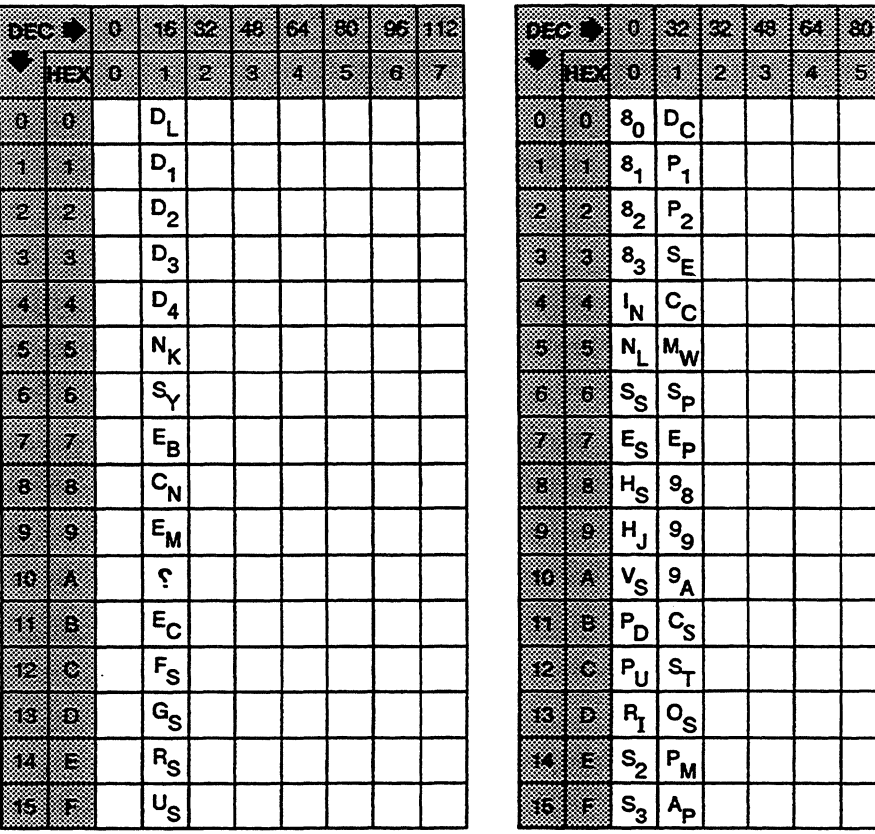

**Font** Bank 2 **Font Bank 3** 

To find the value of Pn, read across the top line of the font bank illustration and count down. For example, the decimal value of the uppercase text character W in font bank 0 is 87.

□ Note If you want to load your softfont character in the "empty" softfont positions in font banks 2 or 3, you must select font bank 2 for an 80-column softfont and font bank 3 for a 132-/161-column

96 32

ß.

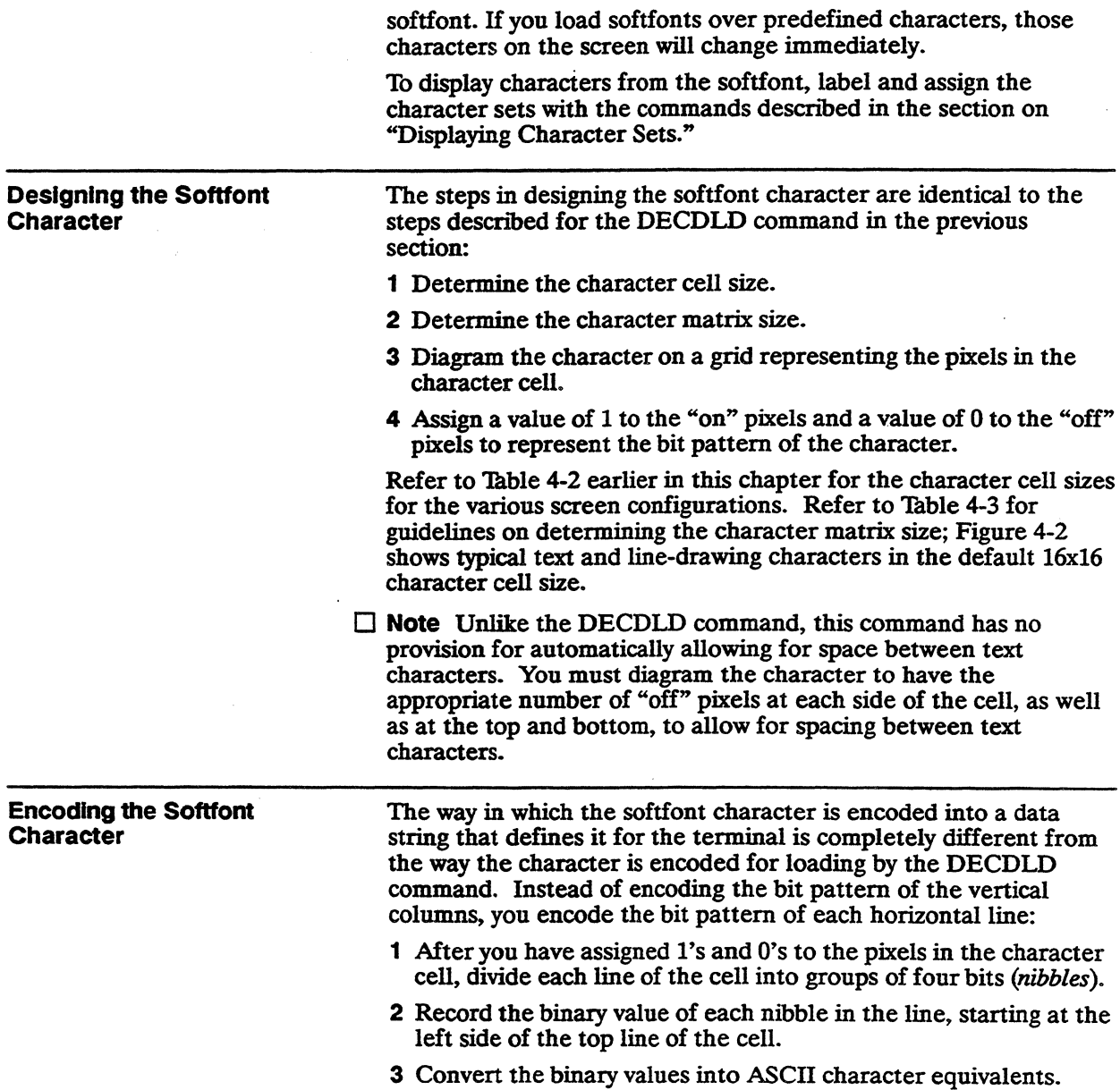

4 Combine the ASCII characters into a character string  $(ds)$  that defines the bit pattern of the character.

-

Figure 4-7 Converting the Nibbles to ASCII Values

Figure 4-7 illustrates the same uppercase B text character in a 16x16 character cell that was used as an example in the previous section. The figure shows the bit pattern divided into nibbles and the conversion of the binary nibble values into ASCII characters. The shaded areas show selected binary nibble values matched with their corresponding ASCII values.

|     |     |    |                 |    |   |   |   |   |                 |    |              |   |   |   |   | <b>ASCII Value</b> |    |    |    |   |
|-----|-----|----|-----------------|----|---|---|---|---|-----------------|----|--------------|---|---|---|---|--------------------|----|----|----|---|
| 0   | O   | O  | O               | 0  | 0 | O | O | O | O               | 0  | $\mathbf{O}$ | 0 | 0 | O | O |                    | 0  | 0  | 0  | 0 |
| 0   | 0   | -0 | 0               | 0  | O | O | 0 | 0 | o               | 0  | 0            | 0 | O | 0 | O |                    | 0  | 0  | 0  | 0 |
| 23. | 833 |    | en<br>11        | 1  | 1 | 1 | 1 | 1 | 1               | ſ  | 1            | O | 0 | 0 | O |                    | İ. | F  | F  | 0 |
| 0   | o   | 1  | 1               | 1  | 0 | 0 | 0 | 0 | o               | 0  | 0            | 1 | 1 | ٥ | o |                    | 3  | 8  | 0  | С |
| 0   | O   | 1  | 1               | 1  | O | 0 | o | 0 | 0               | 0  | 0            | 1 | 1 | 0 | 0 |                    | 3  | 8  | 0  | С |
| 0   | 0   | 1  | 1               | 1  | o | 0 | 0 | 0 | o               | 0  | 0            | 1 | 1 | 0 | 0 |                    | З. | 8  | 0  | С |
| 0   | 0   | 1  | 1               | 1  | 0 | 0 | 0 | 0 | 0               | 0  | 1            | 1 | 1 | 0 | 0 |                    | 3  | 8  | 1  | с |
| O,  | 0   | 1  | 1               | t  | 1 | 1 | 1 |   |                 |    |              | 0 | 0 | 0 | 0 |                    | 3  | F  | ार | 0 |
| 0   | 0   | 1  | 1               | 1  | 0 | 0 | 0 | O | 0               | 0  | 1            | 1 | 1 | 0 | O |                    | 3  | 8  | 1  | С |
| 0   | 0   | 1  | 1               | 1  | 0 | 0 | 0 | 0 | o               | 0  | 0            | 1 | 1 | 0 | 0 |                    | 3  | 8  | 0  | C |
| 0   | 0   | 1  | 1               | 1  | o | 0 | O | o | o               | 0  | o            | 1 | 1 | o | O |                    | 3  | 8  | 0  | С |
| o   | 0   | 1  | 1               | 1  | 0 | 0 | 0 | 0 | o               | 0  | 1            | 1 | 1 | 0 | 0 |                    | 3  | 8  | 1  | с |
| 0   | 0   | 1  | 1               | C. |   |   |   | 1 | 1               | 1  | 1            | 0 | 0 | 0 | 0 |                    | З  | ×. | F  | 0 |
| 0   | 0   | O  | o               | o  | 0 | 0 | 0 | O | 0               | 0  | 0            | 0 | 0 | 0 | 0 |                    | 0  | 0  | 0  | 0 |
| o   | 0   | o  | 0               | o  | o | 0 | 0 | o | 0               | 0. | 0            | 0 | 0 | o | 0 |                    | 0  | 0  | 0  | 0 |
| 0   | 0   | ٥  | O               | 0  | 0 | 0 | 0 | 0 | 0               | 0  | 0            | 0 | 0 | o | 0 |                    | 0  | 0  | 0  | 0 |
|     |     |    | 1 Byte (8 Bits) |    |   |   |   |   | 1 Byte (8 Bits) |    |              |   |   |   |   |                    |    |    |    |   |

Table 4-7 shows the ASCII character for each possible nibble value.

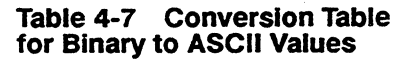

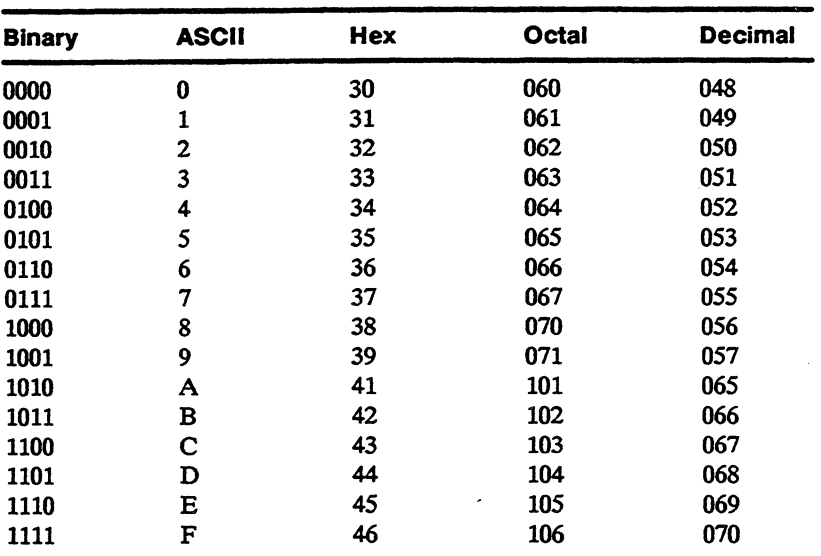

#### Number of Nibble Values

The number of nibble values that are necessary to define the character depends on the cell size. For example, the default 16x16 cell shown in Figure 4-7 has four nibbles per line for a total of 64 nibble values. However, an 8x16 cell will have only two nibbles per line for a total of 32 nibble values. Table 4-8 shows the total number of nibble values necessary to define the character in each cell size.

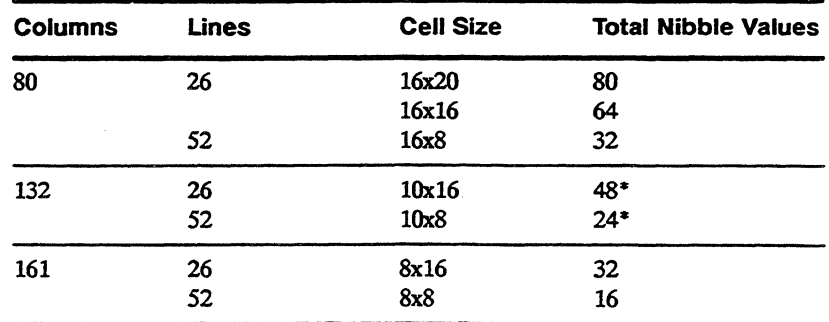

When the character cell is 10 pixels wide, you must add two zeros to the right side of each line to fill out the third nibble.

#### Table 4-8 Total Nibble Values

#### Recording the Character String

Combine the ASCII characters into a character string (ds), working across each line of the cell from left to right, and from top to bottom. When you have finished, verify that you have recorded the correct number of nibble values (Table  $4-8$ ) to define the character for your selected cell size.

#### Loading the Character

The following command loads the example text character B (Figure 4-7) in place of the  $\overline{E}$  character in position 80 in font bank 1 (Figure 4-6).

DCS 0 ; 1 ; 80 } 00 00 00 00 3F F038 OC 38 OC 38 OC 381C 3F F0 38 1C 38 0C 38 0C 38 1C 3F FO 00 00 00 00 00 00 ST

#### RELATED FUNCTIONAL MODE COMMANDS

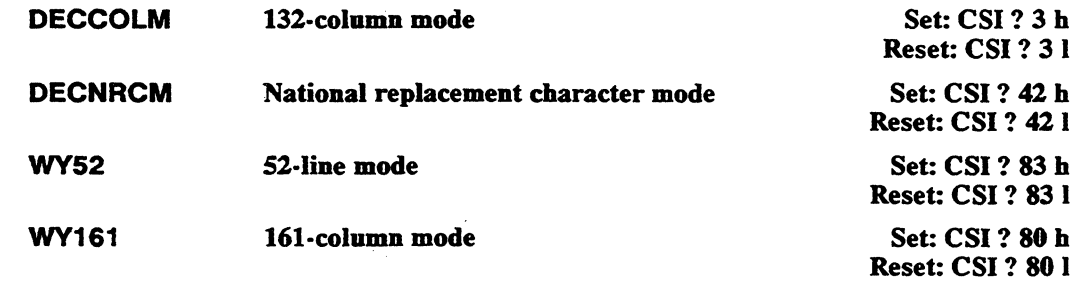

 $\mathcal{L}(\mathcal{L}(\mathcal{L}))$  and  $\mathcal{L}(\mathcal{L}(\mathcal{L}))$  . The contribution of  $\mathcal{L}(\mathcal{L})$  $\mathcal{L}(\mathcal{L})$  and  $\mathcal{L}(\mathcal{L})$  . The set of the set of  $\mathcal{L}(\mathcal{L})$ 

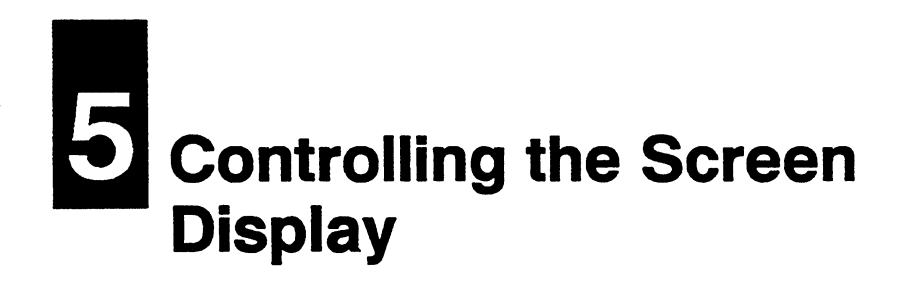

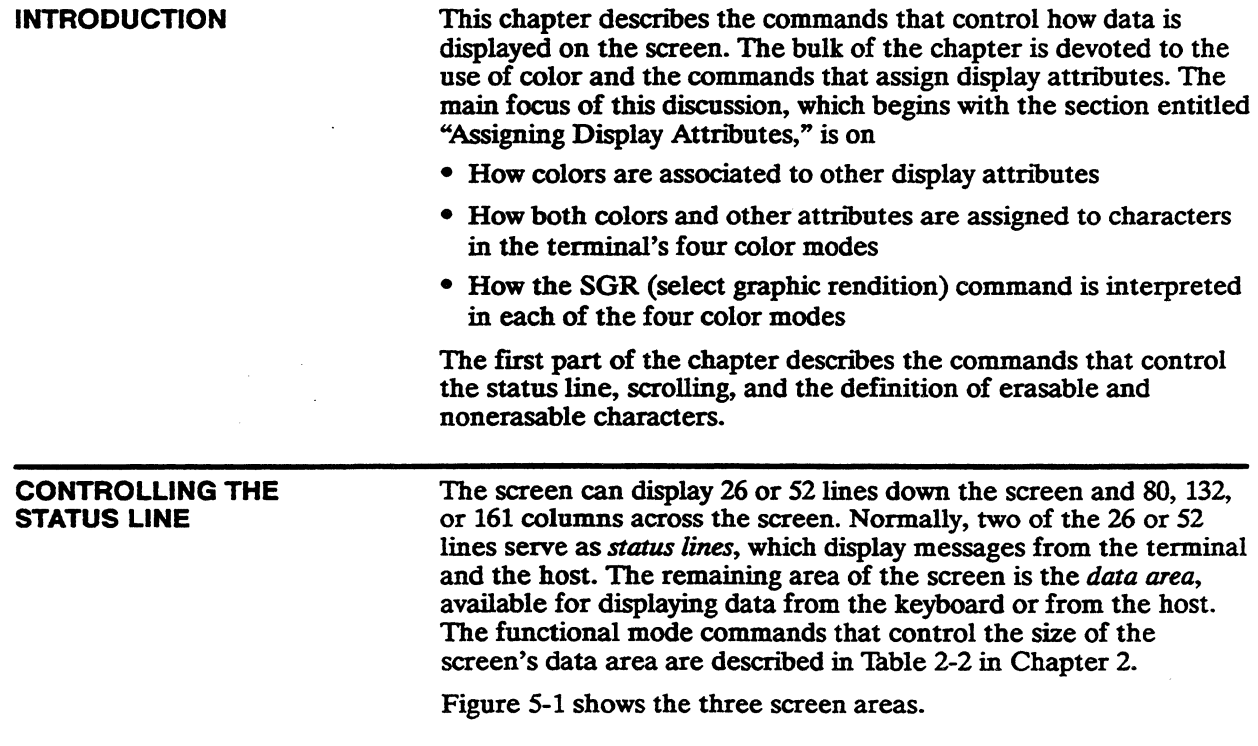

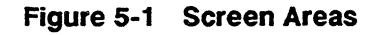

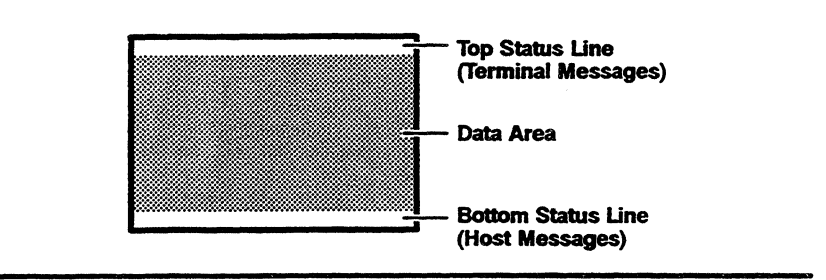

#### Status Line Messages

Table 5-1 User Status

Line Messages

The top status line displays *terminal messages* on either a *user* or a *system* status line, selectable in setup mode or with a local key command ( $\boxed{\text{cm}}$ ). The default is a user status line. Tables 5-1 and 5-2 list the top status line messages and their meanings.

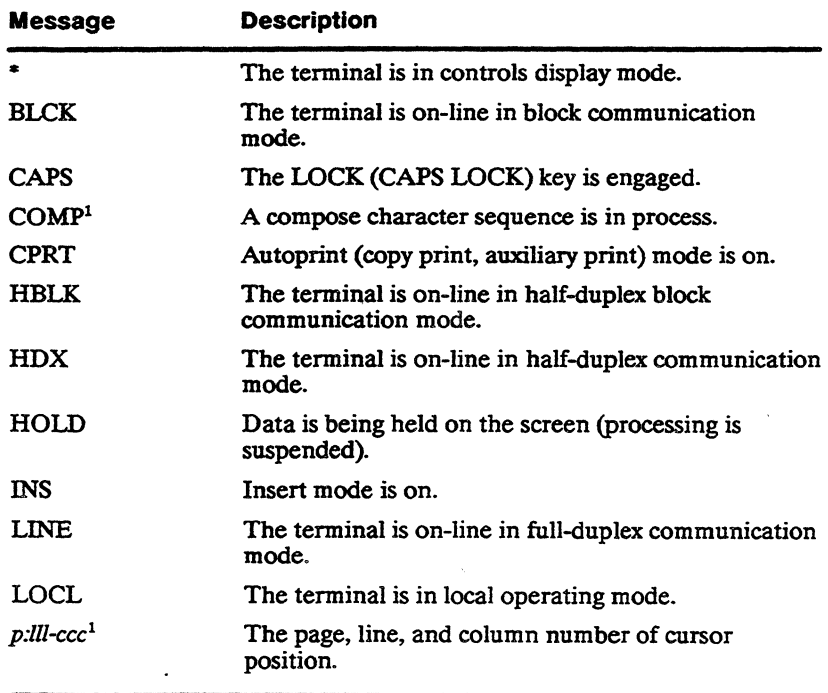

1. ANSI personalities only.
### Table 5-1 User Status Line Messages, Continued

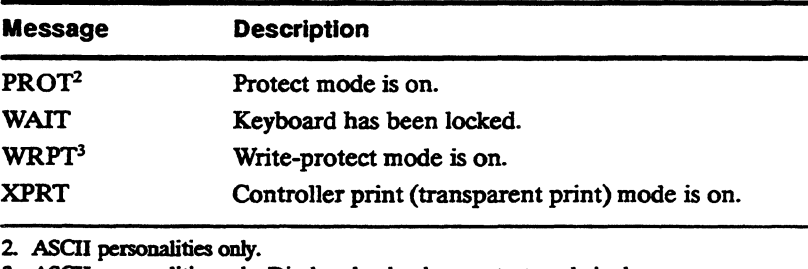

3. ASCII personalities only. Displayed only when protect mode is also on.

## Table 5-2 System Status Line Messages

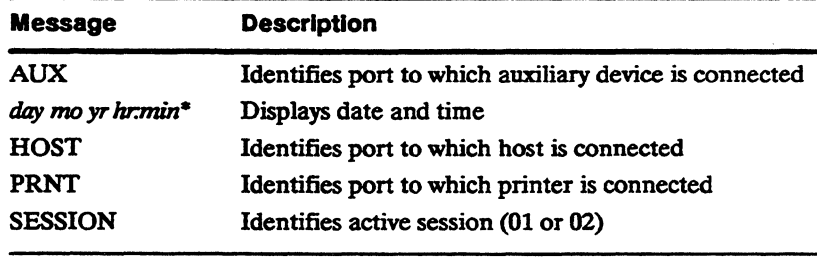

Displayed only if time has been set in WyseWorks mode or through a command sequence (WYDTSET). If an alarm has been set, the message field replaces the date and time field when the alarm bell rings.

The bottom status line displays *host messages.* If the extra data line is enabled in setup mode or by a functional mode command (WYEXTDM), the bottom status line is not displayed.

You can control the display of the top and bottom status lines.

# Selecting the Status Line Type

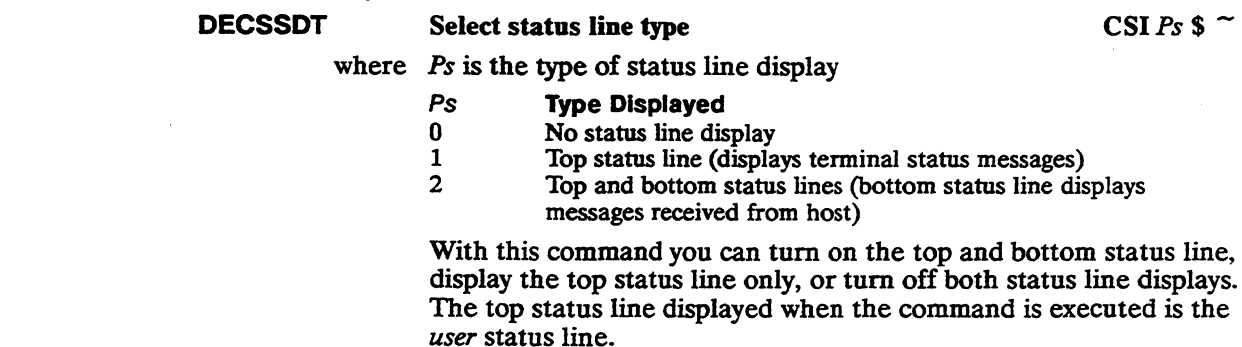

5-3

If the extra data line has been enabled (WYEXIDM) when the command is sent to display a top and bottom status line, only the top status line is displayed.  $\Delta$ 

## Writing Data to the Bottom Status Line

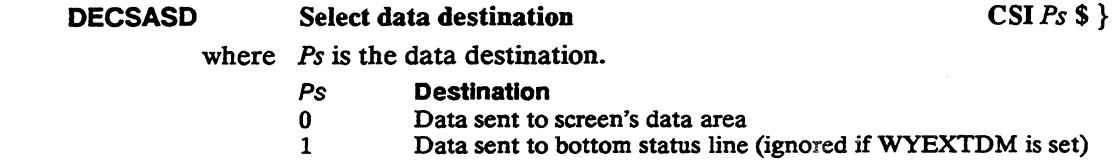

Data can be written to the bottom status line if the bottom status line display is enabled (DECSSDT). When data is written to the bottom status line,

- The cursor is not displayed in the status line (it remains in the data area)
- All commands that move the cursor to another page are ignored (NP, Pp, PPA, PPB, PPR)
- The commands listed in Table 5-3 have different effects than when data is written to the data area.

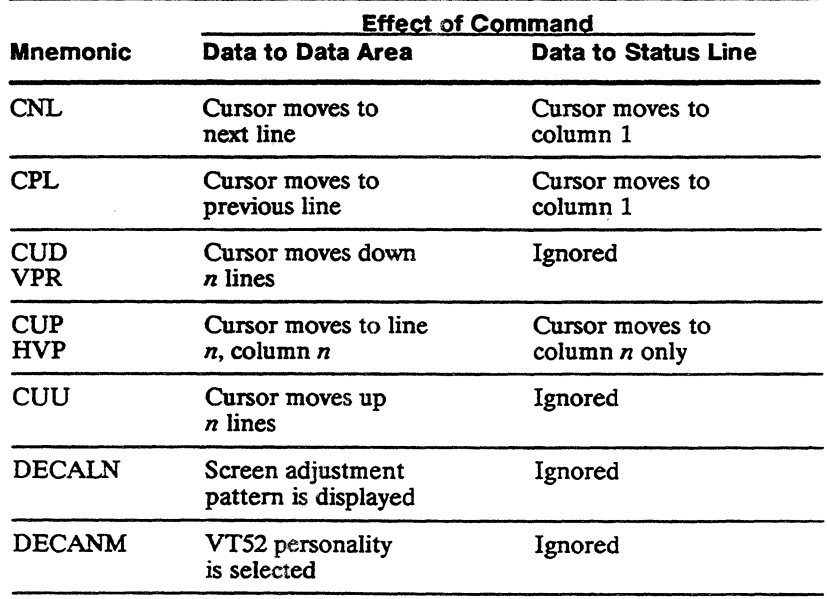

Table 5-3 Command Differences (Data Written to Status Line)

## Table 5-3 Command Differences (Data Written to Status Line), Continued

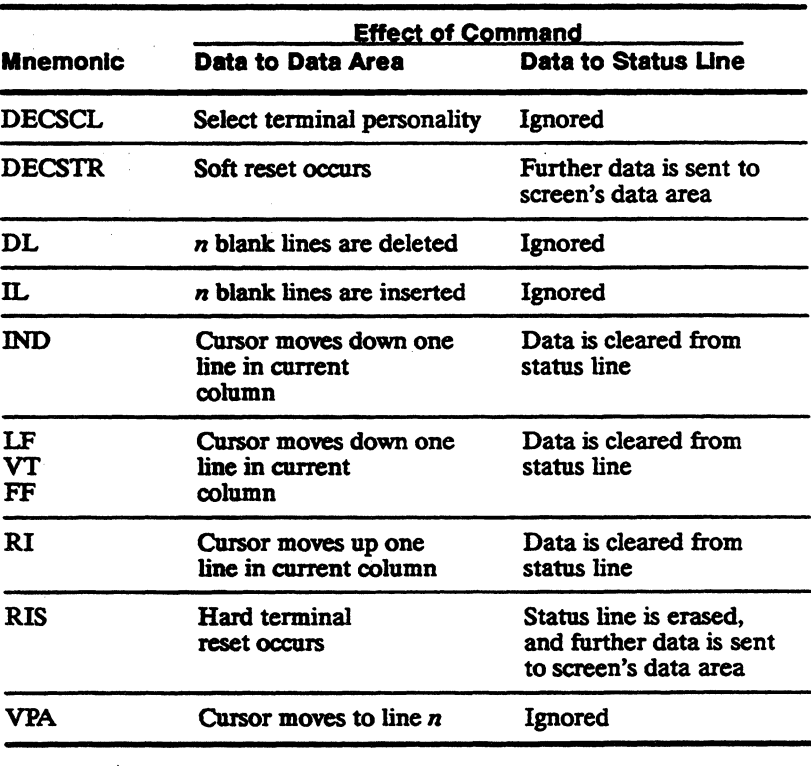

#### SCROLLING

### DECSTBM Define scrolling region CSI *Pn* **c**  $\sum_{n=1}^{\infty}$  *CSI Pn* **:** *Pn1* **r**

where *Pn* is the line number of the top line of the scrolling region (optional)

> *PnI* is the line number of the bottom line of the scrolling region (optional)

If *Pn* is omitted, the top line of the scrolling region defaults to the first data line on the page. If *PnI* is omitted, the bottom line of the scrolling region defaults to the last data line on the page.

If *PnI* is less than *Pn,* or is greater than the number of lines on the page, the command is ignored.

This control sequence defmes the top and bottom margins of the scrolling region (the active data area of the page).

# WYSCRATE Set smooth scroll rate *CSIPs* z

where *Ps* is the number of lines per second

# Ps Scroll Rate

- $0$  4 lines per second (default)<br>1 1 line per second
	-
- 1 1 line per second<br>2 2 lines per second 2 2 lines per second<br>3 4 lines per second
	-
- 3 4 lines per second<br>4 8 lines per second 8 lines per second

This control sequence selects the scrolling rate if smooth scrolling has been selected (DECSCLM).

# CONTROLLING THE ERASABILITV OF CHARACTERS

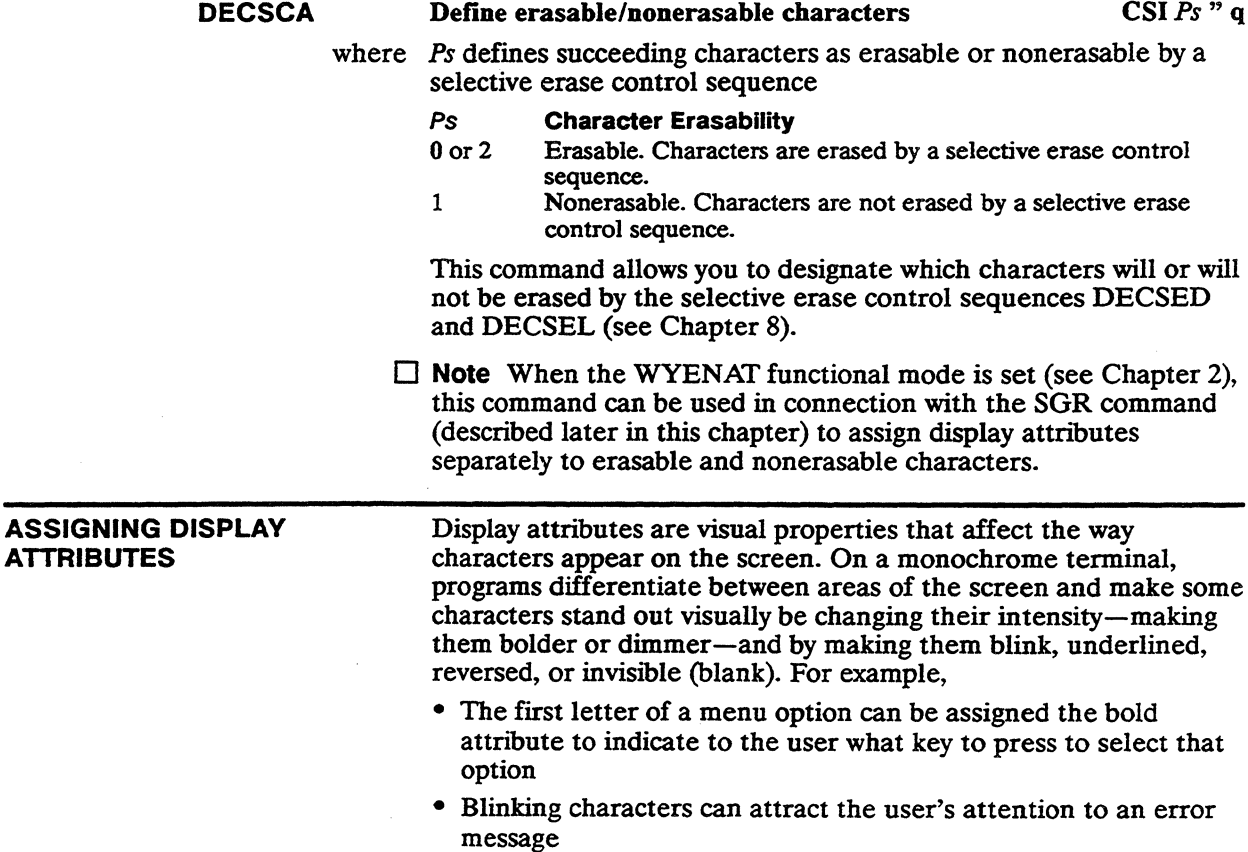

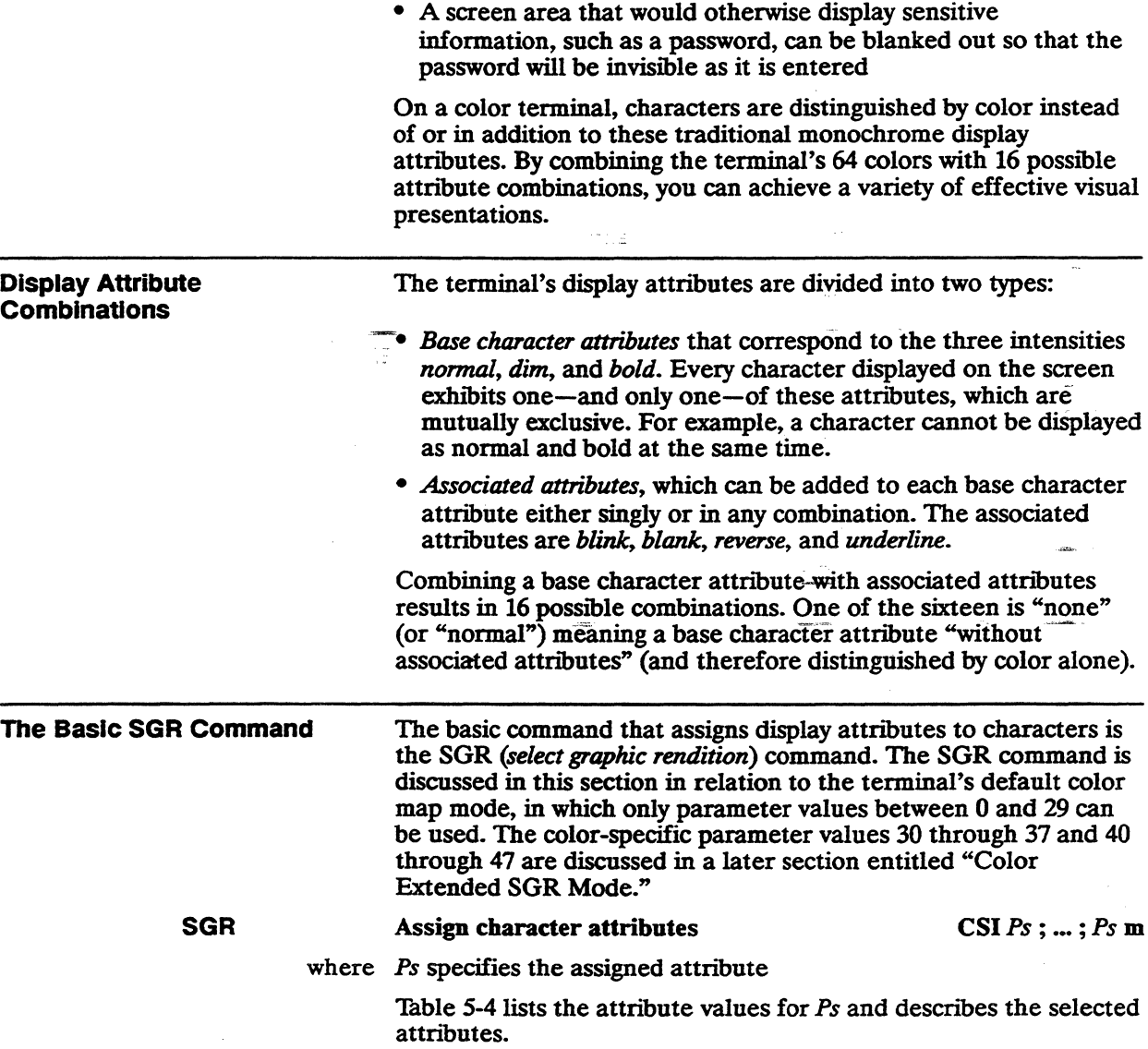

a successive con-

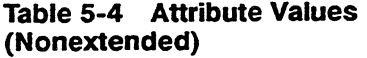

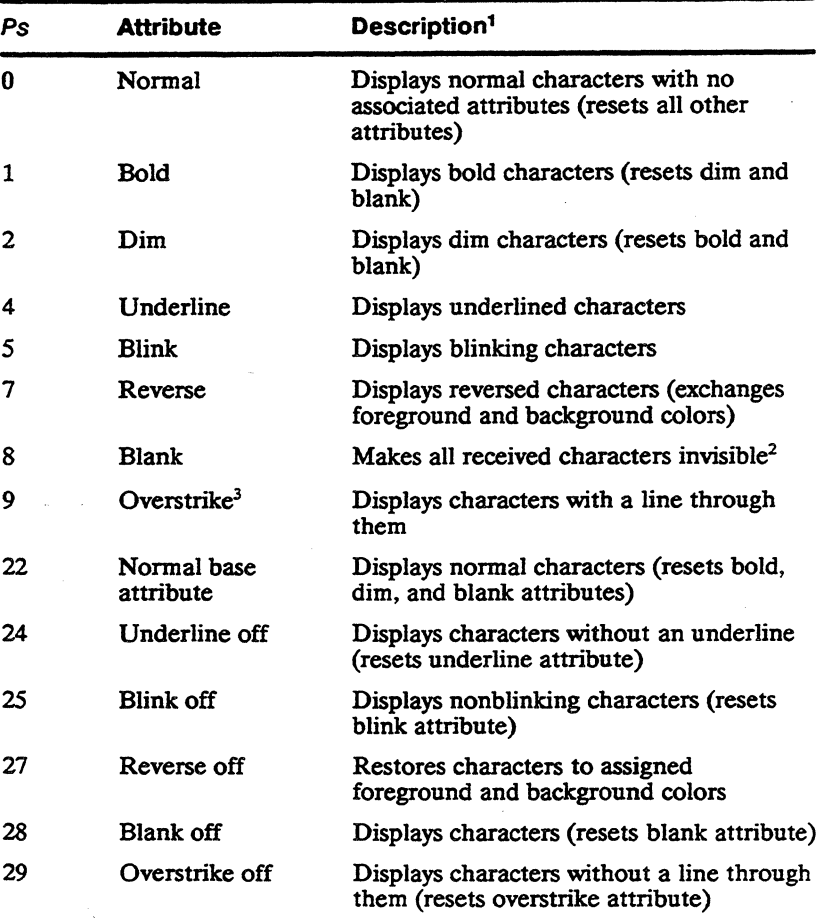

1. The terms normal, bold, and dim describe colors, not intensities.

2. In Intecolor 220 personality, also resets dim and bold.

3. You can position the overstrike anywhere on the character or use it to create a double underline (see WYSOVR).

The following principles apply to the basic SGR command:

- Attributes do not occupy a character position on the screen.
- You can combine attributes by entering multiple parameters within the command sequence and separating them with semicolons (;).

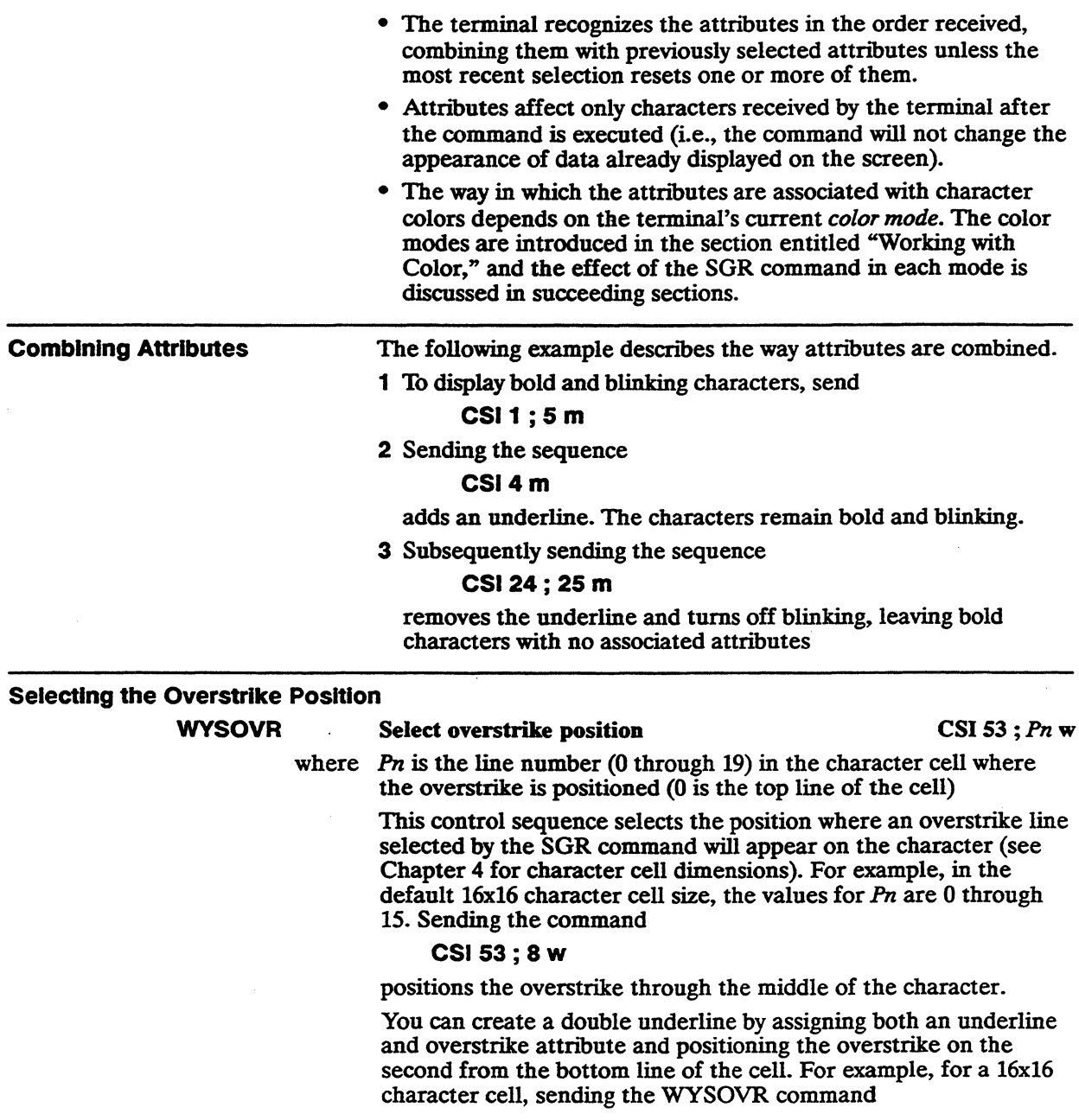

## **CS153; 13 w**

followed by the SGR command

### **CSI4;** 9 m

displays subsequently entered characters with a double underline.

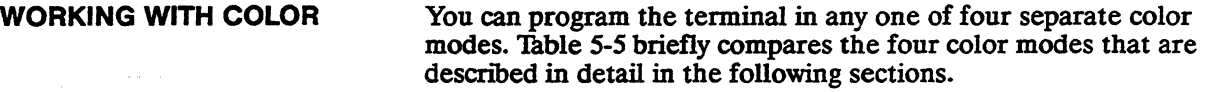

**Table** 5-5 **Color Modes** 

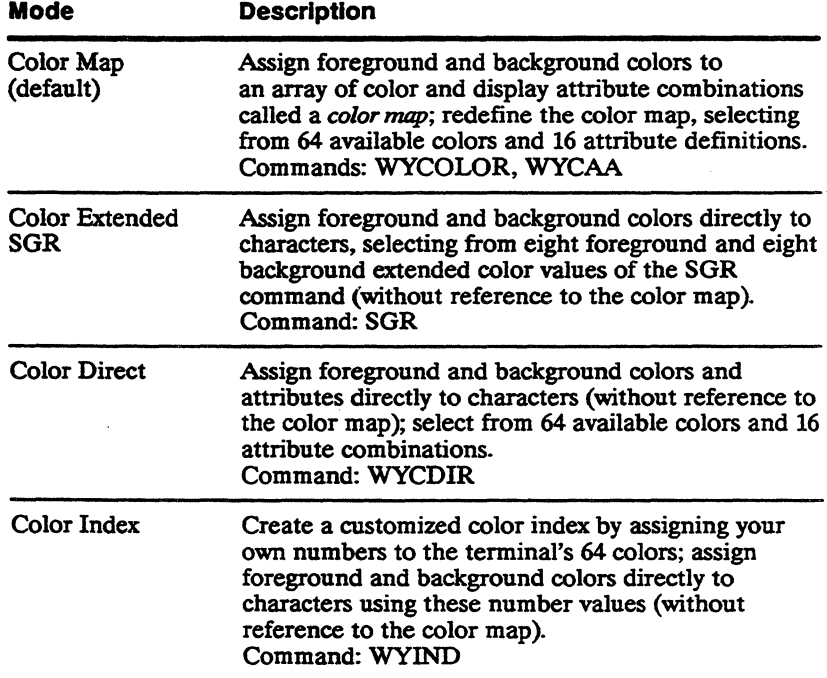

# **COLOR MAP MODE**

ala ka

Color map mode is the terminal's default color mode. It is the basis for the color and attribute selections made from the Attribute menu in setup mode.

In color map mode, colors are not assigned directly to characters. Instead, they are associated *(mapped)* to the display attributes assigned by the SGR command. The arrangement of colors and

display attributes from which the terminal makes these color/attribute associations is called a *color map.* Figure 5-2 shows the basic structure of the color map.

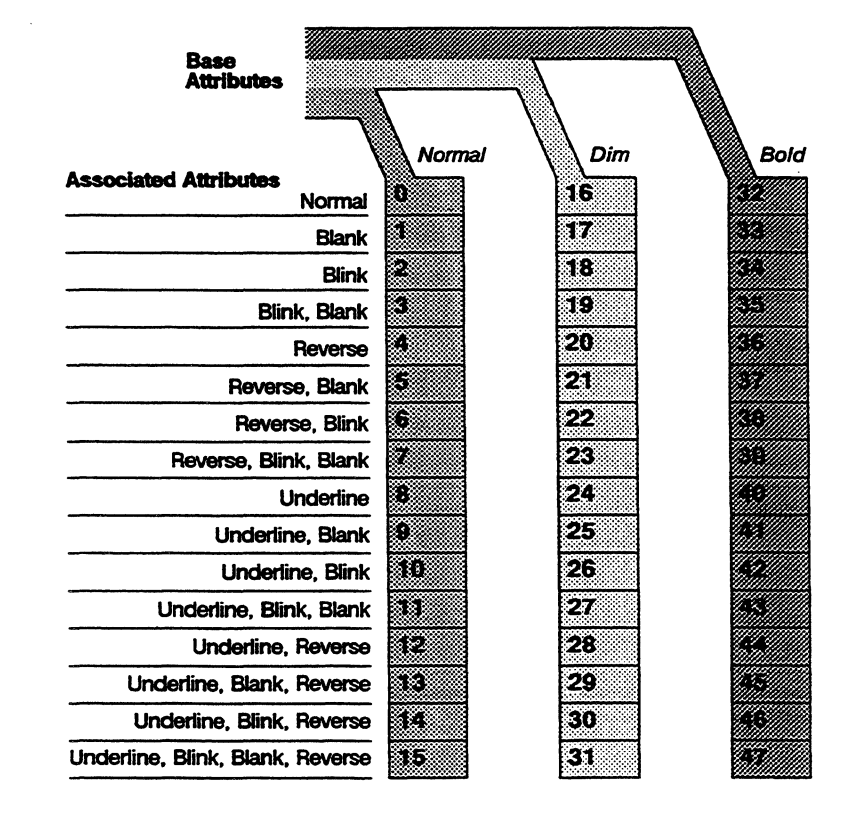

## Figure 5-2 The Structure of the Color Map

## The Color Map Attribute Associations

Each of the 48 numbered map positions in Figure 5-2 is called an *attribute association.* An attnbute association is composed of a color and a particular combination of *base character attribute* and *associated attributes.* 

 $\Box$  **Note** The three mutually exclusive base character attributes (normal, dim, or bold) multiplied by 16 associated attributes (blink, blank, reverse, and underline and their combinations) results in 48 possibilities for distinguishing characters displayed on the screen.

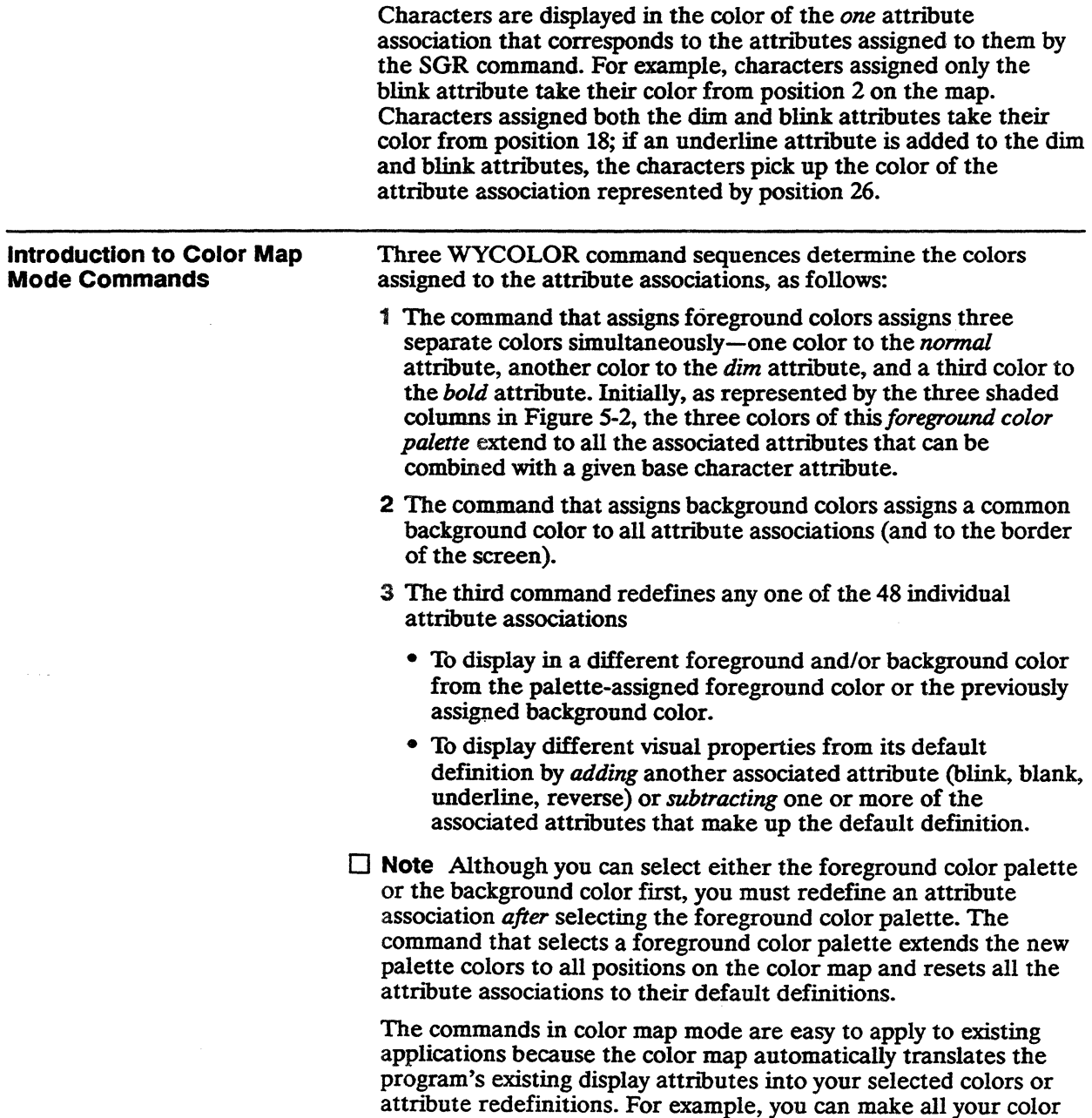

selections ahead of time instead of having to mix color commands into the middle of the program..

The ability to redefine individual attribute associations makes it possible, for example, to do away with some or all blinking characters while still preserving their information value. For example, what might have been a bold, *blinking* green character on a white background could be redefmed to be a bold *reversed* white character on a green background.

# Selecting a Foreground Color Palette

**WYCOLOR** 

#### Select foreground color palette CSI48 ; Ps w

where  $\mathbb P$ s is a value from Table 5-6 selecting the foreground color palette

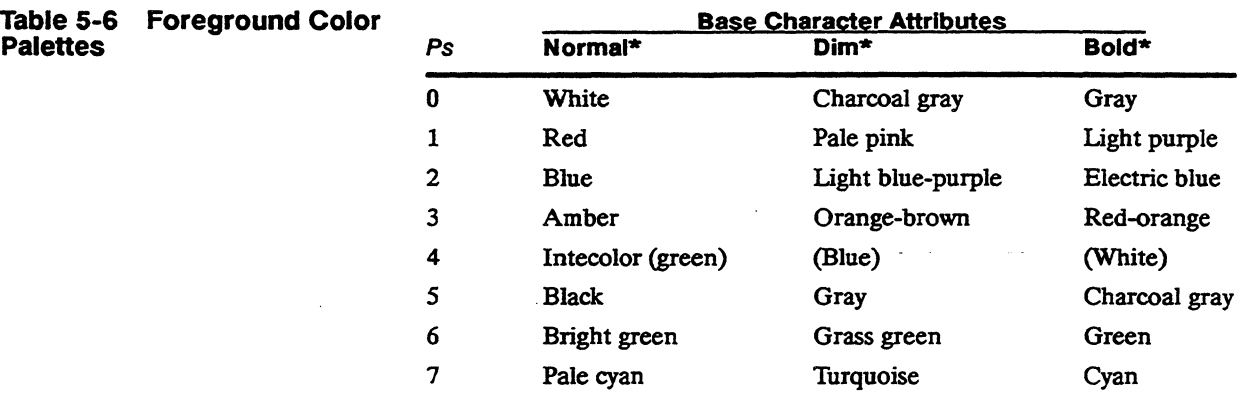

• These names are for convenience of reference in relation to traditional monochrome attnbutes. The actual colors don't necessarily cany any direct relationship to intensities such as brightness or dimness.

When you select a foreground color palette,

- The previous foreground color palette is overwritten with the new color palette
- All associated attributes are reset to their default definitions in the new foreground color

This command selects the foreground colors for all characters received after the command is executed. Characters already displayed retain their previously defined colors and attributes.

## 5-14 Chapter 5

Figure 5-3 illustrates on the color map the effect of sending the command

#### **CS148;** 1 w

to select a red foreground color palette. Each base character attribute is assigned a separate color, which extends to all its associated attributes.

Characters assigned attributes by the SGR command pick up the corresponding foreground color from the color map. For example, sending

#### **CSI2;** 5 m

(assigning dim and blink) displays a pale pink, blinking character (position 18 on the map). Sending

## **CSI 1** ; 4 ; **25** m\_

(assigning bold and underline and turning off blink) displays a light purple underlined character (map position 40).

# Figure 5-3 Selecting the Foreground Color Palette

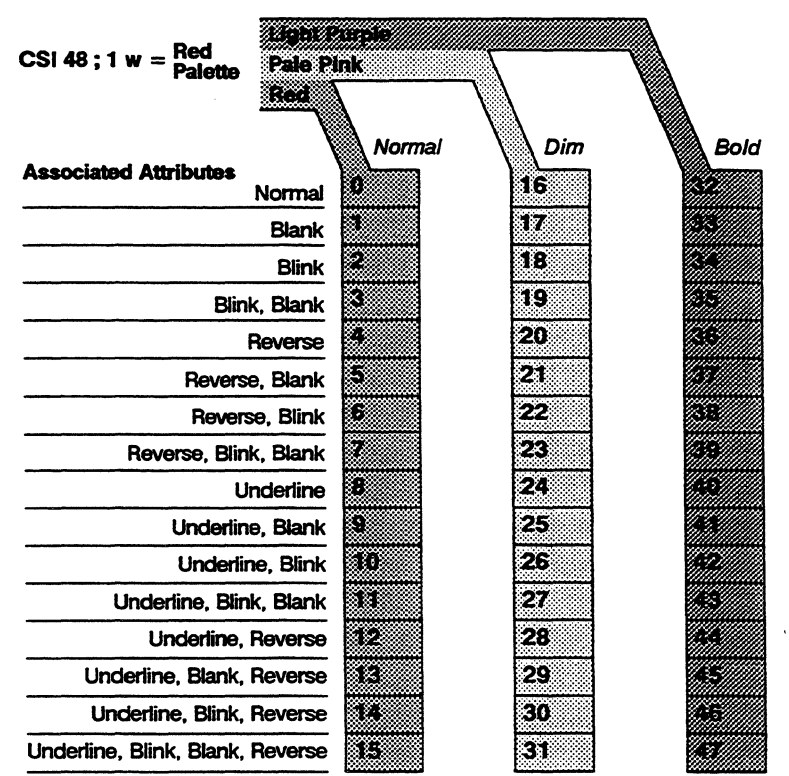

 $\mathcal{A}$ 

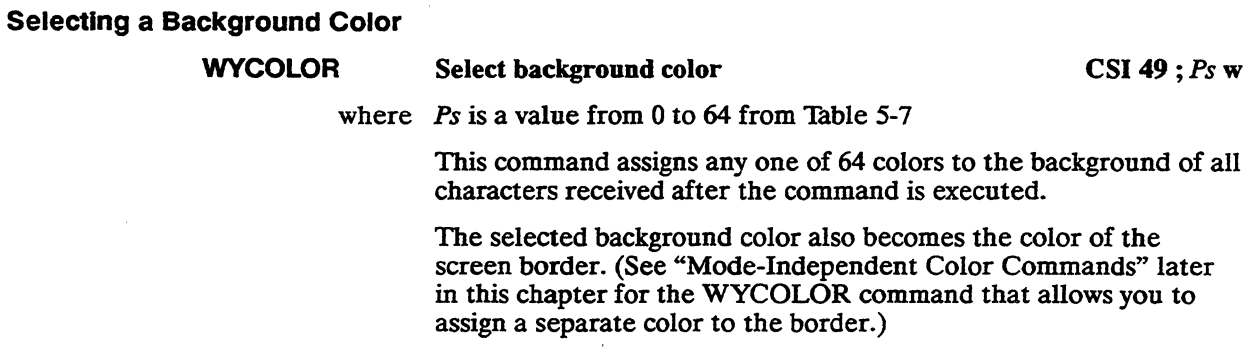

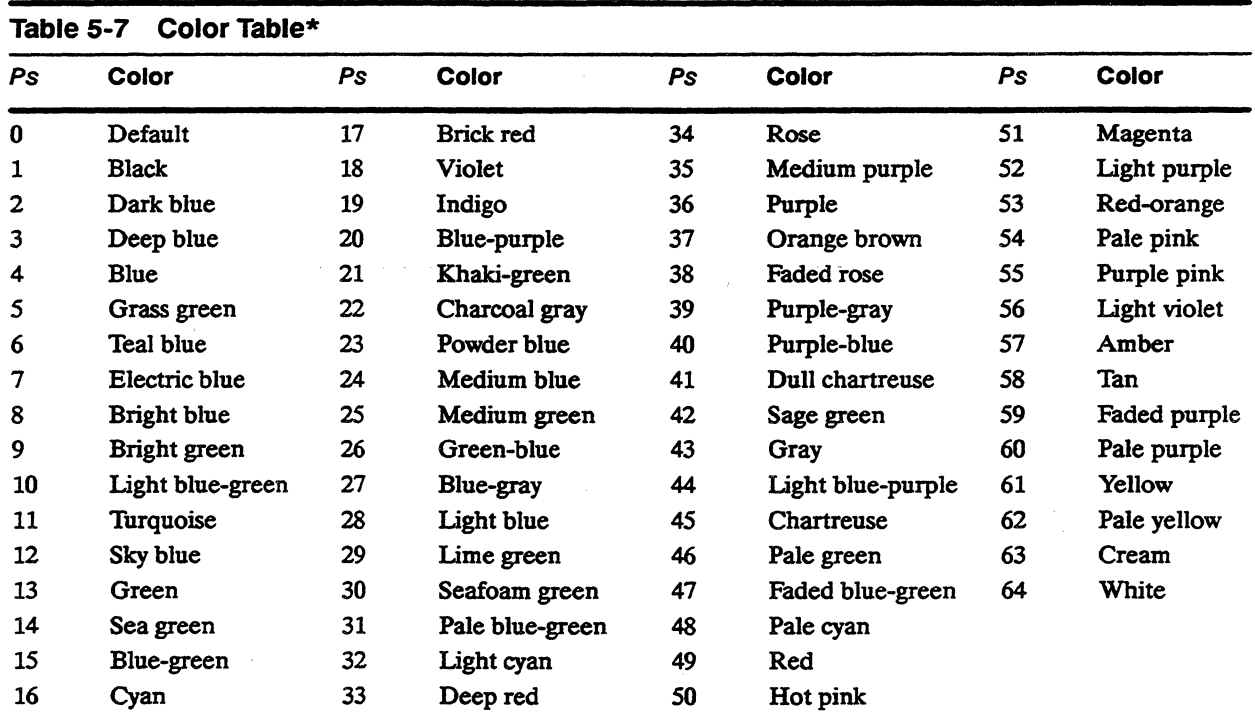

Color names are for convenience of reference and are not based on any scientific or artistic criteria. The names are intended only as guidelines within a range of colors.

> Figure 5-4 illustrates on the color map the effect of sending the command

## **CS149; 64w**

to select a white background color. All attribute associations are assigned the same background color.

□ **Note** This command changes the background color of the characters as they are entered, not the background of the entire screen. Filling the screen with the background color can only be done with a clear command, such as DECSED (see Chapter 8), which is also affected by the setting of the WYREPL functional mode command (see Chapter 2).

# Figure 5-4 Selecting a Background Color

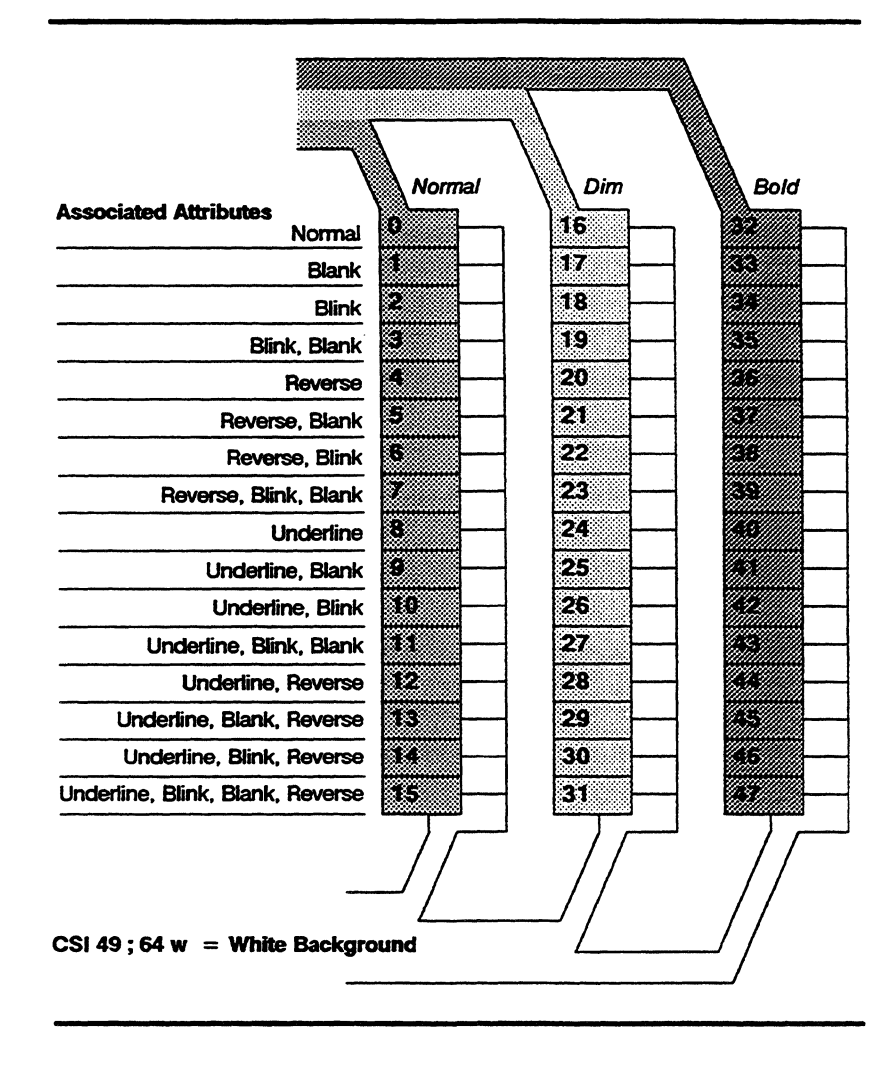

## Redefining an Attribute Association

## WYCAA Redefine character attribute association CSI *Ps* ; *PsI* ; *Ps2* ; *Ps3* w

where *Ps* is a value from 0 through 47 from Table 5-8 that specifies the existing attribute association to be redefined. (These values

correspond to the numbers for the color map positions on the figures illustrating the color map.)

PsI is a value from 0 through 64 from Table 5-7 assigning a new foreground color .

Ps2 is a value from 0 through 64 from Table 5-7 assigning a new background color

Ps3 is a value from 0 through 15 from Table 5-9 specifying a new definition for the attribute association specified by Ps.

This command redefines one of the 48 attribute associations represented on the color map. Only characters subsequently received by the terminal are affected; characters previously displayed remain unchanged.

 $\Box$  **Note** If the attributes being redefined (Ps) are not currently assigned to characters, you won't see any effect on the screen until you assign them with the SGR command.

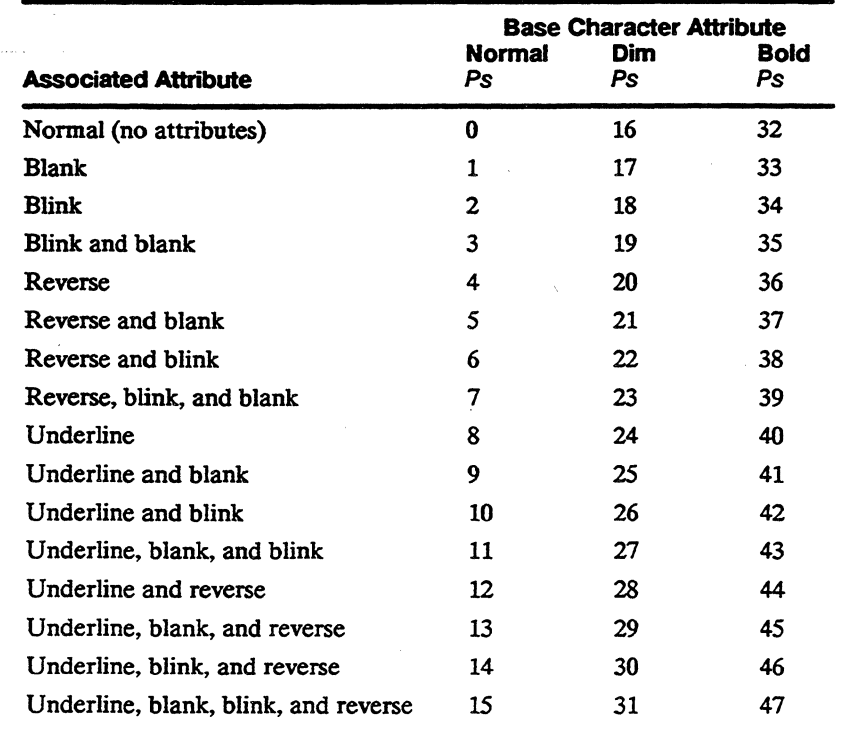

## **Table 5-8 The Attribute Associations**

## Table 5-9 Associated Attribute Values

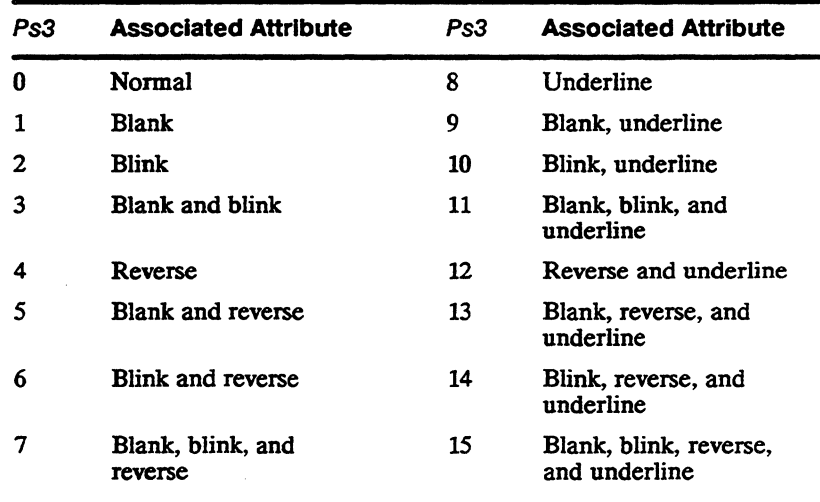

Figure 5-5 shows the result of sending the command

CSI 42 ; 13 ; 63 ; 8 w

#### where

42 from Table 5-8 specifies position 42 on the color map, which consists of a light purple bold base character attribute associated to underline and blinking

13 selects a new foreground color *(green* from Table 5-7) for this attribute association

63 selects a new background color *(cream* from Table 5-7) for this attribute association

8 selects *underline* from Table 5-9, specifying underline only as the new definition of this attribute association (therefore turning off blink)

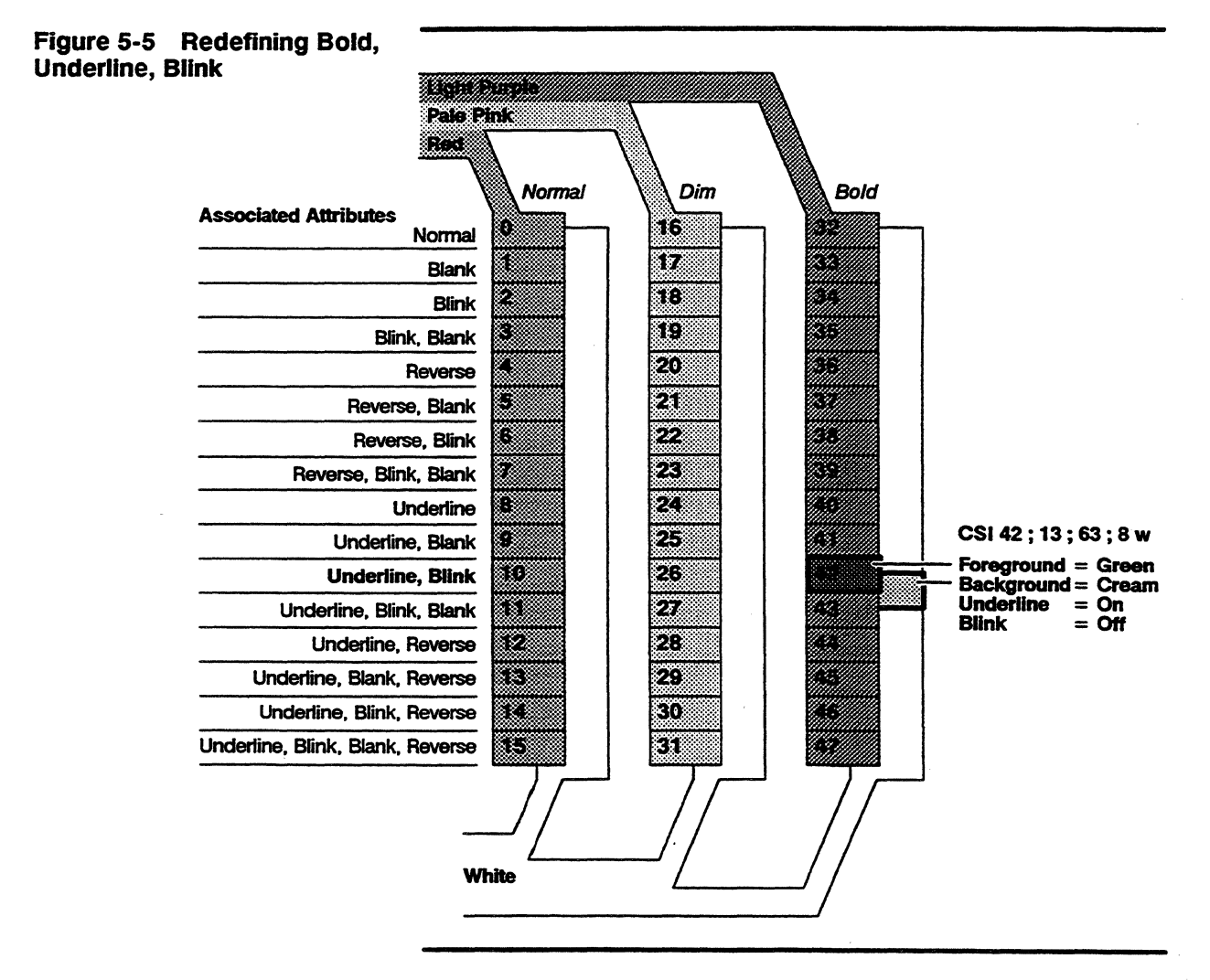

From now on, formerly light purple underlined, blinking characters on a white background are displayed instead as underlined, nonblinking green characters on a cream background.

**Effect of Basic SGR Command In Color Map Mode**  The attribute associations are completely independent of one. another. The command illustrated in Figure 5-5 has *no effect* on any other attribute associations, including • Normal (position 10) or dim (position 26) characters associated with underline and blink; they continue to display the palette-assigned colors. • Any other attribute association for bold characters (color map positions 32 through 47). For example, the command does *not*  tum off blink for any other attribute association that has blink "on" (positions 34, 35, 38, 39, 43, 46, and 47); they continue to display their default definitions, which include blink. The effect of a basic SGR command sequence sent in color map mode depends on the current color map definitions. Attributes are additive, as they normally are with the SGR command. For example, given the color map definitions illustrated in Figures 5-3, 5-4, and 5-5, sending **CSI 0;** 4 m would display a red underlined character on a white background (map position 8). If the terminal then received **CSI7m**  it would reverse the foreground and background colors to display white underlined characters on a red background (map position 12). Subsequently sending **CSI2; 27 m**  (turning on dim and turning off reverse) would display pale pink underlined characters on a white background (map position 24). The following example demonstrates how an SGR command is interpreted if an attribute association has been redefined. Given the color map shown in Figure 5-5, the sequence **CSI1** ; 5 m

would display light purple blinking characters on a white background (map position 34). If the terminal subsequently received the SGR sequence assigning the underline attribute

### **CSI4m**

it would *not display* light purple underlined, blinking characters. Instead, picking up the attribute association representing bold, underlined, blinking characters (map position 42, which has been redefmed), the terminal would display green underlined (nonblinking) characters on a cream background.

# Restoring Colors and Attribute Definitions

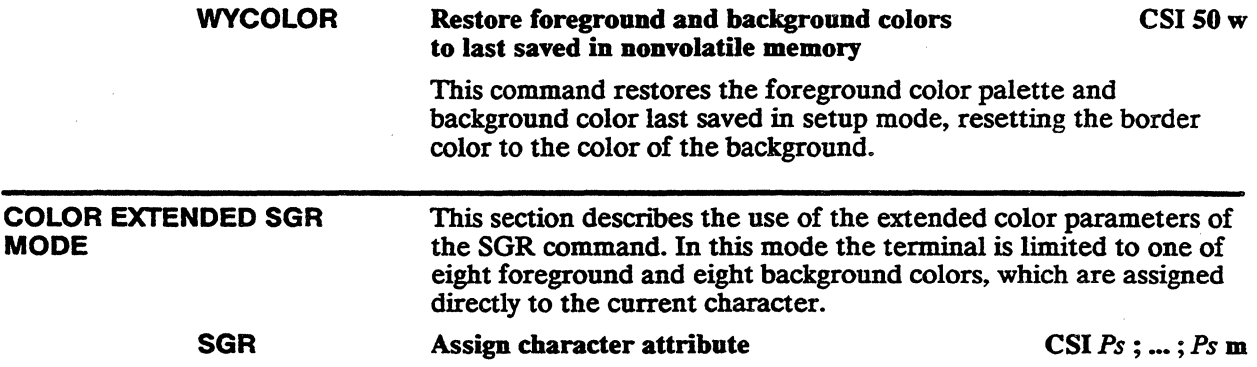

where *Ps* is an extended color value from Table 5-10

## Table 5-10 SGR Extended **Color Values**

۰

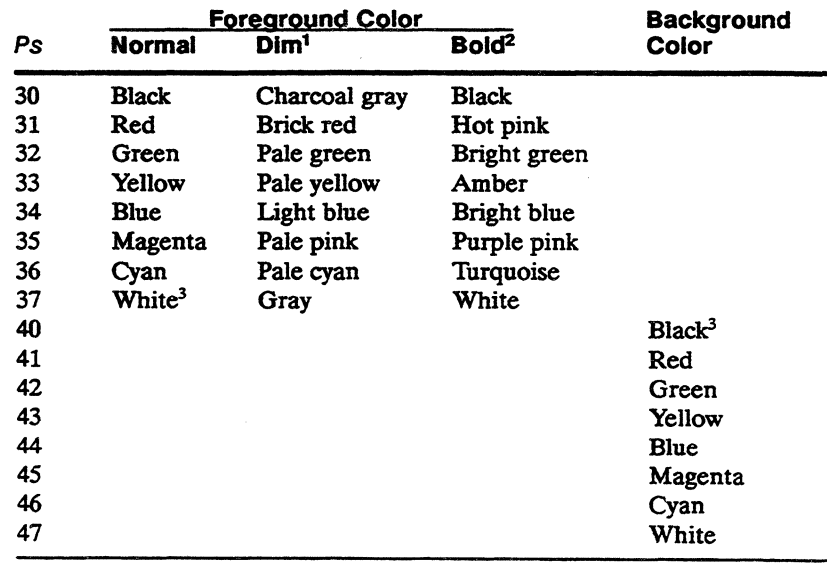

1. When dim attribute is also assigned

2. When bold attribute is also assigned

3. Default

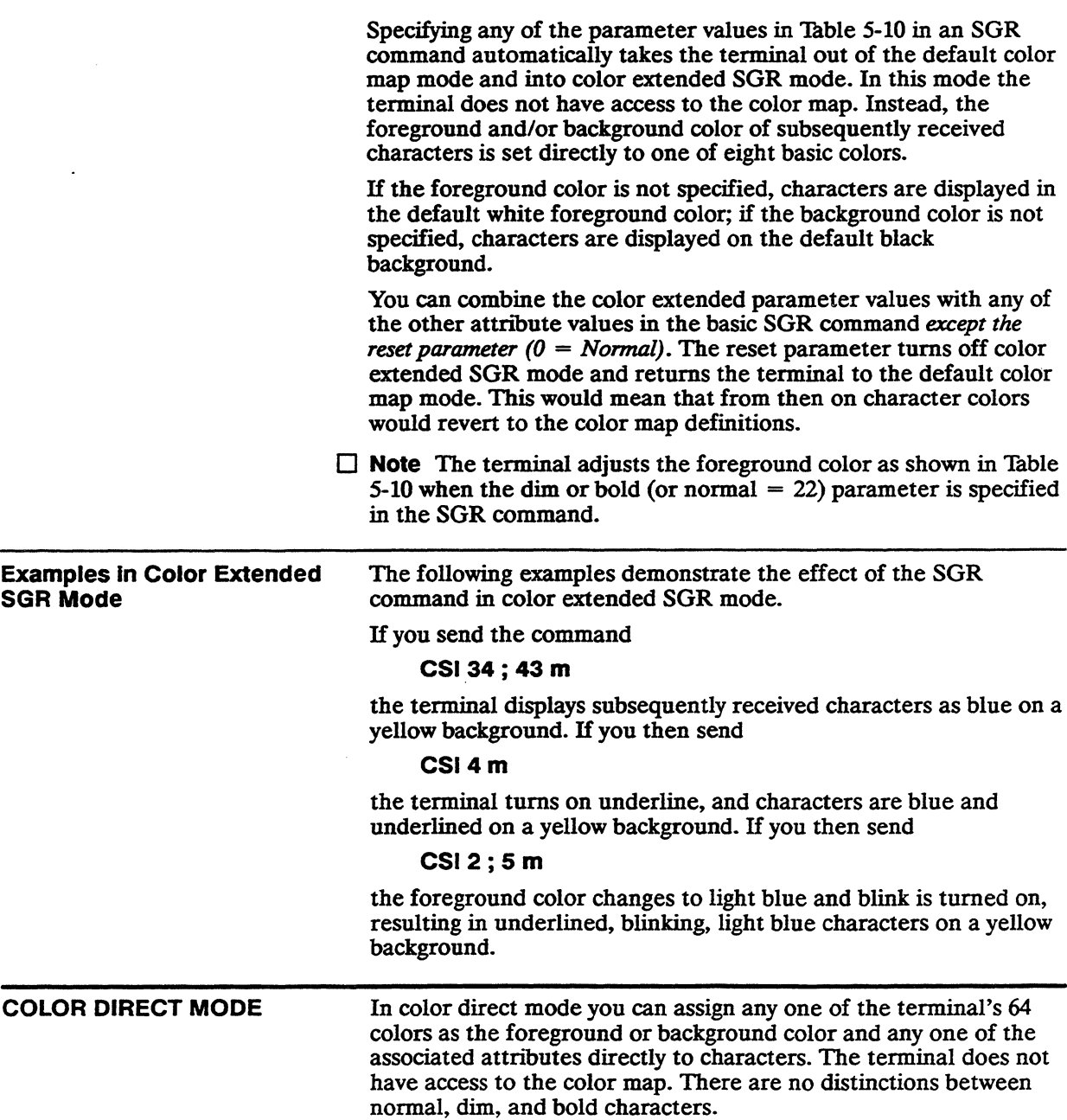

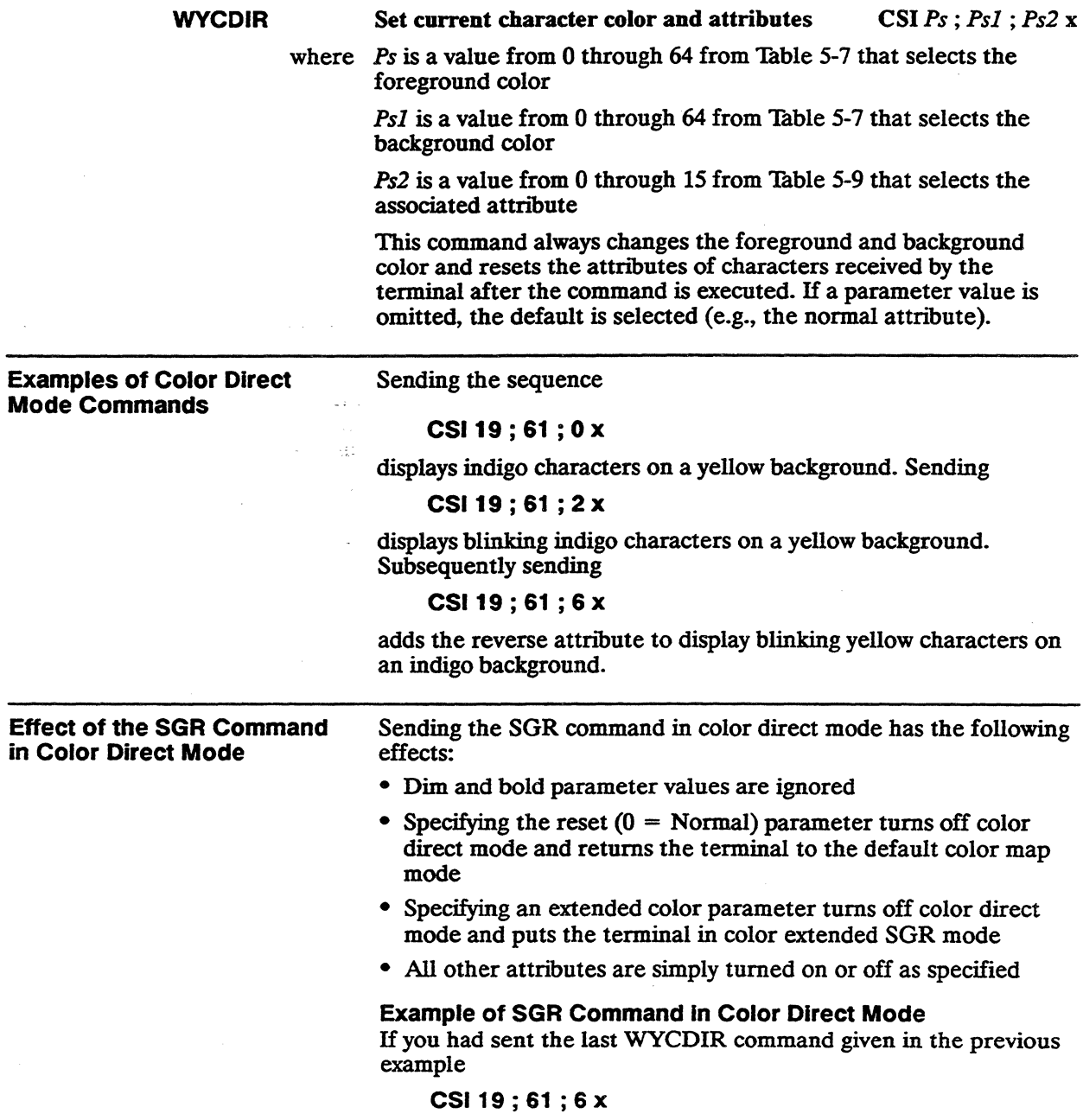

displaying blinking (reversed) yellow characters on an indigo background, the subsequent SGR command

## CSI4; 25 m

would tum on underline and turn off blink. Since the reverse attribute is still on, the terminal would display yellow underlined characters on an indigo background.

COLOR INDEX MODE Color index mode allows you to create your own customized list of numerical values for the terminal's 64 colors and use those values to assign foreground and background colors to characters. You do this by redefining any or all of the number values (0 to 63) in a default color index (Table 5-11).

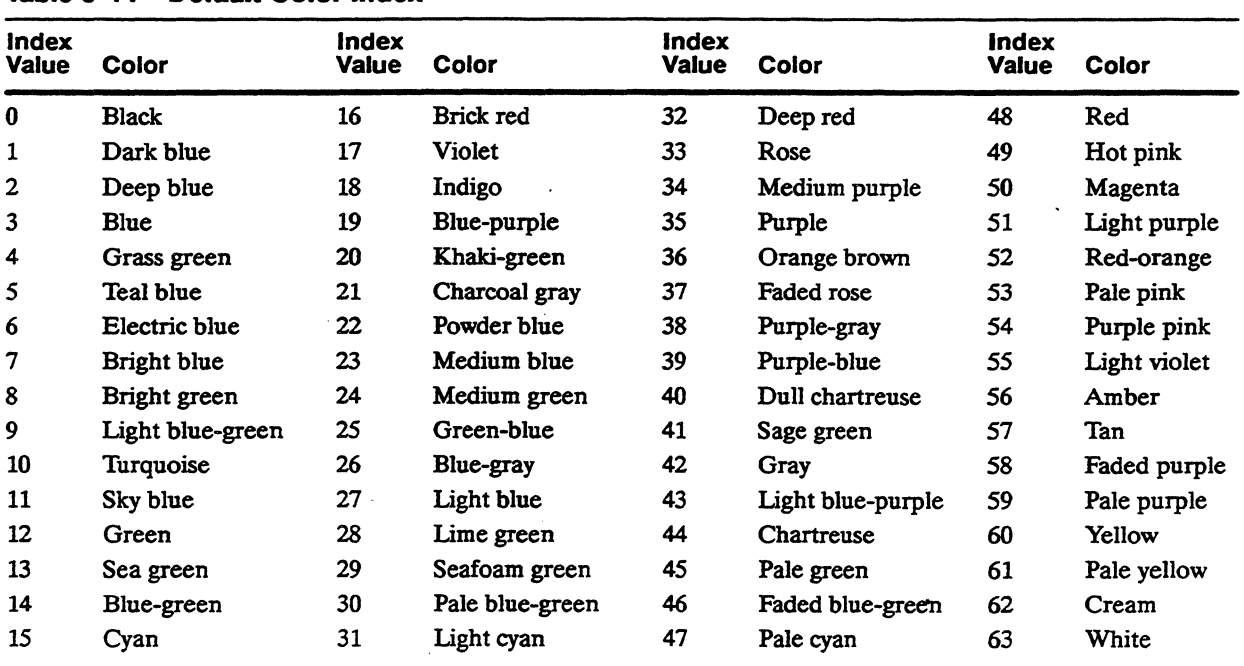

# Table 5-11 Default Color Index

For example, you might find it convenient to arrange the 64 colors so that those you perceive as dark colors are grouped together within a certain range of index numbers, medium colors in another range, and the lightest colors in another range.

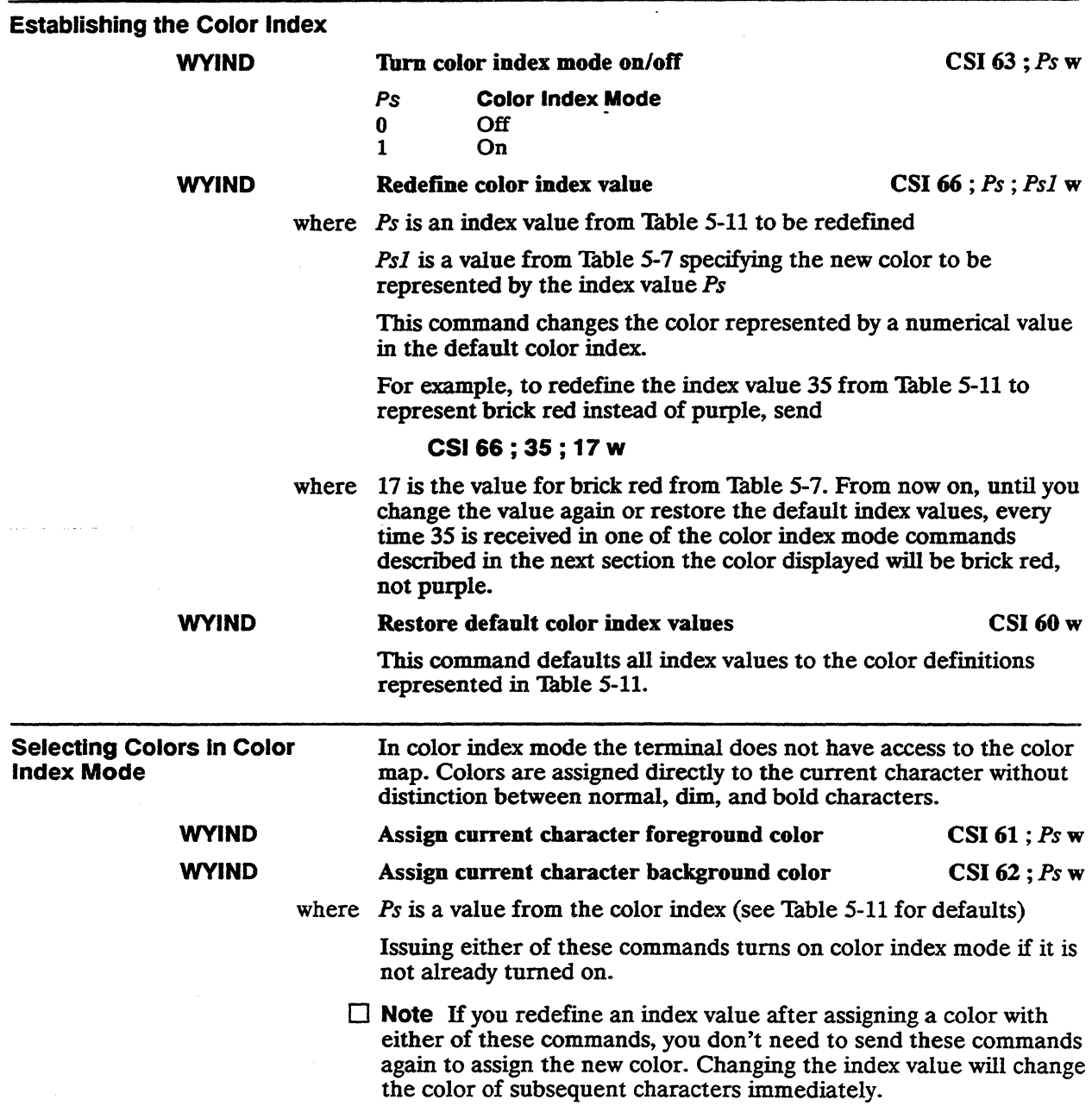

 $\ddot{\phantom{a}}$ 

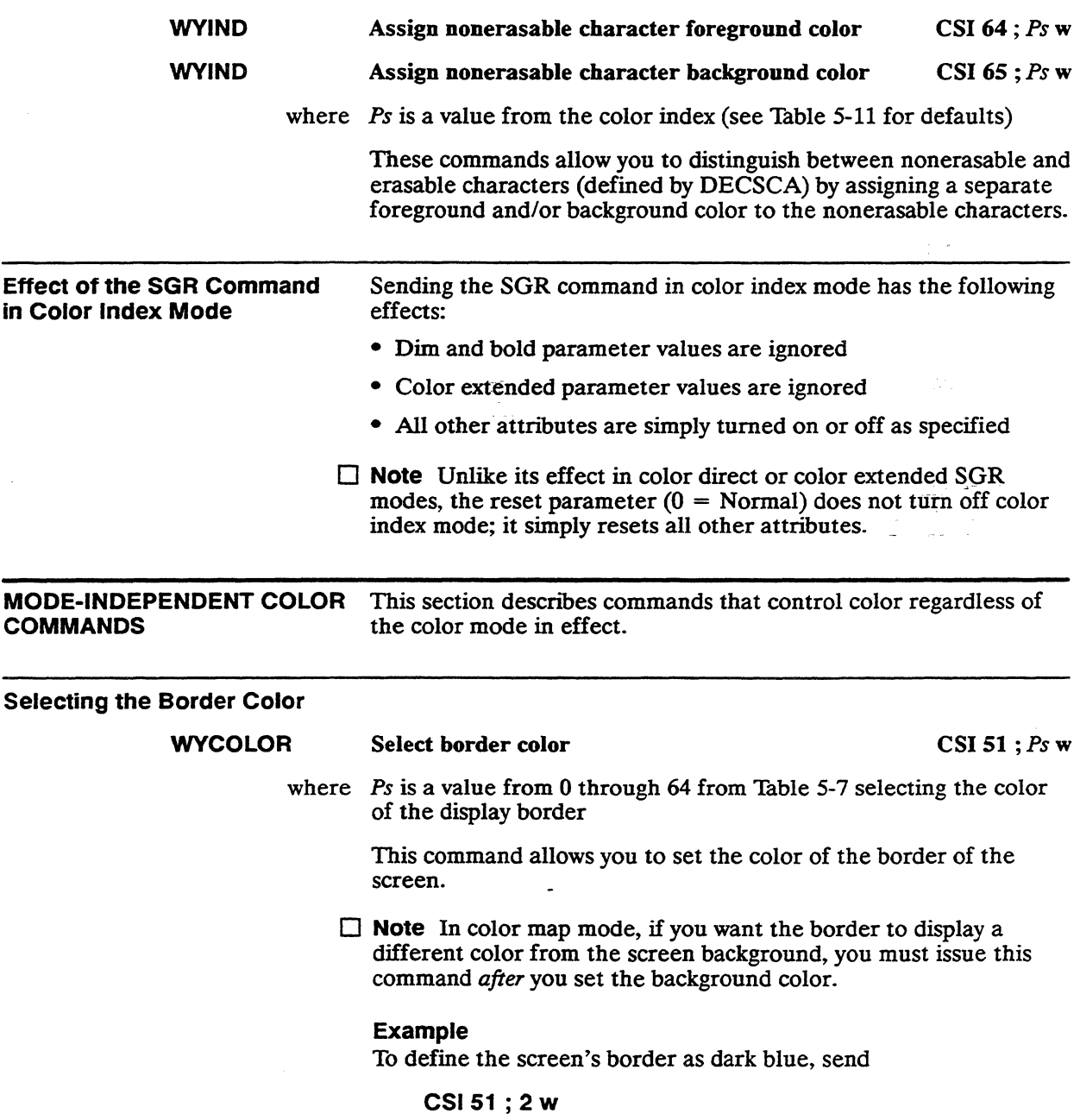

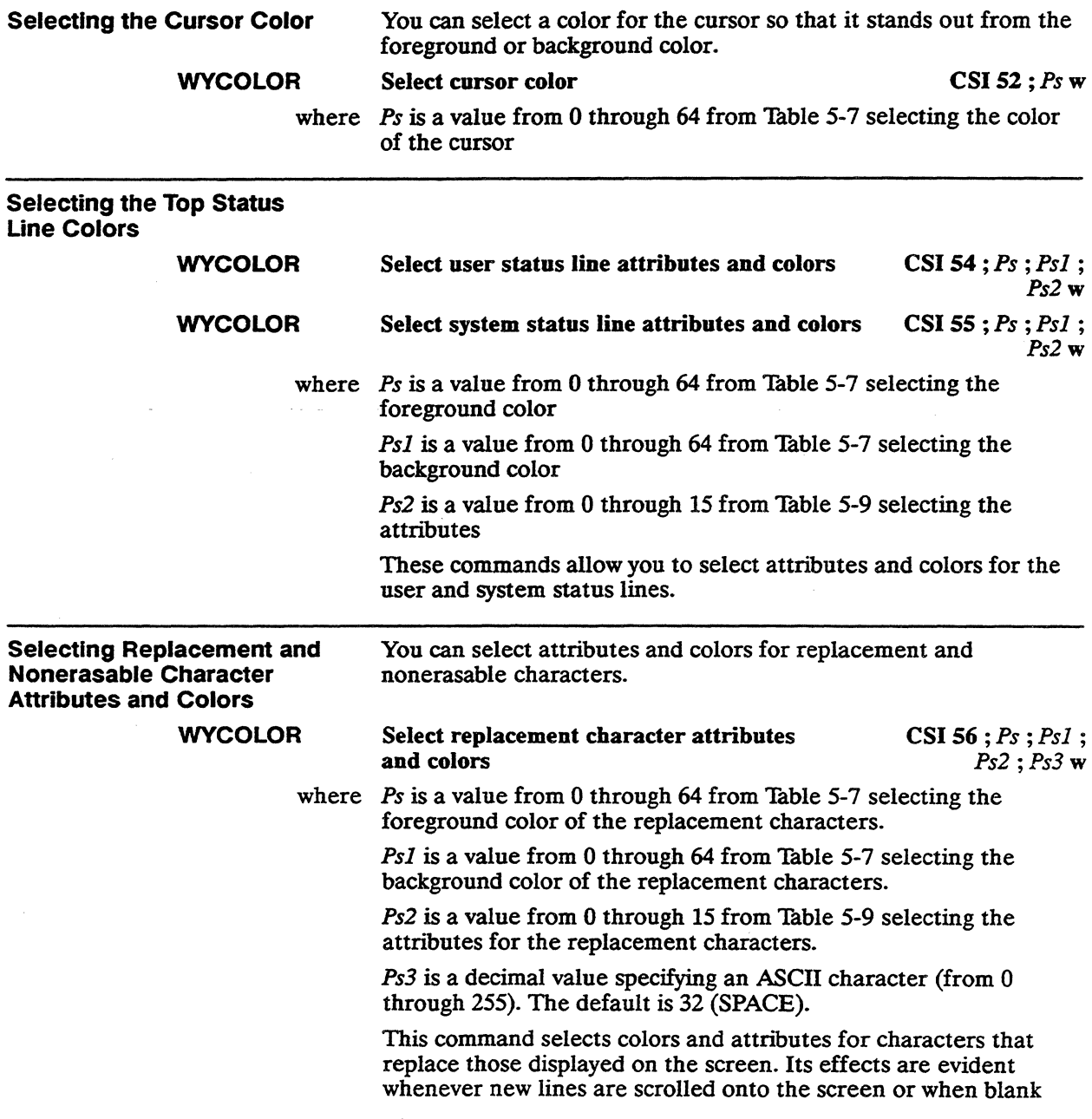

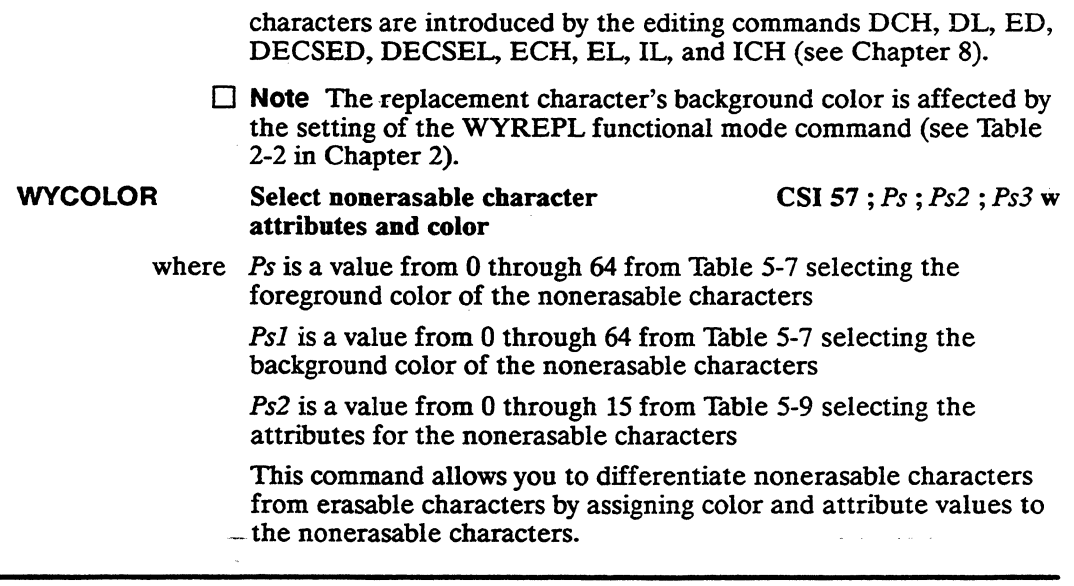

# DEFINING LINE ATTRIBUTES

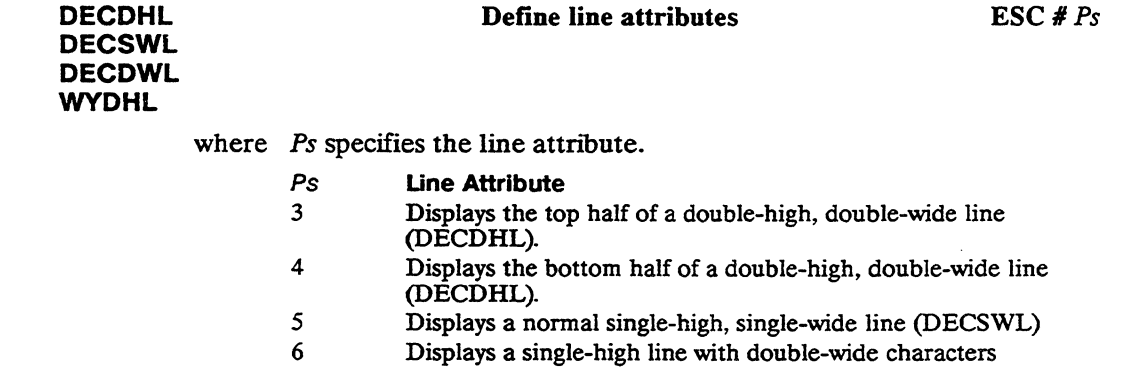

- (DECDWL) Displays the top half of a double-high line with single-wide  $\mathbf{r}$
- characters (WYDHL)  $\vdots$
- Displays the bottom half of a double-high line with single-wide characters (WYDHL)

To display a line with characters twice as wide as normal,

- 1 Begin the line with the ESC  $# 6$  escape sequence
- 2 Enter the line of characters, remembering to enter a maximum of half the number of characters permitted on a normal line

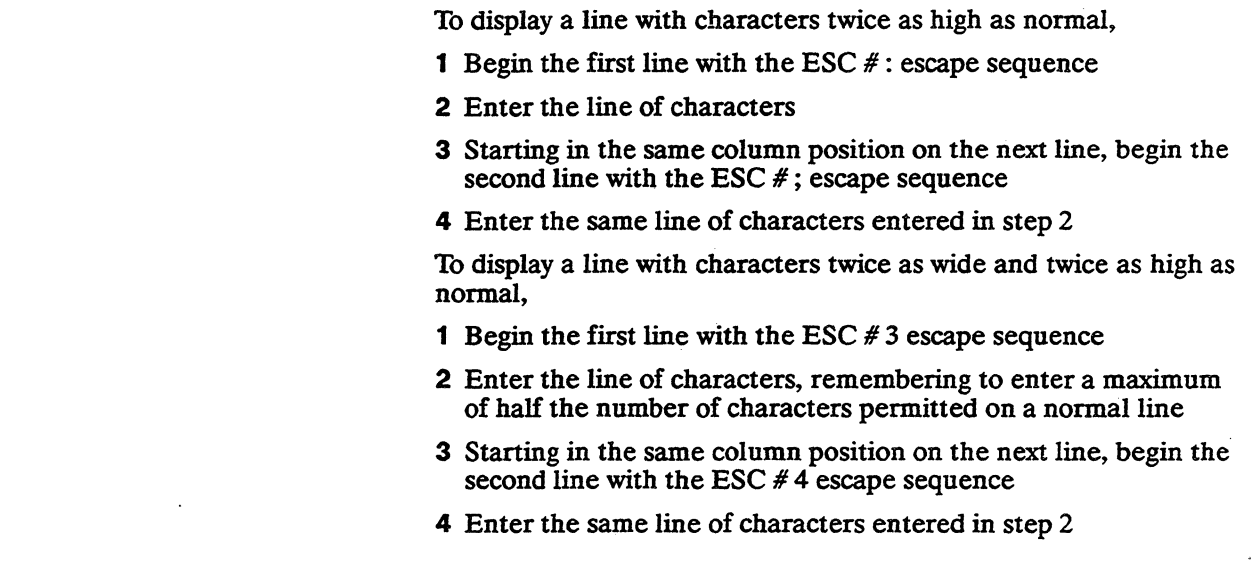

# RELATED FUNCTIONAL MODE COMMANDS

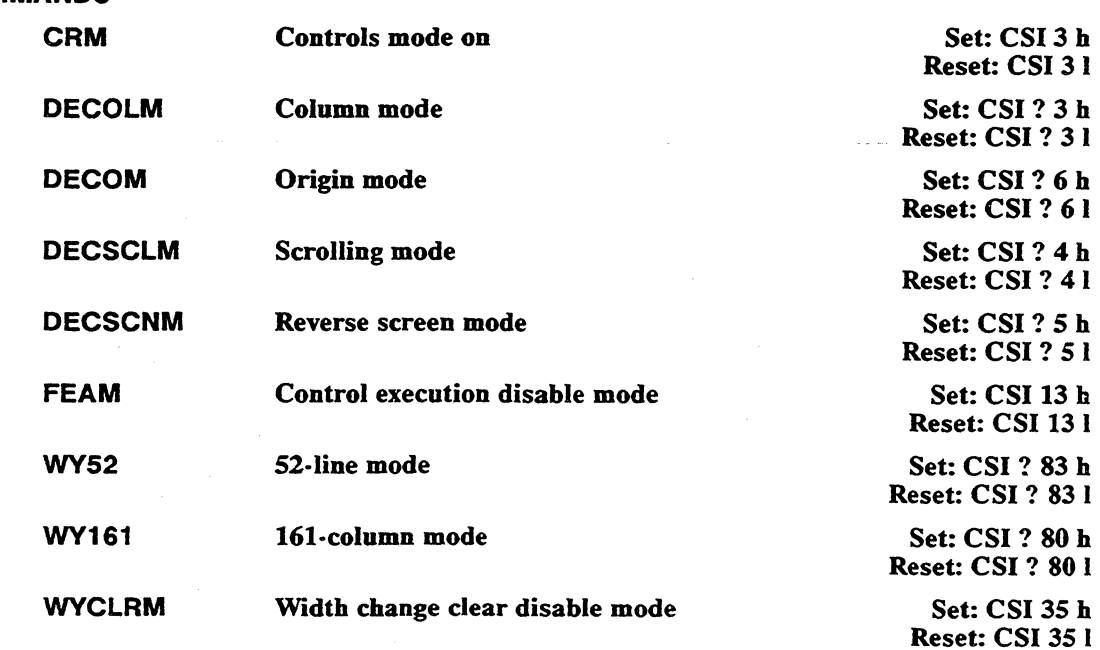

 $\sim$ 

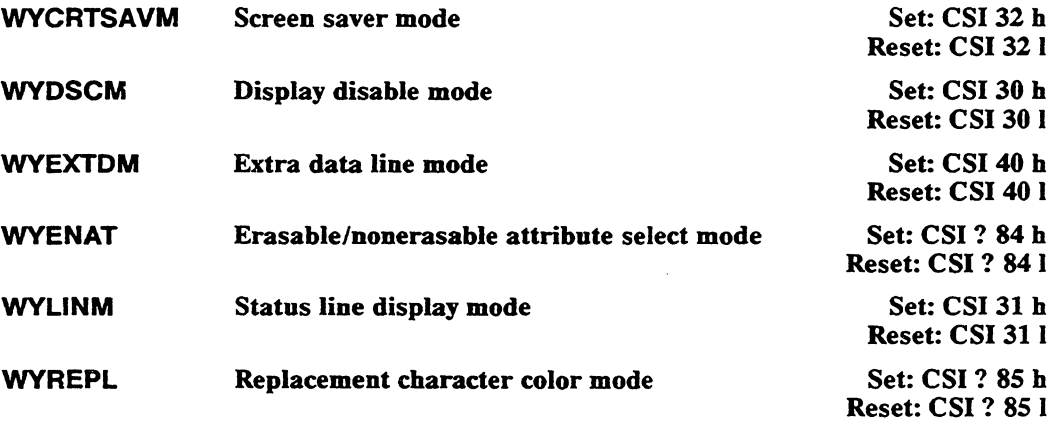

 $\label{eq:2} \mathcal{L} = \mathcal{L} \left( \mathcal{L} \right) \left( \mathcal{L} \right) \left( \mathcal{L} \right)$ 

 $\mathbb{Z}^2$ 

 $\mathcal{L}(\mathcal{L}(\mathcal{$ 

 $\mathcal{L}(\mathcal{A})$  and  $\mathcal{L}(\mathcal{A})$  are the set of the set of  $\mathcal{L}(\mathcal{A})$  . In the set of  $\mathcal{L}(\mathcal{A})$ 

 $\label{eq:2.1} \mathcal{L}(\mathcal{L}^{\text{max}}_{\mathcal{L}}(\mathcal{L}^{\text{max}}_{\mathcal{L}}(\mathcal{L}^{\text{max}}_{\mathcal{L}}(\mathcal{L}^{\text{max}}_{\mathcal{L}^{\text{max}}_{\mathcal{L}}(\mathcal{L}^{\text{max}}_{\mathcal{L}^{\text{max}}_{\mathcal{L}^{\text{max}}_{\mathcal{L}^{\text{max}}_{\mathcal{L}^{\text{max}}_{\mathcal{L}^{\text{max}}_{\mathcal{L}^{\text{max}}_{\mathcal{L}^{\text{max}}_{\mathcal{L}^{\text{max}}$ 

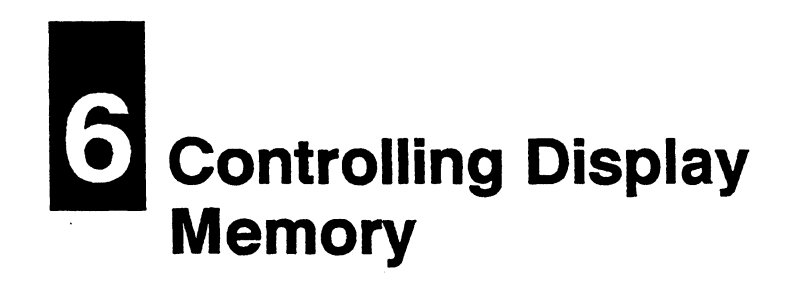

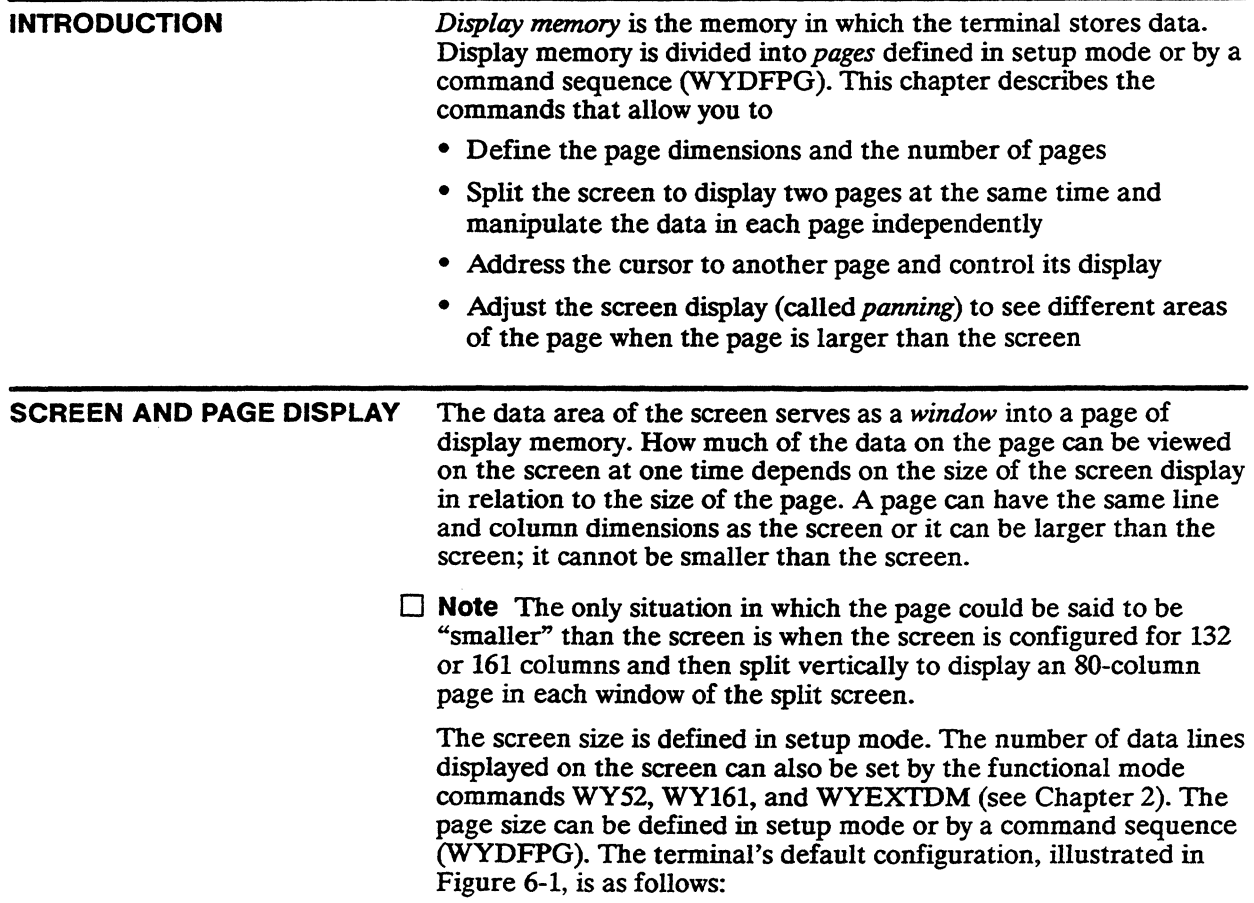

- A single session
- One page of 132 columns and 24 data lines
- A screen size of 80 columns and 24 data lines

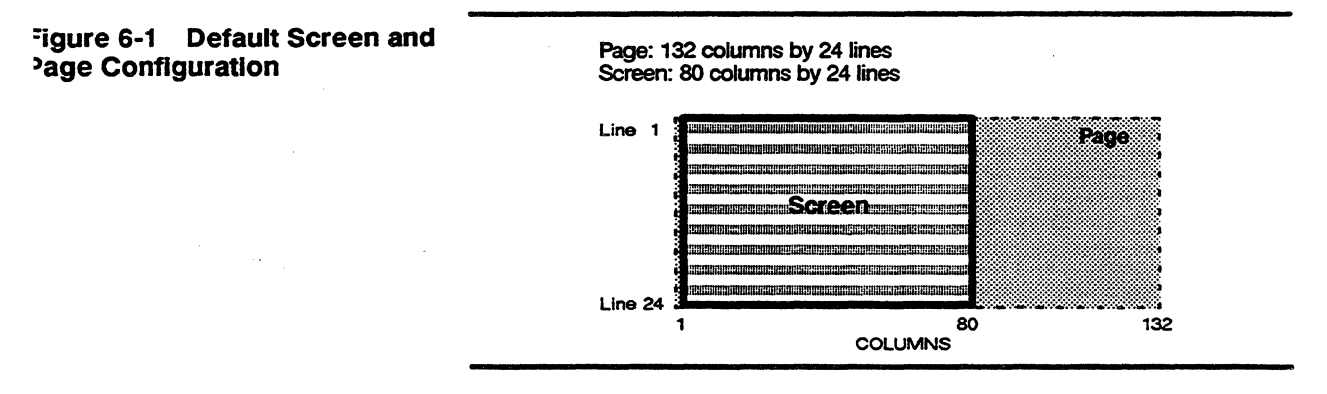

## Sessions

The data processing activity resulting from the communication between the terminal and a host connected to one of the terminal's ports is called a *session.* In a *single session* the terminal is communicating through only one port. In *dual sessions* the terminal is communicating through two ports with one or more hosts-in effect it becomes two terminals, both of which can receive data and display it on the screen.

In a single session the entire screen can display the data coming from the host, or the data can be displayed on two pages in separate portions of a vertically or horizontally split screen. Each portion of the split screen is called a window.

In dual sessions, each session can be displayed on a full screen, one at a time. Or both sessions can be displayed at the same time on the two windows of a horizontally or vertically split screen; in this case the terminal displays a page from each session. Only one session can receive data from the keyboard. The session that is currently receiving data from the keyboard is called the *active session.* 

Dual sessions are established by the user in setup mode. The characteristics of each session-such as personality, on-line or local communications mode, status line type, colors, and page and screen configurations-are defined separately. Configuring the terminal for dual sessions in setup mode is described in detail in the *WY-370 User's Guide.* 

 $\square$  Note Selecting dual sessions clears all existing softfonts, and a font loaded in one session overwrites the last font loaded by either session.

Table 6-1 summarizes the local keyboard commands that control sessions, pages, and the windows of a split screen.

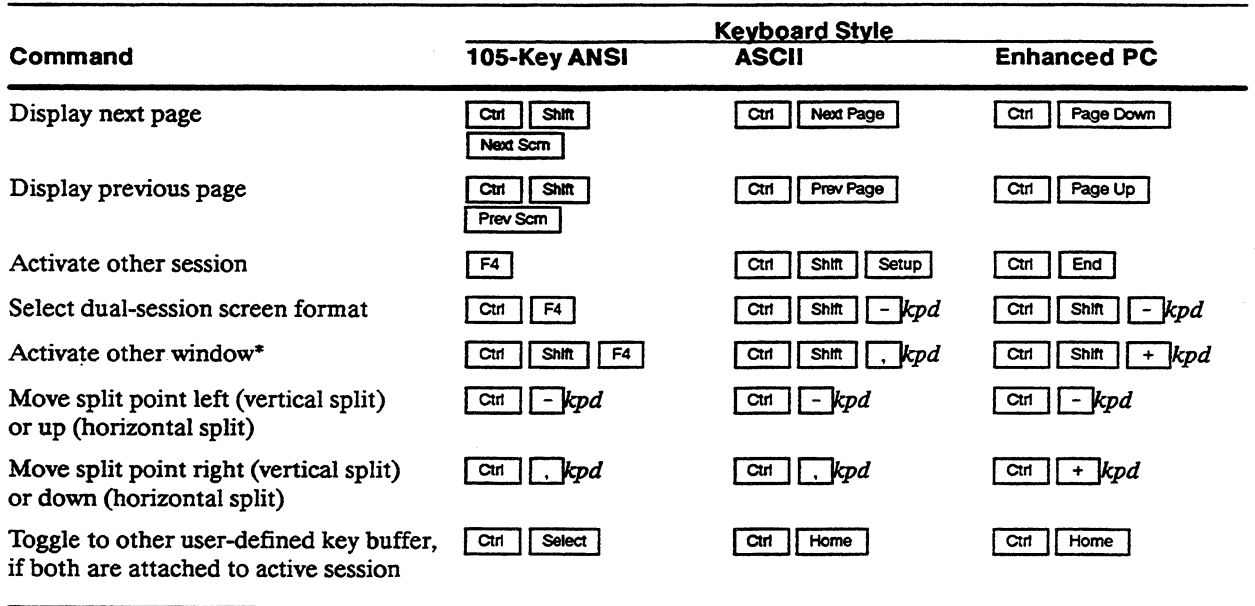

# Table 6-1 Local Keyboard Commands

• Command is effective whether the windows are displaying two sessions or two pages from the same session.

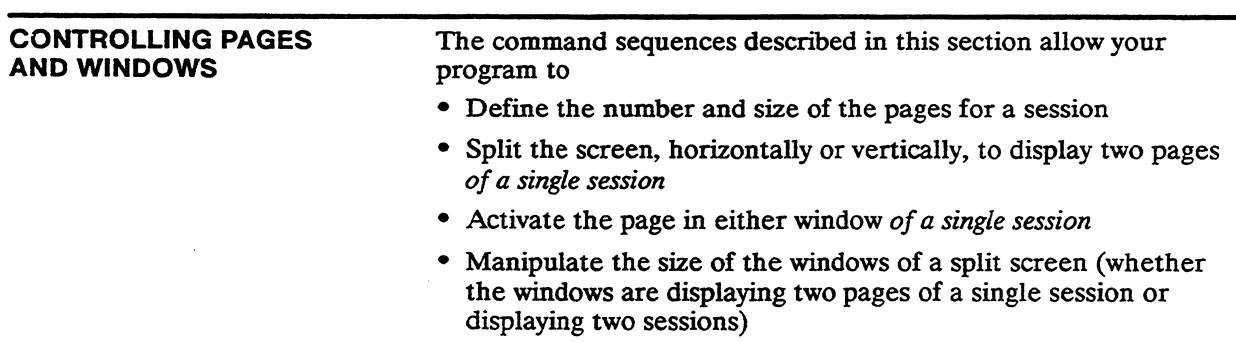

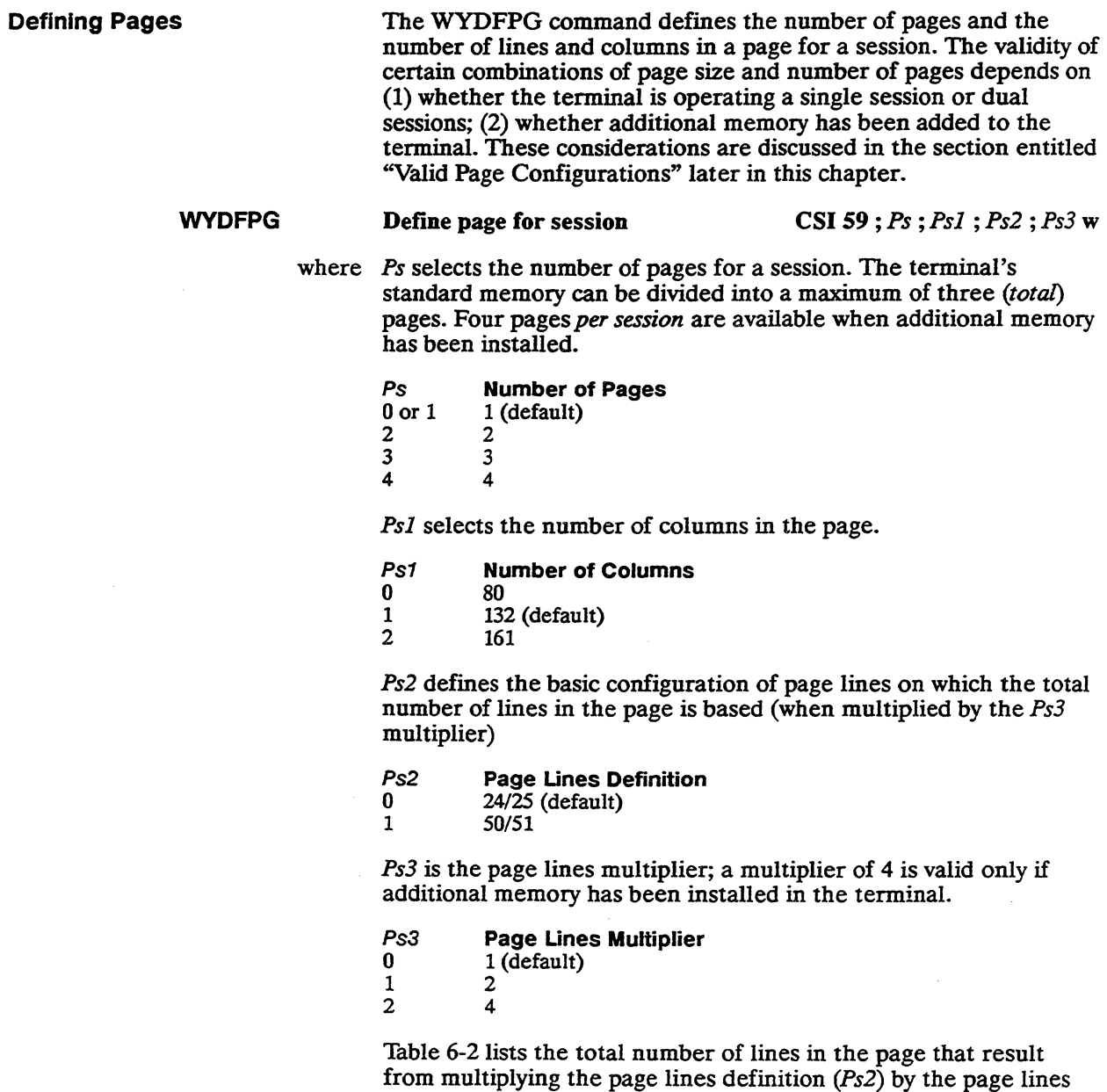

multiplier *(Ps3).* 

 $\bar{\gamma}$ 

# Table 6-2 Total Lines in Page

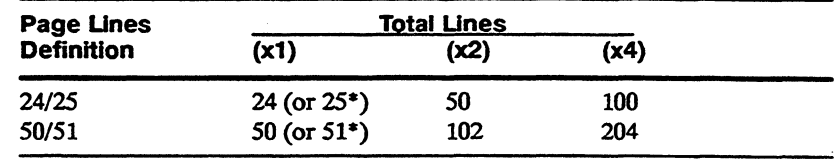

• Displayed only when the extra data line has been enabled in setup mode or with the WYEX'IDM functional mode command.

#### Executing the WYDFPG command

- Clears all pages
- Forces the screen size to 24 lines by 80 columns
- Restores a full screen if the screen has been split between two pages of a single session
- Does not remove the split from a screen split between sessions

#### Examples of Page Definition

To define one page of SO lines and 80 columns so that the user can pan vertically through one long page on a 24-line, 80-column screen, send

CSI 59 ; 1 ;0 ;0 ; 1 w

where 1 selects one page; 1 selects 80 columns; 0 selects a page lines definition of  $24/25$  lines; 1 is a multiplier of 2.

> The same amount of display memory can be configured as two 24 or 25-line, 80-column pages

#### CSI 59 ; 2 ; 0 ; 0 ; 0 w

that can either be displayed one at a time on a full 24- or 25-line, 80-column screen, or displayed

- side by side on a vertically split screen
- one above the other on a horizontally split screen

*H* the screen is split vertically, the first 40 columns of page 1 are displayed on the left side of the screen, and the first 39 columns of page 2 are displayed on the right side of the screen. The data on the remaining portion of either page can be viewed by panning horizontally (see "Panning" later in this Chapter).

 $\Box$  **Note** One column is taken up by the vertical band that separates the two windows of the split screen. There is no visible separator when the screen is split horizontally.

If the screen is split horizontally, 12 lines of page 1 are displayed in the top window, and 12 (or 13) lines of page 2 are displayed in the bottom window. The remaining lines in each page can be viewed by panning vertically.

You can define three pages having 24 or 25 lines and 80 columns by sending

CSI 59 ; 3 ; 0 ; 0 ; 0 w

or one 50-line, 132-column page by sending

CSI 59 ; 1 ; 1 ; 1 ; 0 w

 $\Box$  **Note** The terminal's standard amount of display memory cannot accommodate more than one 50-line page. The page can be either 80- or 132-columns. One 161-column page is also possible with standard memory as long as it has no more than 24 or 25 lines.

### Valid page Configurations

Table 6-3 provides a guide to valid combinations of page size and number of pages. The numerical values in the table represent the approximate amount of memory used by the various combinations of page lines, page columns, and number of pages. Making full use of the table requires that you know whether or not additional memory has been added to the terminal.

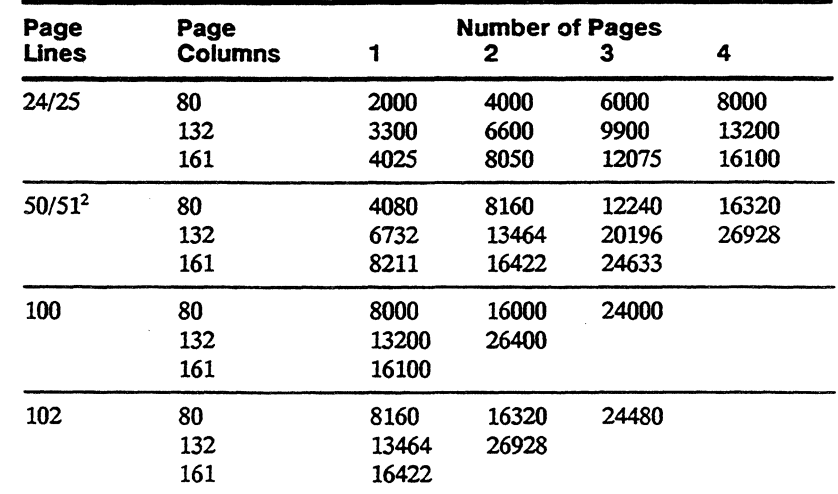

1. A blank in any column means the combination is not allowed.

2. Also the total number of lines when the page is *24/25* lines and the page multiplier is 2.

Table 6-3 Page Configuration Values1
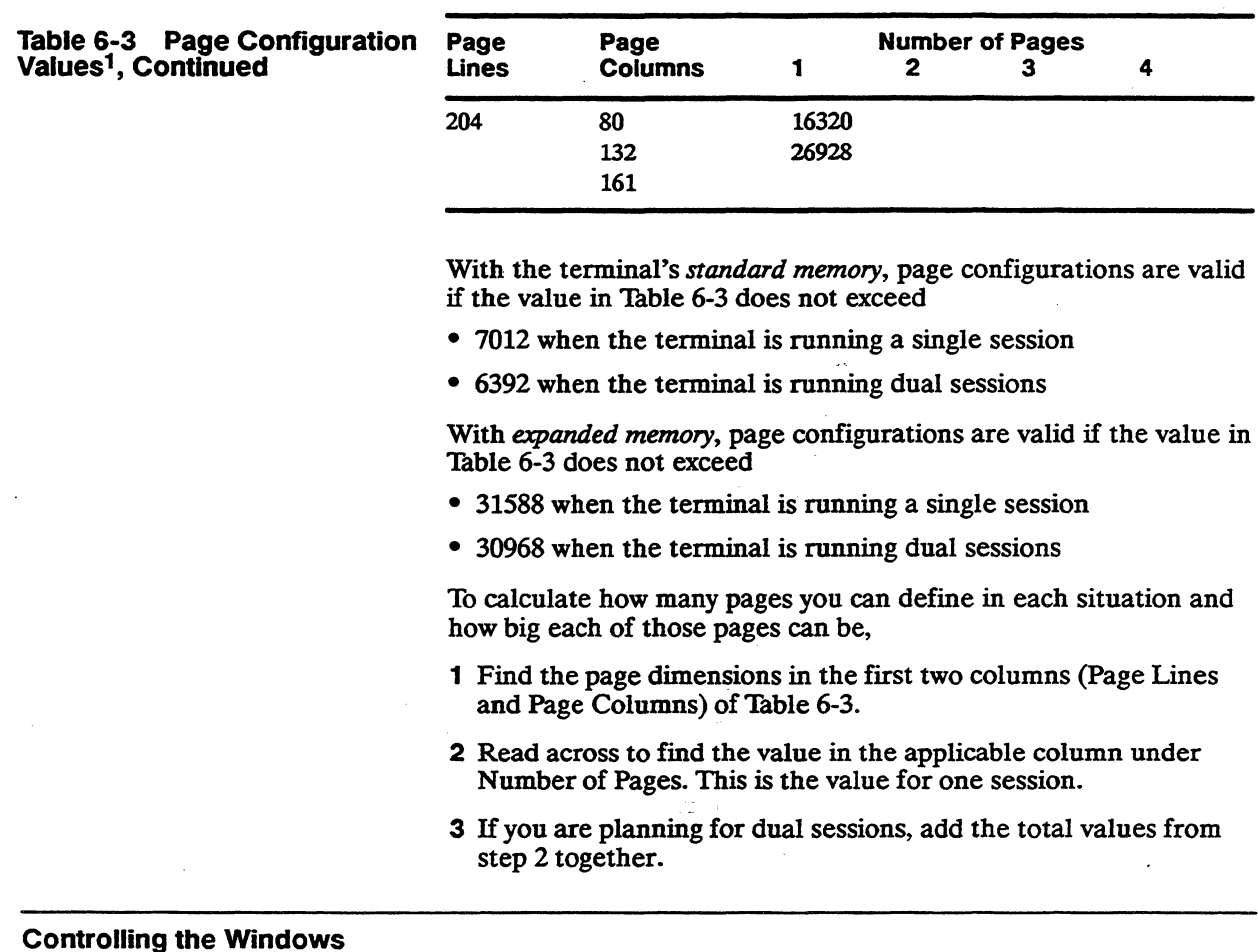

### **WYSSPLT** Split screen between pages **CSI** Ps v

where *Ps* selects the type of split, if any

- Ps Type of Split<br>0 No split (full s
- 0 No split (full screen)<br>1 Horizontal split betw
- 1 Horizontal split between two pages<br>2 Vertical split between two pages
- Vertical split between two pages

This command splits the screen between two pages of the same session. In dual sessions, the command is ignored if the screen is already split between sessions.

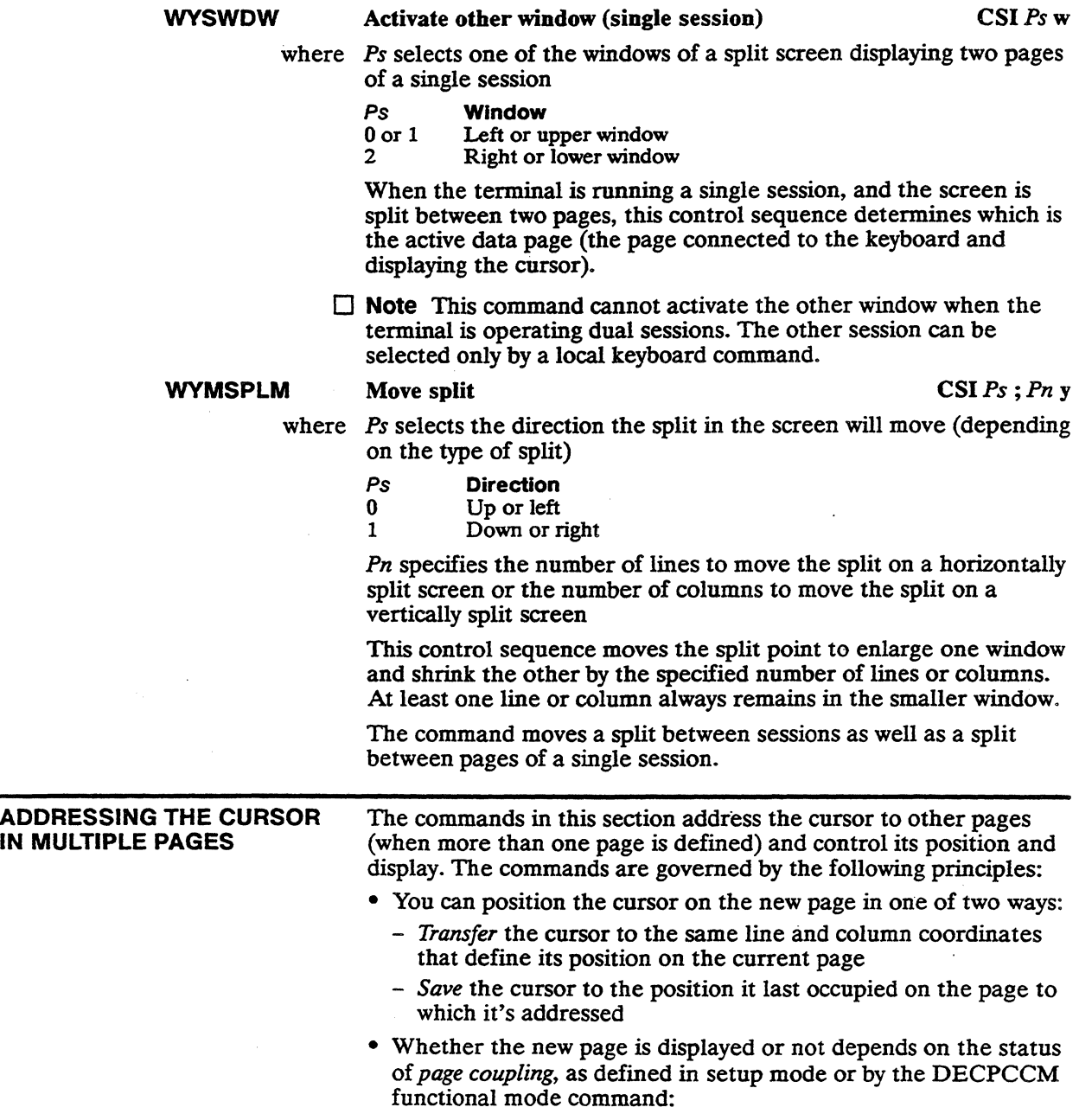

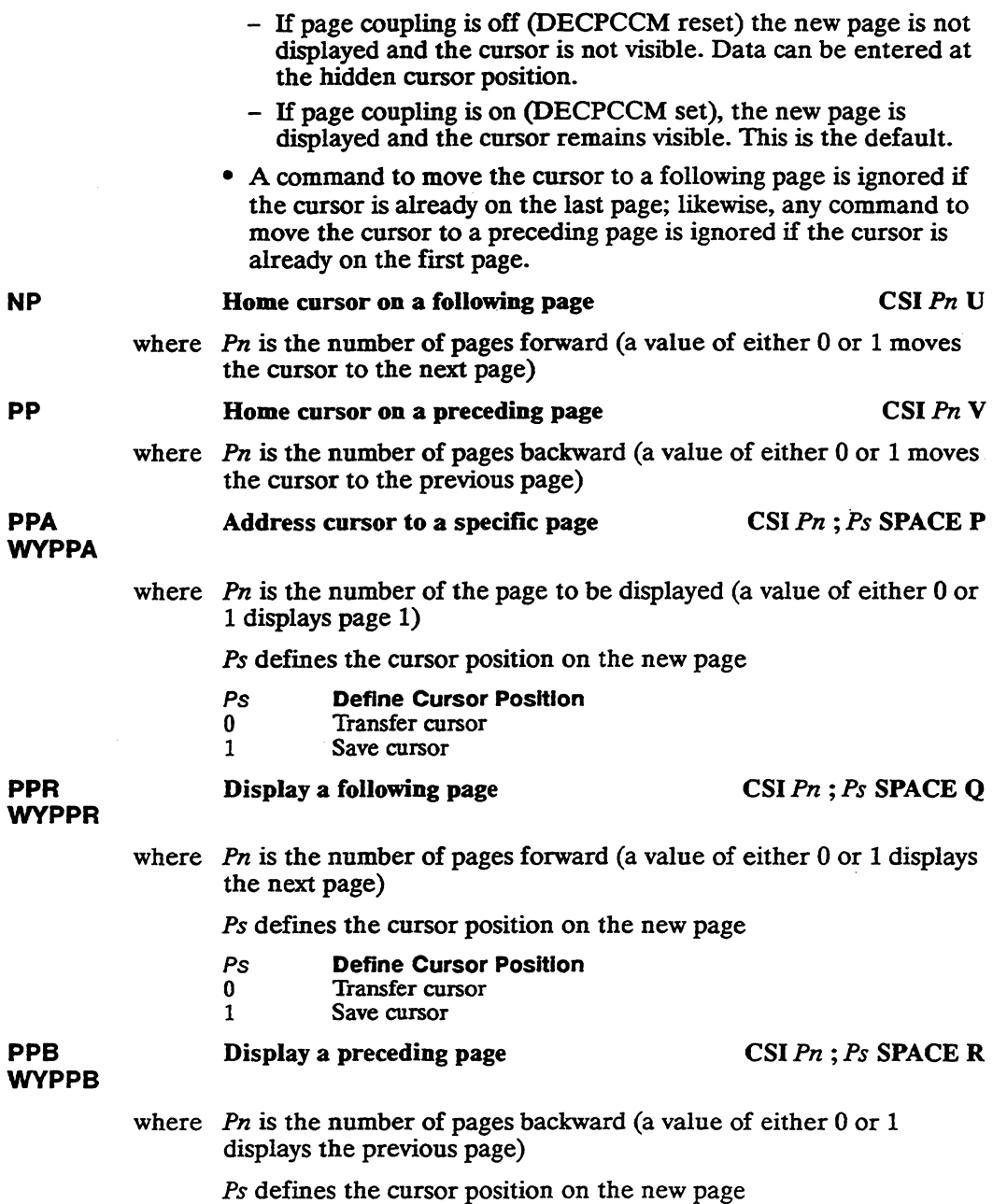

- Ps Define Cursor Position<br>0 Transfer cursor
- 0 Transfer cursor<br>1 Save cursor
- Save cursor

## **PANNING**

Panning lets the user view data on a page that is larger than the full-screen or split-screen window that is displaying the page. Panning is different from scrolling:

- In scrolling, you can think of a screen window fixed in position while the data on the page flows up or down relative to the window. Data that scrolls beyond the top or bottom of the page is lost from display memory.
- In panning, you can think of the page of data as fixed in position while the screen window moves up or down or side to side to frame different portions of the data on the page. Panning has no effect on the data.

Figure 6-2 illustrates horizontal and vertical panning.

 $\Box$  **Note** The Horizontal Windowing setup parameter must be set to on for horizontal panning to occur. When Horizontal Windowing is off, the cursor cannot move beyond the right or left edge of the window. The default setting is *off.* 

## Figure 6-2 Horizontal and Vertical Panning

## Horizontal and Vertical Panning

Page: 132 columns by 50 lines Screen: 80 columns by 25 lines

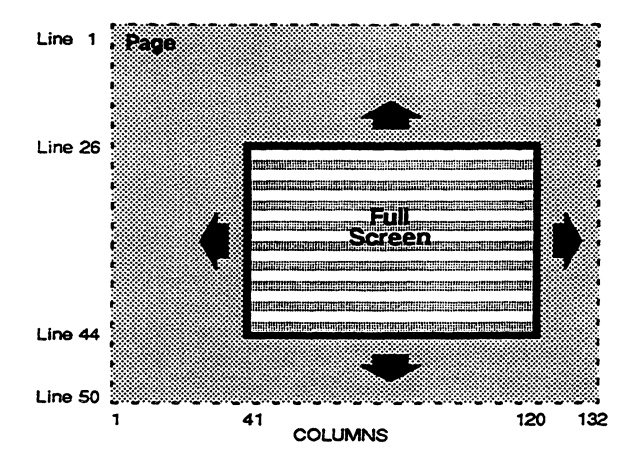

## Horizontal Panning

Page: 132 columns by 25 lines Screen: 80 columns by 25 lines

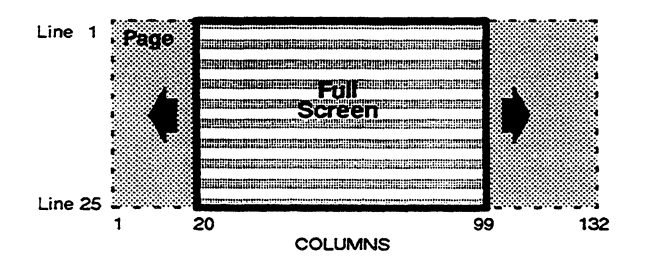

## Vertical Panning

Page: 80 columns by 50 lines Screen: 80 columns by 25 lines

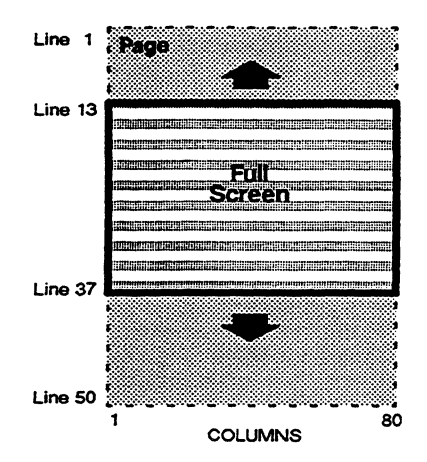

## Horizontal Panning of a Window

Page: 132 columns by 25 lines Screen: 80 columns by 25 lines Window: 40 columns by 25 lines

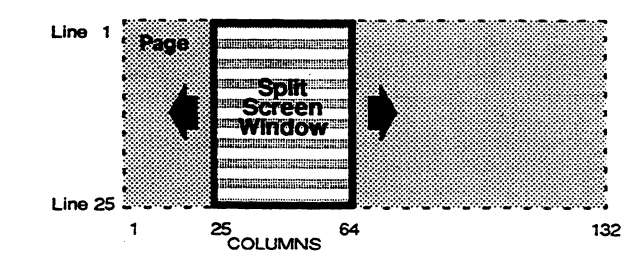

'Iable 6-4 summarizes the functional mode commands that enable or disable horizontal and vertical panning.

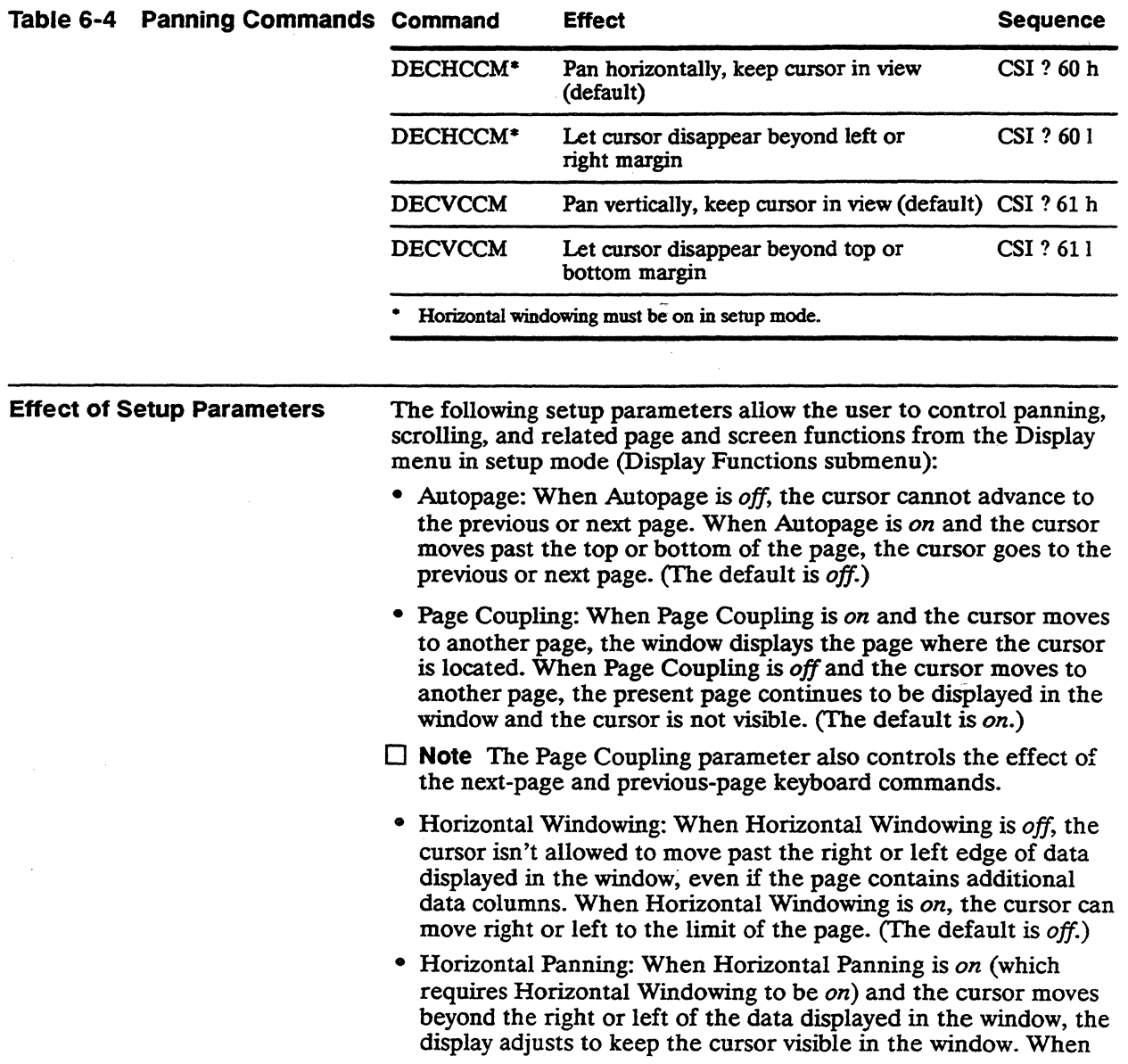

Horizontal Panning is *off* and the cursor moves beyond the data displayed in the window (which requires Horizontal Windowing to be *on),* the cursor won't be visible, although its off-screen position is reported on the user status line. (The default is *on.)* 

- Horizontal Panning Count: The value specified for Horizontal Panning Count is effective only if Horizontal Panning and Horizontal Windowing are *on.* This value can be set to 1, 2, or 4, which determines how many columns of characters move into the window when the cursor moves one space beyond the window's right or left edge. (The default is 1.)
- Vertical Autoscroll: When Vertical Autoscroll is *off,* the cursor cannot advance beyond the top or bottom of the current page. When Vertical Autoscroll is *on* and the cursor is located on the first or last line of the page,
	- The cursor can move up or down a line, which causes a new line to be inserted at the top or bottom of the page (respectively).
	- At the same time, the line of data at the bottom or top of the page (respectively) scrolls off the page.

Keep in mind that *scrolling*—not *panning*—is involved here, so the cursor's movement can cause the lines of data to disappear from display memory. (The default is *off.)* 

• Vertical Panning: When Vertical Panning is *on* and the number of lines on the page is greater than the number of lines on the screen and the cursor moves beyond the top or bottom of the data displayed in the window, the display adjusts to keep the cursor visible in the window. When Vertical Panning is *off* and the cursor moves beyond the data displayed in the window, the cursor won't be visible, although its off-screen position is reported on the user status line. (The default is *on.)* 

## **Example of Panning Defaults**

Figure 6-3 shows vertical panning in a 50-line, 132-column page displayed on a 24-line by 80-column screen.

## Figure 6-3 Panning Defaults

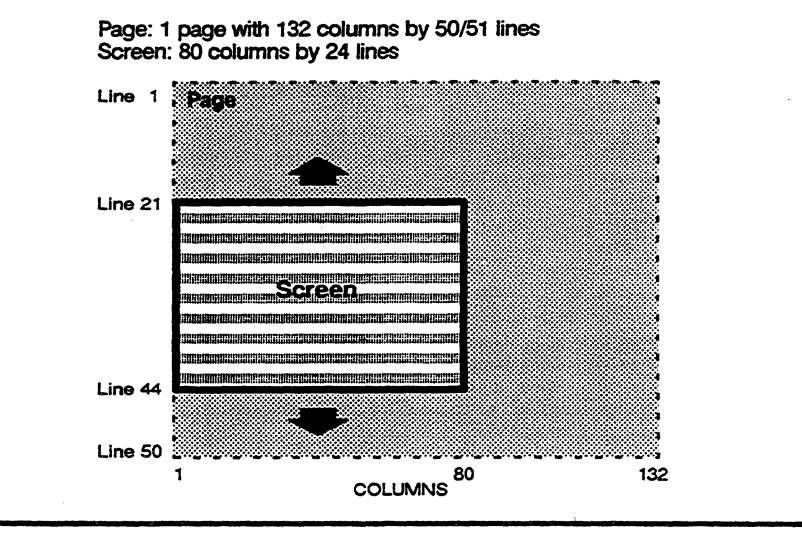

When the setup parameters on the Display Functions submenu are unchanged from their default settings, the following conditions are in effect for the page and screen illustrated in Figure 6-3:

- The cursor cannot advance beyond column 80 on the right edge of the screen; therefore, no horizontal panning can occur (Horizontal Windowing *off).*
- The display pans to show each additional line on the screen as the cursor moves past line 24 toward the bottom line of the page (Vertical Panning *on).*
- When the cursor reaches the last position on the bottom line of the page, it can't go farther; no new blank lines are introduced that would cause data to scroll off the top of the page (Vertical Autoscrolling *off).*
- If the cursor moves upward in the page, the display again pans to keep the cursor in view (Vertical Panning *on).* When the cursor reaches the top line of the page, no new blank lines are introduced that would cause data to scroll off the bottom of the page (Vertical Autoscrolling *off).*
- $\Box$  Note In this example, the Autopage and Page Coupling setup parameters don't apply, because only one page is defined. When more than one page is defined, the default *off* setting of the Autopage parameter means that the cursor does not advance to

another page when it reaches the top or bottom of the current page.

## RELATED FUNCTIONAL MODE COMMANDS

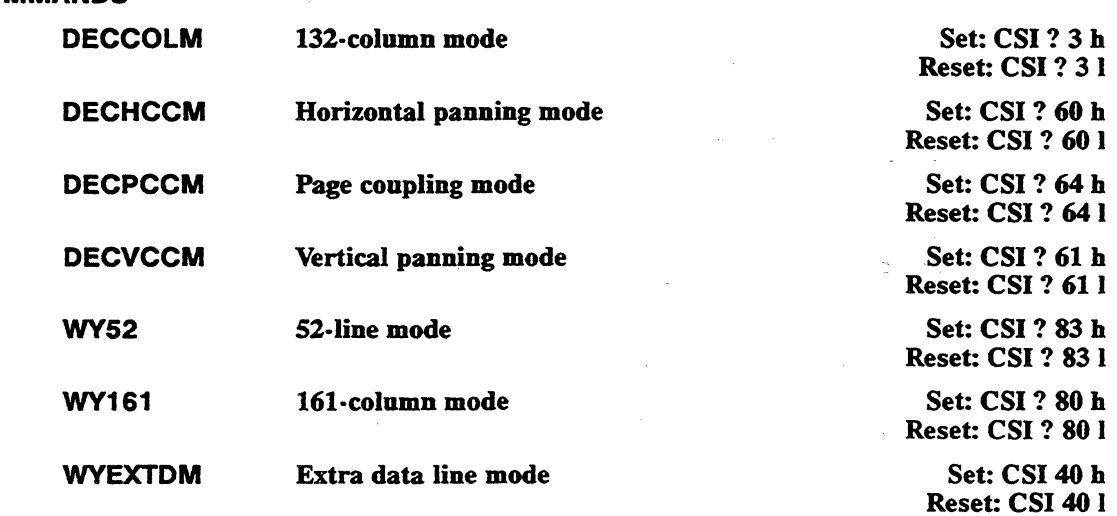

 $\label{eq:2.1} \frac{1}{\sqrt{2}}\int_{0}^{\infty}\frac{1}{\sqrt{2\pi}}\left(\frac{1}{\sqrt{2\pi}}\right)^{2}d\mu\left(\frac{1}{\sqrt{2\pi}}\right)\frac{d\mu}{d\mu}d\mu\left(\frac{1}{\sqrt{2\pi}}\right).$ 

# **Controlling the Cursor**

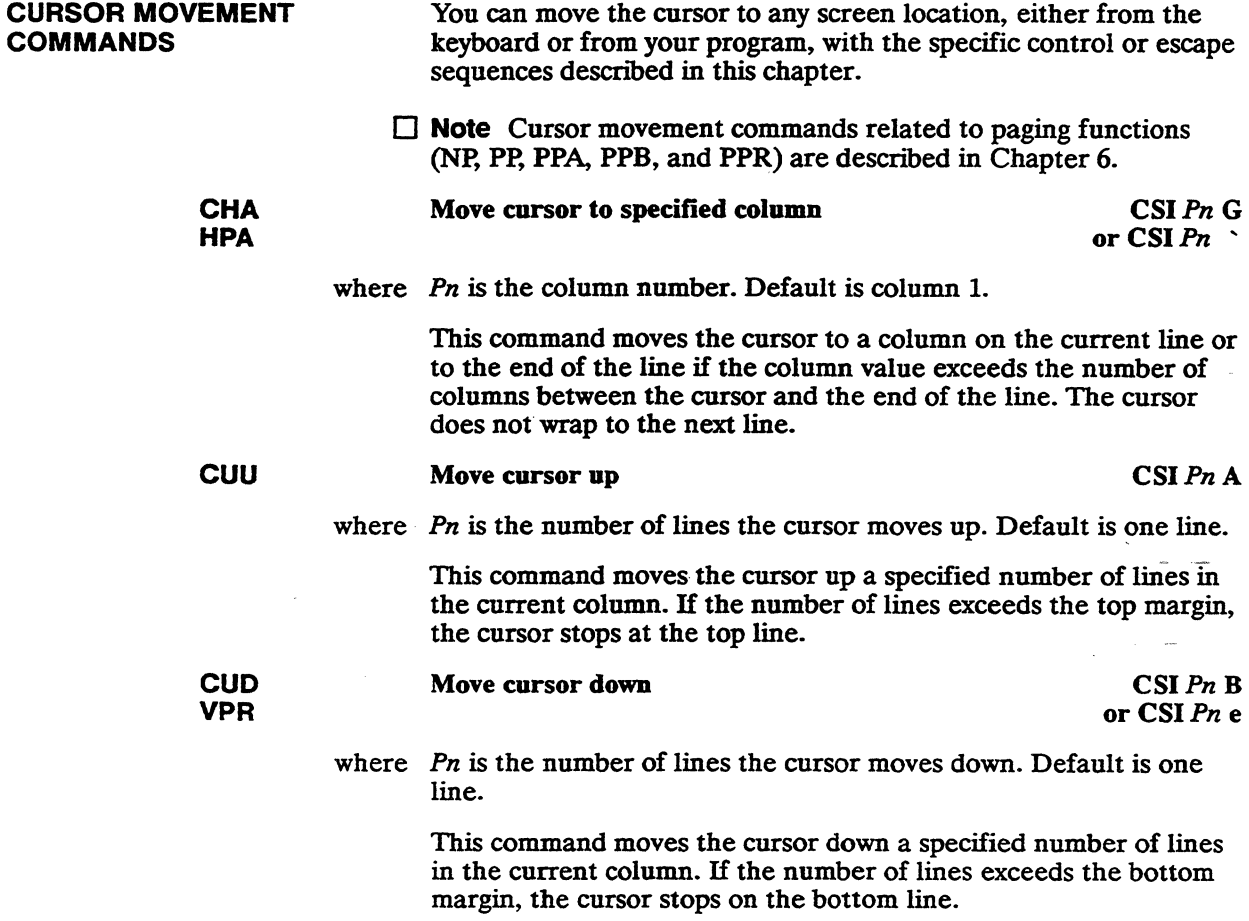

Chapter 7

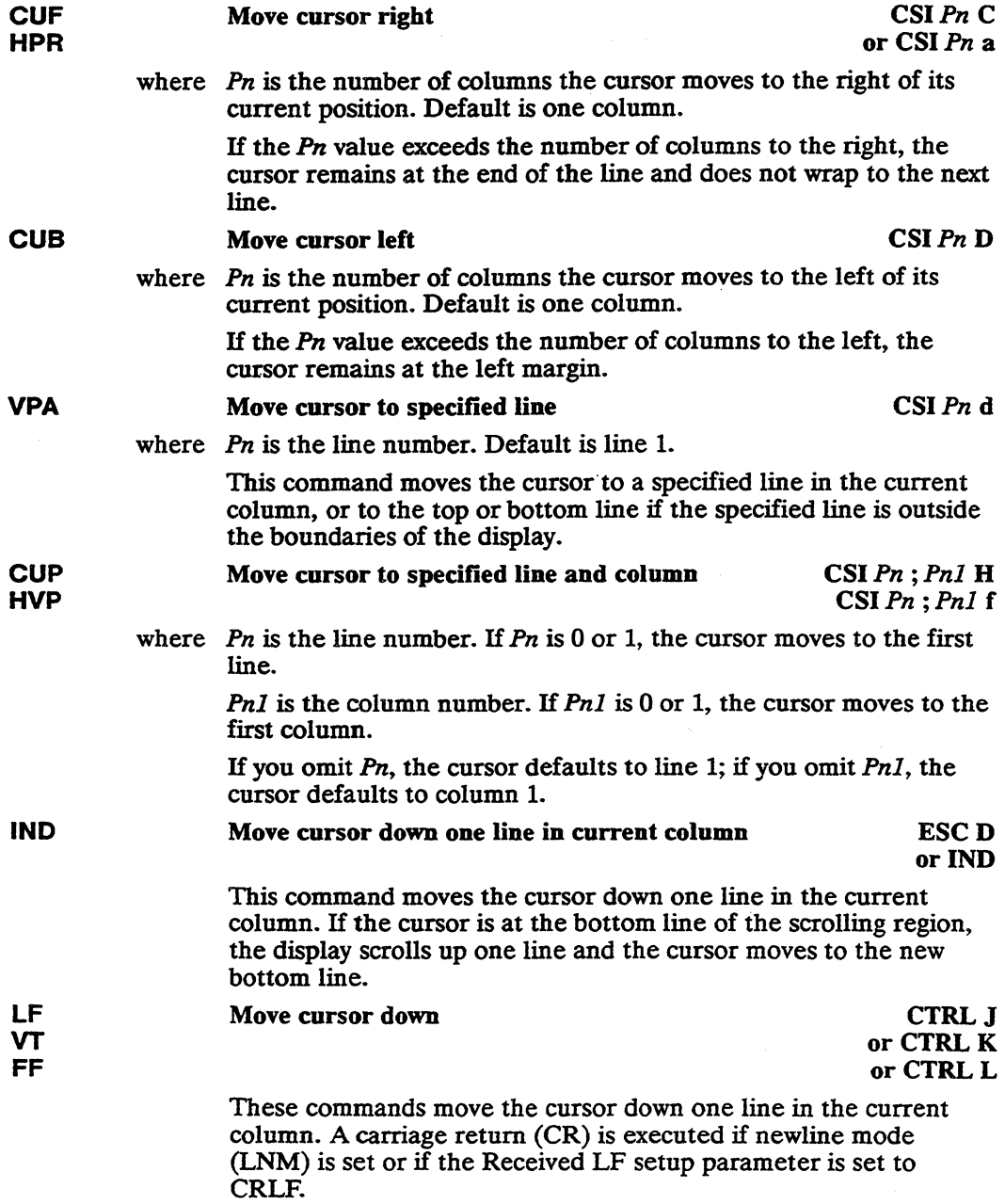

 $\mathcal{L}^{\pm}$ 

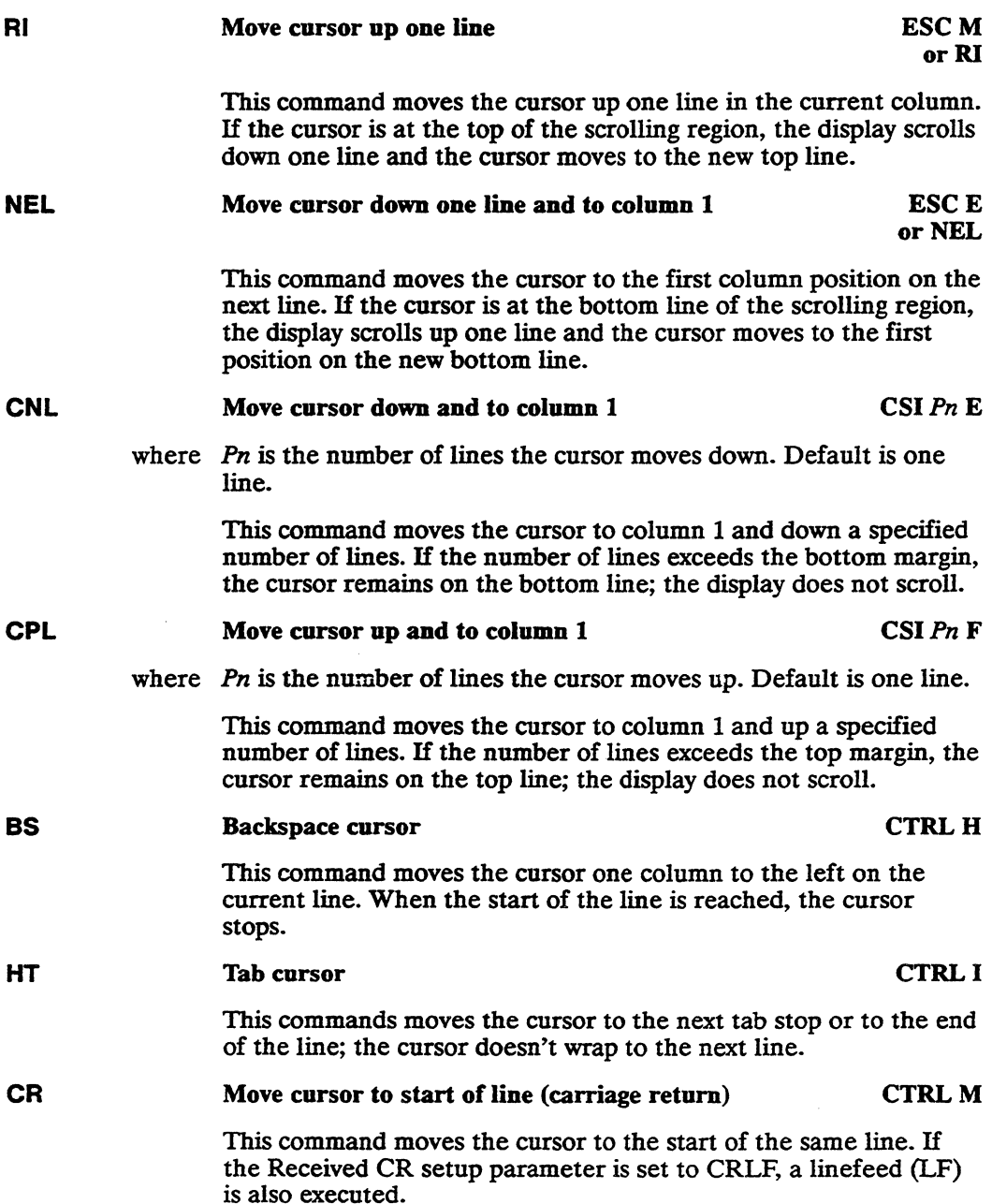

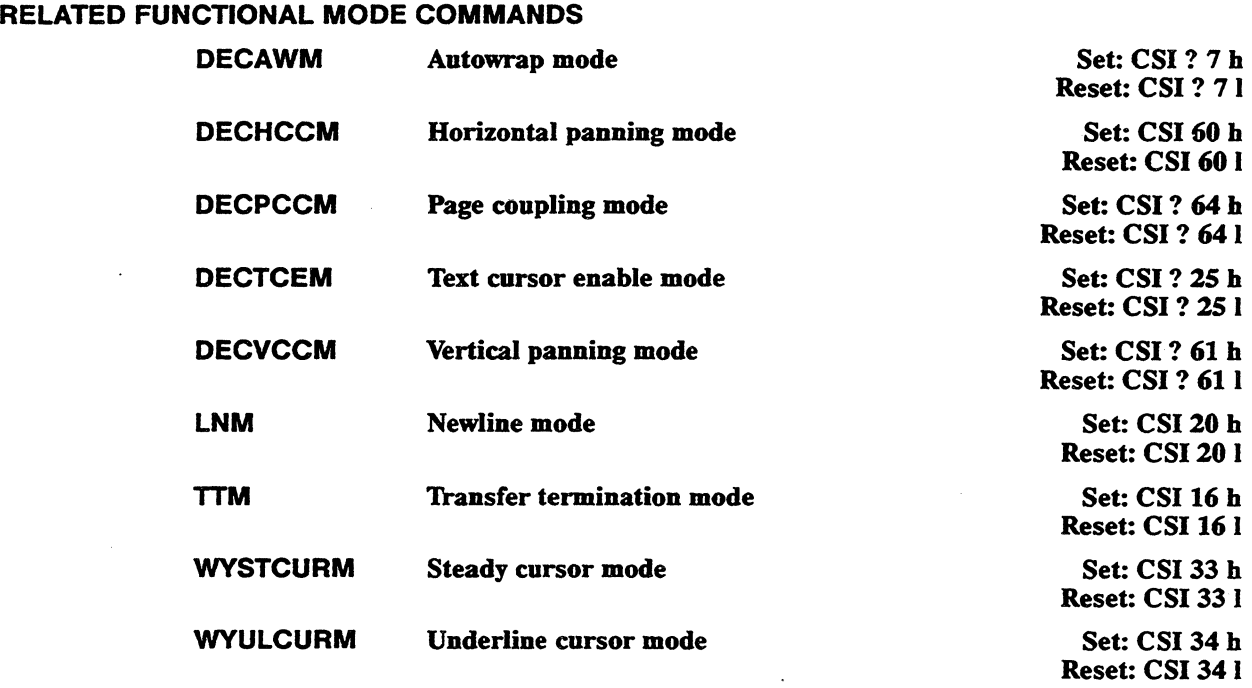

 $\label{eq:2.1} \frac{1}{\sqrt{2\pi}}\int_{0}^{\infty}\frac{1}{\sqrt{2\pi}}\left(\frac{1}{\sqrt{2\pi}}\right)^{2\alpha} \frac{1}{\sqrt{2\pi}}\frac{1}{\sqrt{2\pi}}\int_{0}^{\infty}\frac{1}{\sqrt{2\pi}}\frac{1}{\sqrt{2\pi}}\frac{1}{\sqrt{2\pi}}\frac{1}{\sqrt{2\pi}}\frac{1}{\sqrt{2\pi}}\frac{1}{\sqrt{2\pi}}\frac{1}{\sqrt{2\pi}}\frac{1}{\sqrt{2\pi}}\frac{1}{\sqrt{2\pi}}\frac{1}{\sqrt{2\pi}}\frac{$ 

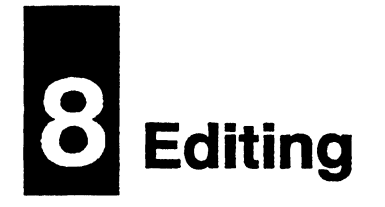

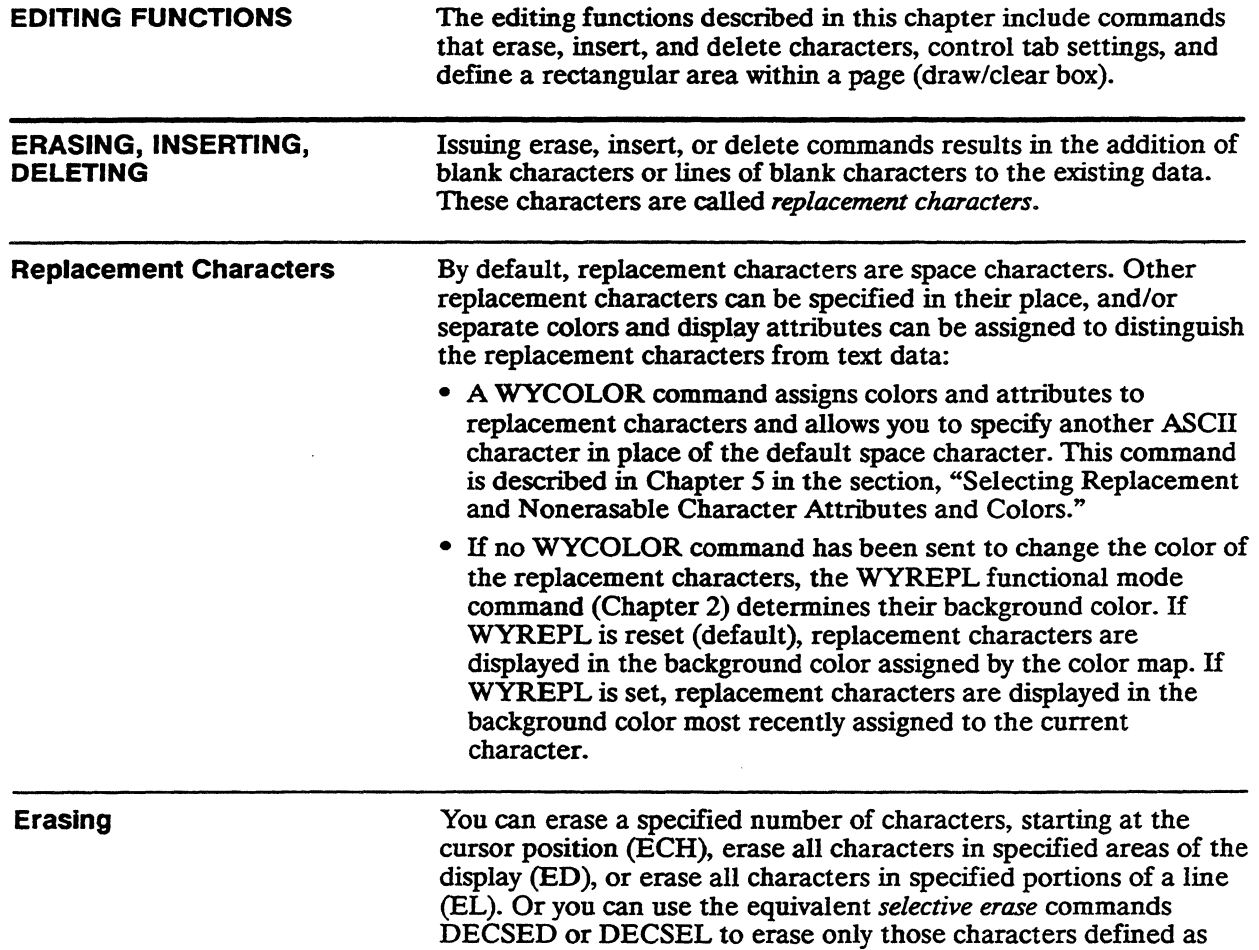

erasable by the DECSCA command (described in Chapter 5).

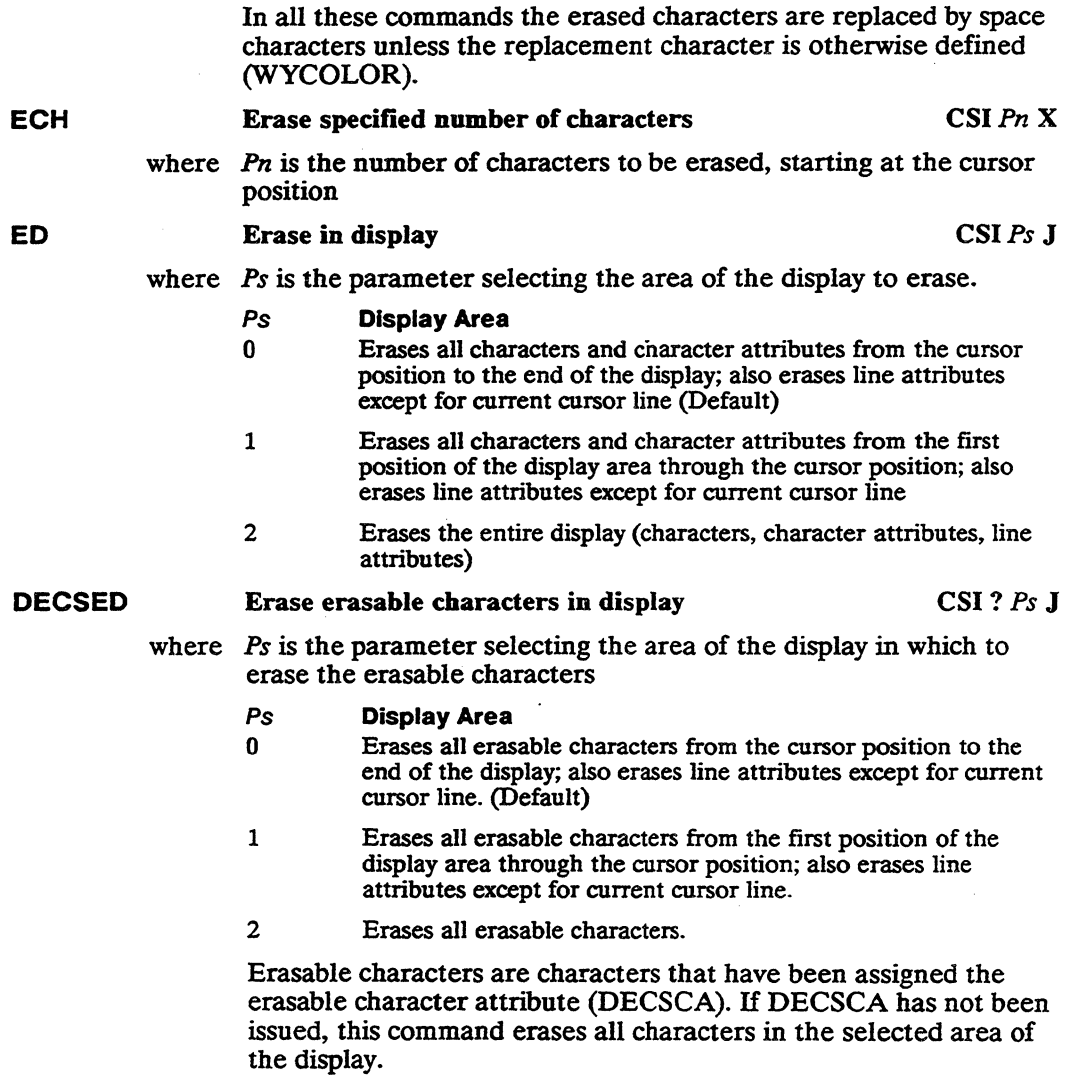

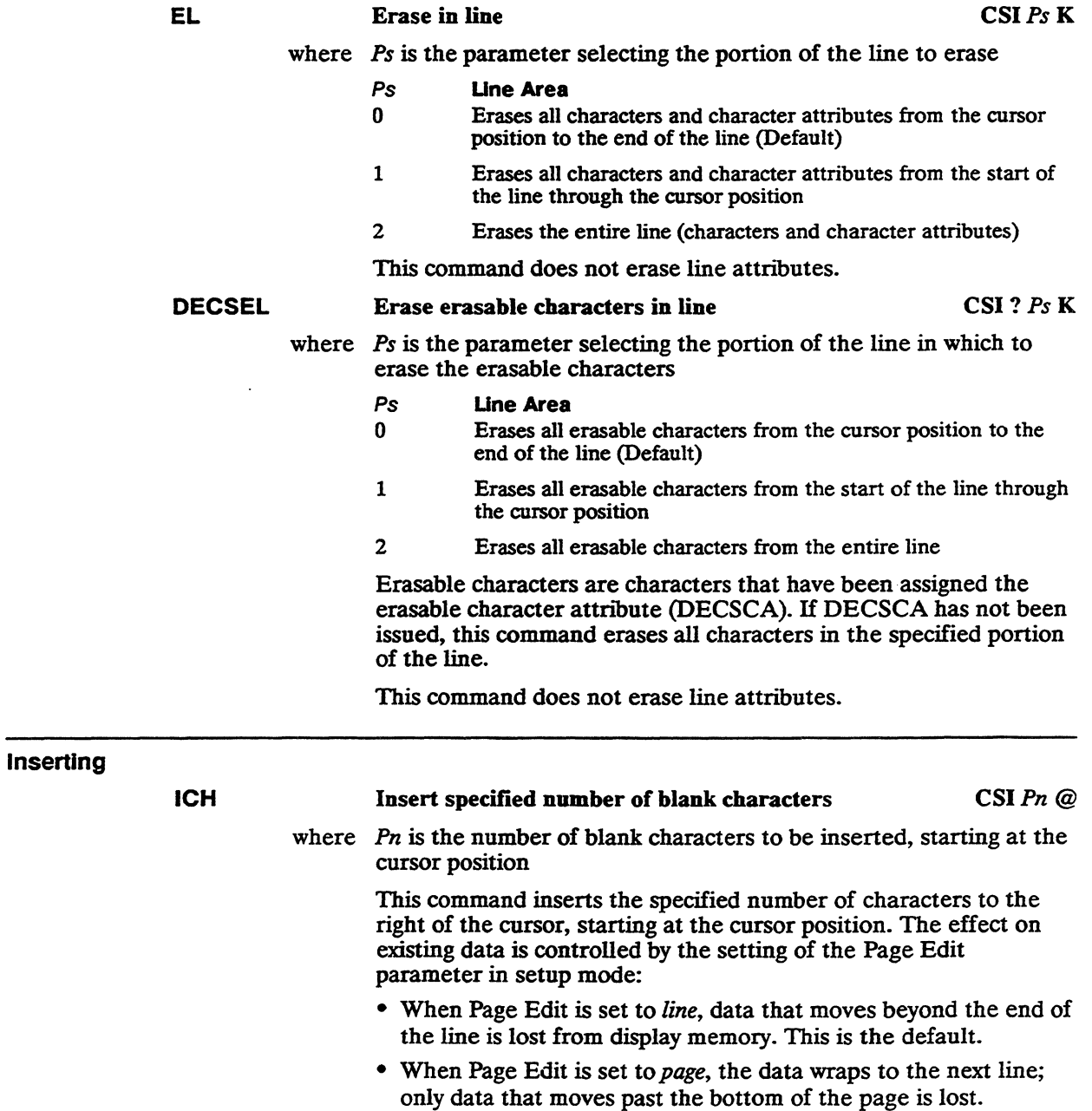

 $\mathbf{z}^{(i)}$ 

IL Insert specified number of blank lines CSI *Pn* L

where *Pn* is the number of blank lines to be inserted, starting at the line on which the cursor is positioned

> This command inserts the specified number of blank lines, starting at the cursor line; lines that scroll off the bottom of the page are lost.

Deleting

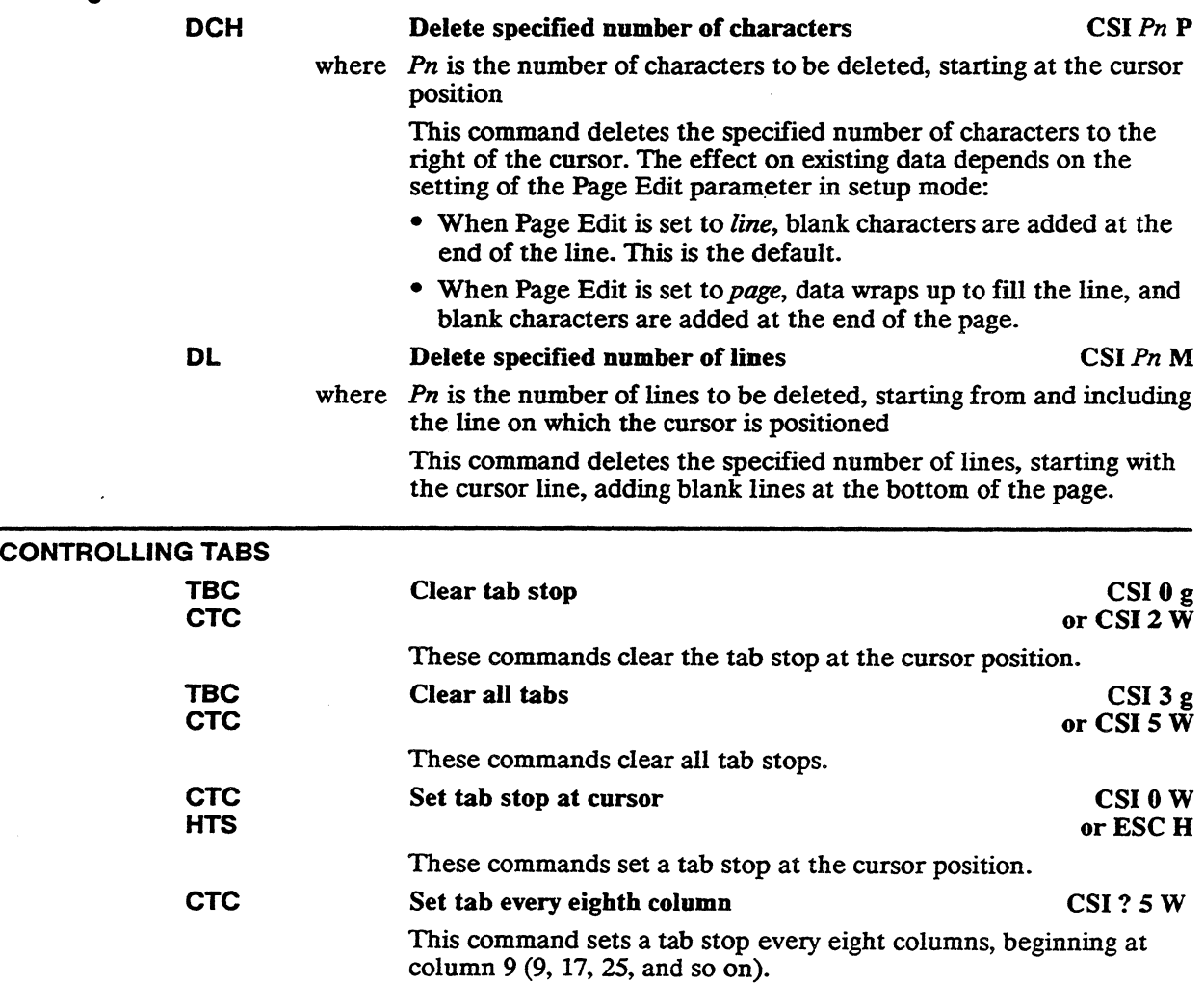

## Editing 8-5

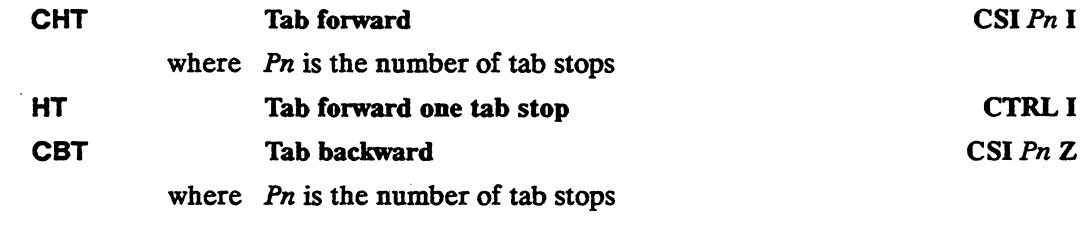

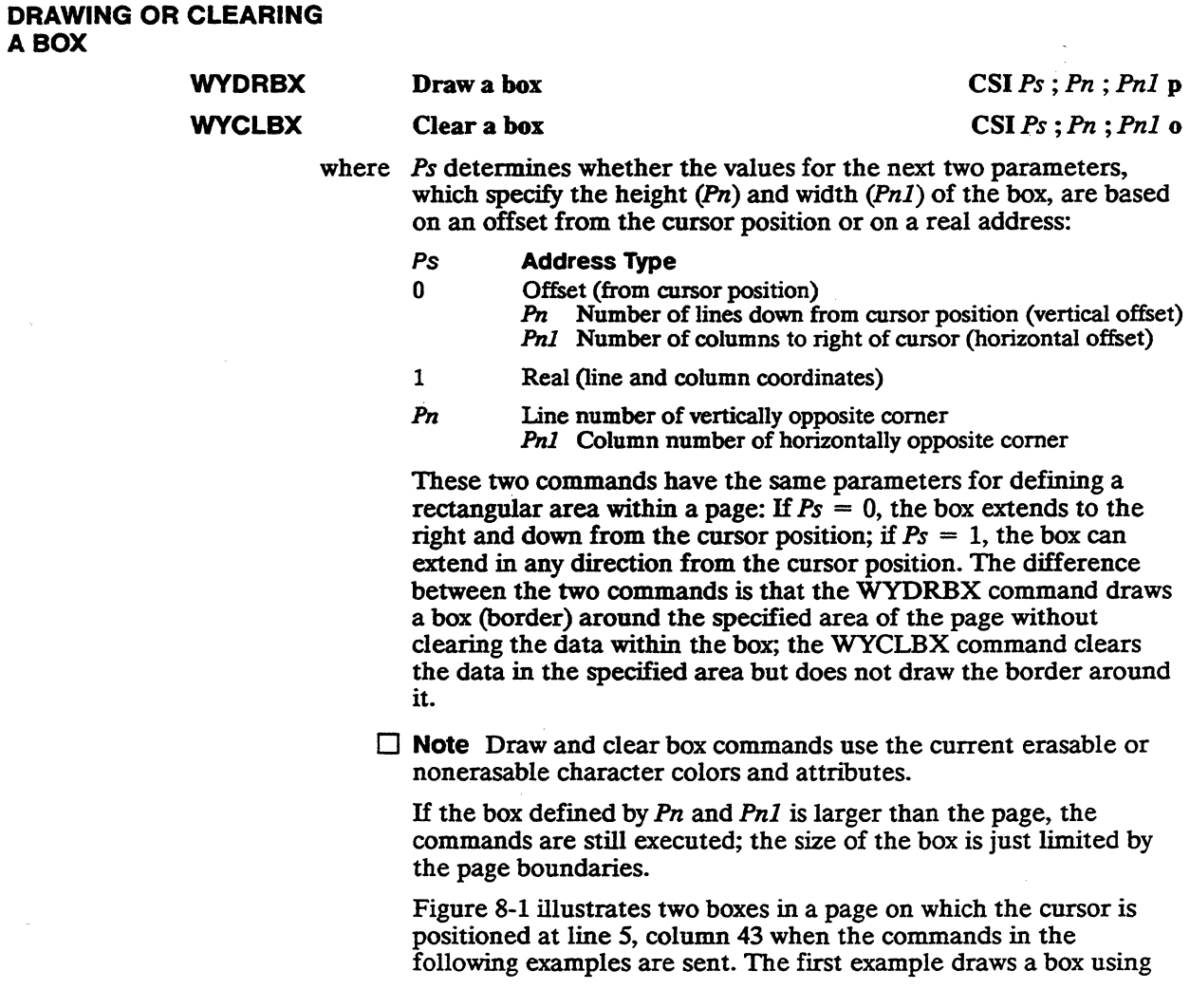

an offset address to define the area of the box; the second example subsequently clears a box using a real address (line and column coordinates).

1 Sending the WYDRBX command

**CSIO;** 9; 9 P

draws a rectangle that extends 9 lines down from the cursor position (from line 5 to line 14) and 9 columns to the right of the cursor (from column 43 to column 52).

2 Sending the WYCLBX command

**CSI1** ; 9; 9 <sup>0</sup>

clears a rectangular area 4 lines high (extending down from line 5 to line 9) and 34 columns wide (extending to the left from column  $43$  to column 9).

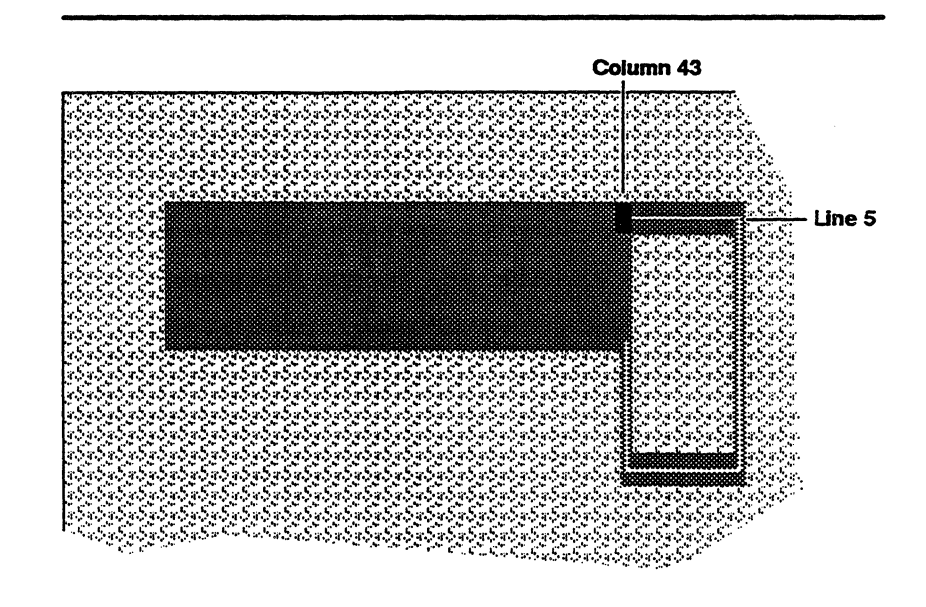

## **Figure 8-1 Drawing and Clearing a Box**

 $\sim$   $\sim$ 

 $\sim 10^{11}$ 

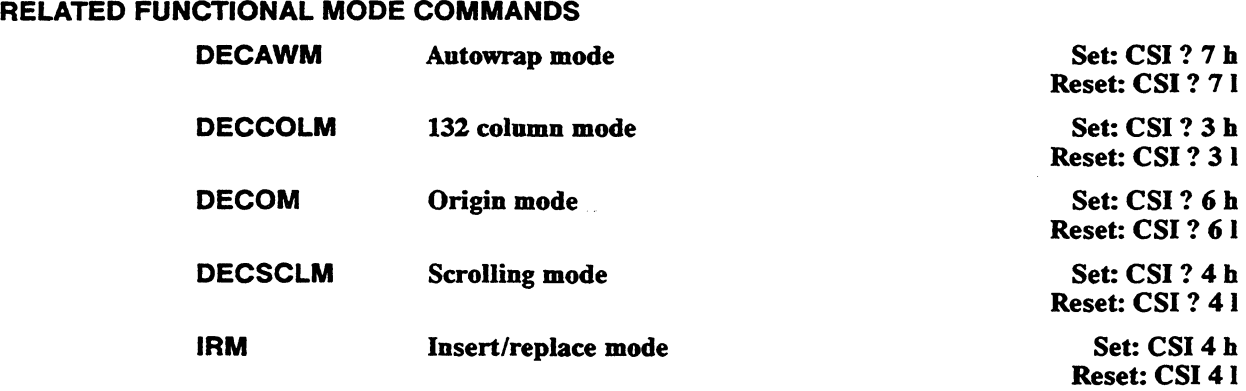

 $\mathcal{L}(\mathcal{L}^{\mathcal{L}})$  ,  $\mathcal{L}(\mathcal{L}^{\mathcal{L}})$  ,  $\mathcal{L}(\mathcal{L}^{\mathcal{L}})$ 

 $\mathcal{L}(\mathcal{L}(\mathcal{$  $\label{eq:2.1} \mathcal{L}(\mathcal{L}^{\mathcal{L}}_{\mathcal{L}}(\mathcal{L}^{\mathcal{L}}_{\mathcal{L}})) = \mathcal{L}(\mathcal{L}^{\mathcal{L}}_{\mathcal{L}}(\mathcal{L}^{\mathcal{L}}_{\mathcal{L}})) = \mathcal{L}(\mathcal{L}^{\mathcal{L}}_{\mathcal{L}}(\mathcal{L}^{\mathcal{L}}_{\mathcal{L}})) = \mathcal{L}(\mathcal{L}^{\mathcal{L}}_{\mathcal{L}}(\mathcal{L}^{\mathcal{L}}_{\mathcal{L}}))$ 

# **Sending Data**

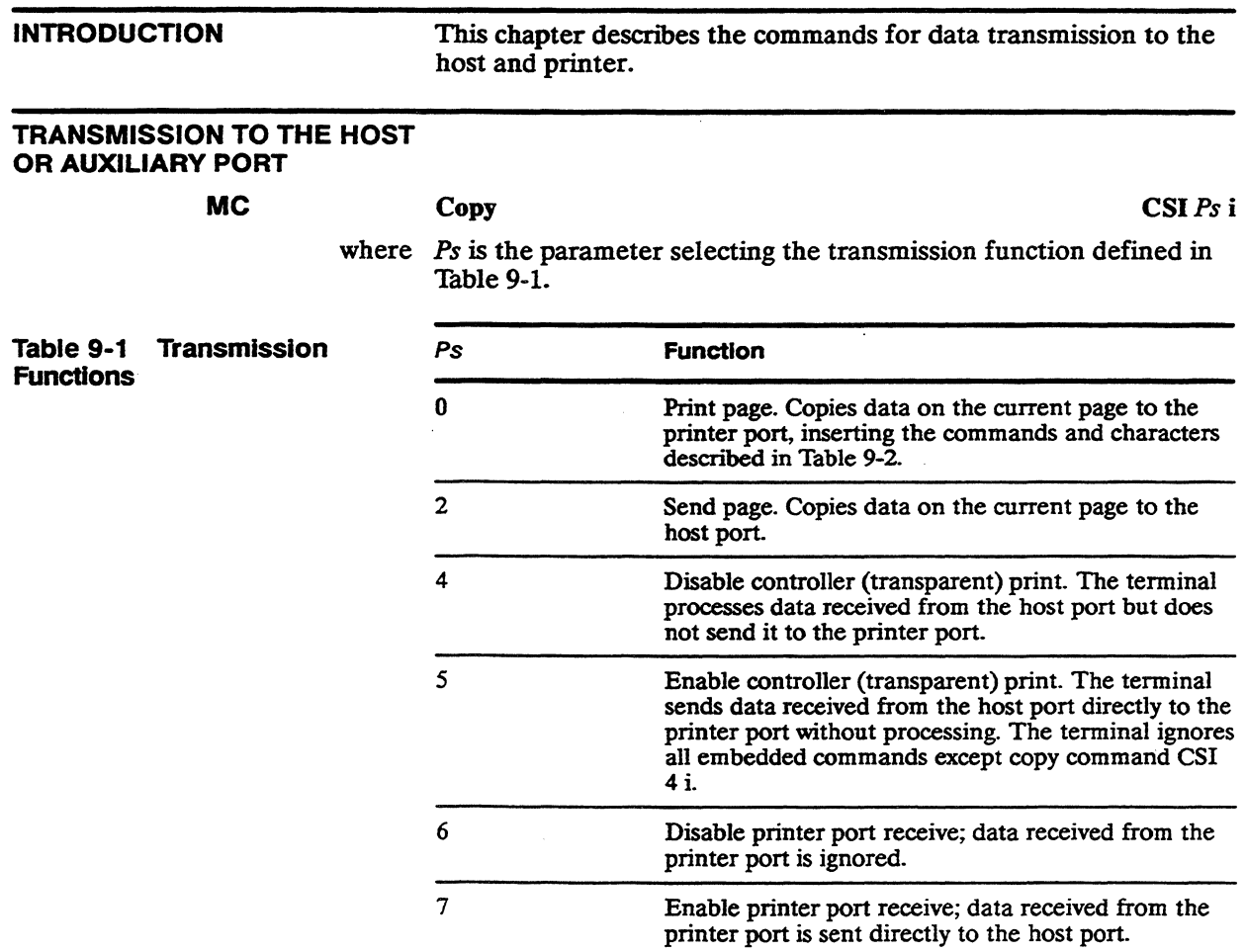

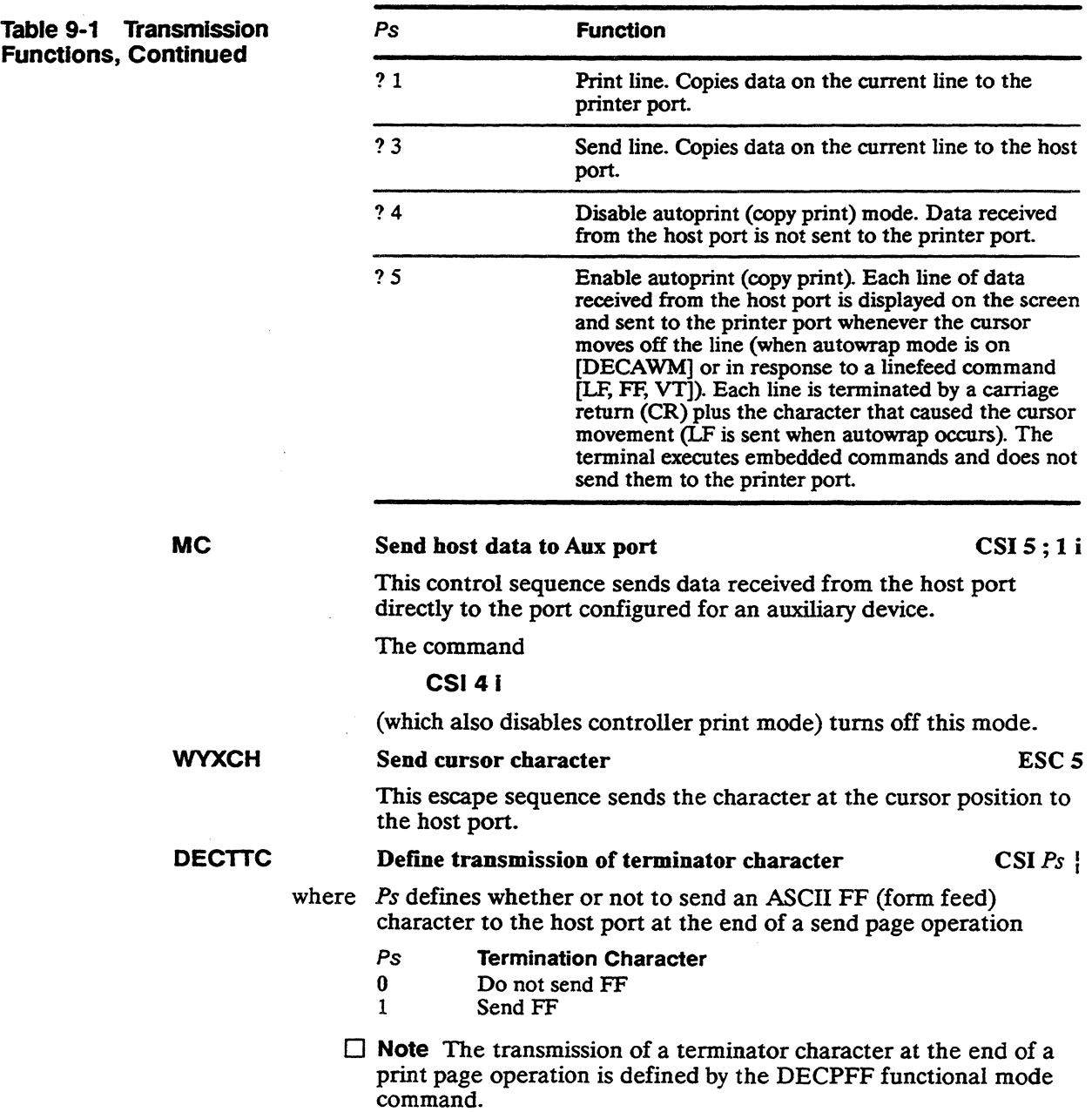

 $\sim 10^{-1}$ 

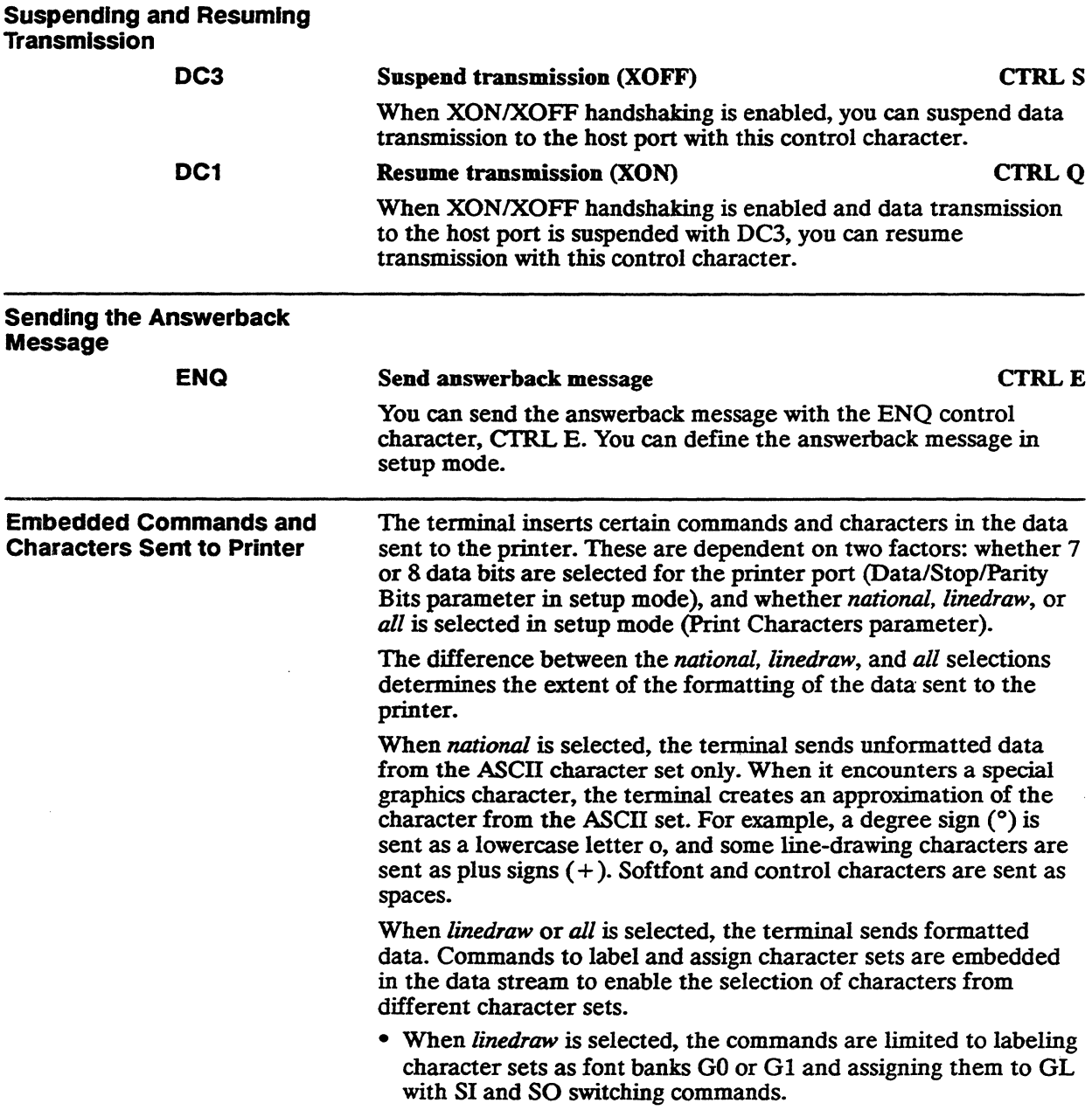

• When *all* is selected, character sets can be labeled as any of the font banks (GO, Gl, G2, and G3) and assigned to either GL or GR.

In both the *linedraw* and *all* settings, the terminal sends embedded character attribute and line attribute commands.

Table 9-2 summarizes the embedded commands sent to the printer for each Print Characters setup parameter setting.

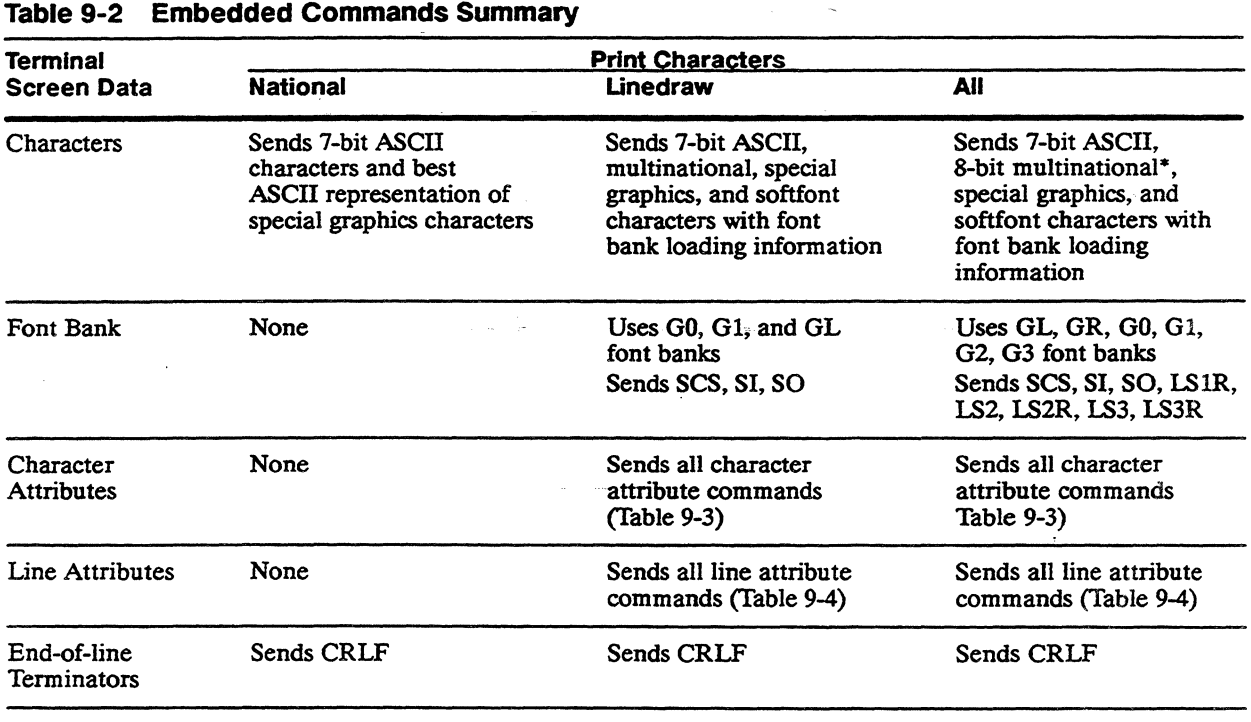

• Characters sent depend on the user-preferred character set selection (Multinational Supplemental or ISO Latin-1).

Table 9-3 summarizes the control sequences sent to the printer to flag character attributes.

## Table 9-3 Character Attributes Sent to Printer

 $\mathcal{L}_{\mathcal{A}}$ 

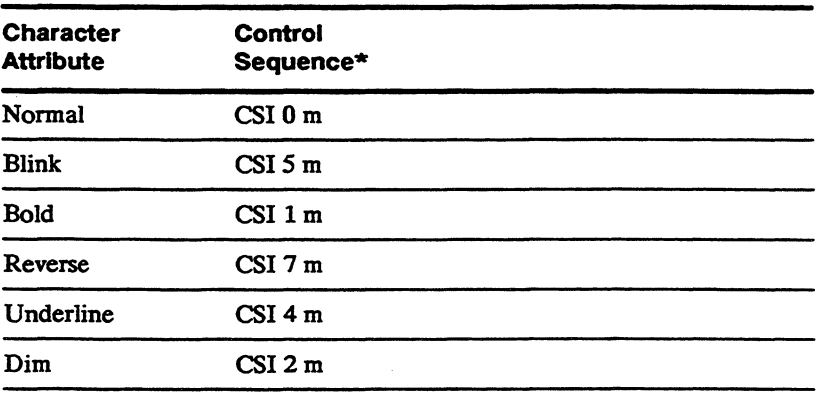

• The terminal sends a single command string for multiple character attnbutes, separating them by semicolons (e.g., a group of bold, blinking characters would be preceded by CSI 1 ; 5 m).

Table 9-4 summarizes the escape sequences sent to the printer to flag line attributes.

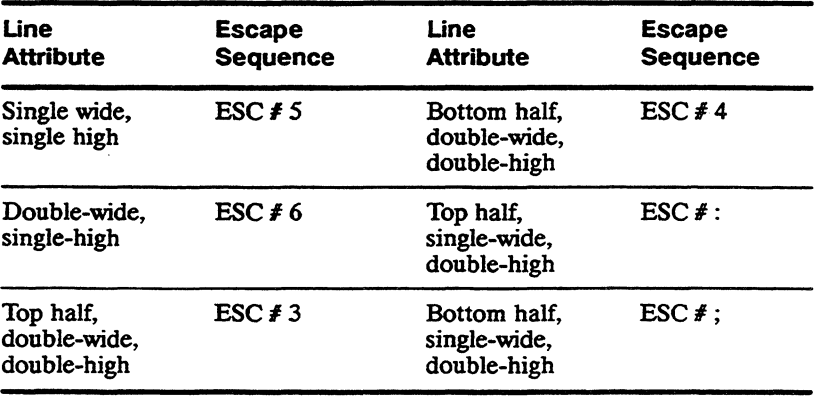

## Table 9-4 Line Attributes Sent to Printer

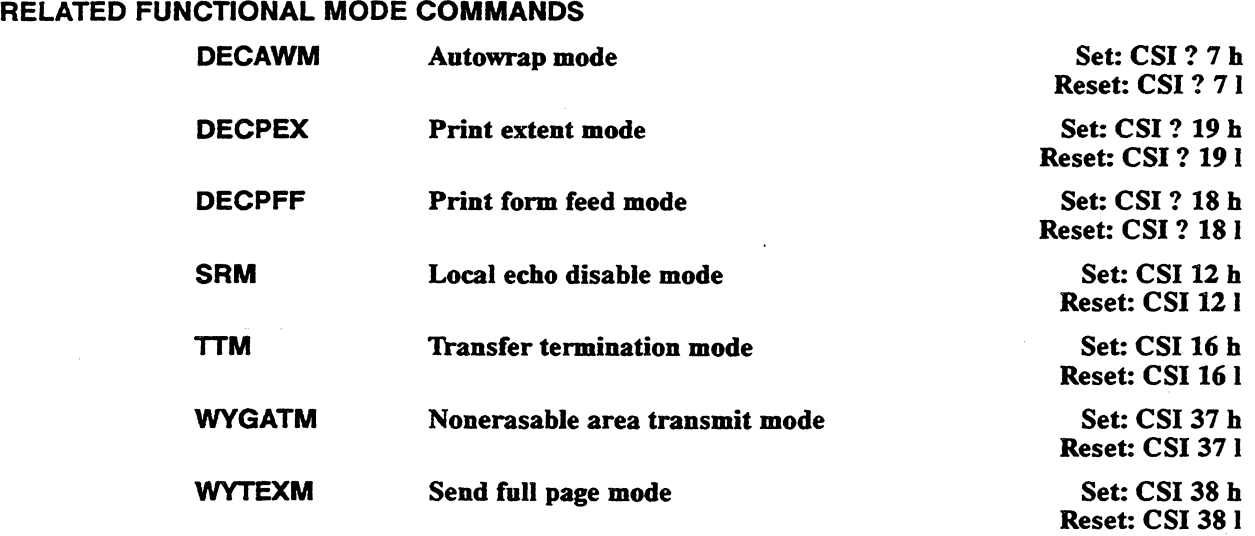

## **Reports**

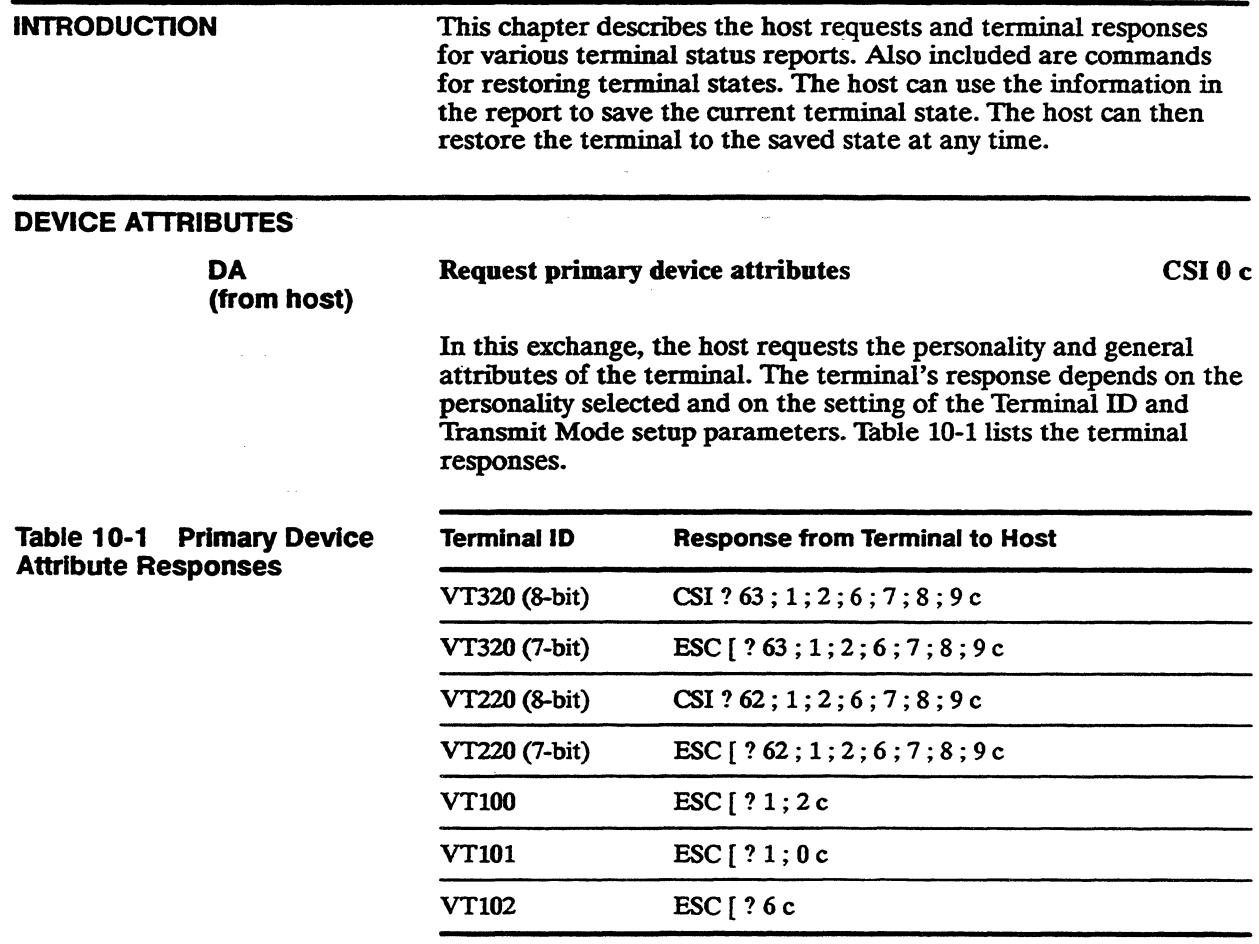

Chapter 10

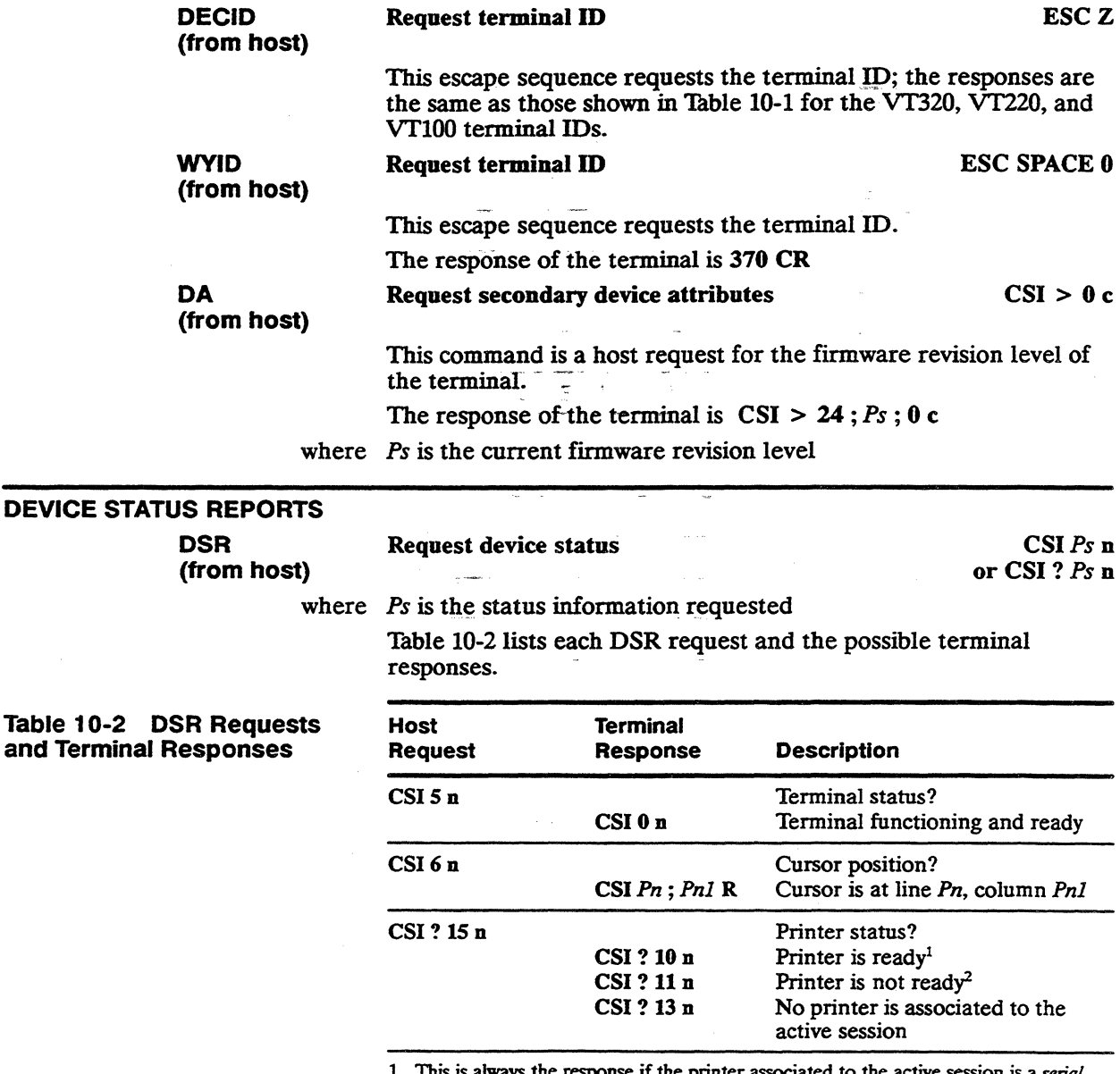

1. This is always the response if the printer associated to the active session is a *seriai*  printer.

2. Response applies only to a parallel printer connected to an installed cartridge.

## Table 10-2 DSR Requests and Terminal Responses, Continued

 $\sim$ 

 $\mathbf{r}$ 

÷

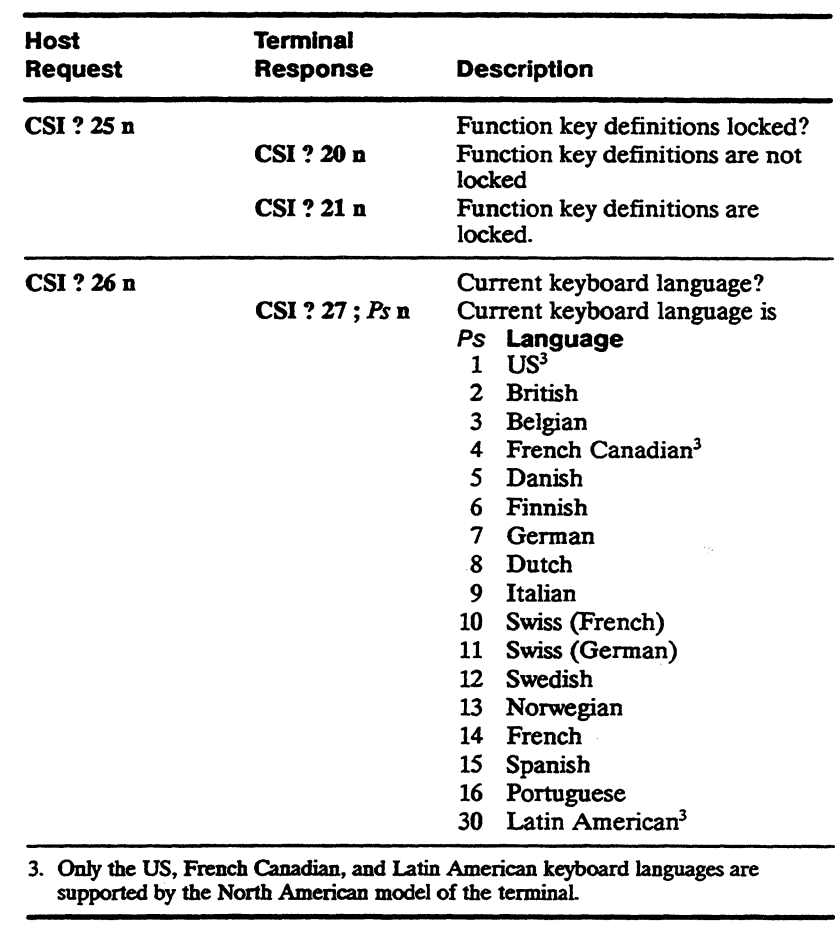

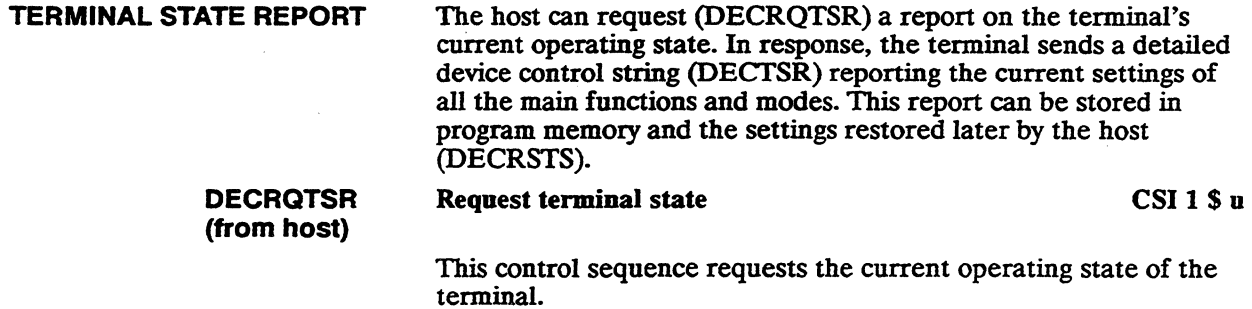

## Chapter 10

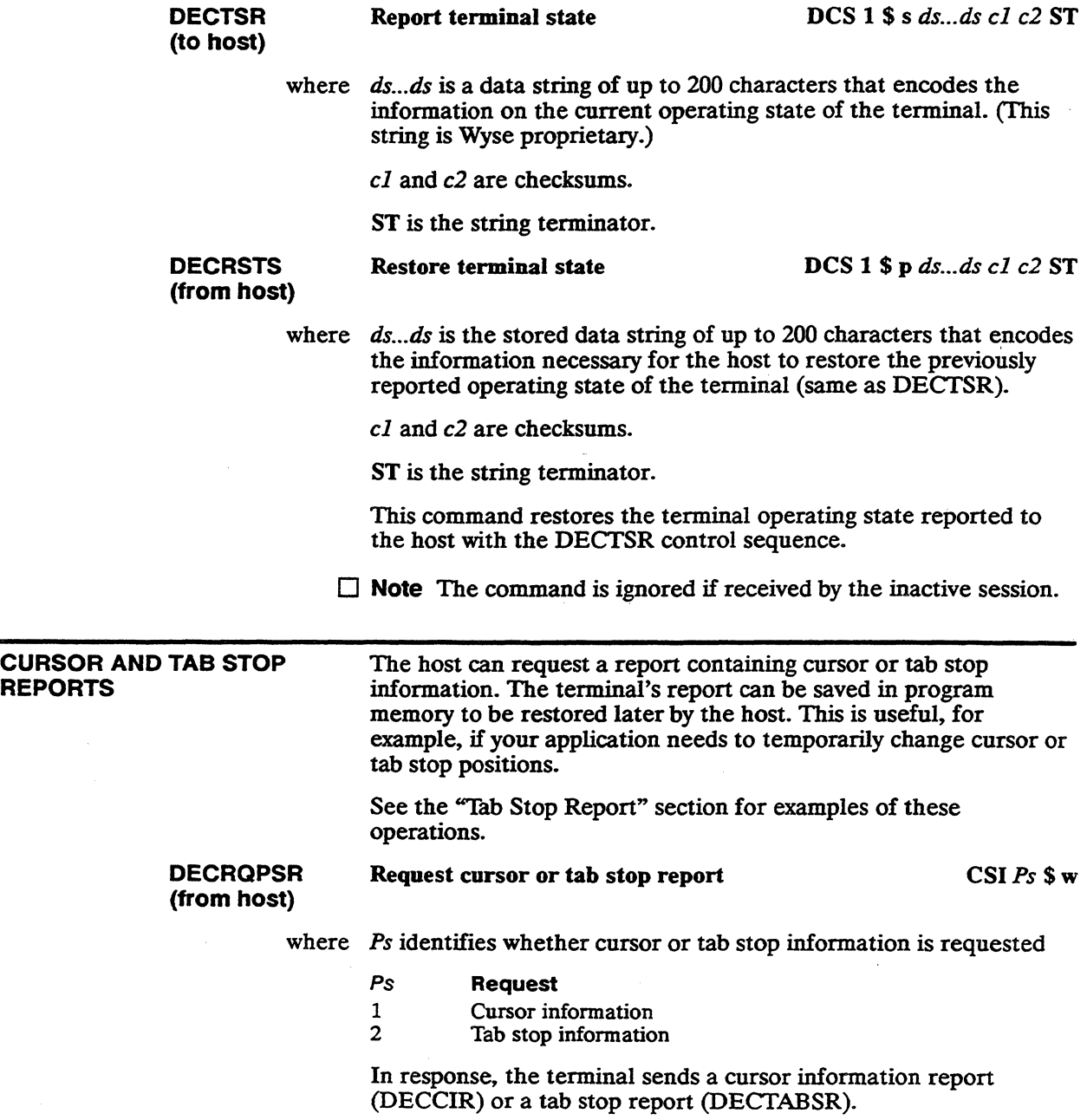

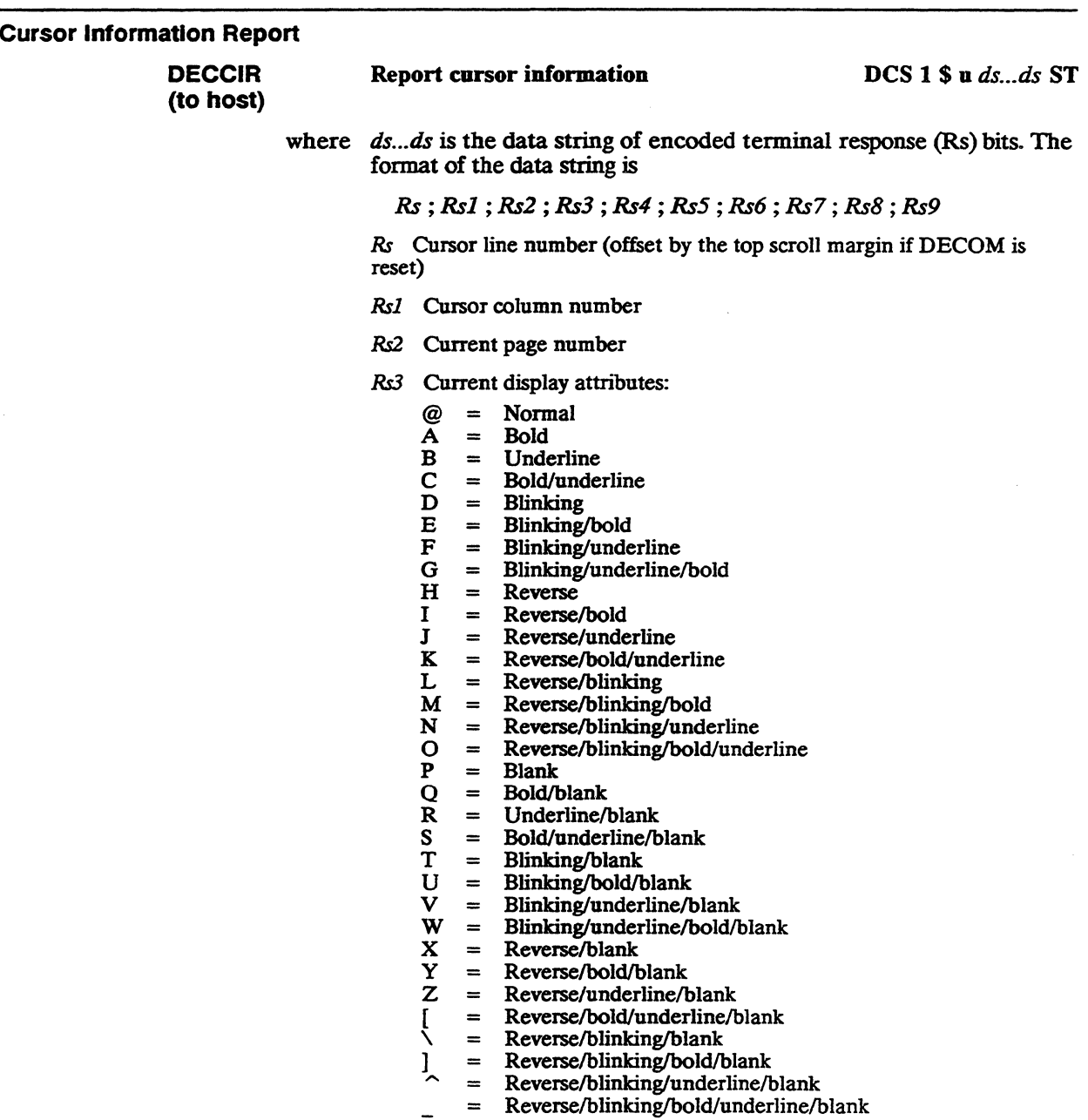

 $\hat{\mathcal{L}}$ 

## 10-6 Chapter **10**

 $@ = None$  $\overline{A}$  = Selective erase

### *Rs5* Flags

bit  $7 =$  Always 0 bit  $6 =$  Always 1 bit  $5 =$  Always 0 bit  $4 =$  Always 0 bit  $3 = 1$  if autowrap mode (DECAWM) is reset bit 2 = 1 if G3 is assigned to GL for next character only bit  $1 = 1$  if G2 is assigned to GL for next character only bit  $0 = 1$  if DECOM (origin mode) is set

&6 Current character set assigned to GL

 $0 = G0$  is assigned to GL<br> $1 = G1$  is assigned to GL  $1 = G1$  is assigned to GL<br> $2 = G2$  is assigned to GL  $2 = G2$  is assigned to GL<br> $3 = G3$  is assigned to GL  $=$  G3 is assigned to GL

*Rs7* Current character set assigned to GR

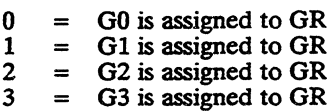

*Rs8* Character set size

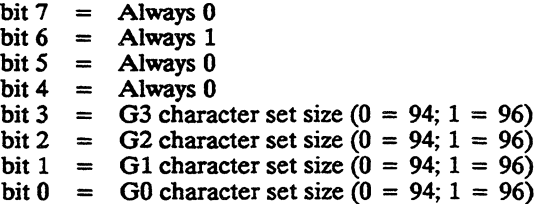

Rs9 String indicating which character sets are labeled as GO, G1, G2, and G<sub>3</sub>

If multinational mode is on:

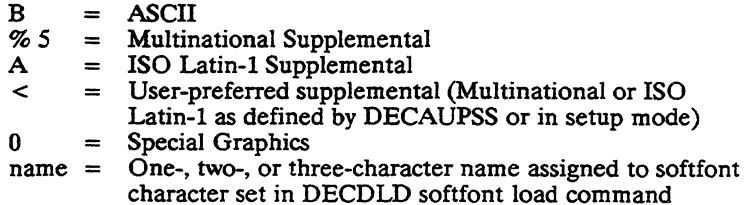

If national mode is on:

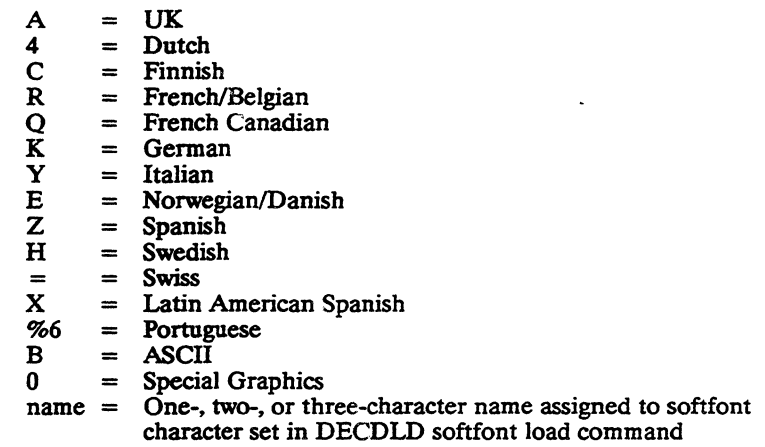

## Examples of Rs9 Strings

The *Rs9* string

 $BB <$ 

reports the terminal's default character set labeling configuration: ASCII labeled as both G0 and G1; the user-defined supplemental set labeled as both G2 and G3.

The *Rs9* string

## B%5\$\$0<

reports the following character set labels: ASCII labeled as GO; Multinational Supplemental labeled as G1; a softfont character set named  $$ 80$  (as entered in the DECDLD softfont load command) labeled as G2; and the user-preferred supplemental character set labeled as G3.

## **DECRSPS** (from host)

Restore cursor information DCS 1 \$ t *ds...ds* ST

where *ds...ds* is the data string that describes the current cursor information to be restored (same data string as described in DECCIR)

ST is the string terminator.

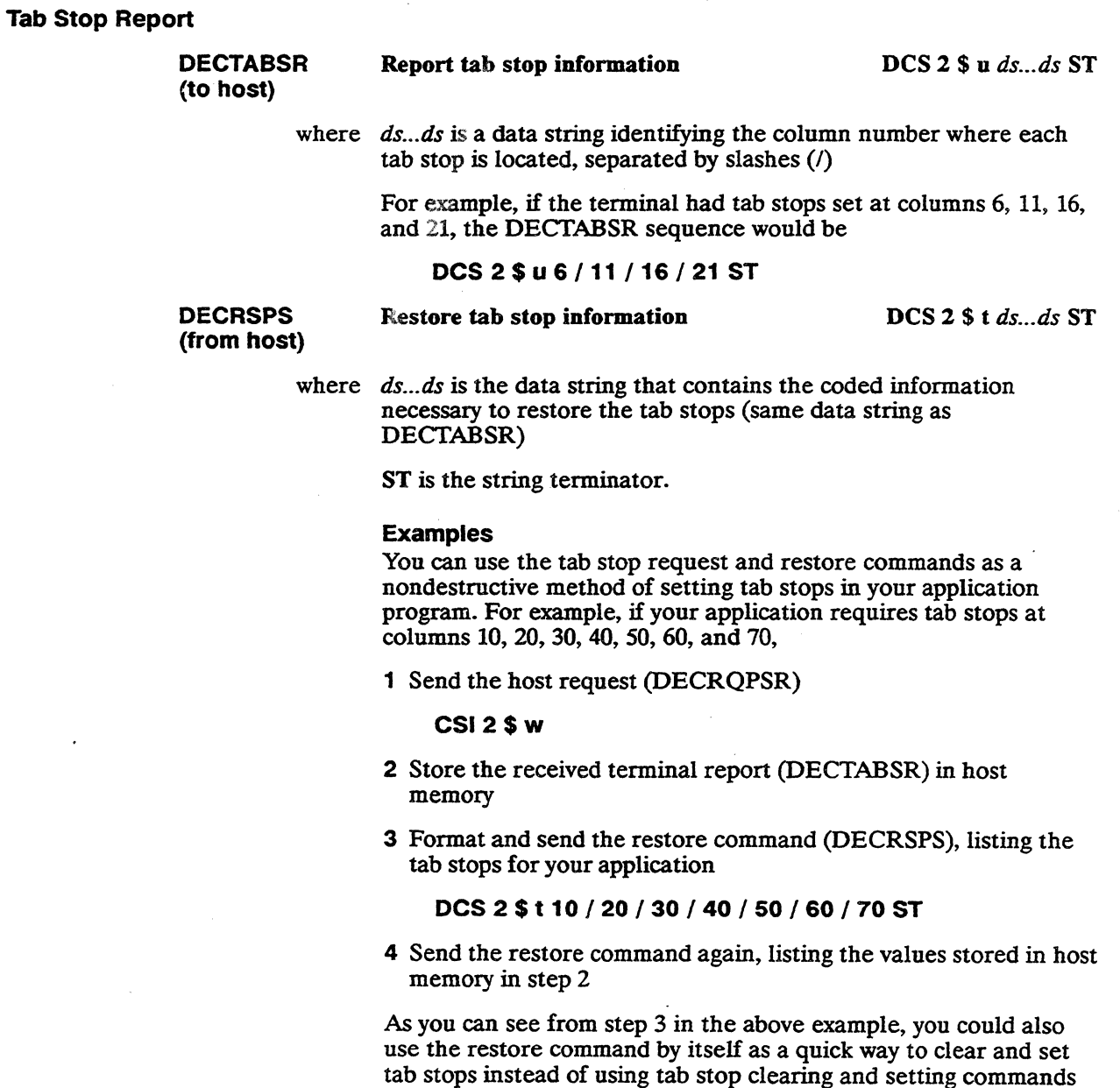

along with cursor movement commands.

 $\cdot$
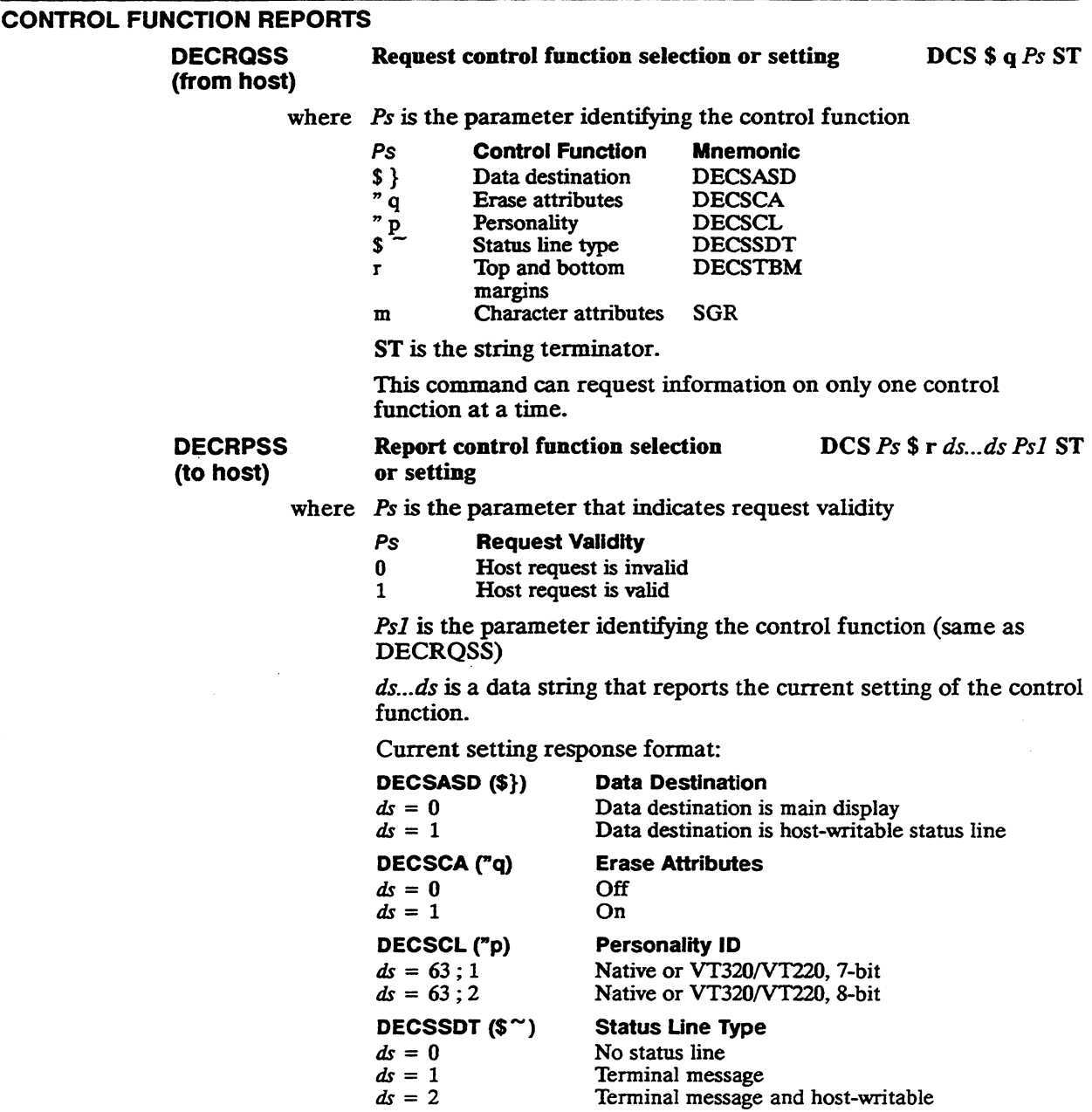

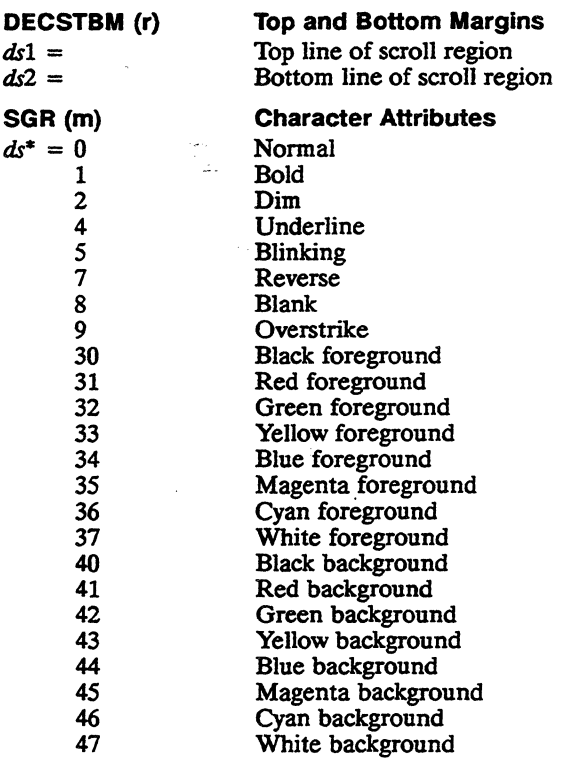

 $*$  If more than one attribute is active,  $ds$  data is separated by semicolons.

ST is the string terminator.

The following are examples of typical control function reports:

DCS 1 \$ r 63 ; 1 " p ST The current terminal personality is native or VT320/VT220, 7-bit

DeS 1 \$ r 0 \$ } ST Data is written to the main display

DeS 1 \$ r 1 ; 5 ; 7 m ST Current character attributes are bold, blinking, and reverse

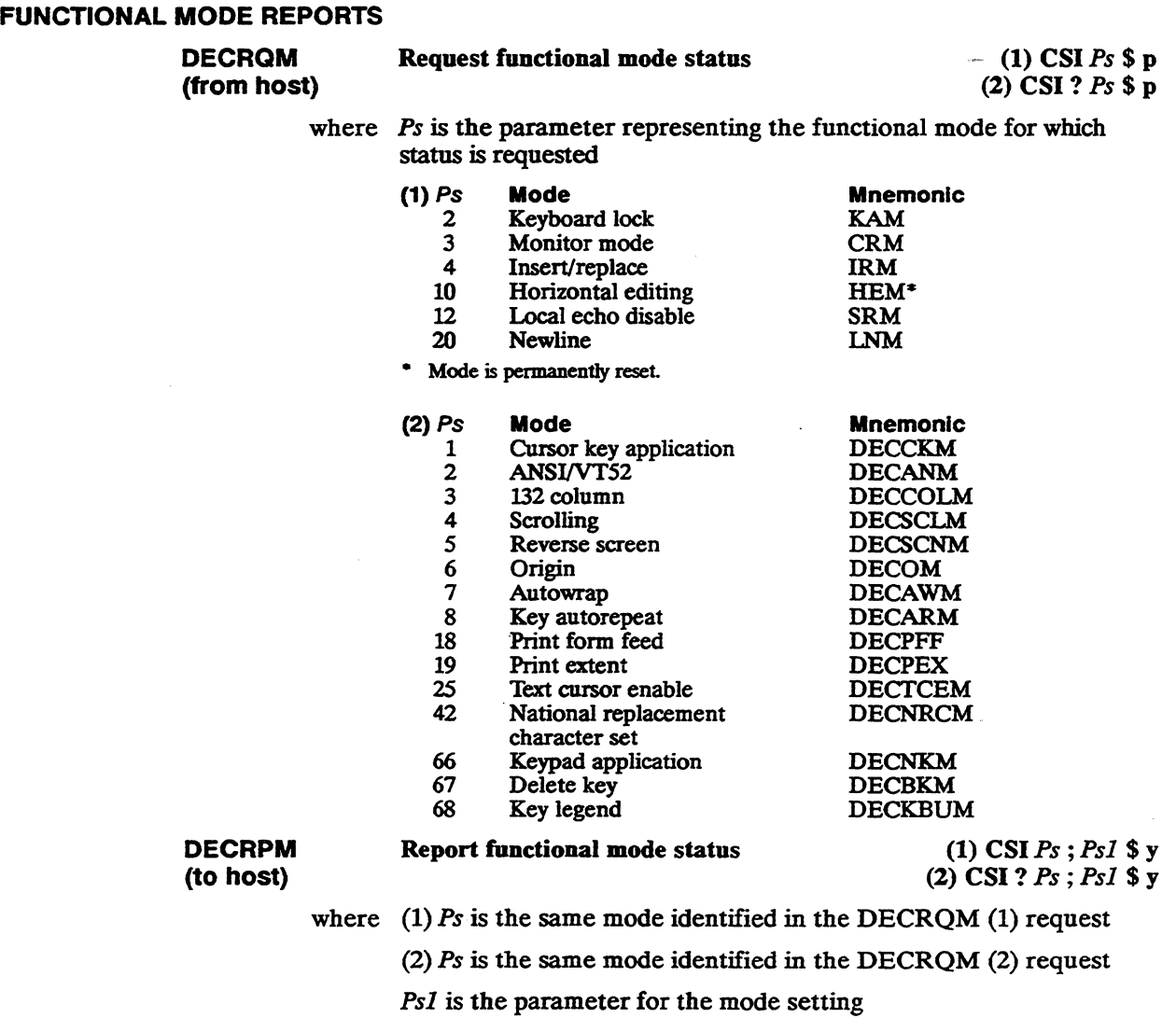

#### Ps1 Mode Setting

- o Unrecognized mode
- 1 Mode is set

 $\bar{z}$ 

- 2 Mode is reset
- 3 Mode is permanently set
- 4 Mode is permanently reset

 $\sim$  $\mathcal{L}(\mathcal{L}^{\mathcal{L}})$  and  $\mathcal{L}(\mathcal{L}^{\mathcal{L}})$  and  $\mathcal{L}(\mathcal{L}^{\mathcal{L}})$  $\sim$  $\label{eq:2.1} \frac{1}{\sqrt{2\pi}}\sum_{i=1}^n\frac{1}{\sqrt{2\pi}}\sum_{i=1}^n\frac{1}{\sqrt{2\pi}}\sum_{i=1}^n\frac{1}{\sqrt{2\pi}}\sum_{i=1}^n\frac{1}{\sqrt{2\pi}}\sum_{i=1}^n\frac{1}{\sqrt{2\pi}}\sum_{i=1}^n\frac{1}{\sqrt{2\pi}}\sum_{i=1}^n\frac{1}{\sqrt{2\pi}}\sum_{i=1}^n\frac{1}{\sqrt{2\pi}}\sum_{i=1}^n\frac{1}{\sqrt{2\pi}}\sum_{i=1}^n\$ 

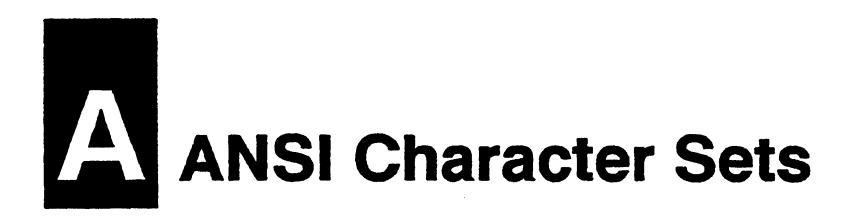

DEC = decimal. HEX = hexadecimal; read across and then down.

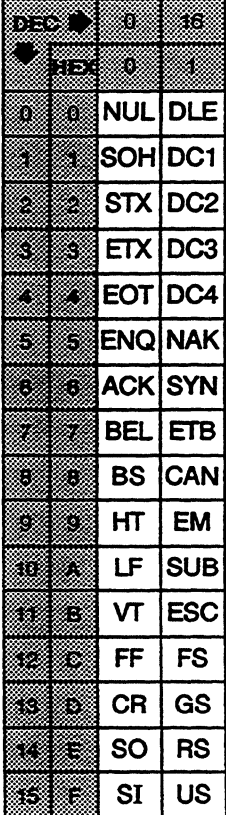

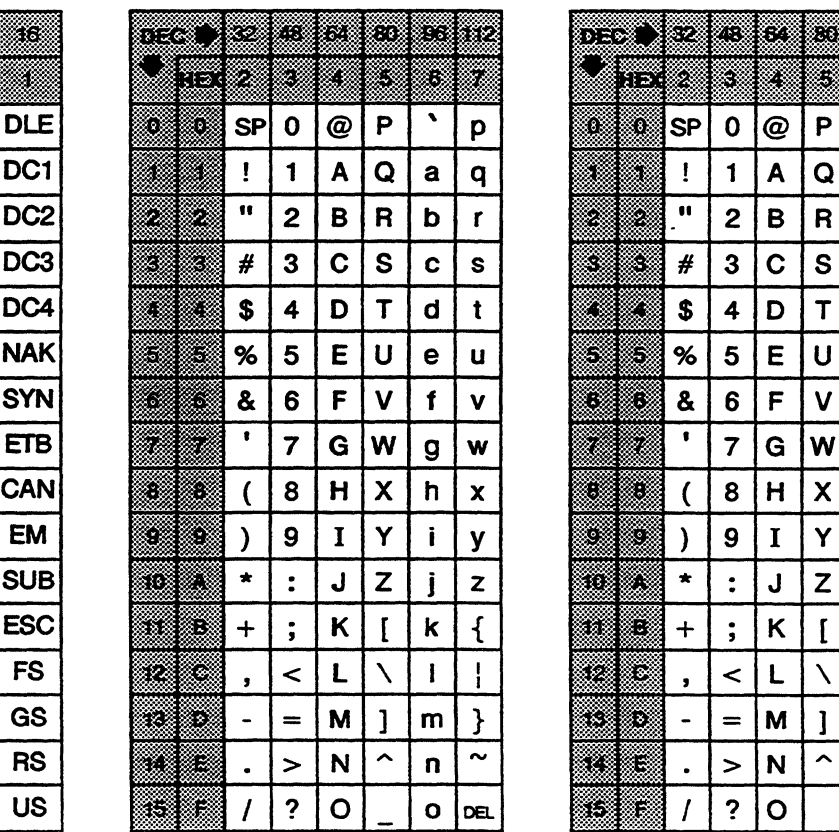

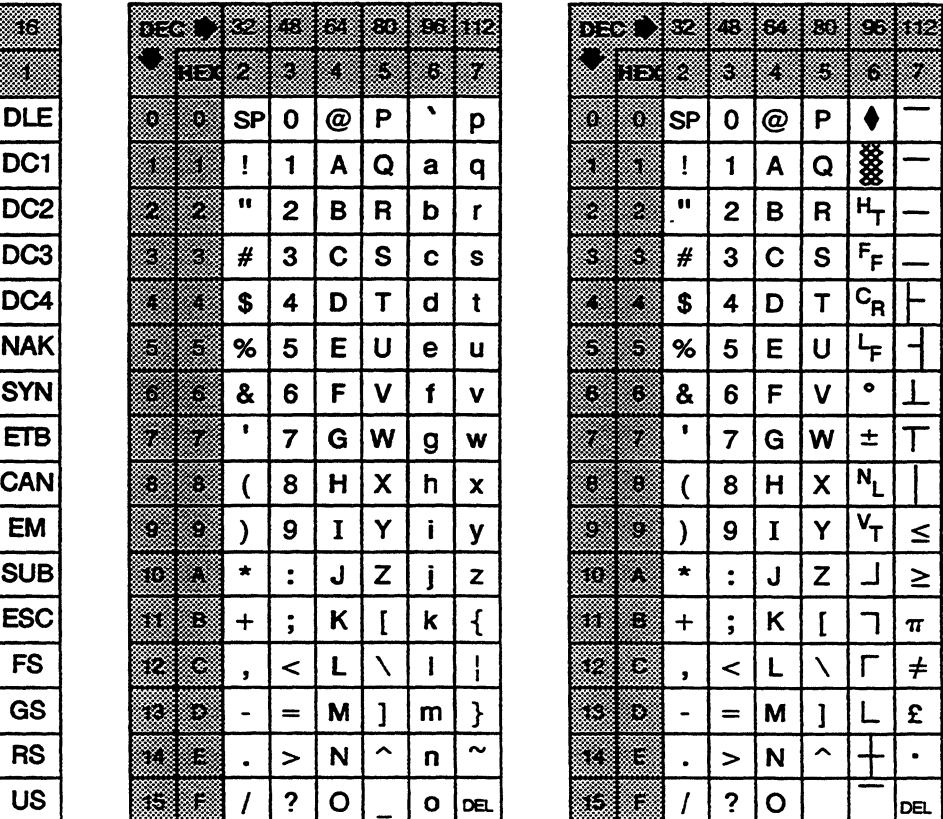

CO ASCII Special Graphics

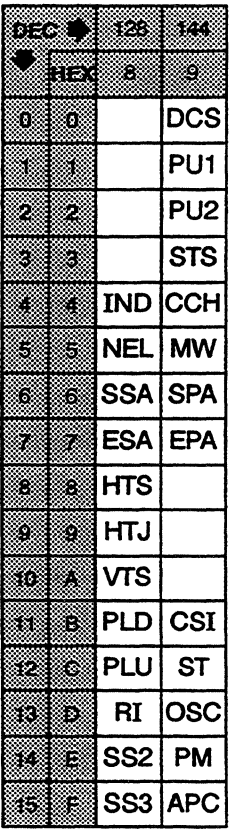

 $C1$ 

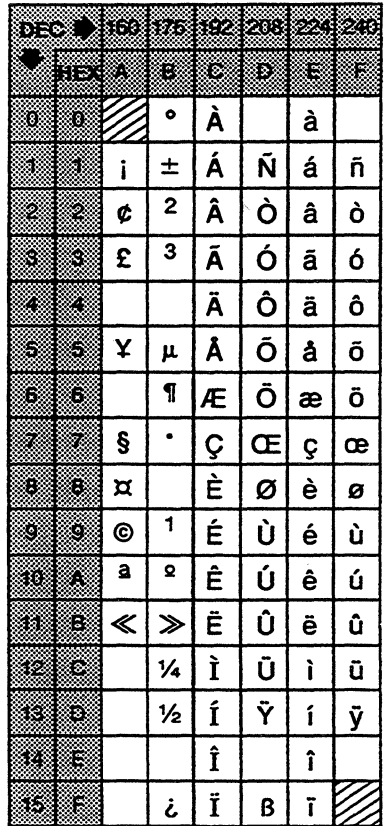

**Multinational Supplemental** 

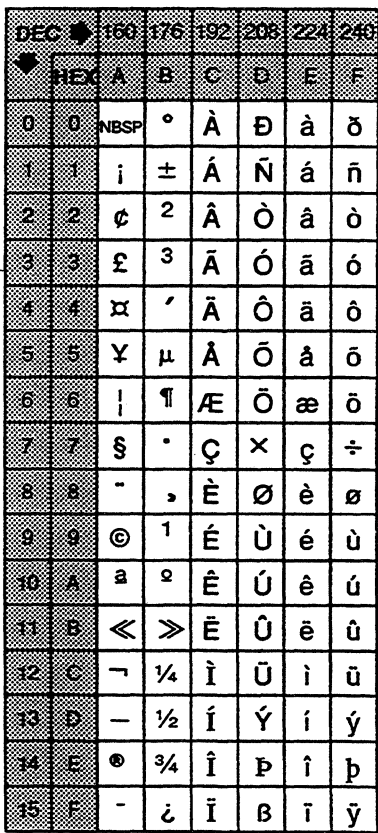

# **ISO Latin-1 Supplemental**

#### **NATIONAL REPLACEMENT CHARACTER SETS**

When the terminal is in national mode (DECNRCM) the ASCII character set is modified by certain national replacement characters according to the keyboard language selected in setup mode. The character set illustrations in this section show the NRC characters (shaded) for each keyboard language.

□ **Note** Only the French Canadian and Latin American Spanish NRC sets are supported by the North American model.

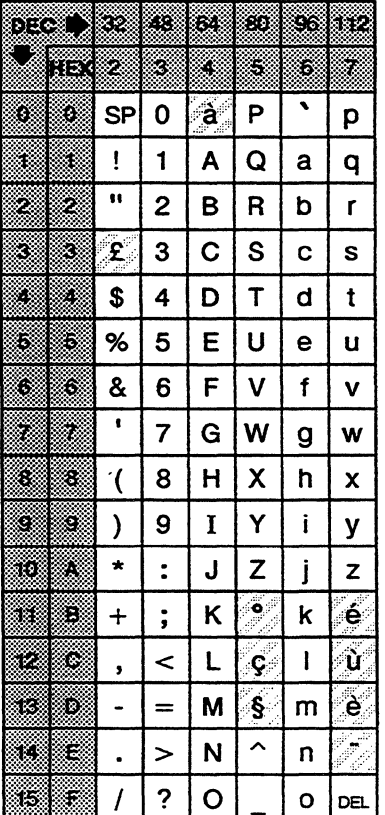

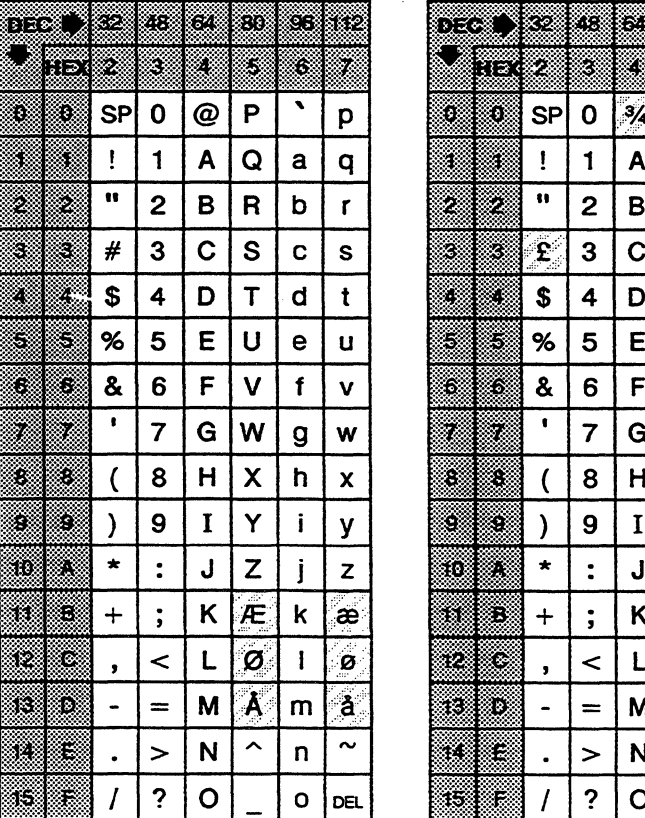

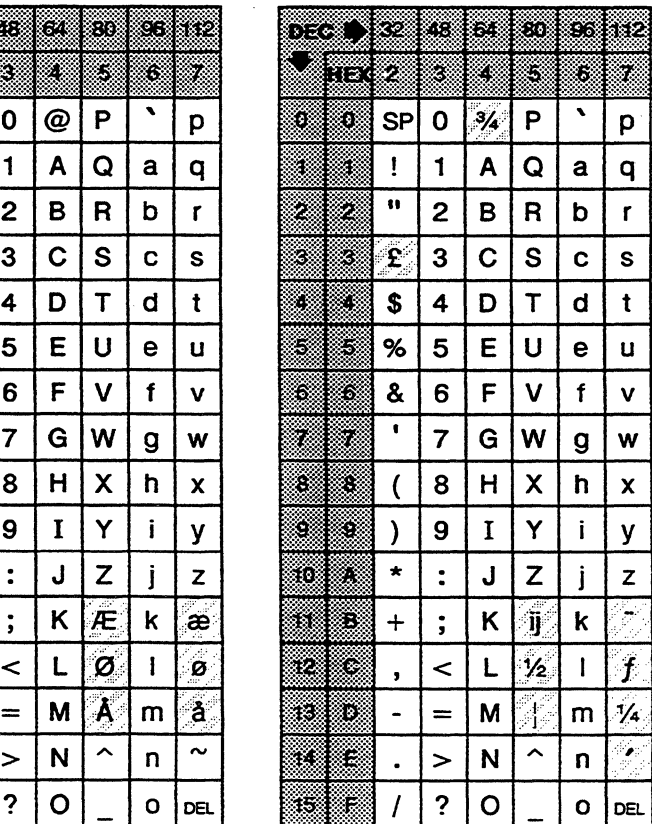

#### **Belgian NRC Set**

**Danish NRC Set Dutch NAC Set** 

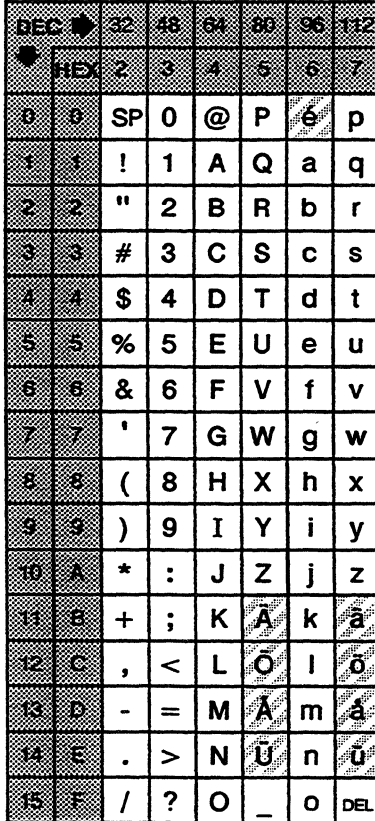

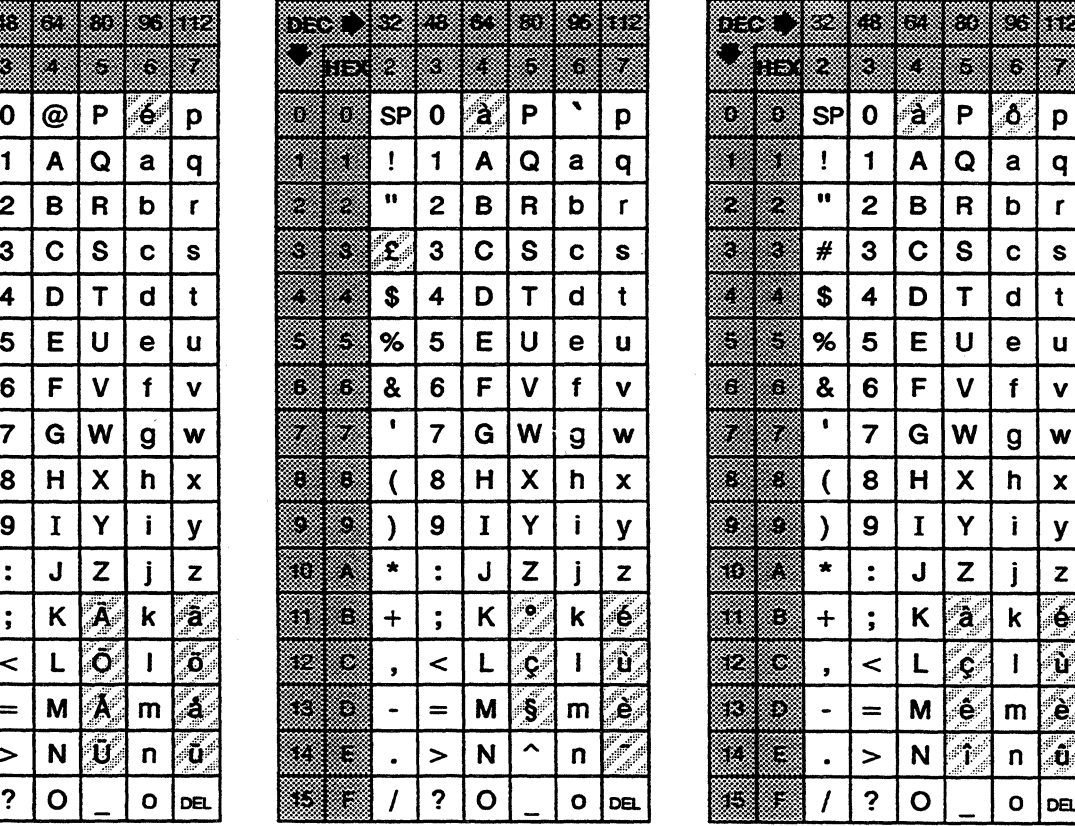

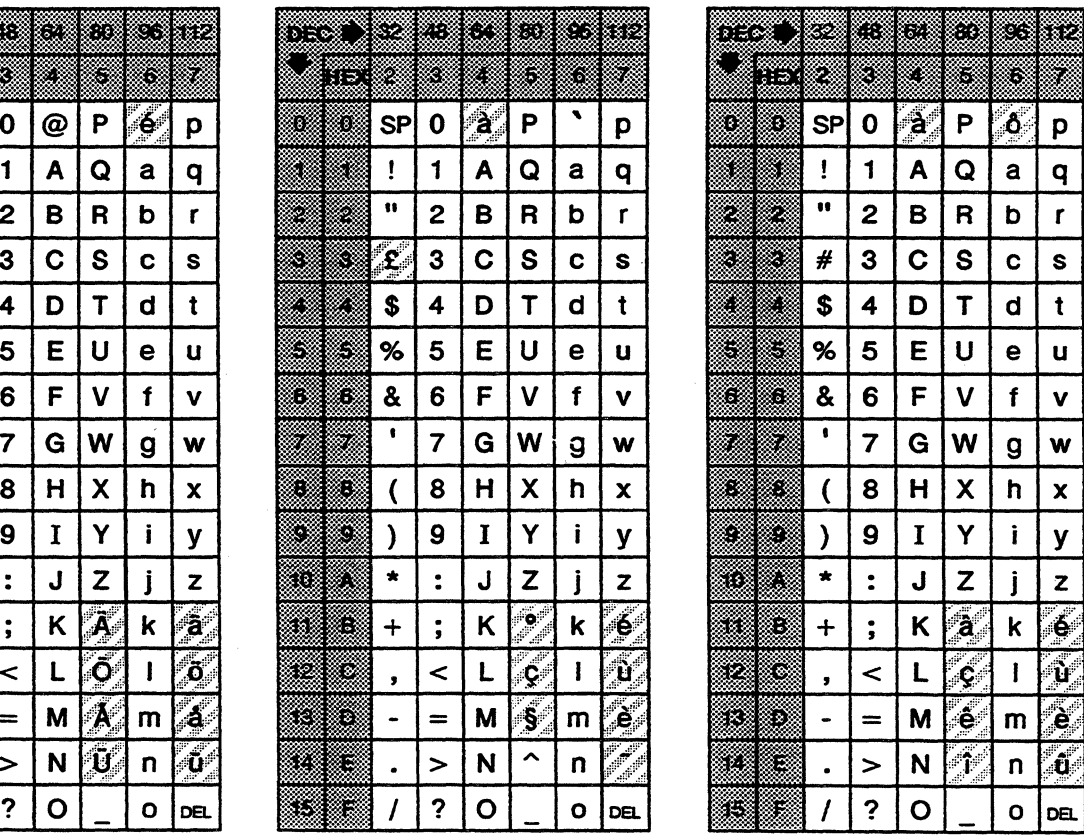

**Finnish NRC Set French NRC Set French Canadian NRC Set** 

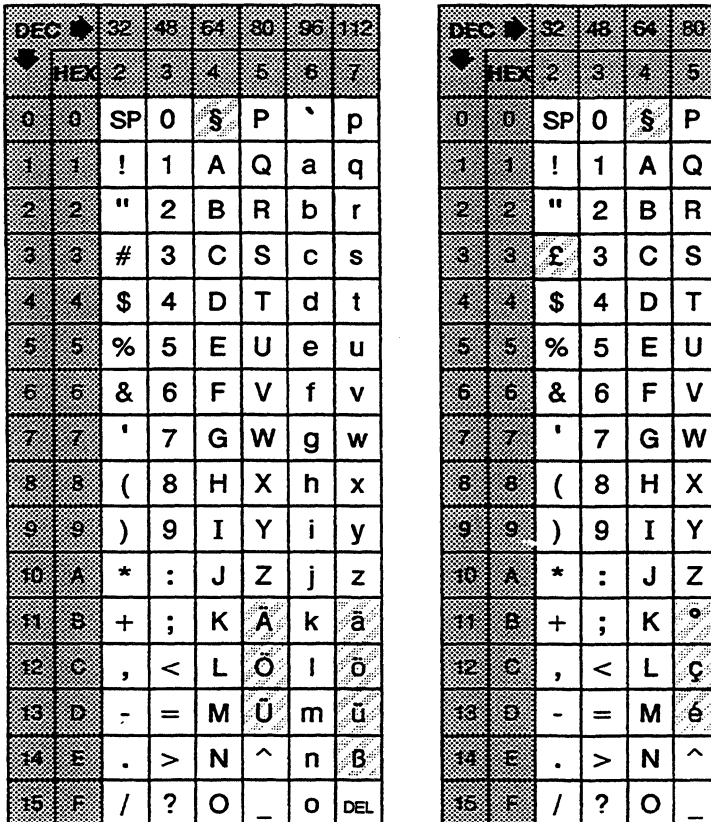

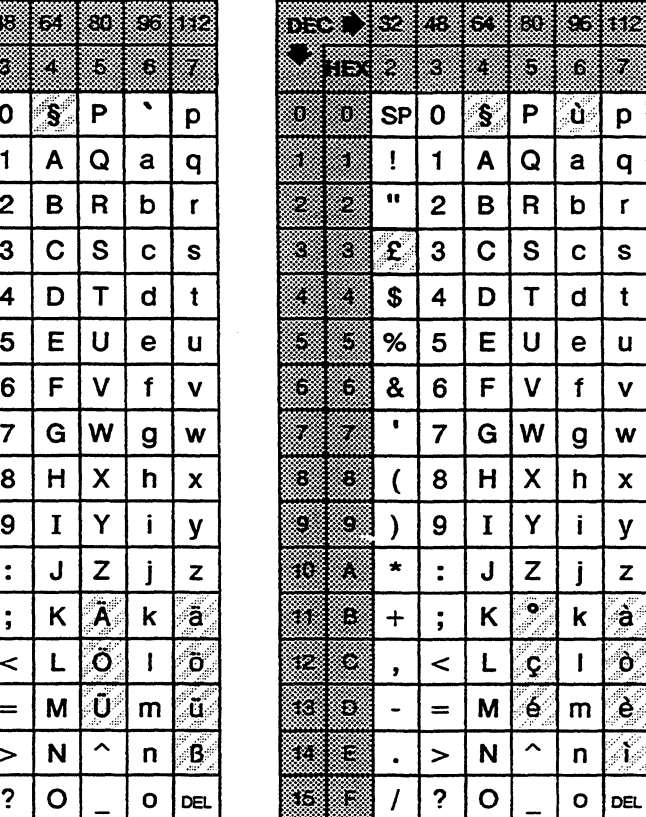

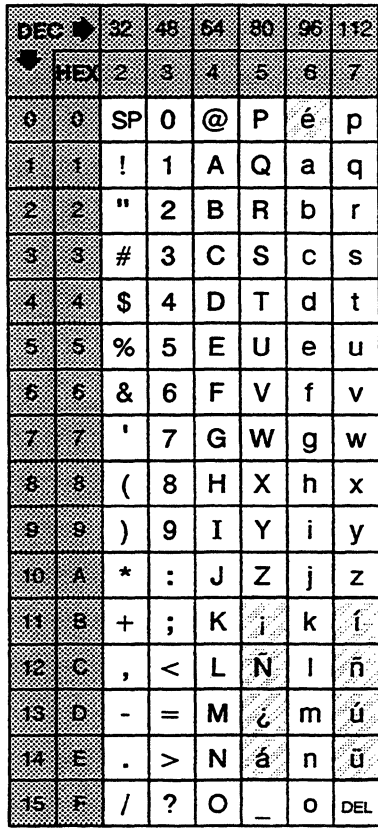

Latin American Spanish NRC Set

### German NRC Set Italian NRC Set

ANSI Character Sets

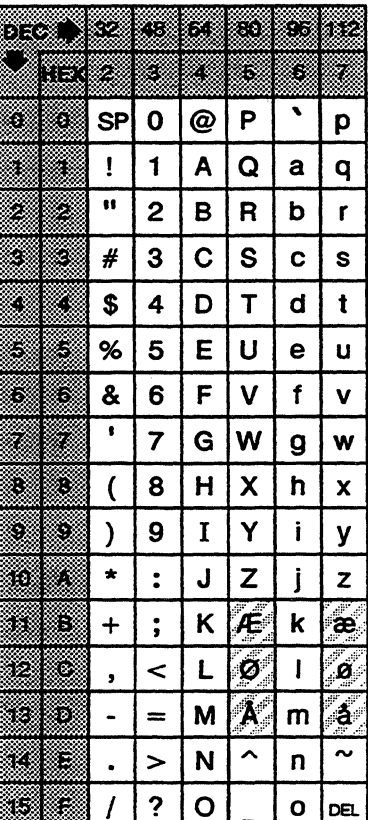

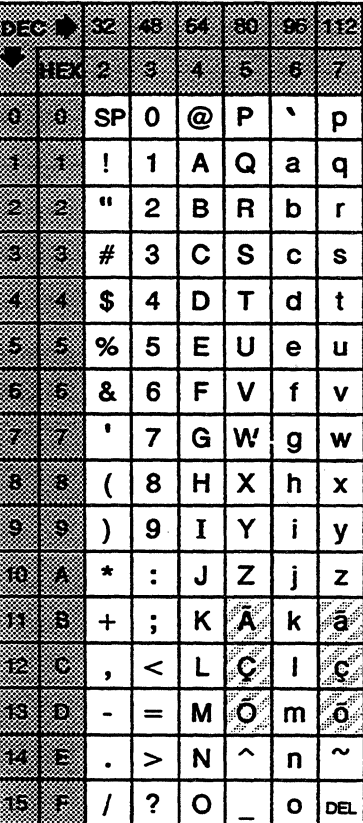

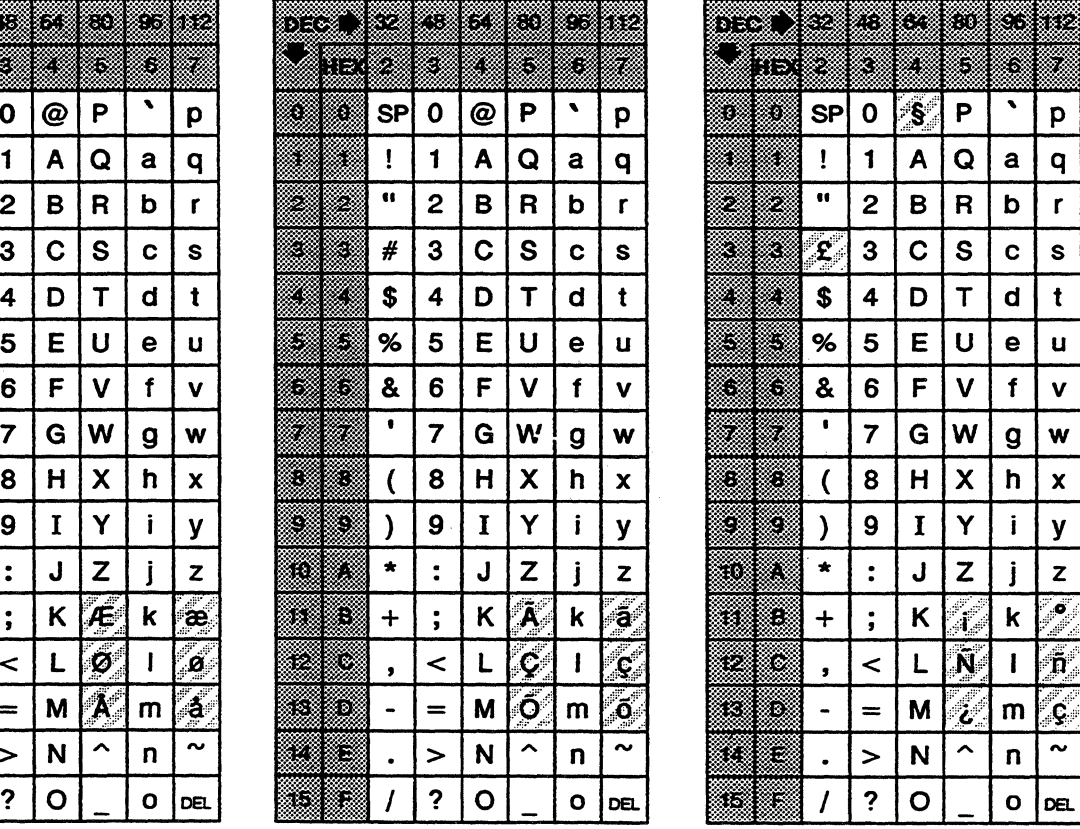

# Norwegian NRC Set **Portuguese NRC Set** Spanish NRC Set

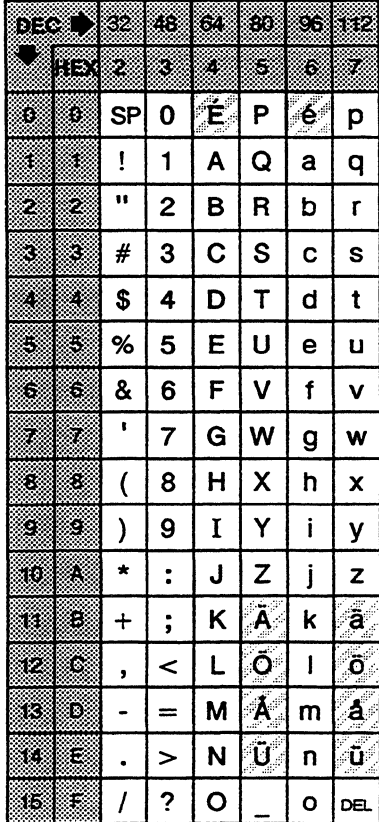

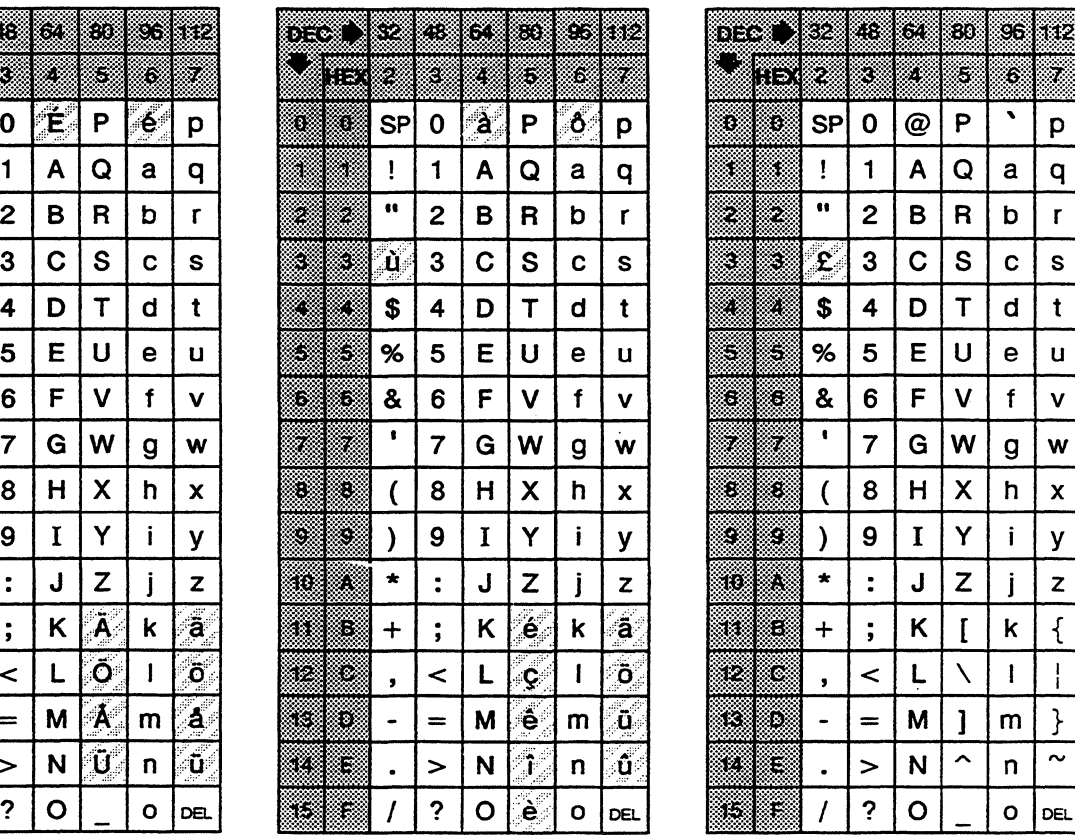

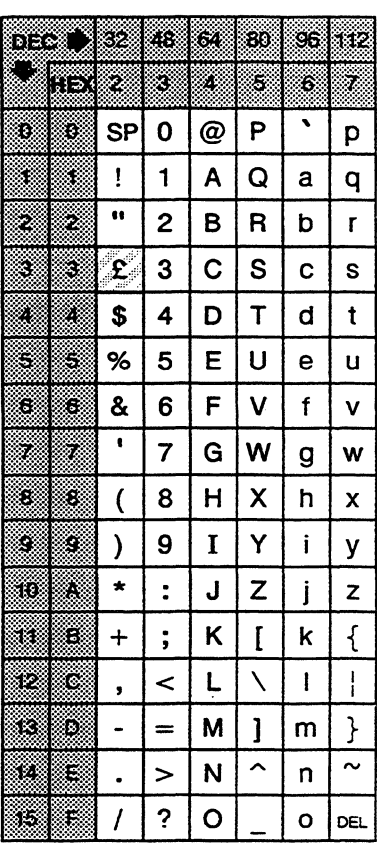

## Swedish **NRC** Set Swiss **NRC** Set **United Kingdom NRC** Set

**CONTROLS DISPLAY MODE** When the Controls setup parameter is set to *display*, the terminal displays received codes instead of executing them. This is useful for debugging programs. In controls display mode, the terminal displays symbolic representations of the C0 and C1 control characters.

> The following illustrations show the characters displayed in controls display mode.

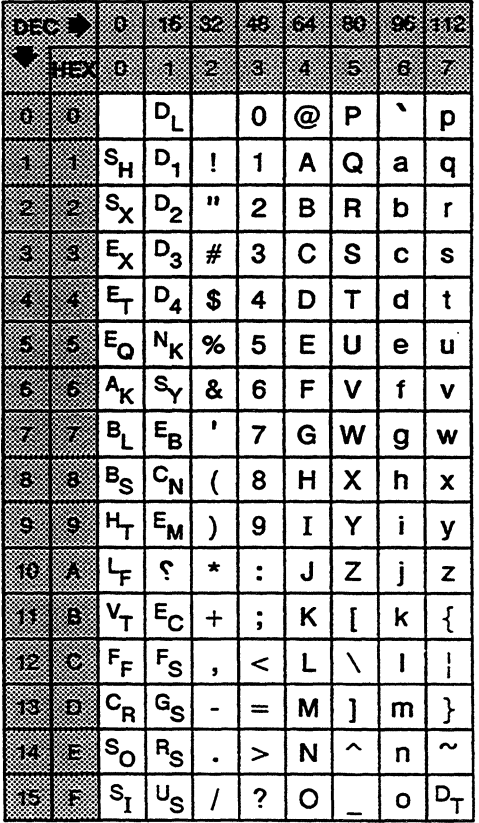

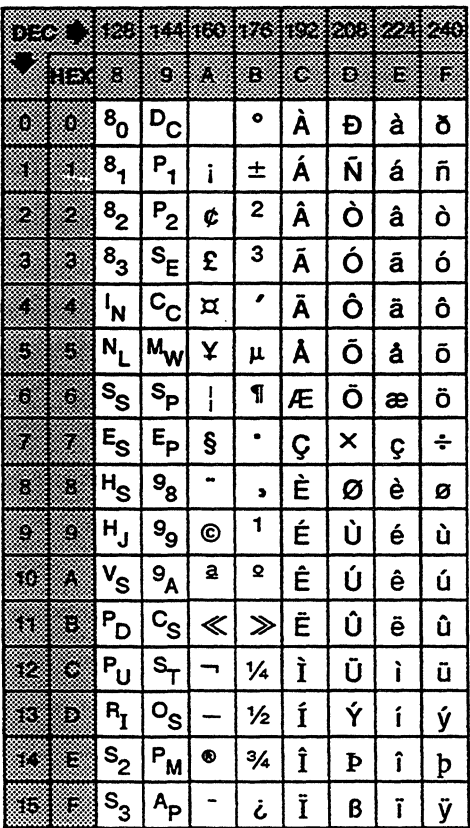

Controls Display Mode (Characters Displayed in 74 Hz Screen Resolution)

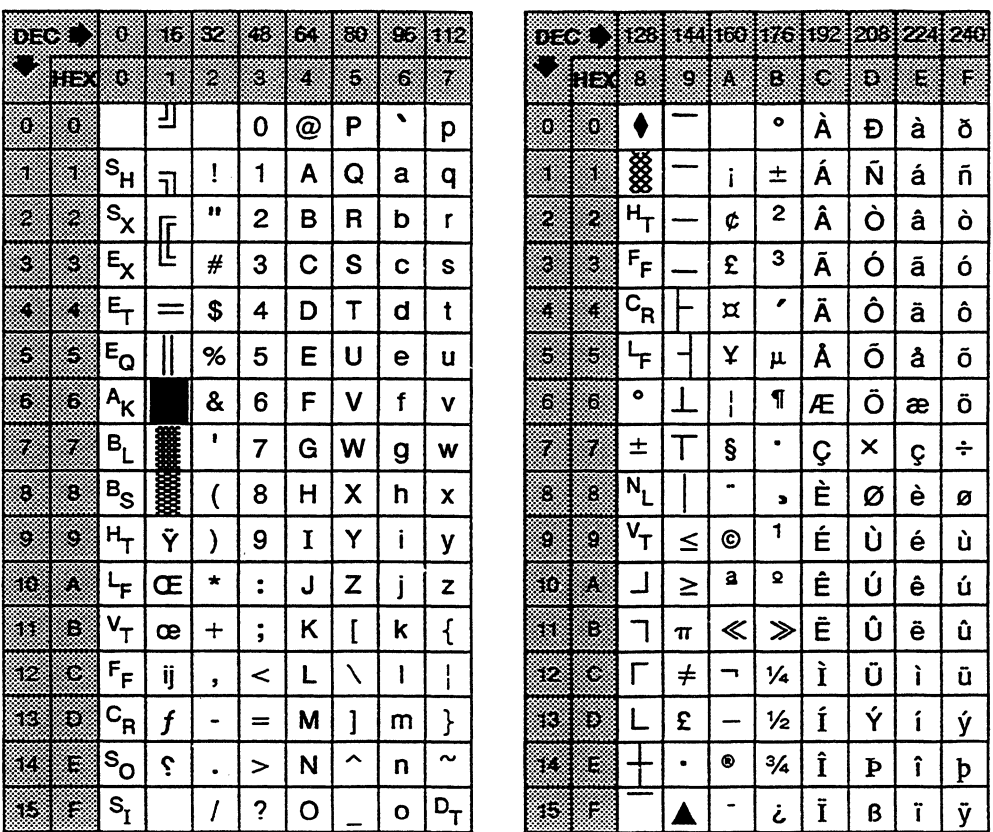

Controls Display Mode (Characters Displayed in 60 Hz Screen Resolution)

 $\mathcal{L}_{\mathcal{L}}$ 

 $\mathcal{O}(\mathcal{A})$  and  $\mathcal{O}(\mathcal{A})$  . The  $\mathcal{O}(\mathcal{A})$  $\label{eq:2.1} \frac{1}{2} \sum_{i=1}^n \frac{1}{2} \sum_{j=1}^n \frac{1}{2} \sum_{j=1}^n \frac{1}{2} \sum_{j=1}^n \frac{1}{2} \sum_{j=1}^n \frac{1}{2} \sum_{j=1}^n \frac{1}{2} \sum_{j=1}^n \frac{1}{2} \sum_{j=1}^n \frac{1}{2} \sum_{j=1}^n \frac{1}{2} \sum_{j=1}^n \frac{1}{2} \sum_{j=1}^n \frac{1}{2} \sum_{j=1}^n \frac{1}{2} \sum_{j=1}^n \frac{$  $\mathcal{L}(\mathcal{L}(\mathcal{L}))$  is a subset of the set of the set of the set of the set of  $\mathcal{L}(\mathcal{L})$  $\label{eq:2.1} \frac{1}{\sqrt{2\pi}}\int_{0}^{\infty}\frac{1}{\sqrt{2\pi}}\int_{0}^{\infty}\frac{1}{\sqrt{2\pi}}\int_{0}^{\infty}\frac{1}{\sqrt{2\pi}}\int_{0}^{\infty}\frac{1}{\sqrt{2\pi}}\int_{0}^{\infty}\frac{1}{\sqrt{2\pi}}\int_{0}^{\infty}\frac{1}{\sqrt{2\pi}}\int_{0}^{\infty}\frac{1}{\sqrt{2\pi}}\int_{0}^{\infty}\frac{1}{\sqrt{2\pi}}\int_{0}^{\infty}\frac{1}{\sqrt{2\pi}}\int_{0}^{\infty}\$  $\label{eq:2.1} \frac{1}{\sqrt{2}}\left(\frac{1}{\sqrt{2}}\right)^{2} \left(\frac{1}{\sqrt{2}}\right)^{2} \left(\frac{1}{\sqrt{2}}\right)^{2} \left(\frac{1}{\sqrt{2}}\right)^{2} \left(\frac{1}{\sqrt{2}}\right)^{2} \left(\frac{1}{\sqrt{2}}\right)^{2} \left(\frac{1}{\sqrt{2}}\right)^{2} \left(\frac{1}{\sqrt{2}}\right)^{2} \left(\frac{1}{\sqrt{2}}\right)^{2} \left(\frac{1}{\sqrt{2}}\right)^{2} \left(\frac{1}{\sqrt{2}}\right)^{2} \left(\$ 

# **ASCII Code Conversion Listing**

**Table 8-1 ASCII Code Conversion Listing** 

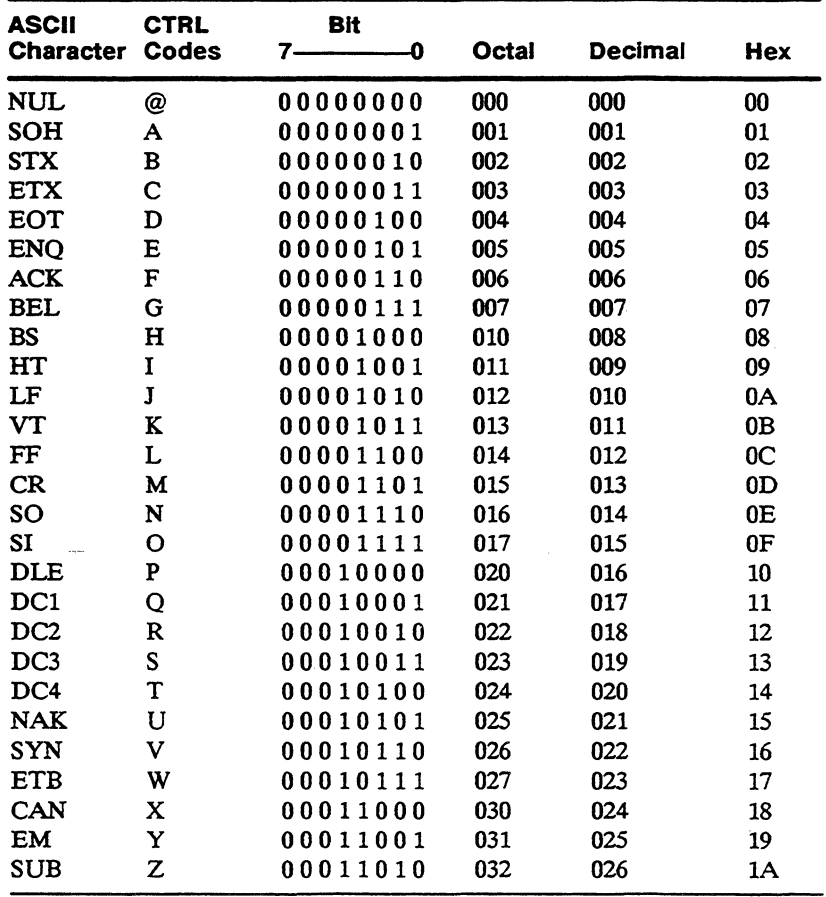

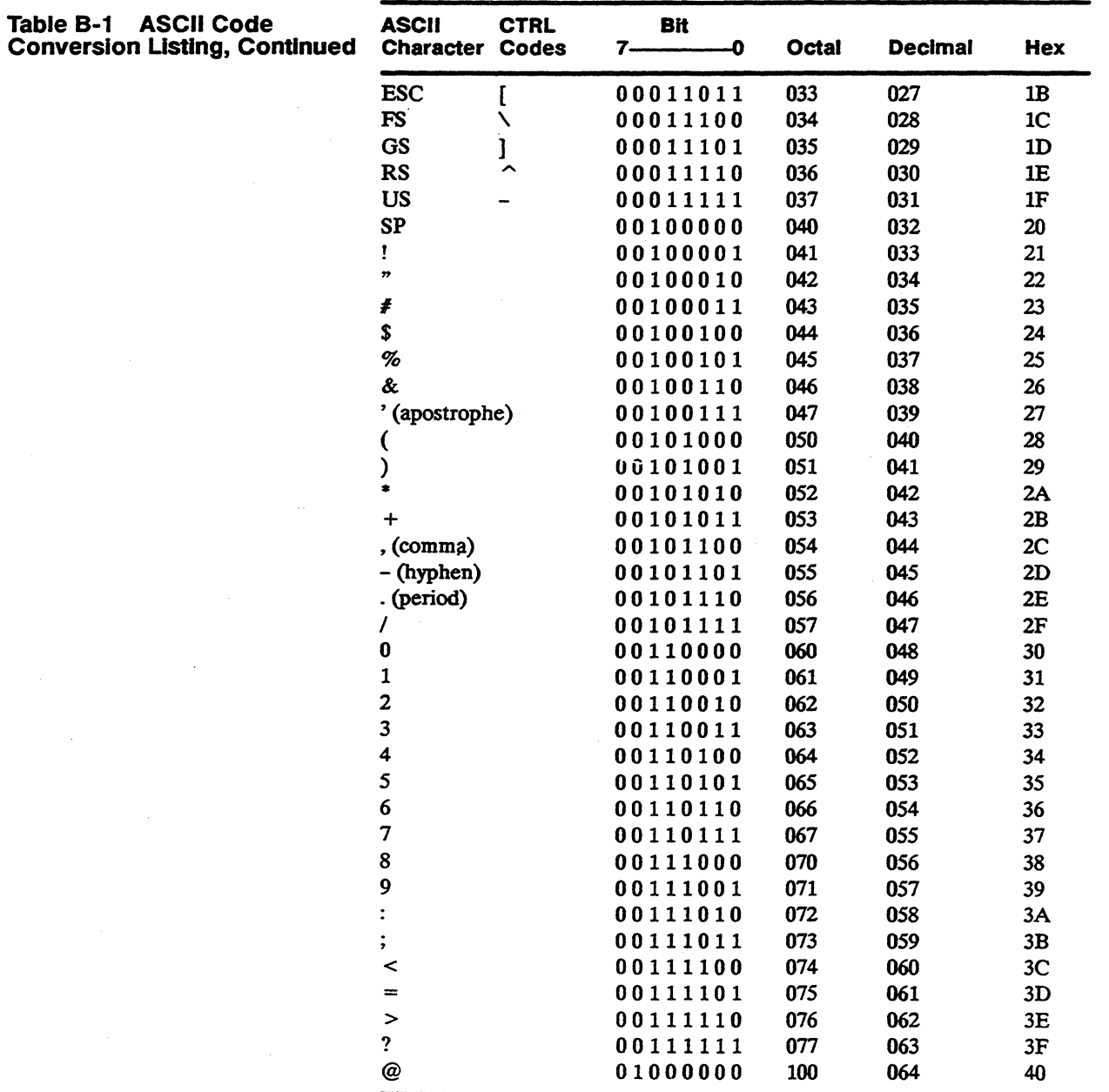

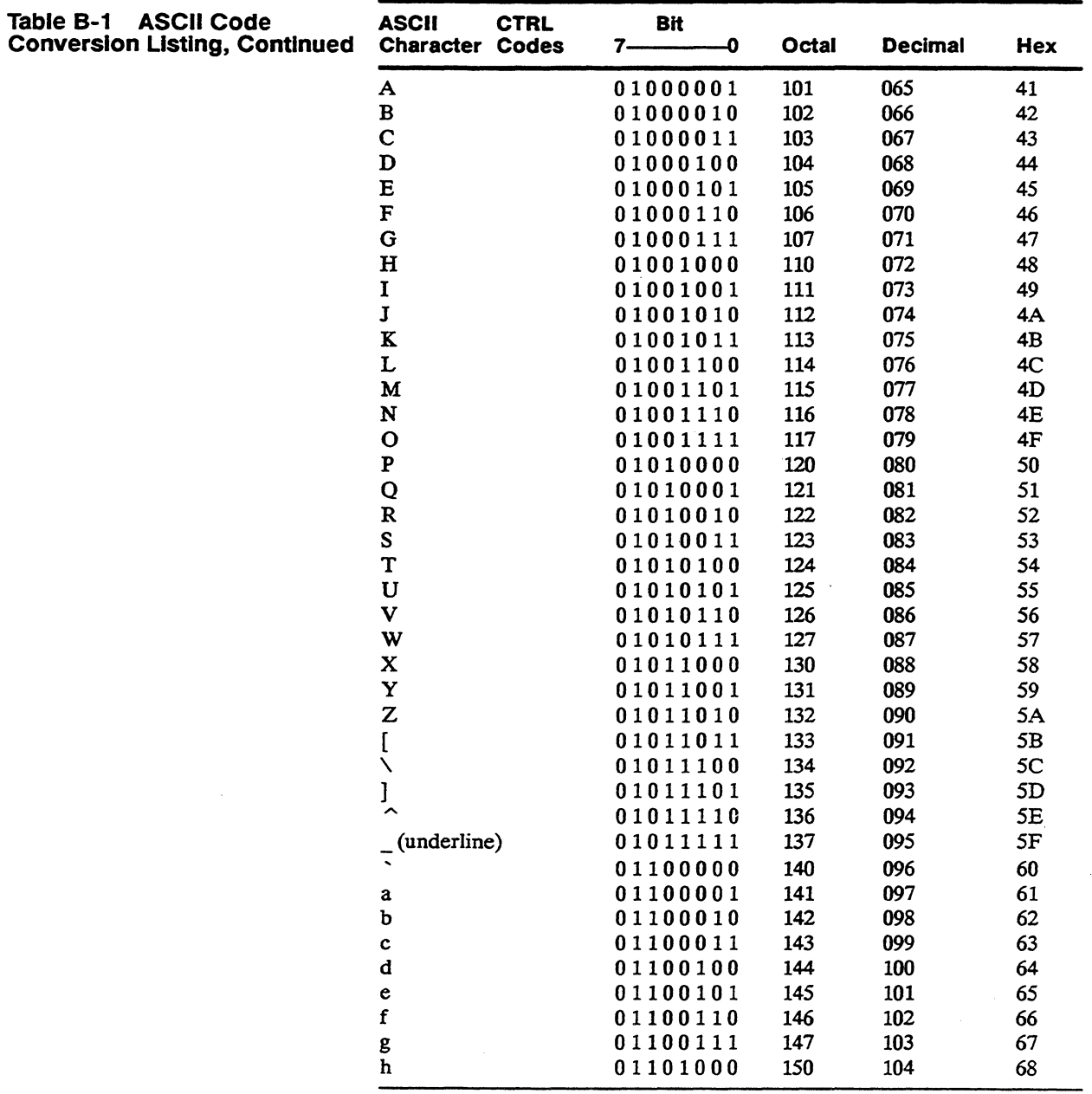

# Appendix B

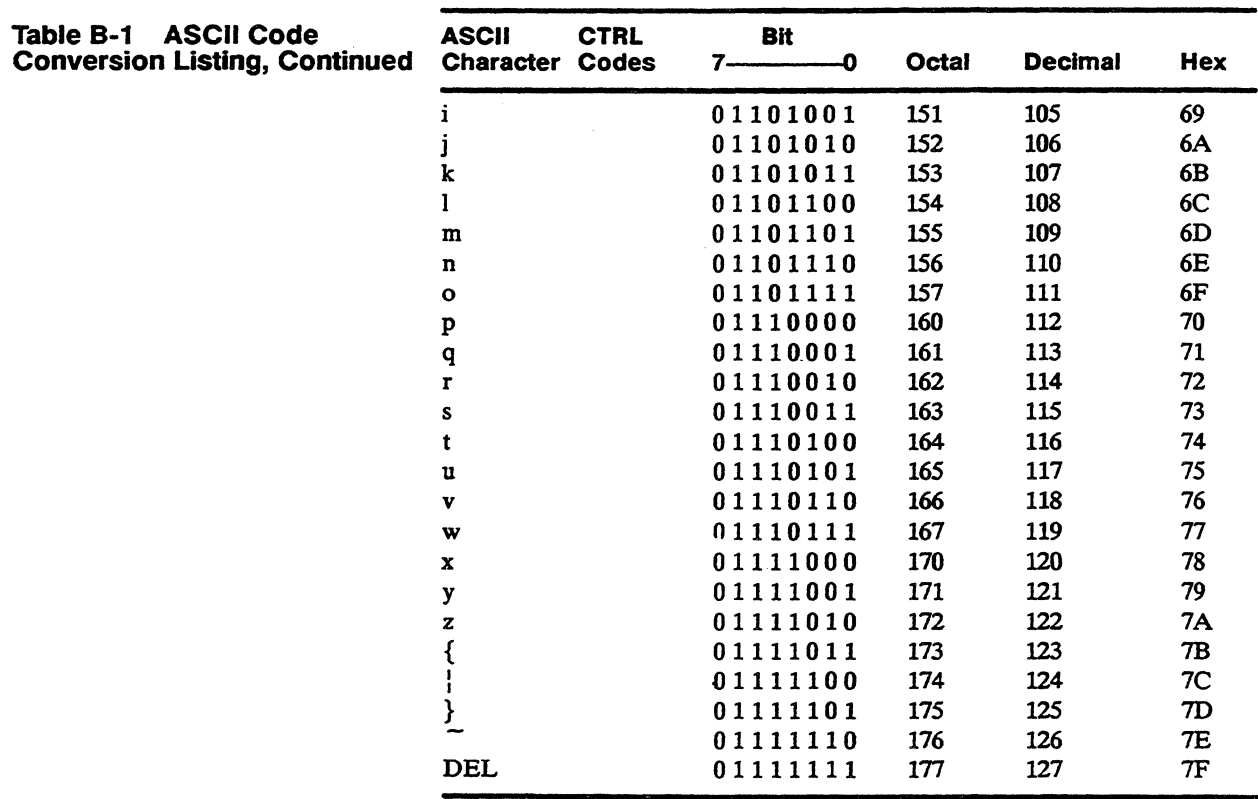

# **Local Keyboard Commands**

#### **Table C-1 Native Personality Local Keyboard Commands**

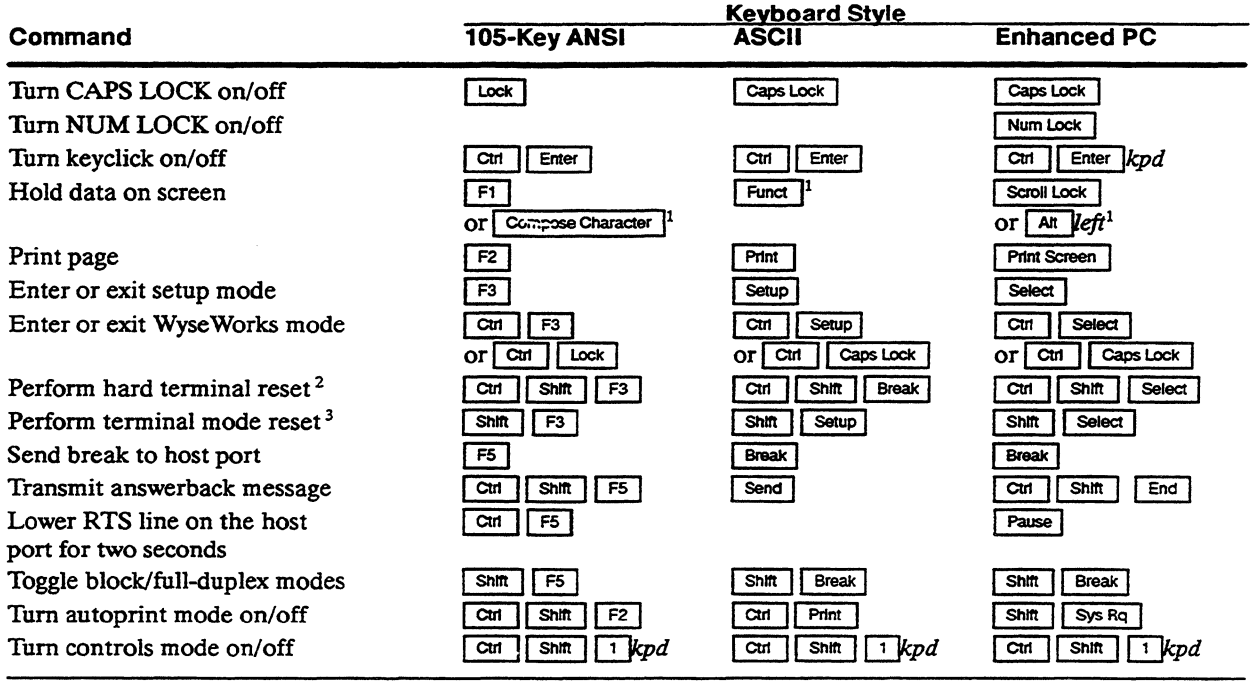

1. When Corner Key setup parameter is set to *hold* and XONIXOFF handshaking is enabled for the host port.

2. See the "Resetting and Testing the Terminal" section of Table F-1 for the functions performed by the terminal.

3. See the "Resetting and Testing the Terminal" section of Table F-1 for the functions performed by the terminal. If command is executed during a print or send operation, the terminal aborts the print/send operation. The command must be executed again for the terminal to perform the terminal mode reset.

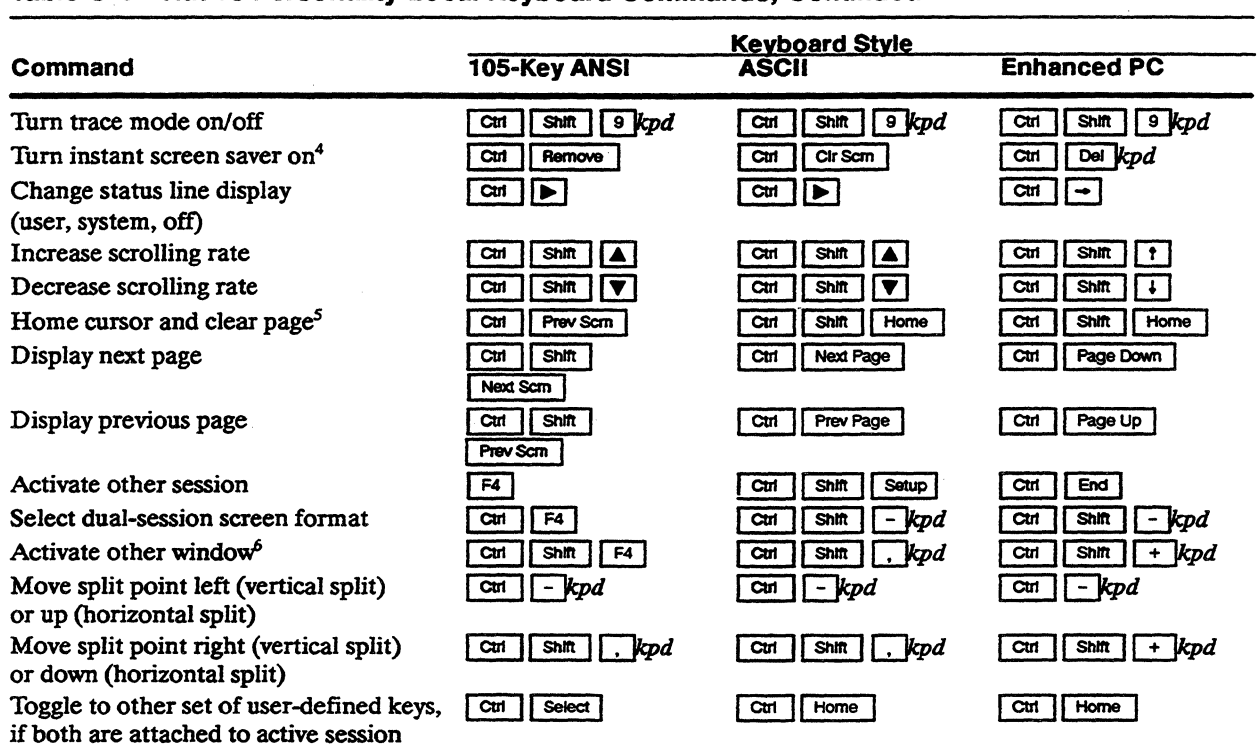

#### Table C-1 Native Personality Local Keyboard Commands, Continued

4. Screen Saver parameter must not be set to *off.* 

5. Page is cleared to space characters displayed with the current replacement character color and attributes.

6. Command is effective whether the windows are displaying two sessions or two pages from the same session.

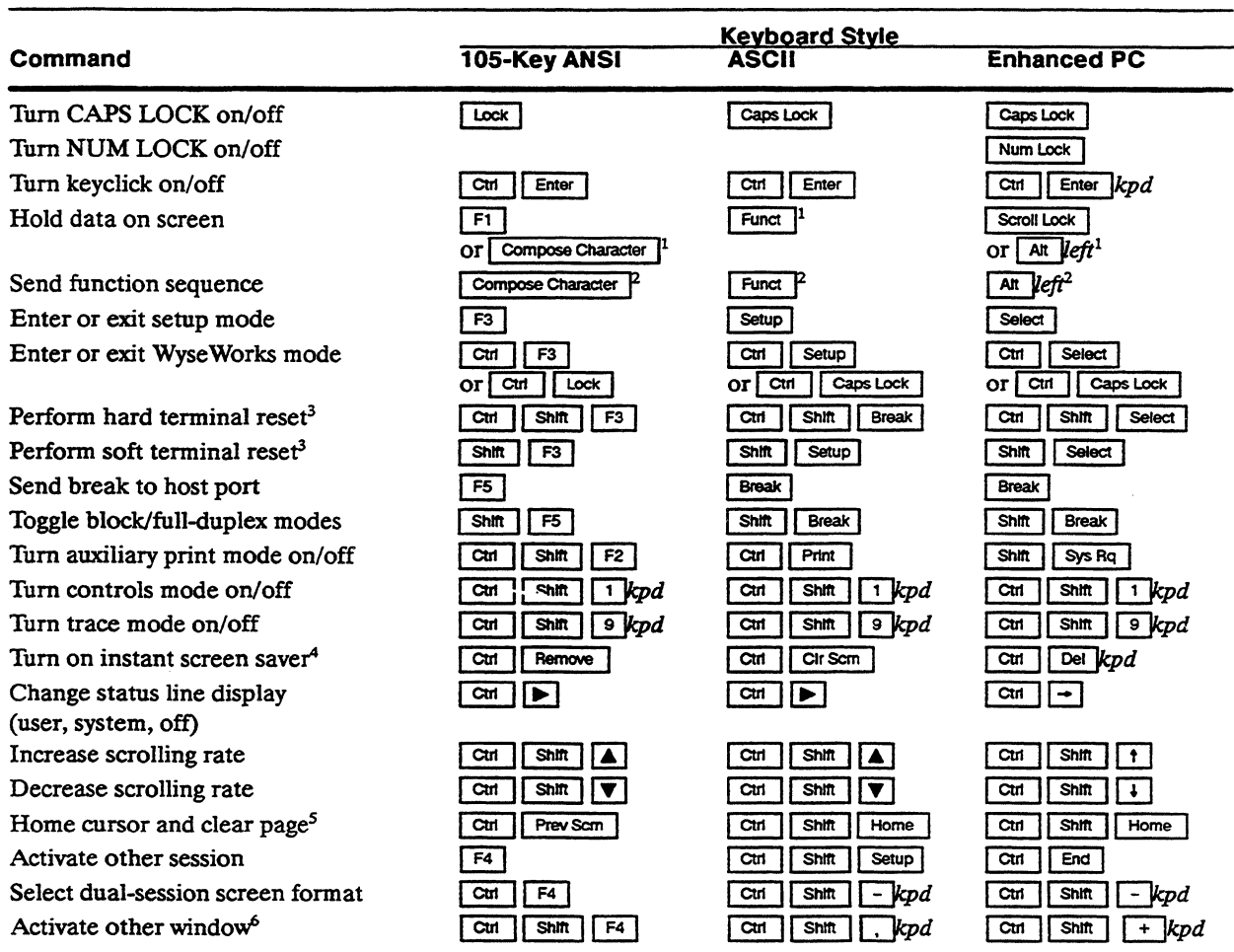

#### Table C-2 Local Keyboard Commands Supported In ASCII Personalities

1. When Corner Key setup parameter is set to *hold* and XON/XOFF handshaking is enabled for the host port.

Z. When Comer Key setup parameter is set to *funct* and key is pressed together with an alphanumeric key, this command sends an ASCII SOH character, the other key's code, and an ASCII CR character.

- 3. A hard reset is equivalent to turning the terminal off and on again. A soft reset unlocks the keyboard, turns off all print modes, and resets communications (UARI).
- 4. Screen Saver parameter must not be set to *off.*
- 5. Page is cleared to nulls in background color.
- 6. Command is effective whether the windows are displaying two sessions or two pages from the same session.

#### **Table C-2 Local Keyboard Commands Supported in ASCII Personalities, Continued**

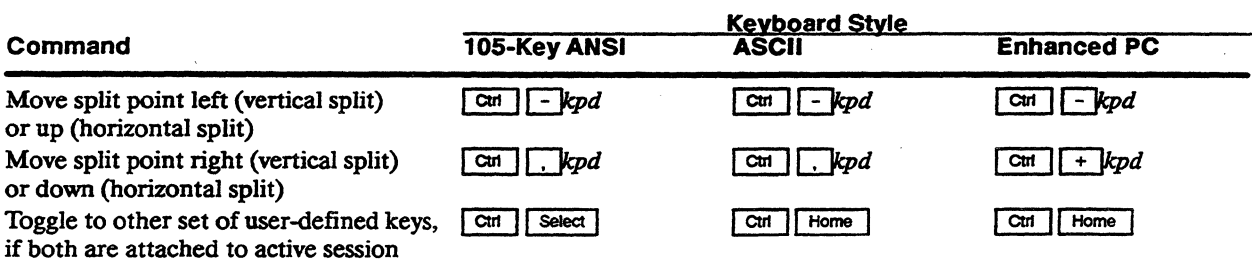

# **Table C-3 Color Palette Commands (ASCII Personalities) 1**

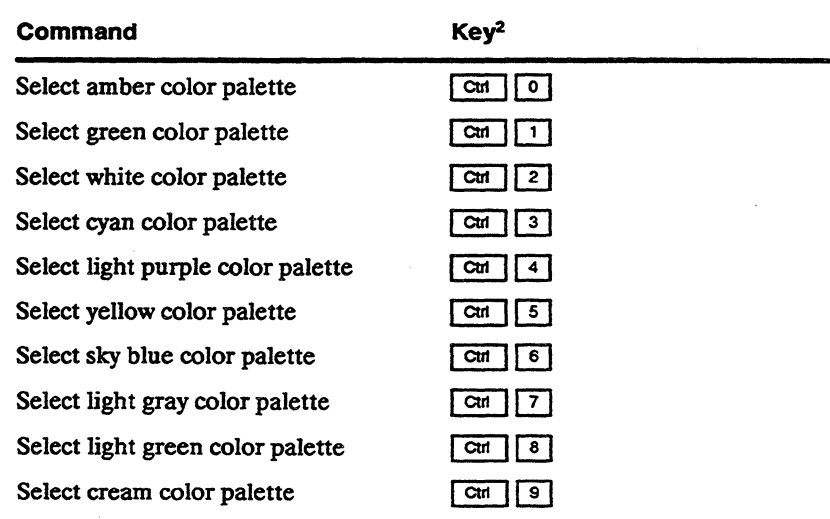

1. If a palette is changed in Esprit III personality at a time when non-Esprit attributes remain on the screen, only the non-Esprit attributes change color.

2. Number keys are located on the numeric keypad.

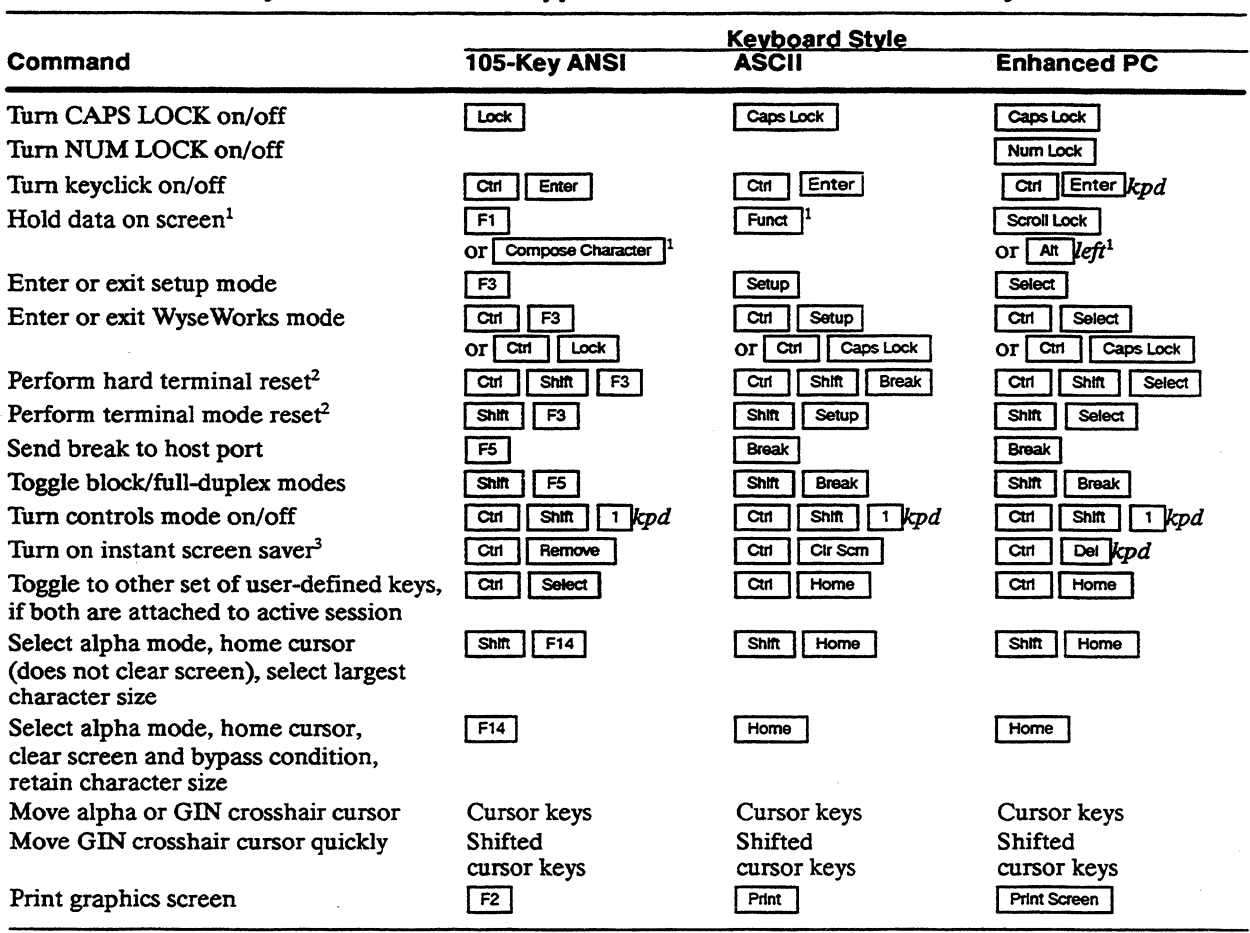

#### Table C-4 Local Keyboard Commands Supported in TEK 4010/4014 Personality

1. When Corner Key setup parameter is set to *hold* and XON/XOFF handshaking is enabled for the host port.

2. A hard reset is equivalent to turning the terminal off and on again. A soft reset unlocks the keyboard, turns off all print modes, and resets communications (UARI).

3. Screen Saver parameter must not be set to *off.* 

 $\hat{\mathbf{x}}$  .  $\mathcal{L}(\mathcal{L}^{\mathcal{L}})$  and  $\mathcal{L}(\mathcal{L}^{\mathcal{L}})$  . The contribution of the  $\mathcal{L}^{\mathcal{L}}$  $\label{eq:2.1} \frac{1}{\sqrt{2}}\left(\frac{1}{\sqrt{2}}\right)^{2} \left(\frac{1}{\sqrt{2}}\right)^{2} \left(\frac{1}{\sqrt{2}}\right)^{2} \left(\frac{1}{\sqrt{2}}\right)^{2} \left(\frac{1}{\sqrt{2}}\right)^{2} \left(\frac{1}{\sqrt{2}}\right)^{2} \left(\frac{1}{\sqrt{2}}\right)^{2} \left(\frac{1}{\sqrt{2}}\right)^{2} \left(\frac{1}{\sqrt{2}}\right)^{2} \left(\frac{1}{\sqrt{2}}\right)^{2} \left(\frac{1}{\sqrt{2}}\right)^{2} \left(\$  $\mathcal{L}^{\mathcal{L}}(\mathcal{L}^{\mathcal{L}})$  and  $\mathcal{L}^{\mathcal{L}}(\mathcal{L}^{\mathcal{L}})$  and  $\mathcal{L}^{\mathcal{L}}(\mathcal{L}^{\mathcal{L}})$  and  $\mathcal{L}^{\mathcal{L}}(\mathcal{L}^{\mathcal{L}})$ 

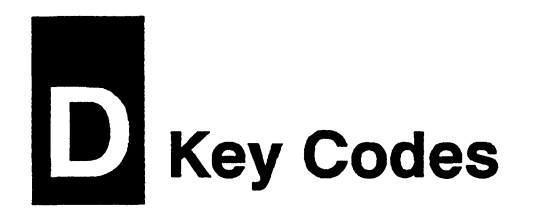

**INTRODUCTION** 

The following tables list the key codes generated by the editing keys, special keys, and function keys:

- Tables 0-1 through 0-3 list editing and special key codes.
- Table D-4 lists PF key codes.
- Table 0-5 lists numeric keypad application mode codes.
- Table D-6 lists cursor key application mode codes.
- Tables D-7 through D-9 list function key default codes.

#### **Figure 0-1** 1 OS-Key **ANSI Keyboard**

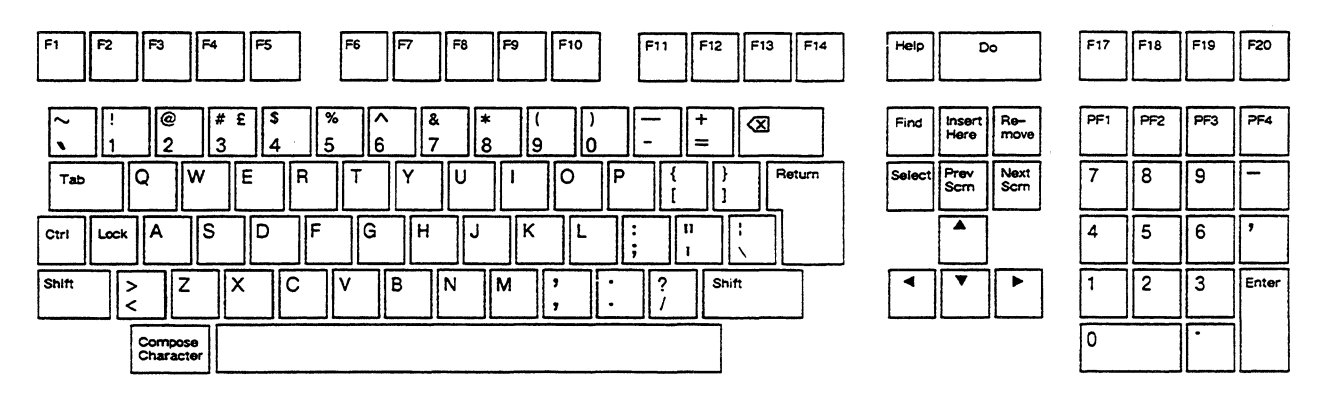

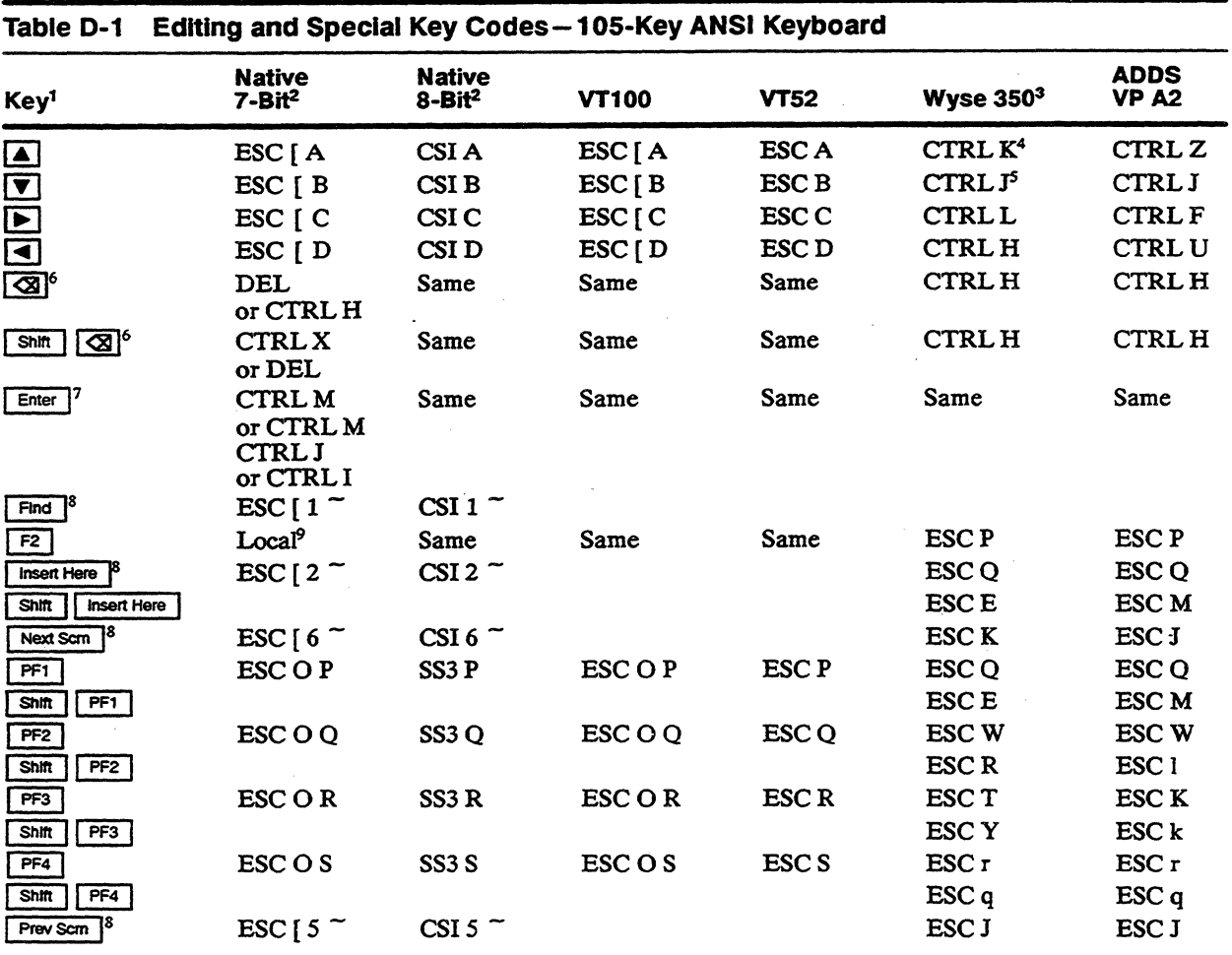

1. Codes for cursor keys apply only in normal mode; codes for numeric keypad keys apply only in numeric mode.

2. Codes also sent in VT320/VT220 and Intecolor personalities. Unless otherwise noted, shifted keys send the same code as unshifted.

3. Codes also sent in TV! 950 and Esprit III personalities. Unless otherwise noted, shifted keys send the same code as unshifted.

- 4. Shifted key sends ESC j in TV! 950 and Esprit III personalities.
- 5. Unshifted key sends CTRL V if the terminal is in TVI 950 or Esprit III personality; shifted key sends CTRL J.
- 6. Action or code depends on Delete Key parameter setting in setup mode.
- 7. Code depends on Enter parameter setting in setup mode.
- 8. Shifted key sends no code in native, VT320/VT220, Intecolor, VT100, and VT52 personalities.
- 9. Prints page.

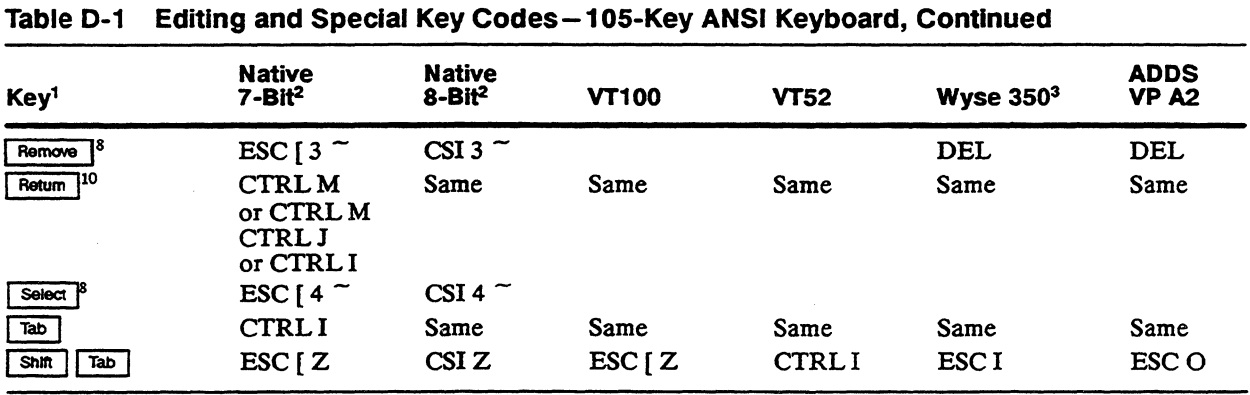

10. Code depends on Return parameter setting in setup mode.

### Figure D-2 ASCII Keyboard

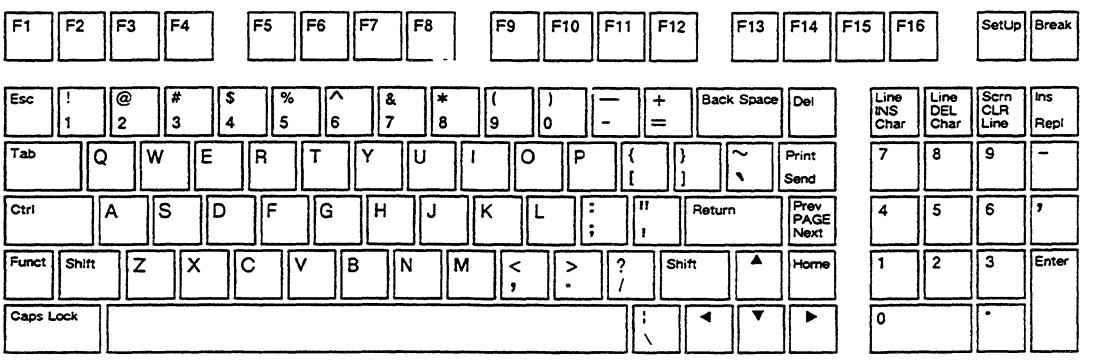

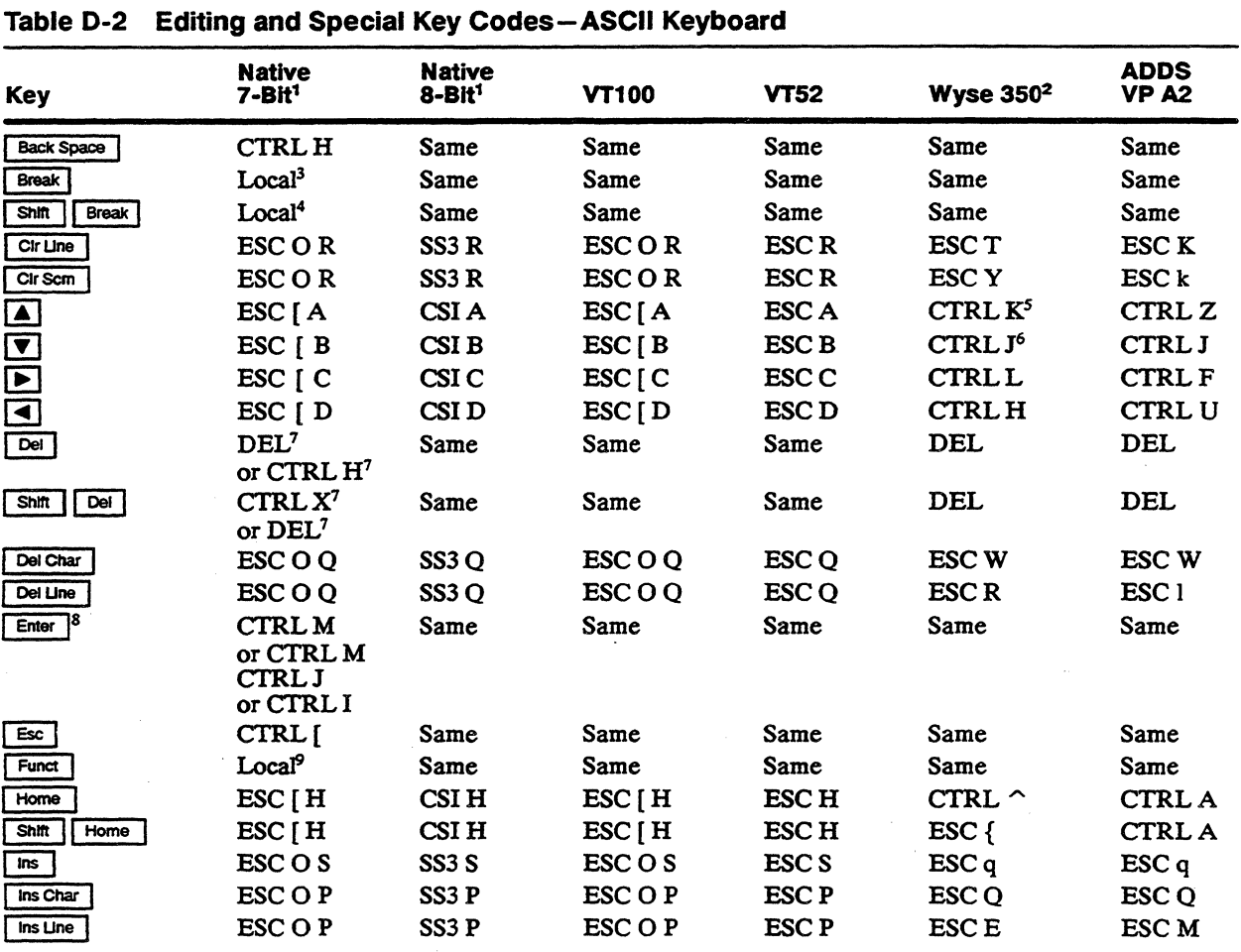

1. Codes also sent in VT320/VT220 and Intecolor personalities. Unless otherwise noted, shifted keys send the same code as unshifted.

2. Codes also sent in TVI 950 and Esprit III personalities. Unless otherwise noted, shifted keys send the same code as unshifted.

3. Sends break to host port. Length of signal depends on setting of Break parameter in setup mode.

- 4. Toggles block mode.
- 5. Shifted key sends ESC j in TVI 950 and Esprit III personalities.
- 6. Unshifted key sends CTRL V if the terminal is in TVI 950 or Esprit III personality; shifted key sends CTRL J.
- 7. Code depends on Delete Key parameter setting in setup mode.
- 8. Code depends on Enter parameter setting in setup mode.
- 9. Code depends on Corner Key parameter setting in setup mode.

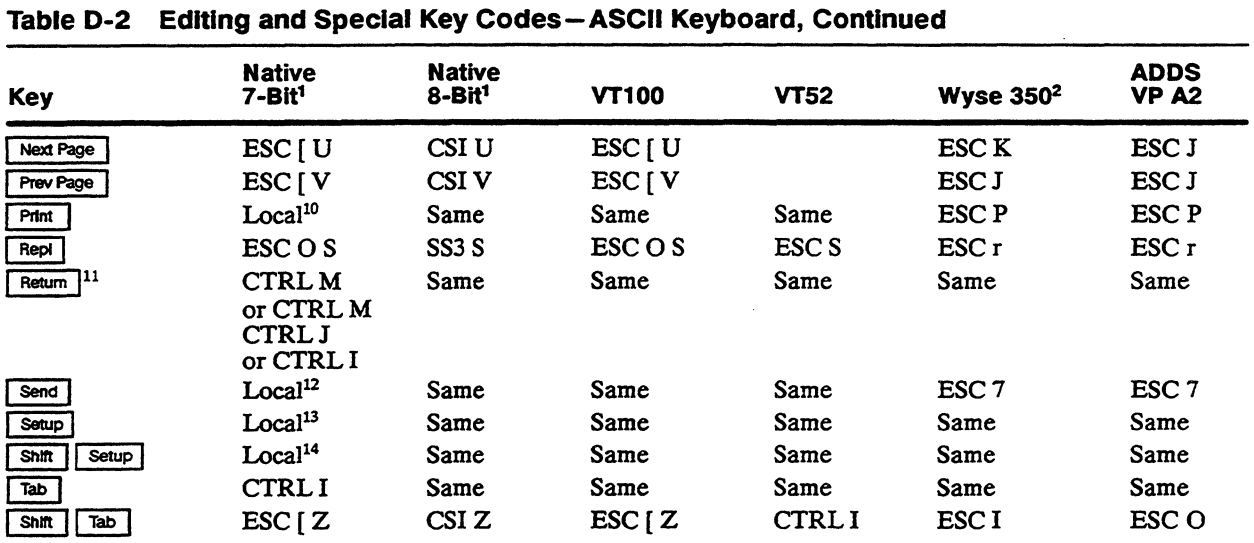

10. Prints page.

11. Code depends on Return parameter setting in setup mode.

12. Sends answerback.

13. Puts terminal in setup mode.

14. Clears modes and error conditions.

## Figure D-3 Enhanced PC-Style Keyboard

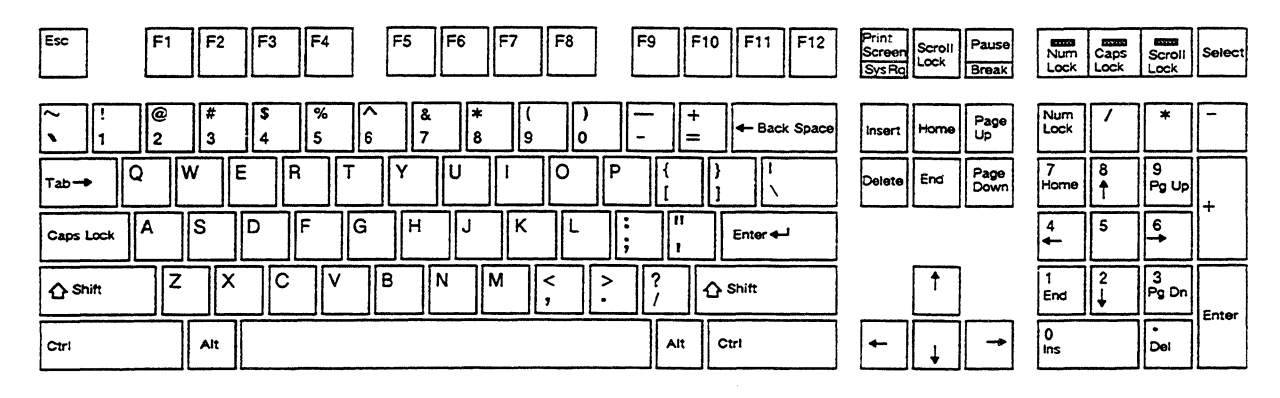

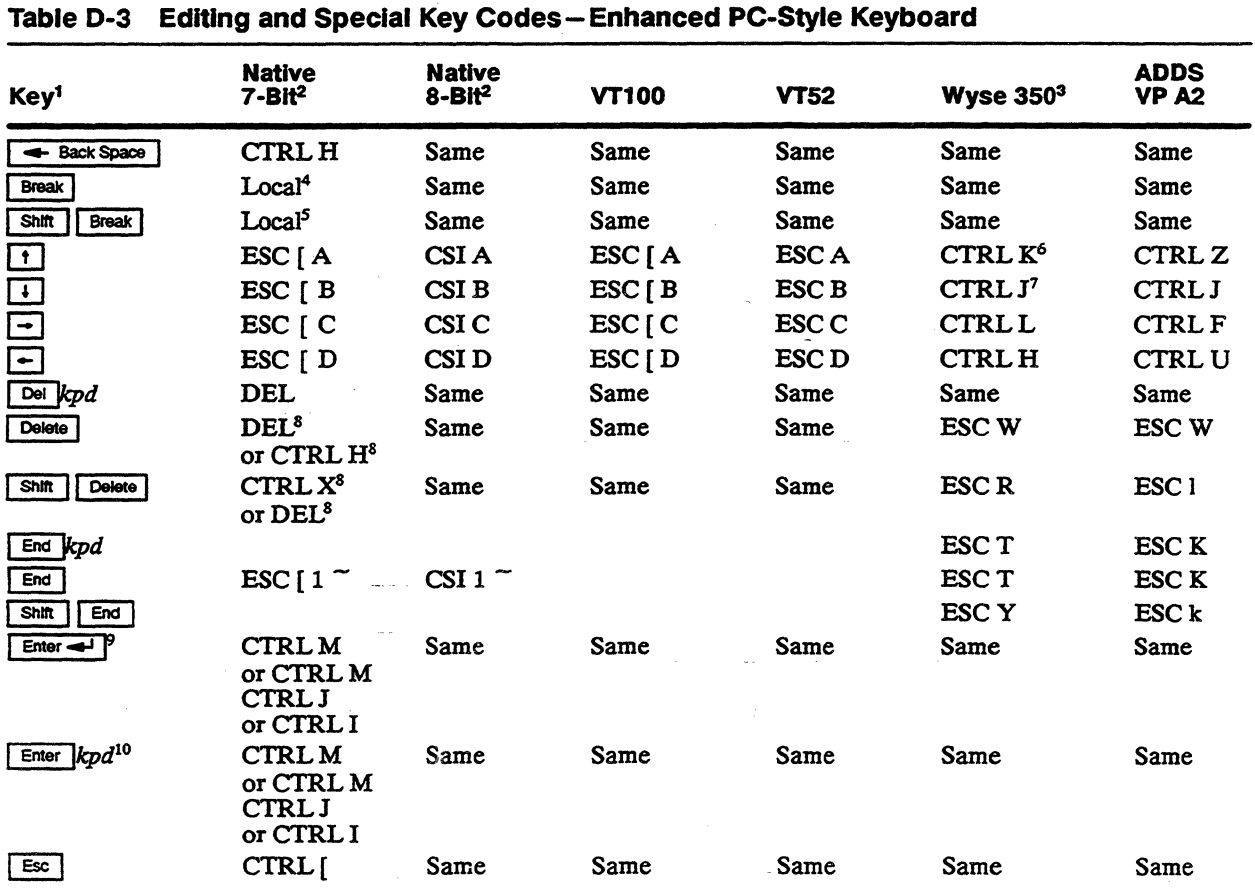

1. Codes for numeric keypad keys apply only when NUM LOCK is off. Unless otherwise noted, shifted keys send the same code as unshifted.

2. Codes also sent in VT320/VT220 and Intecolor personalities. Unless otherwise noted, shifted keys send the same code as unshifted.

3. Codes also sent in TVI 950 and Esprit III personalities. Unless otherwise noted, shifted keys send the same code as unshifted.

4. Sends break to host port. Length of signal depends on setting of Break parameter in setup mode.

5. Toggles block mode.

6. Shifted key sends ESC j in TVI 950 and Esprit III personalities.

7. Unshifted key sends CTRL V if the terminal is in TVI 950 or Esprit III personality; shifted key sends CTRL J.

8. Code depends on Delete Key parameter setting in setup mode.

9. Code depends on Return parameter setting in setup mode.

10. Code depends on Enter parameter setting in setup mode.

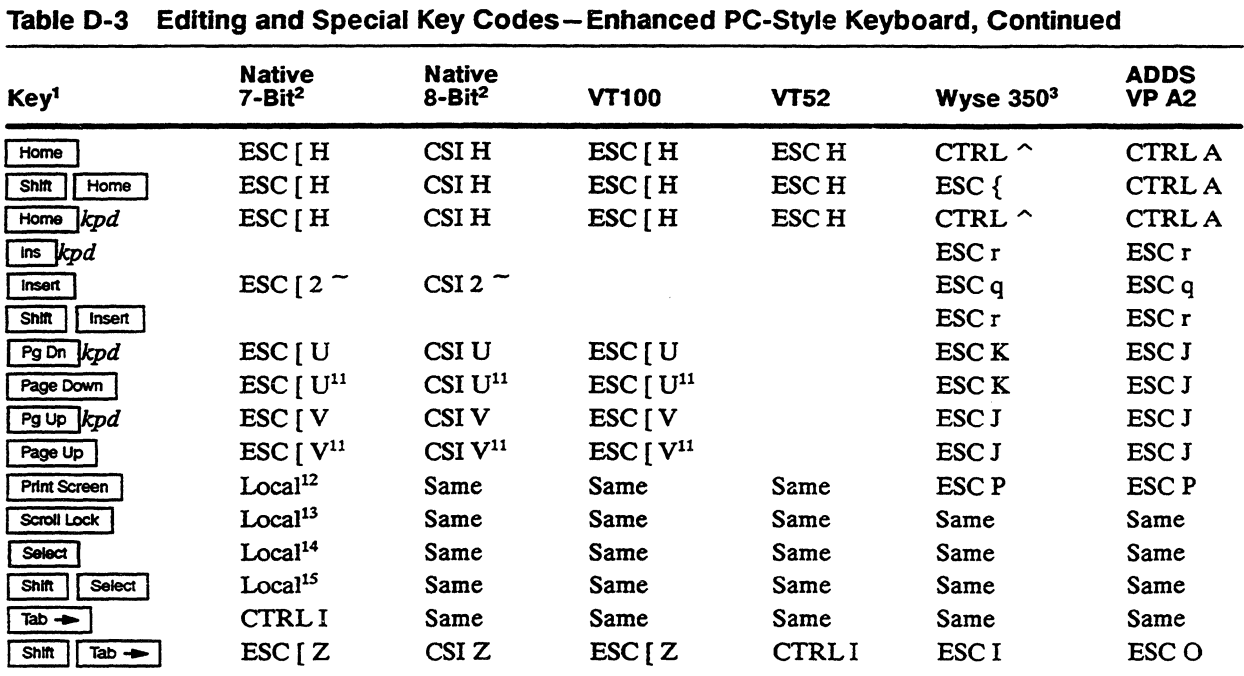

11. Shifted key sends no code.

12. Prints page.

13. Code depends on Corner Key parameter setting in setup mode.

 $\bar{z}$ 

14. Puts terminal in setup mode.

*15.* Performs soft terminal reset.

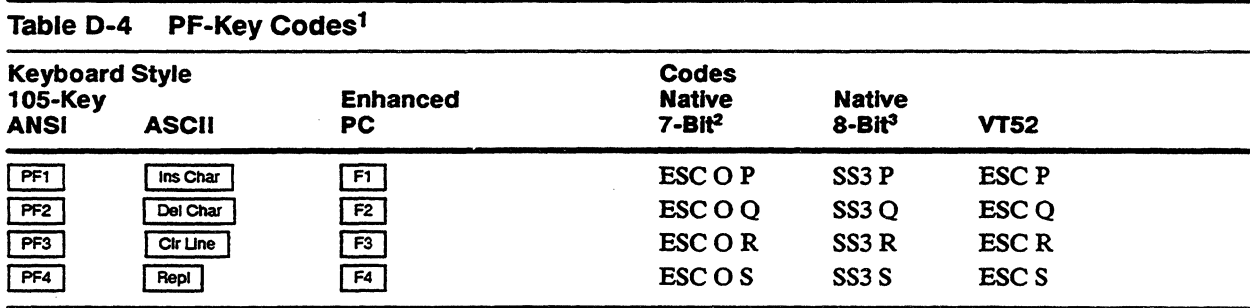

1. ANSI personalities only. Shifted keys send the same code as unshifted.

2. Codes also sent in VT320/VT220, Intecolor, and VT100 personalities.

3. Codes also sent in VT320/VT220 and Intecolor personalities.

#### Table D-5 **Numeric Keypad Application Mode Codes1**

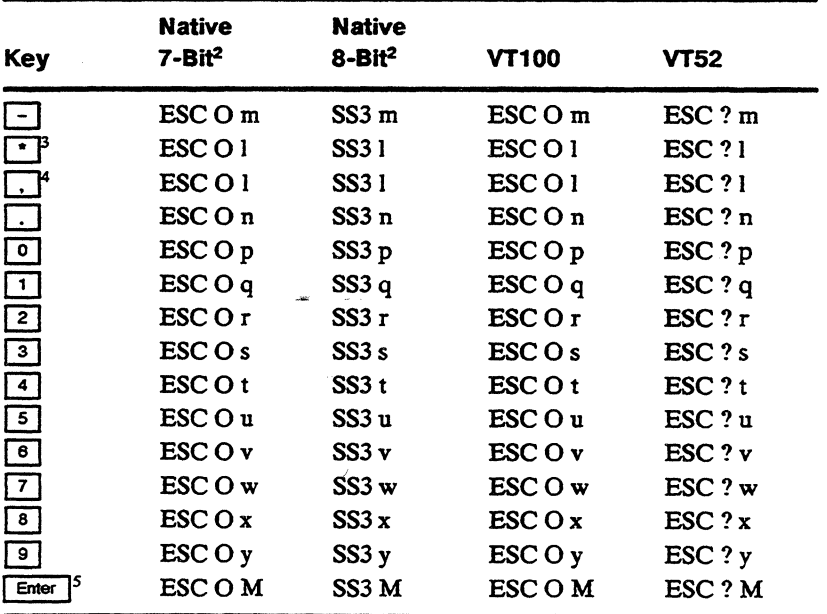

1. ANSI personalities only. In numeric mode, these keys generate appropriate code for character on keycap.

2. Codes also sent in VT320/VT220 and Intecolor personalities.

3. Enhanced PC-style keyboard only.

4. 105-key ANSI and ASCII keyboards only.

5. In numeric mode, sends a carriage return code (CR or CRLF).

#### **Table D-6 Cursor Key Application Mode Codes<sup>1</sup>**

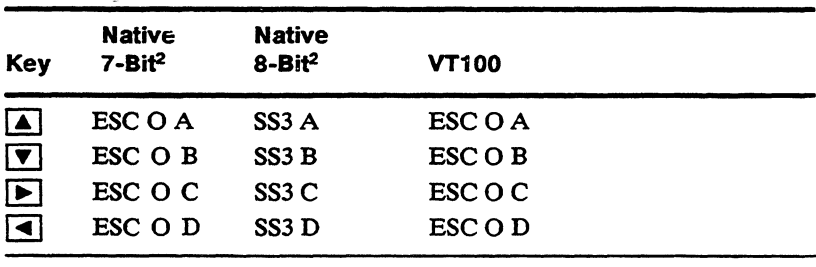

1. ANSI personalities only.

2. Codes also sent in VT320/VT220 and Intecolor personalities.

# Table D-7 Function Key Default Codes - 105-Key ANSI Keyboard **Native Native VT52 ADDS Key1 7-Bit2 8-Bit2 VT100 Wyse3503 VPA2**   $ESC [17 \sim \text{CSI} 17 \sim \text{CSI} 17 \sim \text{SOH E CR} \text{STX 6 CR}$  $\frac{100}{\sinh \pi}$  Fe]  $\frac{100}{\sinh \pi}$  Fe]  $\frac{100}{\sinh \pi}$  SOHeCR STX & CR  $F$  ESC [18<sup>-</sup> CSI 18<sup>-</sup> SOH F CR STX 7 CR **SOHfCR** STX'CR

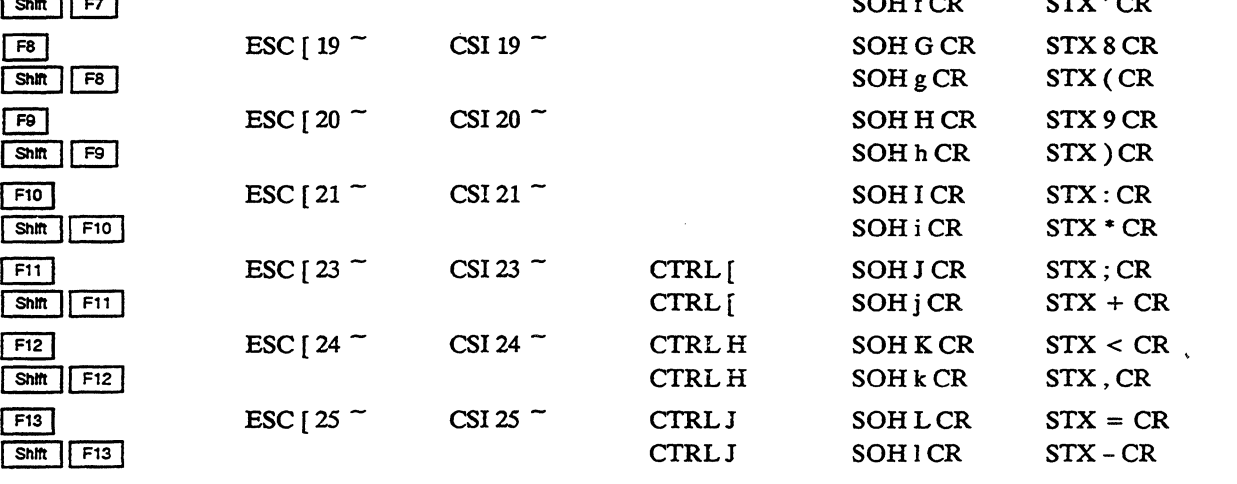

1.  $\boxed{F1}$  through  $\boxed{F5}$  activate local commands.

2. Codes also sent in VT320/VT220 and Intecolor personalities.

3. Codes also sent in 1VI 950 and Esprit III personalities.

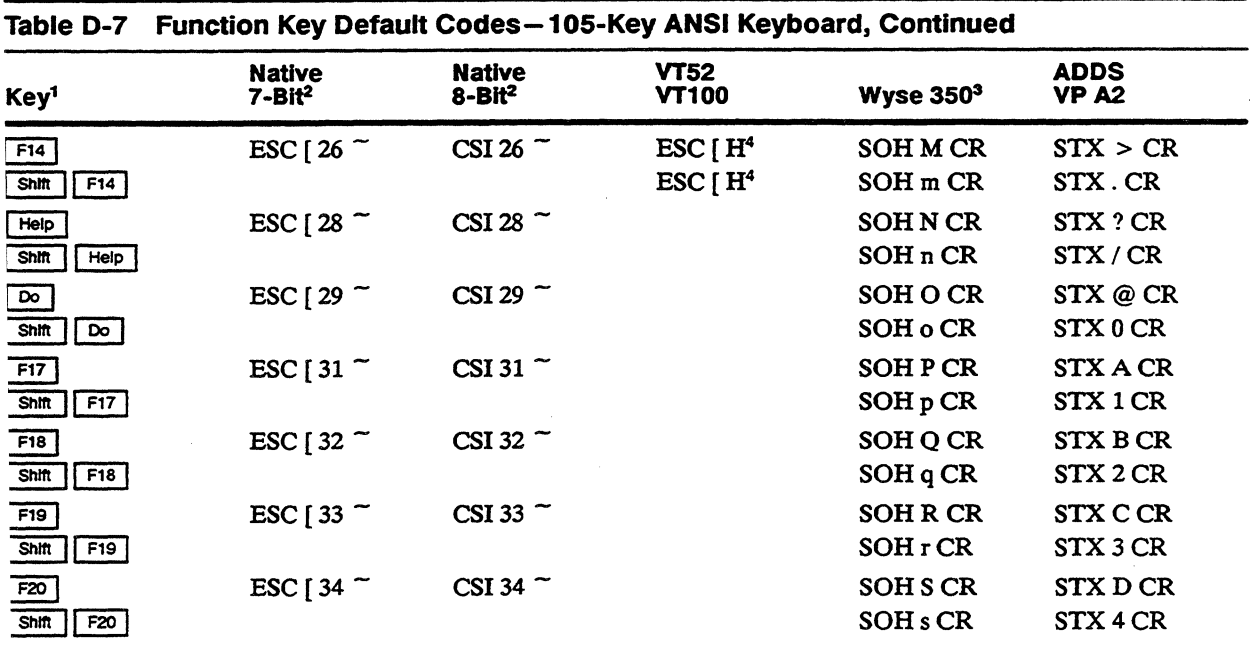

1. ESC H in VT52 personality.

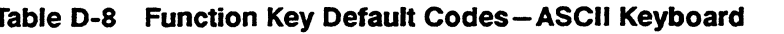

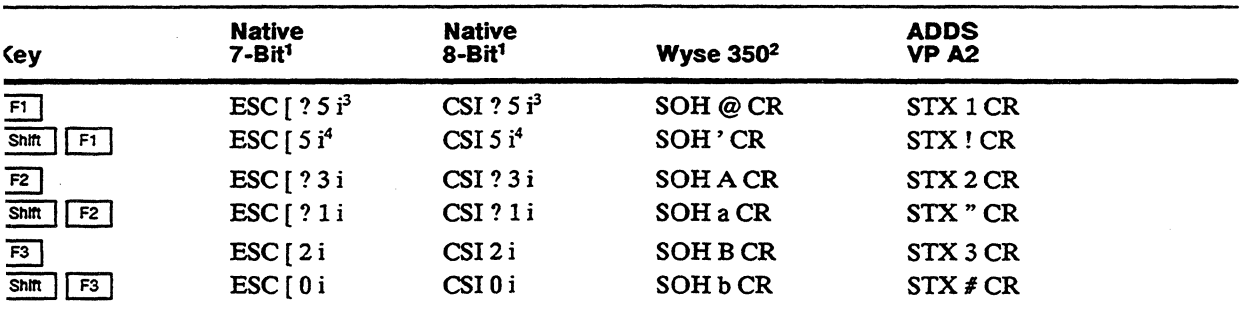

. Codes also sent in VT320/VT220 and Intecolor personalities. No default codes are sent in VT100 or VT52 personalities.

. Codes also sent in TVI 950 and Esprit III personalities.

With autoprint mode off. Sends ESC  $[ ? 4 i (7-bit) or CSI ? 4 i (8-bit) if automorphism of a set of 10.$ 

. With controller print mode off. Sends ESC  $[4i(7-bit)]$  or CSI  $4i(8-bit)$  if controller print mode is on.

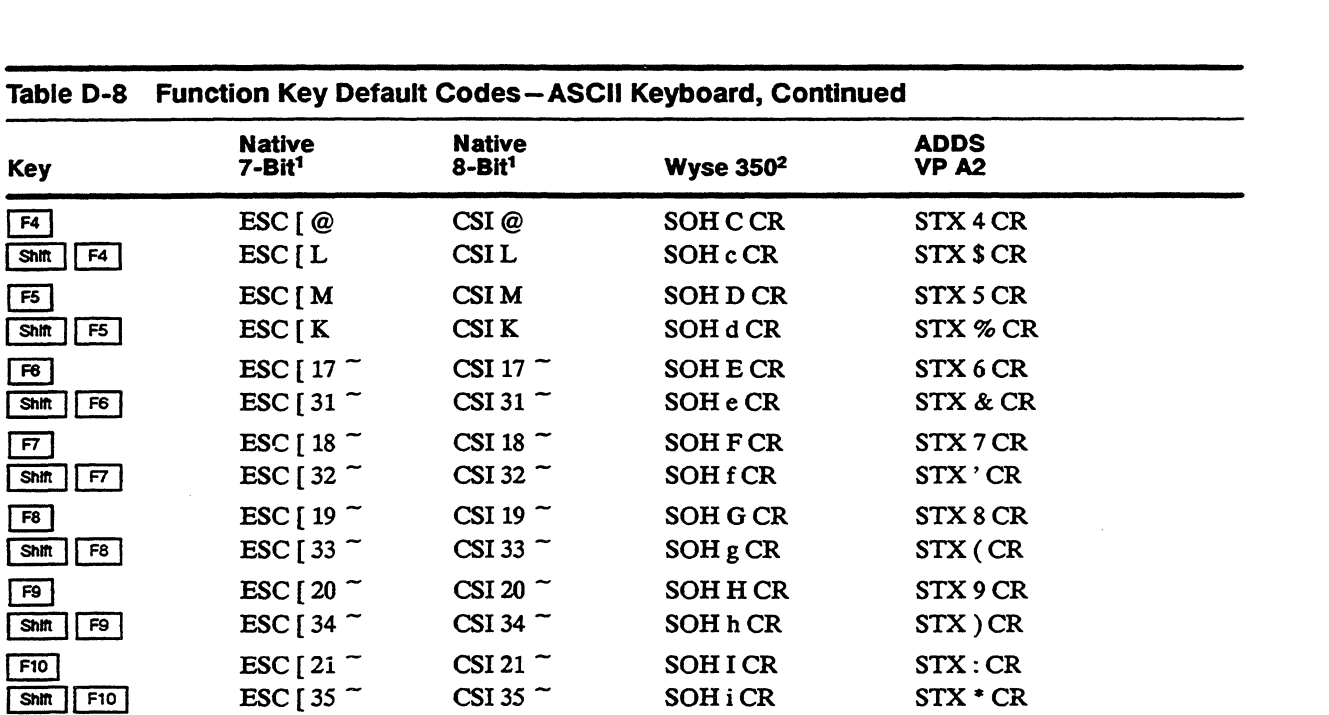

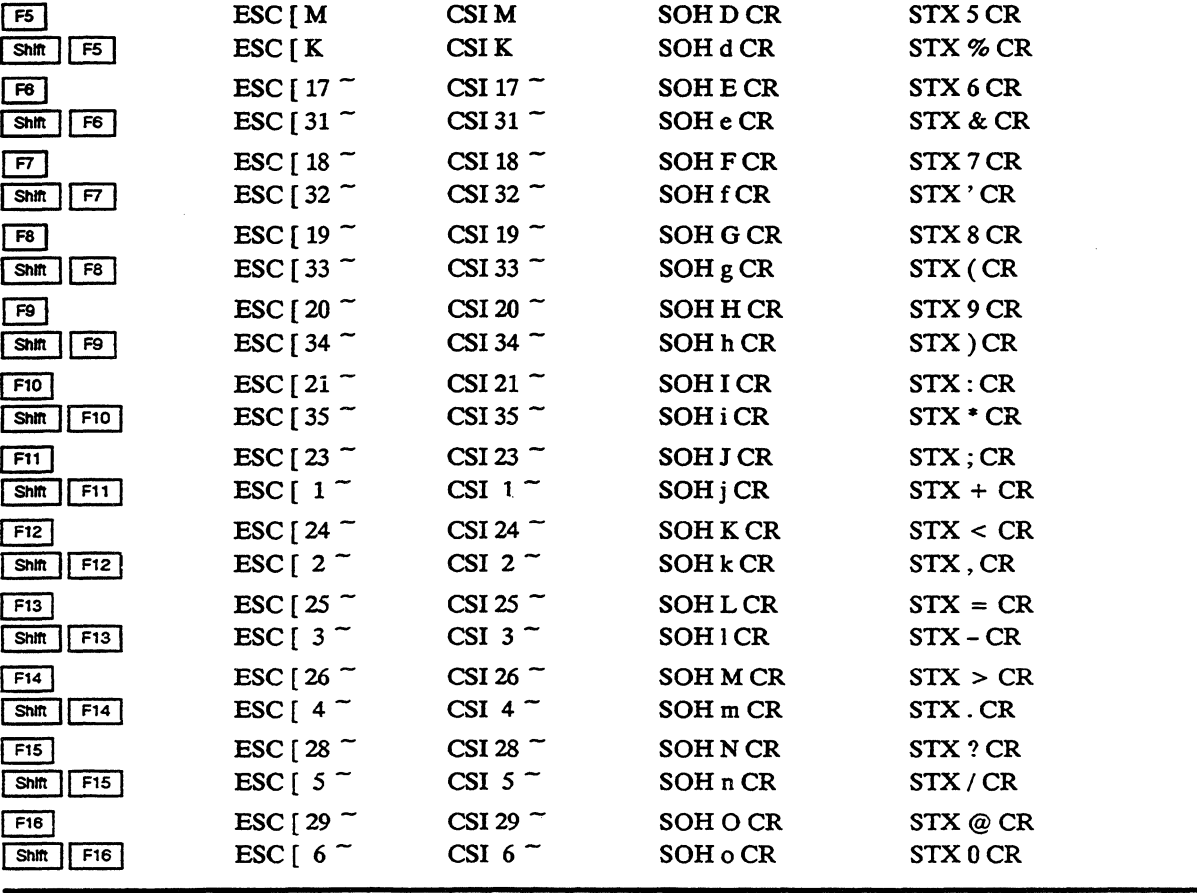

 $\hat{\boldsymbol{\epsilon}}$ 

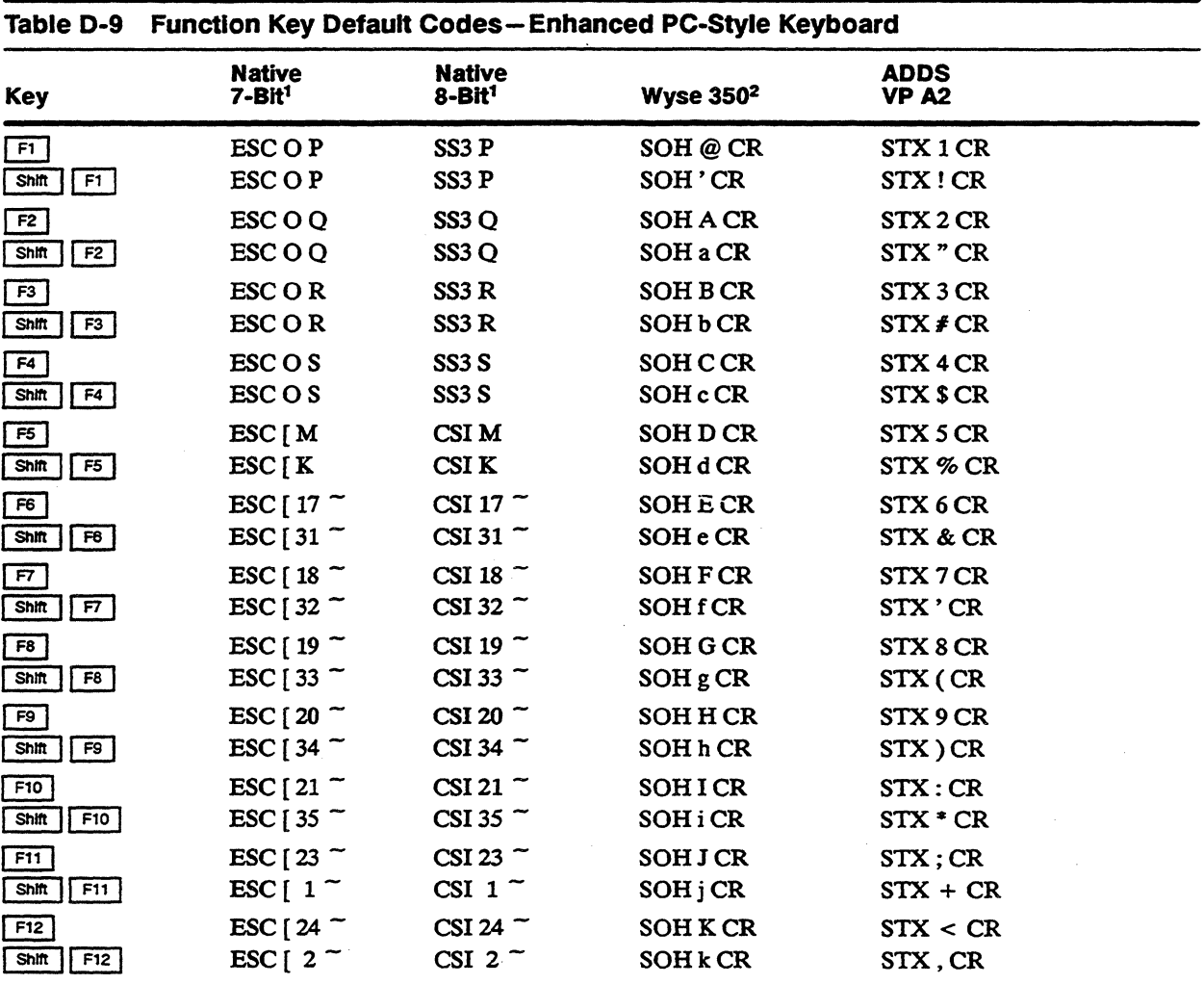

1. Codes also sent in VT320/Vl'220 and Intecolor personalities. No default codes are sent in VT100 or *vr52* personalities.

2. Codes also sent in TVI 950 and Esprit III personalities.
# **Control Codes**

Tables E-l and E-2list the control codes supported in the terminal's native personality. Table E-3 lists the control codes supported in ASCII personalities.

#### Table E-1 Native Personality 7-Bit Control Codes (C0)<sup>1</sup>

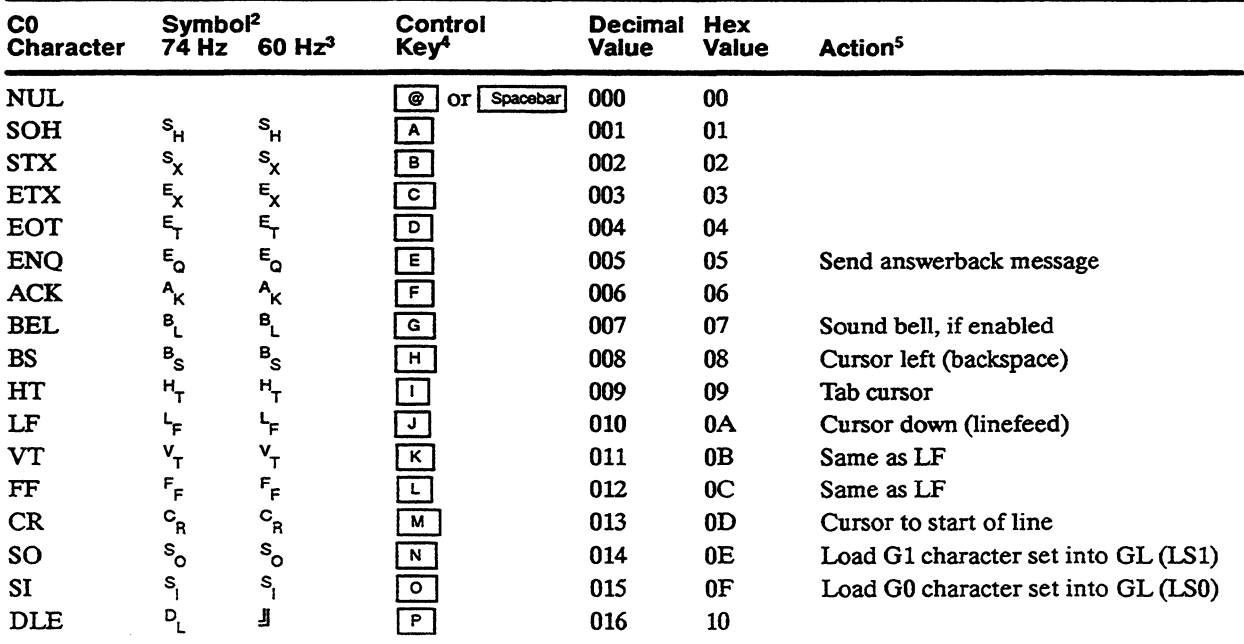

1. Codes also supported in VT320/VT220, VT100, VT52, and Intecolor personalities.

2. Characters displayed when Controls Mode setup parameter is set to *display.* 74 Hz (16x16 character cell size) and 60 Hz (16x20 character cell size) refer to the screen resolution selected by the Screen Resolution setup parameter.

3. Refers only to 24125x80 screen size. All other screen formats display the characters shown in the 74 Hz column.

4. Key pressed with  $\boxed{\text{Ctr}}$ . Can be shifted or unshifted.

5. A blank in this column means the code is ignored.

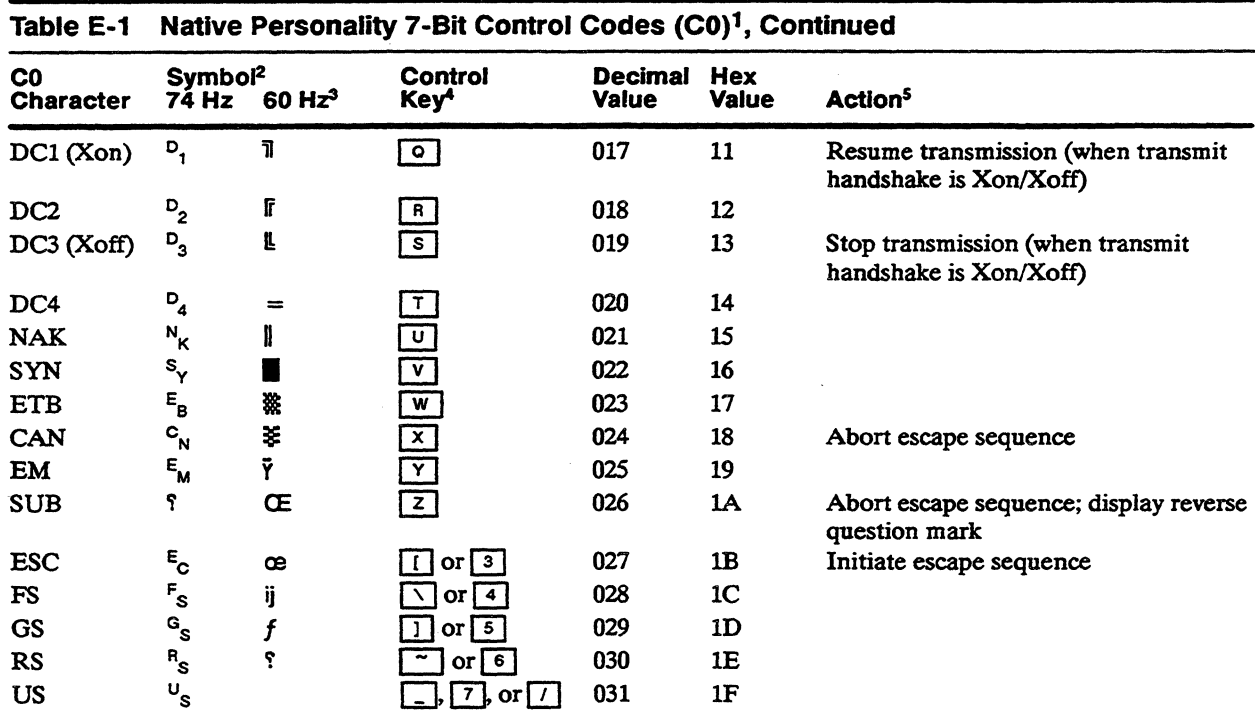

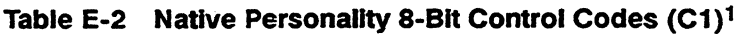

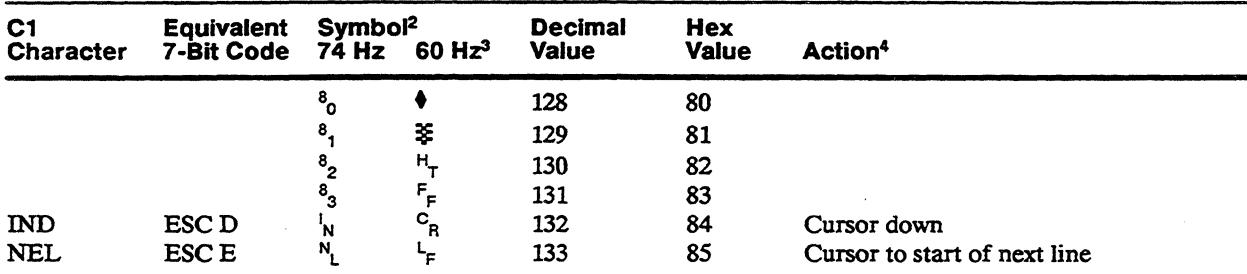

1. Codes also supported in VT320/VT220 and Intecolor personalities.

2. Characters displayed when Controls setup parnmeter is set to *display.* 74 Hz (16x16 character cell size) and 60 Hz (16x20 charncter cell size) refer to the screen resolution selected by the Screen Resolution setup parameter.

3. Refers only to 24125x80 screen size. All other screen formats display the charncters shown in the 74 Hz column.

4. A blank in this column means the code is ignored.

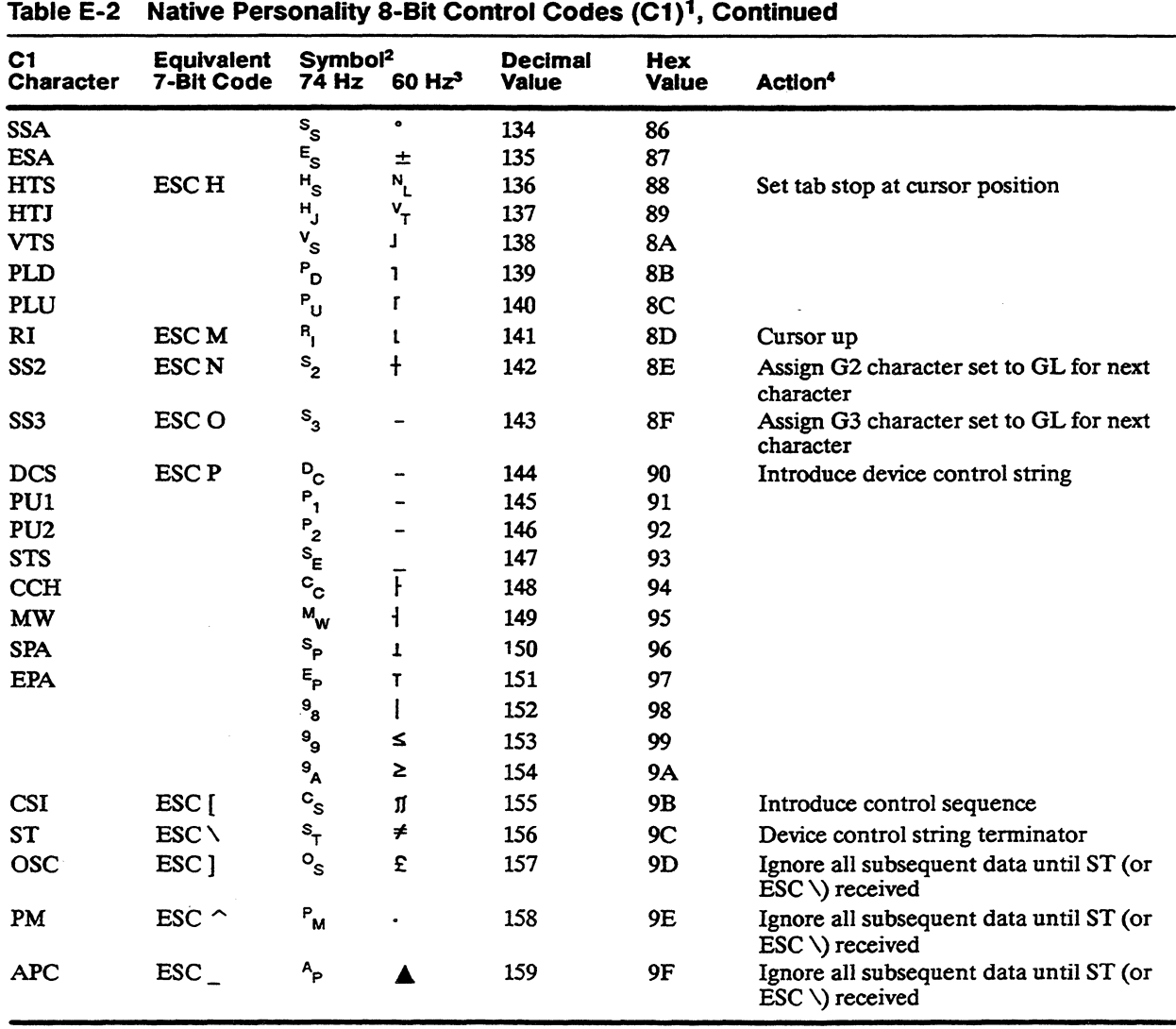

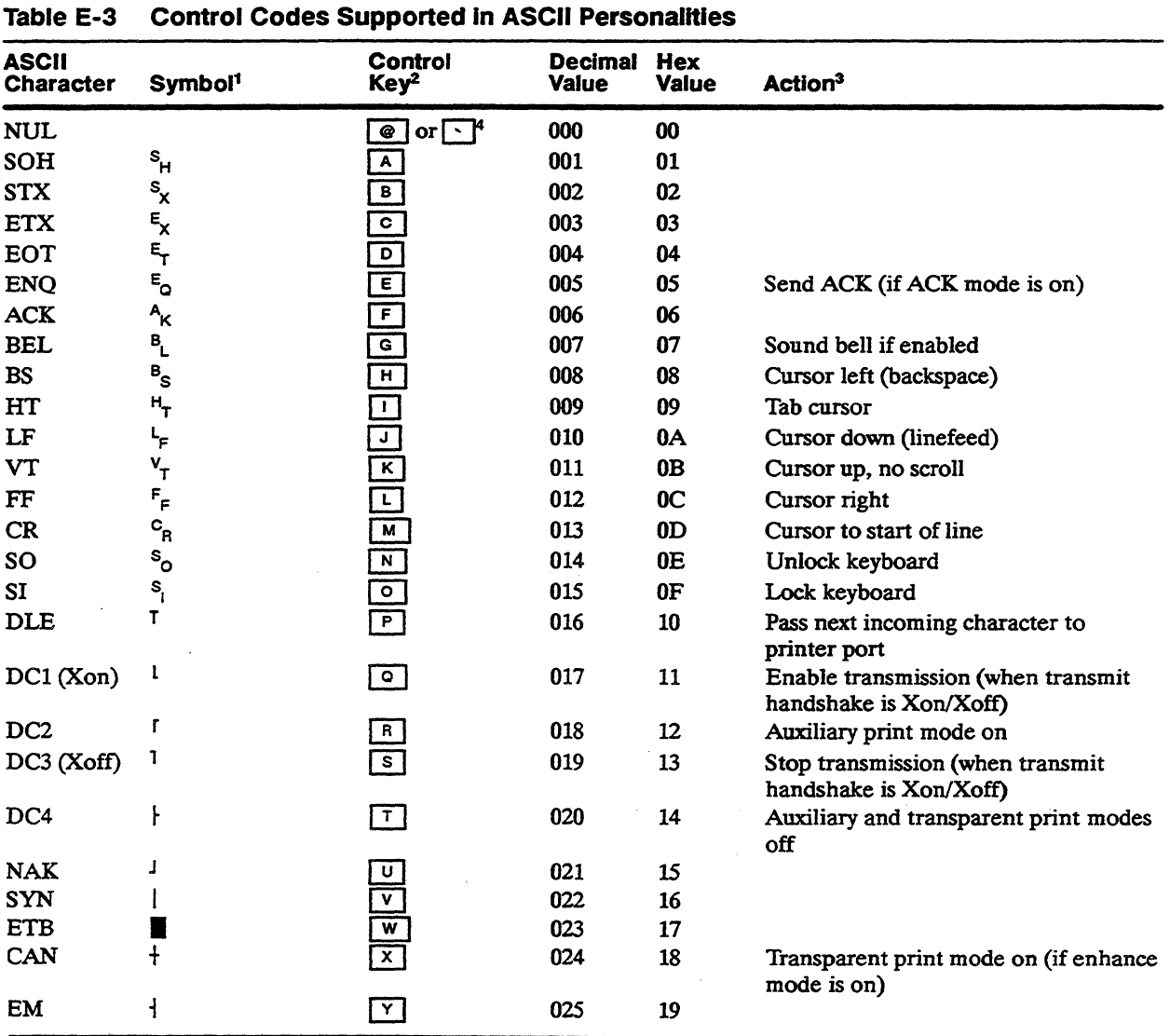

1. Characters displayed when Controls setup parameter is set to *display.* 

2. Key pressed with  $[$  Ctn  $]$ . Can be shifted or unshifted unless otherwise noted.

). A blank in this column means the code is ignored.

4. Unshifted key only.

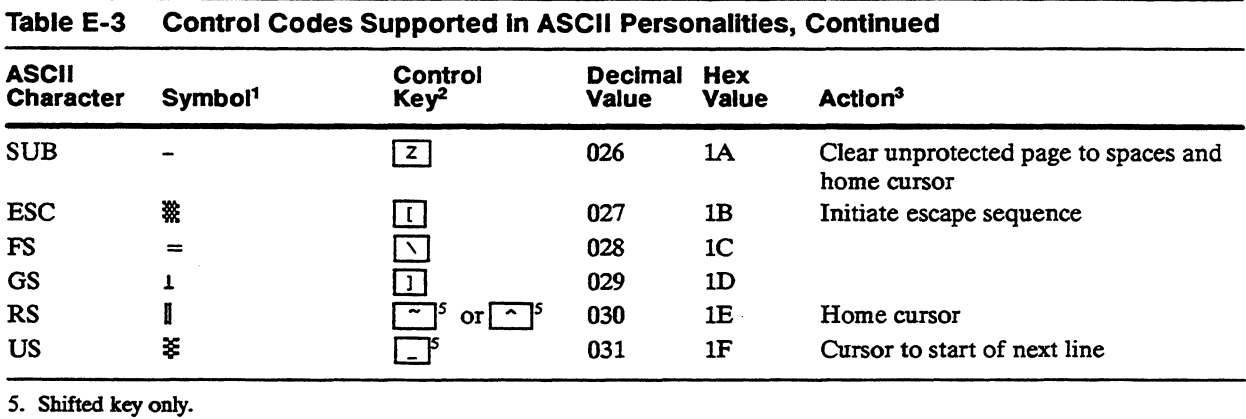

 $\label{eq:2.1} \mathcal{L}(\mathcal{L}^{\text{max}}_{\mathcal{L}}(\mathcal{L}^{\text{max}}_{\mathcal{L}})) \leq \mathcal{L}(\mathcal{L}^{\text{max}}_{\mathcal{L}}(\mathcal{L}^{\text{max}}_{\mathcal{L}}))$ 

### **ANSI Command Summary**

Table F-1 lists the commands supported by the terminal in the native personality and in VT320/VT220, VT100, and Intecolor 220 personalities. Mnemonics beginning with WY are Wyse private mnemonics; those beginning with DEC are Digital Equipment Corporation private mnemonics; all others are ANSI mnemonics.

 $\Box$  **Note** The terminal does not support the VT100 CSI q (change the LEDS) command.

Command sequences and terminal report responses are shown in 8-bit format, which is recognized in the native, VT320/VT220, and Intecolor personalities. The following 7-bit equivalents for the 8-bit Cl control characters are. recognized in all ANSI personalities.

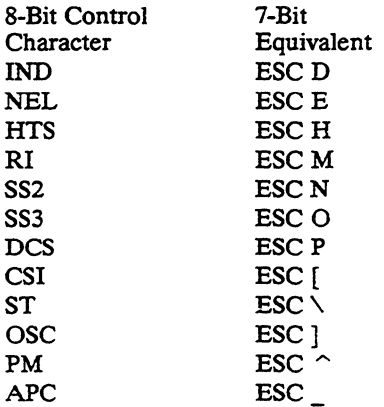

Within a command sequence, parameters are shown in italics. *Pn*  represents a numerical parameter; Ps represents a selective parameter. Parameter values are listed immediately following the command.

Table F-2 lists the commands supported by the terminal in VT52 personality.

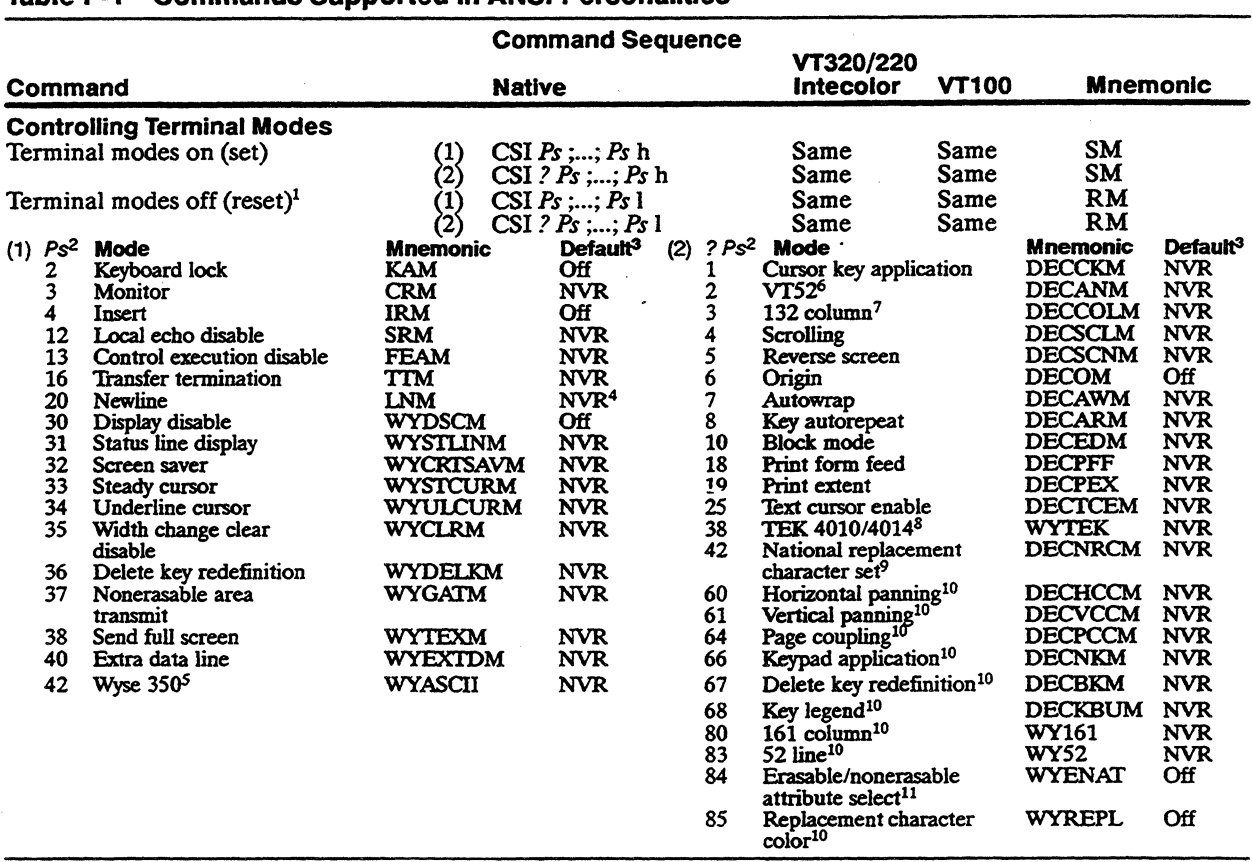

#### Table F-1 Commands Supported In ANSI Personalities

1. Final character in sequence is a lowercase  $L$ 

*2.. Ps* values are listed in two groups: In the first group are the values for terminal modes that can be set with SM command sequence (1) or reset with RM command sequence (1); in the second group are the values for terminal modes that can be set with SM<br>sequence (2) or reset with RM sequence (2). The latter group is shown as ? Ps to indicate that sequen mark immediately following the control sequence introducer CSI. Up to 16 *Ps* values can be specified (separated by semicolons) in anyone SM or RM command sequence.

3. Mode status when terminal is turned on or reset. "NVR" (nonvolatile RAM) means that the status depends on the value last saved in battery-backed memory in setup mode.

4. Return setup parameter (Keyboard menu, Key Functions submenu).

5. Set mode (SM) only.<br>6. Reset mode (RM) only.

7. Command is ignored during dual-session operation with a vertically split screen. 8. Set mode (SM) only. Command is ignored if the terminal is set up for two sessions.

or command is ignored if Keyboard Language parameter is set to U.S.<br>10. Native and VI320/VI220 personalities only.<br>11. Native personality only. Enables separate assignment of attributes to erasable and nonerasable characte when reset, attributes extend to both.

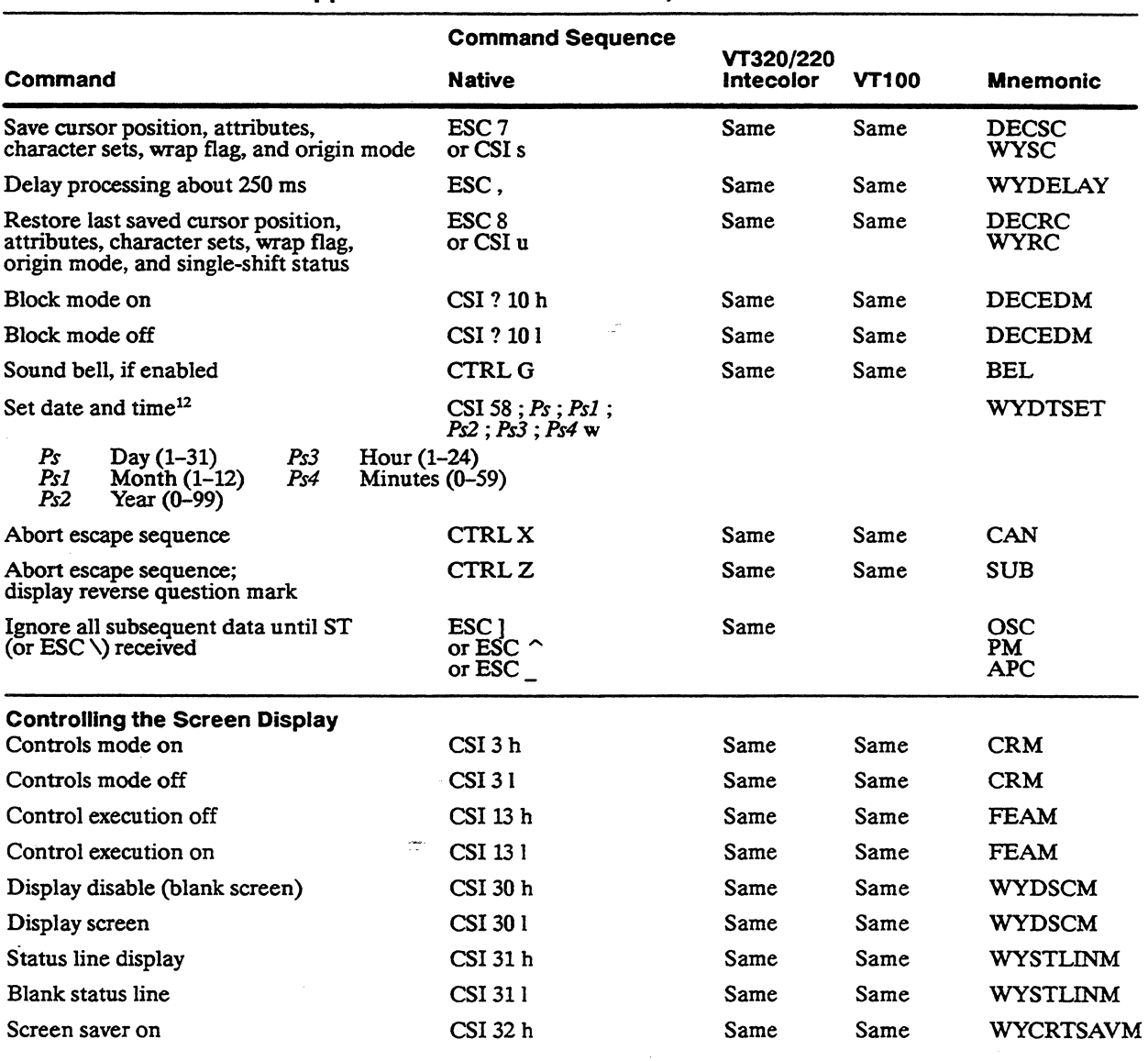

12 Date alone can be set by including parameters *Ps* ; *PsI* ; and *Ps2* only. TIme alone can be set by CSI 58 ; ; ; ; *Ps3* ; *Ps4* w.

| Command                                            | <b>Command Sequence</b> | VT320/220<br>Intecolor | <b>VT100</b> | <b>Mnemonic</b>  |
|----------------------------------------------------|-------------------------|------------------------|--------------|------------------|
|                                                    | <b>Native</b>           |                        |              |                  |
| Screen saver off                                   | CSI 321                 | Same                   | Same         | <b>WYCRTSAVM</b> |
| Width change clear off                             | CSI 35 h                | Same                   | Same         | <b>WYCLRM</b>    |
| Width change clear on                              | CSI 351                 | Same                   | Same         | <b>WYCLRM</b>    |
| 25th data line displayed                           | $CSI$ 40 h              | Same                   | Same         | <b>WYEXTDM</b>   |
| 25th data line off                                 | <b>CSI 401</b>          | Same                   | Same         | <b>WYEXTDM</b>   |
| 52-line display <sup>10</sup>                      | CSI ? 83 h              | Same                   |              | <b>WY52</b>      |
| 24-line display <sup>10</sup>                      | CSI ? 83 1              | Same                   |              | <b>WY52</b>      |
| 161-column display <sup>10</sup>                   | CSI ? 80 h              | Same                   |              | WY161            |
| 80-column display <sup>10</sup>                    | CSI ? 80 1              | Same                   |              | WY 161           |
| 132-column display <sup>7</sup>                    | $CSI$ ? 3 $h$           | Same                   | Same         | <b>DECCOLM</b>   |
| 80-column display                                  | CSI ? 31                | Same                   | Same         | <b>DECCOLM</b>   |
| Reverse screen                                     | $CSI$ ? 5 $h$           | Same                   | Same         | <b>DECSCNM</b>   |
| Normal screen                                      | CSI ? 51                | Same                   | Same         | <b>DECSCNM</b>   |
| Line 1 is top line of scrolling region             | CSI?6h                  | Same                   | Same         | <b>DECOM</b>     |
| Line 1 is top line of data area                    | CSI ? 61                | Same                   | Same         | <b>DECOM</b>     |
| Autowrap on                                        | $CSI$ ? 7 $h$           | Same                   | Same         | <b>DECAWM</b>    |
| Autowrap off                                       | CSI ? 71                | Same                   | Same         | <b>DECAWM</b>    |
| Display cursor                                     | $CSI$ ? $25 h$          | Same                   | Same         | <b>DECTCEM</b>   |
| Cursor invisible                                   | CSI ? 25 1              | Same                   | Same         | <b>DECTCEM</b>   |
| Cursor steady (nonblinking)                        | CSI 33 h                | Same                   | Same         | <b>WYSTCURM</b>  |
| Cursor blinking                                    | CSI 331                 | Same                   | Same         | <b>WYSTCURM</b>  |
| Underline cursor on                                | $CSI$ 34 $h$            | Same                   | Same         | <b>WYULCURM</b>  |
| Block cursor on                                    | CSI 341                 | Same                   | Same         | <b>WYULCURM</b>  |
| Data sent to screen's data area                    | $CSI 0$ \$ }            | Same                   |              | <b>DECSASD</b>   |
| Data sent to bottom status line<br>(host-writable) | $CSI 1$ \$ }            | Same                   |              | <b>DECSASD</b>   |
| Turn off top and bottom status line display        | CSI0S                   | Same                   |              | <b>DECSSDT</b>   |
| Display top status line (local)                    | CSI 1 $\degree$         | Same                   |              | <b>DECSSDT</b>   |
|                                                    |                         |                        |              |                  |

Table F-1 Commands Supported in ANSI Personalities, Continued

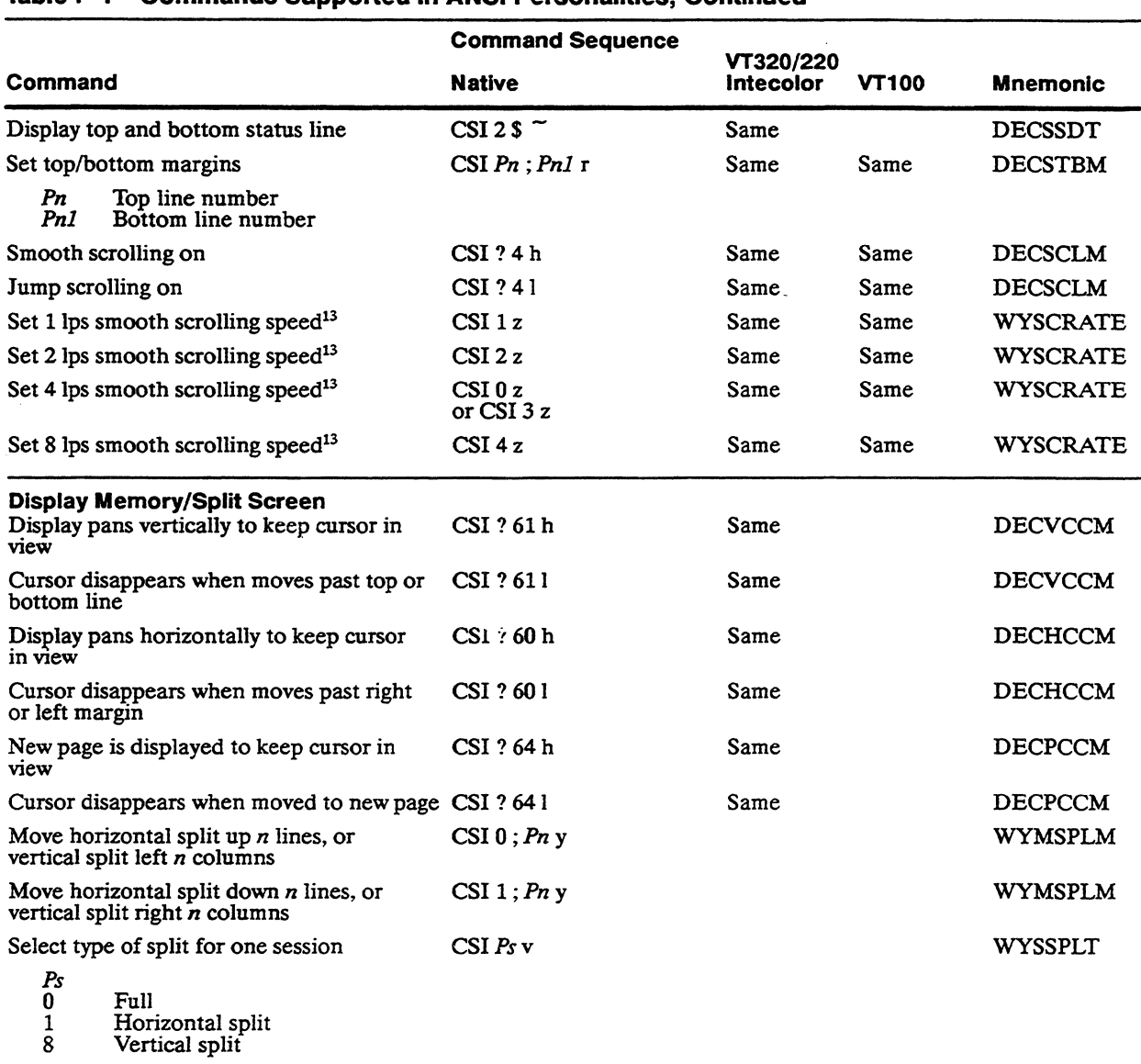

13. Command is valid only if smooth scrolling has been enabled.

#### F-6 Appendix F

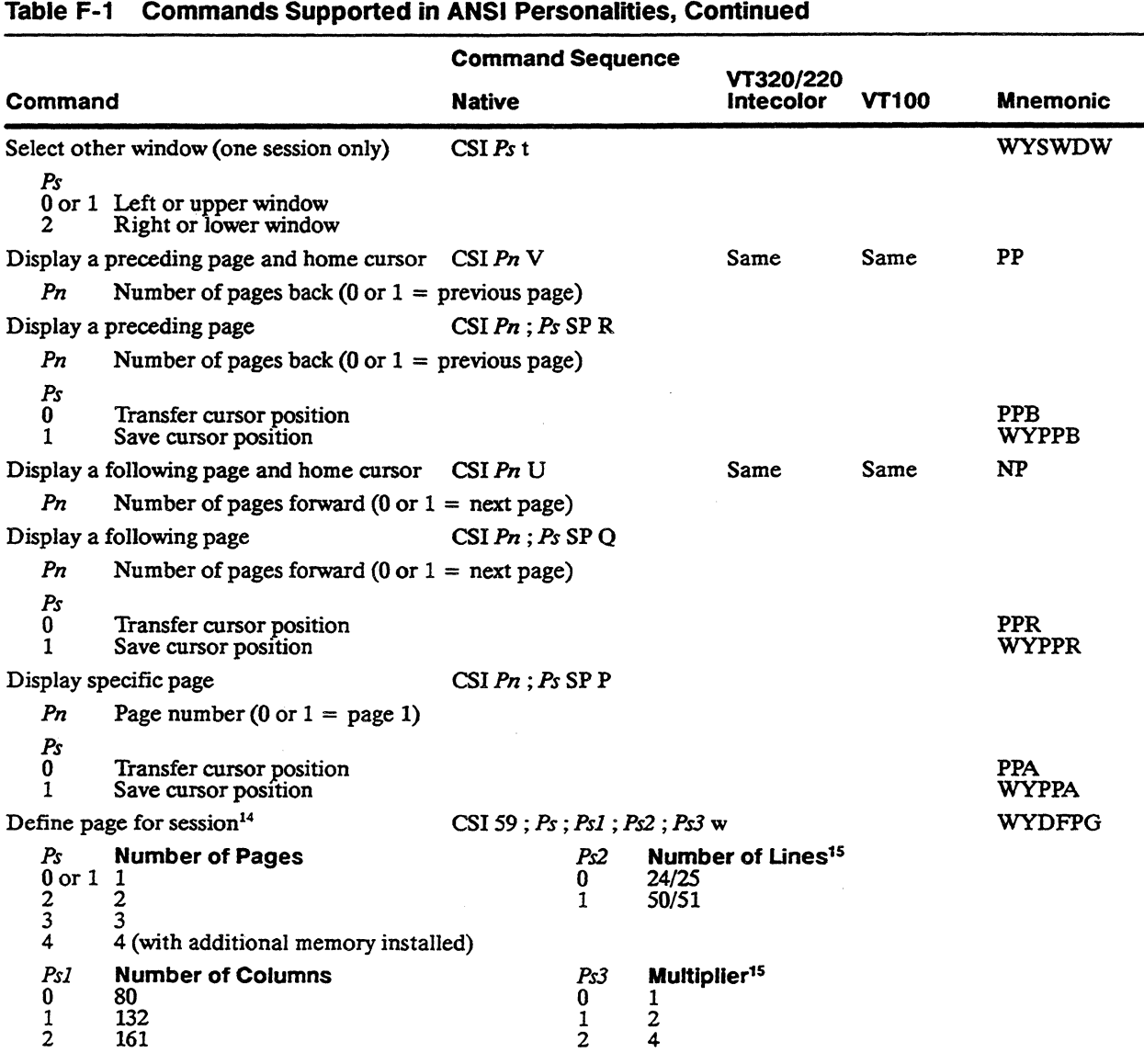

#### 14.Clears pages and defaults screen width to 80 columns. The command is ignored if received by the inactive session.

15. Value of *Ps2* times value of *Ps3* gives total number of data lines in page.

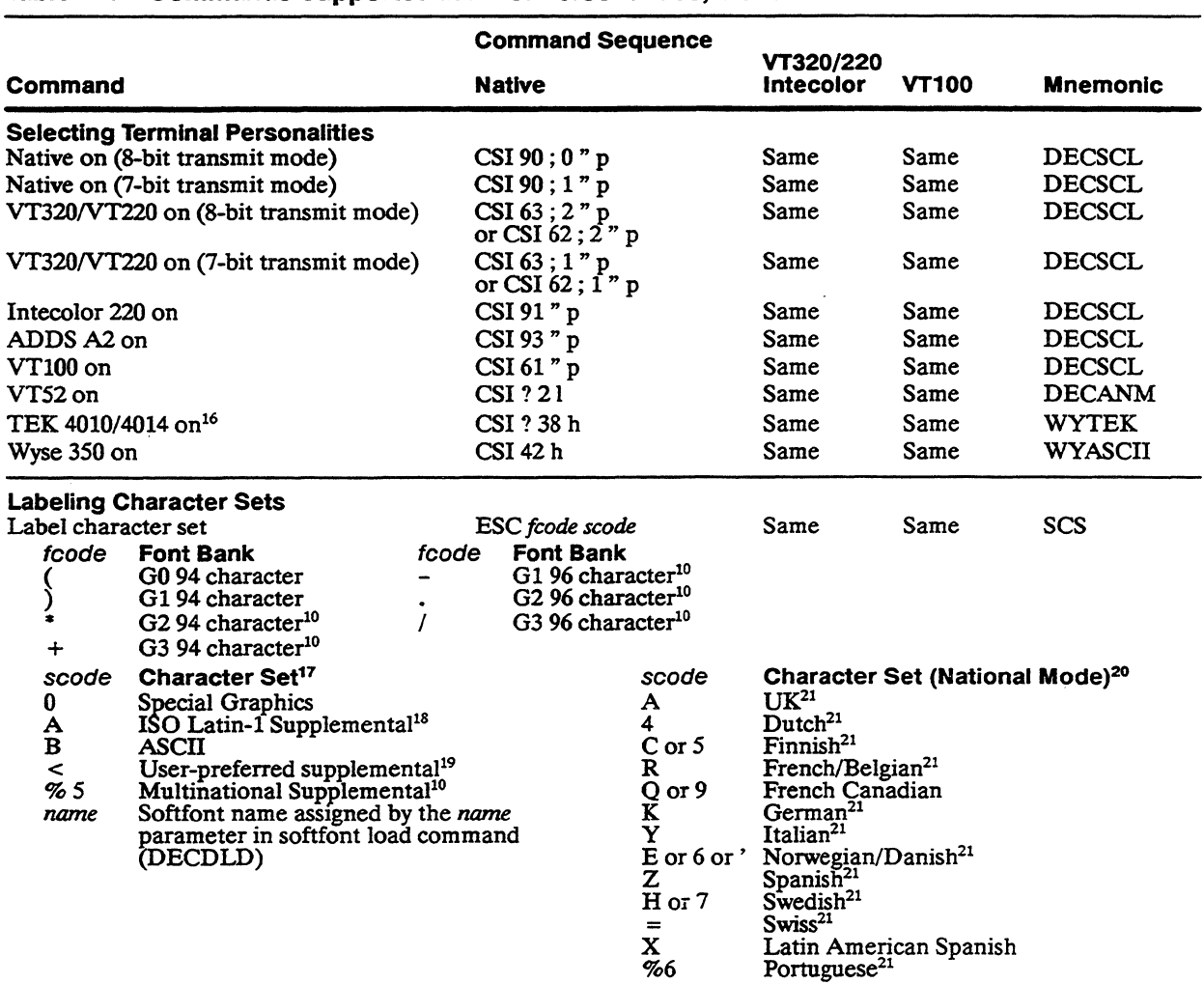

16. Command is ignored if the terminal is set up for two sessions.<br>17.See Appendix A for character set illustrations.<br>18.96-character set only. Not available in VT100 personality.<br>19.Multinational (default) or ISO Latin-1 Multinational.) 20. Valid only when national replacement character mode is set and when Keyboard Language setup parameter is set to the

corresponding language. Only one set is available at a time. 21.Available only if the language is supported in an installed cartridge.

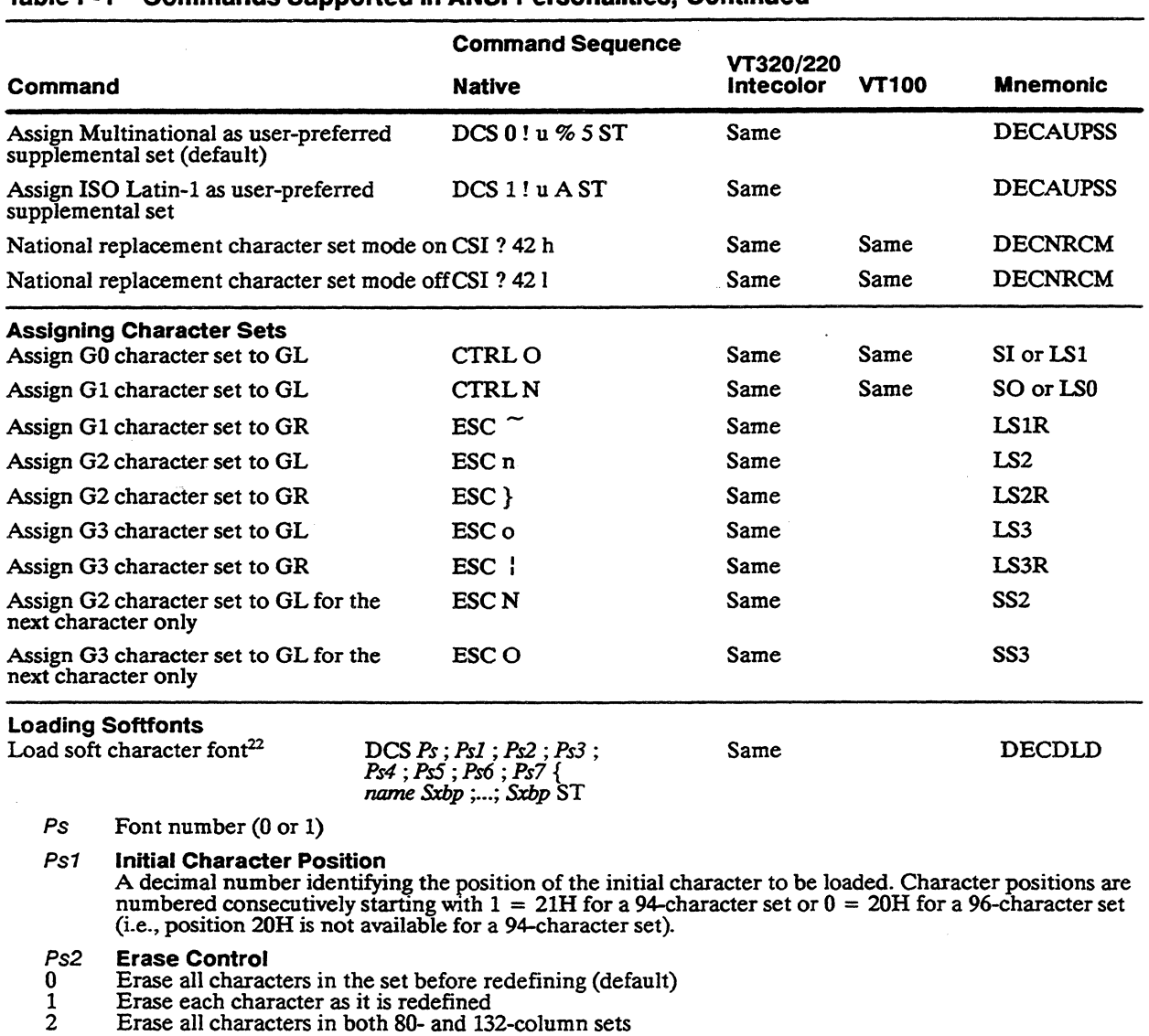

22. Command is ignored when a 16x20 character cell and 26-line by 80-column screen is selected. This screen size supports a total of only 256 displayable characters.

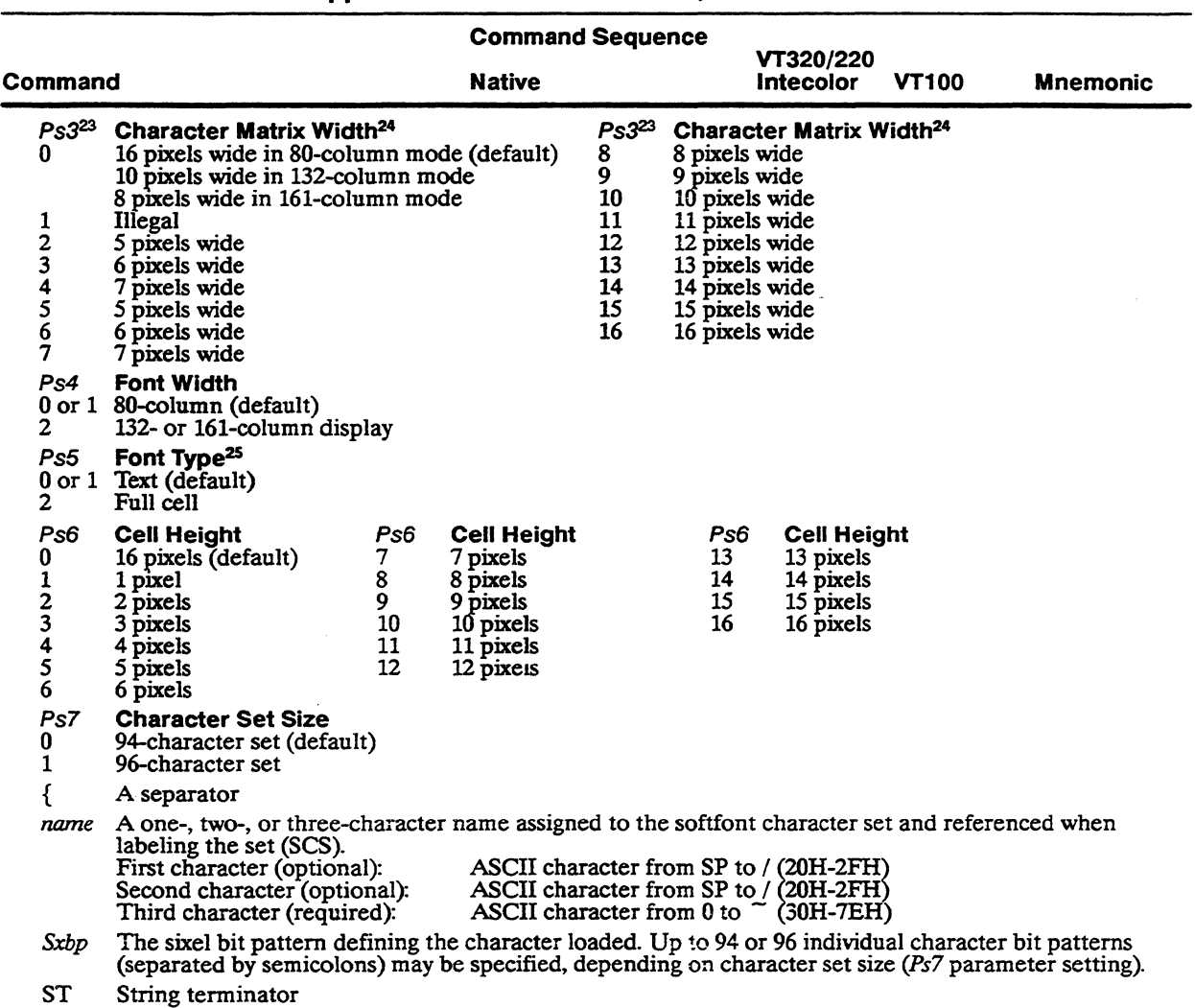

23.In native personality, the *Ps3* parameter value overrides the sixel patterns that are specified. For example, if *Ps3* = 5, only the first five *Sxbp* values are recognized.

24. Select *Ps3* values of 2 or 3 to load characters already designed for a DEC VT220 IOxIO cell.

25.If a full-cell font is selected, all pixels in the cell can be individually addressed. If a text font is selected, the terminal automatically provides character spacing by blanking the first two and the last two columns of the cell.

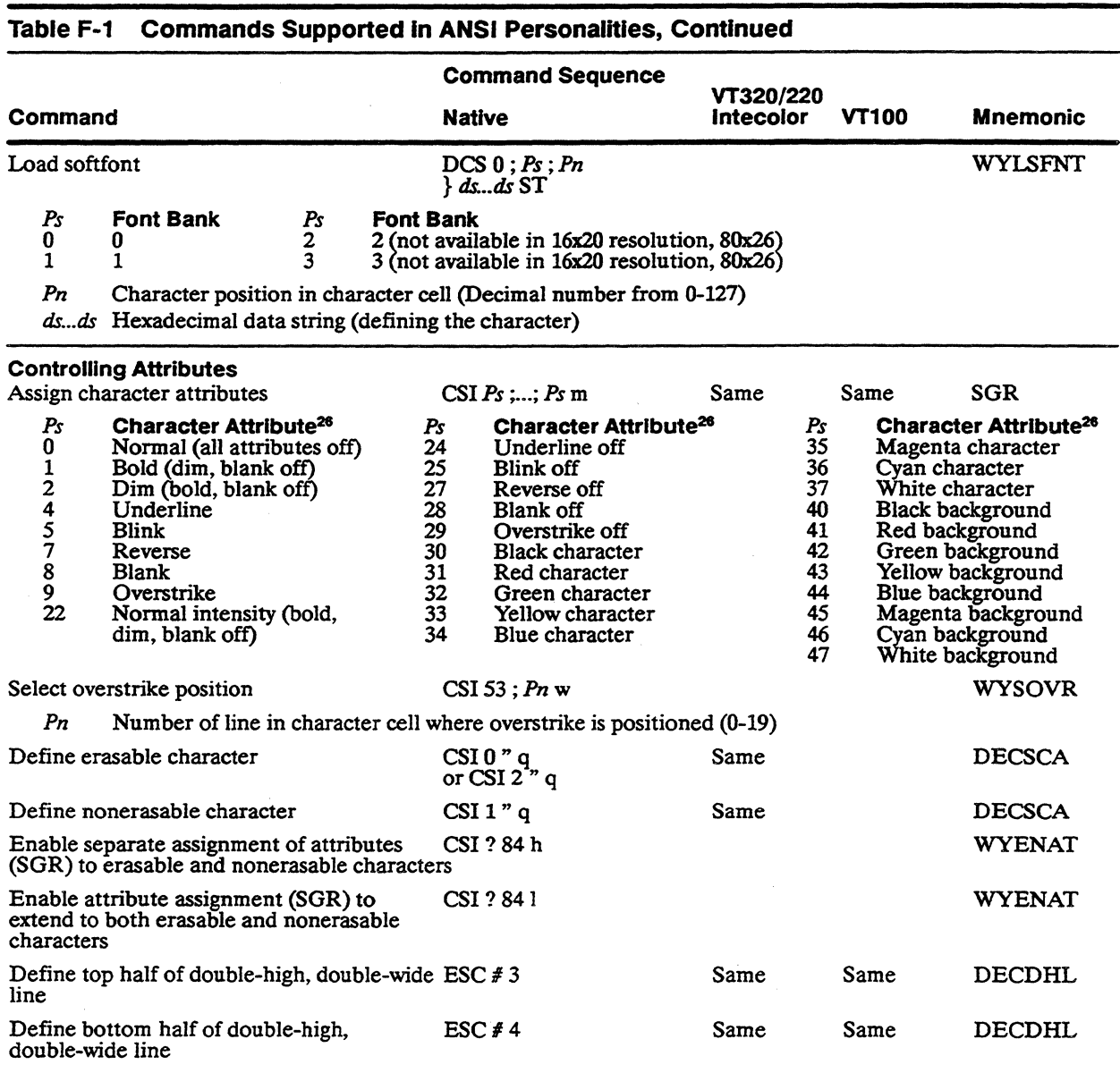

26. Up to 16 attributes may be combined by separating character attribute parameters with semicolons (;).

ł,

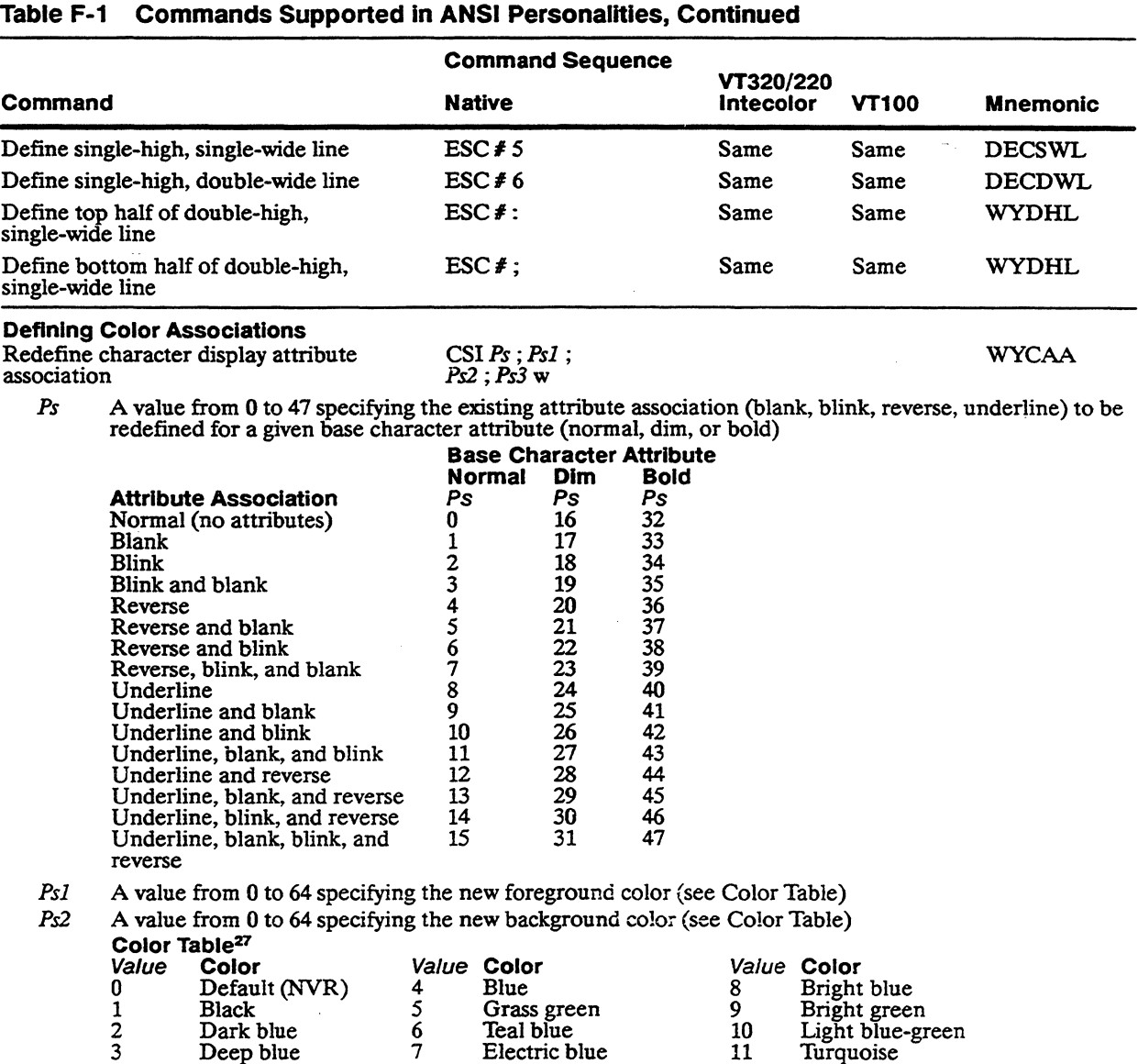

27. Color names are for convenience of reference and are not based on any scientific or artistic criteria. The names are intended only as guidelines within a range of colors.

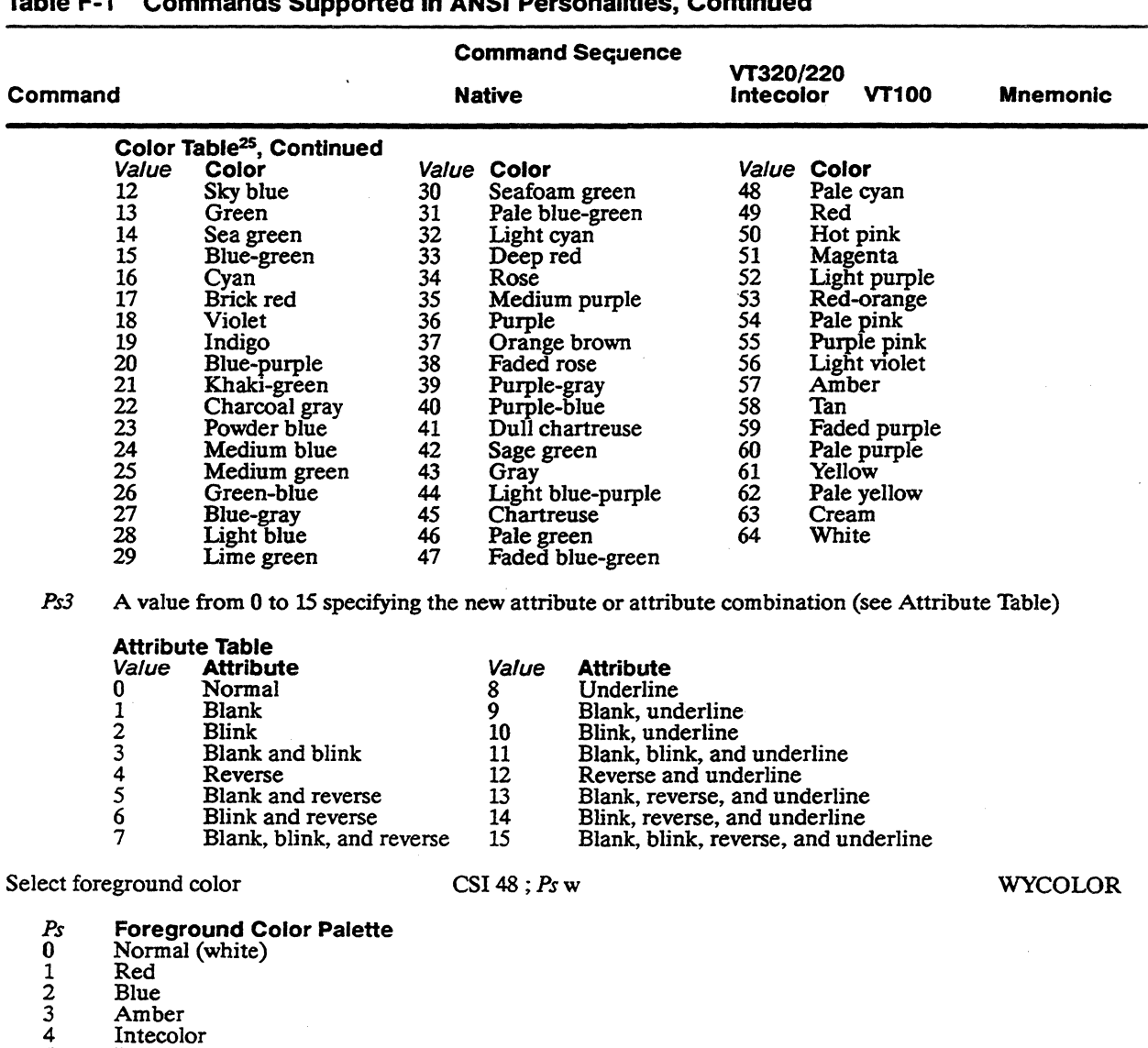

 $F-12$ 

5 Black 6 Green 7 Cyan

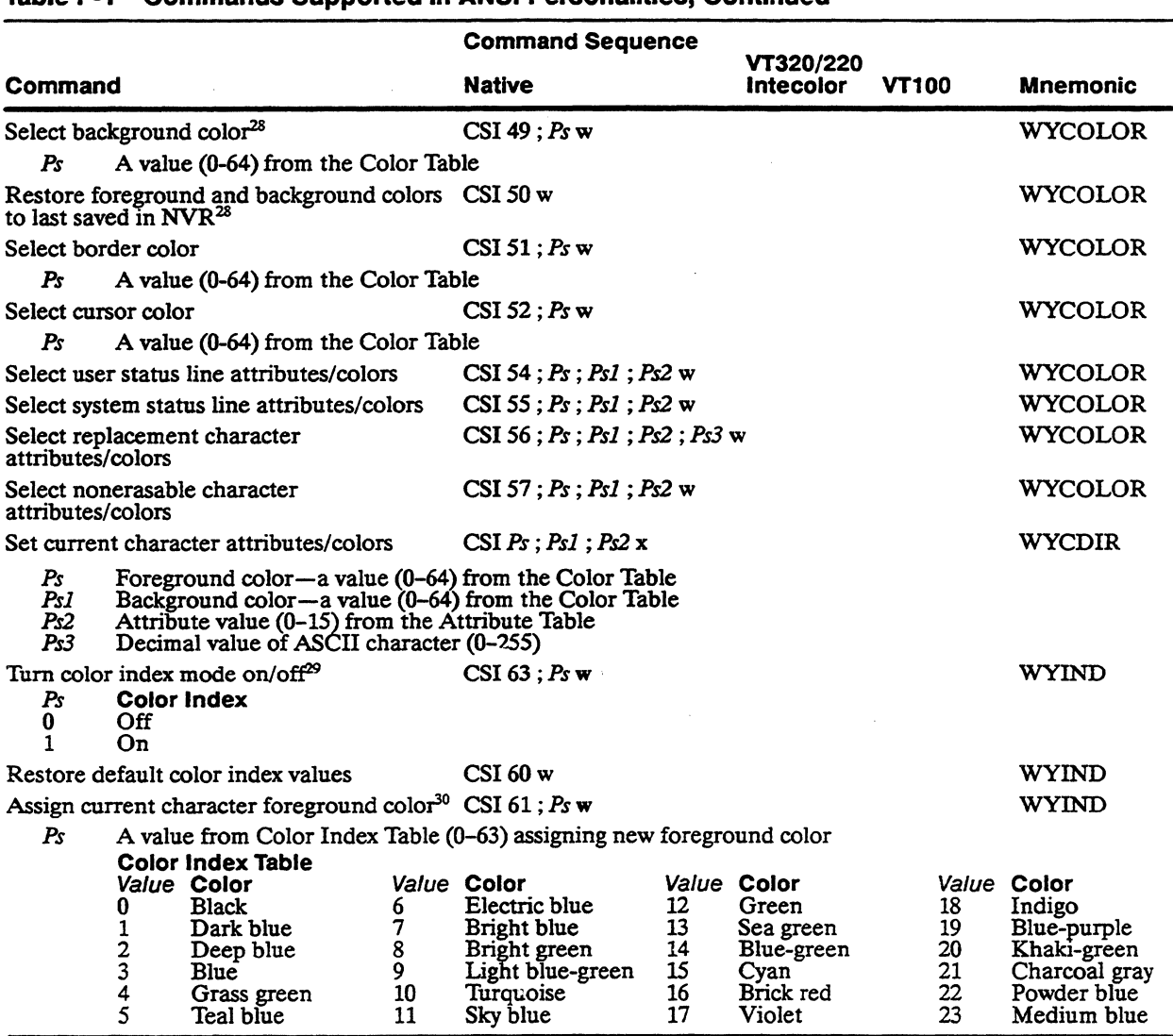

28.A1so sets border color to background color selected.

29. When color index mode is on, colors are assigned to characters directly from a color index. Dim and bold attributes are not supported.

30.A1so turns on color index mode.

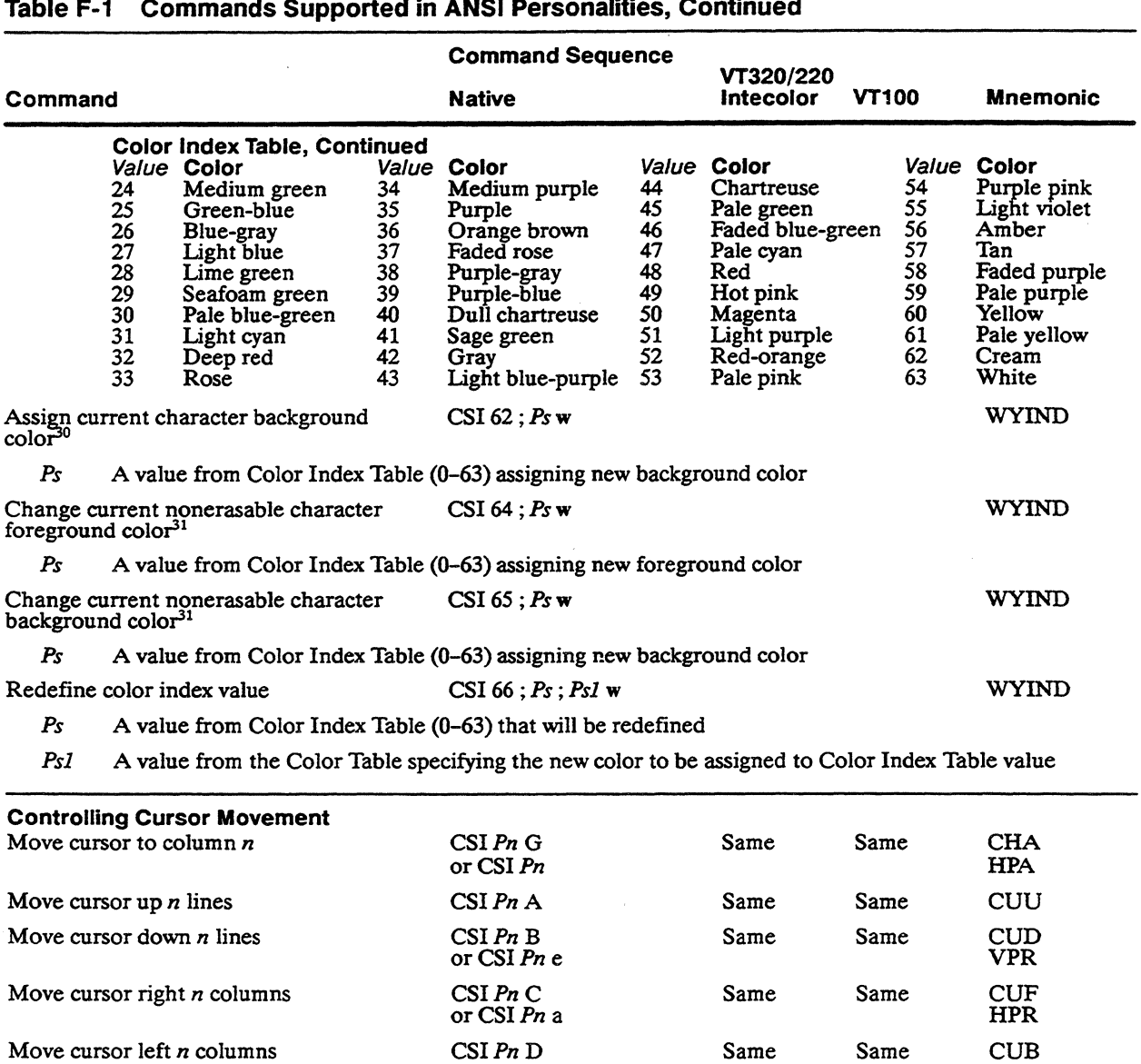

31. This command assigns a separate color to nonerasable characters

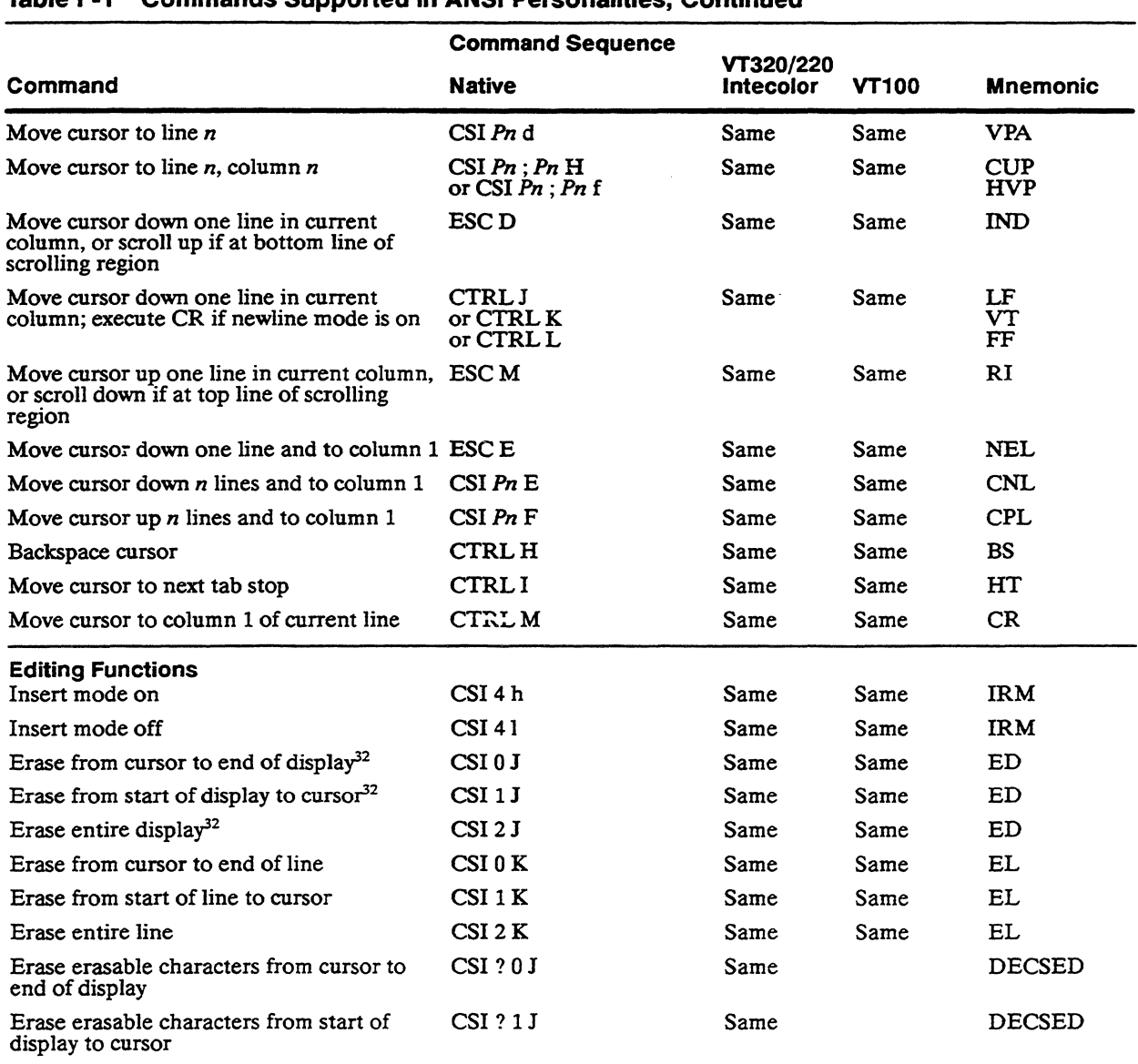

32.Erases characters and character and line attributes.

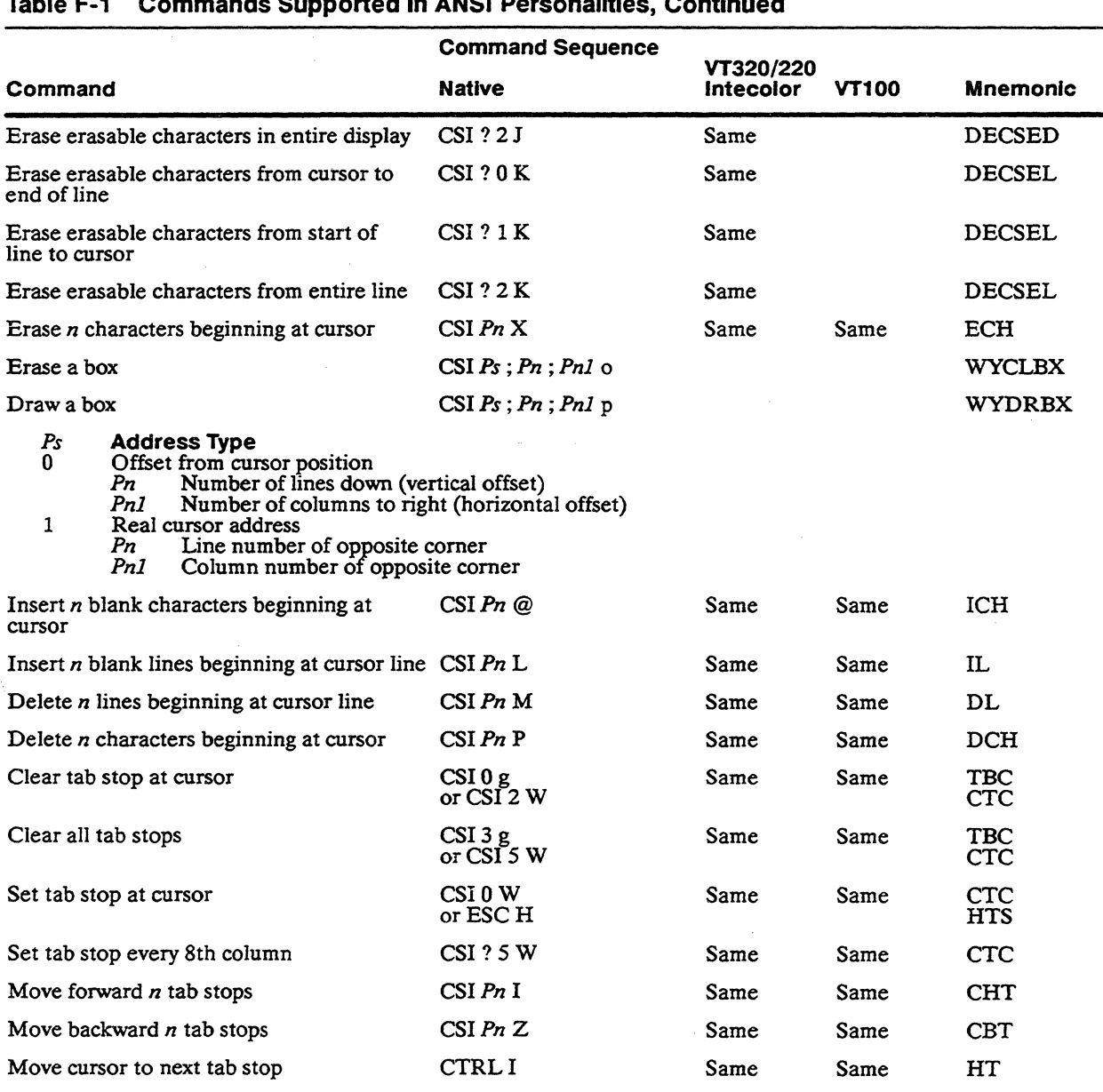

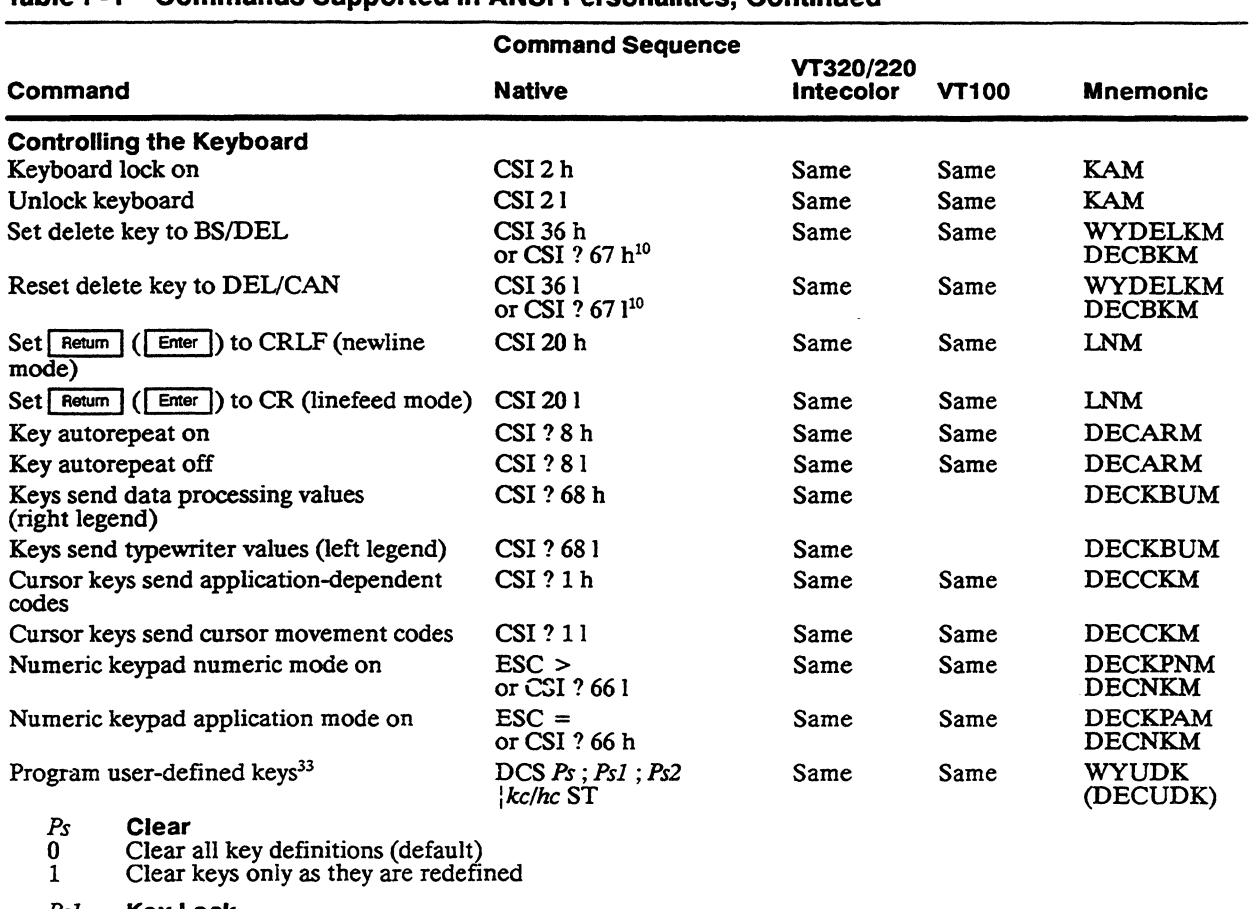

*Psi* Key Lock 0 Lock key definitions

- 1 Don't lock key definitions
- *Ps2* **Direction**<br>0 Remote<br>1 Normal<br>2 Local
- Remote
- Normal
- Local

33. Multiple definitions can be programmed by entering the  $kc/hc$  parameters for each, separated by semicolons  $(j)$ .

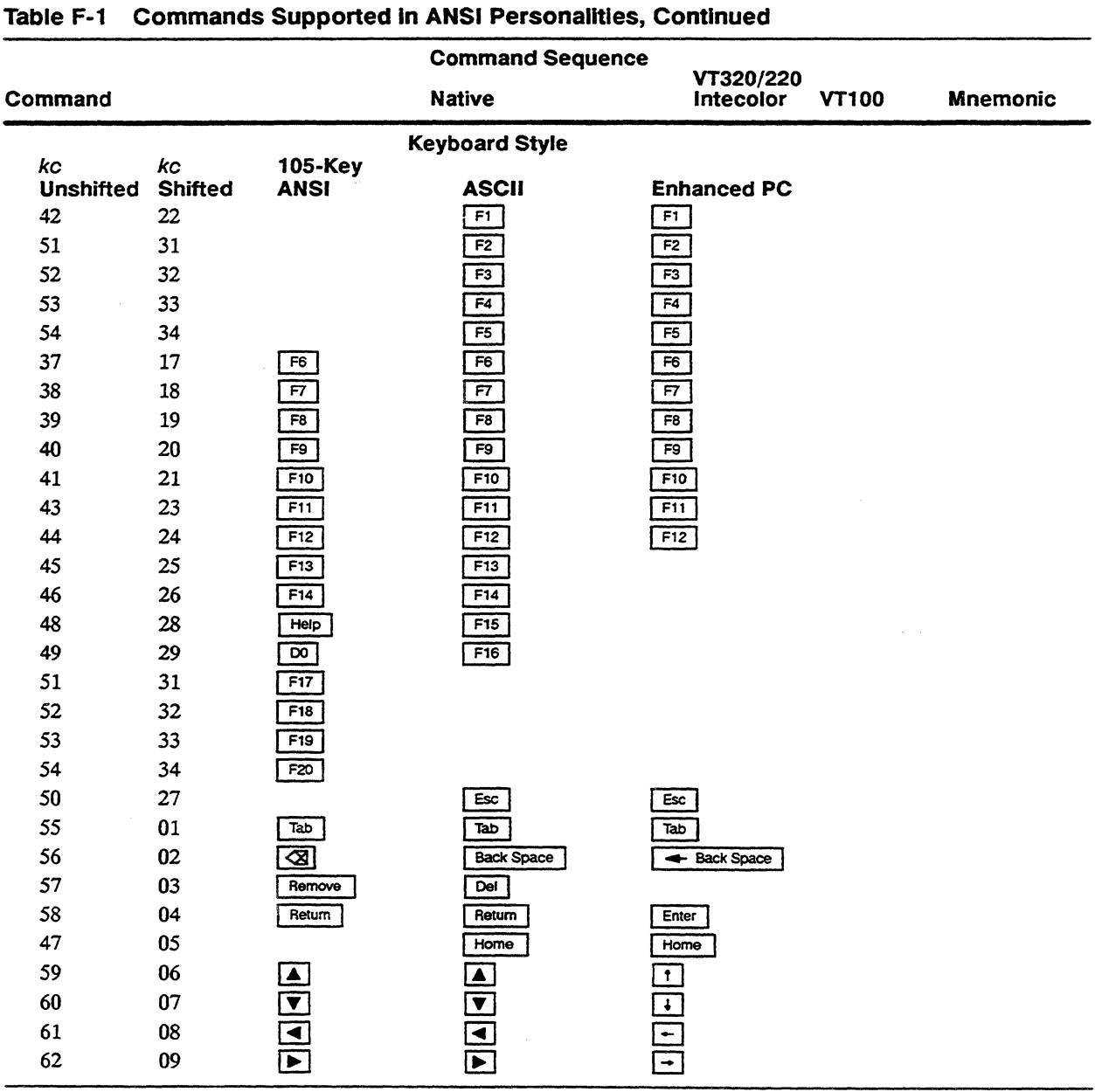

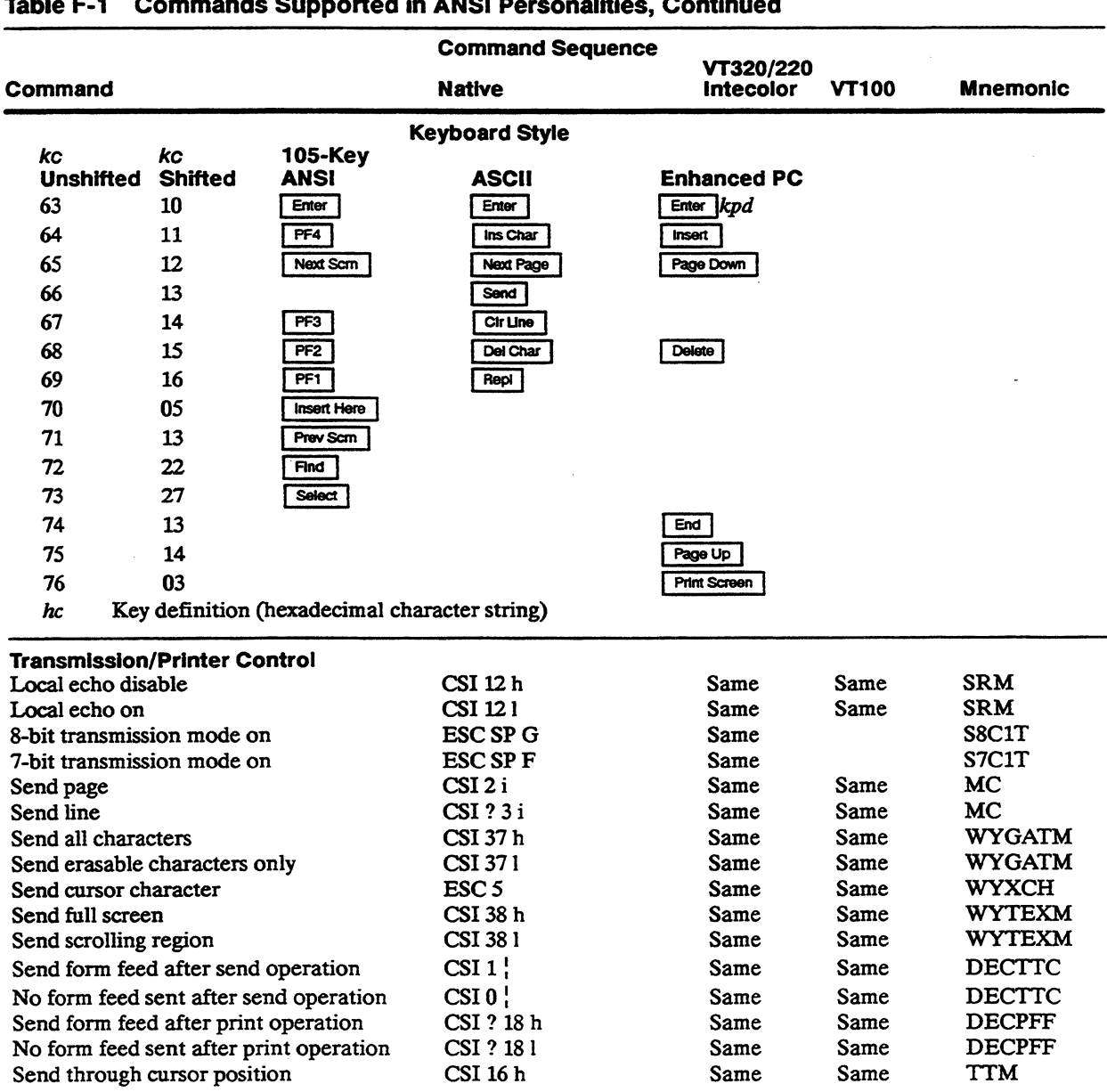

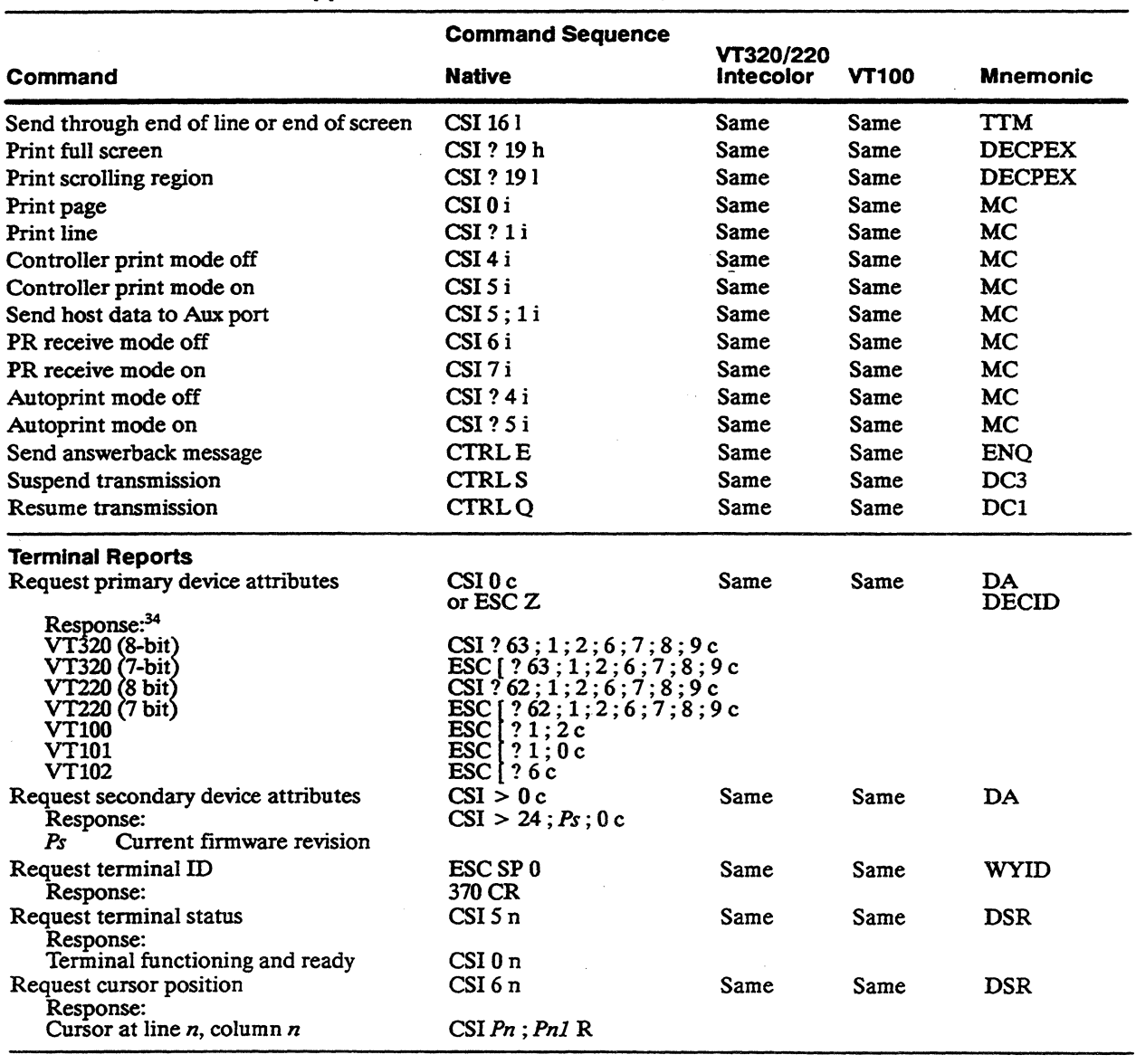

34.Response depends on settings of Terminal ID and 1Iansmit Mode setup parameters.

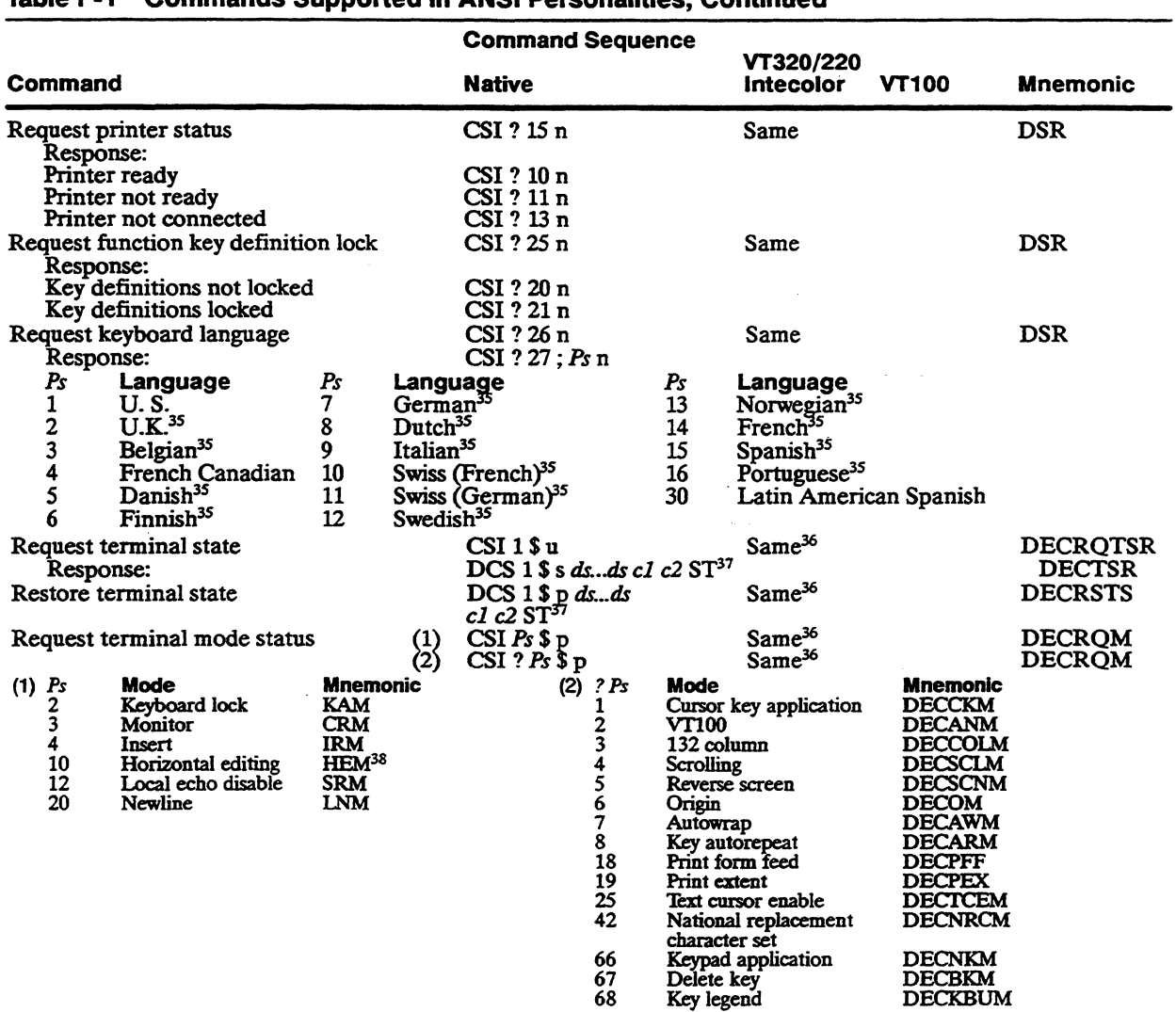

35.Available only if the language is supported in an installed cartridge.

36. VI'3201220 personality only.

37.ds...ds is a data string (up to 200 characters) encoding information on the terminal's current operating state. *cl* and *c2* are checksums. The restore command is ignored if received by the inactive session.

38. Mode permanently reset.

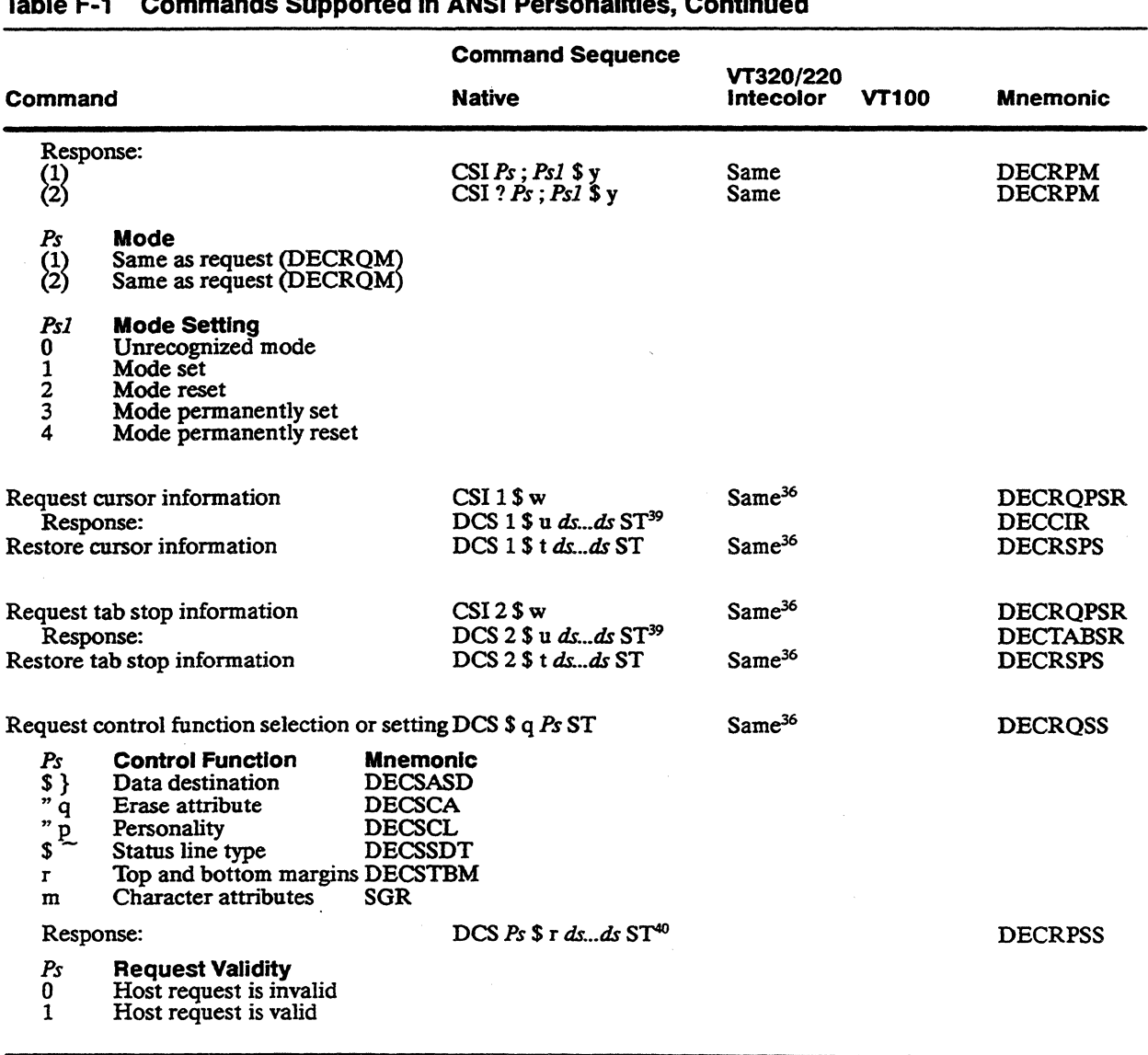

39.ds...ds is the data string that encodes the information.

40.ds...ds is a data string that reports the current setting of the control function.

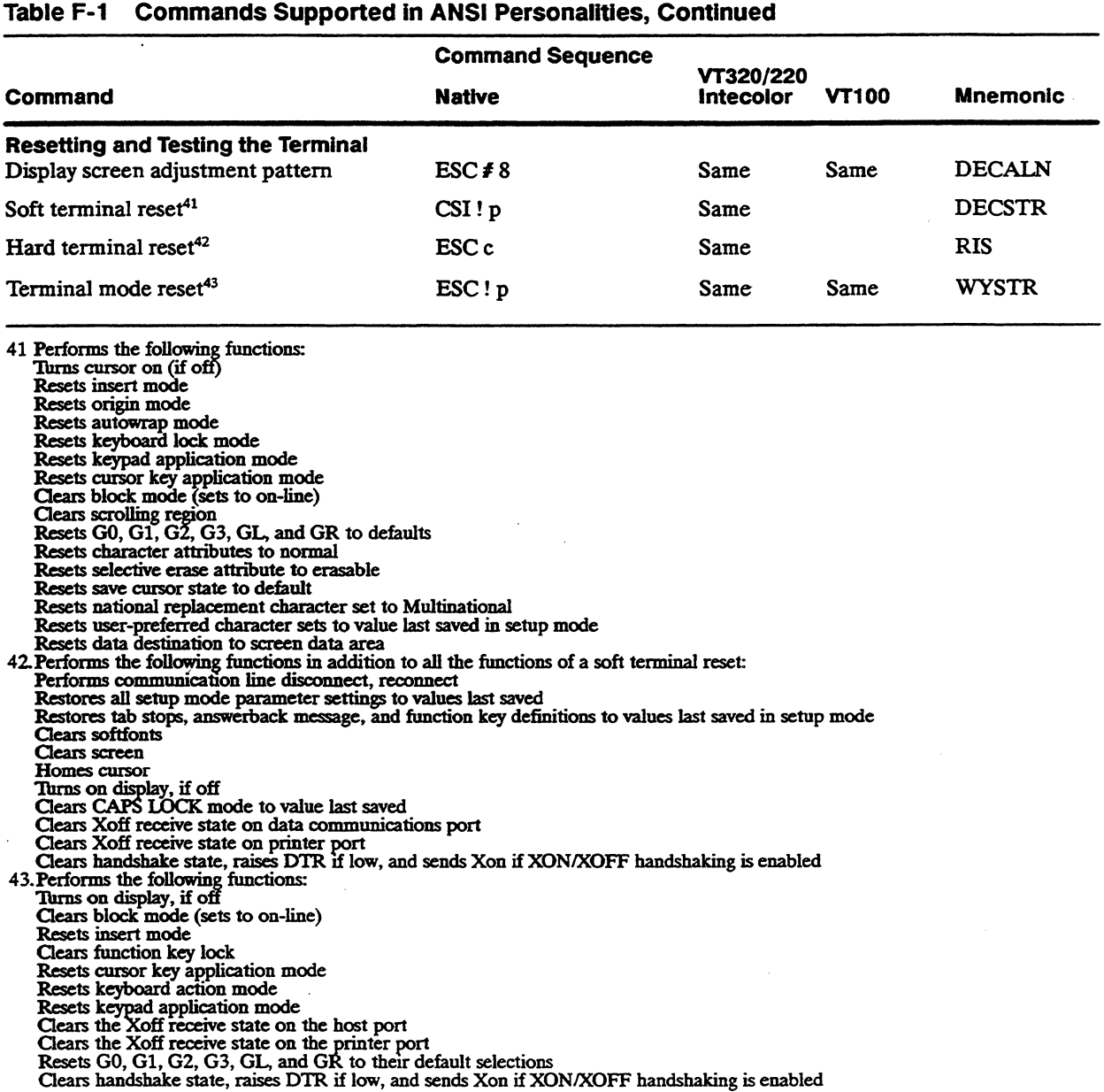

 $\sim$   $\sim$ 

 $\sim$ 

 $\bar{\mathcal{N}}_0$ 

#### **Table F-2 VT52 Personality Escape Sequences**

 $\sim$ 

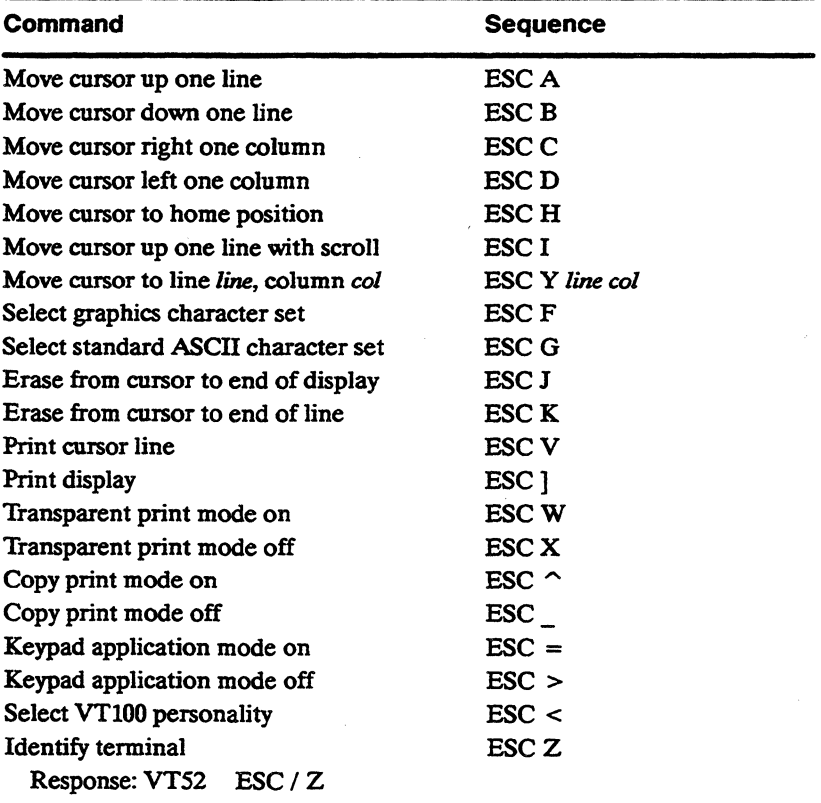

## **Programming in Wyse 350 Personality**

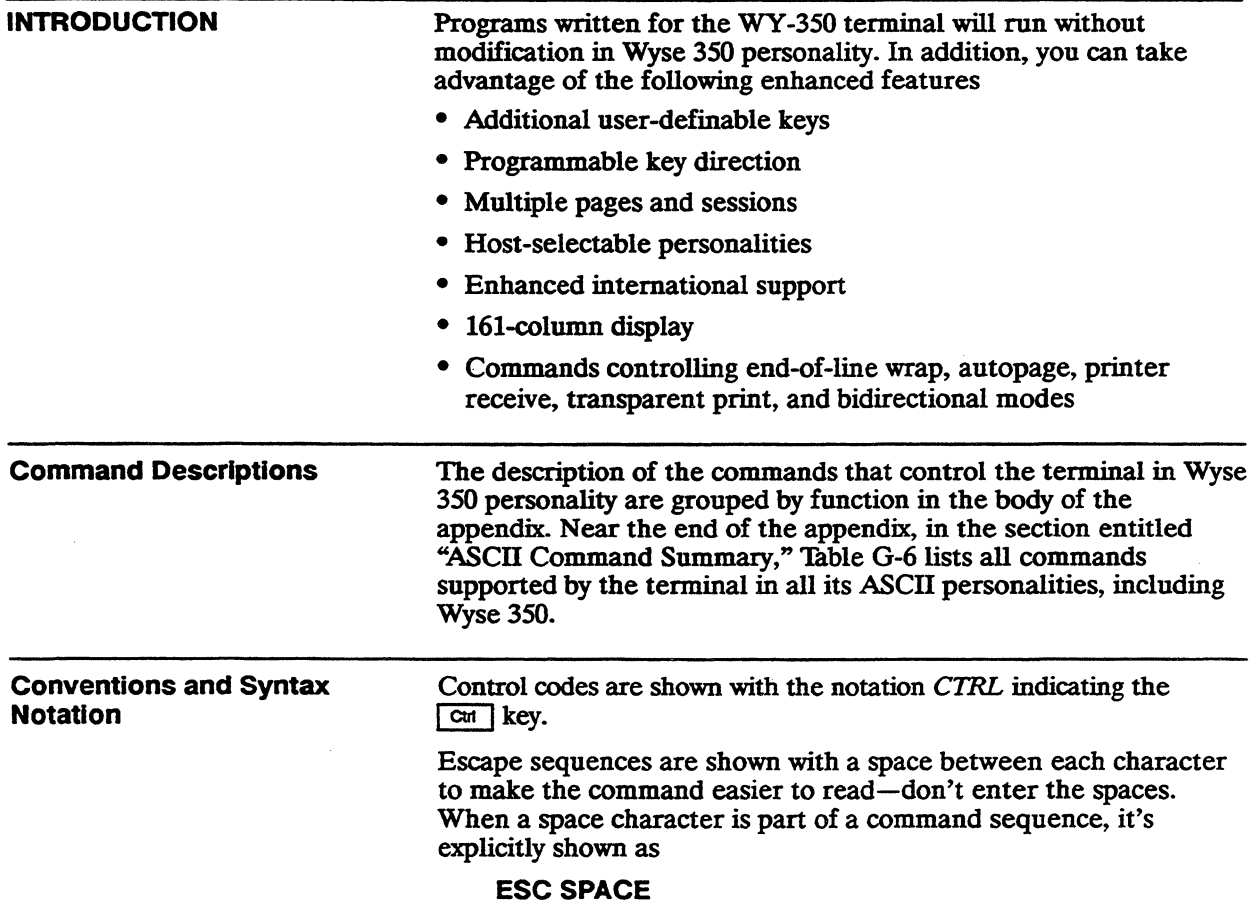

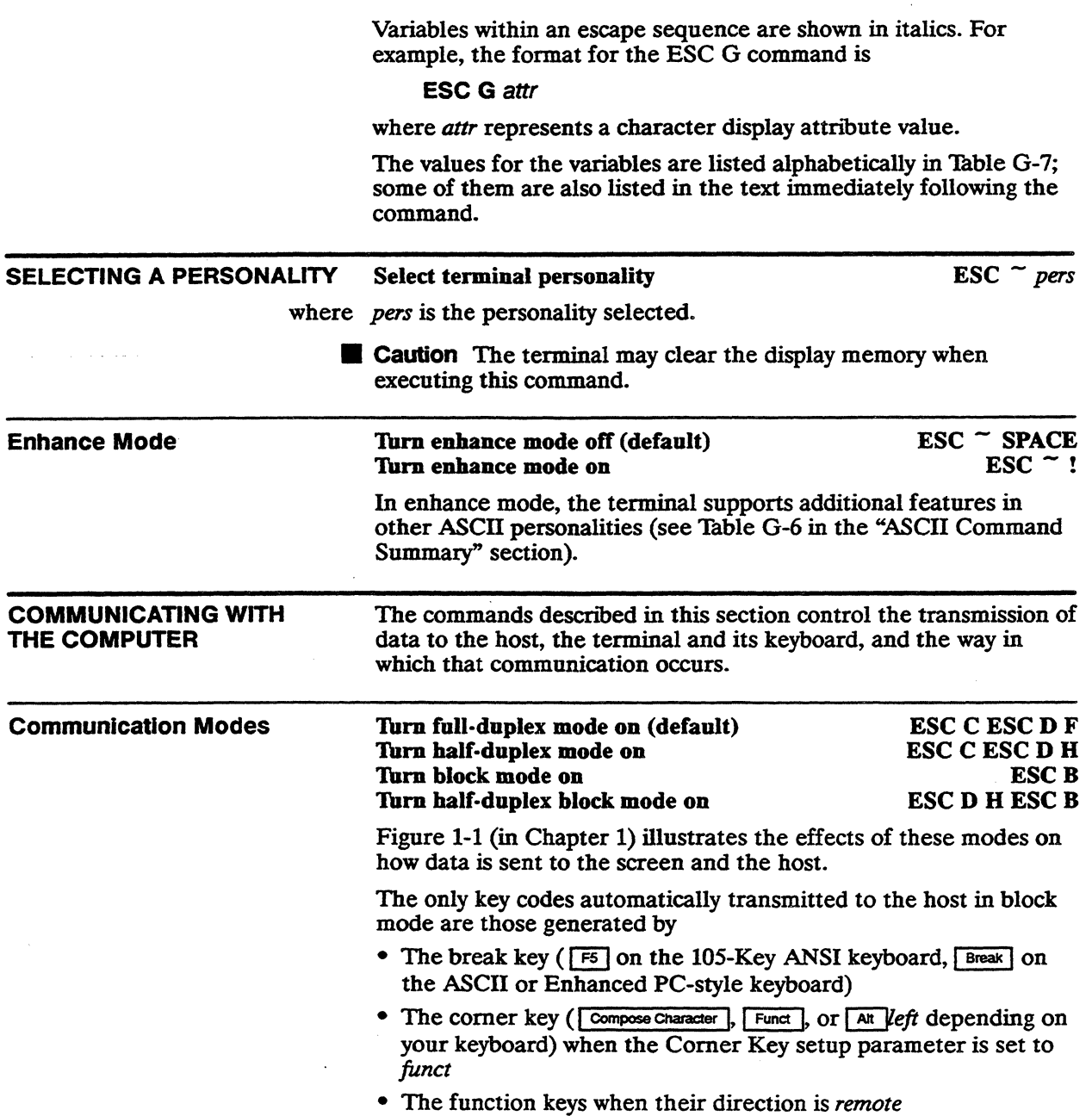

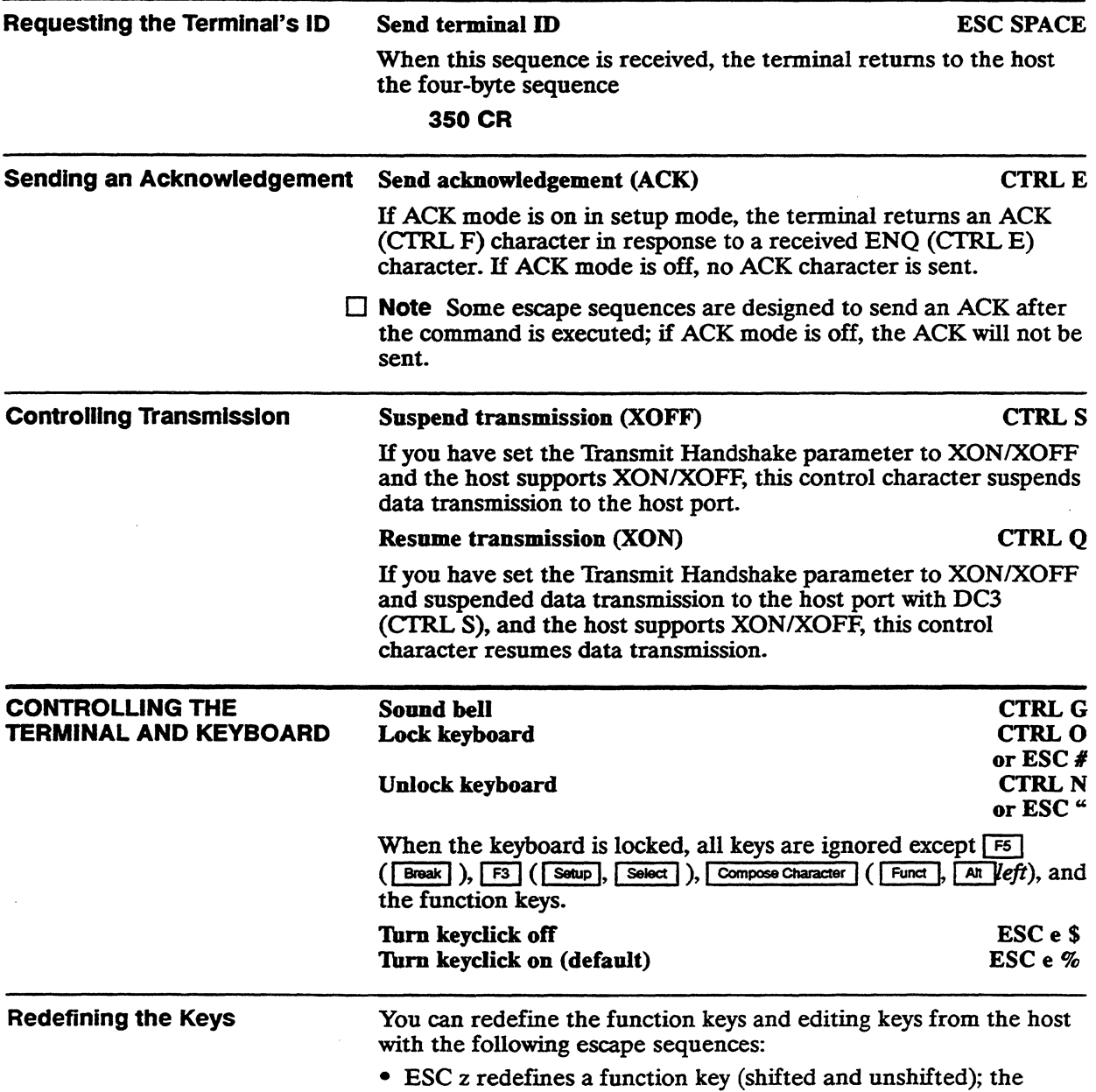

direction defaults to *remote.* 

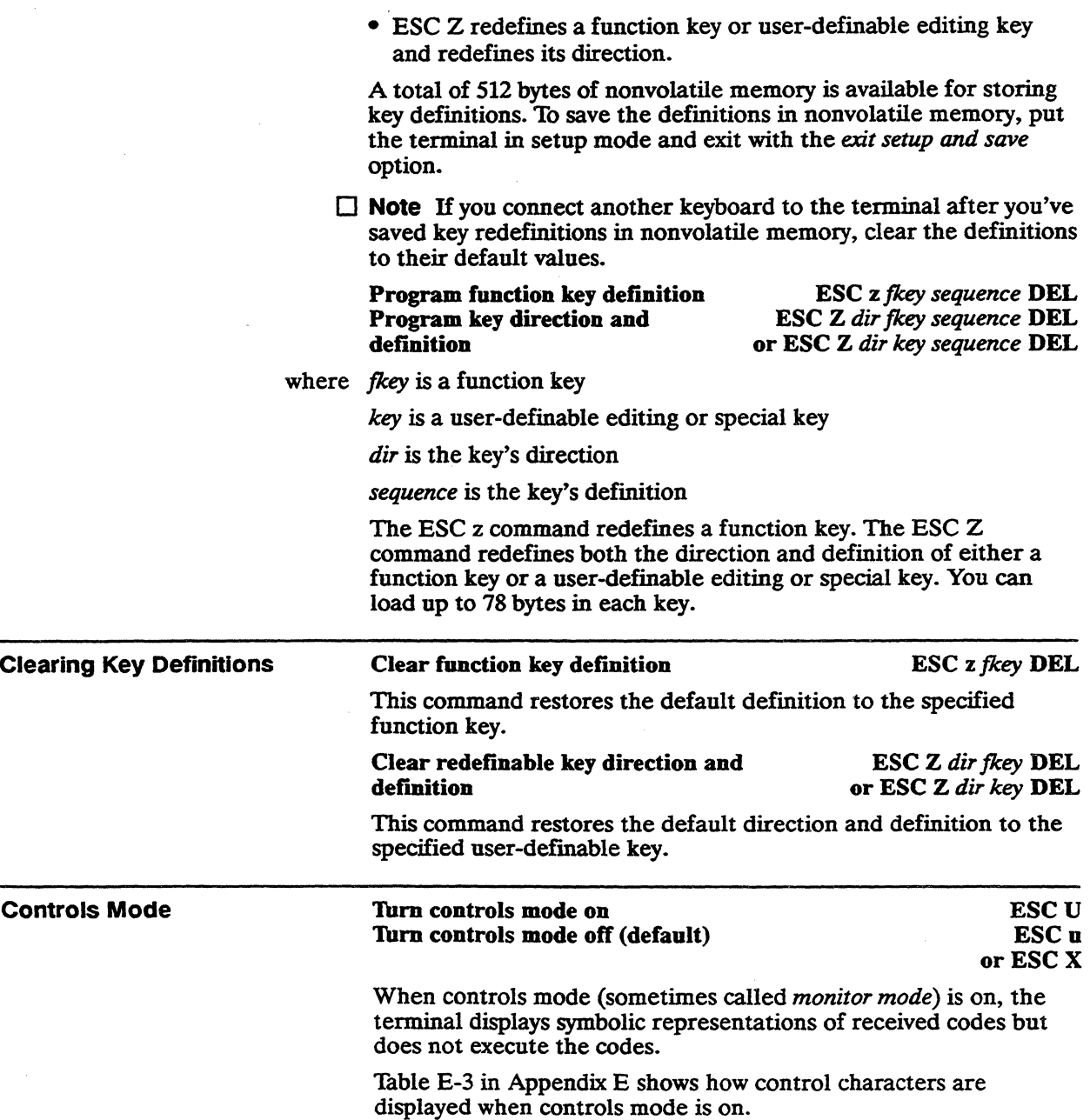

 $\bar{z}$ 

 $\sigma$ 

 $\bar{z}$ 

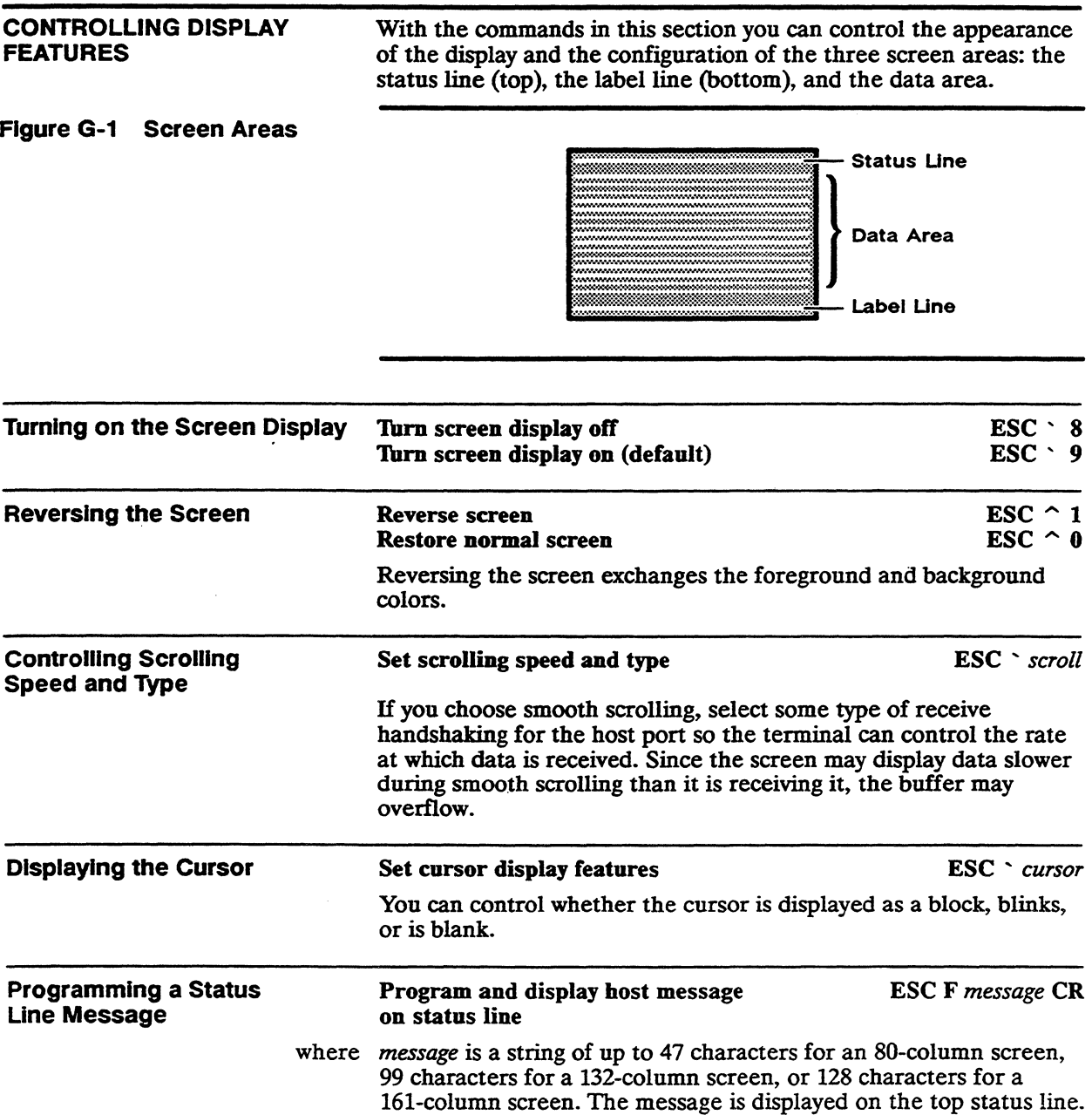

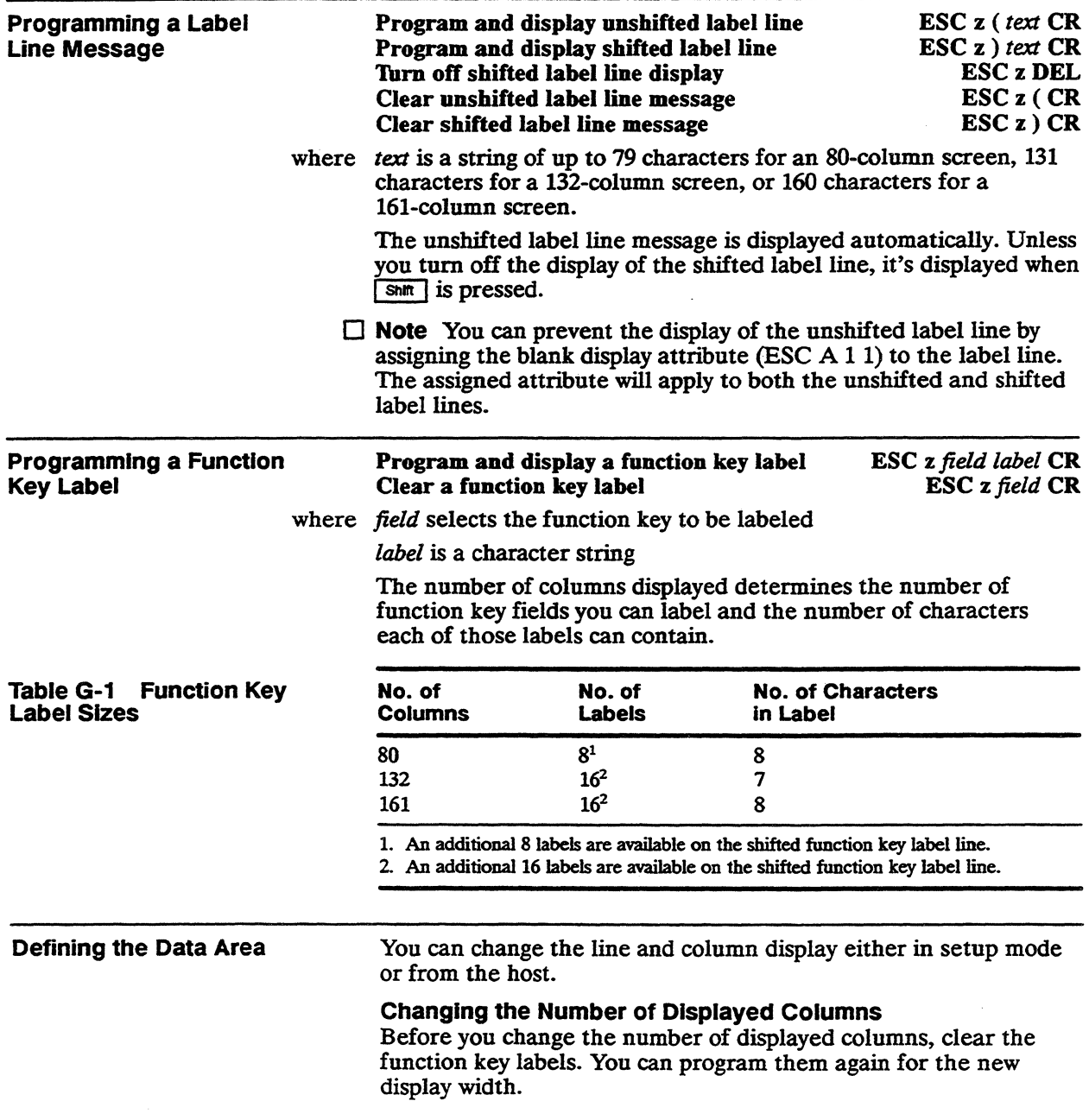

 $\overline{a}$
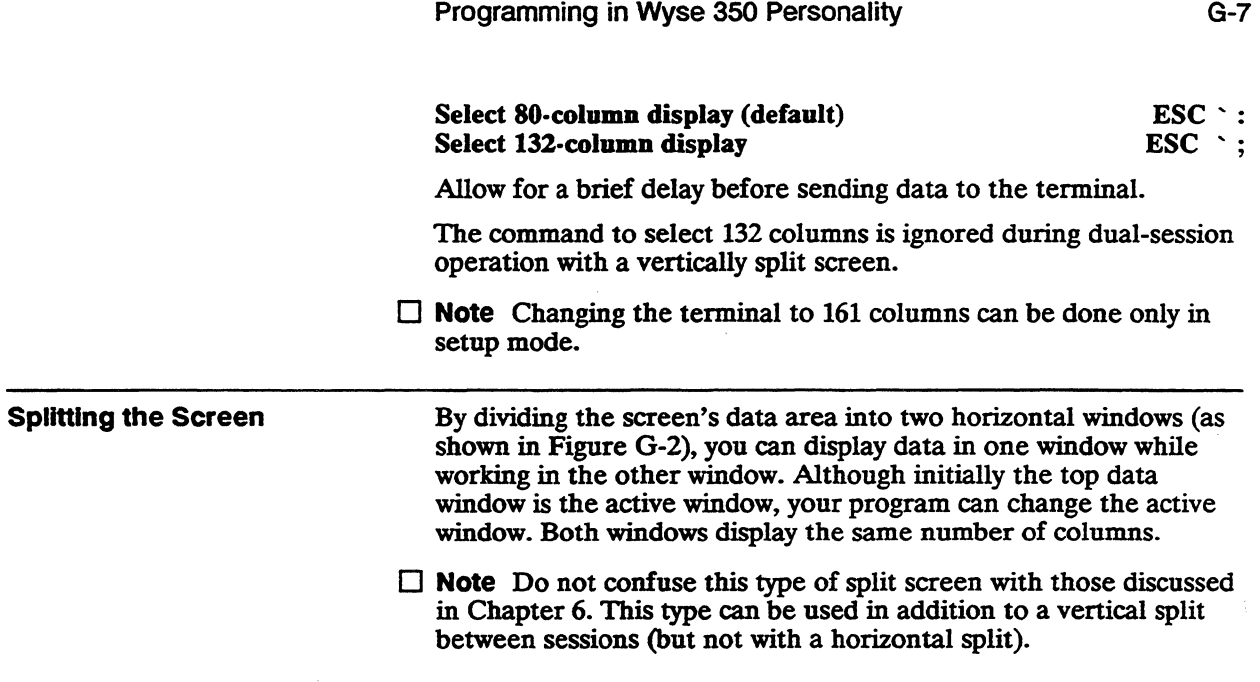

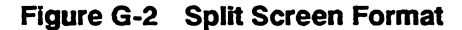

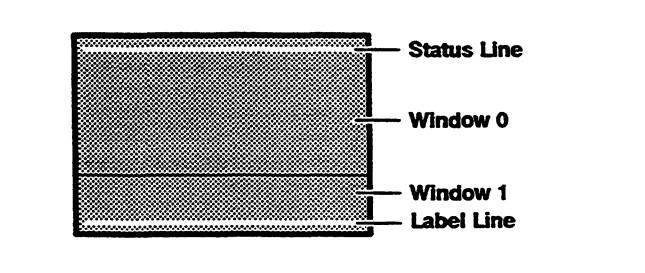

#### Split screen horizontally and save data Split screen horizontally and clear page ESC *xAline*  ESC x 1 *line*

where *line* is a value corresponding to the line number on the top line in what will be the lower window (Window 1 in Figure G-2).

> Executing either of these commands moves the cursor to the home position of the upper window and displays the bottom portion of the page in the lower window.

Both commands turn off protect mode.

If these escape sequences originate from the host, the terminal returns an ACK character to the host (if ACK mode is on).

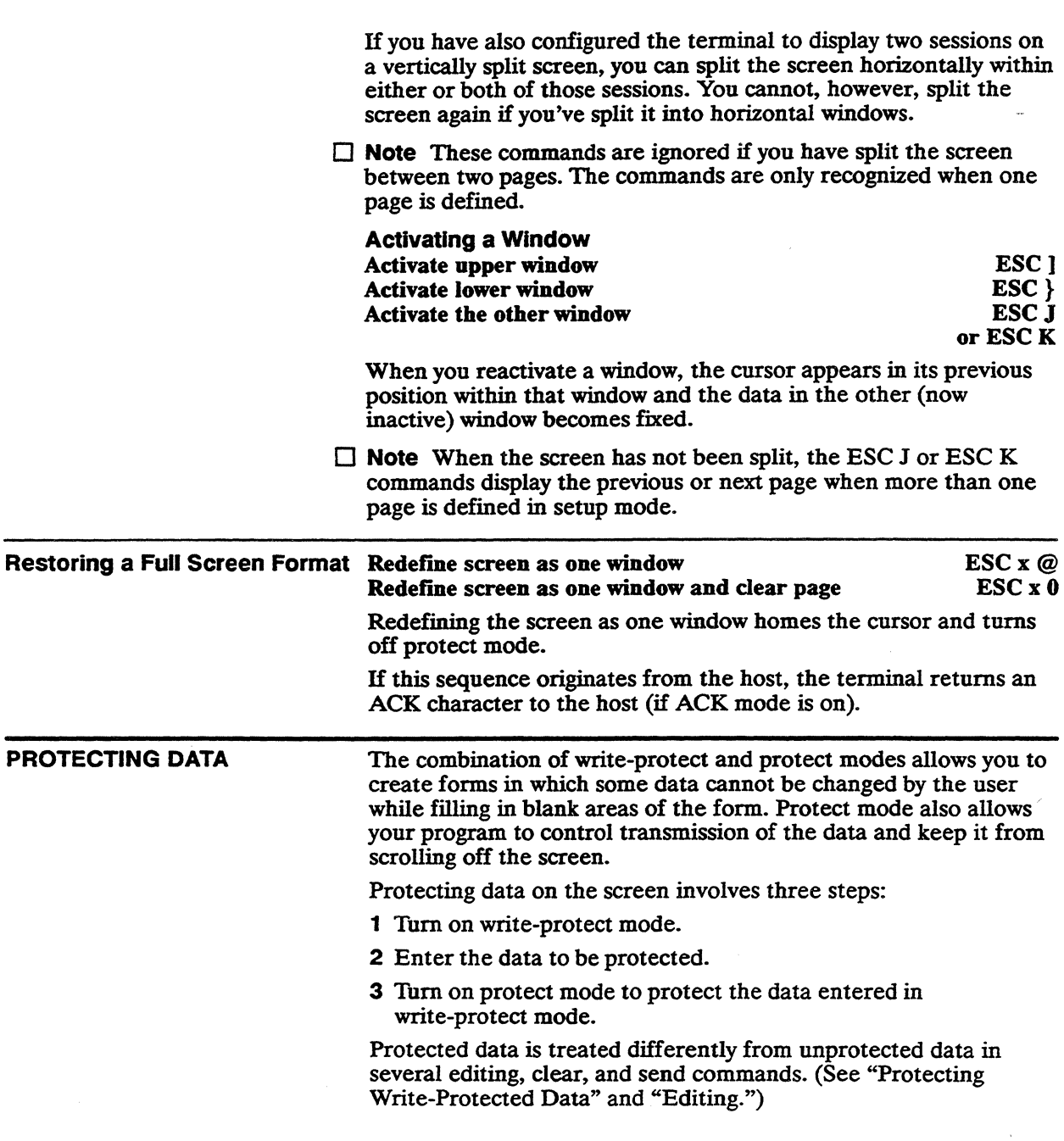

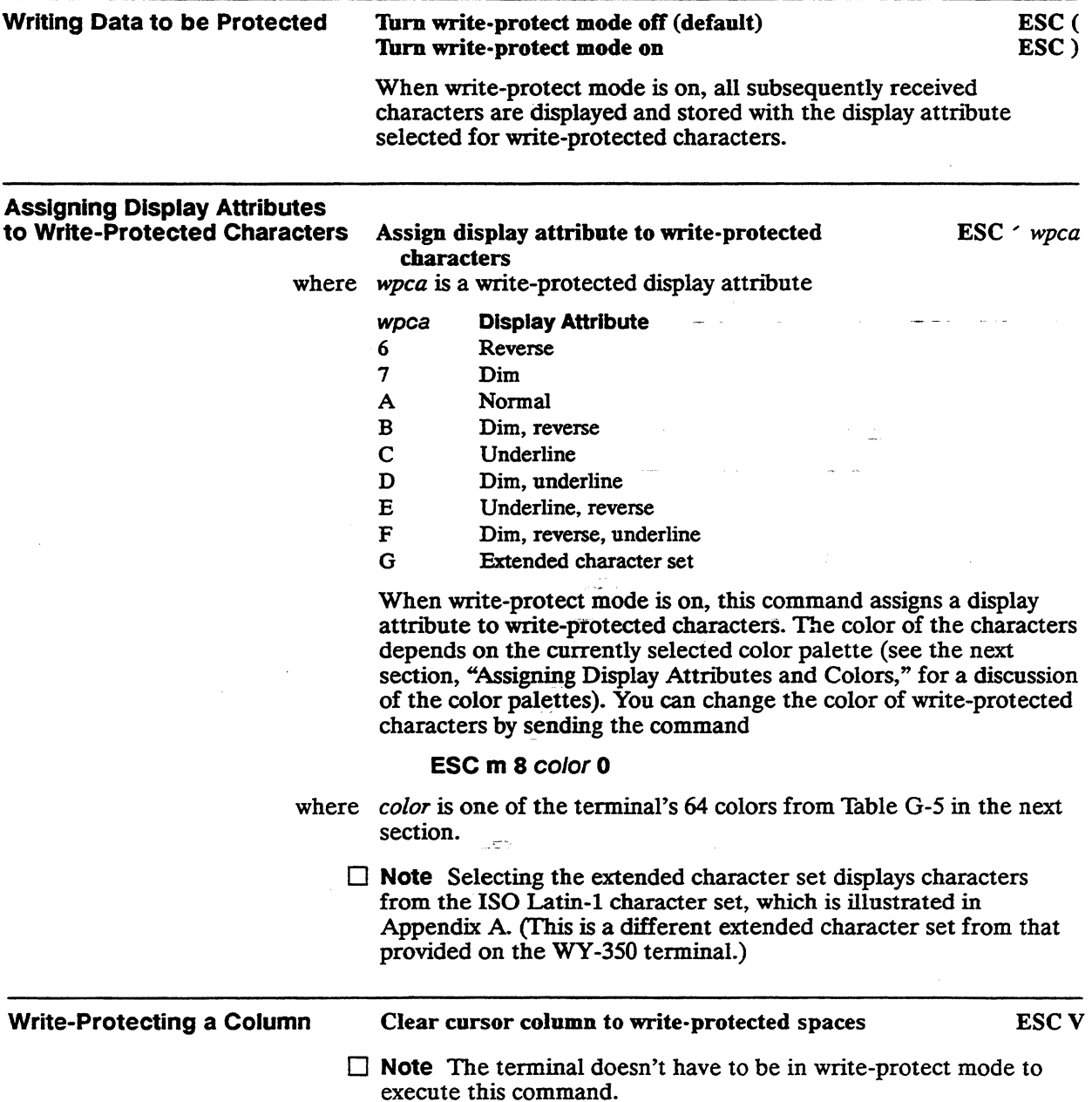

 $\bar{z}$ 

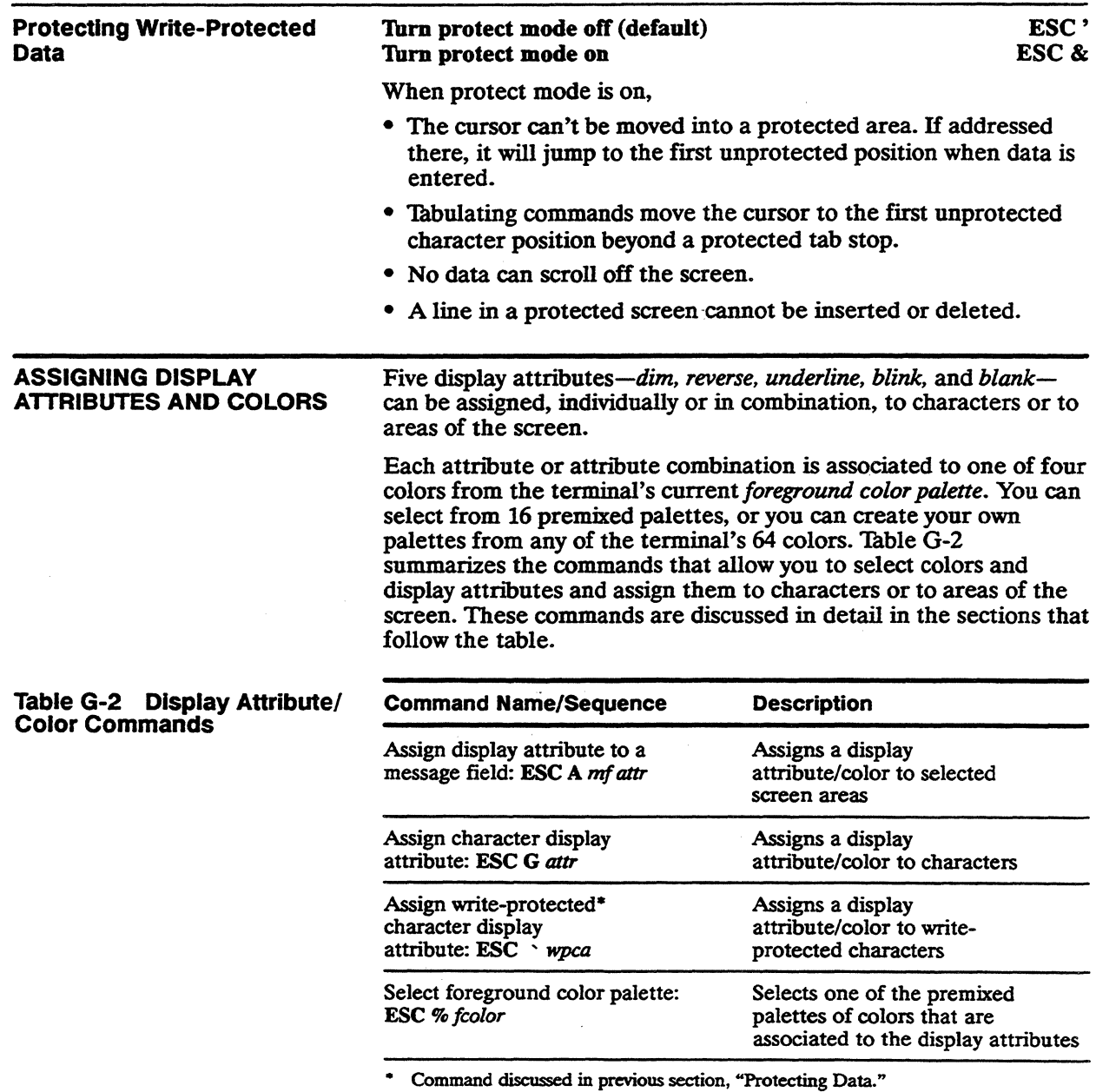

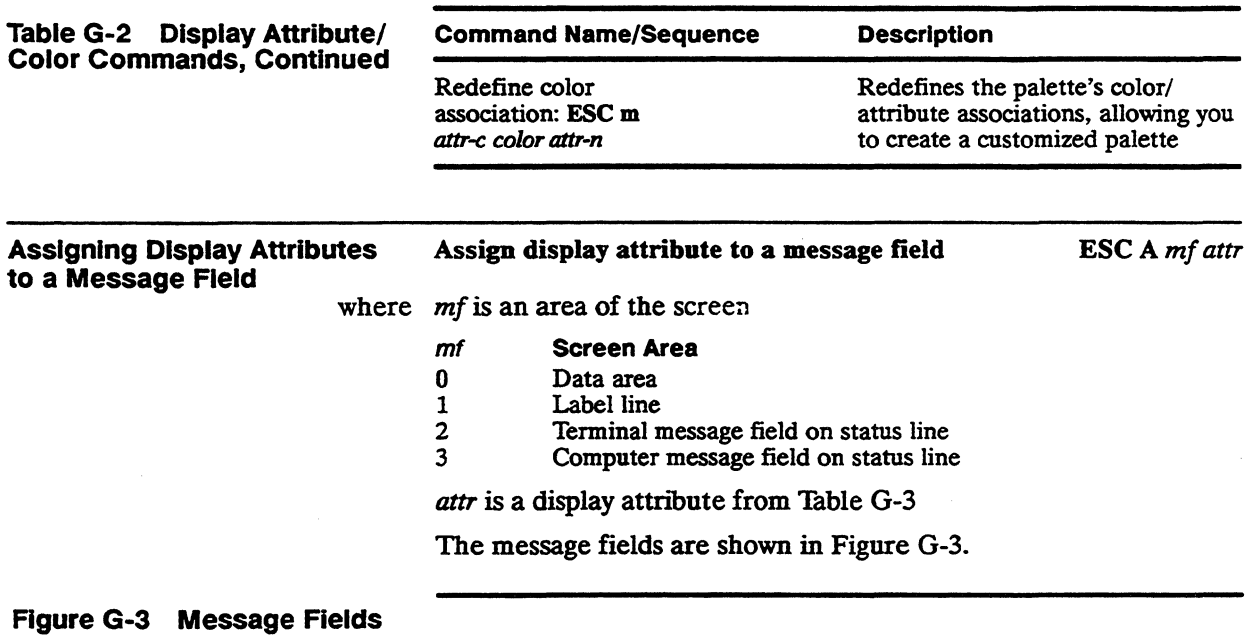

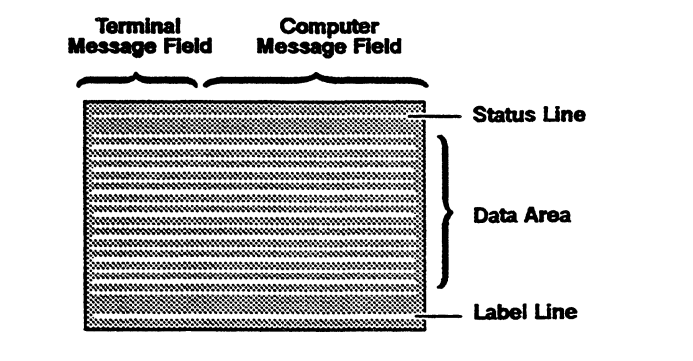

 $\epsilon$ 

This command assigns a display attribute to the specified area of the screen until another attribute is encountered.

# **Table G-3 Display Attributes**

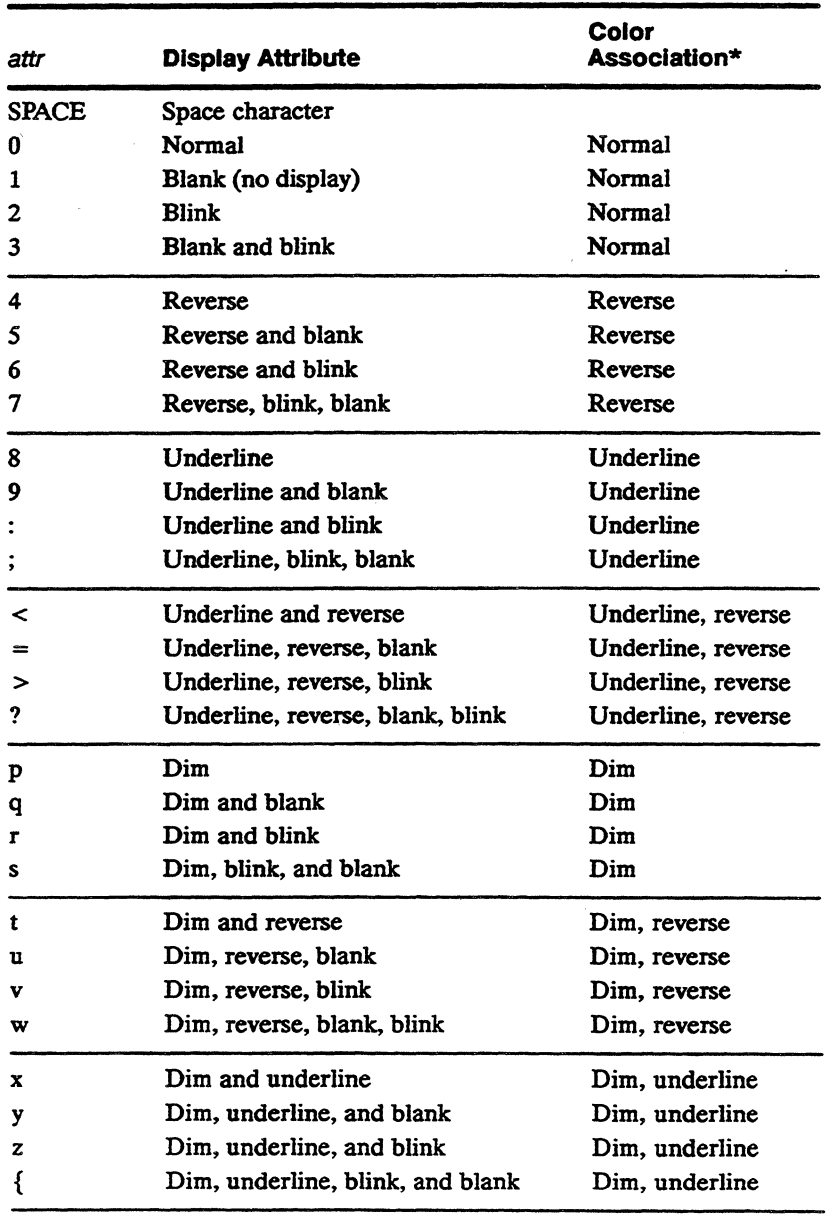

• Color association in foreground color palette; refer to 'Thble G-4 for colors.

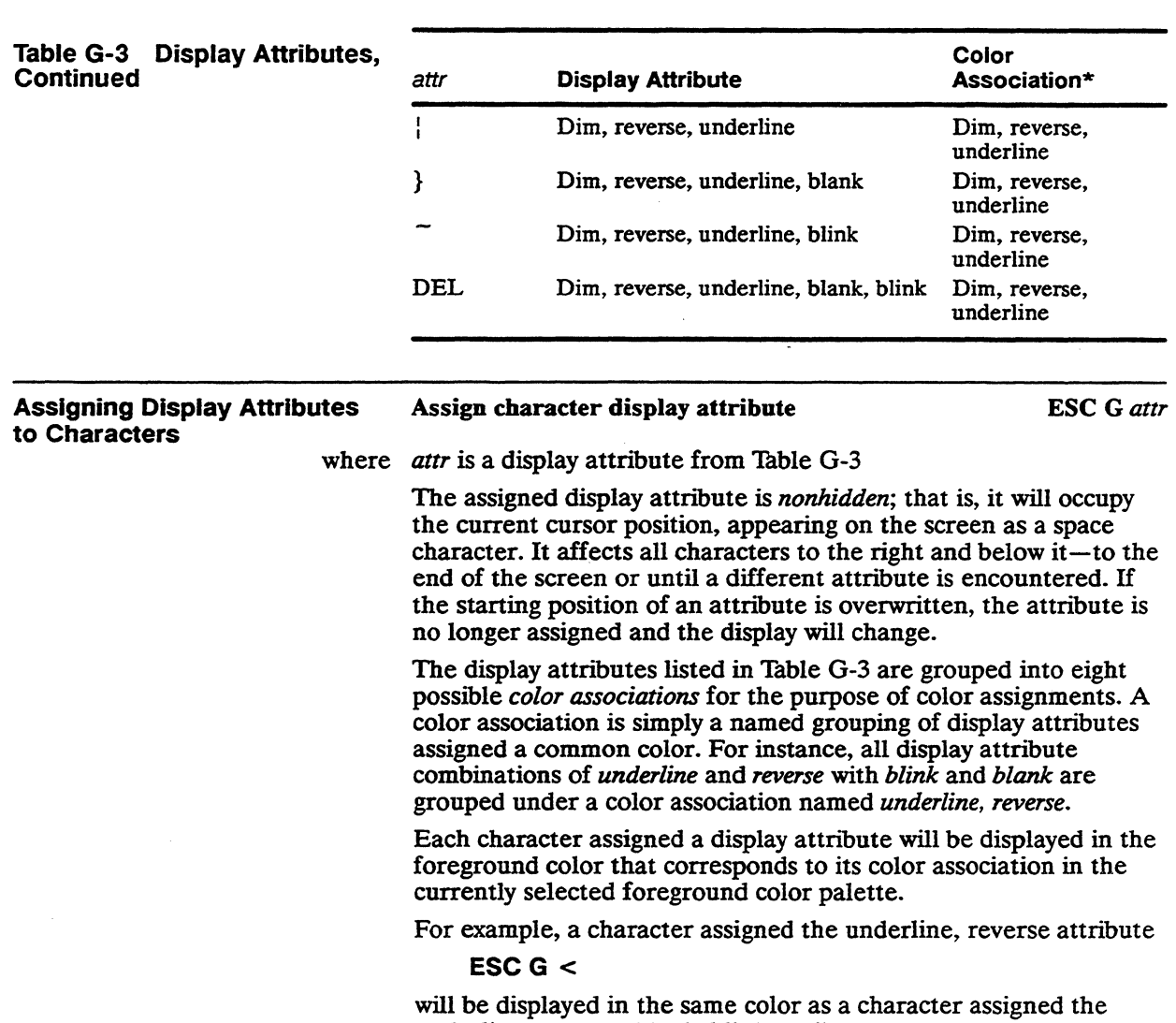

underline, reverse, blank, blink attribute

# ESCG?

because they are both grouped under the color association *underline, reverse.* 

Table G-4 lists the predefined colors assigned to each color association in the different color palettes.

 $\Box$  Note Background colors for characters can be selected only in setup mode.

# Table G-4 Foreground Color Palettes Color Association<br>Underline. Dim, Dim, Dim, Dim, Reverse,<br>Dim, Reverse Underline, Underline Palette<sup>1</sup> Normal Reverse Underline Reverse 0 Amber White Pale yellow Pale yellow Red-<br>
orange orange orange orange orange orange orange 1 Green Cyan Faded Faded Light Light Light Light blue-green blue-green blue-green blue-green blue-green blue-green 2 White Yellow Amber Amber Red Red Red Red 3 Cyan White Green Green Electric Electric Electric Electric blue blue blue blue 4 Light Hot pink Bright blue Bright blue Faded rose Faded rose Faded rose Faded rose purple 5 Yellow Red- Orange- Orange- Deep red Deep red Deep red Deep red orange brown brown 6 Sky blue Blue- Chartreuse Chartreuse Bright Bright Bright Bright green green green green green 7 Light Blue- Medium Medium Charcoal Charcoal Charcoal Charcoal gray purple blue blue gray gray gray gray 8 Light Chartreuse Bright Bright Khaki Khaki Khaki Khaki green green green green green green green 9 Cream Orange- Sage green Sage green Tan Tan Tan Tan brown White2 Sky blue Chartreuse Magenta Blue-green Purple Amber White  $\bullet$ White2 Red- Green Yellow Blue Light Cyan White orange purple purple purple purple purple  $\alpha$

1. The ASCII characters in this column are the values for the command that selects the palette (ESC % fcolor). Palettes 0 through 9 can also be selected from the keyboard: Press  $\boxed{\text{Ctn}}$   $\boxed{\text{Shift}}$  together with the number key *on the numeric keypad.* 

2. Palette for CRT color adjustment; display attributes are not active.

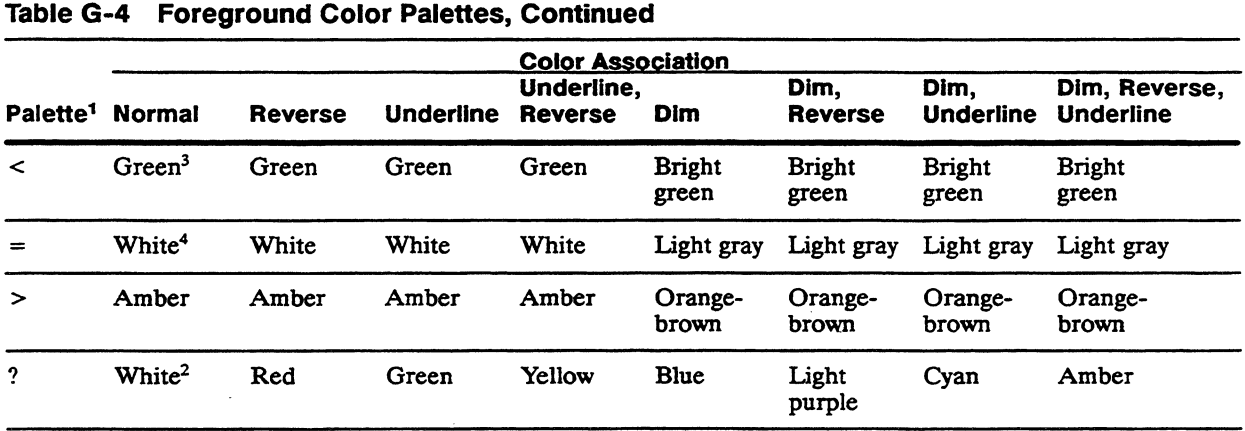

3. Simulated monochrome green.

4. Simulated monochrome white.

The default color palette is the amber palette  $(0 =$ amber, white, pale yellow, and red-orange).

 $\Box$  **Note** All color associations containing the dim attribute share the same color except in the three palettes provided for CRT color adjustment; those palettes assign a unique color to each color association.

#### Examples of Assigning Character Display Attributes The following examples demonstrate the effects of assigning display attributes to characters.

When the default amber color palette is the current palette, the command

### ESCG2

displays blinking amber characters (blink attribute assigned; color  $association = normal$ ). The command

### ESCG8

displays underlined pale yellow characters (underline attribute assigned; color association  $=$  underline). The command

# $ESC G$

displays blinking, underlined black characters on a pale yellow background (underline, reverse, blink attribute assigned; color  $association = underline, reverse)$ 

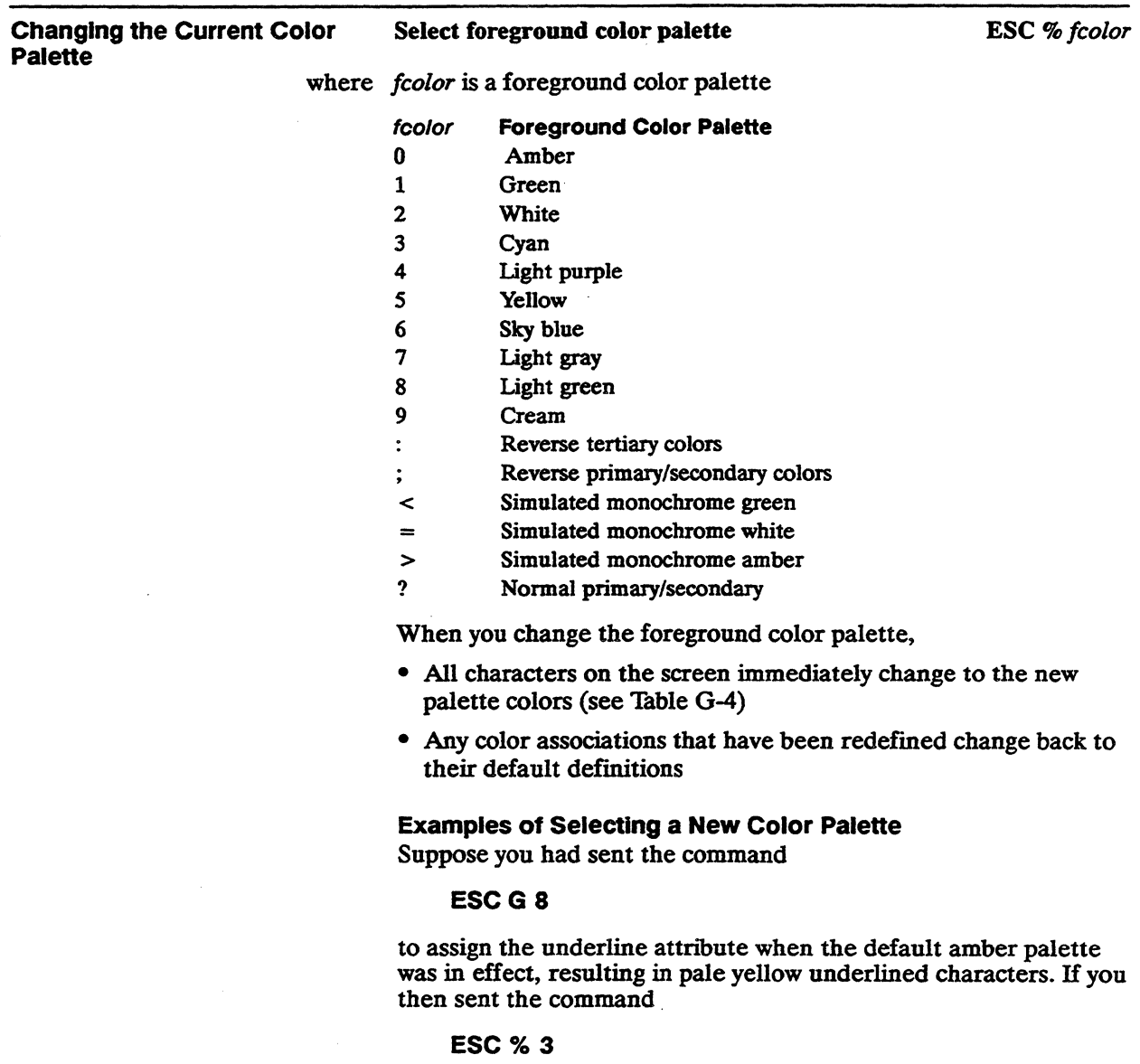

to change to the cyan palette, all characters on the screen that were formerly underlined pale yellow would change immediately to underlined green (see Thble G-4).

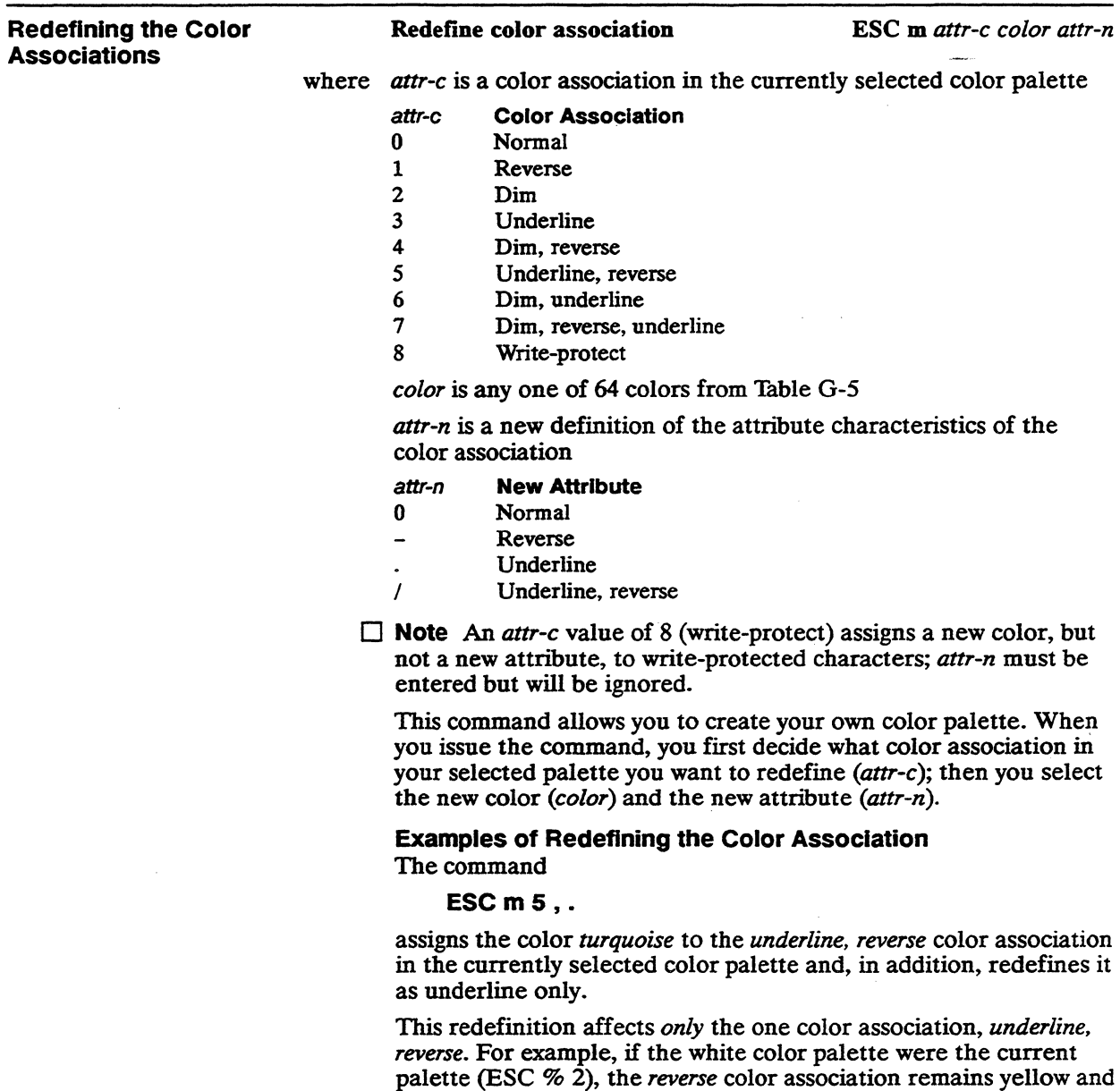

the *underline* color association remains amber (see Table G-4).

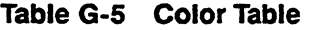

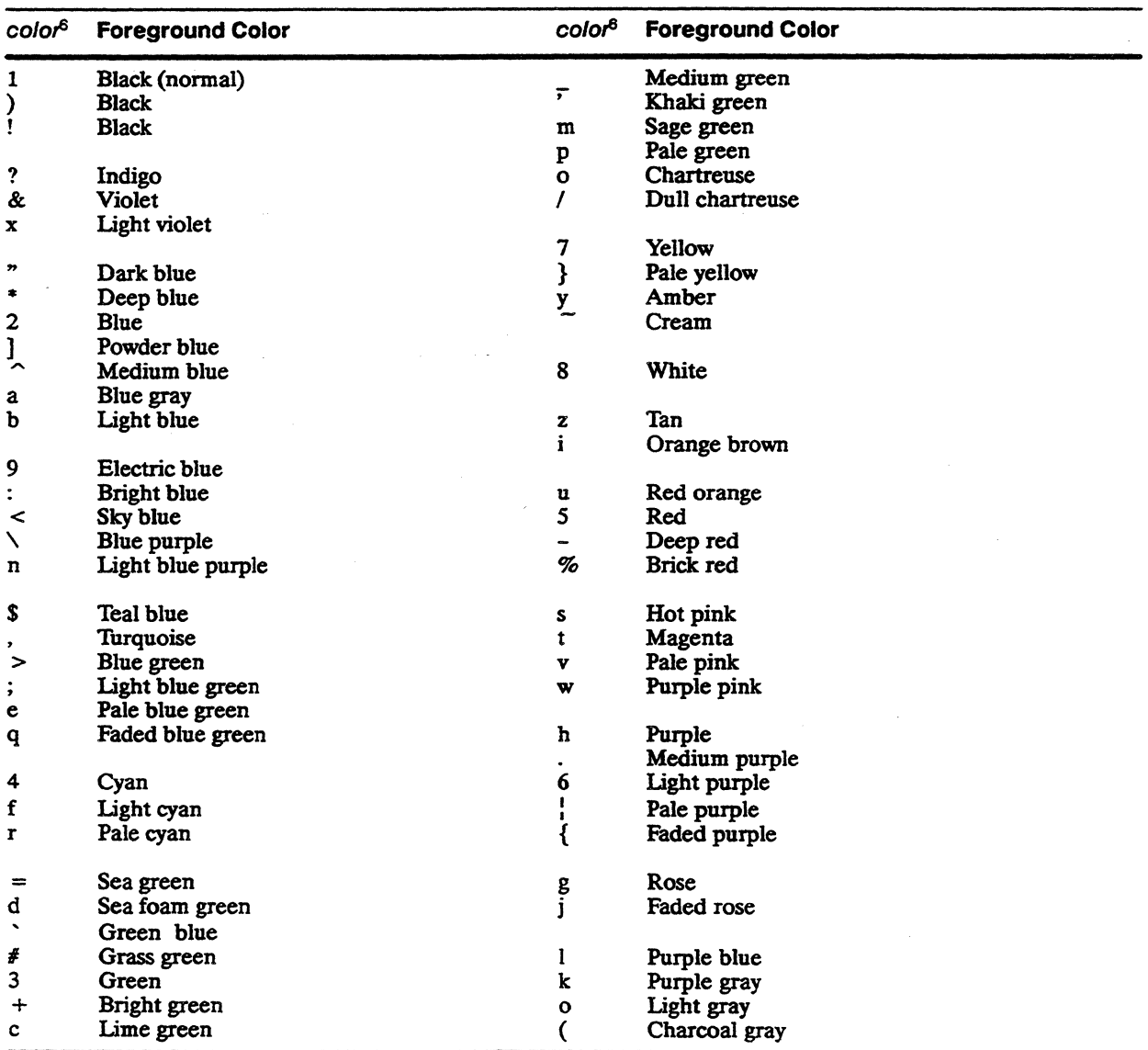

6. Color names are for convenience of reference and are not based on any scientific or artistic criteria. The names are intended only as guidelines within a range of colors.

 $\ddot{\phantom{a}}$ 

The only characters on the screen that would be affected would be characters assigned the following attributes (see Table G-3):

- Underline and reverse (ESC  $G <$ )
- Underline, reverse, blank (ESC  $G =$ )
- Underline, reverse, blink (ESC  $G > 0$
- Underline, reverse, blank, blink (ESC G ?)

These characters would be displayed as turquoise and underlined (but not reversed).

The following example demonstrates how you might create your own customized color palette, starting with the default amber palette as the current palette:

1 Change the *reverse* color association to sage green (instead of white):

**ESCm 1** m-

2 Change the *dim* color association to pale green (instead of red-orange):

#### **ESCm2pO**

3 Change the *underline* color association to blue and reverse (instead of pale yellow and underlined)

#### **ESCm32-**

The color associations for the palette would now look like this:

 $Normal = amber$ 

Reverse = *sage green* 

Underline = *blue reversed* 

Underline, reverse = pale yellow

Dim = *pale green* 

 $Dim, reverse = red\-orange$ 

 $Dim, underline = red-orange$ 

 $Dim, reverse, underline = red-orange$ 

**Note** Changing to a new foreground color palette changes all the colors and attributes to the default definitions in the new palette.

**DISPLAYING GRAPHICS CHARACTERS** 

The Special Graphics character set contains 16 line-drawing graphics characters (shown in Table G-7 under the parameter *ldraw*). You can control these as a group in graphics mode, or

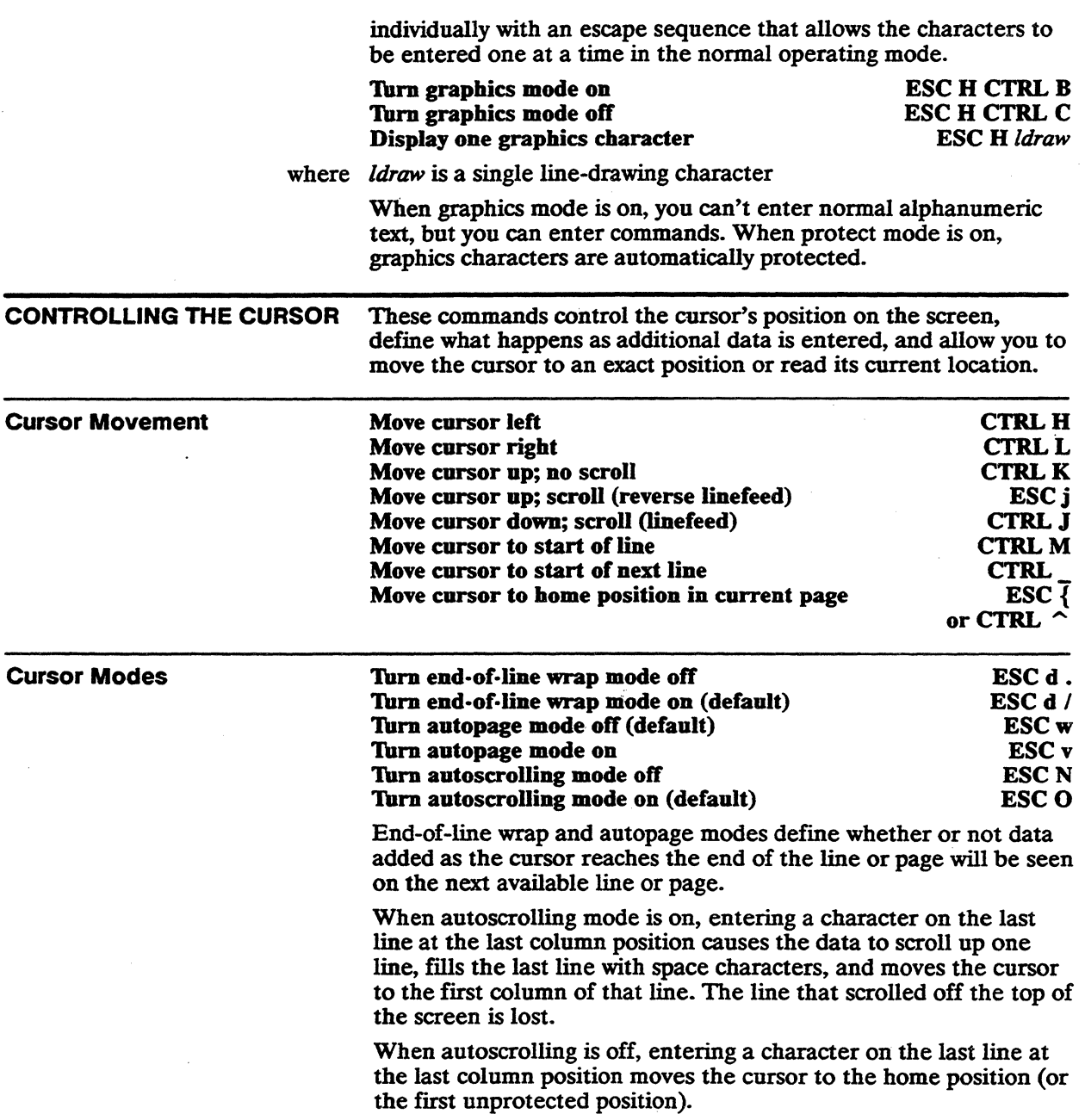

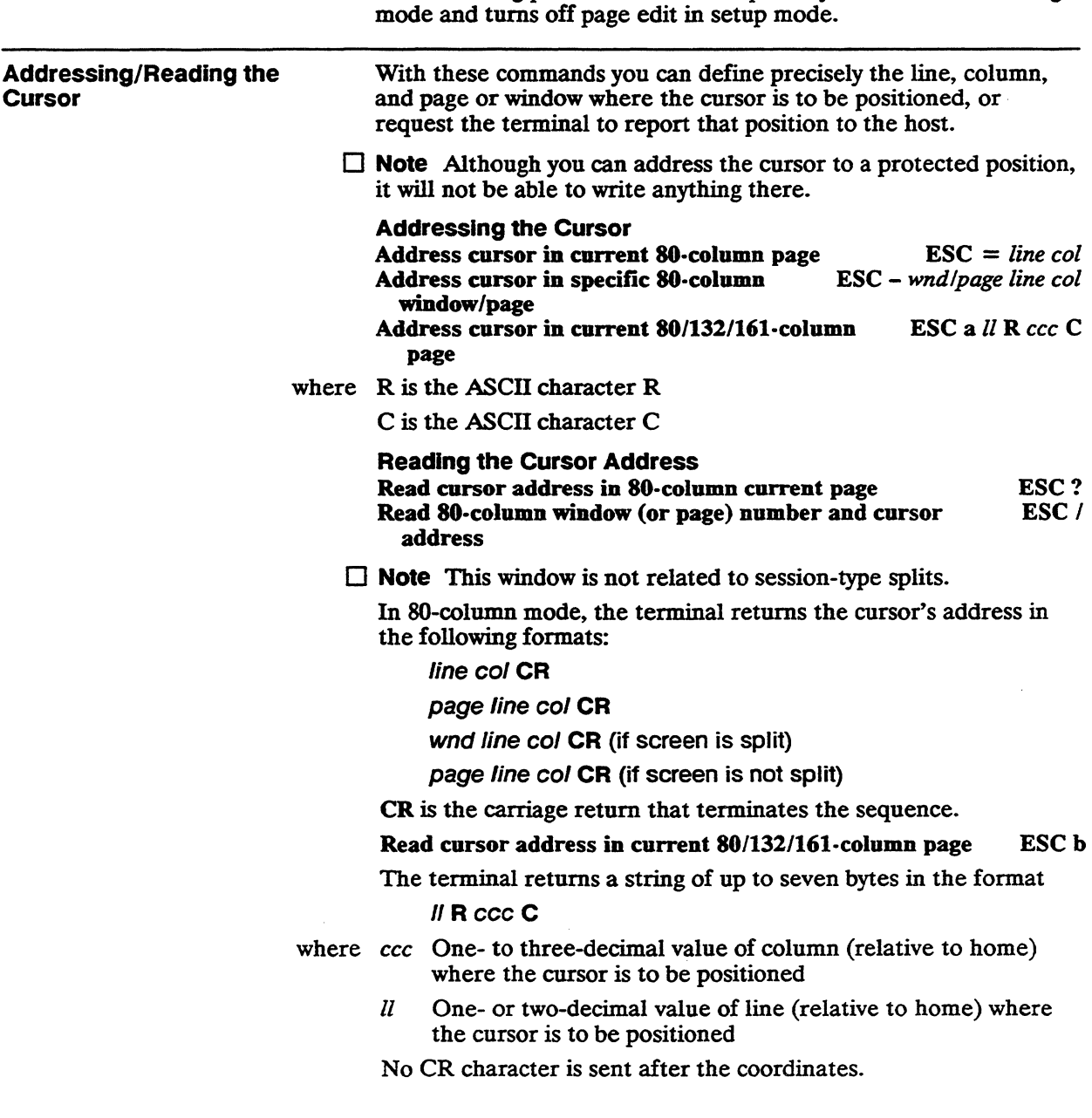

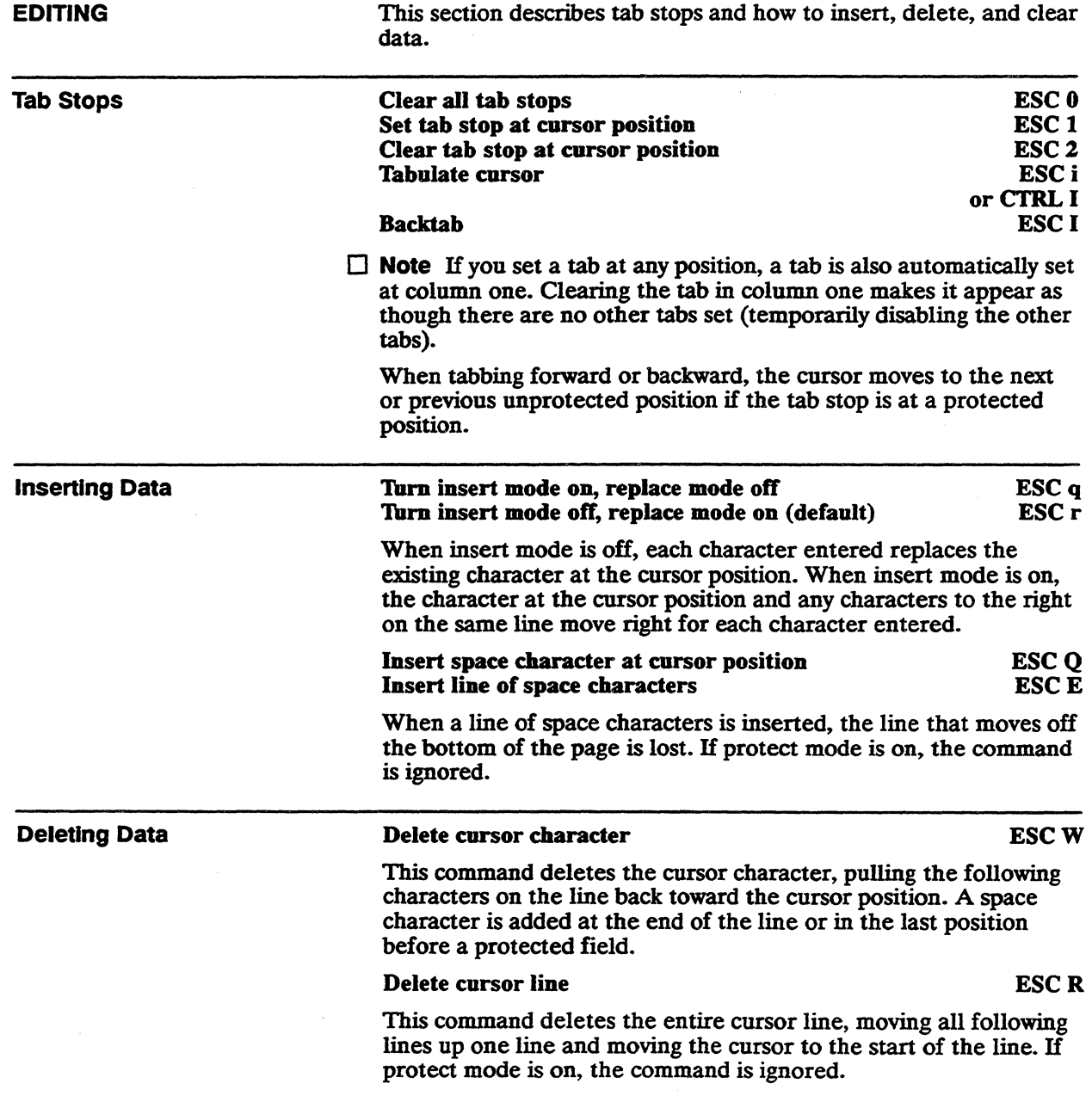

 $\sim$ 

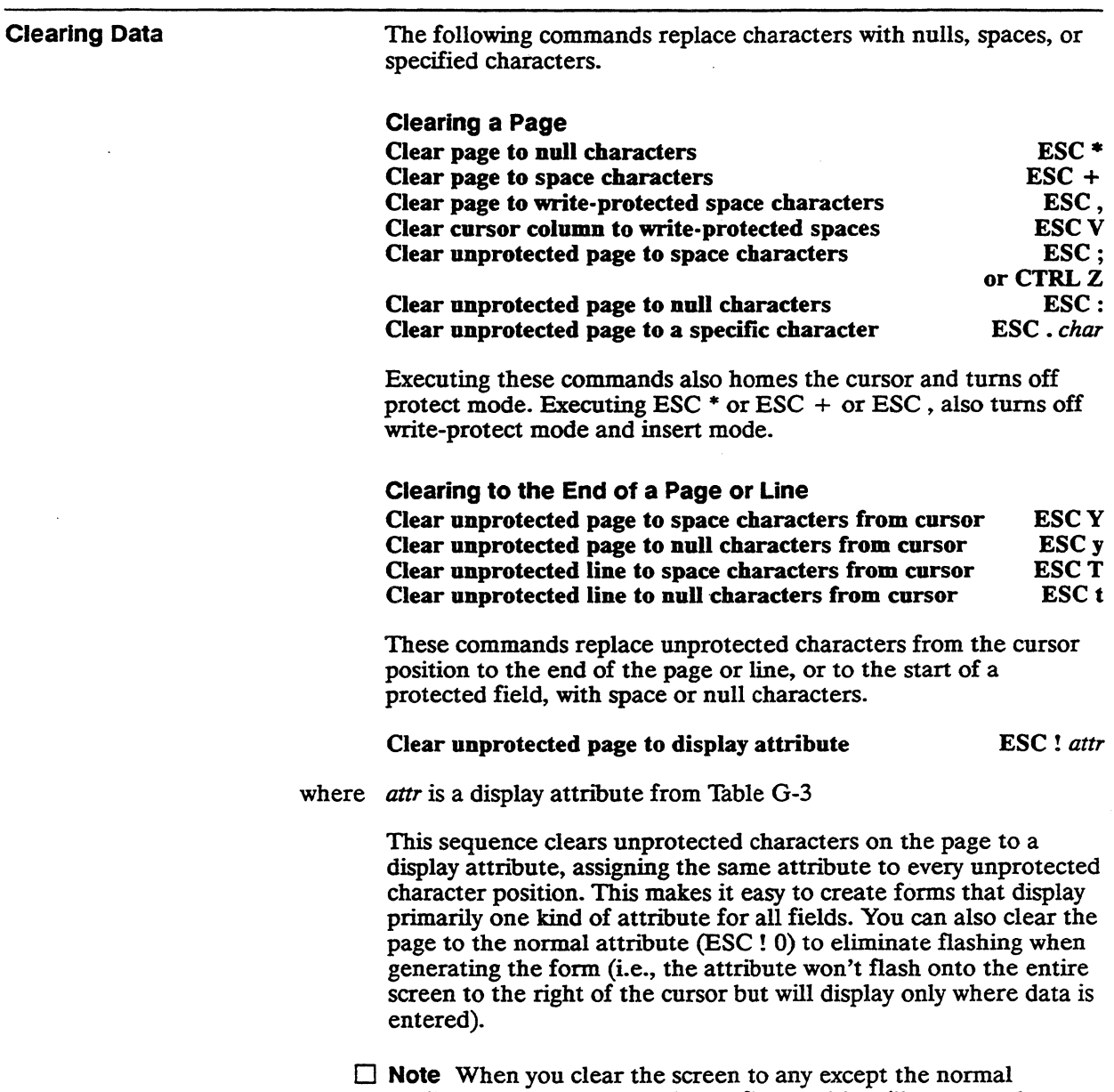

attribute, don't enter data in the first position (line one, column one) or the attribute won't take effect in that line.

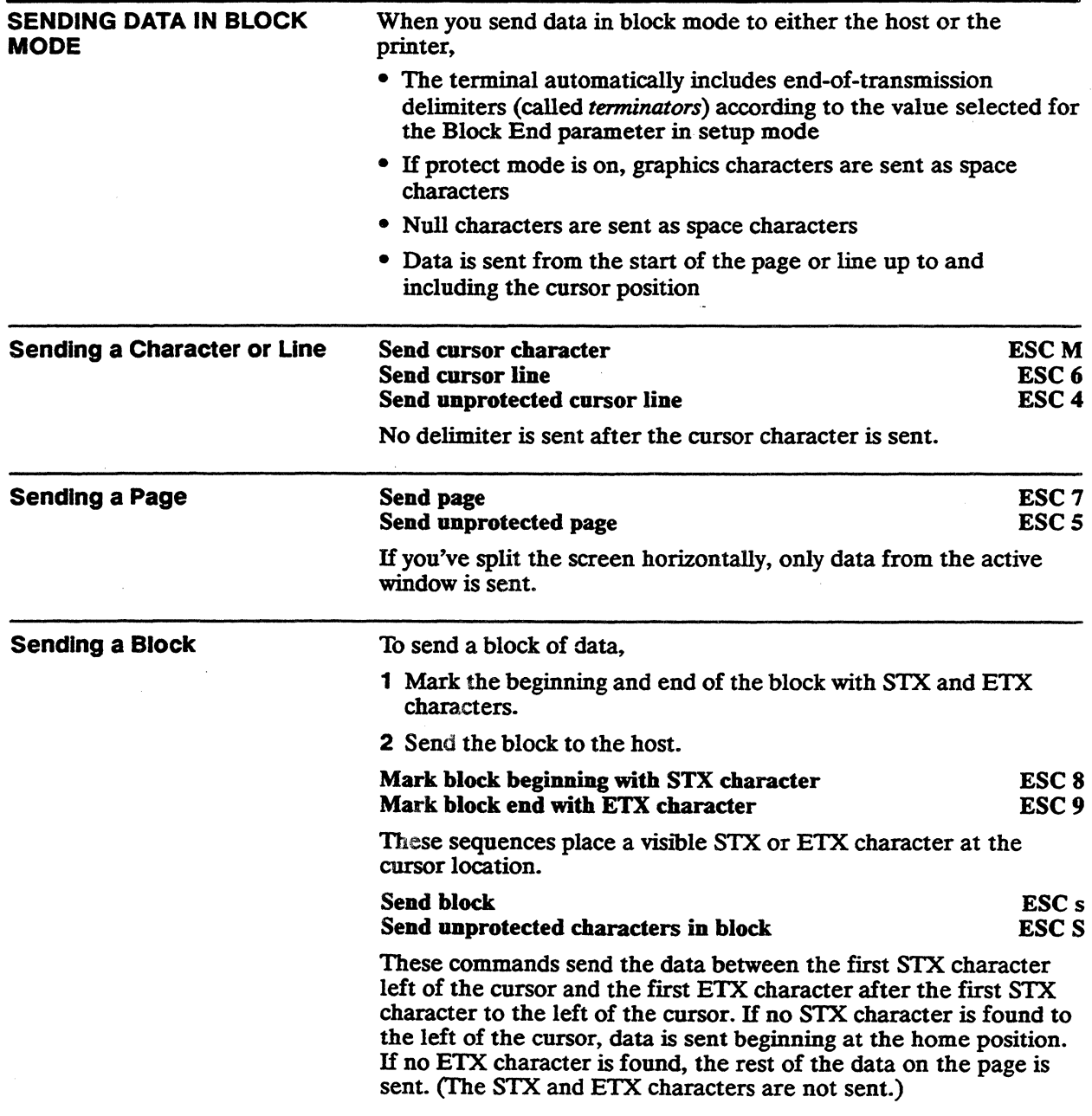

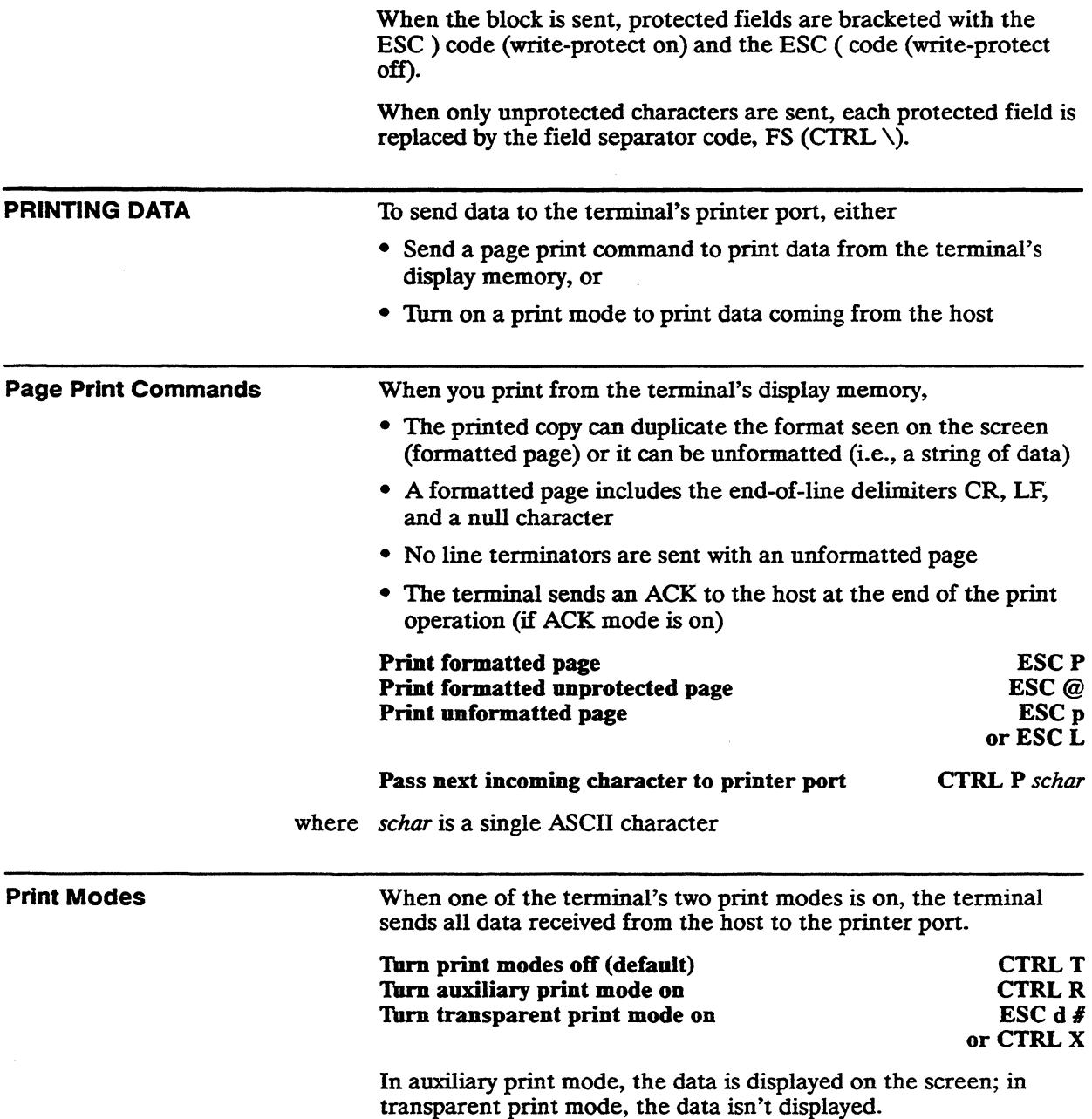

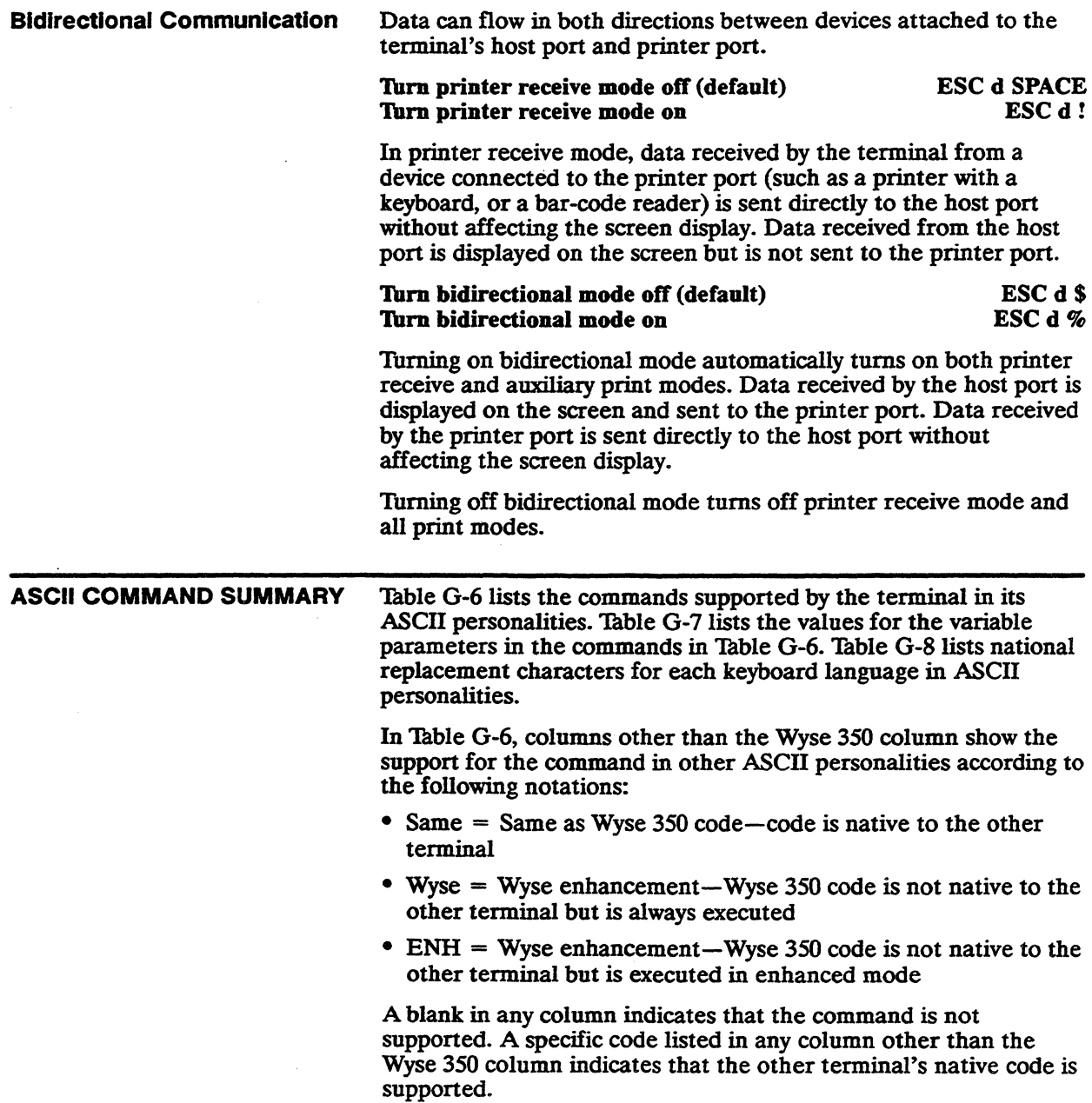

 $\omega$ 

 $\Box$  **Note** Codes native to other terminals are given in abbreviated form. Refer to the other terminal's documentation for complete information on the indicated command and its associated parameter values.

Variables are shown in italics. Their values are listed alphabetically in Table G-7.

The terminal does not support the following TeleVideo 950 and Esprit III commands:

- ESC c (enter local mode)
- ESC 0 (program send key)
- ESC Z (transmit user/status line)

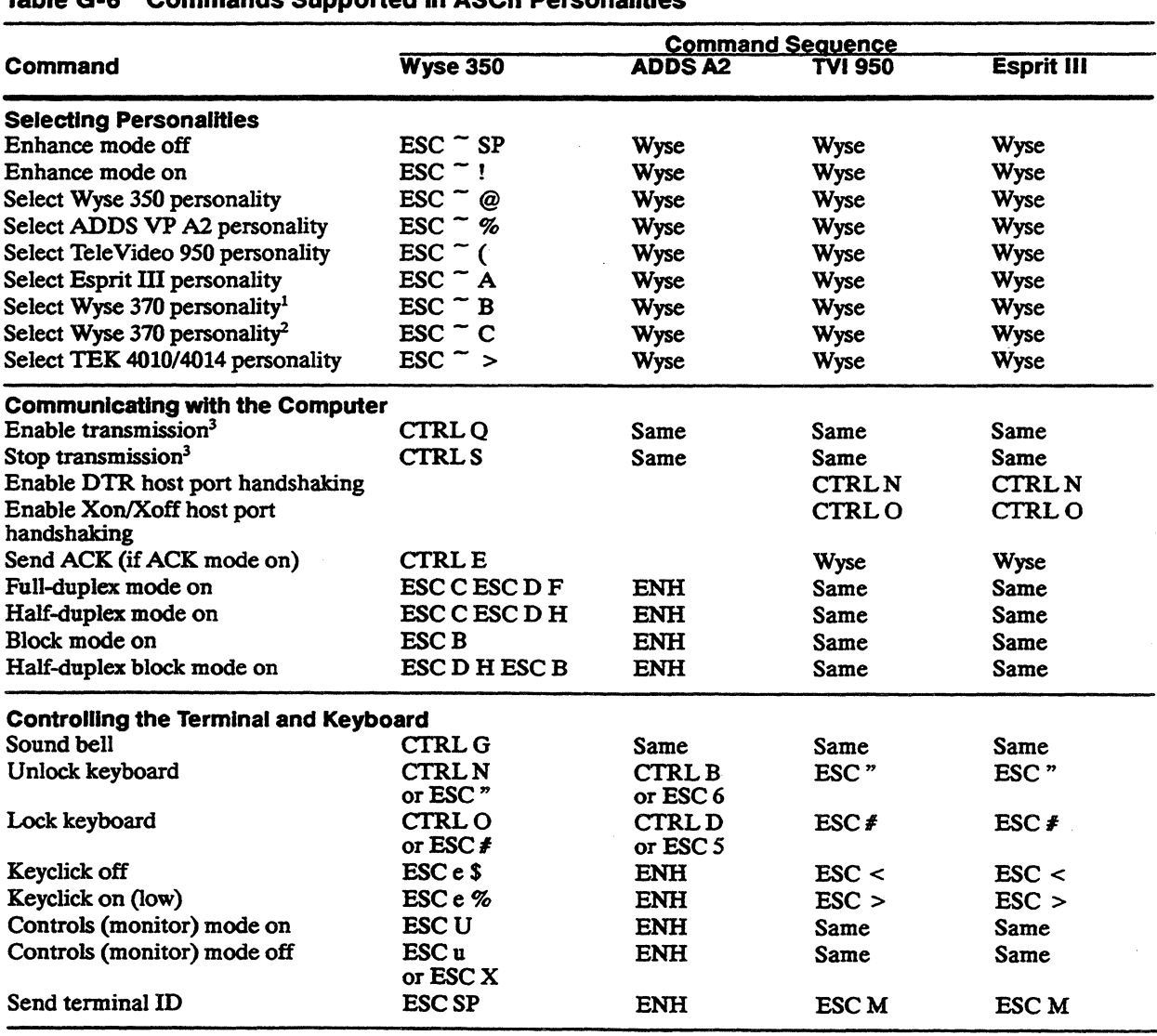

# Table G-6 Commands Supported in ASCII Personalities

1. 7-bit transmission.

2. 8-bit transmission.

3. When Transmit Handshake parameter is set to *Xon/Xoff* (host must support XON/XOFF handshaking).

 $\bar{\omega}$ 

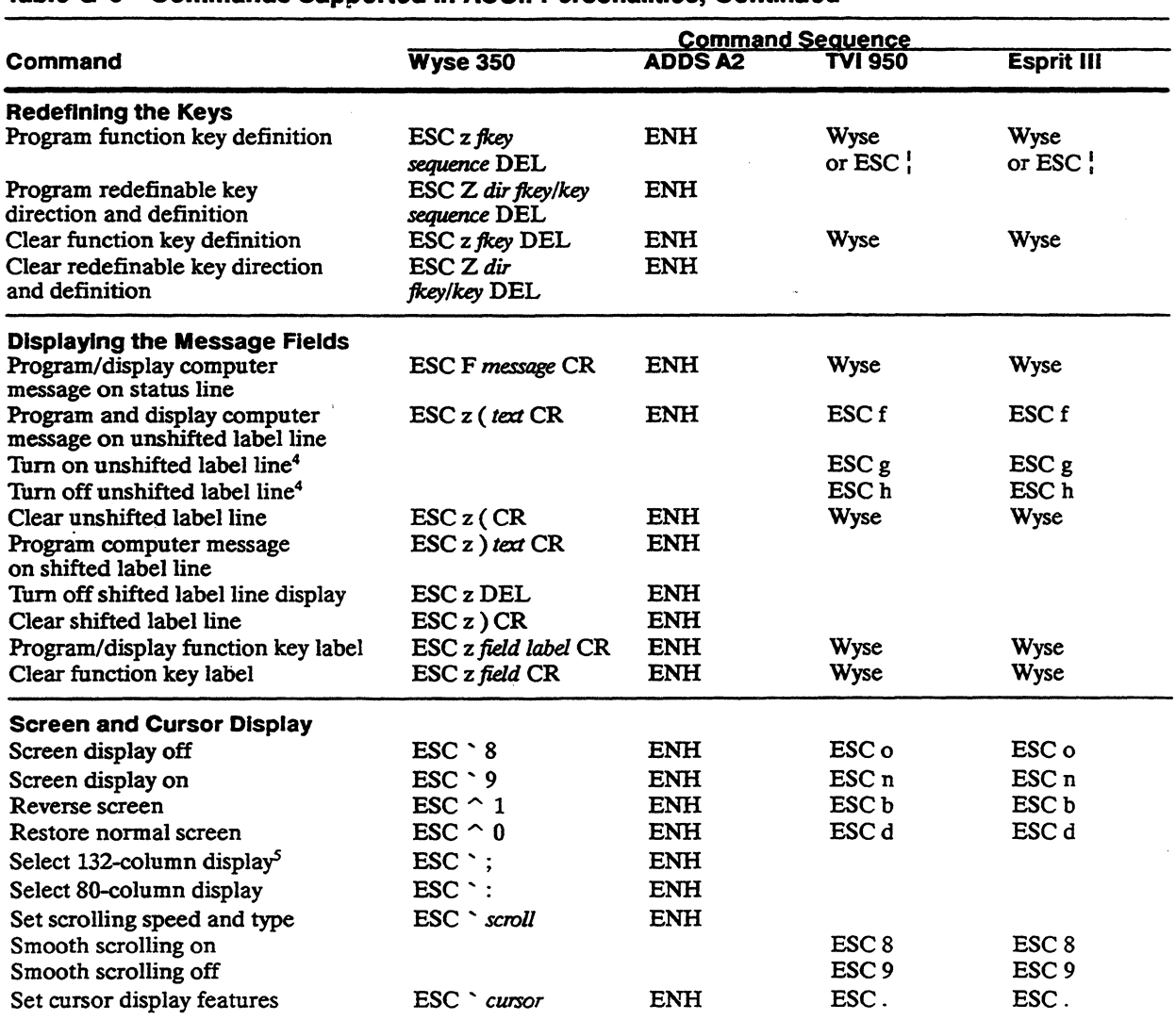

# Table G-6 Commands Supported in ASCII Personalities, Continued

4. The unshifted label line is automatically displayed in the native, Wyse 350, and ADDS VP A2 personalities. In these personalities the label line message (both unshifted and shifted) can be hidden by assigning the blank attribute (ESC A 11), and displayed again by assigning any nonblank attribute.

5. Command is ignored during a dual session if the screen is vertically split.

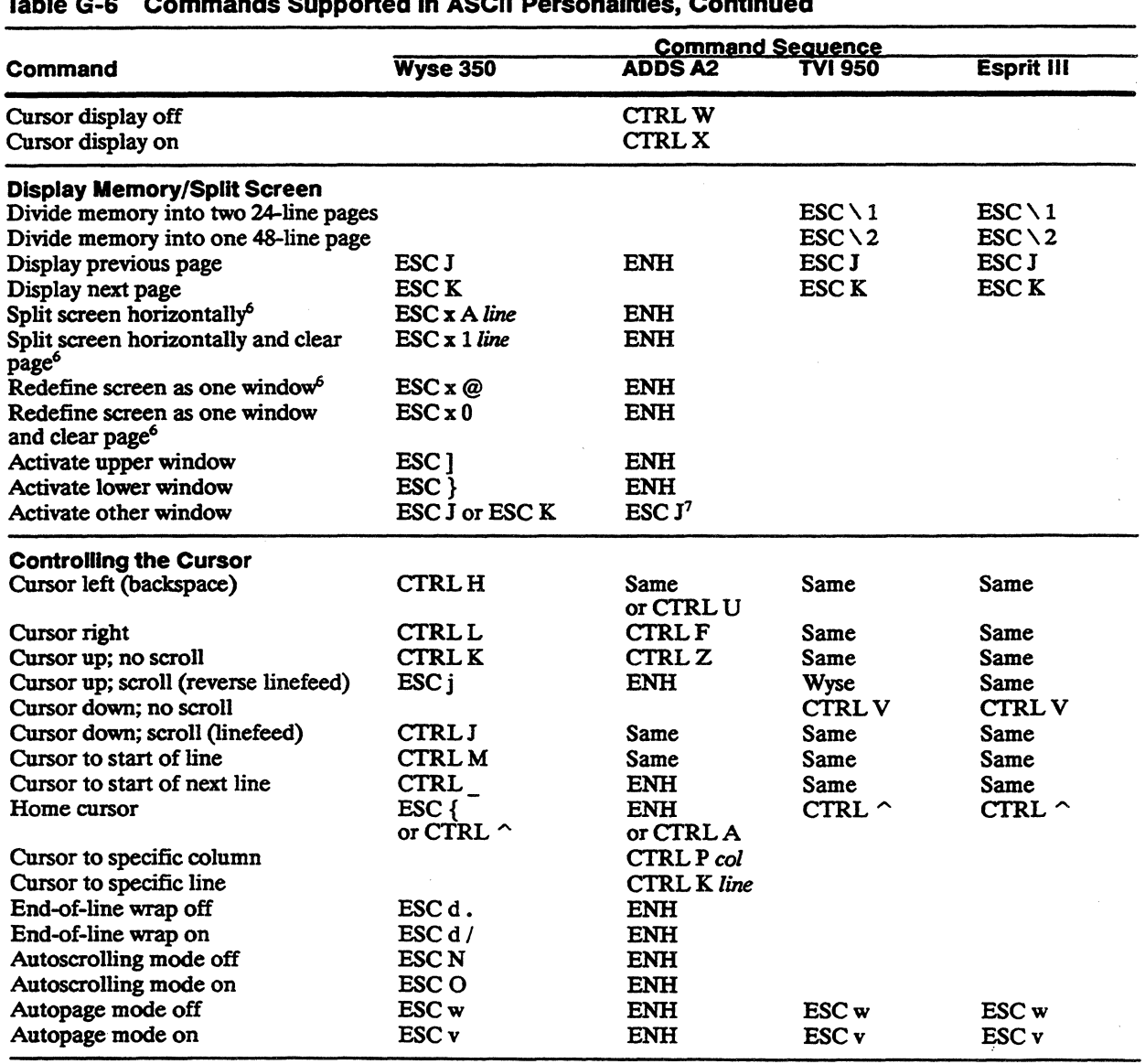

 $\sim$ 

# Table G-6 Commands Supported In ASCII Personalities, Continued

6. Command is recognized only when a single page is defined for the session.

7. With enhance mode on.

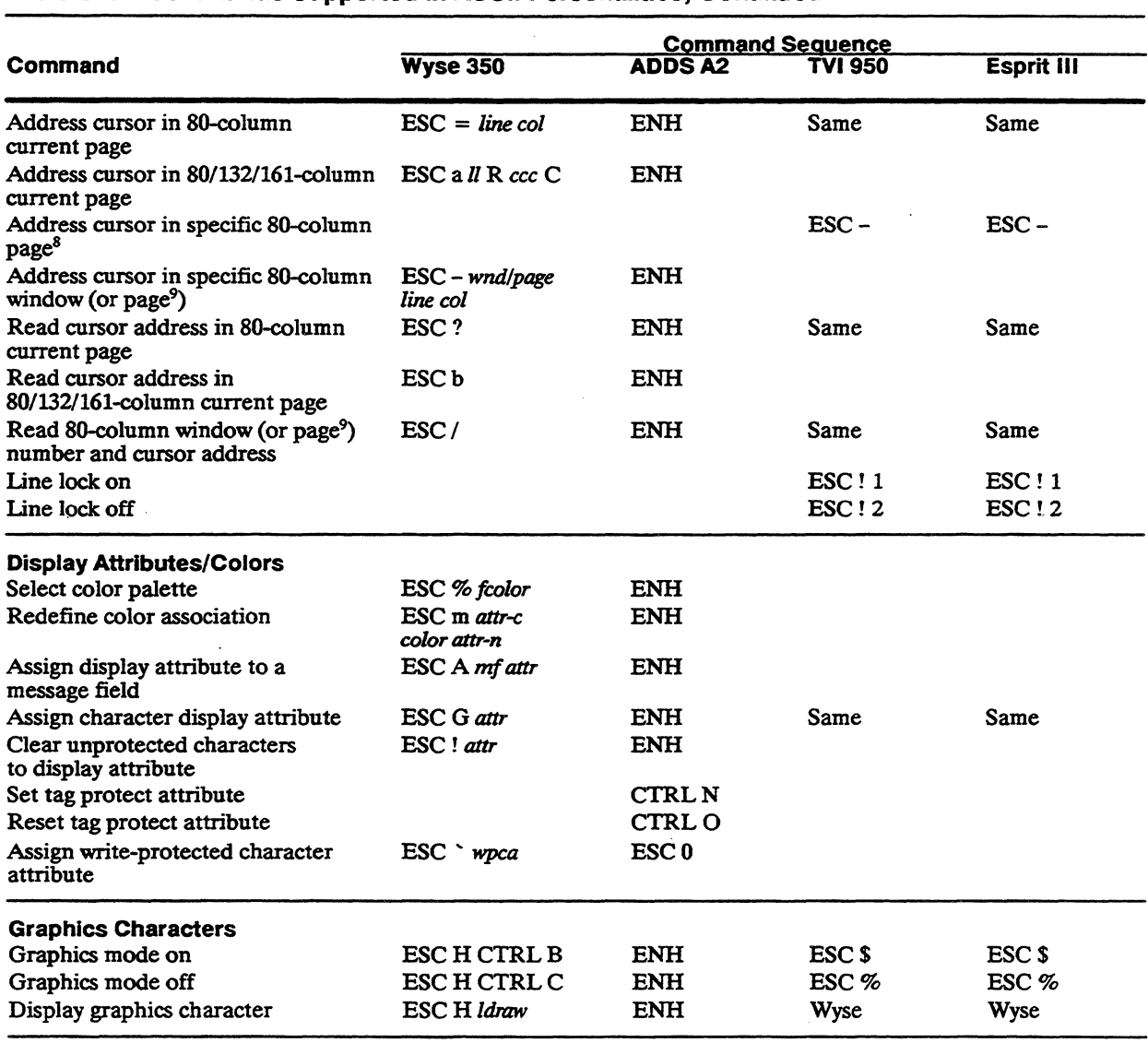

# Table G-6 Commands Supported in ASCII Personalities, Continued

8. If more than one page is defined.

9 If more than one page is defined and screen is Dot split with standard ASCI command (ESC x).

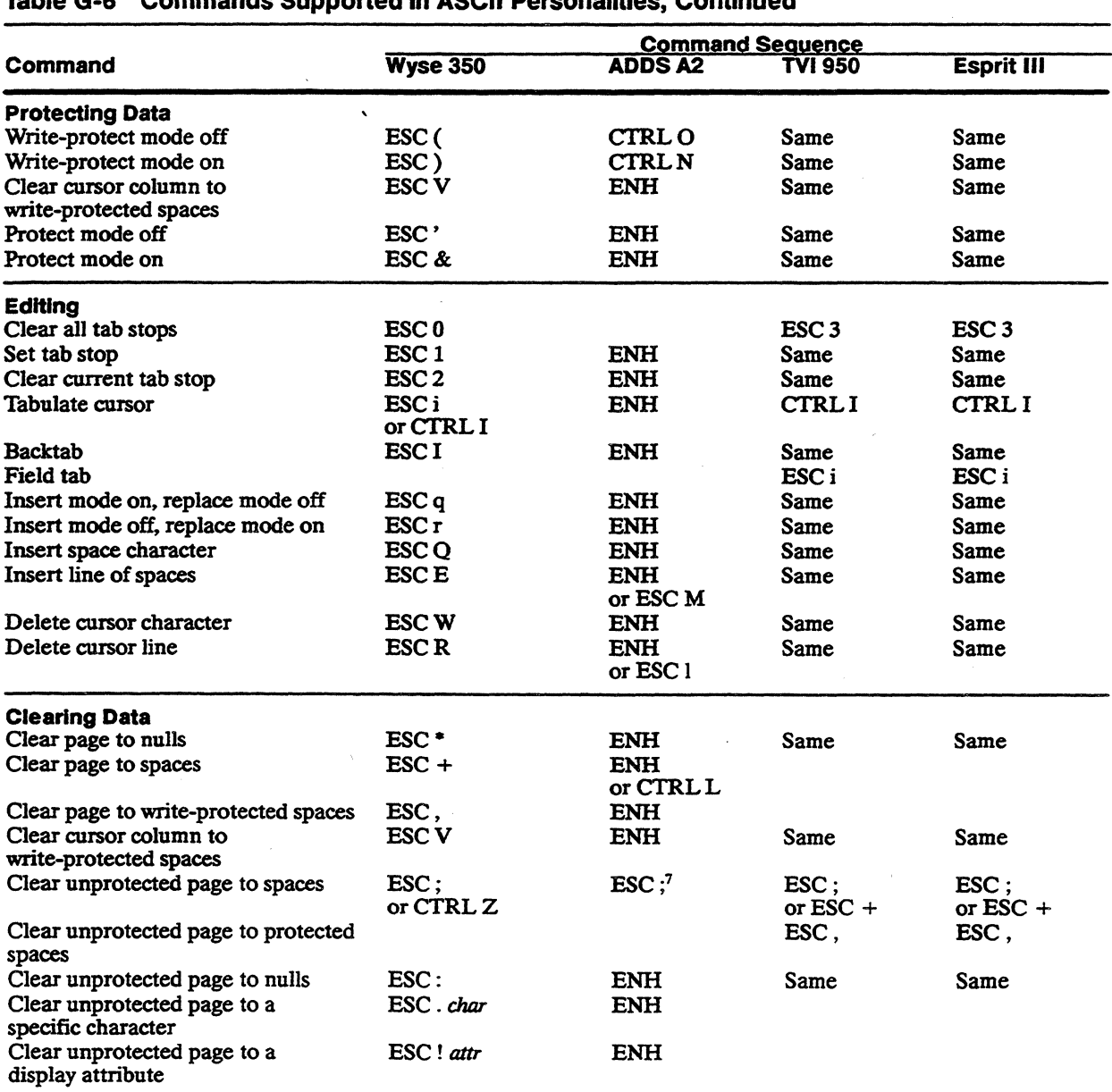

# **Table G-6 Commands Supported In ASCII Personalities, Continued**

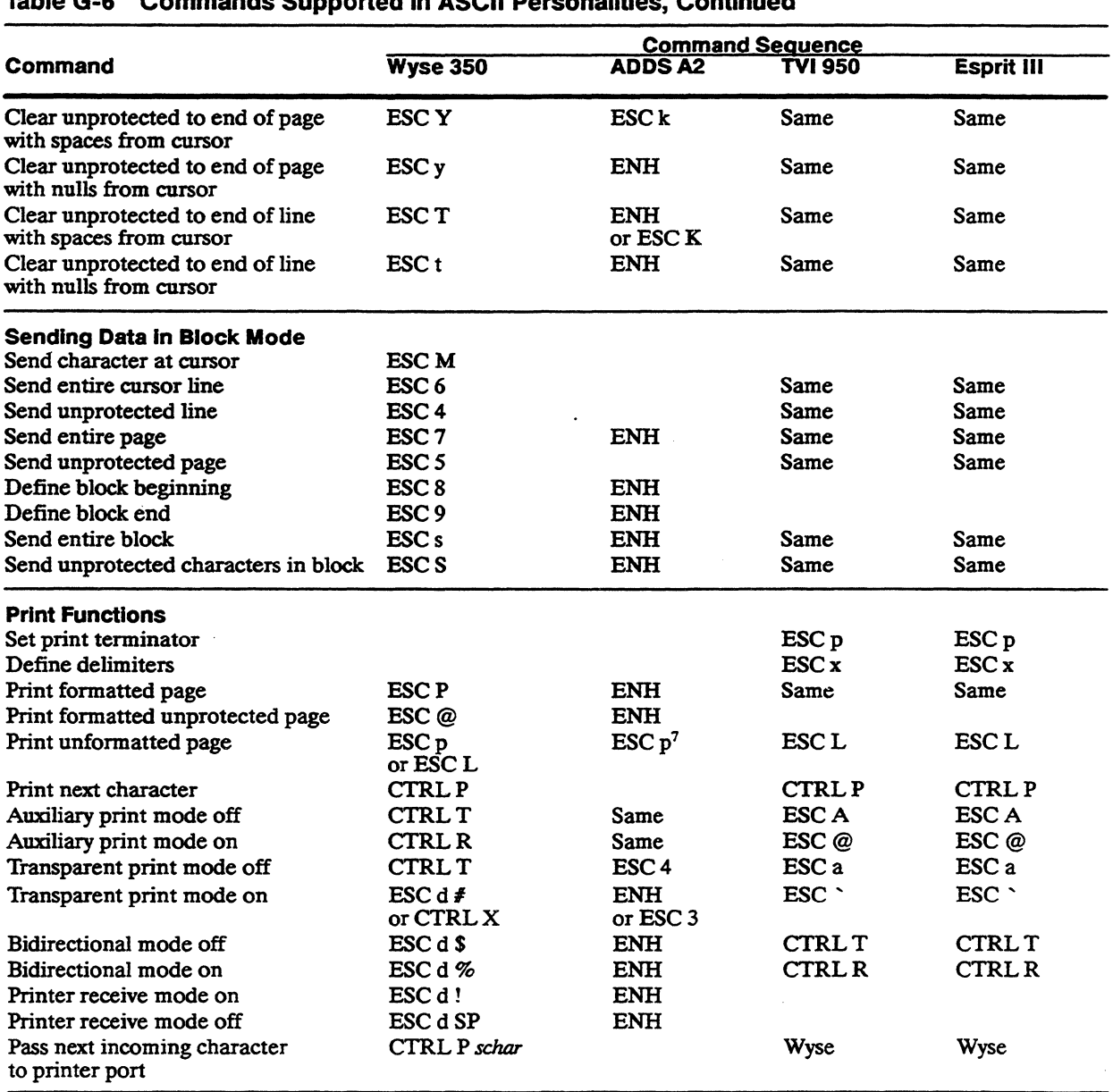

# Table G-6 Commands Supported In ASCII Personalities, Continued

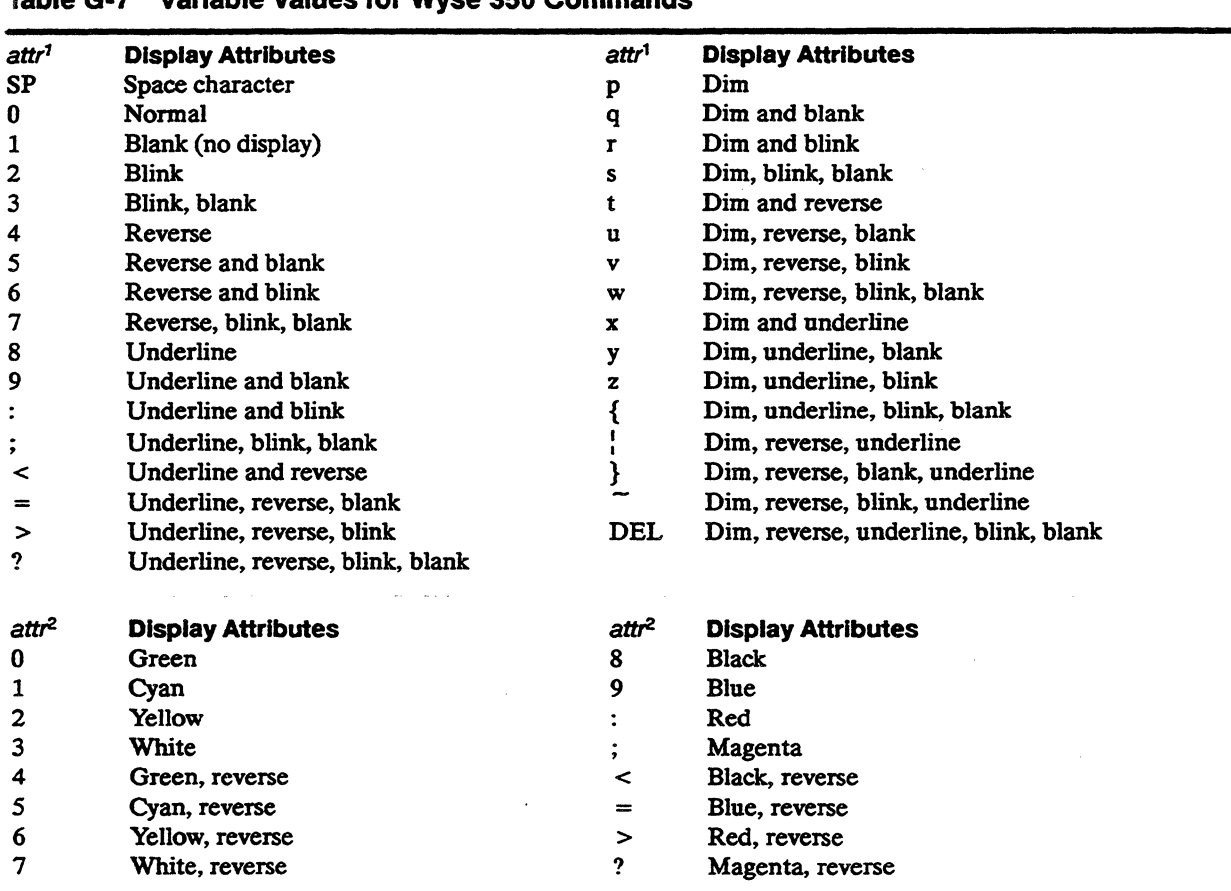

# Table G-7 Variable Values for Wyse 350 Commands

1. For Wyse 350 and ADDS A2 personalities; first 17 values (SP through ?) apply to 1VI 950 personality also.

2. For Esprit III personality.

 $\ddot{\phantom{1}}$ 

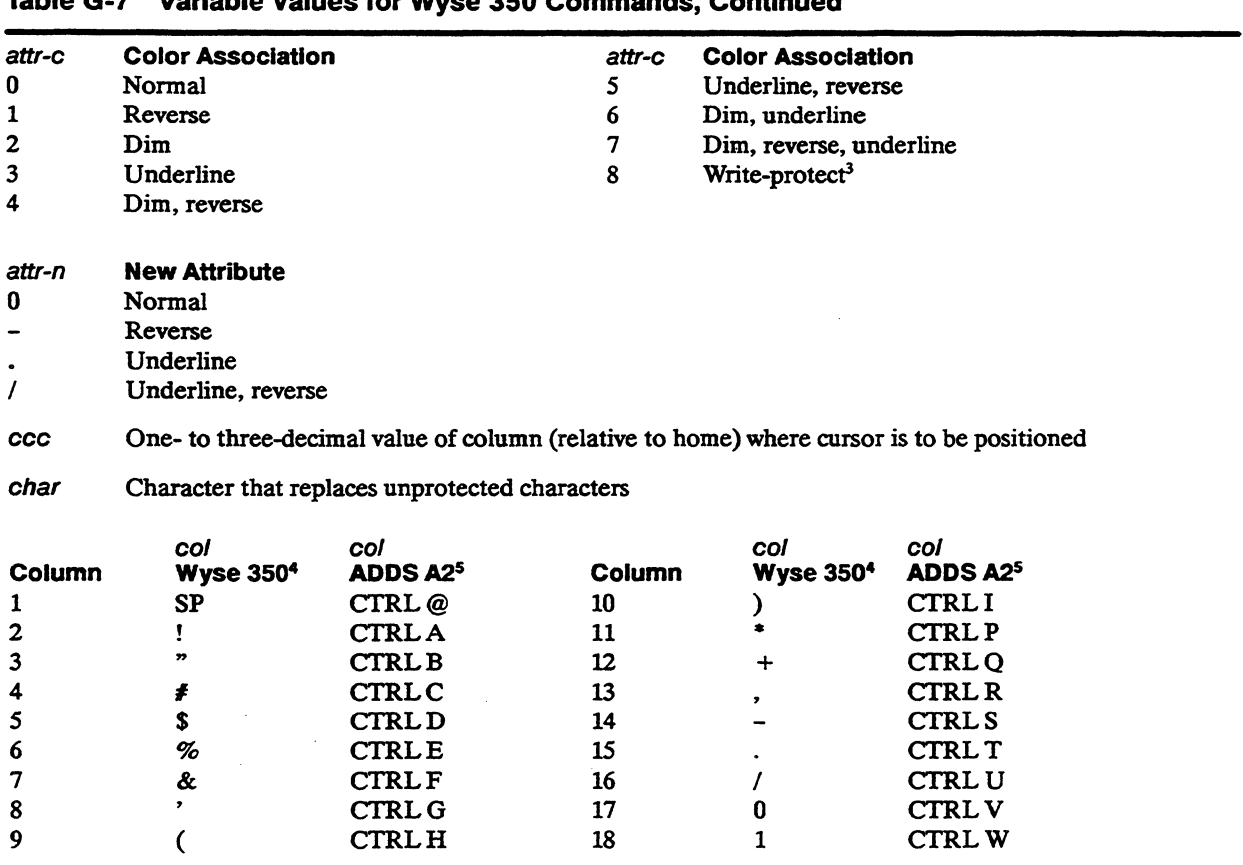

# Table G-7 Variable Values for Wyse 350 Commands, Continued

3. Color association only; attr-n must be entered but will be ignored.

4. These codes are also recognized in TVI 950 and Esprit III personalities and in ADDS A2 personality absolute cursor addressing.

5. Horizontal addressing (CIRL P).

# G-36 AppendixG

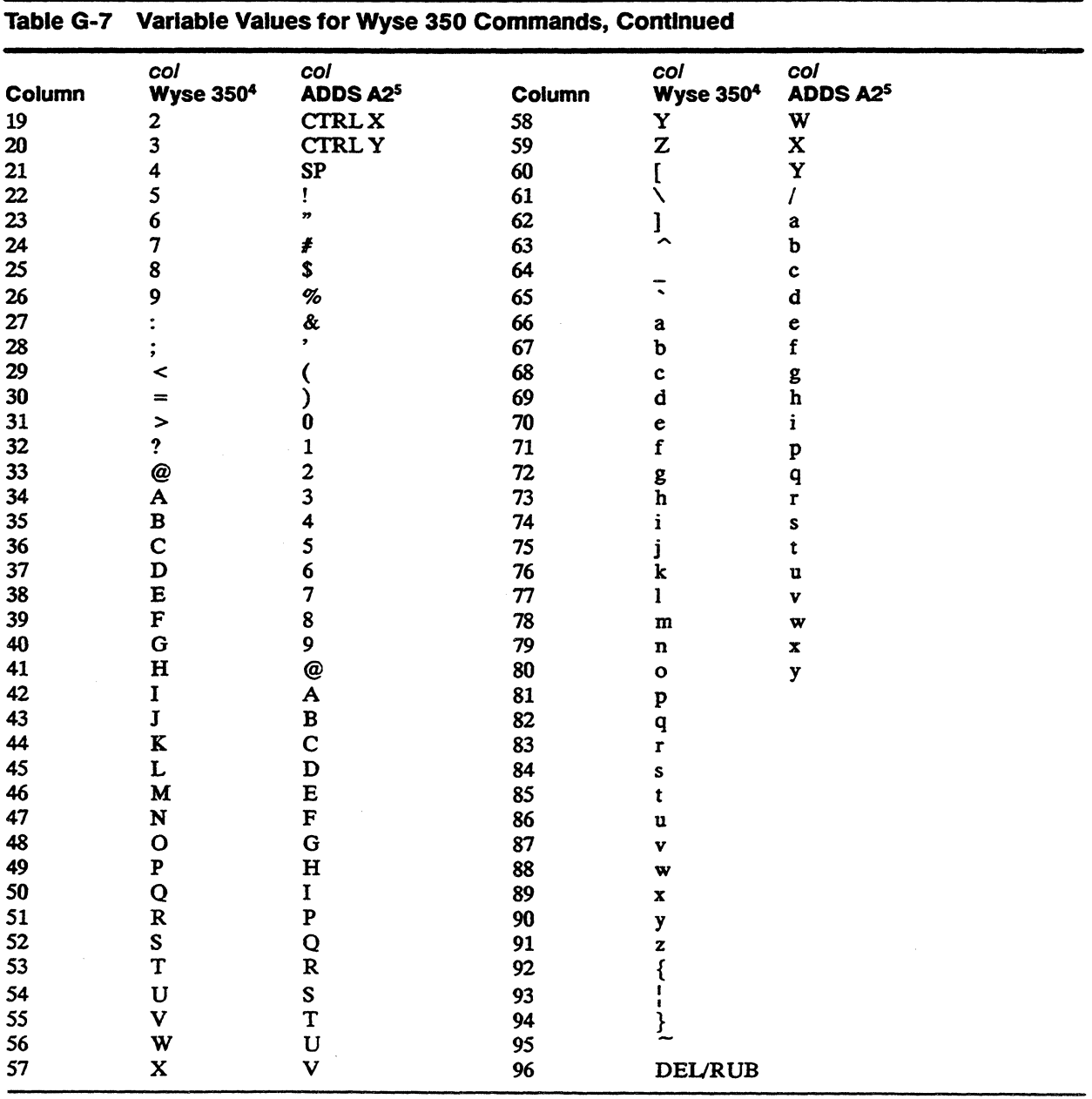

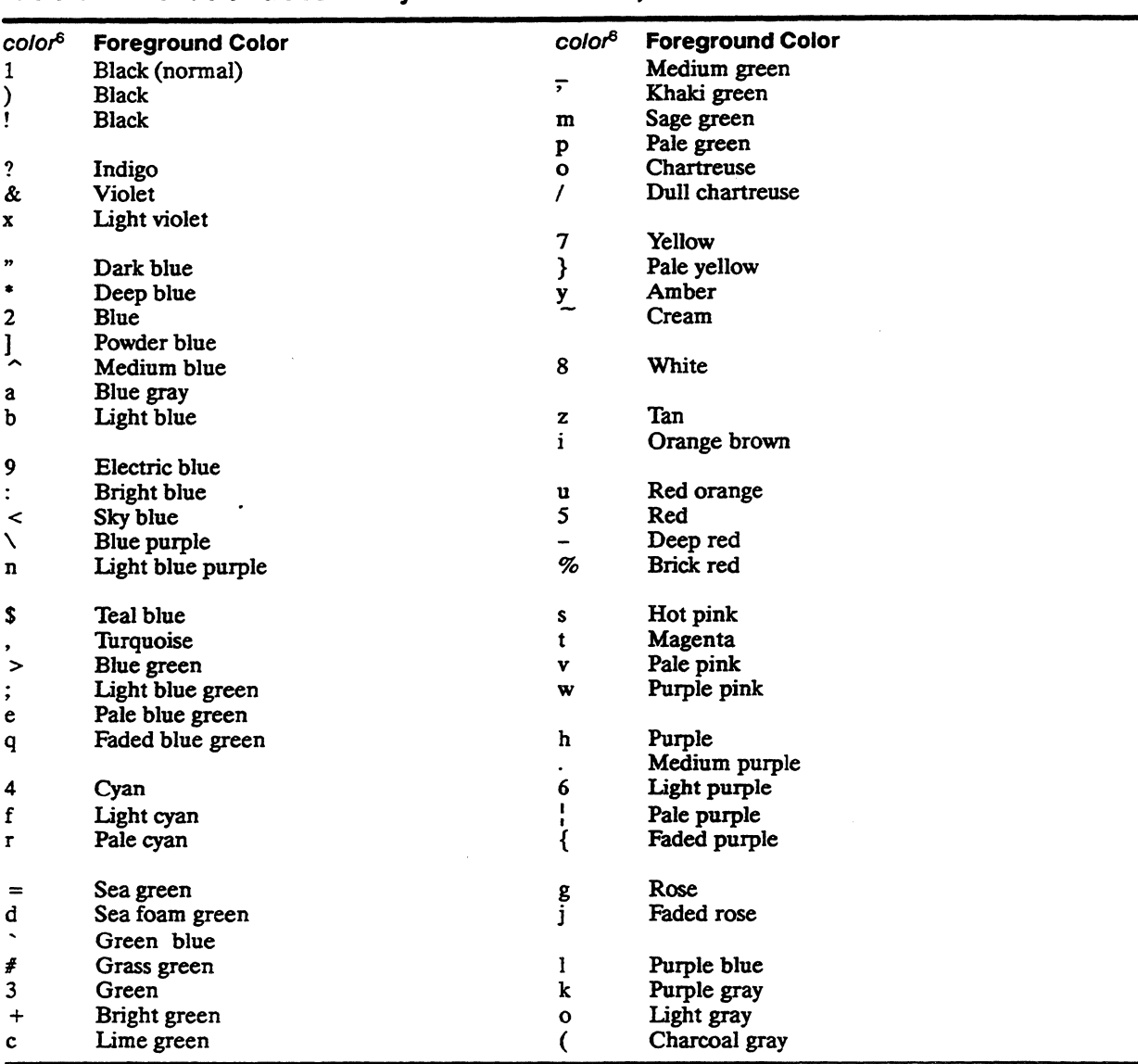

# **Table** G-7 **Variable Values for Wyse 350 Commands, Continued**

6. Color names are for convenience of reference and are not based on any scientific or artistic criteria. The names are intended only as guidelines within a range of colors. .

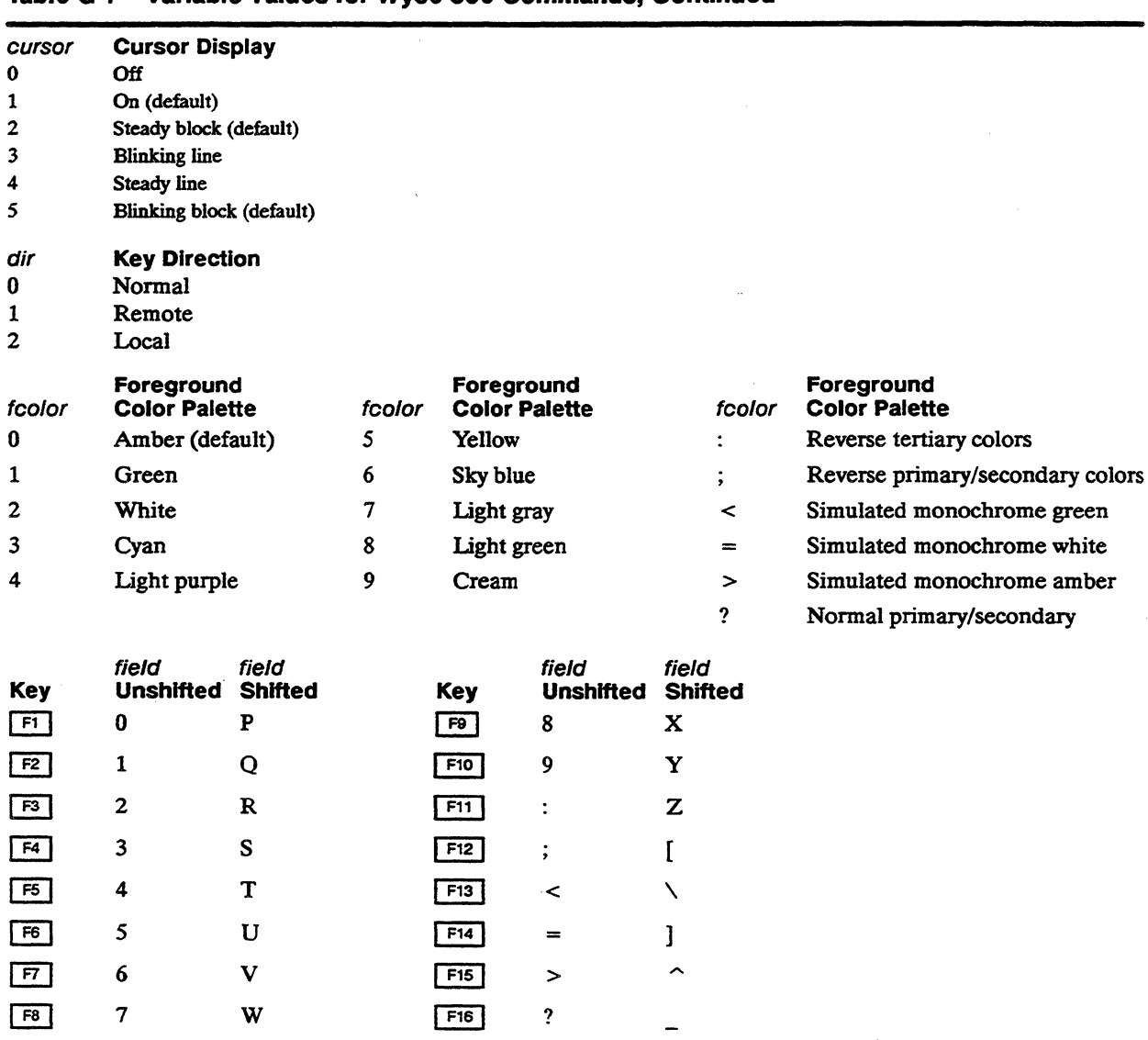

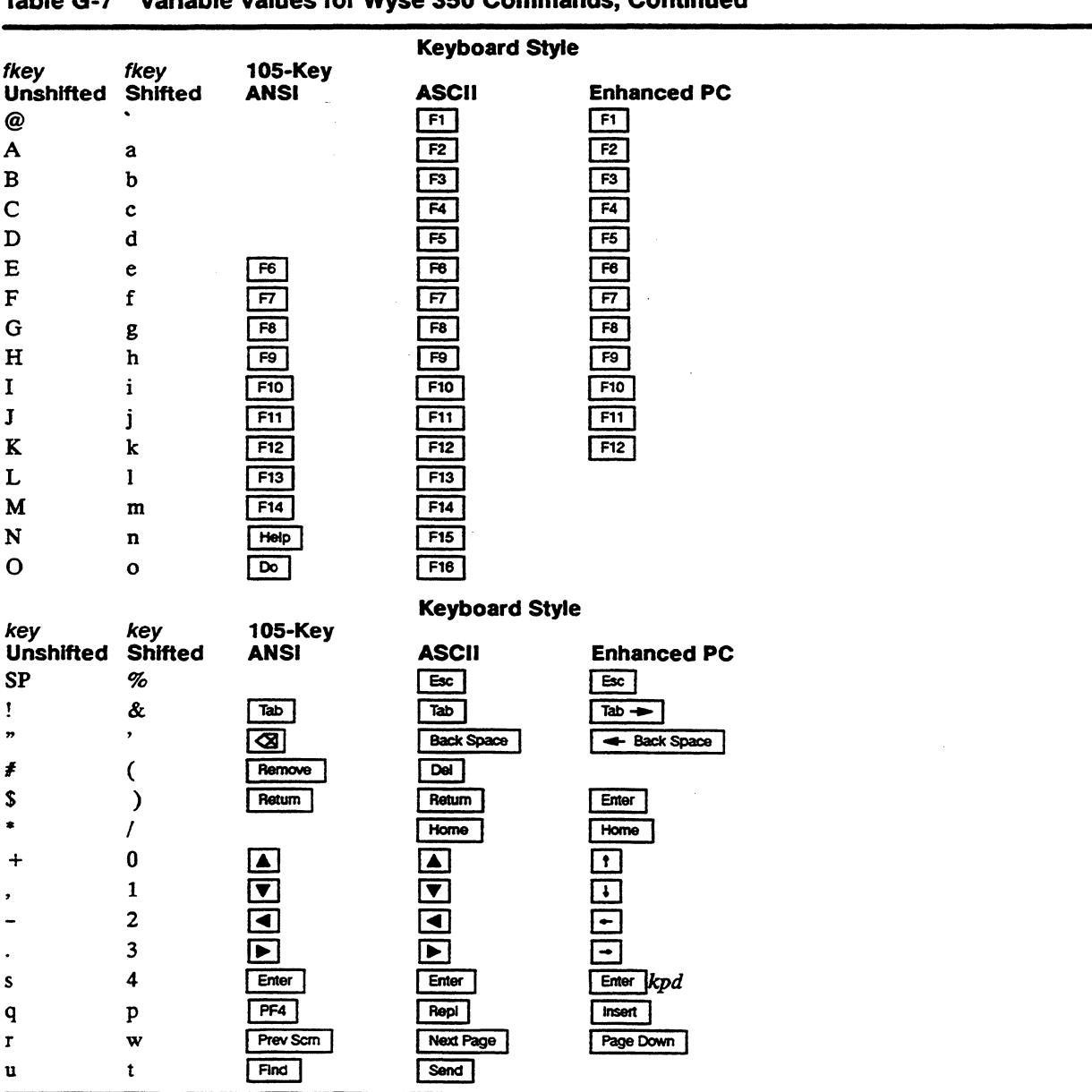

# Table G-7 Variable Values for Wyse 350 Commands, Continued

# G-40 Appendix G

### Table G-7 Variable Values for Wyse 350 Commands, Continued

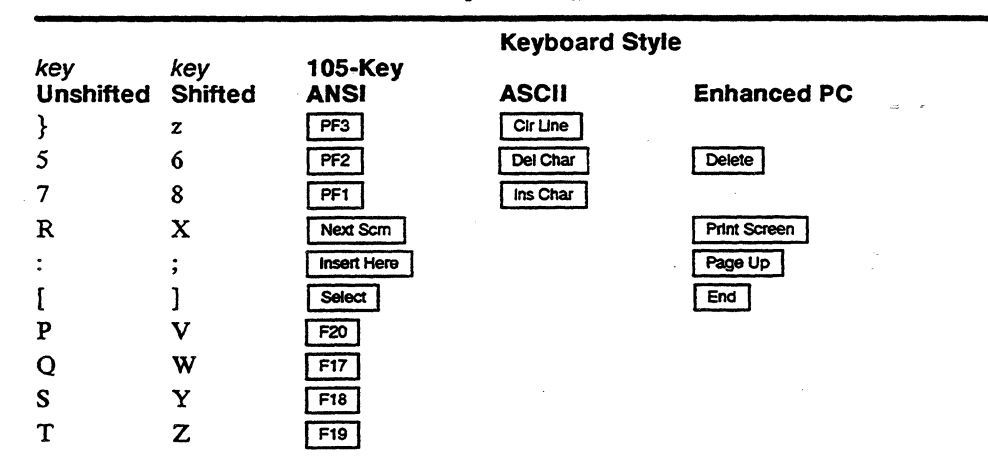

label A character string of up to 8 characters (80 or 161 columns) 7 characters (132 columns)

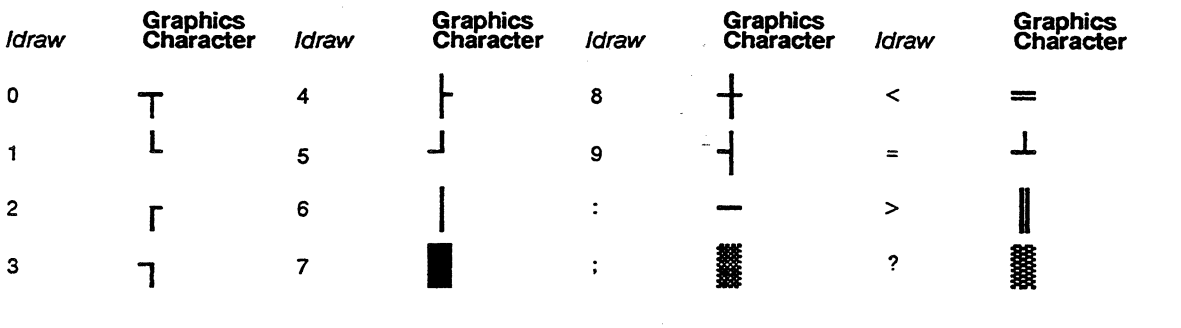

| Line         | line<br><b>Wyse 3507</b>             | line<br>ADDS A28 | Line | <b>Wyse 3507</b>           | <b>Line</b> | <b>Wyse 3507</b>    | Line   | <b>Wyse 3507</b>          |
|--------------|--------------------------------------|------------------|------|----------------------------|-------------|---------------------|--------|---------------------------|
| $\mathbf{1}$ | <b>SP</b>                            | CTRL@            | 25   | 8                          | 49          | $\mathbf P$         | 73     | h                         |
| $\mathbf{2}$ | Ţ                                    | <b>CTRLA</b>     | 26   | 9                          | 50          | Q                   | 74     | i                         |
| 3            | $\pmb{\mathcal{P}}$                  | <b>CTRLB</b>     | 27   | $\ddot{\cdot}$             | 51          | ${\bf R}$           | 75     | j                         |
| 4            | £                                    | <b>CTRL C</b>    | 28   | $\vdots$                   | 52          | S                   | 76     | k                         |
| 5            | \$                                   | <b>CTRLD</b>     | 29   | ≺                          | 53          | T                   | $77\,$ | 1                         |
| 6            | %                                    | <b>CTRLE</b>     | 30   | $=$                        | 54          | U                   | 78     | m                         |
| 7            | &                                    | <b>CTRLF</b>     | 31   | ⋗                          | 55          | $\mathbf{V}$        | 79     | $\mathbf{n}$              |
| 8            | $\bullet$                            | <b>CTRL G</b>    | 32   | $\boldsymbol{\mathcal{P}}$ | 56          | W                   | 80     | $\mathbf{o}$              |
| 9            | $\overline{\mathcal{L}}$             | <b>CTRLH</b>     | 33   | @                          | 57          | $\mathbf X$         | 81     | $\, {\bf p}$              |
| 10           | $\mathcal{Y}$                        | <b>CTRLI</b>     | 34   | A                          | 58          | Y                   | 82     | q                         |
| 11           | $\bullet$                            | <b>CTRLJ</b>     | 35   | B                          | 59          | $\mathbf{z}$        | 83     | $\mathbf{r}$              |
| 12           | $\ddot{}$                            | <b>CTRLK</b>     | 36   | $\mathbf C$                | 60          | $\mathfrak l$       | 84     | S                         |
| 13           | $\bullet$                            | <b>CTRLL</b>     | 37   | D                          | 61          | N                   | 85     | t                         |
| 14           | -                                    | <b>CTRLM</b>     | 38   | ${\bf E}$                  | 62          | l                   | 86     | $\mathbf u$               |
| 15           | $\ddot{\phantom{0}}$<br>$\mathbf{r}$ | <b>CTRLN</b>     | 39   | F                          | 63          | ∼                   | 87     | $\mathbf v$               |
| 16           | $\prime$                             | CTRL O           | 40   | G                          | 64          |                     | 88     | w                         |
| 17           | $\bf{0}$                             | <b>CTRLP</b>     | 41   | $\mathbf H$                | 65          | $\hat{\phantom{a}}$ | 89     | $\mathbf{x}$              |
| 18           | $\mathbf{1}$                         | <b>CTRLQ</b>     | 42   | I                          | 66          | $\bf{a}$            | 90     | y                         |
| 19           | $\mathbf{2}$                         | <b>CTRL R</b>    | 43   | $\mathbf{I}$               | 67          | b                   | 91     | z                         |
| 20           | 3                                    | <b>CTRLS</b>     | 44   | $\bf K$                    | 68          | $\mathbf c$         | 92     | ₹                         |
| 21           | 4                                    | <b>CTRL T</b>    | 45   | L                          | 69          | d                   | 93     | ı<br>$\ddot{\phantom{a}}$ |
| 22           | 5                                    | <b>CTRLU</b>     | 46   | M                          | 70          | $\mathbf e$         | 94     | }                         |
| 23           | 6                                    | <b>CTRLV</b>     | 47   | ${\bf N}$                  | 71          | $\mathbf f$         | 95     |                           |
| 24           | 7                                    | <b>CTRLW</b>     | 48   | $\mathbf O$                | 72          | g                   | 96     | <b>DEL/RUB</b>            |
|              |                                      |                  |      |                            |             |                     |        |                           |

Table G-7 Variable Values for Wyse 350 Commands, Continued

7. These codes are a1so recognized in 1VI 950 and Esprit III personalities and in ADDS A2 personality absolute cursor addressing.

8. Vertical addressing (CTRL K).

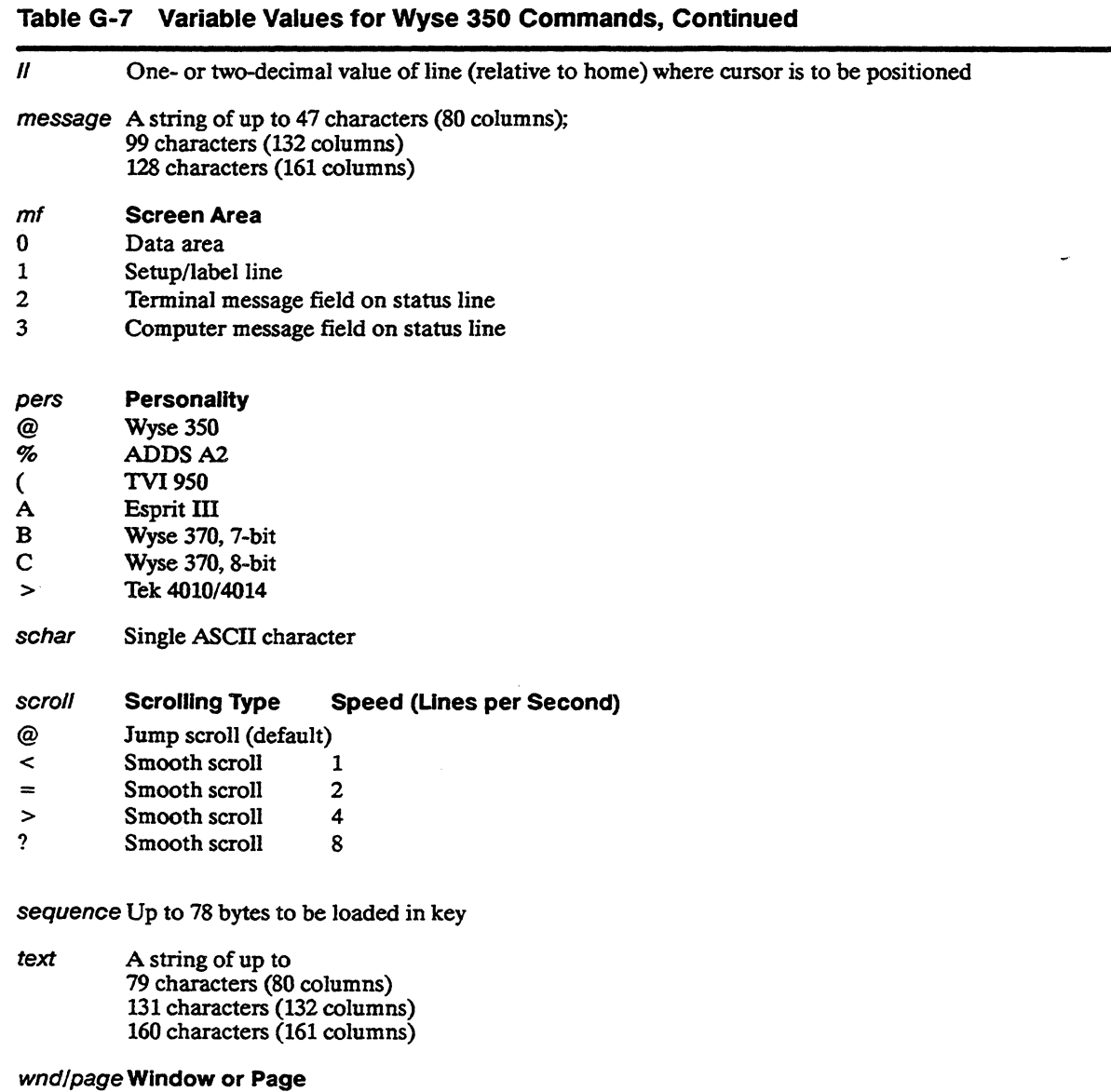

 $\bullet$ 

- o Page 1 or upper window
- 1 Page 2 or lower window
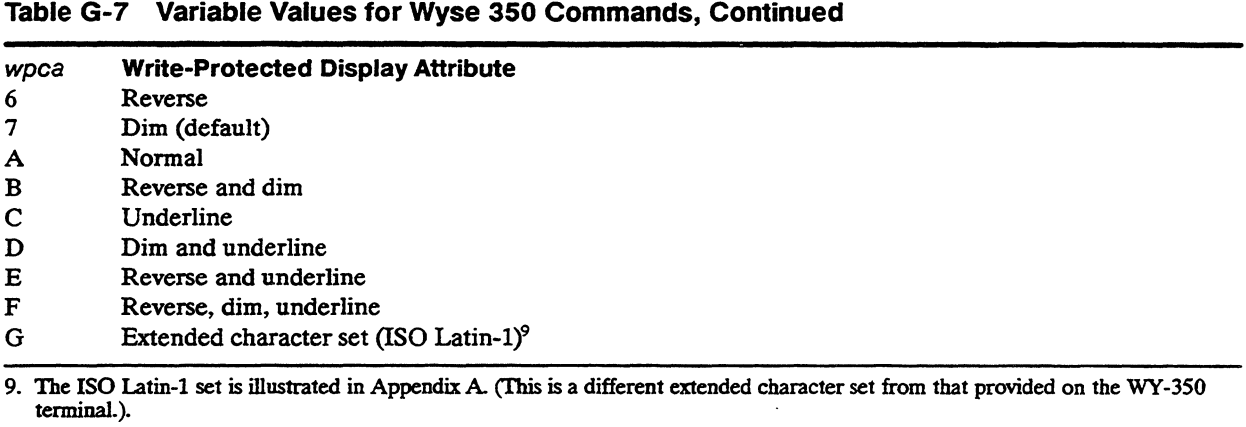

 $\overline{a}$ 

 $\overline{a}$ 

#### **NATIONAL REPLACEMENT CHARACTERS**

In keyboard languages other than US, the terminal's ASCII character set is modified by certain *national replacement characters.*  Table G-8 lists the characters in each language that are *different*  from the "ASCII" character set shown in Appendix A.

#### **ASCII Replacement Characters: ASCII Pers<br>
<b>ASCII** # < > @ <u>[ \ ]</u><br>
Hex (23H) (3CH) (3EH) (4OH) (5BH) (5CH) (5DH)  $\sim$ ł  $\mathbf{I}$ ł **Keyboard** Ā,  $(23H)$  (3CH) (3EH) (4OH) (5BH) (5CH)  $(5FH)$  $(6OH)$ Language  $(7BH)$  $(7CH)$  $(TDH)$  $(7EH)$ N Danish Æ 65 æ Z. 74 Dutch  $\ddot{\phantom{0}}$  $\mathbf f$ é £  $\frac{3}{4}$ ii  $\frac{1}{2}$  $\frac{1}{4}$ D m × Ō. r. Foosi 8 6. 8 m French/Belaian  $\S$ £ à  $\bullet$  $\mathbf c$ 6 ù è  $\bullet$ ¢ ő. French Centralian B B. Ò. m 51 æ. 33 B Ō Ũ German Ş Ã ã Õ Ŭ. ß italian S Ś. a ö 83 Ñ ä ë o Ñ á  $\mathbf{r}$ **Latin American**  $\dot{L}$ é ñ ú ū i. Ä Nowcoan 75 Ø P. ZS. 72 Portuguese Õ Ā Ç ã õ Ç Spanish × a æ ñ Ō. I. ð ์ขั Swedish É Å Ā Ö é ä õ å ũ × × ß Swiss (F/Ger) B. 8 ä. - 1 88 Ö. 68 **United Kingdom** £

#### **Table G-8 National Replacement Characters: ASCII Personalities**

# **TEK 4010/4014 Command Summary**

#### **TEK 4010/4014 PERSONALITY COMMANDS**  This description of the terminal's operation in TEK *401014014*  personality assumes a basic familiarity with Tektronix 4010/4014 graphics. Table H-1 summarizes the modes and command features

supported by the terminal in this personality.

#### **Table H-1 TEK 4010/4014 Personality Features**

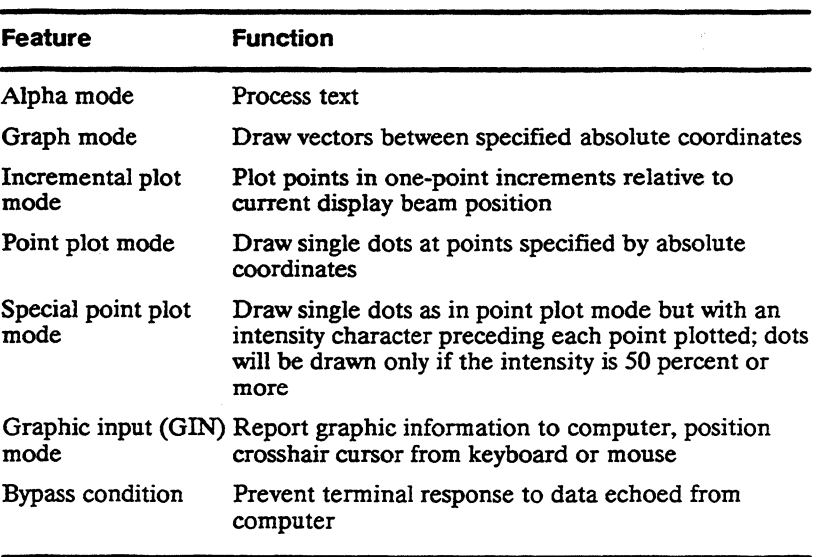

#### **Key Functions**

Function keys are user-definable in setup mode; they send no default codes.

See Table C-4 for local keyboard commands supported in TEK *4010/4014* personality.

**Control Codes and Escape Sequences**  Table H-2 lists the control codes and escape sequences recognized by the terminal in TEK 4010/4014 personality. Following the table are "Programming Notes" with more detailed information on some of the commands listed in the table. These additional notes are referenced by a bracketed number, e.g., [1], in the "Notes" column of the table.

#### **Table H-2 TEK 4010/4014 Personality Commands**

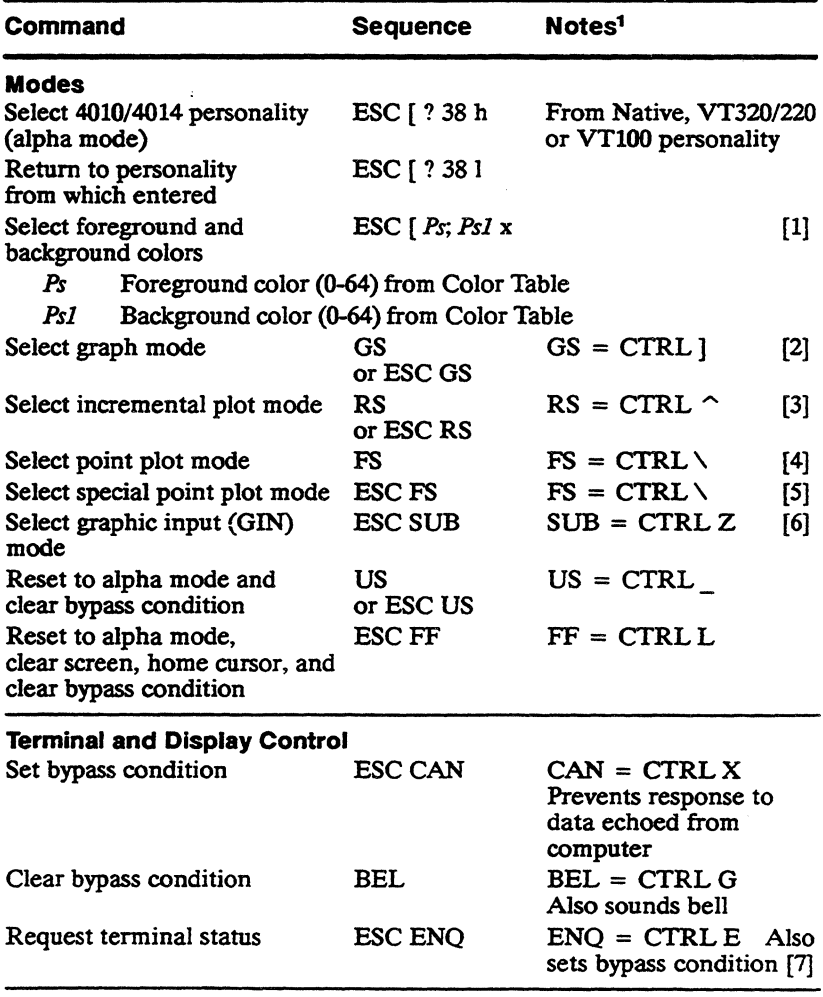

1. Numbers in brackets refer to the Programming Notes that follow this table.

#### Table H-2 TEK 4010/4014 Personality Commands, Continued

 $\bar{\bar{z}}$ 

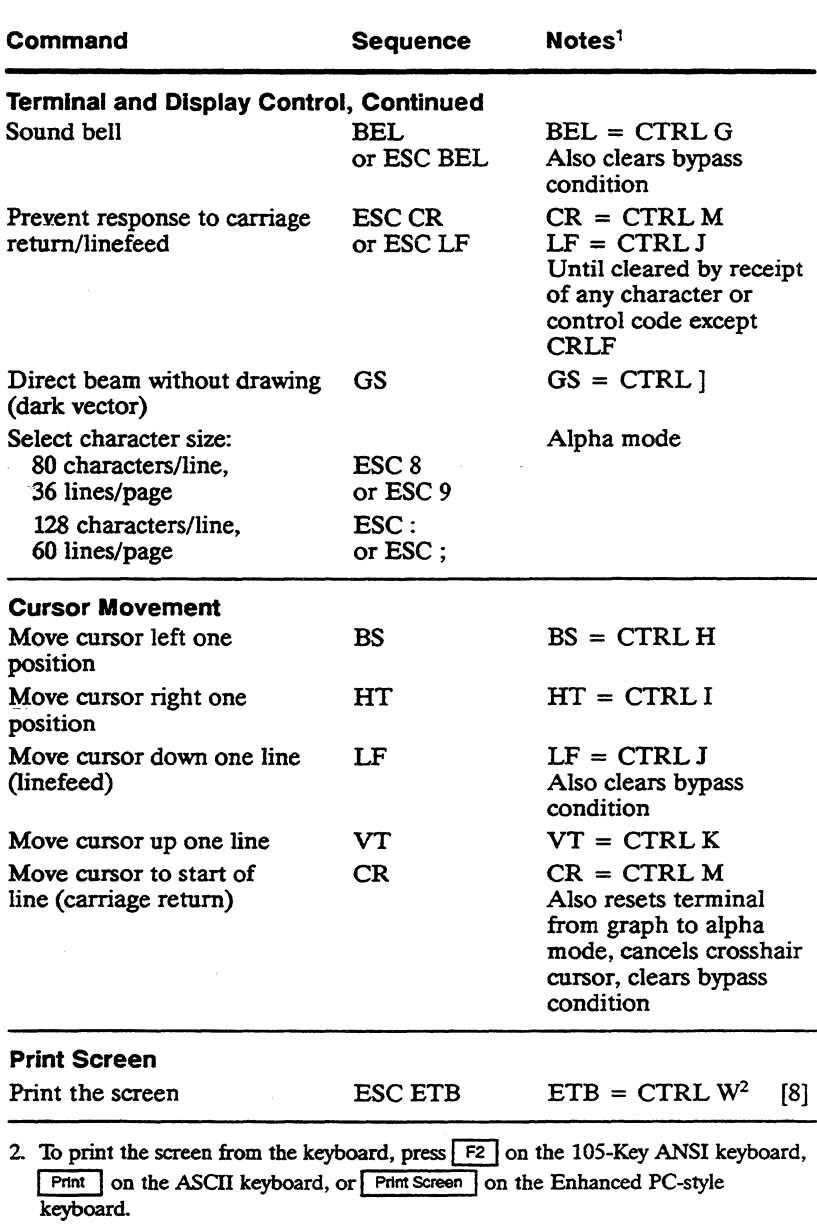

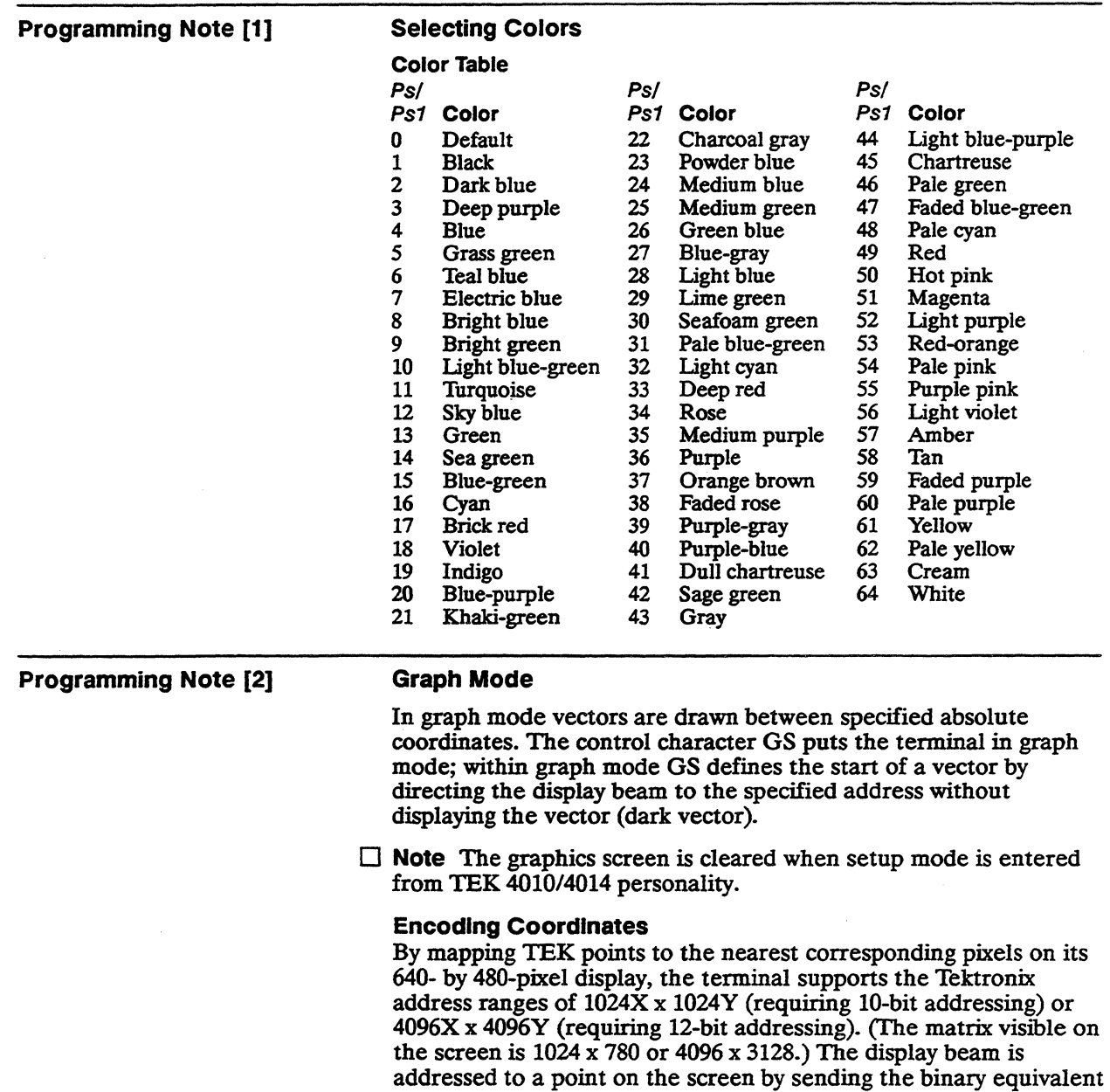

of each coordinate, encoded into four bytes for 10-bit addressing or

five bytes for 12-bit addressing. Table H-3 lists these bytes in the order they must be sent and identifies their bit formats.

 $\Box$  Note Not all bytes must be sent again when specific bytes are changed; the right column in Table H-3 indicates what bytes must be sent again when the byte listed in the first column changes.

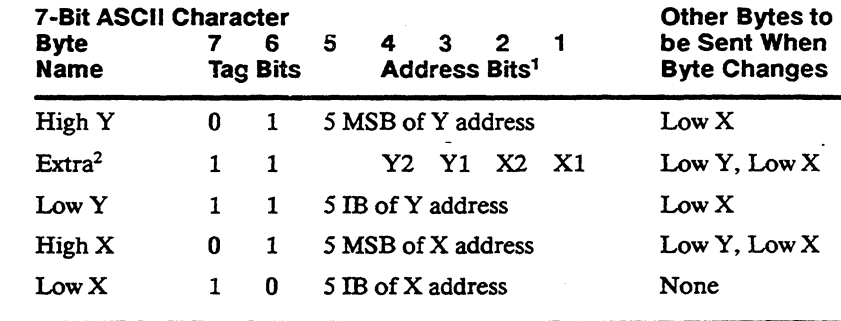

1.  $MSB = Most significant bits; IB = Intermediate bits$ 

2. Not applicable to 10-bit addressing; bits 4 and 3 are the least significant bits of the 12-bit Y address; bits 2 and 1 are the least significant bits of the 12-bit X address

#### Vector Patterns

Table II 4 lists the commands that select the vector pattern.

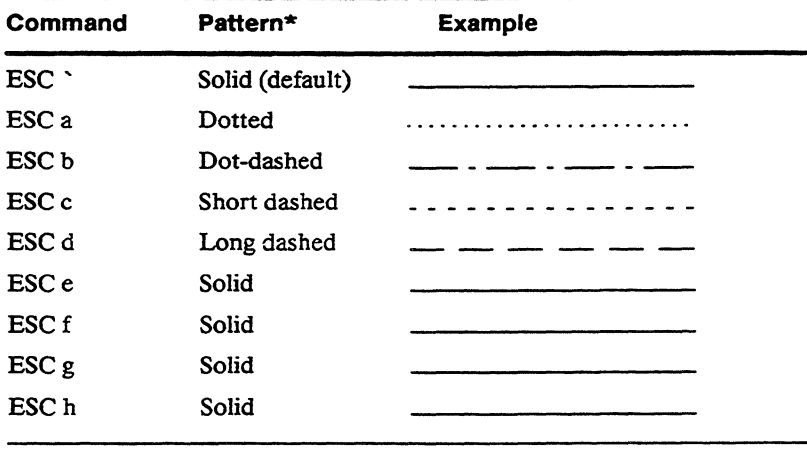

Solid lines appear as finely dotted lines when drawn vertically.

#### Table H-4 Vector Patterns

Table H-3 Coordinate

Bit Formats

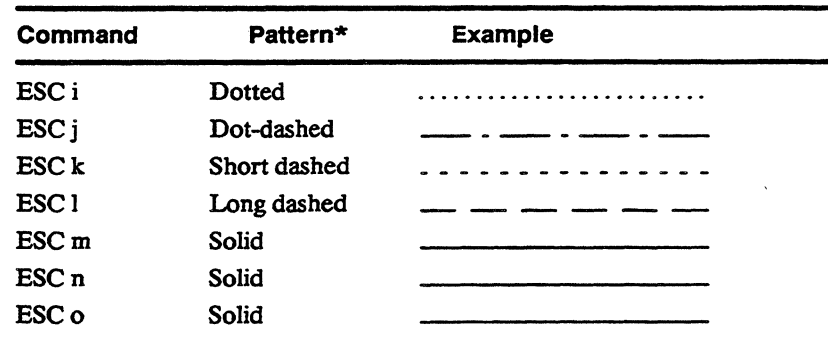

#### Example

The following example draws the two vectors illustrated in Figure H-l, which also shows the four corners of the screen in TEK point coordinates. (TEK points are mapped to the nearest pixel to display the vectors on this screen.)

Refer to Table H-5, which provides ASCII and decimal values for the TEK point coordinates.

The following steps draw the vectors-a dotted line from 0X, 200Y to SOOX, 200Y and a solid line from SOOX, 200Y to 500X, OY.

1 Send the command to enter graph mode.

GS

2 Send the command to select a dotted vector pattern (fable H-4).

ESC a

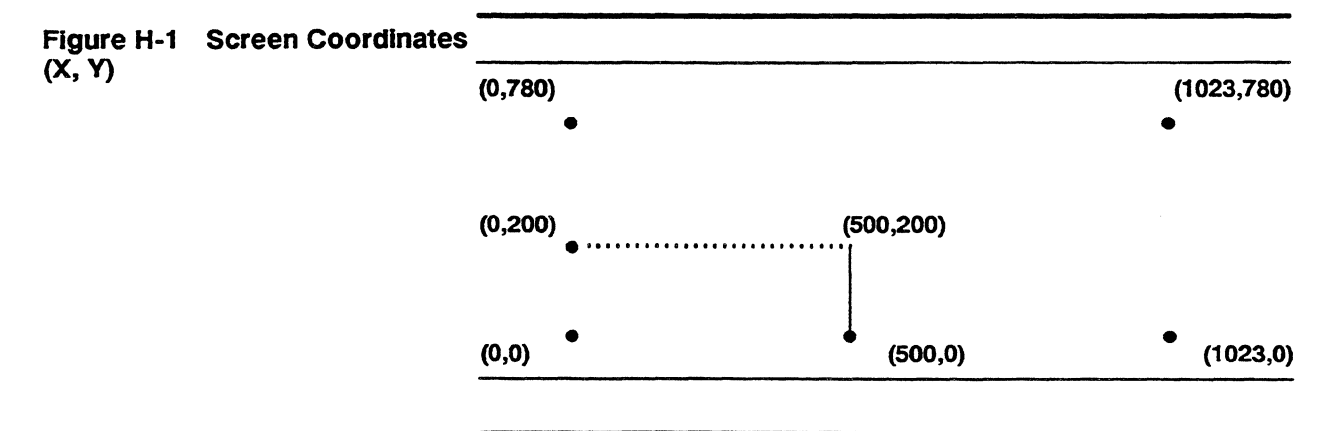

**Continued** 

Table H-4 Vector Patterns,

- 3 In Thble H-S find the coordinate byte values for the vector's starting point. Look them up in the order they must be sent (Table  $H-3$ ): high Y, low Y, high X, low X.
	- Find the Y coordinate (200) in the body of the chart. Find the high Y byte (ASCII  $\&$ ) at the top of the chart and the low Y byte (ASCII h) at the right.
	- Find the X coordinate (0) in the body of the chart. Find the high X byte (ASCII SP) at the top of the chart and the low  $X$ byte  $(ASCII @)$  at the right.
- 4 Send the command to locate the display beam at the starting point. (Since GS precedes the four-byte coordinate address, no vector is drawn.)

#### GS&hSP@

5 Send the four-byte address for the 200Y, SOOX coordinates to draw the dotted line.

#### &h/T

6 Send the four-byte address for the OY, SOOX coordinates, prefaced by a command to select a solid line.

ESC' SP , *IT* 

|                                | <b>High X and Y</b> |    |          |         |          |         |         |                 | Low X            |    | Low Y        |            |
|--------------------------------|---------------------|----|----------|---------|----------|---------|---------|-----------------|------------------|----|--------------|------------|
| <b>ASCII</b><br><b>Decimal</b> | <b>SP</b><br>32     | 33 | 99<br>34 | #<br>35 | \$<br>36 | %<br>37 | &<br>38 | $\bullet$<br>39 | <b>ASCII Dec</b> |    | <b>ASCII</b> | <b>Dec</b> |
|                                | X or Y Coordinate   |    |          |         |          |         |         |                 |                  |    |              |            |
|                                | 0                   | 32 | 64       | 96      | 128      | 160     | 192     | 224             | @                | 64 | ↖            | 96         |
|                                | 1                   | 33 | 65       | 97      | 129      | 161     | 193     | 225             | A                | 65 | a            | 97         |
|                                | 2                   | 34 | 66       | 98      | 130      | 162     | 194     | 226             | B                | 66 | b            | 98         |
|                                | 3                   | 35 | 67       | 99      | 131      | 163     | 195     | 227             | $\mathbf C$      | 67 | c            | 99         |
|                                | 4                   | 36 | 68       | 100     | 132      | 164     | 196     | 228             | D                | 68 | d            | 100        |
|                                | 5                   | 37 | 69       | 101     | 133      | 165     | 197     | 229             | Е                | 69 | e            | 101        |
|                                | 6                   | 38 | 70       | 102     | 134      | 166     | 198     | 230             | F                | 70 | f            | 102        |
|                                | 7                   | 39 | 71       | 103     | 135      | 167     | 199     | 231             | G                | 71 | g            | 103        |
|                                | 8                   | 40 | 72       | 104     | 136      | 168     | 200     | 232             | H                | 72 | h            | 104        |
|                                | 9                   | 41 | 73       | 105     | 137      | 169     | 201     | 233             | I                | 73 |              | 105        |
|                                | 10                  | 42 | 74       | 106     | 138      | 170     | 202     | 234             | J                | 74 |              | 106        |
|                                | 11                  | 43 | 75       | 107     | 139      | 171     | 203     | 235             | K                | 75 | k            | 107        |

#### Table H-5 Coordinate Conversion Chart

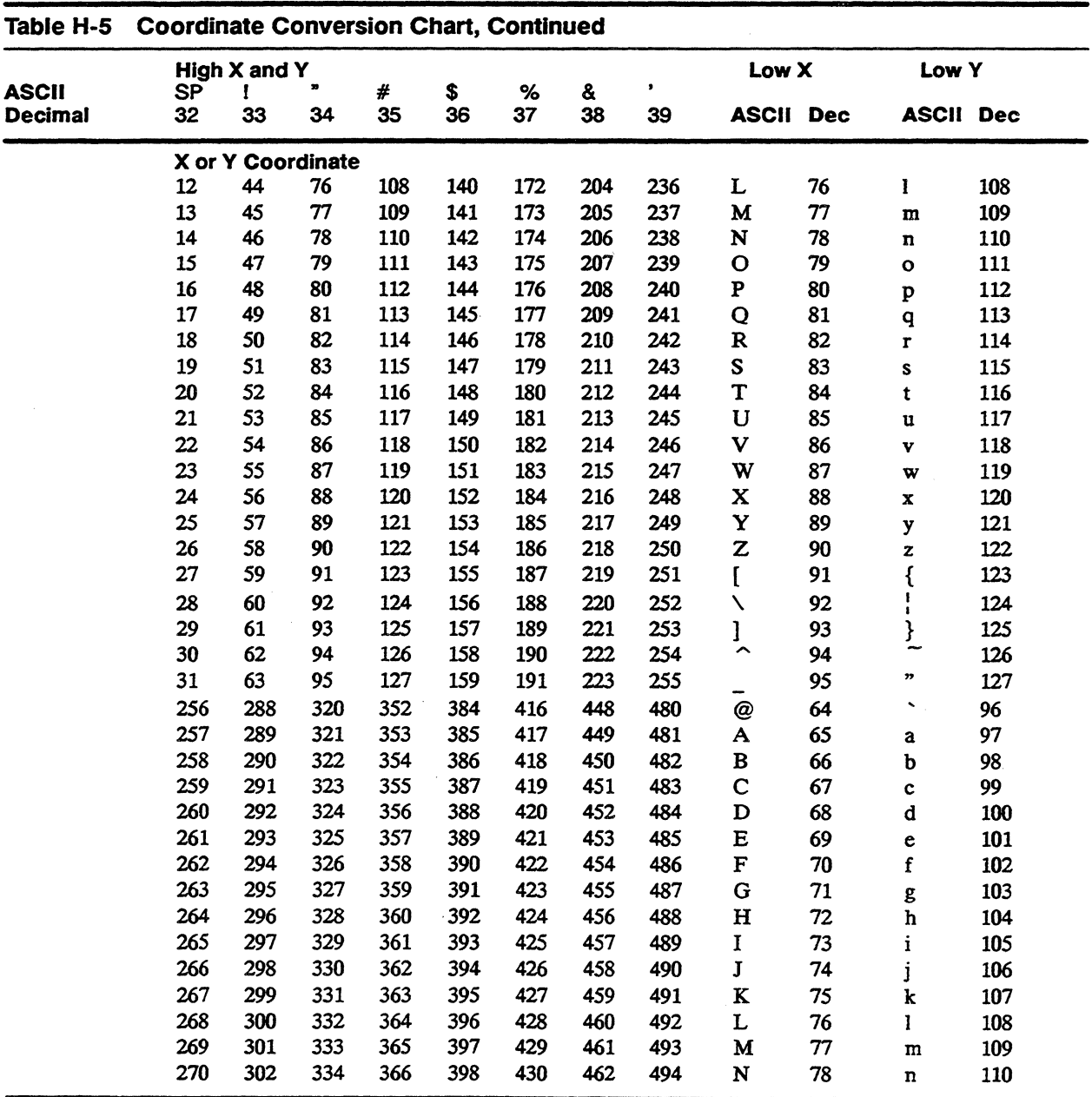

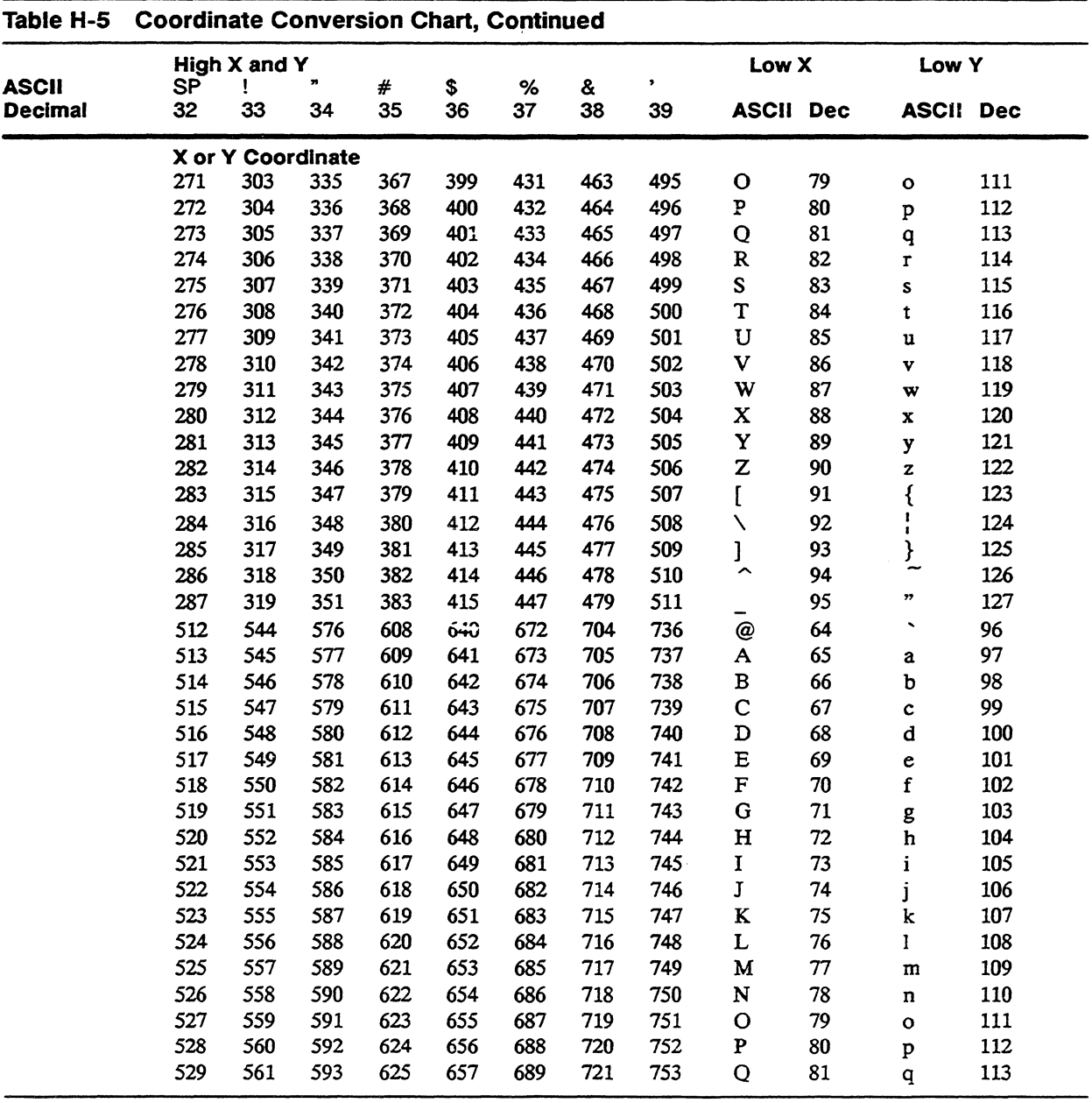

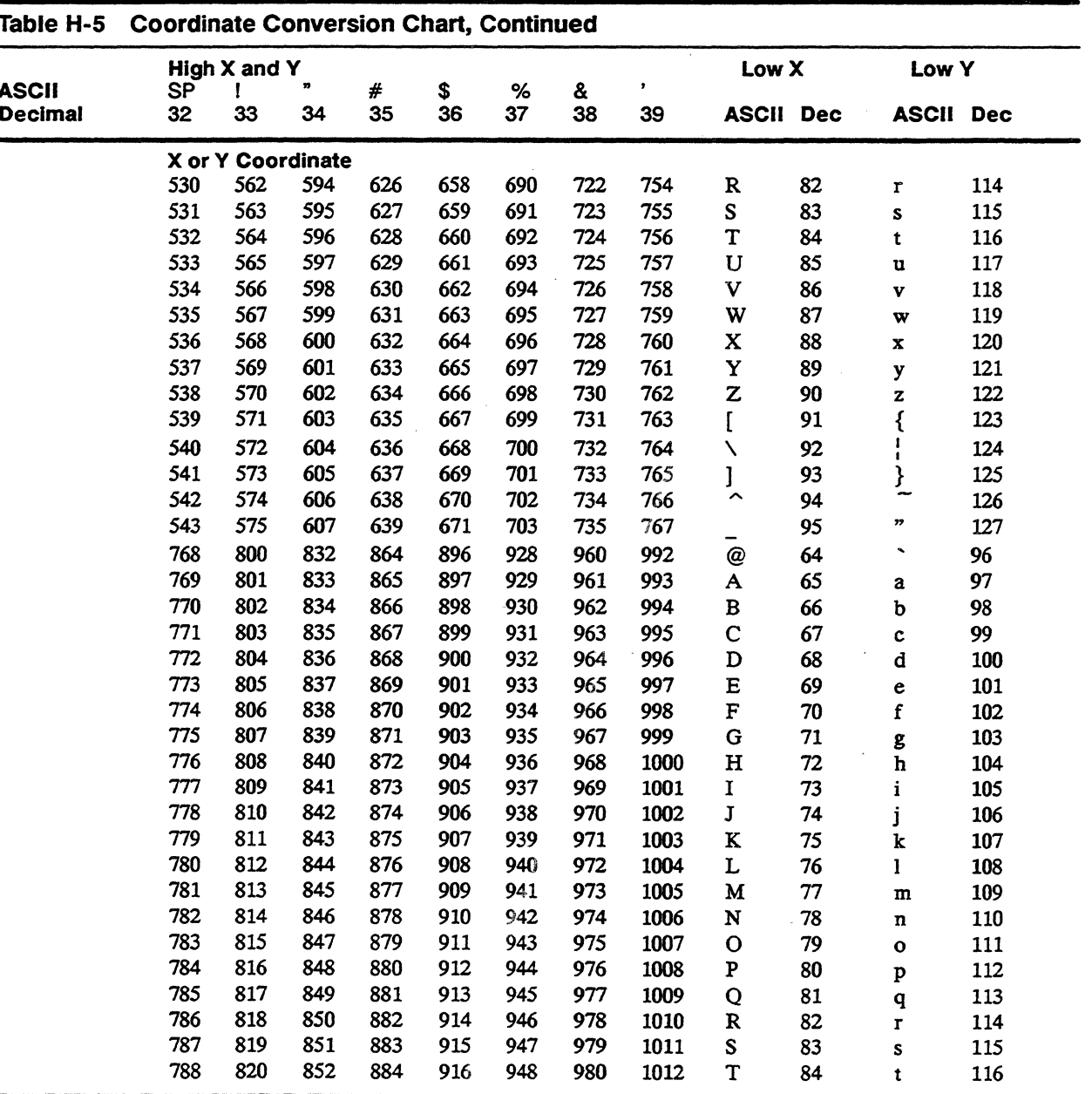

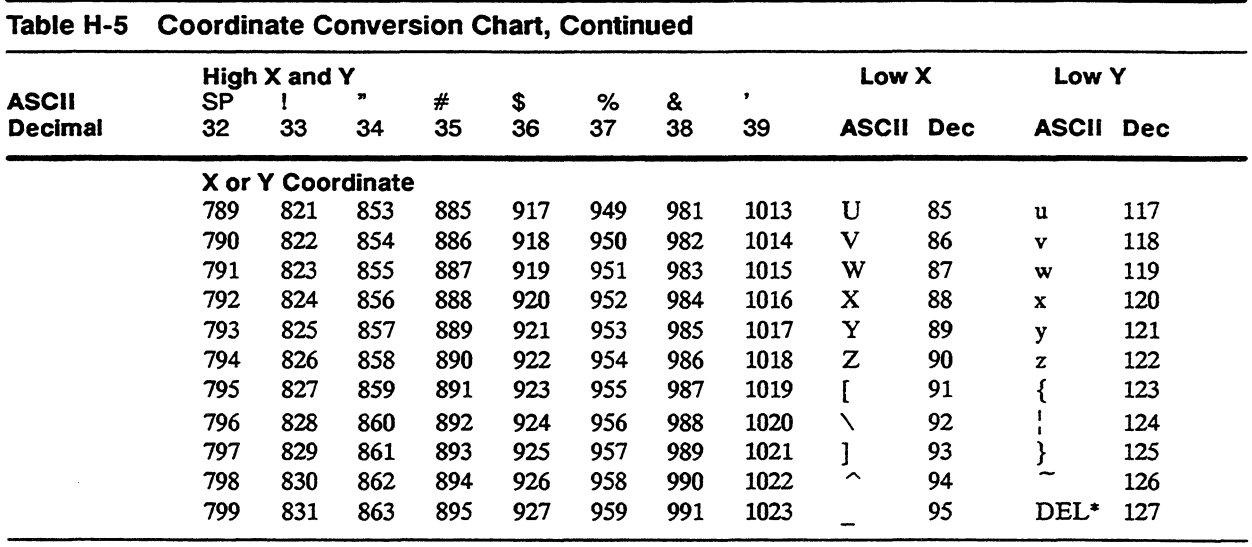

• If DEL = Low Y parameter in setup mode is set to *on.* If set to *off,* enter ESC ? instead.

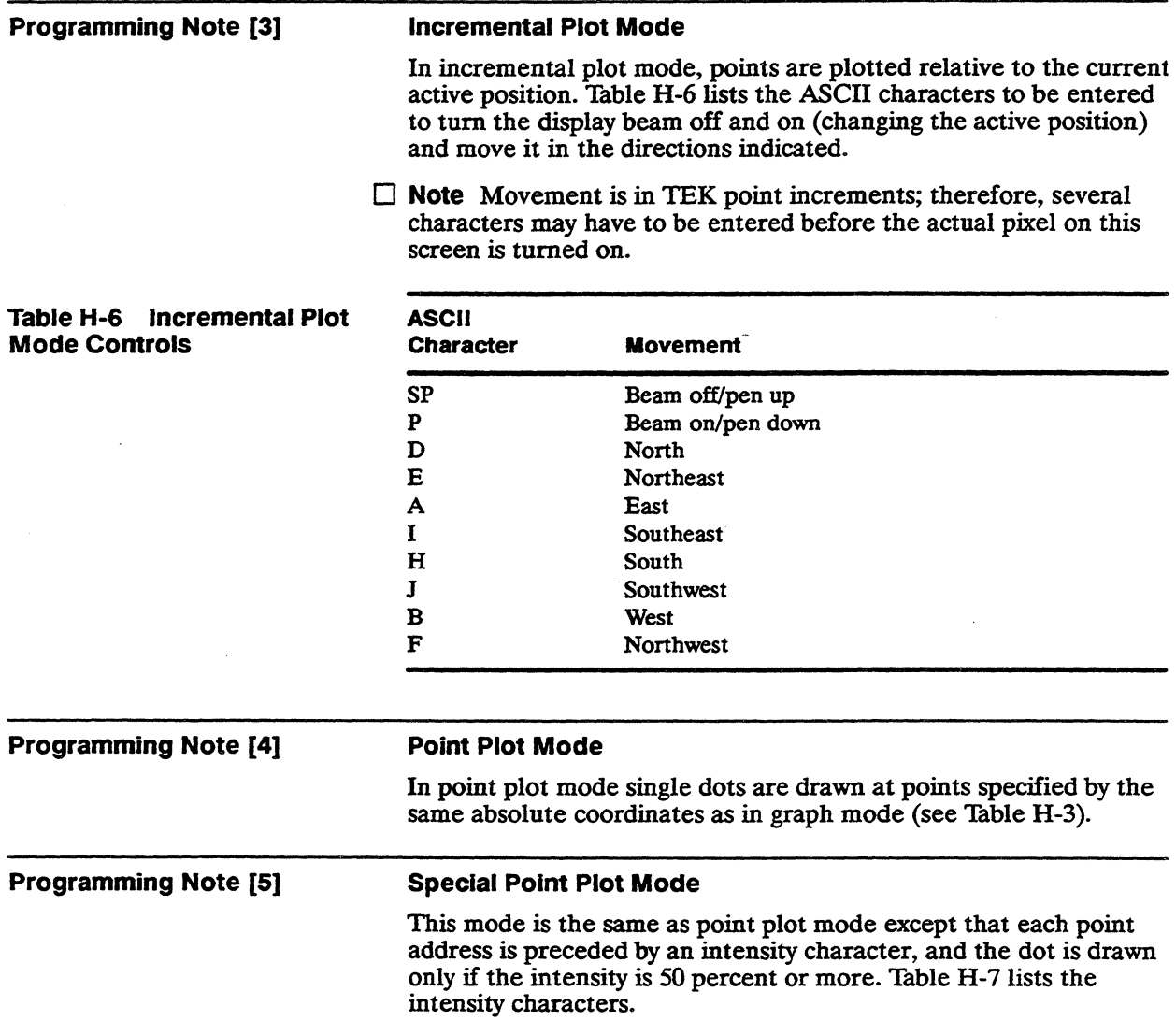

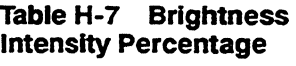

 $\sim 10^7$ 

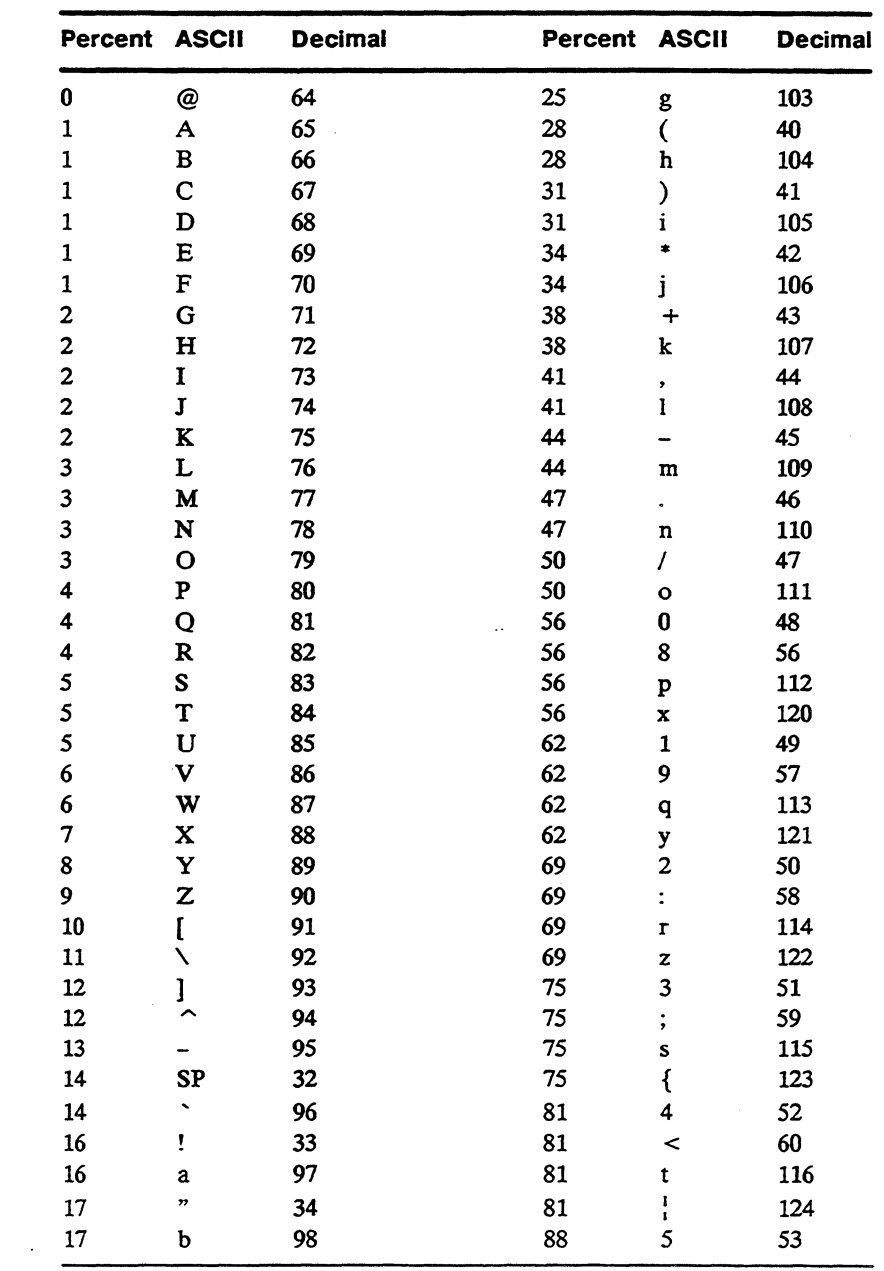

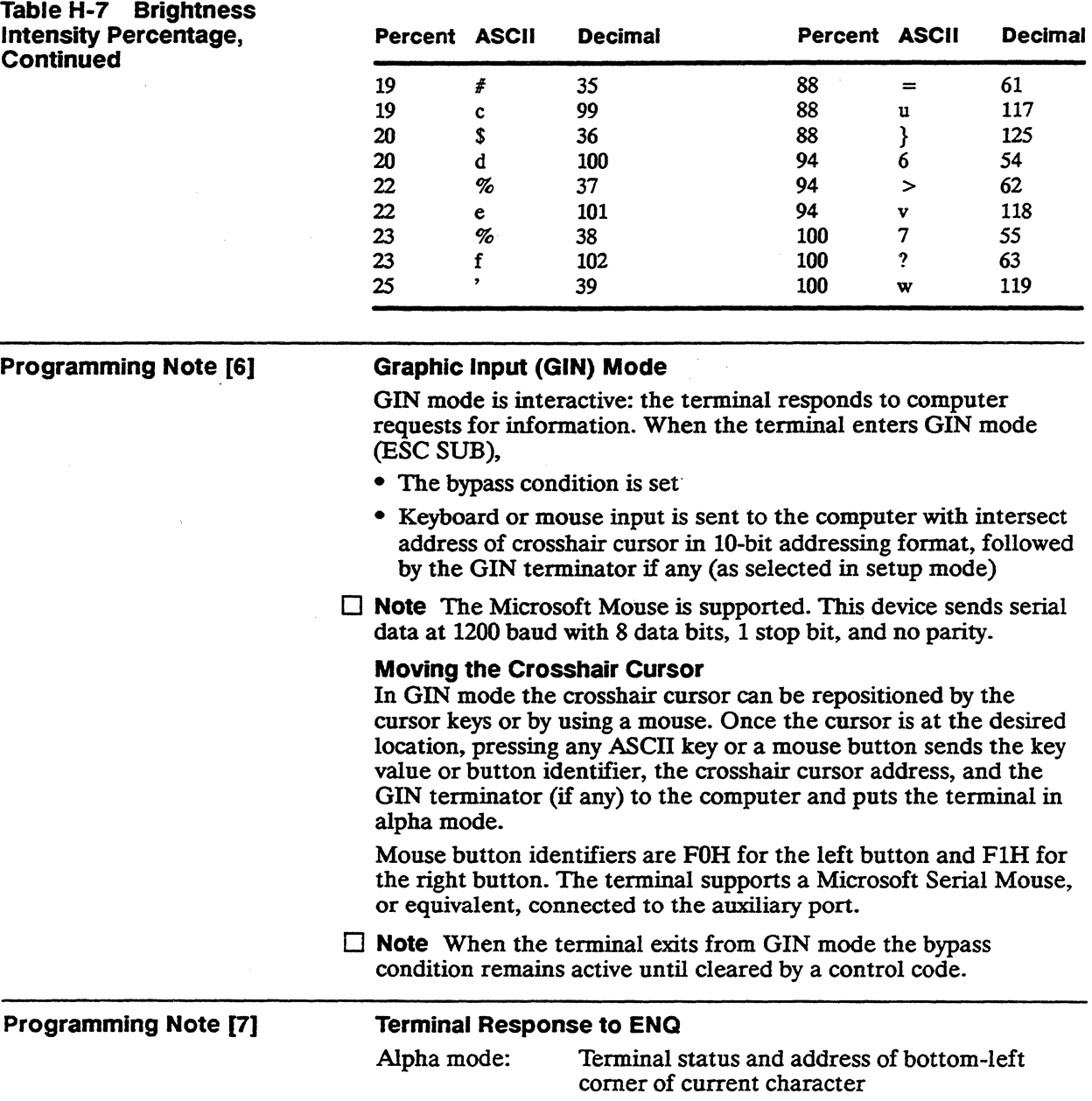

ł

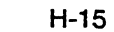

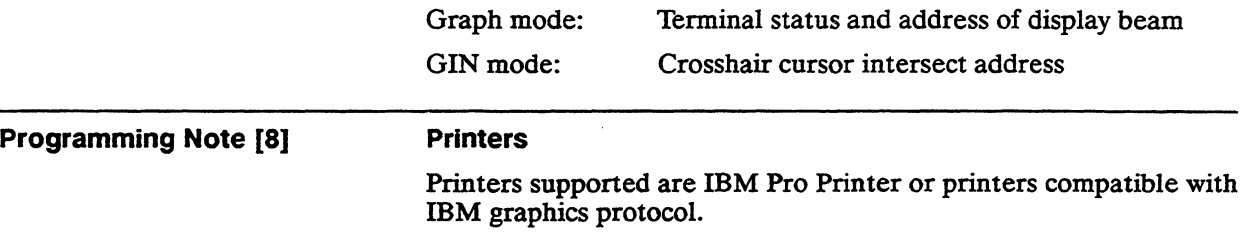

 $\sim 10^7$ 

 $\mathcal{L}^{\text{max}}_{\text{max}}$ 

 $\sim$   $\sim$ 

 $\label{eq:2.1} \frac{1}{\sqrt{2}}\int_{\mathbb{R}^3} \frac{d\mu}{\sqrt{2}} \, \frac{d\mu}{\sqrt{2}} \, \frac{d\mu}{\sqrt{2}} \, \frac{d\mu}{\sqrt{2}} \, \frac{d\mu}{\sqrt{2}} \, \frac{d\mu}{\sqrt{2}} \, \frac{d\mu}{\sqrt{2}} \, \frac{d\mu}{\sqrt{2}} \, \frac{d\mu}{\sqrt{2}} \, \frac{d\mu}{\sqrt{2}} \, \frac{d\mu}{\sqrt{2}} \, \frac{d\mu}{\sqrt{2}} \, \frac{d\mu}{\sqrt{2}} \, \frac{d\mu}{$ 

 $\mathcal{L}(\mathcal{L}^{\mathcal{L}})$  and  $\mathcal{L}^{\mathcal{L}}$  are  $\mathcal{L}^{\mathcal{L}}$  . In the contribution of

## **Termcap**

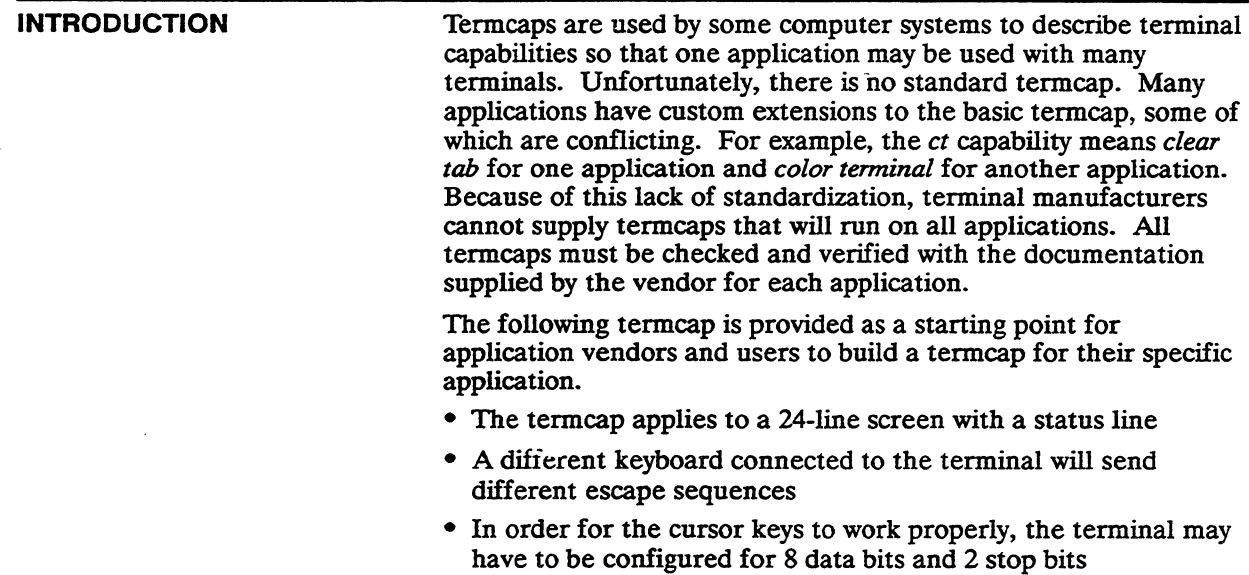

#### **BaSic Terminal Without Function Keys**

wn | wy370-nk | wyse 370 without function keys:\ :5i:am:hs:mi:ms:xn:xo:bs:pt:\ :co#80:1i#24:\ :AL =  $2 \star \E{}$ %dL:DC = 1 \* \E[%dP:DL =  $2 \star \E{}$ %dM:DO = \E[%dB:\ :IC=1\*\E[%d@:LE=\E[%dD:RI=\E[%dC:UP=\E[%dA:ae=  $^{\circ}$  0:\ :al = 2\E[L:as =  $\cap$  N:bt = \E[Z:cd = 40\E[J:ce = 10\E[K:\ :ch=\E[%i%d':cl=40\E[H\E[J:cm=1\E[%i%d;%dH:\ :cs= $\E[%i\%d;\%dr:ct=\E[3g:cv=\E[%i\%dd:dc=1\E[P:\b]$ :dl = 2\E[M:ds = \E[40I:ei = \E[41:fs = \E[1;24r\E8:ho = \E[H:\ :i1 = 4\E[90;1"p\E[?5W:im = \E[4h:ip = 1:\

:is = \E[2;4;20;30;40I\E[?1;10;16I\E[12h\E[?7;8;25h:ke = \E > :\ :ks = \E[?1I\E = :nd = \E[C:pf = \E[4i:po = \E[5i:\ :r1 = \E[13I\E[3I\E!p\E[?4i:r2 = \E[35h\E[?3]:r3 = \E[?5]:rc = \E8:\ :sc = \E7:se = \E[m:so = \E[7m:sr = 2\EM:st = \EH:te = \E[\sR:\ :ti=\E[\sQ:ts=\E[40h\E7\E[25;%i%dH:ue=\E[m:up=\E[A:\ :us = \E[4m:ve = \E[34h\E[?25h:vi = \E[?25I:\ :vs= \E[?2Sh\E[341:

#### Function Key Set for the ASCII Keyboard

wo | wy370-101 $k$  | Wyse 370 with 101 key keyboard: $\setminus$ :k1 = \E[?4i:k2 = \E[?3i:k3 = \E[2i:k4 = \E[@:k5 = \E[M:\ :k6 = \E[17  $\degree$  :k7 = \E[18  $\degree$  :k8 = \E[19  $\degree$  :k9 = \E[20  $\degree$  :kb = \b:\ :kd = \E[B:kh = \E[H:kl = \E[D:kr = \E[C:ku = \E[A:\  $:tc = wy370-nk$ :

#### Function Key Set for the 105-Key ANSI Keyboard

wp | wy370-105k | Wyse 370 with 105 key keyboard: $\setminus$ :k1 = \EOP:k2 = \EOQ:k3 = \EOR:k4 = \EOS:k6 = \E[17  $\degree$  :k7 = \E[18  $\degree$  :\ :k8 = \E[19  $\degree$  :k9 = \E[20  $\degree$  :kb = \b:kd = \E[B:kh = \E[26  $\degree$  :kl = \E[D:\ :kr = \E[C:ku = \E[A:l1 = PF1:l2 = PF2:l3 = PF3:l4 = PF4:\ : $tc = wy370-nk$ :

#### Function Key Set for the Enhanced PC-Style Keyboard

 $wq|wy370-EPC|Wyse 370 with EPC keyboard:\$ :k1 = \EOP:k2 = \EOQ:k3 = \EOR:k4 = \EOS:k5 = \E[M:k6 = \E[17  $\degree$  :k7 = \E[18  $\degree$  :\ :k8 = \E[19  $\degree$  :k9 = \E[20  $\degree$  :kb = \b:kd = \E[B:kh = \E[H:kl = \E[D:\ : $kr = \E{C:ku = \E{A:}\$ : $tc = wy370 - nk$ :

#### Default for WY-370 Entry

wr  $|wy370|Wyse 370$ : :tc = wy370-EPC:

#### Terminal with Visual Bell

ws  $|wy370-vb|$  Wyse 370 with visible bell: \ : $vb = 300\E{30h}\E{}\E{30l}$ : : $tc = wy370$ :

#### **Terminal in 132-Column Mode**

wt | wy370-w | Wyse 370 in 132-column mode:\ :co#132:\ :r2 = 70\E[35h\E[?3h:\ :tc= wy370:

#### **Terminal in 132-Column Mode with Visual Bell**

wu | wy370-wvb | Wyse 370 with visible bell 132-columns:\ :vb=300\E[30h\E,\E[301:\ :tc=wy370:

#### **Terminal In** Reverse **Video**

wv | wy370-rv | Wyse 370 reverse video:\ :r3 = \E[32h\E[?5h:\ :tc=wy370:

 $\sim 4$ 

 $\label{eq:2.1} \mathcal{L}(\mathcal{L}^{\text{max}}_{\mathcal{L}}(\mathcal{L}^{\text{max}}_{\mathcal{L}})) \leq \mathcal{L}(\mathcal{L}^{\text{max}}_{\mathcal{L}}(\mathcal{L}^{\text{max}}_{\mathcal{L}}))$  $\sim 10$ 

 $\begin{array}{c} 1 \\ 1 \\ 2 \\ 3 \end{array}$ 

# **Quick Reference Guide**

This appendix lists, in ASCII order, all of the commands presented in Chapters 2 through 10.

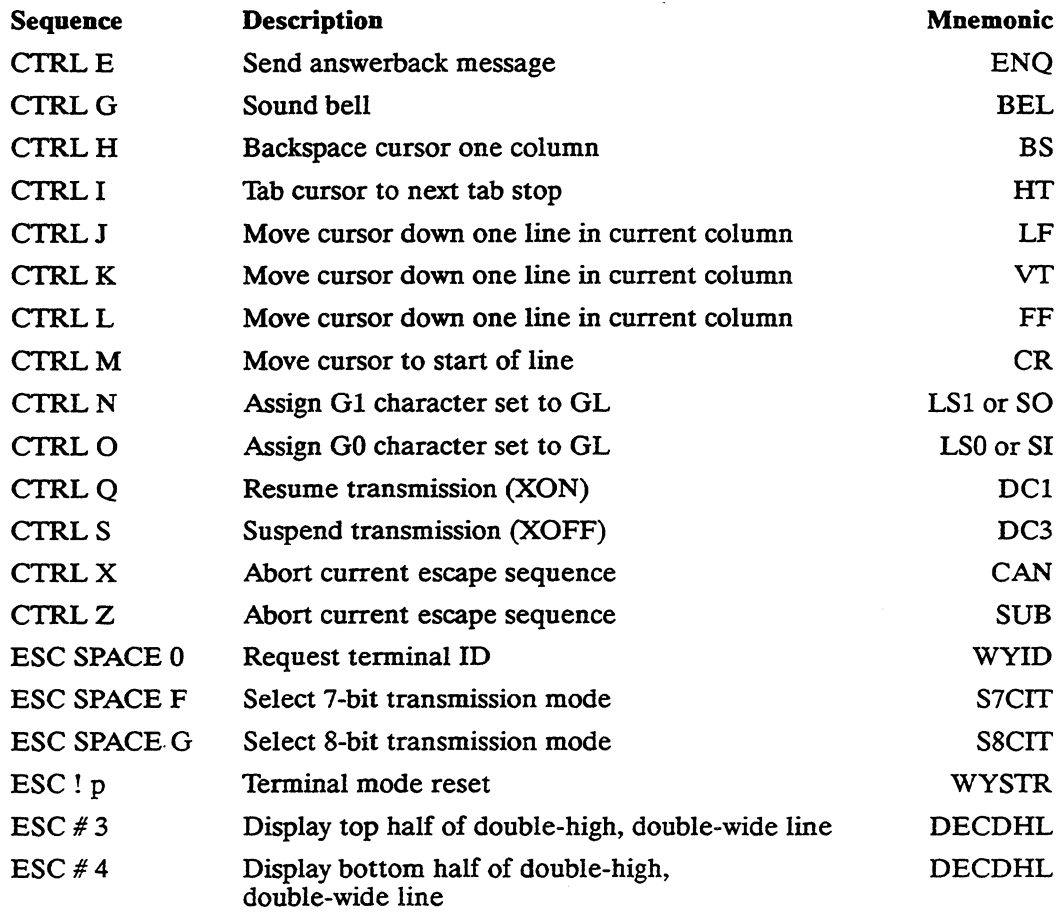

### J-2 AppendixJ

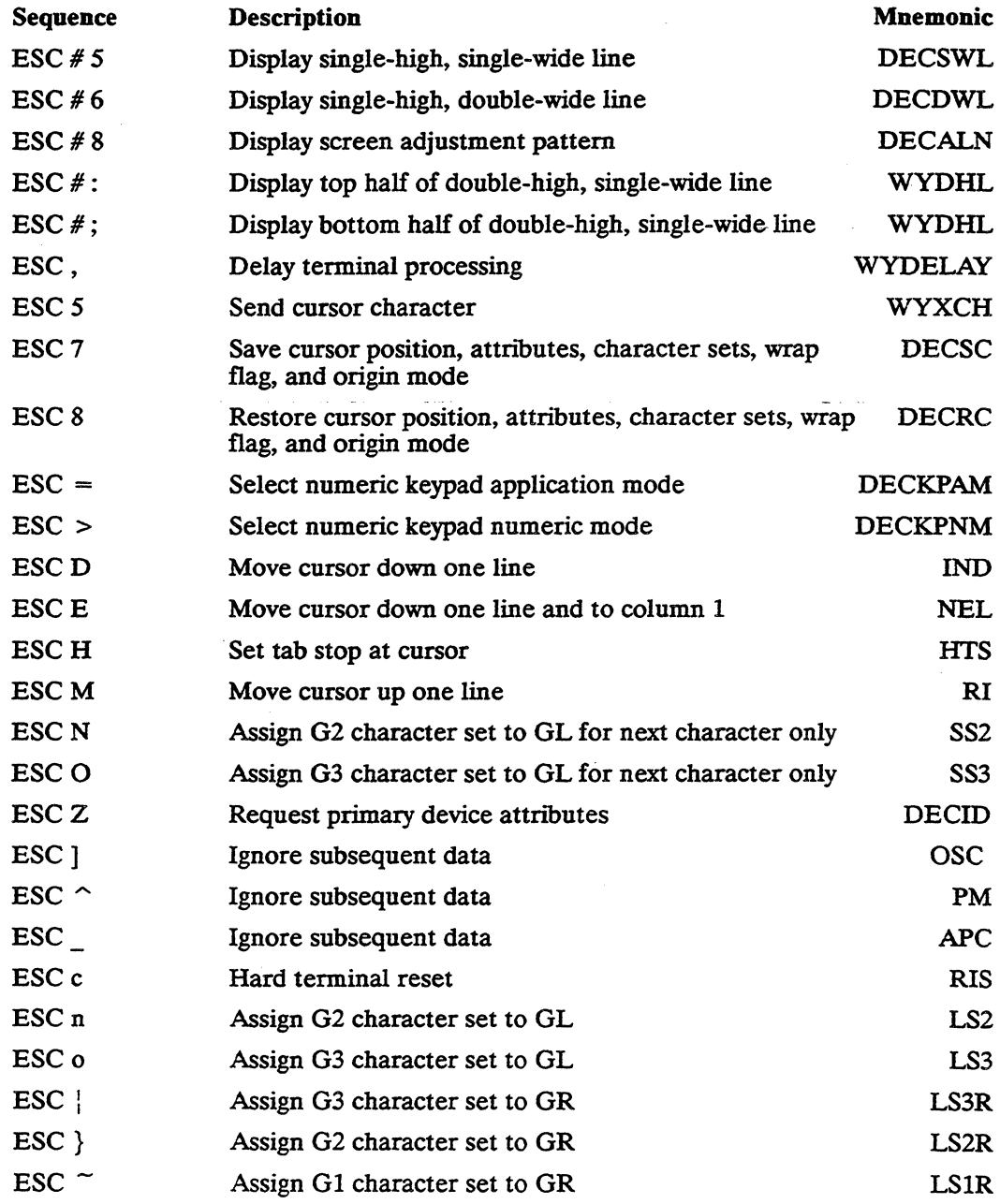

 $\mathcal{L}_{\rm{max}}$ 

 $\sim 10^{-11}$ 

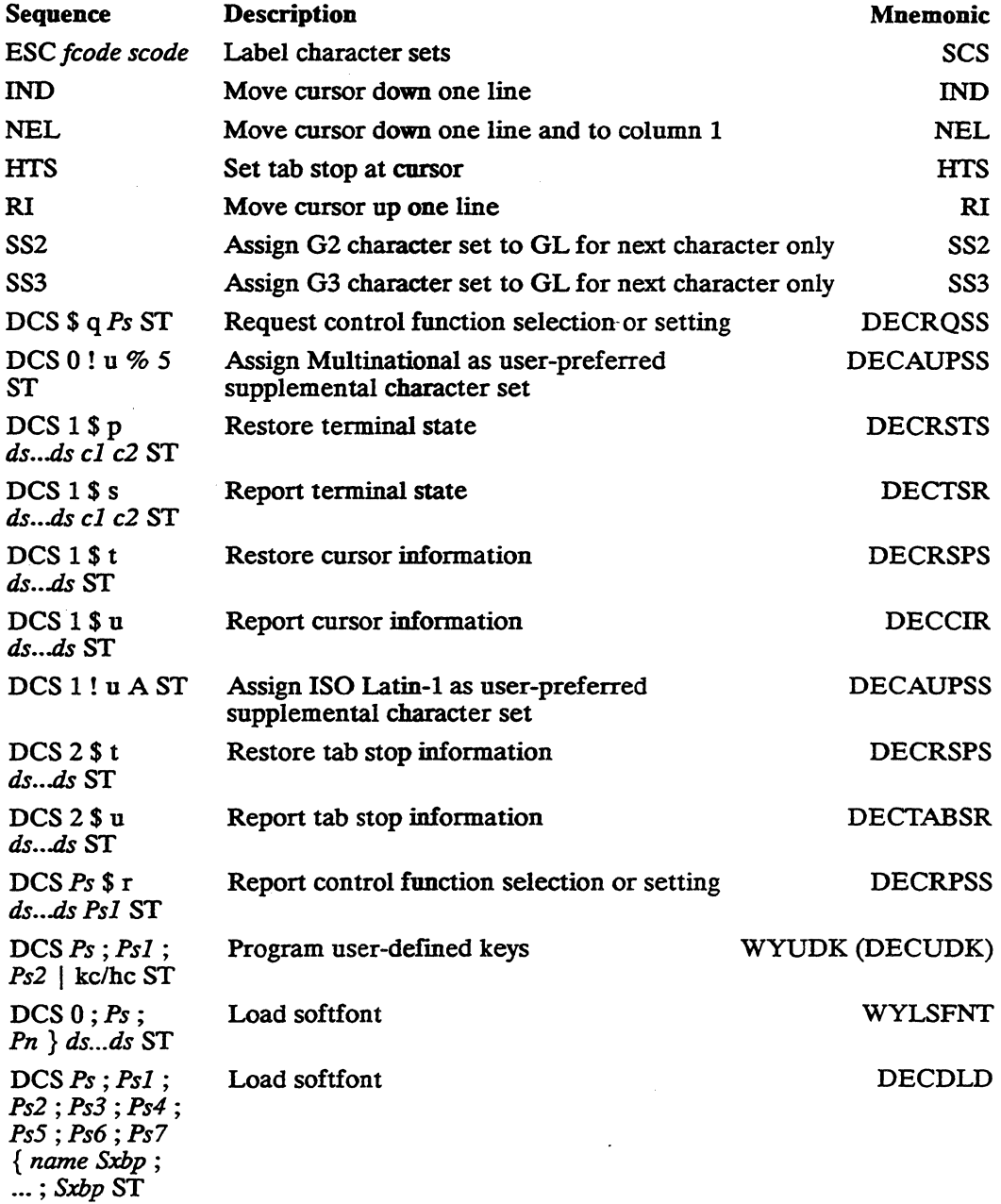

### J-4 Appendix J

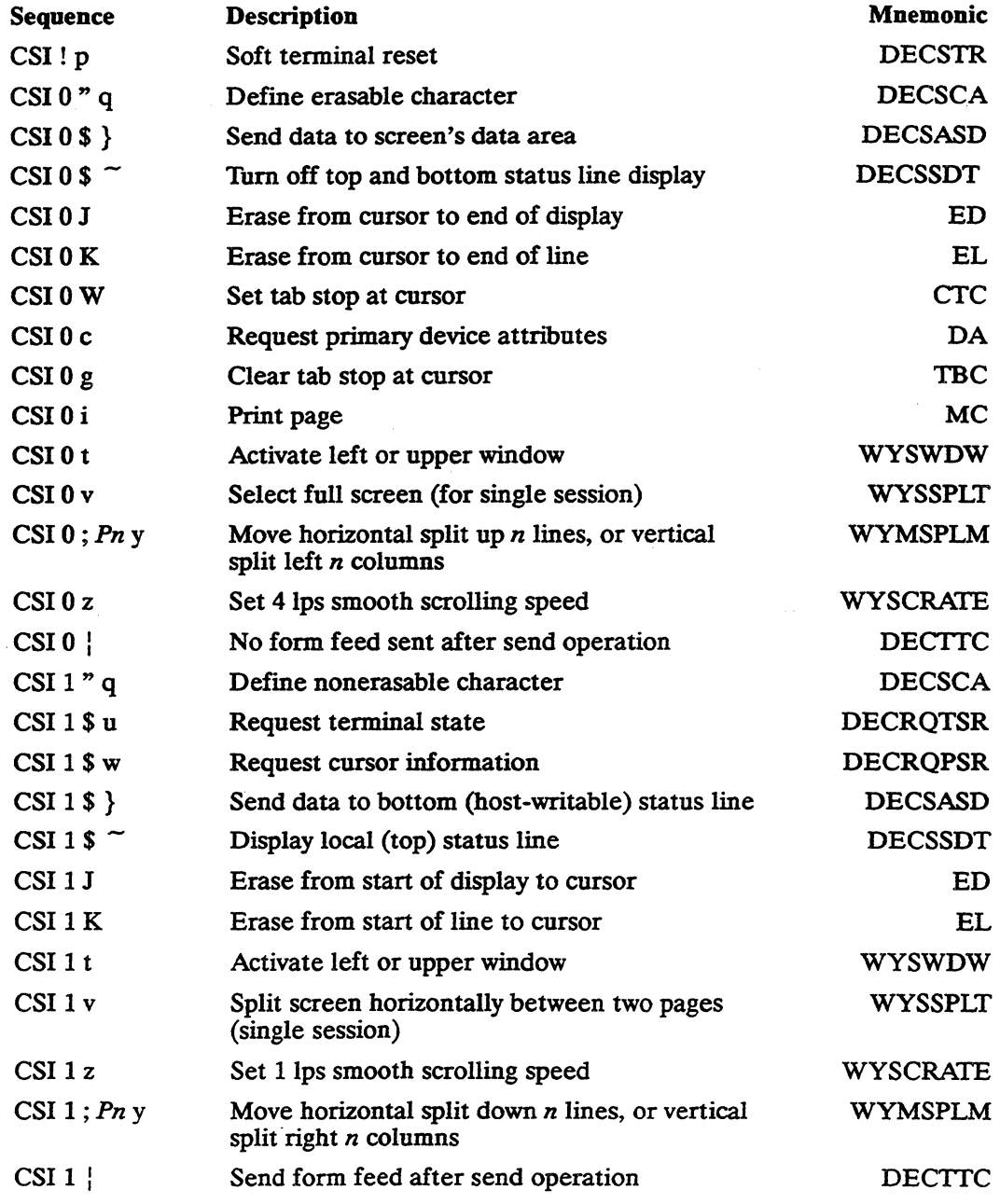

 $\bar{z}$ 

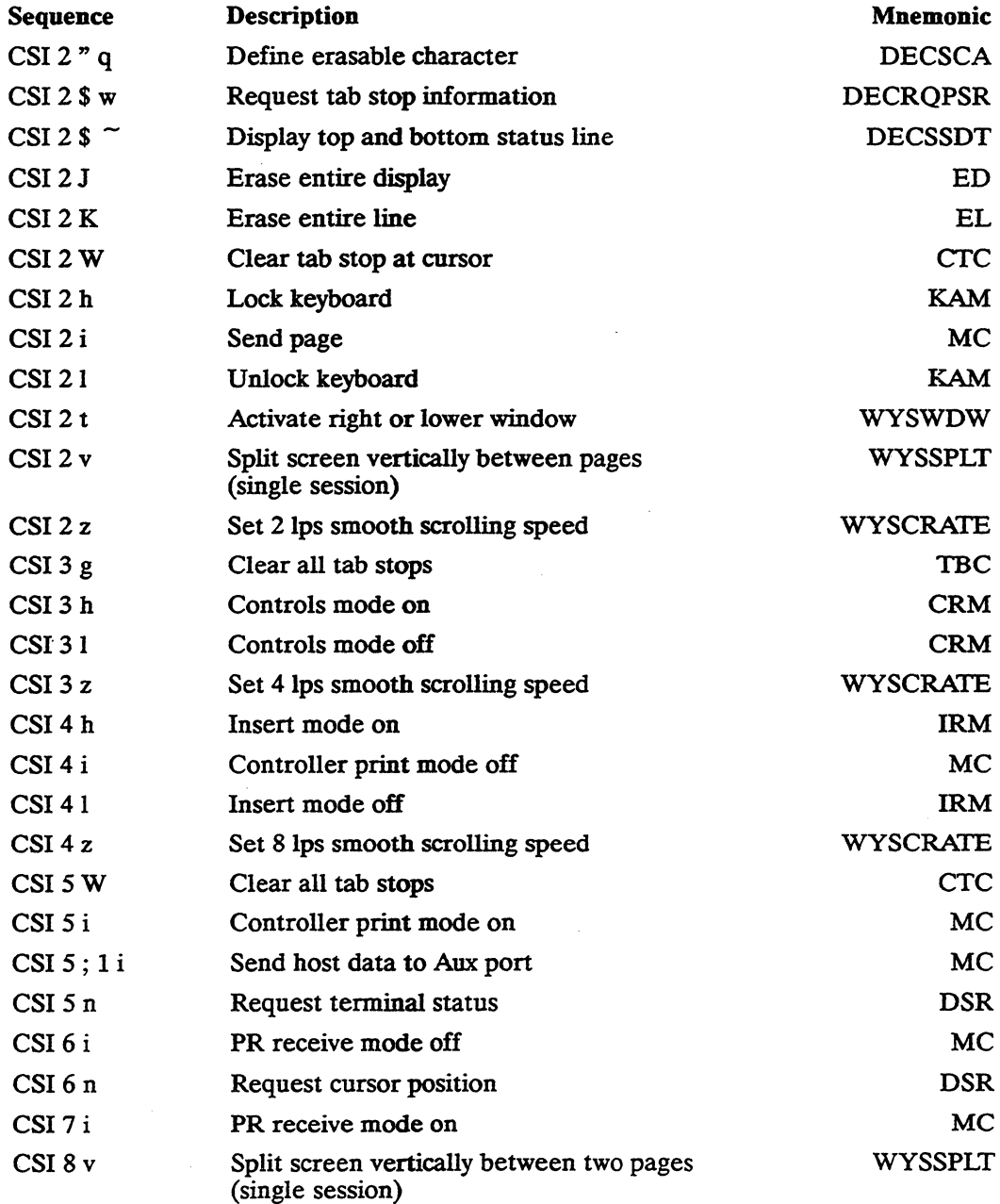

## J-6 Appendix J

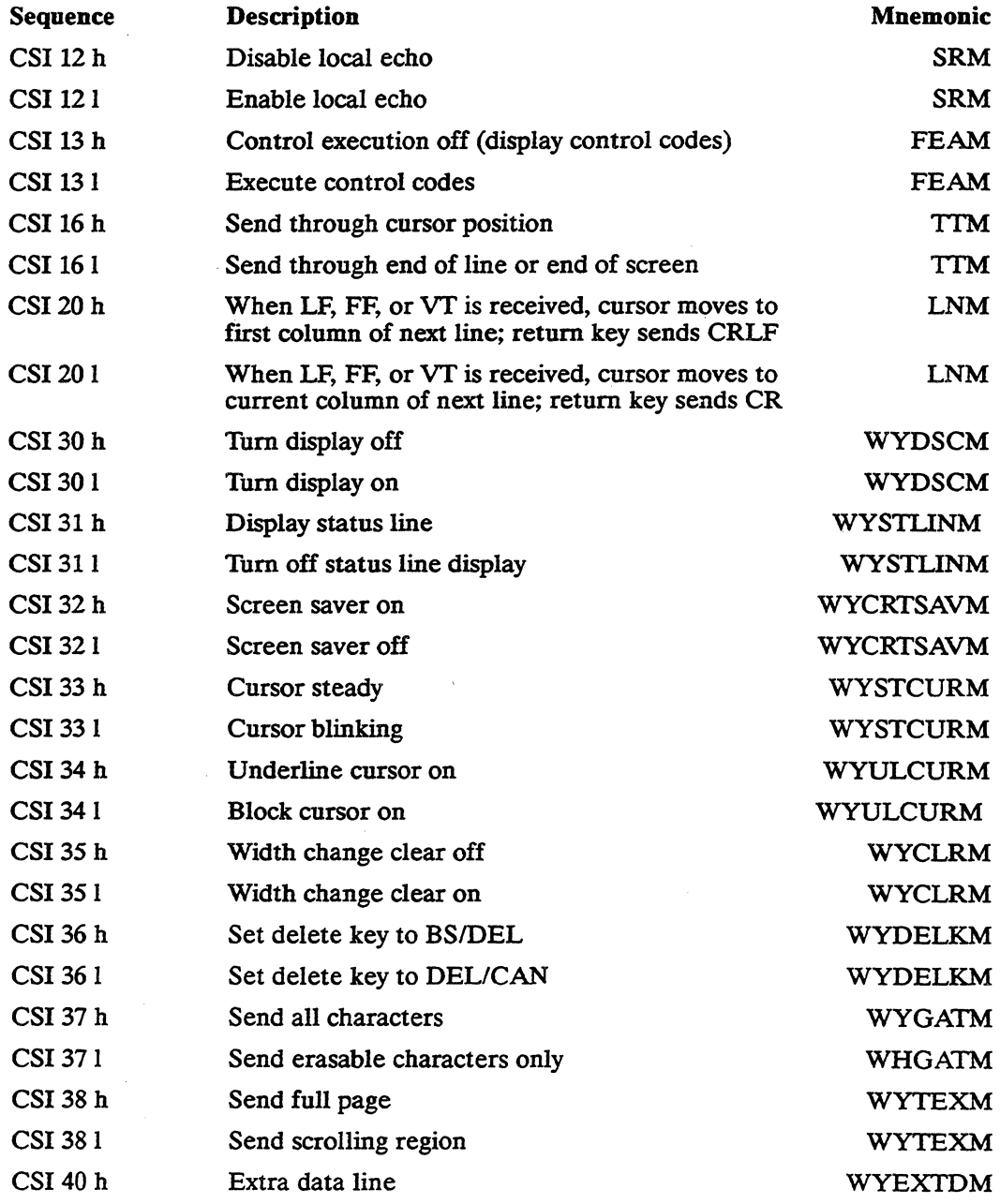

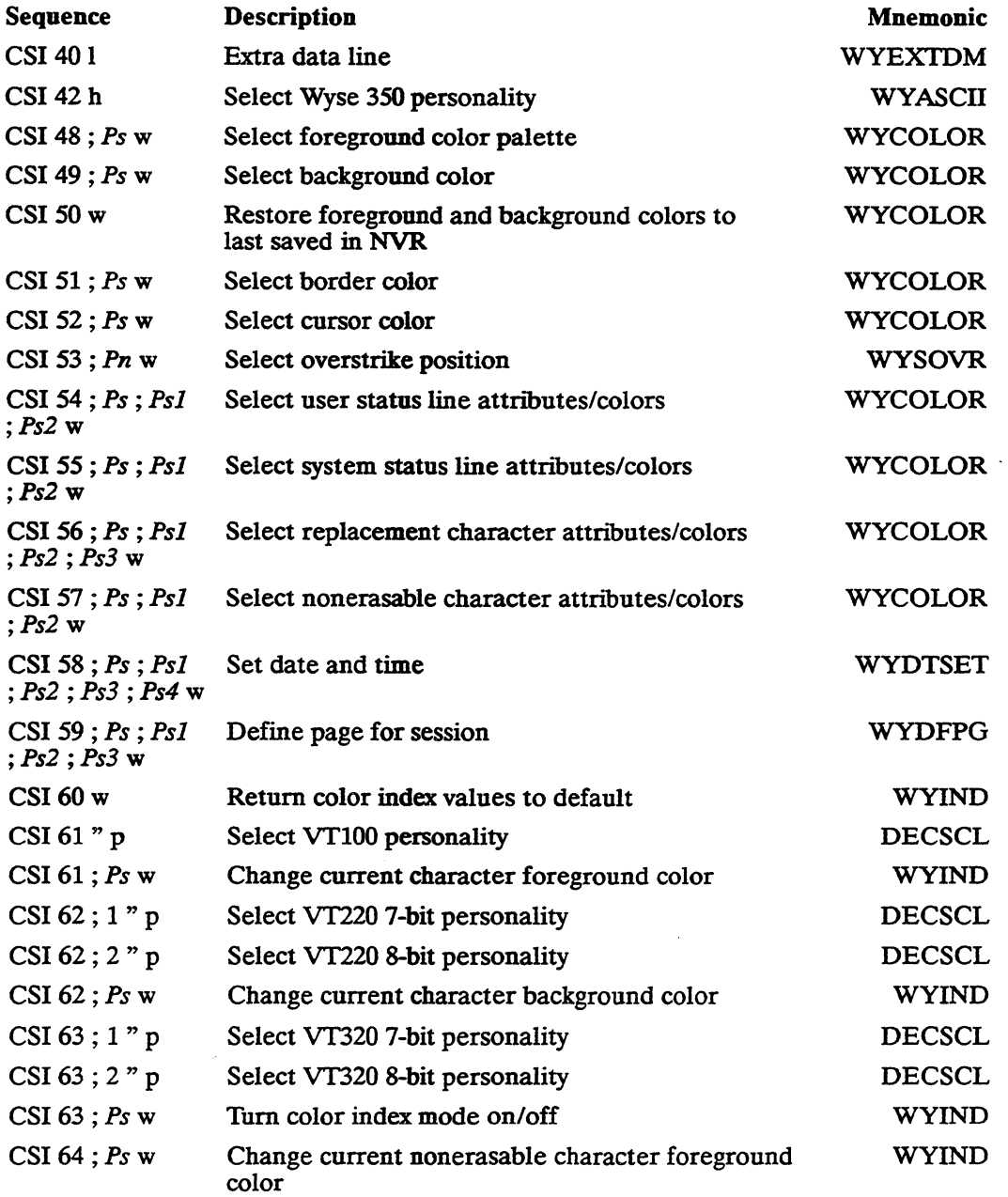

### J-8 Appendix J

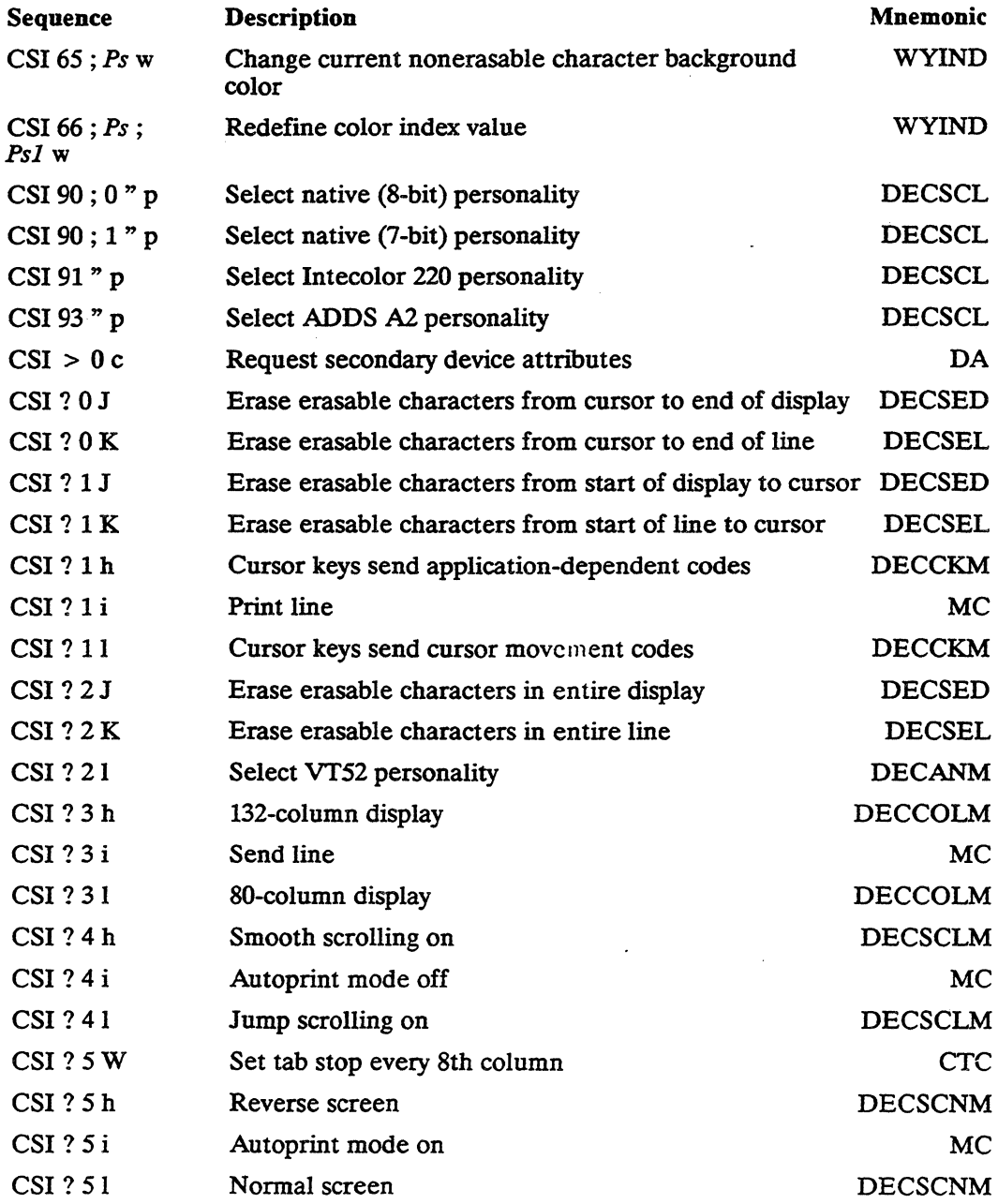

 $\mathcal{L}_{\text{max}}$  and  $\mathcal{L}_{\text{max}}$ 

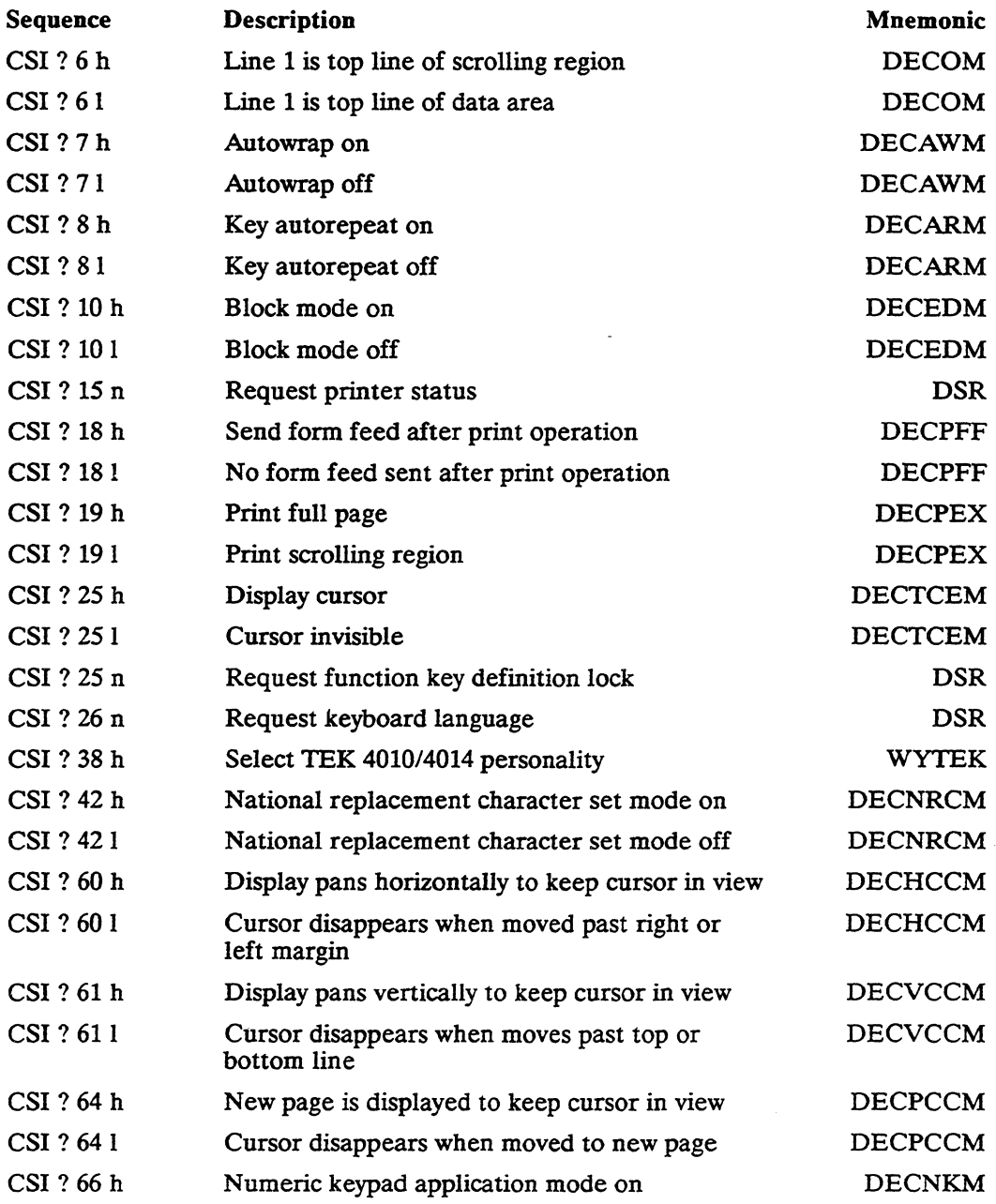

### J-10 AppendixJ

 $\mathcal{L}^{\text{max}}_{\text{max}}$ 

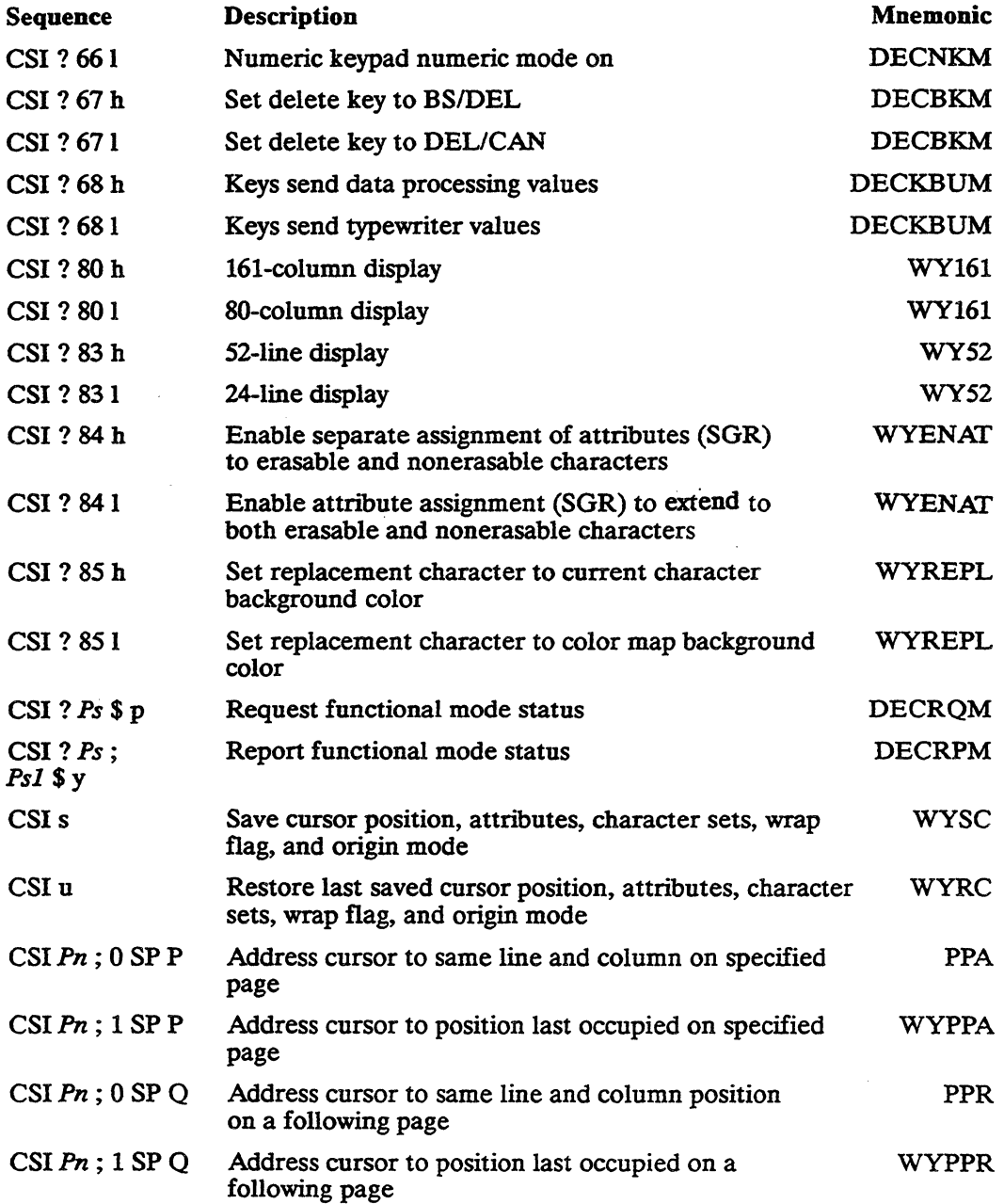

×,

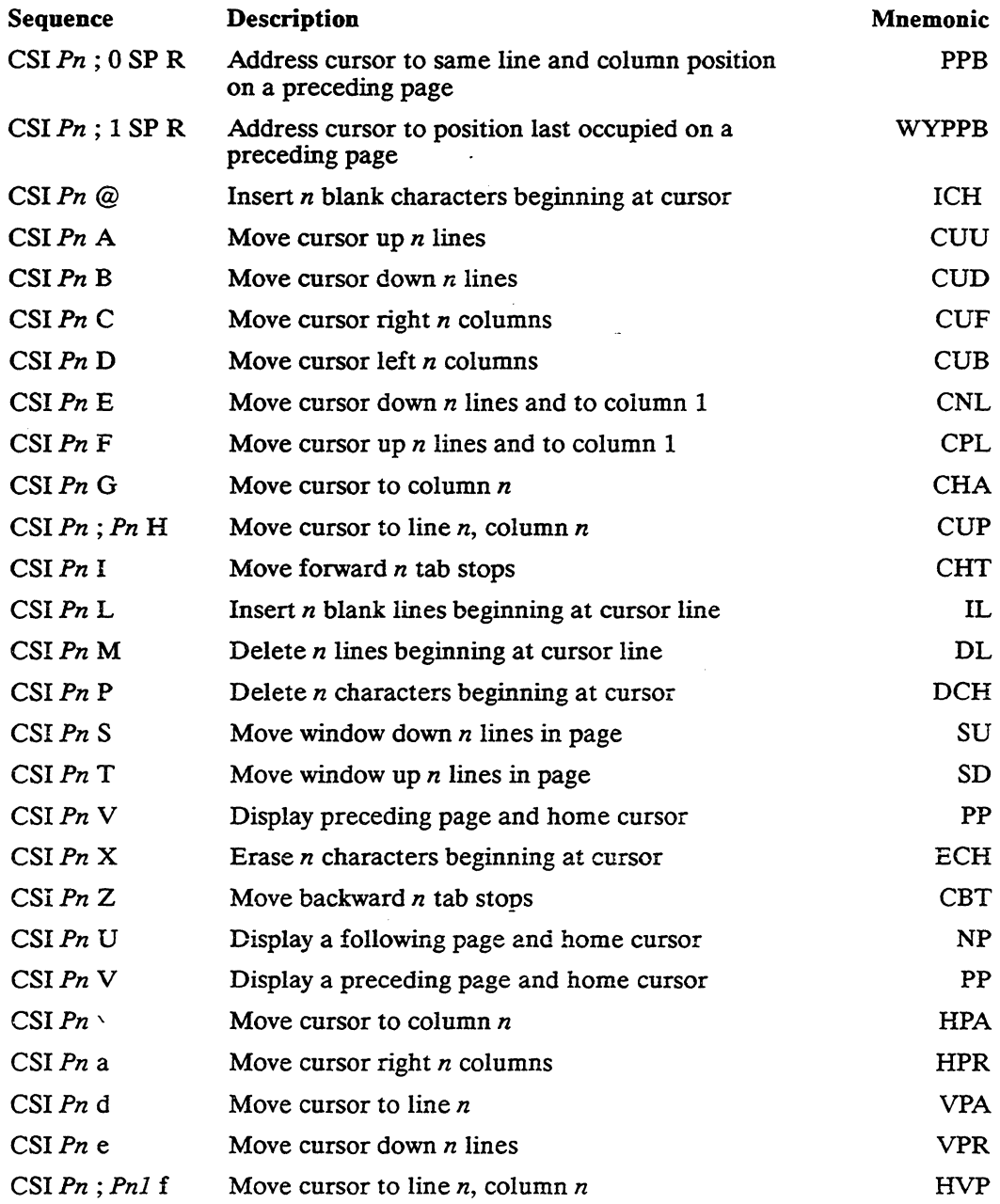

#### J-12 AppendixJ

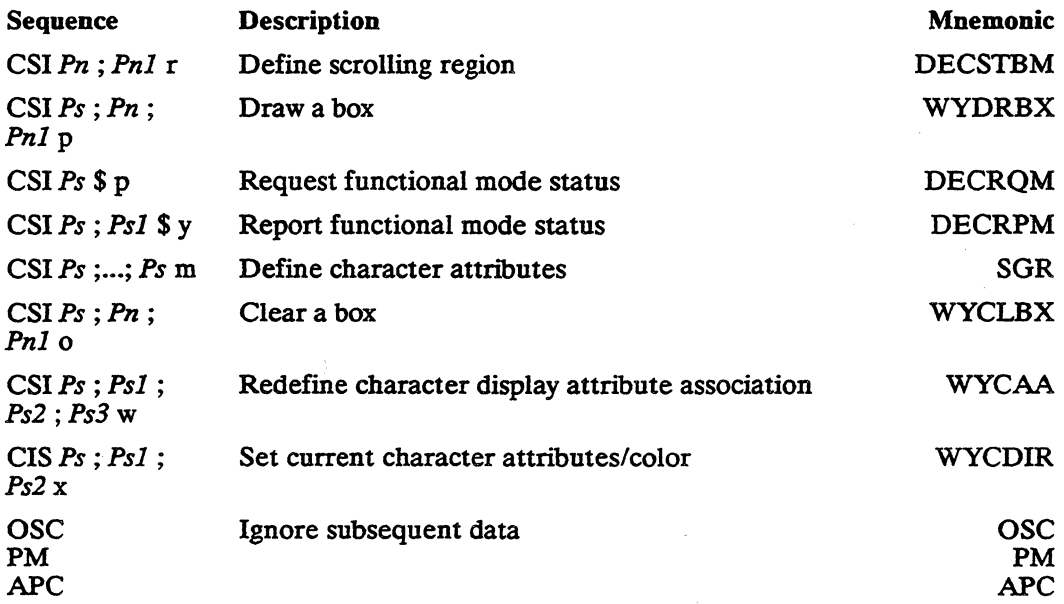

 $\bar{\mathcal{A}}$ 

 $\bar{\gamma}$ 

**Command Index** 

 $\sim 10^{-11}$ 

**Contract Contract** 

 $\sim 10$ 

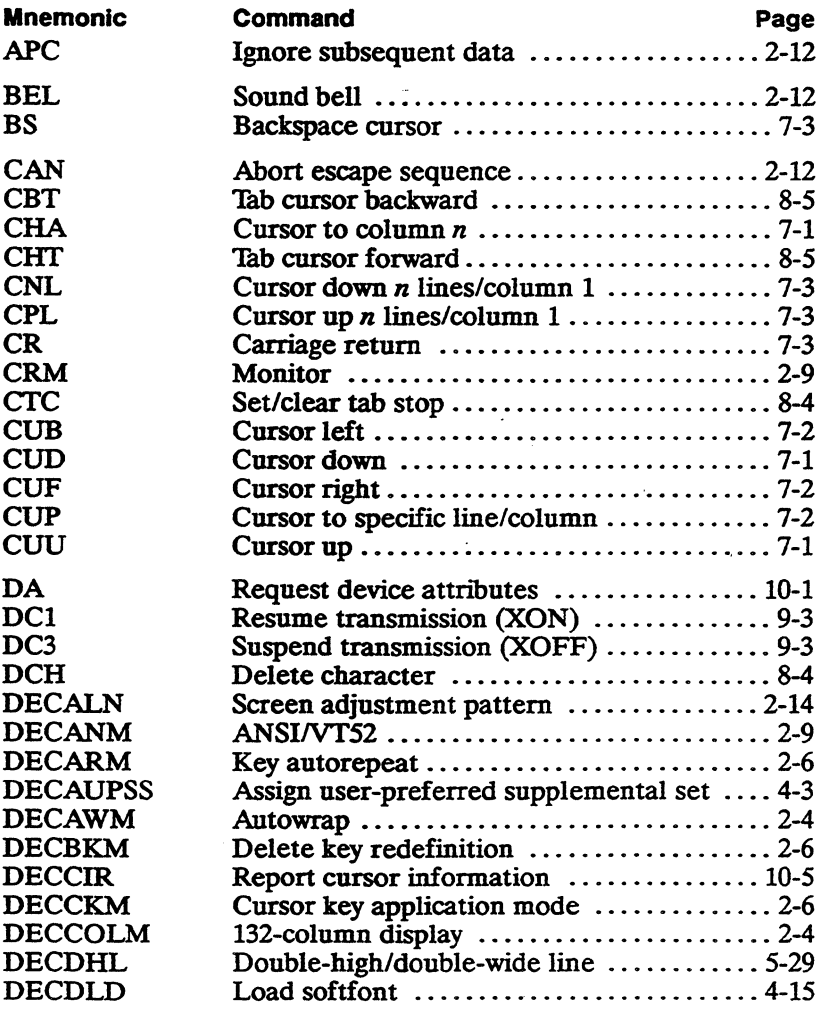

CI-2 Command Index

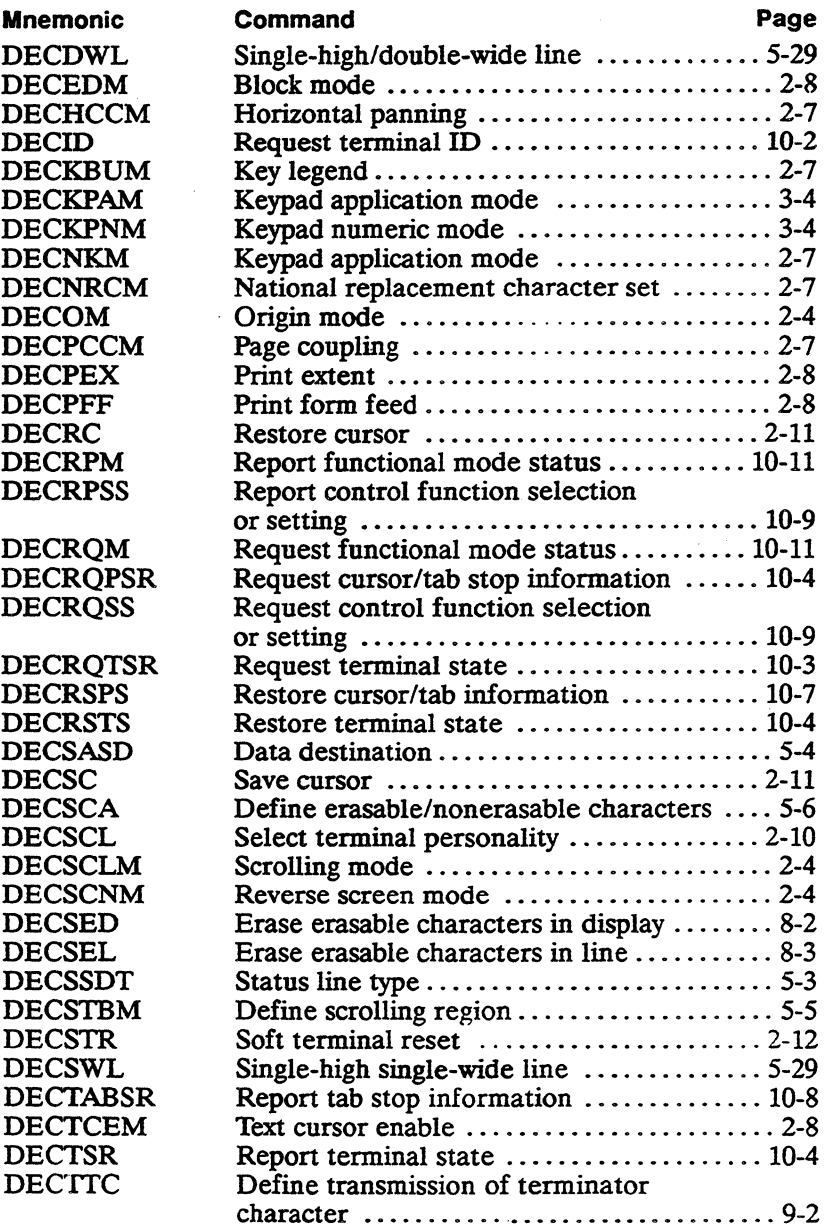
$\mathcal{L}^{\text{max}}_{\text{max}}$  ,  $\mathcal{L}^{\text{max}}_{\text{max}}$ 

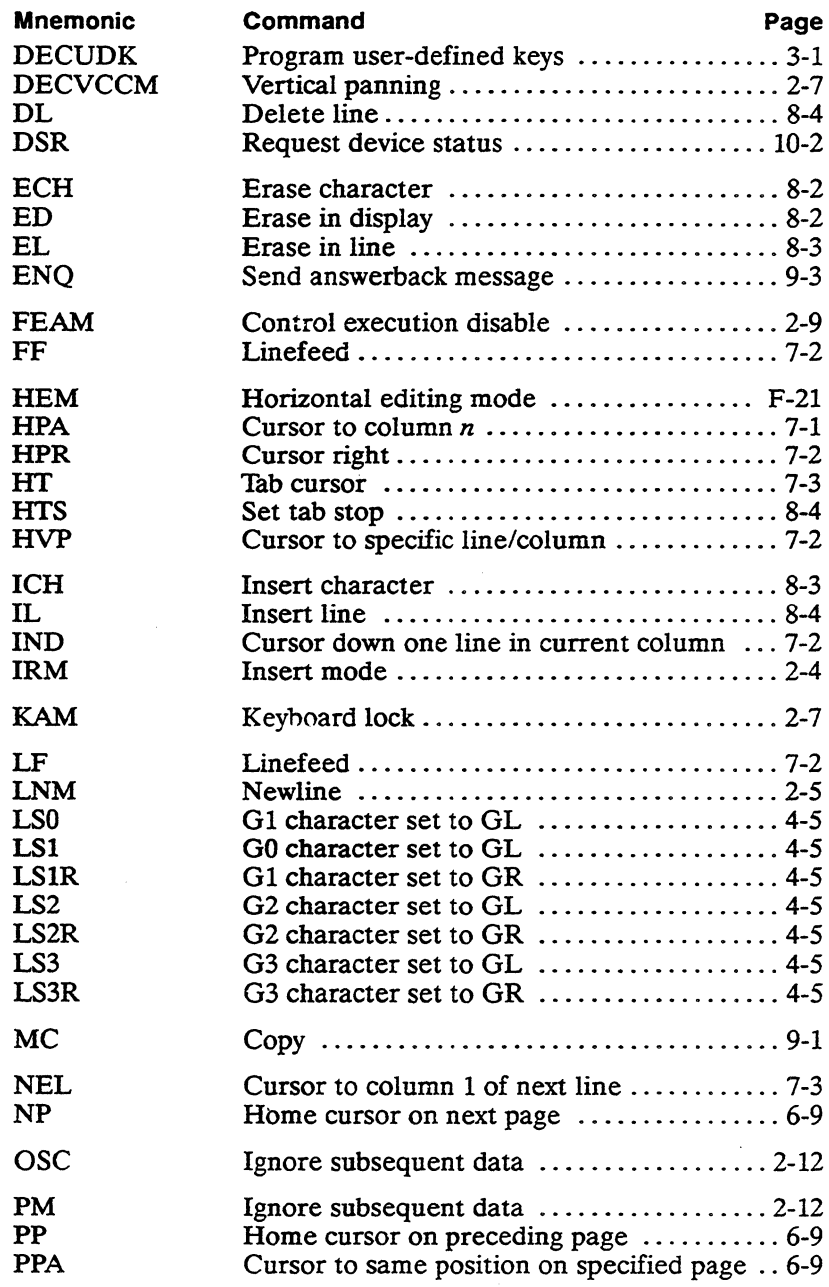

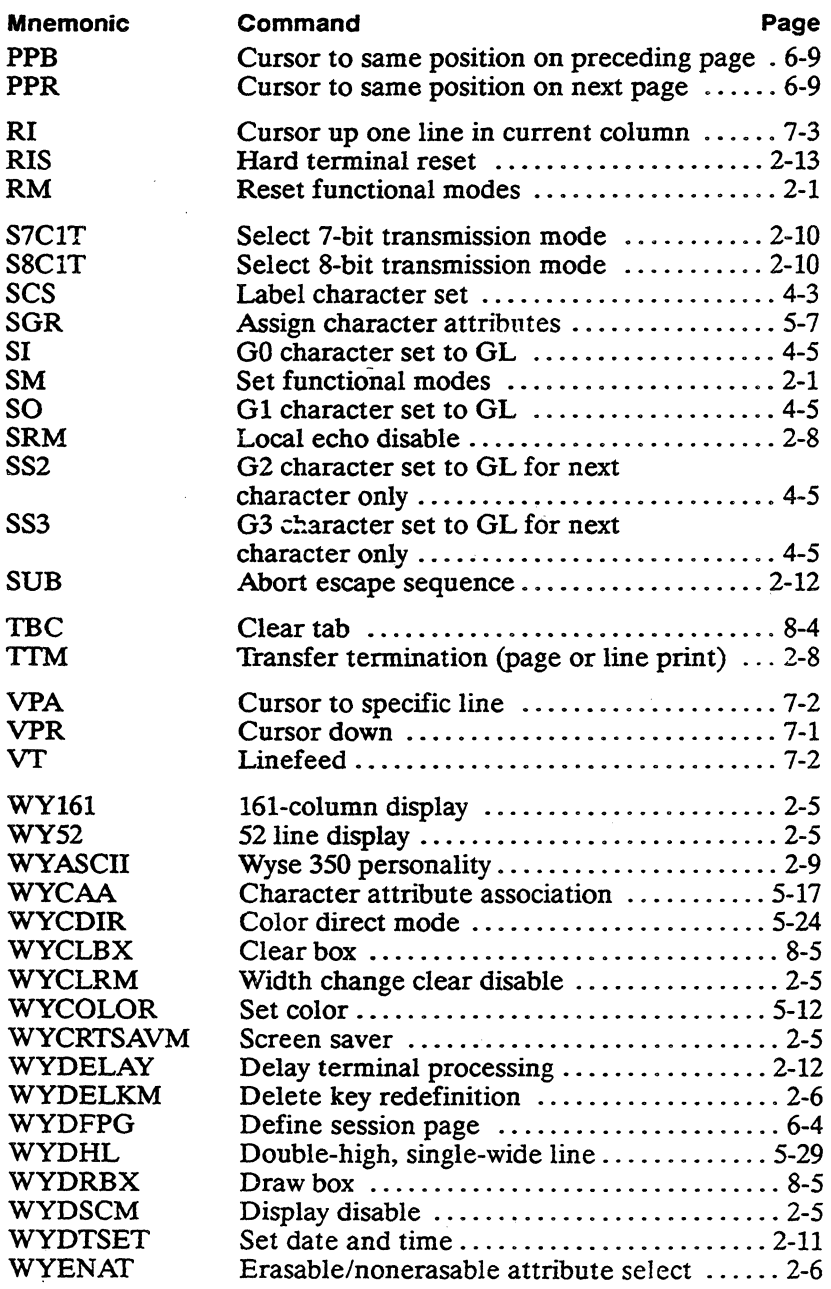

 $\overline{a}$ 

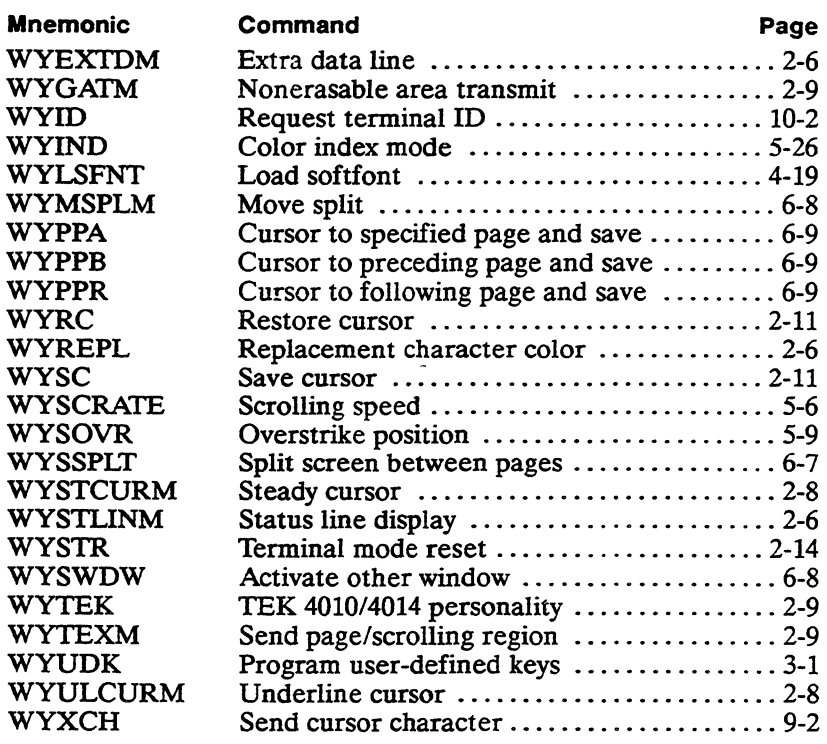

 $\sim$   $\sim$  $\mathcal{L}^{\mathcal{L}}(\mathcal{L}^{\mathcal{L}})$  and  $\mathcal{L}^{\mathcal{L}}(\mathcal{L}^{\mathcal{L}})$  and  $\mathcal{L}^{\mathcal{L}}(\mathcal{L}^{\mathcal{L}})$ 

### **Index**

#### **-A**

ACK mode, G-3 ANSI personalities command summary, F-1, J-1 control codes, E-1-E-3 key codes, 0-1-0-12 local keyboard commands, C-1 Answerback, 2-13, 9-3, C-1 ASCII code conversions, B-1 ASCII personalities command summary, G-26 control codes, E-4-E-5 key codes, 0-1-0-7, 0-9-0-12 local keyboard commands, C-3, C-4 Attributes. See Display attributes Autowrap mode,  $2-4$ ,  $2-12$ , 2-13

#### **-B**

Bell, 2-12, F-3, G-3 Bidirectional communication, G-26 Block mode, G-24 Border color, 5-27 Box commands, 8-5 Break signal, C-3

**-c**  Character sets assigning, 4-2, 4-5, 4-18 controls display mode, A-8 default, 4-3 displaying, 4-1 illustrations, A-1 labeling, 4-2, 4-3-4-4, 4-18 NRC, 4-4, A-3-A-9 size, 4-4 softfont, 4-5-4-25 user-preferred, 4-3, 4-4 **Characters** attributes, 2-11, 2-13, 5-6-5-29, 9-5, 10-10, G-13 cell size, 4-6, 4-7, 4-24 checkerboard, 2-12 control, 1-6, 1-8,2-9, A-1, A-2, A-8, E-1 deleting, 8-4, G-22 designing softfont, 4-6-4-10 erasable/nonerasable, 5-6, 5-27,5-29,8-1-8-3 erasing, 8-1, 8-2 graphics, G-19 inserting, 8-3, G-22 line-drawing, 4-5, A-1, G-19, G-40 matrix, 4-7-4-9, 4-16, 4-17 national replacement, 2-7, A-3-A-9, G-44

replacement, 2-6, 5-28, 5-29,8-1 reverse question mark, 2-12,4-5 write-protected, G-9-G-10 Clearing data, 5-16, C-2, G-23 Color associations, G-13-G-19 Color map, 5-11, 5-15, 5-17, 5-20 Color modes color direct, 5-23 color extended SGR, 5-22 color index, 5-25-5-27 color map, 5-10-5-22 summary, 5-10 Color palette, selecting, 5-13-5-15, C-4, G-16 Colors background, 5-15, 5-17, 5-22, 5-26, 8-1 border, 5-27 color table, 5-16, G-18 cursor, 5-28 erasable/nonerasable characters, 5-27, 5-29 foreground, 5-13, 5-22, 5-26, G-16 index, 5-25 replacement characters, 2-6,5-28 Commands ANSI summary, F-1, J-1 ASCII summary, G-26 index, CI-1 syntax, iii, iv, 1-5-1-9, G-1 Wyse 350 personality, G-1 Communications modes, 1-4-1-5, C-1, C-3, G-2 Control characters, 1-6, 1-8, A-1, A-2, A-8, E-1, F-1

Controls display mode, 1-6, A-8, C-1, C-3, E-1, G-4 **Cursor** addressing, 6-8, G-21 application mode codes, 0-9 colors, 5-28 displaying, 2-7, G-5 functional modes, 2-8 modes, G-20 movement, 7-1-7-3, F-14, G-20 reports, 10-2, 10-4 restoring, 2-11 saving, 2-11 wrapping, 2-4, 2-11

# **-**<br>**D**<br>Bate soft

Date, setting, 2-11 Device status reports, 10-1-10-2 Display adjustment pattem, 2-14 clearing, 2-5, 2-14 columns, 2-4 cursor, 2-7, 2-12, 2-13 disabling, 2-5 functional modes, 2-4-2-6 reverse screen, 2-4 status line, 2-6 Display attributes and colors, 5-10-5-29, G-10-G-19 assigning, 5-7-5-9, 5-21, 5-22-5-24,5-27, G-9, G-10-G-15 line, 5-29 message fields, G-11 overstrike, 5-8, 5-9 redefining, 5-17-5-22, G-17 write-protected, G-9, G-10 Display memory, 6-1

#### **-E**

Editing, 8-1-8-4, G-22 functional modes, 2-4-2-6 insert/replace mode, 2-4, 2-12,2-13 Enhance mode, G-2 Erasing, 8-1 Escape sequences, 1-7, 2-12

#### **-F**

**Font banks, 4-2, 4-3, 4-5,** 4-20-4-21 Function key default codes, 0-9-0-12 Function key labels, G-6 Function keys. See Keys Functional modes 132-column, 2-4 161-column, 2-5, 6-1 52-line, 2-5, 6-1 ANSI/VT52, 2-9 attribute select, 2-6 autowrap, 2-4, 2-12, 2-13, 9-2 block mode, 2-8 control execution disable, 2-9 cursor key application, 2-6, 2-12,2-13 delete key redefinition, 2-6 display disable, 2-5 extra data line, 2-6, 5-3, 6-1 horizontal panning, 2-7 insert/replace, 2-4, 2-12, 2-13 key autorepeat, 2-6 key legend, 2-7 keyboard lock, 2-7, 2-12, 2-13 keypad application, 2-7, 2-12,2-13 local echo disable, 2-8

monitor, 2-9 national replacement character, 2-7, 2-13, A-3 newline, 2-5, 7-2 nonerasable area transmit, 2-9 origin, 2-4, 2-12, 2-13 page coupling, 2-7, 6-8 print extent, 2-8 print form feed, 2-8 replacement character color, 2-6, 5-28, 5-29, 8-1 reports, 10-11 reverse screen, 2-4 screen saver, 2-5 scrolling, 2-4, 5-6 send full page, 2-9 set/reset, 2-1-2-3 status line display, 2-6 steady cursor, 2-8 TEK 4010/4014, 2-9 text cursor enable, 2-8, 2-12,2-13 transfer termination, 2-8 underline cursor, 2-8 vertical panning, 2-7 width change clear disable, 2-5 Wyse 350, 2-9

### **-H**

**Handshaking, 2-14, 9-3**<br> **Findsy poles 5.85** 

Index, color, 5-25

### **-K**

Keyboard features, 1-3 functional modes, 2-6-2-7 languages, 10-3 local commands, C-1-C-5

local commands (TEK), C-5 locking, 2-7 numeric keypad, 1-4, 3-4 unlocking, G-3 Keys autorepeat, 2-6 cursor, 2-6, 2-12, 2-13, D-9 delete, 2-6 direction, 3-2, G-3 editing. 0-2-0-5 function, 1-4,2-13,3-1, 10-3, D-9-D-12, G-3 key codes, 0-1 keyclick, G-1. C-3 keypad application mode, 2-12,2-13,3-4, 0-8 local commands, 6-3 newline mode, 2-5 numeric keypad, 2-7, 3-4, 0-8 **PF, D-8** redefining, 2-6, 3-1, F-17, G-3 typewriter/data processing, 2-7 user-defined, 3-1-3-4, C-2, G-3-G-4

#### **-L**

Label line, G-6 Languages, keyboard, 4-4, 10-3 Lines attributes, 5-29, 9-5 deleting, 8-4 erasing, 8-3 extra data line, 2-6, 5-3 in data area, 2-6 inserting, 8-4 printing, 9-2, 9-5 sending, G-24 Local mode, 1-2

#### **-M**

Map, color, 5-11, 5-15, 5-17, 5-20 Memory display, 2-5, 2-6, 6-1 expanded,  $6-4$ ,  $6-6$ Messages, status line, 5-2, G-5, G-11 Mnemonics, F-1 Monitor mode, G-4 Multinational mode, 2-13

## **-**<br>**- N**<br>N **M**

National mode, 2-7, 2-13, 4-4 **Newline mode, 2-5, 7-2**<br> **0**<br> **O Operating modes** 1.2

Operating modes, 1-2, 1-4 Origin mode, 2-4, 2-11, 2-12, 2-13 Overstrike attribute, 5-8, 5-9

#### **-P**

Pages and screen size, 6-1 clearing, 8-1, C-2, C-3, G-23 defining, 6-4-6-7 displaying, 6-5, 6-7, 6-8, C-2 functional modes, 2-7, 2-8 local key commands, 6-3 page coupling, 2-7, 6-8, 6-12 panning, 6-10-6-15 printing, 2-8, 9-1, C-1 sending, 9-1, G-24 Palettes. See Color palette Panning, 2-7, 6-10-6-15 Parameters, notation, iv, 1-8 See also Setup parameters **Personalities** reports, 10-1, 10-9

selecting, 2-9, 2-10, G-2 Pixels, 4-6, 4-9 Printer port receive, 9-1 Printing attributes, 9-5 autoprint mode, 9-2, C-1 auxiliary print mode, C-3, G-25 controller print mode, 9-1 embedded commands, 9-3 functional modes, 2-8, 2-9 page print, 9-1, G-25 printer status report, 10-2 transparent print mode, G-25 Protecting data, G-8

### **-R**

Rectangle, drawing, 8-5 Reports control function, 10-9 cursor information, 10-4 device attributes, 10-1 device status, 10-2 functional modes, 10-11 tab stop information, 10-4, 10-8 terminal 10, 10-2, G-3 terminal state, 10-3 Resetting terminal, 2-12-2-14, C-1, C-3, C-5<br> **S**<br> **S**<br> **S**<br> **S** 

Screen and page size, 6-1 data area, 2-5, 2-6, 5-1 , 6-1 format, 5-1, 6-1-6-3, G-5, G-6 panning, 6-10-6-15 resolution, 4-1, 4-6 splitting, 6-5, 6-7, C-2, C-4, F-5, G-7

Screen saver, 2-5, C-2, C-3, C-5 Scrolling, 2-4, 5-5-5-6, 6-13, C-2, C-3, G-5 Sending data,  $2-8$ ,  $2-13$ , 9-1-9-2, F-19, G-24 SeSSions, 6-2, C-2, C-3 Setup parameters and panning, 6-12 Autopage, 6-12 Character Set, 2-13 Communications Mode, 1-4 Controls, A-8 Controls mode, E-1 Comer Key, C-1, C-5, 0-4, 0-7, G-2 Data/Parity Bits, 9-3 Data/Stop/Parity Bits, 9-3 Delete Key, 0-2, 0-4, 0-6 Enter Key, 2-5, D-2, D-4, D-6 Horizontal Panning, 6-12 Horizontal Panning Count, 6-13 Horizontal Windowing, 6-10,6-12,6-14 Keyboard Language, 4-4 On-Line/Local, 1-2 Page Coupling, 6-12 Print Characters, 9-3-9-5 Received CR, 2-5, 7-3 Received LF, 2-5, 7-2 Return Key, 2-5, 0-3, 0-5, 0-6 Screen Resolution, E-1 Terminal 10, 10-1 Transmit Mode, 10-1 Vertical Autoscroll, 6-13, 6-14 Vertical Panning, 6-13, 6-14 Sixels, 4-6, 4-10-4-15, 4-18 **Softfonts** and dual sessions, 6-3 creating, 4-5-4-25 Status line

colors, 5-28 displaying, 2-6, 5-3, C-2,  $C-3$ host-writable, 2-13, 5-4, G-5 messages, 5-2, G-5 type, 2-6, 5-3 Syntax notation, ii

#### **-T**

Tab stops, 8-4,10-4,10-8, G-22 TEK 4010/4014, command summary, H-1 TEK 4010/4014 key commands, C-5 Termcap, 1-1 Terminal communication disconnect, 2-13 features, 1-1 functional modes, 2-1 processing, 2-9, 2-11, 2-12 reports, 10-1, F-20-F-22 resetting, 2-12-2-14, C-1, C-3, C-5, F-23 state reports, 10-3 status messages, 5-2 testing, 2-14, F-23 Time, setting, 2-11 Trace mode, C-2, C-3 Transmission, suspending, 9-3, G-3

#### **-V**

VT52 commands, F-24

#### **-w**

Windows, 6-2, 6-7-6-8, C-2, C-3, G-8 Wyse 350 personality, programming, G-1 WyseWorks mode, 1-2, C-1, C-3, C-5

 $\label{eq:2.1} \frac{1}{\sqrt{2}}\int_{\mathbb{R}^3}\frac{1}{\sqrt{2}}\left(\frac{1}{\sqrt{2}}\right)^2\frac{1}{\sqrt{2}}\left(\frac{1}{\sqrt{2}}\right)^2\frac{1}{\sqrt{2}}\left(\frac{1}{\sqrt{2}}\right)^2\frac{1}{\sqrt{2}}\left(\frac{1}{\sqrt{2}}\right)^2.$ 

881133-02 Rev. A June 1990 Printed in U.S.A.

 $\gamma$  ,  $\zeta$  ,<br>  $\zeta$ 

 $\hat{\mathcal{R}}_{\mathcal{I}}$ 

Wyse Technology Inc. 3471 North First Street San Jose, CA 95134 **WYSE** 

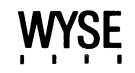

 $\mathcal{L}$